# **HITACHI Inspire the Next**

# **Inverter Serie SJ300 Manual de Instrucción**

- Entrada Trifásica Clase 200V
- Entrada Trifásica Clase 400V

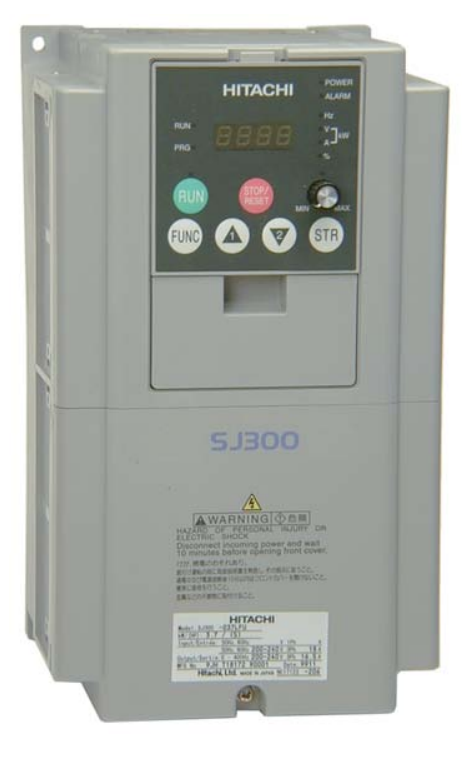

Versión U.S. Versión Europea

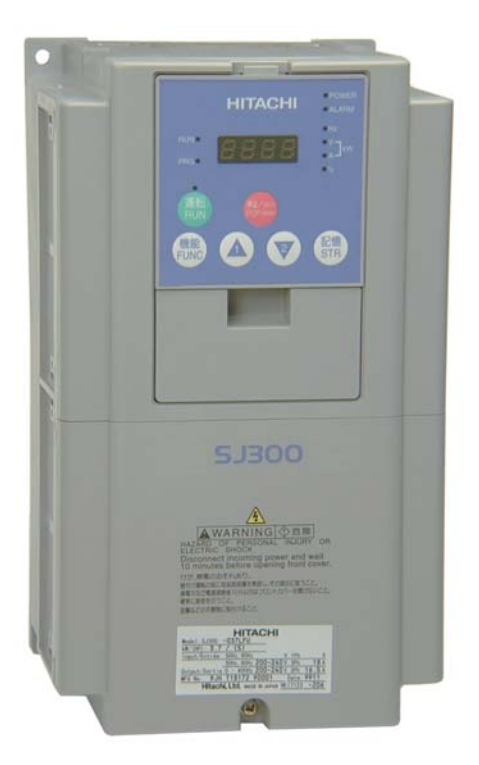

**Manual Número: NB613XH Diciembre 2003**

**Después de leer este manual, guárdelo para futuras referencias.**

**Hitachi Industrial Equipment Systems Co., Ltd.**

# <span id="page-2-0"></span>**Mensajes de Seguridad**

Para mejores resultados con la Serie SJ300 de inverters, leer cuidadosamente este manual y todas las etiquetas de advertencia adjuntas antes de instalar y operar el equipo, siguiendo exactamente las instrucciones. Guardar el manual para futuras referencias.

### **Definiciones y Símbolos**

Una instrucción de seguridad (mensaje) incluye un "Símbolo de Alerta" y una palabra o frase como ADVERTENCIA o PRECAUCION. Cada palabra significa lo siguiente:

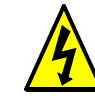

Este símbolo indica ALTA TENSION. Este llama su atención a ítems u operaciones que podrían ser peligrosas para usted y para otras personas que operen este equipo. Leer este mensaje y seguir las instrucciones cuidadosamente.

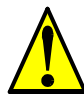

Este símbolo es el "Símbolo de Alerta de Seguridad". Está acompañado de una de dos palabras : PRECAUCION o ADVERTENCIA, como se describe abajo.

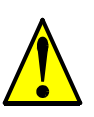

ADVERTENCIA: Indica una situación potencialmente peligrosa que, si no es evitada, puede resultar en serias lesiones o muerte.

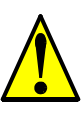

PRECAUCION: Indica una situación potencialmente peligrosa que, si no es evitada, puede resultar en lesiones menores o moderadas, o daños serios al producto. La situación descripta en PRECAUCION puede, si no es evitada, dejar serios resultados. En PRECAUCION (así como en ADVERTENCIA), se describen importantes mensajes de seguridad. Observarlas atentamente.

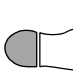

**PASO**: Indica un paso requerido de una serie de acciones tendientes a lograr un objetivo. El número de pasos estará contenido en el símbolo.

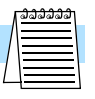

**NOTA**: Nota indica un área o sujeto de especial atención, enfatizando, o bien las capacidades del producto o errores comunes en la operación o mantenimiento.

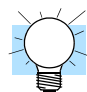

**IDEA**: Idea, es una instrucción especial que puede ahorrar tiempo proveer, otros beneficios mientras se instala o usa el producto. Este símbolo llama la atención sobre una idea que puede no ser obvia en un primer momento para el usuario.

# <span id="page-2-1"></span>**Alta Tensión Peligrosa**

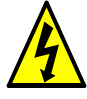

**ALTA TENSION:** Los equipos de control de motores y controladores electrónicos están conectados a tensiones peligrosas de línea. Cuando se reparen este tipo de equipos, habrá componentes con partes cubiertas o salientes expuestos a las tensiones de línea mencionadas. Extremar los cuidados para no sufrir descargas eléctricas. Pararse sobre una superficie aislante y tomar como hábito el usar sólo una mano cuando se controlan componentes. Trabajar siempre con otra persona. Desconectar la tensión de alimentación antes de trabajar. Asegurarse que el equipo está a tierra. Usar guantes de seguridad cuando se trabaja con controladores electrónicos o maquinaria rotante.

# <span id="page-3-0"></span>**Precauciones Generales - Leer Esto Primero!**

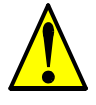

**ADVERTENCIA:** Este equipo deberá ser instalado, ajustado, y reparado por personal de mantenimiento eléctrico calificado familiarizado con la construcción y operación de estos equipos y los peligros que involucran. No observar estas precauciones podrían resultar en lesiones corporales.

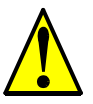

**ADVERTENCIA:** El usuario es responsable de asegurar que toda la maquinaria coman-dada, trenes de mecanismos no provistos por Hitachi Industrial Equipment Systems Co., Ltd., y materiales de las líneas de proceso sean capaces de operar con seguridad a frecuencias del 150% del rango de frecuencia máxima del motor de CA. No observar esta precaución, puede resultar en la destrucción del equipo y lesiones al personal.

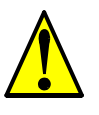

**ADVERTENCIA:** Como equipamiento de protección, instalar un interruptor diferencial de respuesta rápida capaz de manejar corrientes elevadas. El circuito de protección contra puesta a tierra del equipo no está diseñado para proteger a las personas.

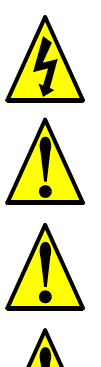

**ALTA TENSION:** PELIGRO DE DESCARGA ELECTRICA. DESCONECTAR LA ALI-MENTACION ANTES DE TRABAJAR SOBRE ESTE EQUIPO.

**ADVERTENCIA:** Esperar al menos cinco (5) minutos luego de cortar la alimentación antes de inspeccionar o actuar en el equipo. De otra forma, existe peligro de shock eléctrico.

**PRECAUCION:** Esta instrucción deberá ser leída y claramente entendida antes de trabajar sobre un equipo de la serie SJ300.

**PRECAUCION:** La adecuada puesta a tierra, así como la desconexión de dispositivos de seguridad y su ubicación, son responsabilidad del usuario y no son provistos por Hitachi Industrial Equipment Systems Co., Ltd.

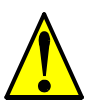

**PRECAUCION:** Conectar al SJ300 un dispositivo de desconexión térmica o de protección contra sobre cargas para asegurarse que el inverter cortará ante un evento de sobre carga o sobre temperatura del motor.

**ALTA TENSION:** Hasta que la luz de alimentación no esté apagada, existen tensiones peligrosas en el equipo. Esperar al menos cinco (5) minutos después de cortar la alimentación antes de realizar cualquier operación de mantenimiento

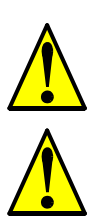

**PRECAUCION:** Este equipo tiene altas corrientes inducidas, por lo que debe estar permanentemente conectado a tierra (en forma fija) a través de dos cables independientes.

**ADVERTENCIA:** Tanto los equipos rotantes como los que tienen potenciales eléctricos respecto de tierra pueden ser peligrosos. Por esta razón, se recomienda enfáticamente que los trabajos sean realizados conforme a los códigos y regulaciones de cada país. La instalación, alineación y mantenimiento deben ser hechos sólo por personal calificado. Se deberán seguir los procedimientos de ensayo recomendados por fábrica e incluidos en este manual. Desconectar siempre la alimentación antes de trabajar en la unidad.

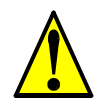

#### **PRECAUCION:**

a) Los motores Clase I deben conectarse a tierra vía medios de resistencia menor a 0.1 ohm. b) El motor usado debe ser de rango adecuado.

c) Los motores tienen partes peligrosas en movimiento. Proteger estas partes contra contactos accidentales.

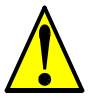

**PRECAUCION:** La conexión de alarma puede tener tensiones peligrosas aún cuando el inverter esté desconectado. Cuando sea quitada la cubierta frontal, confirmar que la alimentación de la alarma está sin tensión.

**PRECAUCION:** Los terminales de interconexión peligrosos (principales del inverter, del motor, contactores, interruptores, filtros, etc.) deben quedar inaccesibles al final de la instalación.

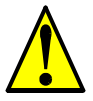

**PRECAUCION:** La aplicación final deberá estar de acuerdo con BS EN60204-1. Referirse a la sección ["Instalación Básica. Paso a Paso" en pág. 2–6](#page-45-0). Los diagramas de dimensiones son los correspondientes a su aplicación.

**PRECAUCION:** La conexión del cableado de campo debe ser confiable, fijada mediante dos soportes mecánicos independientes. Usar terminales (figura abajo), o mordazas, prensa cables, etc..

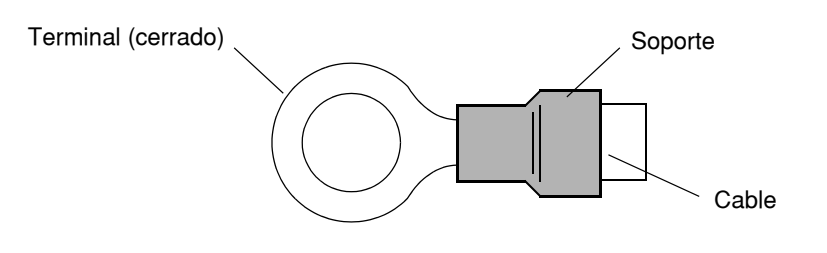

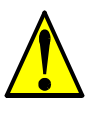

**PRECAUCION:** Se debe instalar un dispositivo de desconexión tripolar a la entrada de la alimentación principal del inverter, acorde a IEC947-1/IEC947-3 (Los datos de estos dispositivos se presentan en ["Determinación de Cables y Calibres de Fusibles" en pág. 2–14\)](#page-53-0).

**NOTA:** Para cumplir con las directivas LVD (European Low Voltage Directive) se deben seguir las indicaciones dadas anteriormente además de algunos otros requerimientos indicados en forma destacada en este manual y que es necesario cumplir en forma estricta.

# <span id="page-5-0"></span>**Indice de Advertencias y Precauciones**

#### **Instalación—Precauciones y Procedimiento de Montaje**

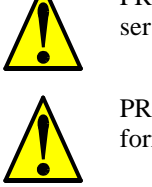

 $\hat{\P}$ 

 $\hat{\mathbf{\Lambda}}$ 

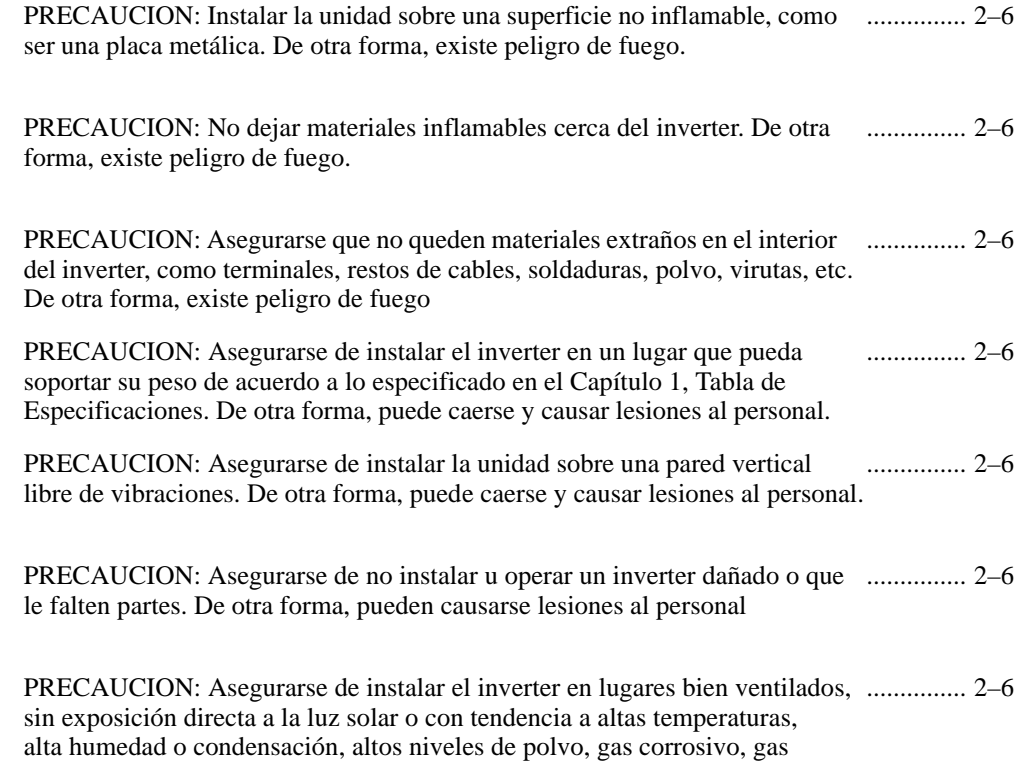

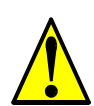

[existe peligro de fuego.](#page-45-7)

PRECAUCION: Asegurarse de mantener limpia el área alrrededor del inverter ............... [2–7](#page-46-0) y [proporcionar adecuada ventilación. De otra forma, el inverter puede sobre](#page-46-0) [calentar y dañarse o provocar fuego.](#page-46-0)

[explosivo, gas inflamable, líquidos, sales perjudiciales, etc. De otra forma,](#page-45-7) 

### **Cableado—Advertencias para Prácticas Eléctricas y Especificaciones de Cables**

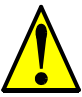

ADVERTENCIA[: "Usar sólo conductores de Cu \(60/75°C\)" o equiva](#page-52-0)lente. ...........[.. 2–1](#page-52-0)3

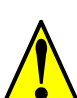

ADVERTENCIA[: "Equipo del Tipo Abierto". Para los modelos SJ300–750](#page-52-1)H ............. [2–13](#page-52-1) a [SJ300–1500H](#page-52-1).

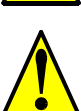

ADVERTENCIA[: "Un circuito Clase 2 hecho con cable Clase 1" o equiva](#page-52-2)lente. ...........[.. 2–1](#page-52-2)3

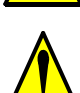

WARNING: "Aptos para ser usados en circuitos que no sean capaces de [entregar más de 10,000 amperes simétricos eficaces, máximo 240 V". Para](#page-52-3)  [los modelos con sufijo L.](#page-52-3) ............. [2–13](#page-52-3)

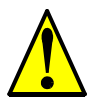

ADVERTENCIA: "Aptos para ser usados en circuitos que no sean capaces de ............. [2–13](#page-52-4)[entregar más de 10,000 amperes simétricos eficaces, máximo 480 V". Para](#page-52-4)  [los modelos con sufijo H.](#page-52-4)

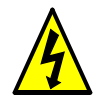

ALTA TENSION[: Asegurarse de conectar la unidad a tierra. De otra forma,](#page-52-5)  [existe peligro de shock eléctrico y/o fuego.](#page-52-5) ............. [2–13](#page-52-5)

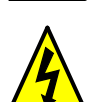

ALTA TENSION: El trabajo de cableado deberá ser hecho sólo por [personal calificado De otra forma, existe peligro de shock eléctrico y/o](#page-52-6)  [fuego.](#page-52-6) ............. [2–13](#page-52-6)

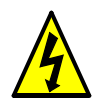

ALTA TENSION: Implementar el cableado después de verificar que la [alimentación está cortada. De otra forma, existe peligro de shock eléctrico](#page-52-7)  [y/o fuego.](#page-52-7) ............. [2–13](#page-52-7)

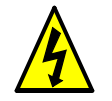

ALTA TENSION: No cablear u operar un inverter que no esté montado de [acuerdo a las instrucciones dadas en este manual. De otra forma, existe](#page-52-8)  [peligro de shock eléctrico y/o lesiones al personal.](#page-52-8) ............. [2–13](#page-52-8)

#### **Conexionado—Precauciones para Prácticas Eléctricas**

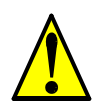

PRECAUCION: Asegurarse que la tensión de entrada coincida con la especifi-............. [2–19](#page-58-0) [cada en el inverter: • Trifásica 200 a 240V 50/60Hz • Trifásica 380 a 480V](#page-58-0)  [50/60Hz](#page-58-0)

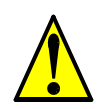

PRECAUCION: Asegurarse de no conectar alimentación trifásica a los inverters ............. [2–19](#page-58-1) [que son para alimentación monofásica. De otra forma, existe la posibilidad](#page-58-1)  [de dañar el inverter y peligro de fuego.](#page-58-1)

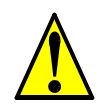

PRECAUCION: Asegurarse de no conectar la alimentación a los terminales de............. 2-19 [salida. De otra forma, existe la posibilidad de dañar el inverter y peligro de](#page-58-2)  [lesiones y/o fuego.](#page-58-2)

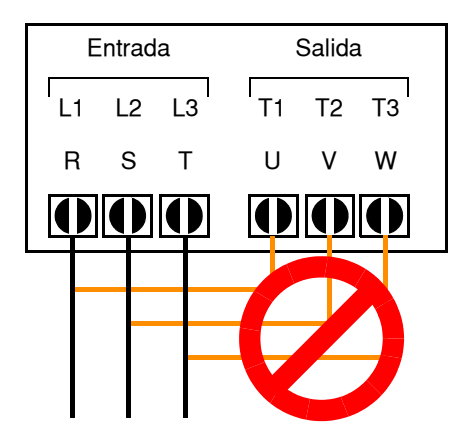

#### **NOTA:**

L1, L2, L3: Trifásica 200 a 240V 50/60 Hz Trifásica 380 a 480V 50/60 Hz

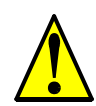

PRECAUCION: Ajustar los tornillos en base a los torques especificados en ............. [2–16](#page-55-0) la [tabla dada abajo. No perder tornillos. De otra forma, existe peligro de](#page-55-0)  [fuego.](#page-55-0)

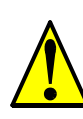

PRECAUCION: Notas relativas al uso de un interruptor diferencial conectado ............. [2–19](#page-58-3) a los terminales de entrada: Los inverters de frecuencia variable con filtros CE (filtros RFI) y cables apantallados al motor tienen altas corrientes de derivación a tierra (GND), especialmente en el momento en que los transistores de potencia conmutan a ON. Esto puede causar disparos en los interruptores debido a la suma de pequeñas corrientes continuas del lado del [rectificador. Por favor tener en cuenta lo siguiente: • Usar sólo interruptores](#page-58-3)  que no disparen ante las condiciones mencionadas, que admitan elevadas corrientes de derivación. • Otros componentes deberán ser protegidos en forma separada con otros interruptores diferenciales • Los interruptores diferenciales conectados a la entrada del inverter no proporcionan una [absoluta protección contra descargas eléctricas.](#page-58-3)

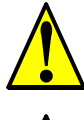

PRECAUCION[: Asegurarse de instalar un fusible en cada fase del circuito d](#page-58-4)e ............. [2–19](#page-58-4) [alimentación al inverter. De otra forma, hay peligro de fuego.](#page-58-4)

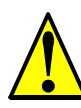

PRECAUCION: Asegurarse que los motores, interruptores, contactores sean ............. [2–19](#page-58-5) del tamaño adecuado a la instalación requerida (cada uno debe tener la [adecuada capacidad de corriente y tensión\). De otra forma, hay peligro de](#page-58-5)  [fuego.](#page-58-5)

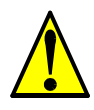

PRECAUCION[: Olvidarse de quitar todas las coberturas de ventilación ante](#page-59-0)s ............. [2–20](#page-59-0) de [operar eléctricamente el inverter, puede resultar en daños al mism](#page-59-0)o.

## **Mensajes de Precaución para el Test de Arranque**

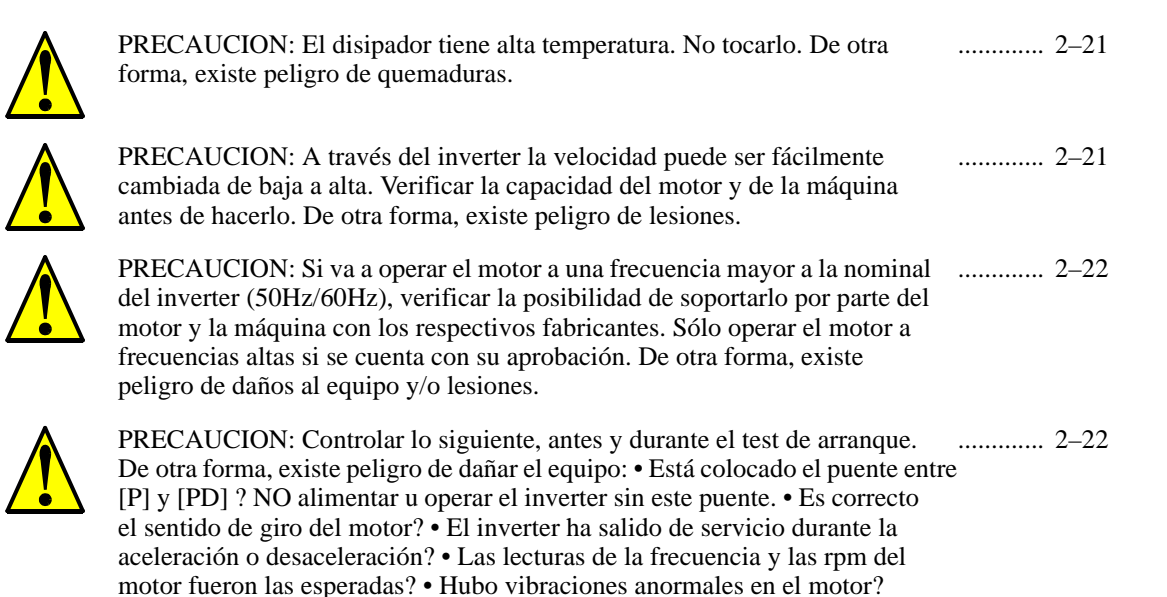

### **Advertencias para la Operación y Visualización**

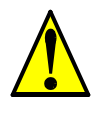

ADVERTENCIA: Dar alimentación al Inverter sólo después de colocar la [cubierta protectora. Mientras el inverter está energizado, no sacar la](#page-142-0)  [cubierta protectora. De otra forma, existe peligro de shock eléctrico.](#page-142-0) ............... [4–3](#page-142-0)

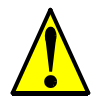

ADVERTENCIA: [No operar equipos eléctricos con las manos húmedas. De](#page-142-1) ............... [4–3](#page-142-1) otra [forma, existe peligro de shock eléct](#page-142-1)rico.

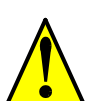

ADVERTENCIA: No tocar los terminales mientras el inverter esté energizado, ............... [4–3](#page-142-2) [aún cuando el motor esté parado. De otra forma, existe peligro de shock](#page-142-2)  [eléctrico.](#page-142-2)

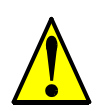

ADVERTENCIA: Si se selecciona el modo re arranque, el motor puede arrancar ............... [4–3](#page-142-3) [sorpresivamente luego de salir de servicio. Asegurarse de parar el inverter](#page-142-3)  antes de aproximarse a la máquina (diseñar la máquina para que ante eventuales re arranques el personal no resulte dañado). De otra forma, se [pueden causar heridas al personal.](#page-142-3)

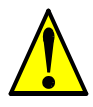

ADVERTENCIA: Si la alimentación está cortada por corto tiempo, el inverter ............... [4–3](#page-142-4) [puede re arrancar luego de recuperarse la tensión si el comando de Run está](#page-142-4)  activo. Si este re arranque puede causar lesiones al personal, usar un circuito de bloqueo que impida esta operación. De otra forma, existe peligro [de causar lesiones al personal.](#page-142-4)

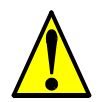

ADVERTENCIA: La tecla Stop es efectiva sólo cuando se la habilita. Asegu-............... [4–3](#page-142-5) rarse [de habilitar una parada de emergencia independiente de la tecla Stop. D](#page-142-5)e [otra forma, se puede causar lesiones al personal.](#page-142-5)

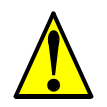

ADVERTENCIA: Luego de un evento de disparo, si se aplica el reset y el comando de Run está activo, el inverter re arrancará automáticamente. [Aplicar el comando de reset sólo luego de verificar que el comando de Run](#page-142-6)  [no esté activo. De otra forma, se puede causar lesiones al personal.](#page-142-6) ............... [4–3](#page-142-6)

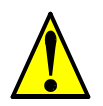

ADVERTENCIA: No tocar el interior del inverter o introducir elementos con-............... [4–3](#page-142-7) duc[tores si está energizado. De otra forma, existe peligro de shock eléctrico y](#page-142-7)/o [fuego.](#page-142-7)

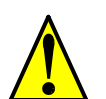

ADVERTENCIA: Si se alimenta al inverter con el comando de Run activado, ............... [4–3](#page-142-8) el [motor arrancará automáticamente y puede causar daños. Antes de dar](#page-142-8)  [alimentación, confirmar que el comando de Run no está activado.](#page-142-8)

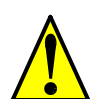

ADVERTENCIA[: Si la tecla Stop está desactivada, al presionarla el inverter](#page-142-9) no ............... [4–3](#page-142-9) se [detendrá y la alarma no se cancela](#page-142-9)rá.

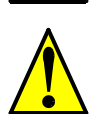

ADVERTENCIA[: Instalar una parada de emergencia segura, cuando las cir](#page-142-10)-............... [4–3](#page-142-10) cun[stancias así lo exij](#page-142-10)an.

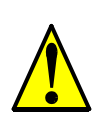

ADVERTENCIA: Si se alimenta el equipo estando el comando de Run activo, ............. [4–13](#page-152-0) el [motor girará con el consiguiente peligro. Antes de alimentar el equipo,](#page-152-0)  [confirmar que el comando de Run no está activo.](#page-152-0)

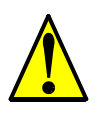

ADVERTENCIA: Luego que el comando de Reset se ejecutó y la alarma se ............. [4–28](#page-167-0) canceló, el motor arrancará inmediatamente si el comando de Run está [activo. Asegurarse de cancelar la alarma luego de verificar que el comando](#page-167-0)  [de Run esté en OFF para prevenir lesiones al personal.](#page-167-0)

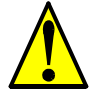

ADVERTENCIA: Se debe desconectar la carga del motor antes de realizar el ............. [4–68](#page-207-0)auto [ajuste. El inverter hace girar al motor en directa y en inversa por varios](#page-207-0) [segundos sin límite de movimiento.](#page-207-0)

#### **Precauciones para la Operación y Visualización**

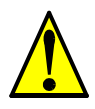

PRECAUCION[: El disipador tiene alta temperatura. No tocarlo. De otra for](#page-141-0)ma,............. [4–2](#page-141-0) [existe peligro de quemaduras.](#page-141-0)

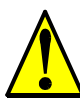

PRECAUCION: A través del inverter la velocidad puede ser fácilmente [cambiada de baja a alta. Verificar la capacidad del motor y de la máquina](#page-141-1)  [antes de hacerlo. De otra forma, existe peligro de lesiones.](#page-141-1) ............... [4–2](#page-141-1)

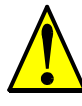

PRECAUCION: Si va a operar el motor a una frecuencia mayor a la nominal del inverter (50Hz/60Hz), verificar la posibilidad de soportarlo por parte del [motor y la máquina con los respectivos fabricantes. Sólo operar el motor a](#page-141-2)  frecuencias altas si se cuenta con su aprobación. De otra forma, existe [peligro de daños al equipo y/o lesiones.](#page-141-2) ............... [4–2](#page-141-2)

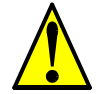

PRECAUCION: Se puede dañar tanto al inverter como a los otros dispositivos,.............. 4-8 [si se exceden los valores máximos de tensión y corriente en cada punto de](#page-147-0)  [conexión.](#page-147-0)

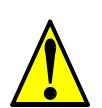

PRECAUCION: Asegurarse de no usar PID Clear mientras el inverter está en ............. [4–31](#page-170-0) [Modo Run. De otra forma, el motor podría desacelerar rápidamente y sacar](#page-170-0)  [al inverter de servicio.](#page-170-0)

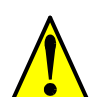

PRECAUCION[: Cuando el motor gira a baja velocidad, el efecto del ventila](#page-195-0)dor............ [4–56](#page-195-0) [incorporado decrece.](#page-195-0)

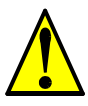

PRECAUCION: Si la potencia del inverter es mayor a dos veces la potencia ............. [4–71](#page-210-0) del [motor a usar, el inverter puede no desarrollar a pleno el comportamiento](#page-210-0) [dado en las especificaciones.](#page-210-0)

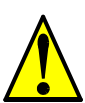

PRECAUCION: Se debe usar una frecuencia de portadora mayor a 2.1kHz. El [inverter puede no operar en el modo control vectorial sin sensor a frecuen](#page-210-1)[cias de portadora menores a 2.1 kHz.](#page-210-1) ............. [4–71](#page-210-1)

### **Advertencias y Precauciones por Problemas y Mantenimiento**

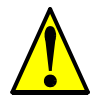

ADVERTENCIA: Esperar al menos cinco (5) minutos después de cortar la [alimentación para realizar cualquier inspección o mantenimiento. De otra](#page-227-0)  [forma, existe peligro de shock eléctrico.](#page-227-0) ............... [6–2](#page-227-0)

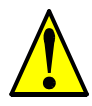

ADVERTENCIA: Asegurarse que sólo personal calificado realizará las opera-............... [6–2](#page-227-1) ciones de inspección, mantenimiento y reemplazo de partes. Antes de [comenzar a trabajar, quitar cualquier objeto metálico de su persona \(relojes,](#page-227-1)  brazaletes, etc). Usar herramientas con mangos aislados. De otra forma, [existe peligro de sock eléctrico y/o daños al personal.](#page-227-1)

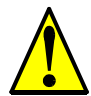

ADVERTENCIA: Nunca quitar conectores tirando de los cables (cables de venti[ladores o placas lógicas\). De otra forma, existe peligro de fuego debido](#page-227-2) a la [rotura de cables y/o daños al perso](#page-227-2)nal. ............... [6–2](#page-227-2)

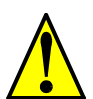

PRECAUCION[: No conectar el megger a ningún terminal inteligente de entr](#page-236-0)a-............. [6–11](#page-236-0) da [o salida, analógicos, etc. El hacerlo, podría causar daños al invert](#page-236-0)er.

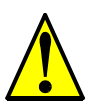

PRECAUCION: Nunca hacer ensayos de rigidez dieléctrica sobre el inverter. ............. [6–11](#page-236-1)El [inverter tiene protección contra sobre tensiones entre terminales y entre](#page-236-1)  [terminales y tierra.](#page-236-1)

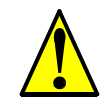

ADVERTENCIA: Los tornillos que retienen al banco de capacitores forman parte del circuito interno de alta tensión de CC. Asegurarse que la alimentación ha sido desconectada del inverter y que se ha esperado al menos 5 minutos [antes de acceder a los terminales. Asegurarse que la lámpara indicadora de](#page-238-0)  [carga se ha apagado.De otra forma, existe peligro de electrocusión.](#page-238-0) ............. [6–13](#page-238-0)

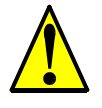

PRECAUCION: No operar el inverter a menos que se hayan vuelto a colocar los [tornillos de conexión del banco de capacitores del circuito interno de CC](#page-238-1). [De otra forma se puede dañar el inverter.](#page-238-1) ............. [6–13](#page-238-1) PRECAUCION[: Quitar el conjunto ventilador con cuidado, ya que está](#page-239-0)  [conectado a la unidad vía cables y conectores.](#page-239-0) ............. [6–14](#page-239-0)

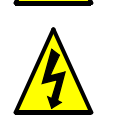

ALTA TENSION: Cuidarse de no tocar cables o conectores mientras se [están tomando mediciones. Asegurarse de ubicar los componentes de](#page-241-0)  [medición sobre una superficie aislada.](#page-241-0) ............. [6–16](#page-241-0)

## <span id="page-10-0"></span>**Advertencias Generales y Precauciones**

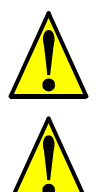

**ADVERTENCIA:** Nunca modificar la unidad. De otra forma, existe peligro de shock eléctrico y/o lesiones.

**PRECAUCION:** Los ensayos de rigidez dieléctrica y resistencia de aislación (HIPOT) fueron ejecutados antes de despachar la unidad, por lo que no es necesario repetirlos antes de operar el equipo.

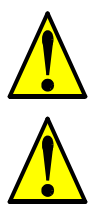

**PRECAUCION:** No agregar o quitar conectores con el equipo alimentado. Tampoco controlar señales durante la operación.

**PRECAUCION:** No detener la operación del motor mediante un contactor, ya sea a la entrada o a la salida del inverter.

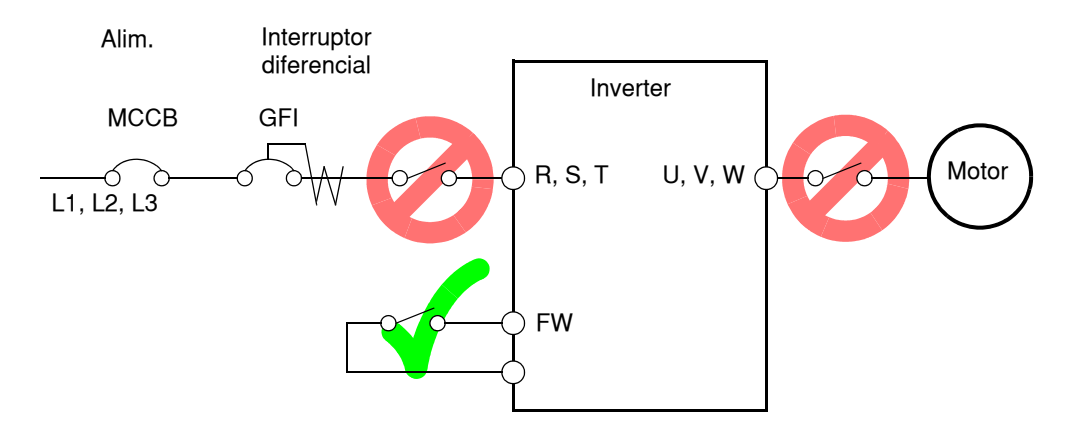

Si se produce un corte de energía estando activado el comando de Run, la unidad puede arrancar inmediatamente de recuperada la tensión de alimentación. Si existiera la posibilidad de causar lesiones a las personas, se recomienda instalar un contactor electromagnético (Mgo) del lado de la alimentación, de forma tal que no sea posible que el equipo arranque solo al reestablecerse la alimentación. Si se está empleando el operador remoto opcional y la función de rearranque automático ha sido seleccionada, el equipo arrancará si el comando de Run está activo. Por favor, tener en cuenta.

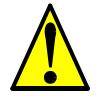

**PRECAUCION:** No insertar capacitores de corrección de factor de potencia o supresores de picos de tensión entre el inverter y el motor.

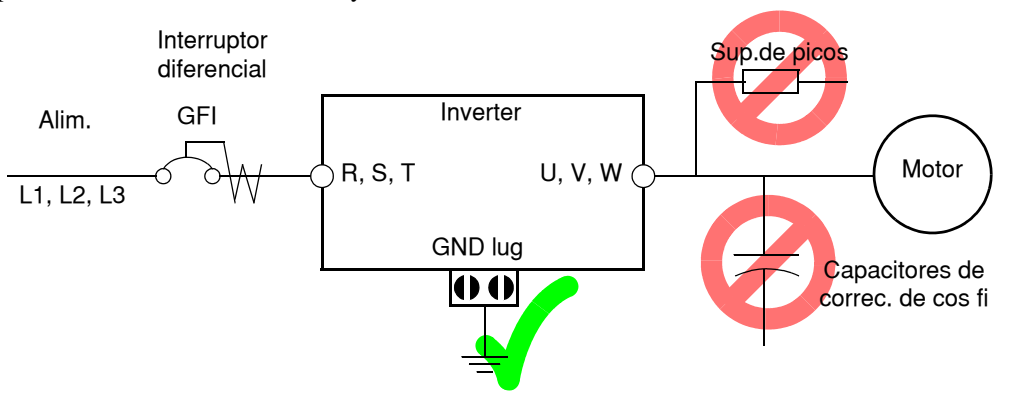

**PRECAUCION:** Asegurarse de conectar a tierra el terminal de tierra.

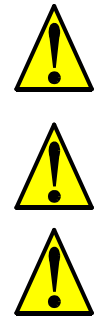

**PRECAUCION:** Si se va a inspeccionar la unidad, esperar al menos cinco (5) minutos luego de cortar la alimentación antes de quitar la cubierta protectora.

#### **PRECAUCION: SUPRESION DE RUIDO PRODUCIDO POR EL INVERTER**

El inverter usa muchos semiconductores de conmutación tales como transistores e IGBTs. Por esta razón, un radio receptor o un instrumento de medición cerca del inverter puede verse afectado por ruido de interferencia. Para proteger a los instrumentos de operaciones erróneas debido al ruido de interferencia, se recomienda alejarlos del inverter. Es muy efectivo ubicar el inverter dentro de una caja metálica y conectarla a tierra. La utilización del filtro EMI a la entrada del inverter también reduce los efectos de ruido sobre la red comercial y sobre otros dispositivos.

Notar que se puede minimizar la emisión de ruido desde el inverter agregando un filtro EMI a la entrada del equipo..

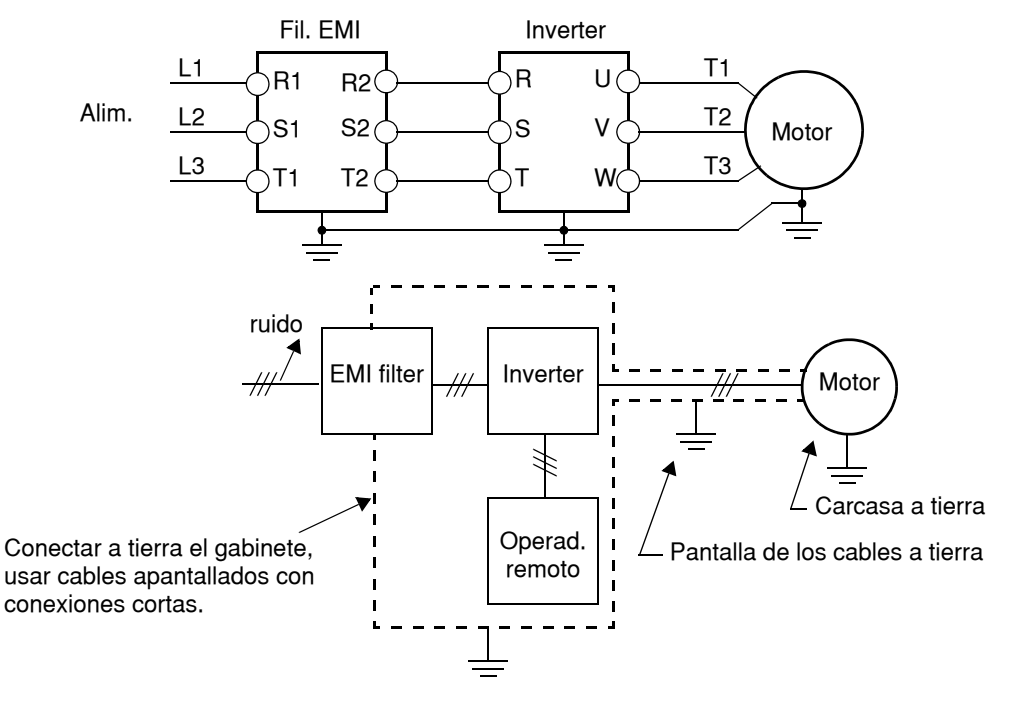

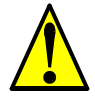

#### **PRECAUCION: FILTRO SUPRESOR DE PICOS A LA SALIDA DEL INVERTER (Para Inverters de la CLASE 400 V)**

Los sistemas que usan inverters con control PWM, producen sobre tensiones en los cables causadas por sus constantes distribuidas, (especialmente cuando la distancia entre el inverter y el motor es superior a los 10 mts). Se dispone de un filtro diseñado para evitar este tipo de problemas para la Clase 400 V. Se recomienda la instalación de este filtro en este tipo de situaciones (Ver ["Filtro LCR" en pág. 5–2,](#page-215-0) tipo HRL–xxxC.)

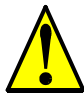

#### **PRECAUCION: EFECTOS DE LA RED DE ALIMENTACION EN EL INVERTER**

En las aplicaciones mencionadas abajo, que involucran un inverter de propósitos generales, un pico alto de corriente puede venir de la fuente y en algunos casos dañar el módulo convertidor: 1. Factor de desbalance en la alimentación del 3% o más.

2. Capacidad de la fuente superior a 10 veces la capacidad del inverter (o capacidad de fuente superior de 500 kVA).

- 3. Expectativa de cambios abruptos en la alimentación a consecuencia de:
	- a. Varios inverters conectados a una misma línea en forma cercana.
	- b. Un convertidor a tiristores y un inverter conectados cercanos a una misma línea.
	- c. Capacitores de corrección de factor de potencia abriendo y cerrando.

Si se dan estas condiciones o si el equipo conectado debe ser altamente confiable, Ud. DEBE instalar un reactor CA de 3% de caída de tensión respecto de la alimentación a la entrada. También donde se puedan ver reflejados efectos de descargas atmosféricas instalar protectores adecuados.

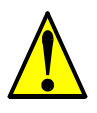

**PRECAUCION:** No instalar los inverters en un sistema triángulo desequilibrado. Esto podría causar apertura prematura en los fusibles o daños en los módulos rectificadores del inverter. Sólo conectarlos a sistemas balanceados.

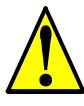

**PRECAUCION:** Si ocurre un error de EEPROM (E08), confirmar los valores cargados otra vez.

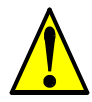

**PRECAUCION:** Cuando se usa el estado *normal cerrado* para los terminales (C011 a C019) para comando externo de Directa y Reversa [FW] o [RV], el inverter puede arrancar automáticamente *en el momento en que al sistema externo se le corta la alimentación o se desconecta del equipo!*. Por esto, no usar como estado normal cerrado en los terminales de Directa o Reversa [FW] o [RV] a menos que su sistema esté protegido contra esta contingencia.

### **Precaución Gral.**

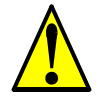

**PRECAUCION:** En todas las ilustraciones de este manual, las cubiertas y dispositivos de seguridad han sido ocasionalmente quitados a fin de describir detalles. Mientras el producto esté en operación, asegurarse que las cubiertas y dispositivos de seguridad estén ubicados en sus respectivos lugares y opere de acuerdo a las instrucciones dadas en este manual.

# <span id="page-13-0"></span>**UL® Precauciones, Advertencias e Instrucciones**

writers Laboratories®

**Advertencias para el Cableado y Secciones de Cables**

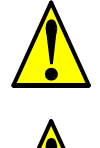

**ADVERTENCIA:** "Usar sólo conductores de Cu (60/75°C)" o equivalente.

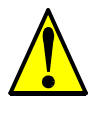

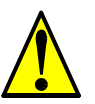

**ADVERTENCIA:** "Aptos para ser usados en circuitos que no sean capaces de entregar más de 10,000 amperes simétricos eficaces, máximo 240 V". Para modelos con sufijo L.

**ADVERTENCIA:** "Equipo tipo Abierto". Para los modelos SJ300–750H a SJ300–1500H.

Las Advertencias e instrucciones de esta sección, sumarizan los procedimientos necesarios para asegurar que la instalación del inverter cumpla con las disposiciones establecidas por Under-

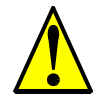

**ADVERTENCIA:** "Aptos para ser usados en circuitos que no sean capaces de entregar más de 10,000 amperes simétricos eficaces, máximo 480 V". Para modelos con sufijo H.

#### **Par de Apriete y Tamaño de Cables**

Se dan a continuación los tamaños de cables y el par de apriete para los terminales de campo.

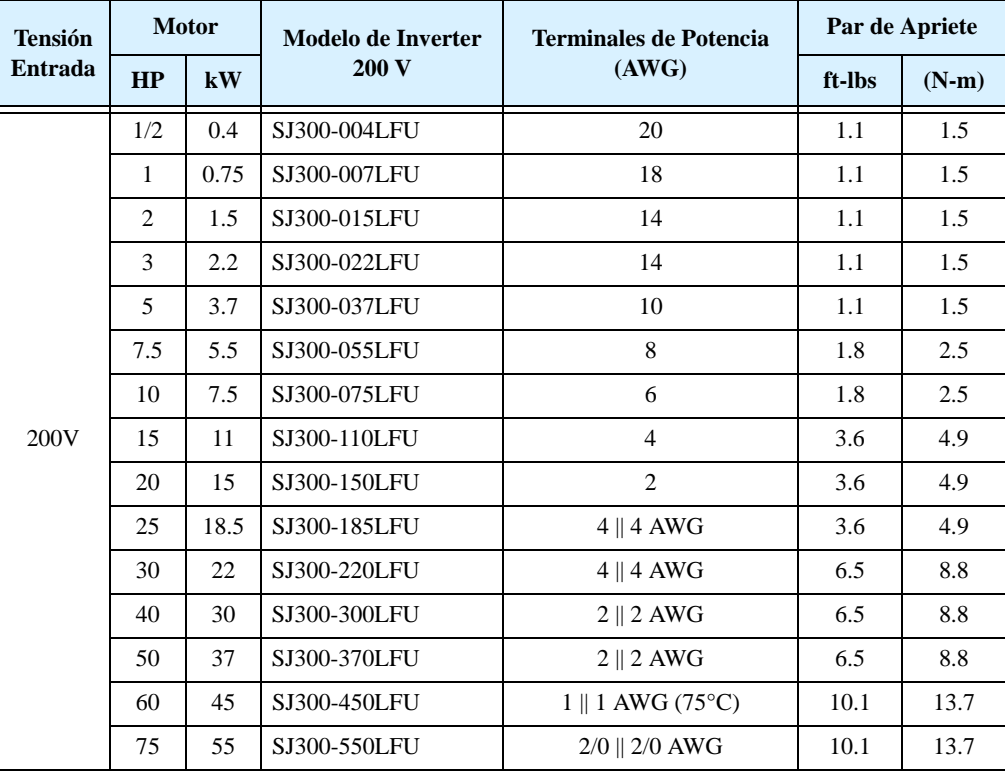

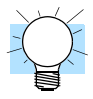

**IDEA:** AWG = American Wire Gauge. Los números menores representan un aumento en el espesor del cable.

kcmil = 1,000 mm circulares, una medida del área transversal del cable.  $mm<sup>2</sup> = mm cuandrados$ , una medida del área transversal del cable.

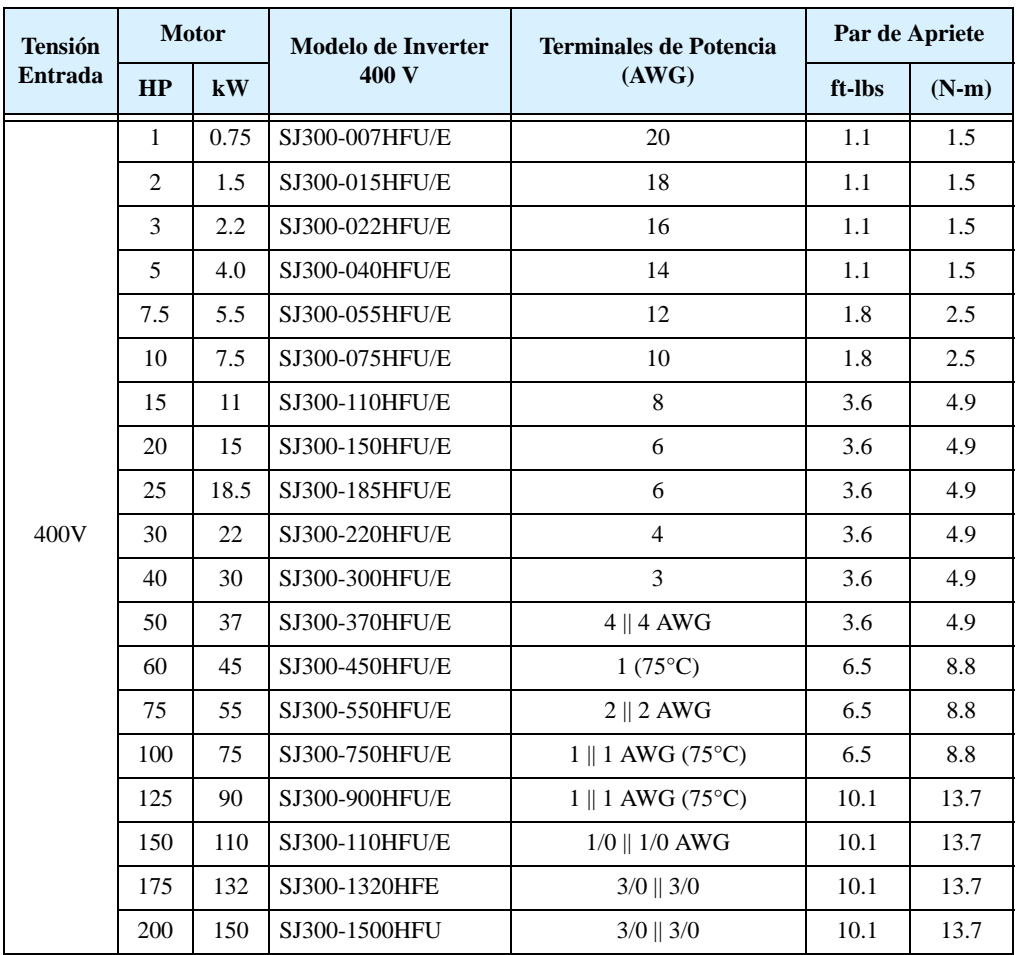

**Tensión entrada Motor Modelo de Inverter 200 V Inter. (A) Fusible (A) Tensión entrada Motor Modelo de Inverter 400 V Inter. (A) Fusible**   $H$ **P**  $\begin{bmatrix} kW \end{bmatrix}$  **EXECUTE:** (A) (A)  $\begin{bmatrix} (A) \end{bmatrix}$  entrada  $\begin{bmatrix} H$ **P**  $\begin{bmatrix} kW \end{bmatrix}$  **400** V (A) (A) (A) 200V 1/2 0.4 SJ300-004LFU 10 10 400V 1 0.75 SJ300-007HFU/E 10 10 1 0.75 SJ300-007LFU 10 10 2 1.5 SJ300-015HFU/E 10 10 2 1.5 SJ300-015LFU 10 10 10 3 2.2 SJ300-022HFU/E 10 10 3 2.2 SJ300-022LFU 15 15 5 4.0 SJ300-040HFU/E 15 15 5 3.7 SJ300-037LFU 20 20 7.5 5.5 SJ300-055HFU/E 15 15 7.5 5.5 SJ300-055LFU 30 30 10 7.5 SJ300-075HFU/E 20 20 10 7.5 SJ300-075LFU 40 40 15 11 SJ300-110HFU/E 30 30 15 | 11 | SJ300-110LFU | 60 | 60 | 20 | 15 | SJ300-150HFU/E | 40 | 40 20 | 15 | SJ300-150LFU | 80 | 80 | 25 | 18.5 | SJ300-185HFU/E | 50 | 50 25 | 18.5 | SJ300-185LFU | 100 | 100 | 400V | 30 | 22 | SJ300-220HFU/E | 60 | 60 30 22 SJ300-220LFU 125 125 40 30 SJ300-300HFU/E 70 70 40 30 SJ300-300LFU 150 150 50 50 137 SJ300-370HFU/E 90 90 50 37 SJ300-370LFU 175 175 60 45 SJ300-450HFU/E 125 125 60 45 SJ300-450LFU 225 225 75 55 SJ300-550HFU/E 125 125 75 55 SJ300-550LFU 250 250 100 75 SJ300-750HFU/E — 175 125 90 SJ300-900HFU/E — 200  $150$  110 SJ300-110HFU/E  $\frac{1}{250}$  250 175 132 SJ300-1320HFE — 300 200 150 SJ300-1500HFU — 300

**Calibre de interruptor y Fusibles** 600V, o a los fusibles, según la tabla dada abajo Las conexiones de entrada al inverter serán según UL y acordes a los rangos de interruptores de

## **Conectores**

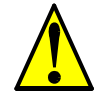

**ADVERTENCIA:** Las conexiones de campo deben ser hechas de acuerdo a UL y CSA, usando conectores cerrados de calibre adecuado. El conector debe ser fijado utilizando la herramienta recomendada por el fabricante del mismo a fin de garantizar su amarre.

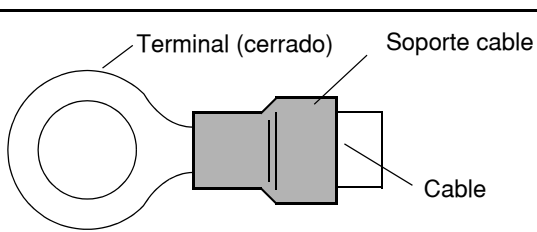

## **Protección del Motor Contra Sobre Cargas**

Los inverters Hitachi SJ300 incorporan protección contra sobre carga de estado sólido, la que depende del ajuste adecuado de los siguientes parámetros:

- B012 "protección térmica electrónica"
- B212 "protección térmica electrónica, 2do motor"
- B312 "protección térmica electrónica, 3er motor"

Ajustar la corriente nominal [Amperes] del motor (es) con los parámetros mencionados arriba. El rango de ajuste es de 0.2 \* corriente nominal a 1.2 \* corriente nominal.

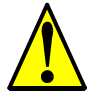

**ADVERTENCIA:** Cuando se conectan dos o más motores a un mismo inverter, la protección electrónica contra sobre carga no es efectiva. Instalar un relevo térmico externo para cada motor.

# <span id="page-17-0"></span>**Contenidos**

## **Mensajes de Seguridad**

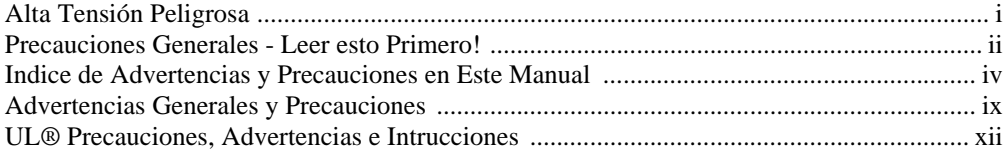

## **Contenidos**

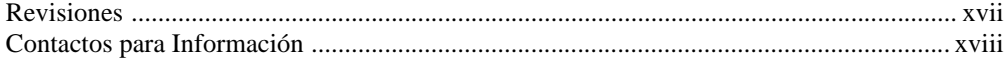

## **Capítulo 1: Inicio**

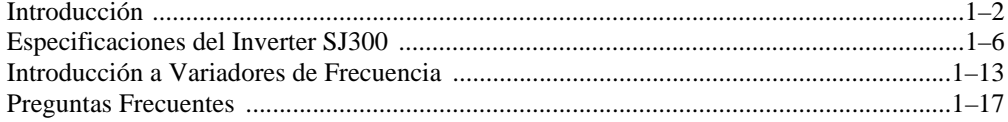

## Capítulo 2: Montaje e Instalación

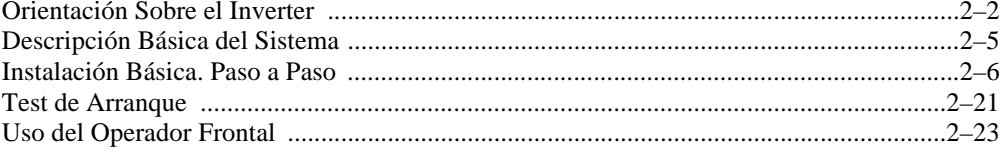

## Capítulo 3: Configuración de Parámetros

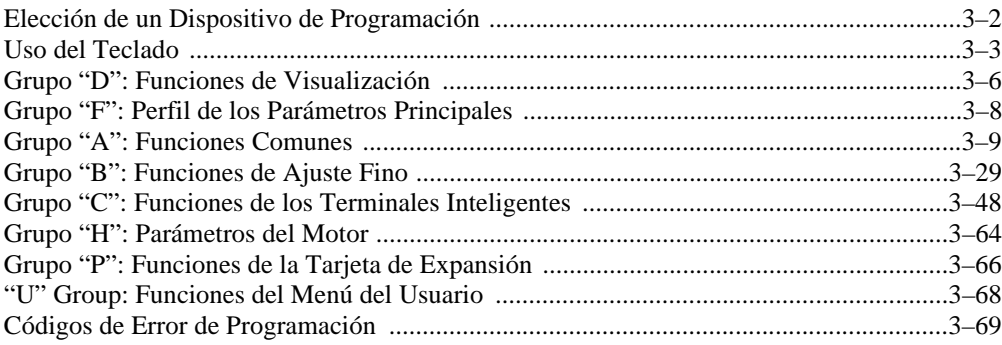

## Capítulo 4: Operaciones y Seguimiento

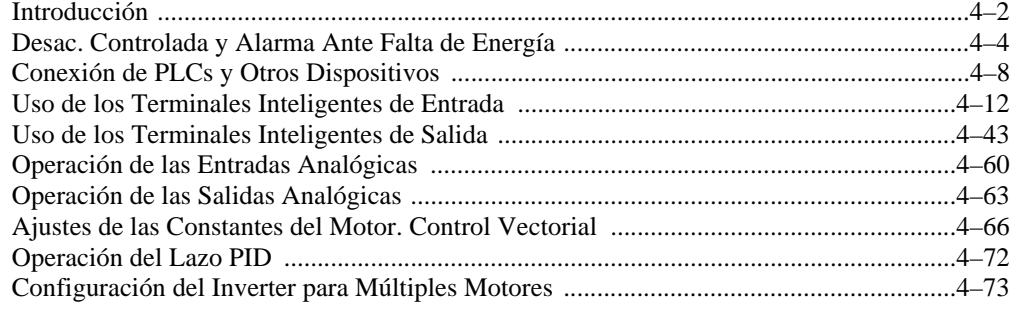

## Capítulo 5: Accesorios del Inverter

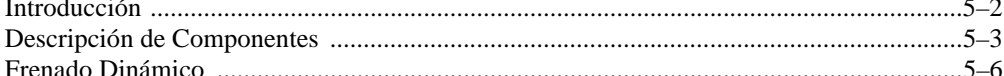

## Capítulo 6: Localización de Averías y Mantenimiento

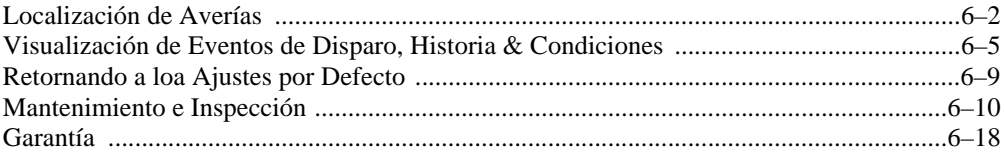

## Apéndice A: Glosario y Bibliografía

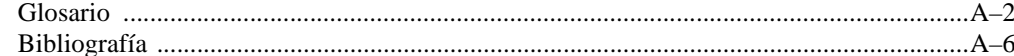

## Apéndice B: Comunicación Serie

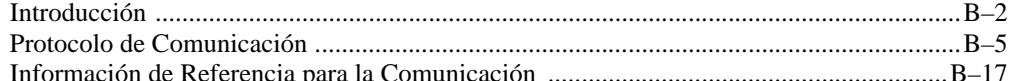

## Apéndice C: Parámetros, Tablas de Ajuste

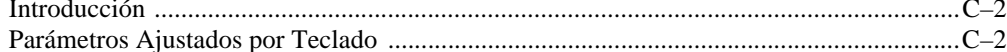

## Apéndice D: Instalación Según CE-EMC

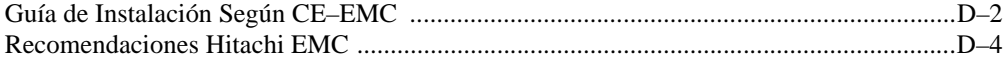

## **Indice**

# <span id="page-19-0"></span>**Revisiones**

### **Tabla de Revisión Histórica**

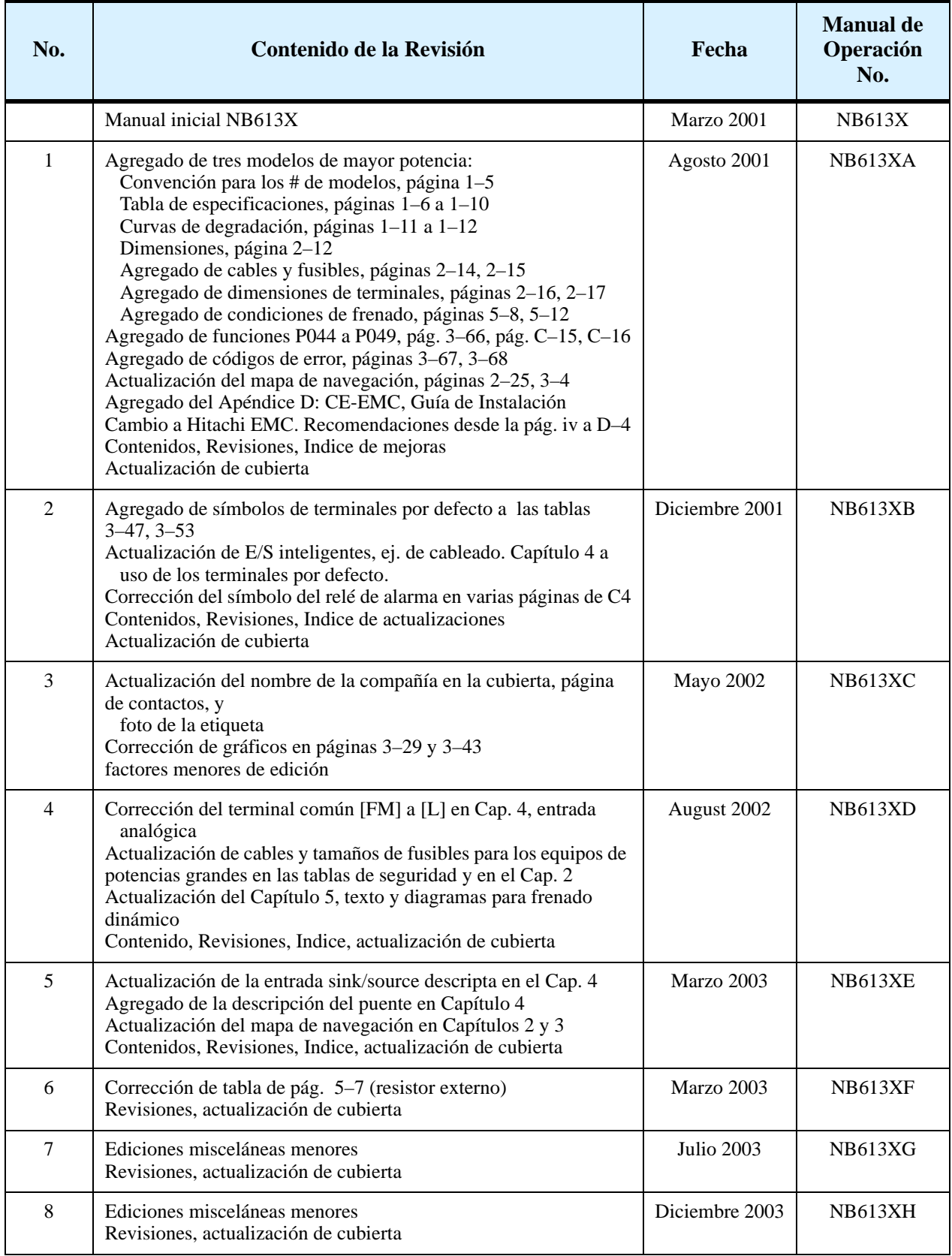

**xviii**

## <span id="page-21-0"></span>**Contactos para Información**

Hitachi America, Ltd. Power and Industrial Division 50 Prospect Avenue Tarrytown, NY 10591 U.S.A. Phone: +1-914-631-0600 Fax: +1-914-631-3672

Hitachi Europe GmbH Am Seestern 18 D-40547 Düsseldorf Germany Phone: +49-211-5283-0 Fax: +49-211-5283-649 Hitachi Australia Ltd. Level 3, 82 Waterloo Road North Ryde, N.S.W. 2113 Australia Phone: +61-2-9888-4100 Fax: +61-2-9888-4188

Hitachi Industrial Equipment Systems Co, Ltd. International Sales Department WBG MARIVE WEST 16F 6, Nakase 2-chome Mihama-ku, Chiba-shi, Chiba 261-7116 Japan Phone: +81-43-390-3516

Hitachi Asia Ltd. 16 Collyer Quay #20-00 Hitachi Tower, Singapore 049318 Singapore Phone: +65-538-6511 Fax: +65-538-9011

Hitachi Asia (Hong Kong) Ltd. 7th Floor, North Tower World Finance Centre, Harbour City Canton Road, Tsimshatsui, Kowloon Hong Kong Phone: +852-2735-9218 Fax: +852-2735-6793

Fax: +81-43-390-3810 Hitachi Industrial Equipment Systems Co, Ltd. Narashino Division 1-1, Higashi-Narashino 7-chome

Narashino-shi, Chiba 275-8611 Japan Phone: +81-47-474-9921 Fax: +81-47-476-9517

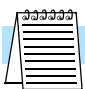

**NOTA:** Para recibir asesoramiento técnico de su inverter Hitachi, contáctese con su vendedor local o a la oficina de ventas de la fábrica o a los contactos mencionados arriba. Por favor prepare la siguiente información, que puede leer de la etiqueta del inverter:

- 1. Modelo
- 2. Fecha de compra
- 3. Número de Fabricación (MFG No.)
- 4. Síntomas que presenta el inverter

Si la información de la etiqueta fuera ilegible, por favor proporcione toda la información que Ud. pueda leer. Para reducir el impredecible tiempo de parada, se recomienda tener un inverter de repuesto en su stock.

# <span id="page-22-0"></span>**Inicio**

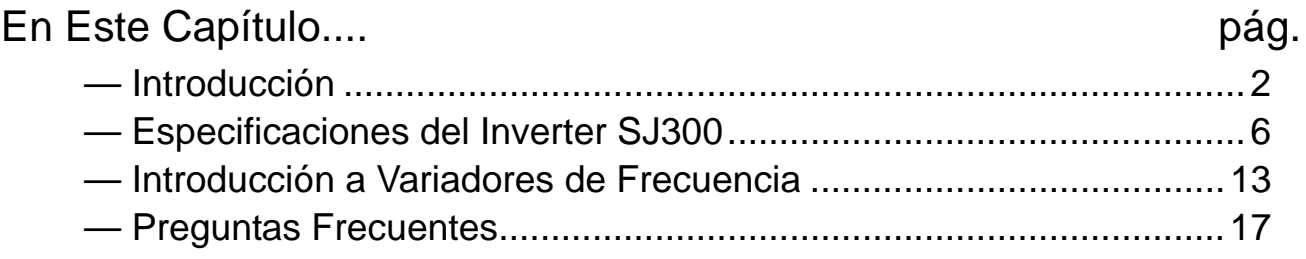

**1**

## <span id="page-23-0"></span>**Introducción**

## **Principales Características**

Felicitaciones por su compra del inverter Hitachi Serie SJ300! Este inverter ha sido diseñado y construido para proporcionar la más alta performance. La caja que lo contiene es notablemente pequeña comparada con la potencia de motor comandada. La serie SJ300 incluye más de 20 modelos que cubren las potencias desde 1/2 HP a 200 HP, en alimentación de 230 VCA o 480 VCA. Las principales características son:

- Inverters clase 200V y clase 400V
- Versiones para U.S.A. o Europa
- Control Vectorial sin Sensor
- Circuito de frenado regenerativo
- Diferentes modelos de teclado para operaciones de RUN/STOP, control y ajuste de parámetros
- Puerto RS-422 apto para configuración vía PC o bus de campo
- 16 niveles programables de velocidad
- Constantes del motor programables en forma manual o mediante auto ajuste
- Control PID que permite ajustar automáticamente la velocidad del motor para mantener constante la variable de proceso

El diseño de los inverters Hitachi supera muchas de las tradicionales relaciones entre la velocidad, torque y eficiencia. Sus principales características son:

- Alto par de arranque, más del 150% del nominal
- Operación continua al 100% del par dentro del rango 1:10 de velocidad (6/60Hz / 5/50Hz) sin necesidad de modificar la potencia "derating" del motor
- Los modelos desde 0.4–11kW (1/2 a 15hp)tienen incorporada la unidad de frenado
- Selección de ON/OFF de ventiladores que prolongan su vida útil

Se dispone de una completa gama de accesorios que completan su aplicación:

- Operador remoto digital
- Tarjeta de expansión para encoder
- Resistencias de frenado
- Filtros de ruido de radio
- Filtros de acuerdo a CE
- Tarjeta adicionales para distintas funciones

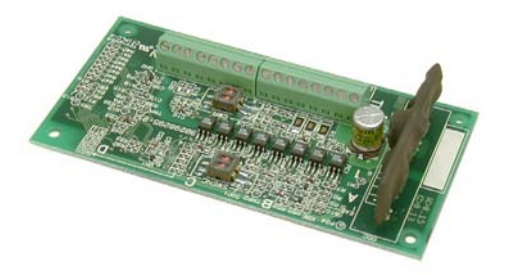

*Tarjeta de Expansión - Encoder*

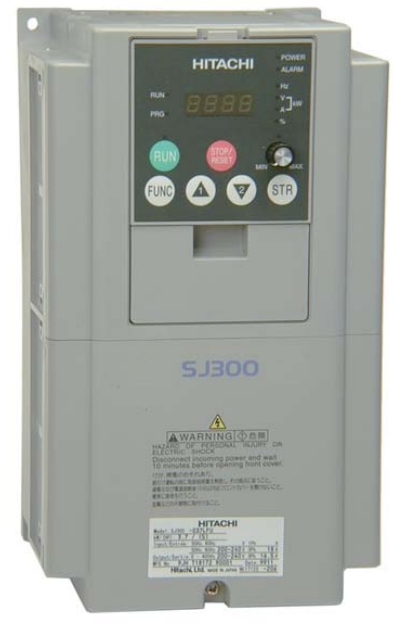

*Modelo SJ300-037HFU (U.S.A.)*

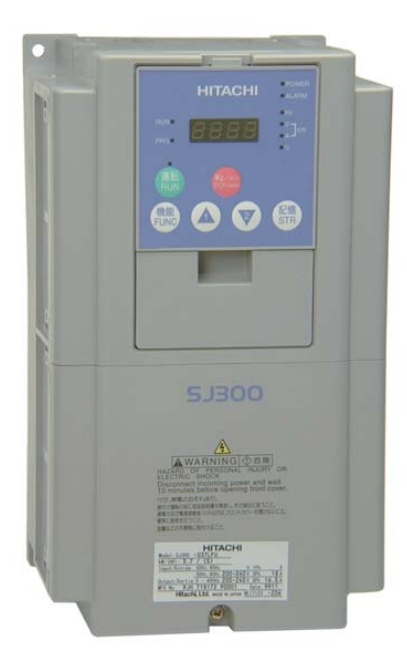

*Modelo SJ300-037HFE (Europea)*

## **Operador Digital Componentes**

La serie de inverters SJ300 tiene un teclado extraíble (llamado operador digital) en su panel frontal. El tipo de teclado con que es provisto en inverter depende del país o del continente al que está dirigido y del tipo de modelo de equipo. El panel operador digital se ubica en un alojamiento destinado al efecto. Por esta razón, el inverter viene con un panel adaptador que permite el montaje del teclado según se ve abajo.

Este panel extraíble puede ser montado según NEMA para uso en intemperie, por ejemplo. Dos insertos en su parte posterior facilitan la fijación externa. Un corto cable conecta luego la unidad con el equipo. Ver como instalar y usar este teclado, como así también los cables correspondientes en el Capítulo 3.

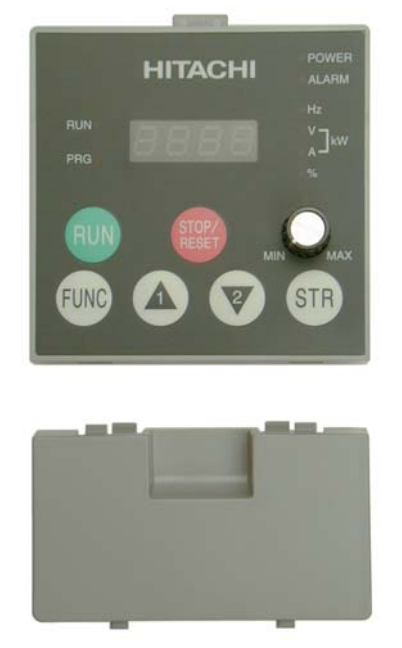

Operador Digital OPE-SRE para los modelos -LFU y -HFU

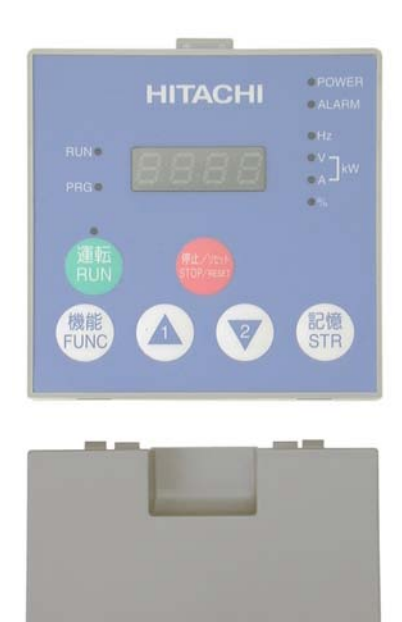

Operador Digital OPE-S para los modelos -HFE

La unidad operadora/copiadora opcional ocupa el alojamiento completo del panel frontal del inverter. Tiene además la posibilidad de leer (descargar) los parámetros ajustados en el inverter en su memoria. Luego, se puede conectar la unidad a otros inverters y escribir (cargar) los parámetros guardados en el otro equipo. Para los OEMs es especialmente útil ya que se pueden programar equipos iguales muy rápidamente.Existen otros operadores digitales especiales para determinadas aplicaciones. Contáctese con su distribuidor Hitachi local para más detalles.

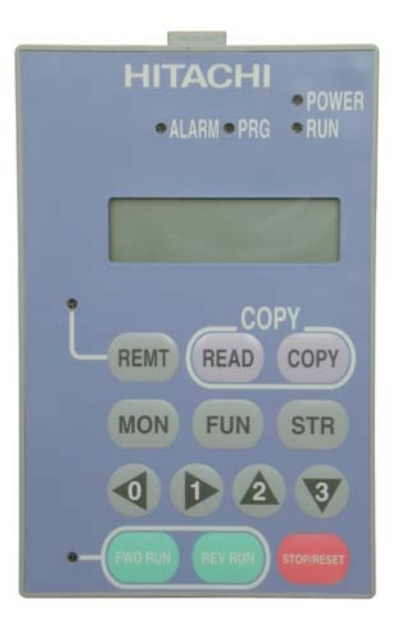

Operador/Copiador Digital SRW-0EX

## **Componentes Removibles**

La serie de inverters SJ300 está diseñada para brindar una larga vida de servicio. Varios componentes son removibles, como se ve abajo, para facilitar su reemplazo. Los detalles de como y cuando se deben reemplazar se muestran en los capítulos correspondientes.

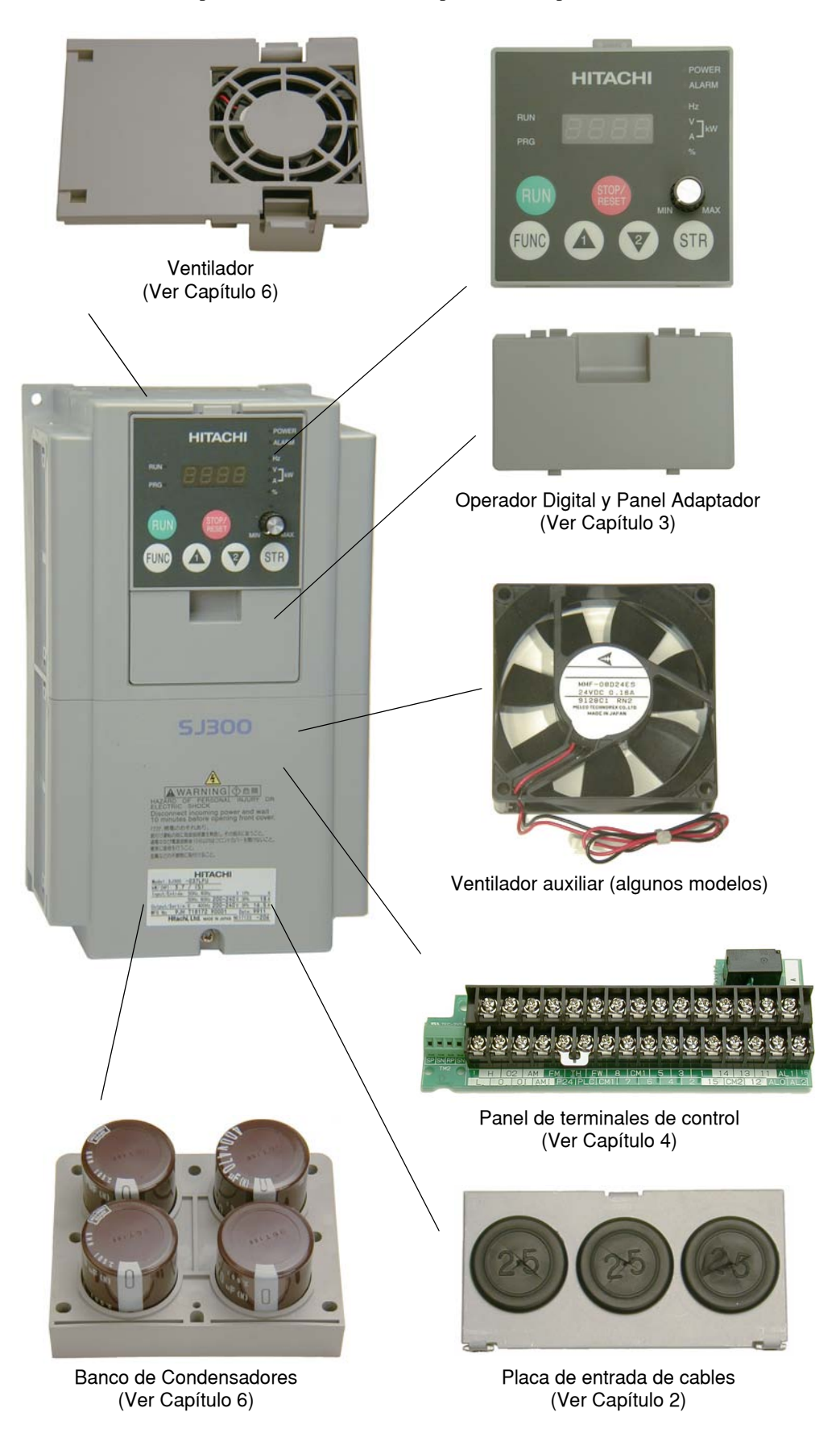

#### **Características y**  ubicada sobre la derecha del cuerpo principal, (ver foto). Asegúrese que los datos de la etiqueta **Aprobaciones** coincidan con la tensión de su fuente de alimentación, con el motor a ser usado y con las características de su aplicación.. **Etiquetas** Aprobaciones Internacionales Especificación Modelo de Inverter Potencia de motor a controlar **HITACHI** Model: SJ300  $-037$ LFU **AK** Potencia, frecuencia. tensión, fases  $kW/(HP)$ :  $3.7$  $(5)$ ับเ (UL 50Hz, 60Hz Input/Entree  $V$  1Ph y corriente de entrada 50Hz, 60Hz 200-240V 3Ph<br>0 - 400Hz 200-240V 3Ph  $\frac{18 A}{6.5 A}$ Output/Sor Tensión, frecuencia y corriente 9JH T18172 90001 MFG No. Date: 9911 de salida  $-206$ trial Equip<br>s Co., Ltd. MADE IN JAPAN NE17123  $\dddot{\overline{s}}$

El inverter Hitachi SJ300 tiene su etiqueta

Código de fabricación: lote, fecha, etc.

## **Convención para la Designación del Modelo**

**Etiqueta de** 

El modelo de inverter contiene suficiente información acerca de las características de operación del mismo. Ver indicaciones abajo:

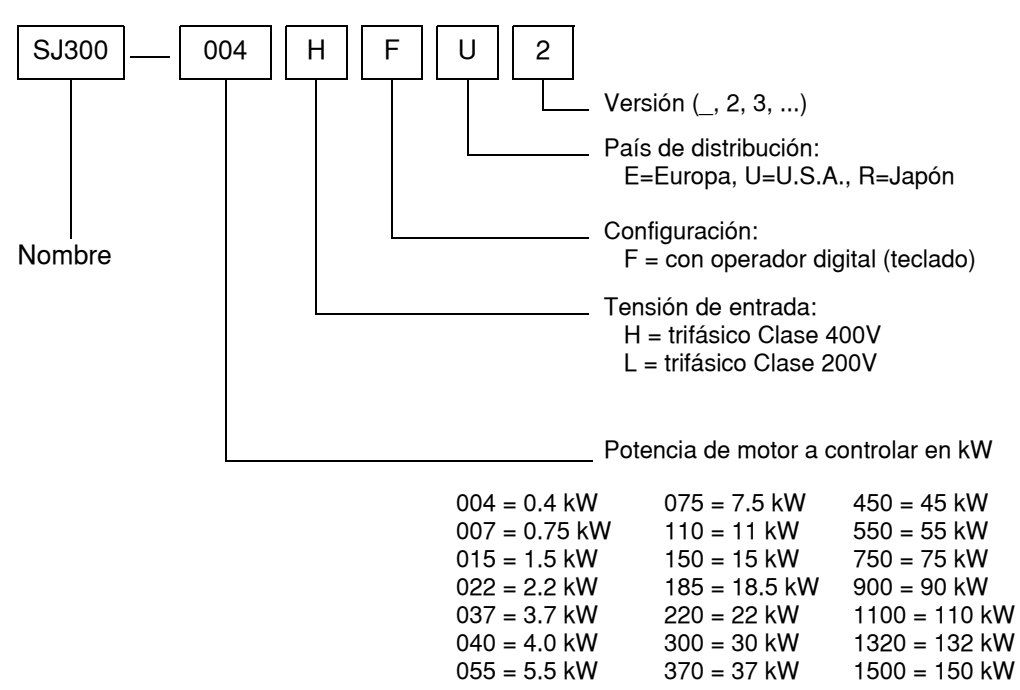

## <span id="page-27-0"></span>**Especificaciones del Inverter SJ300**

**Modelos Clase 200V**

Notar que las ["Especificaciones Generales" en pág. 1–9](#page-30-0) cubren todos los inverters SJ300 al igual que las notas al pie de la tabla. Los modelos Clase 200V de la tabla superior (1/2 a 15 hp) incluyen unidades de frenado dinámico (ver ["Frenado Dinámico" en pág. 5–6\)](#page-219-1).

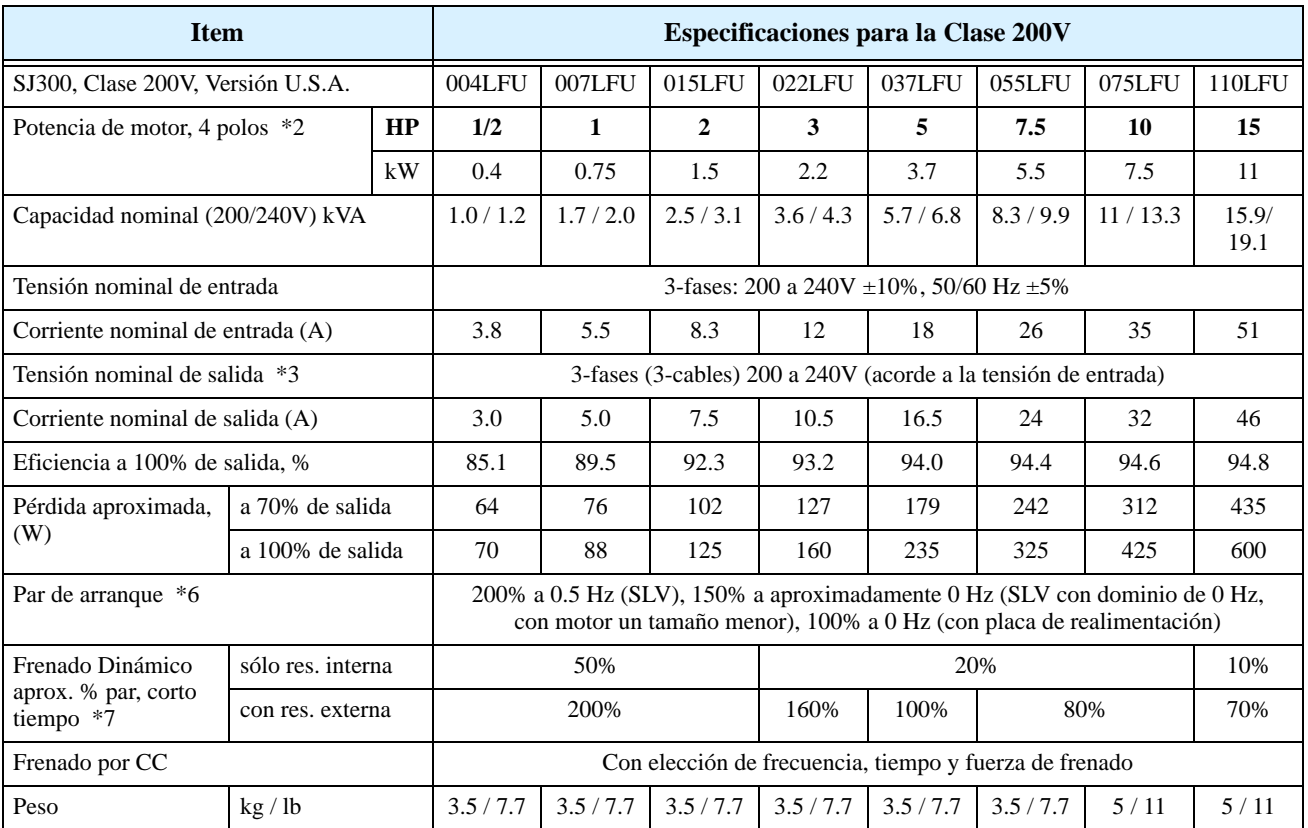

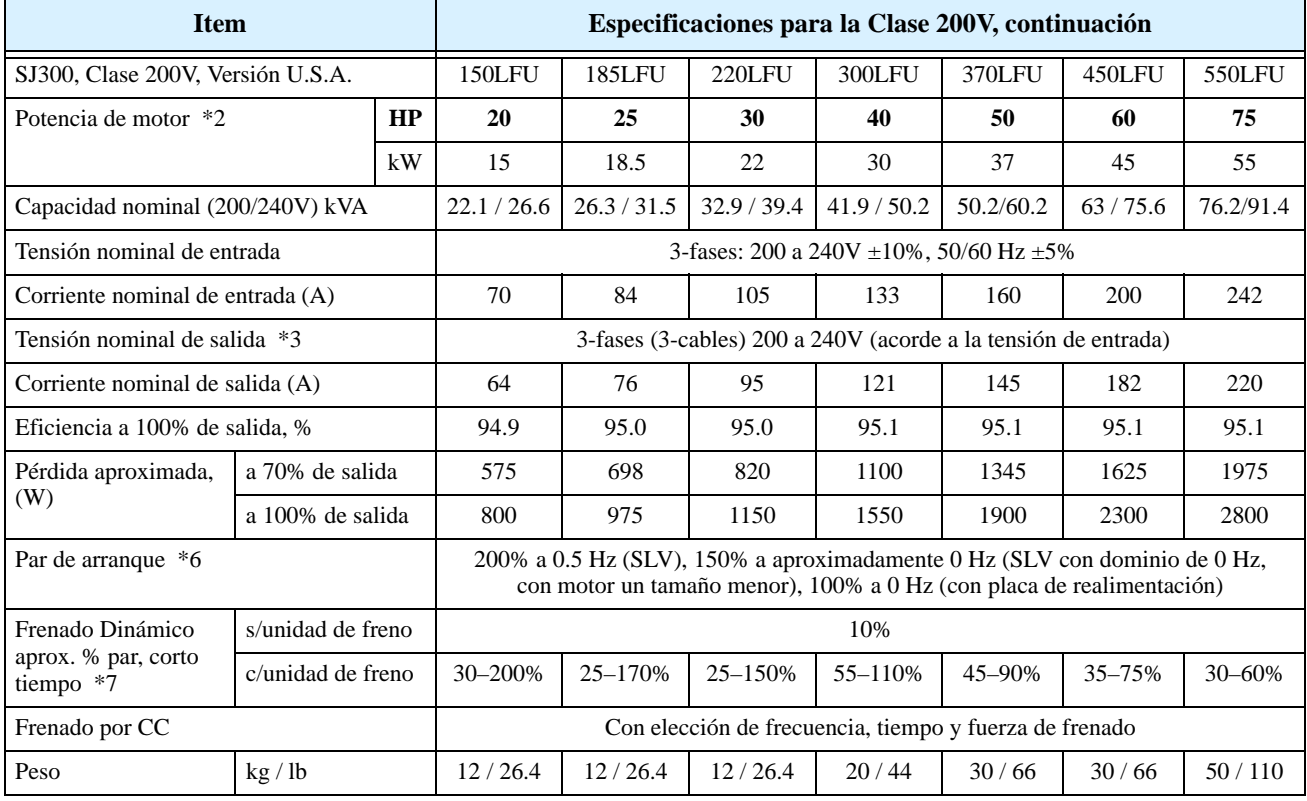

## **Modelos Clase 400V**

Notar que las ["Especificaciones Generales" en pág. 1–9](#page-30-0) cubren todos los inverters SJ300 al igual que las notas al pie de la tabla. Los modelos Clase 400V de la tabla superior (1 to 15 hp) incluyen unidades de frenado dinámico (ver ["Frenado Dinámico" en pág. 5–6\)](#page-219-1).

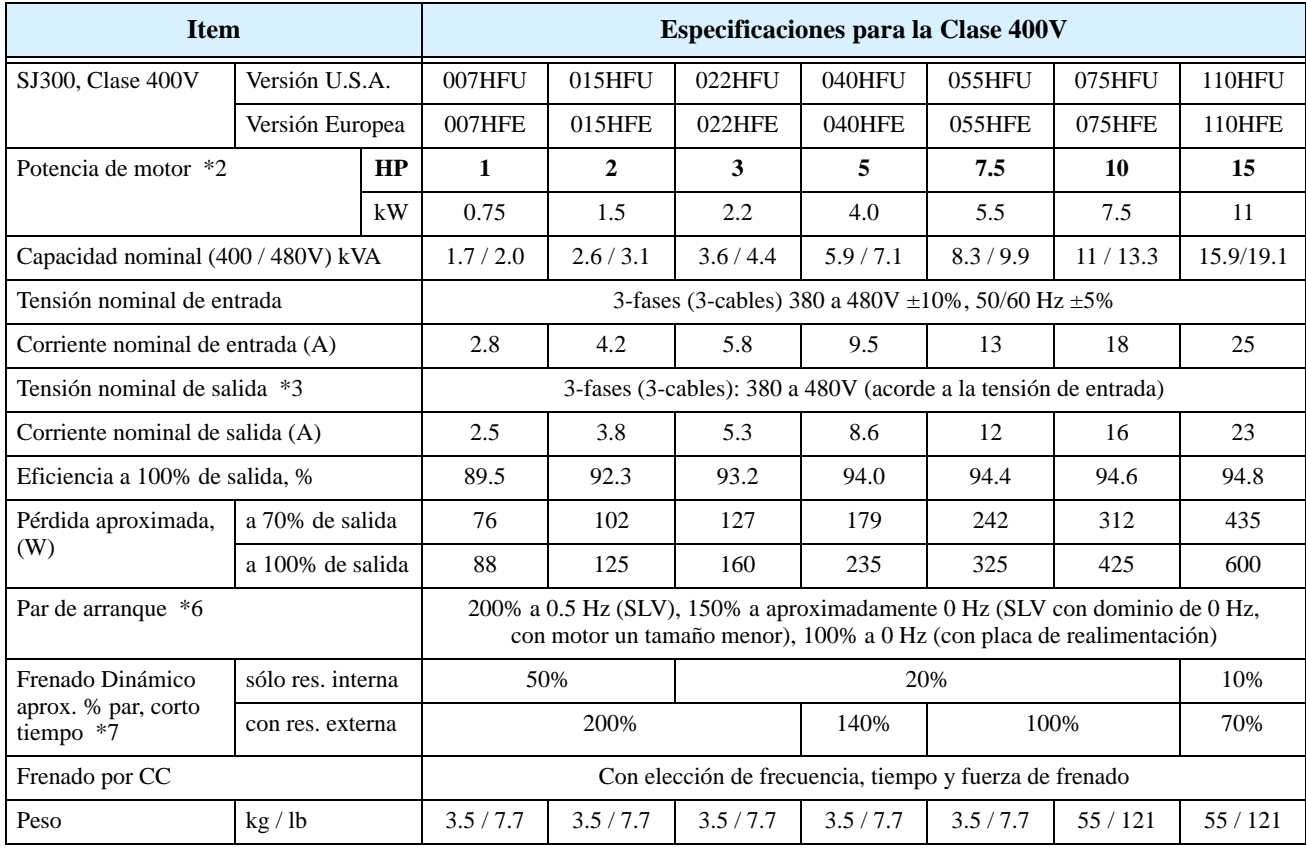

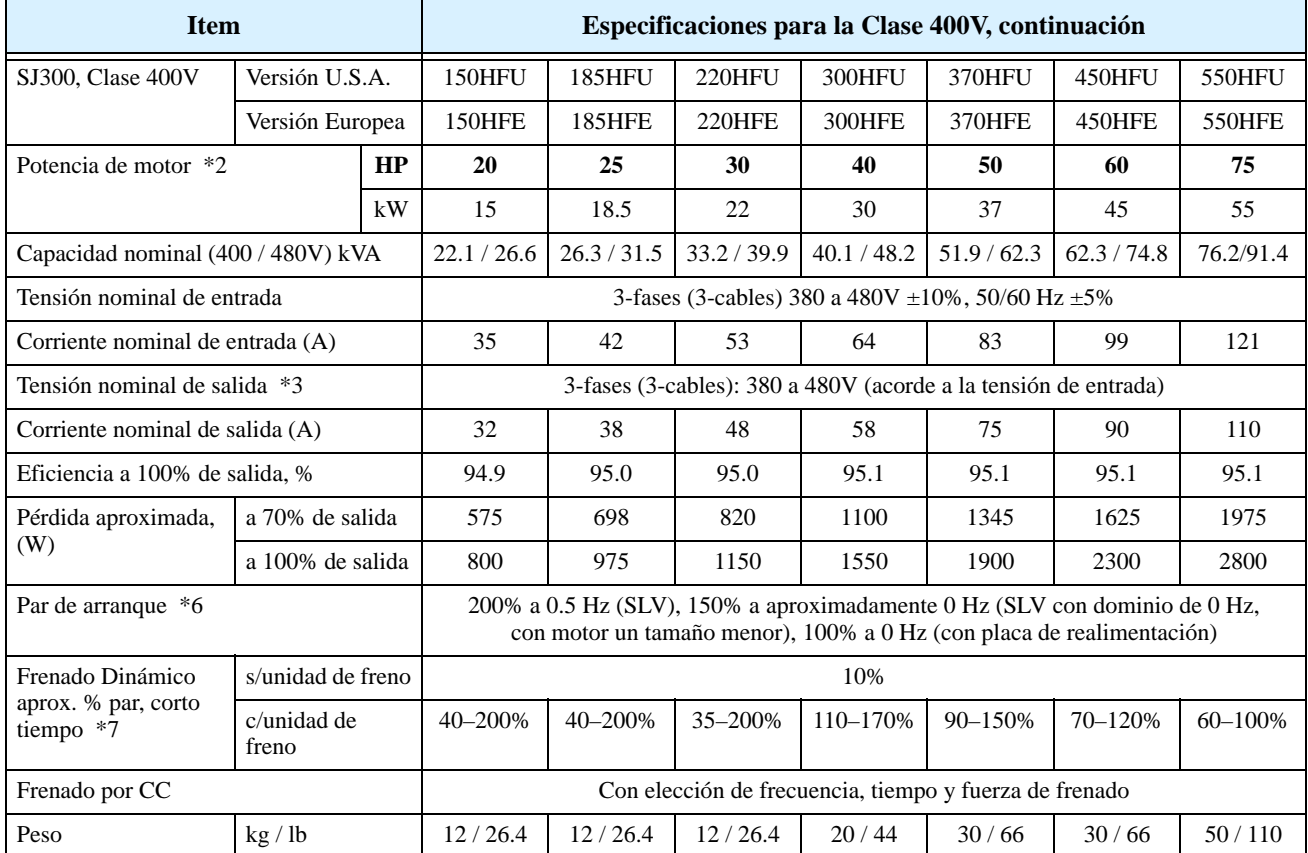

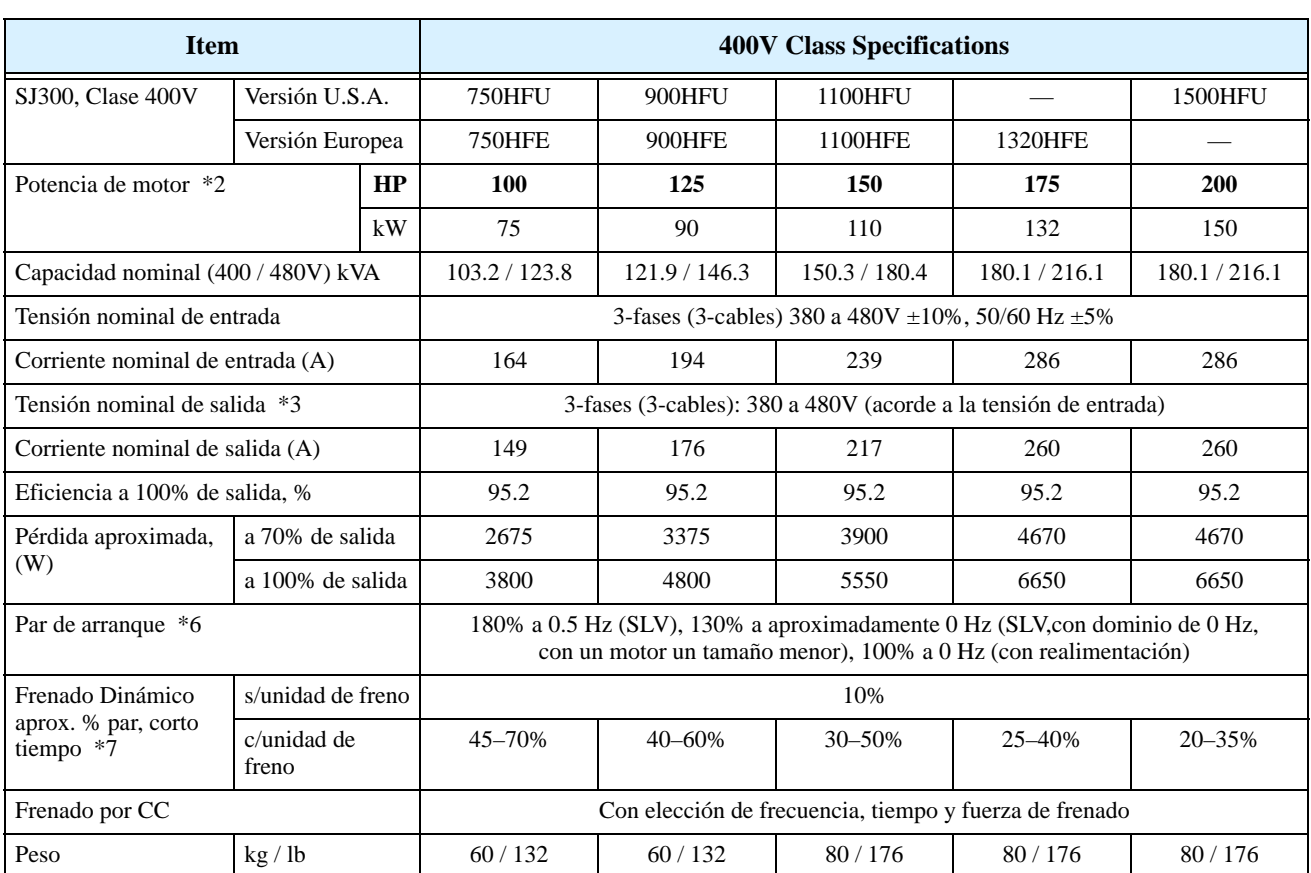

Tablas para la Clase 400V, continuación...

Notas al pie, tanto de las tablas precedentes como siguientes:

- **Nota 1:** El método de protección es conforme a JEM 1030.
- **Nota 2:** Se refiere a motores normales Hitachi de 3 fases, 4 polos. Cuando se usan otros motores, se debe tener cuidado en verificar la corriente nominal del motor (50/60 Hz) a fin de no exceder la corriente nominal del inverter.
- **Nota 3:** La tensión de salida decrece acorde a la tensión de entrada (excepto cuando se usa la función AVR). En ningún caso la tensión de salida puede ser superior a la de entrada.
- **Nota 4:** Si se va trabajar a más de 50/60 Hz, verificar antes con el fabricante del motor la posibilidad de poder hacerlo.
- **Nota 5:** Cuando se usa control SLV, por favor ajustar la frecuencia de portadora a más de 2.1 kHz.
- **Nota 6:** A tensión nominal cuando se usa un motor Hitachi normal de 3 fases, 4 polos (cuando se selecciona control vectorial sin sensor—SLV).
- **Nota 7:** El par de frenado vía capacitores es el promedio de par de desaceleración a tiempos cortos (parando desde 50/60 Hz como está indicado). No es par de frenado a regeneración continua. El promedio del par de desaceleración varía con las pérdidas del motor. Este valor decrece si se opera a más de 50 Hz. Si se requiere un par de frenado regenerativo grande, se debe usar la unidad y resistencia de frenado regenerativo.
- **Nota 8:** El comando de frecuencia tendrá su valor máximo a 9.8V para la entrada de tensión 0 a 10 VCC, o a 19.6 mA para la entrada de corriente 4 a 20 mA. Si esta característica no fuera satisfactoria para su aplicación, contáctese con su representante de Hitachi.
- **Nota 9:** La temperatura de almacenamiento, se refiere tiempos cortos durante el transporte.
- **Nota 10:** Conforme al método de ensayo especificado JIS C0911 (1984). Para los modelos no contemplados en la especificación contáctese con su representante de Hitachi.
- **Nota 11:** La norma NEMA 1 se aplica hasta 22kW. Se requiere una caja de entrada adicional para los modelos de 30kW a 55kW para cumplir con NEMA 1.

#### <span id="page-30-0"></span>**Especificaciones Generales** La tabla siguiente (continua en la página siguiente) se aplica a todos los modelos de SJ300.

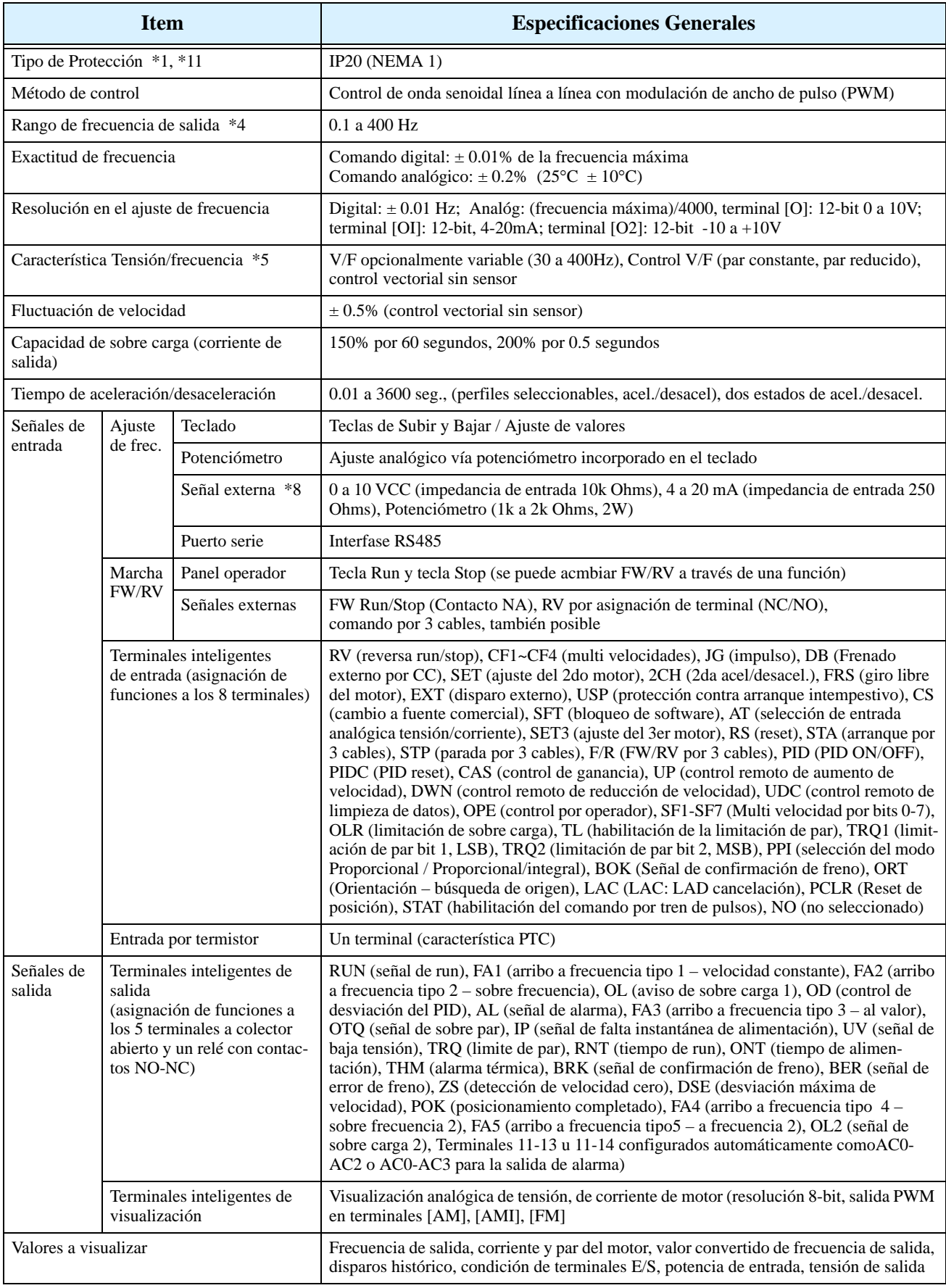

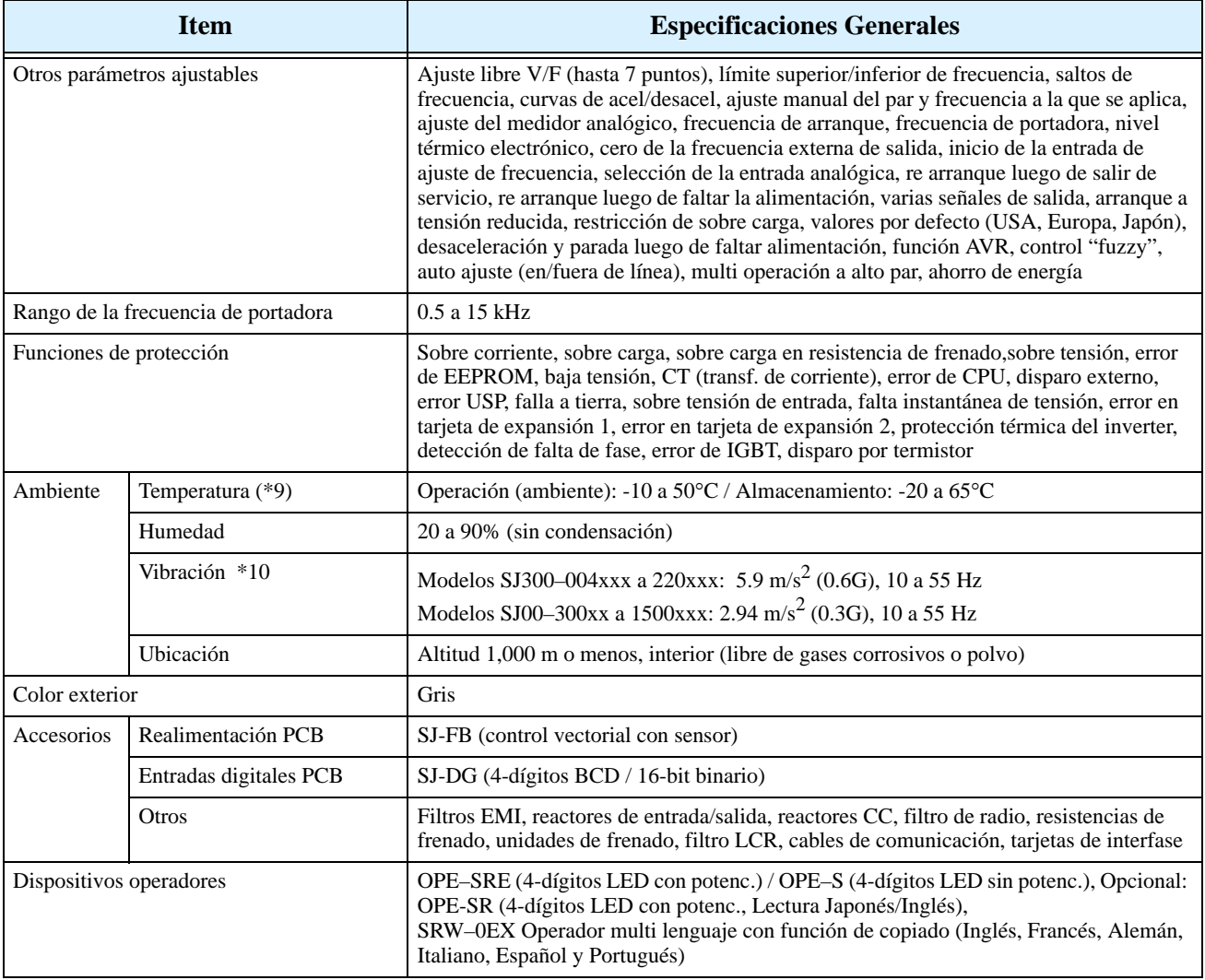

## **Rango de señales** Rangos detallados están en ["Especificaciones de Control y Conexiones Lógicas" en pág. 4–10](#page-149-0).

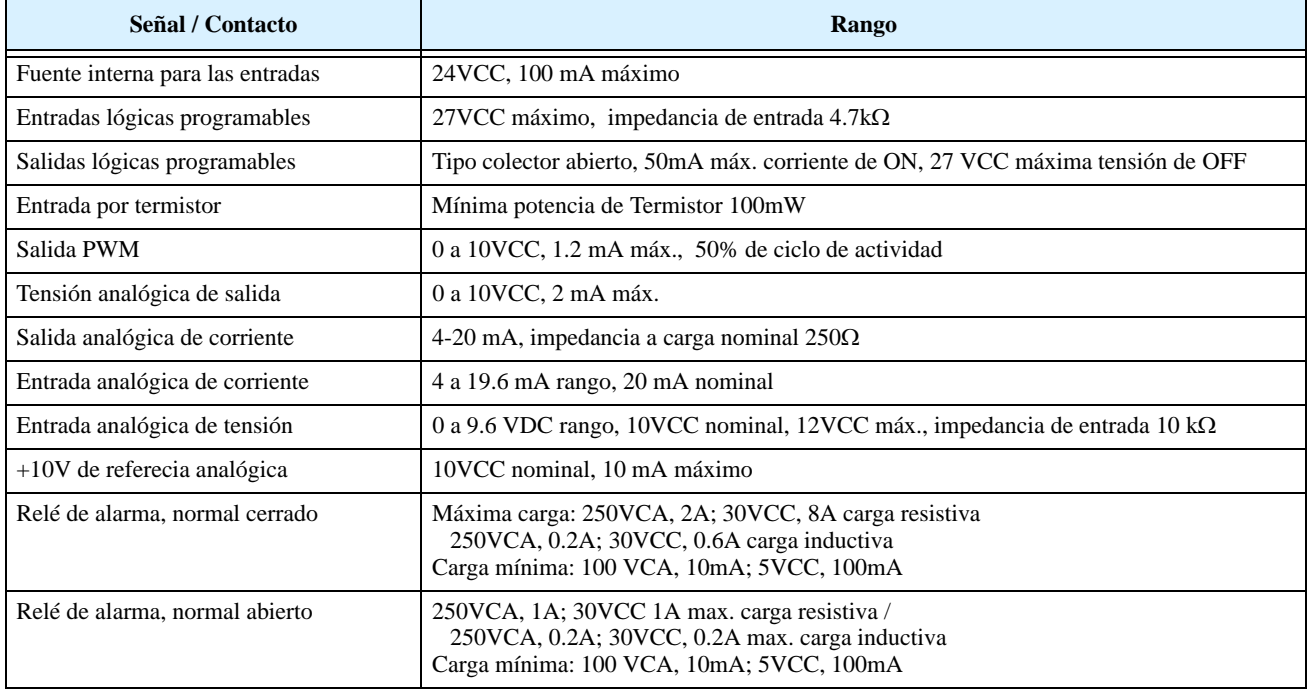

## **Curvas de Degradación**

La corriente máxima de salida del inverter está limitada por la frecuencia de portadora y la temperatura ambiente. La frecuencia de portadora es la interna de conmutación, ajustable entre 0.5 kHz y 12 kHz. Al elegir una frecuencia alta de portadora se reduce el ruido audible pero se incrementa la temperatura interior del inverter, por lo que debe reducirse la corriente máxima a entregar. La temperatura ambiente es la que rodea al disipador, o sea la que está dentro del gabinete en la que está montado el inverter. Un alevada temperatura ambiente también fuerza a reducir la corriente máxima a entregar.

El uso de las siguientes curvas de degradación lo ayudará a elegir la frecuencia de portadora óptima para su aplicación y la corriente que dispondrá a la salida de su inverter. Asegurarse de usar la curva apropiada a su modelo particular de inverter SJ300..

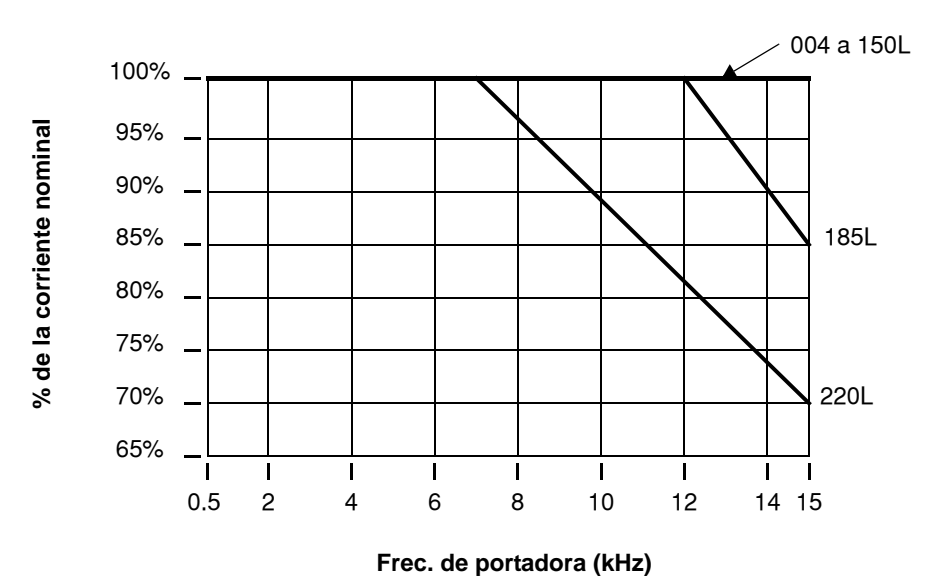

**SJ300 1.5 a 22 kW a 50 G.C. de ambiente**

## **SJ300 30 a 55 kW a 50 G.C. de ambiente**

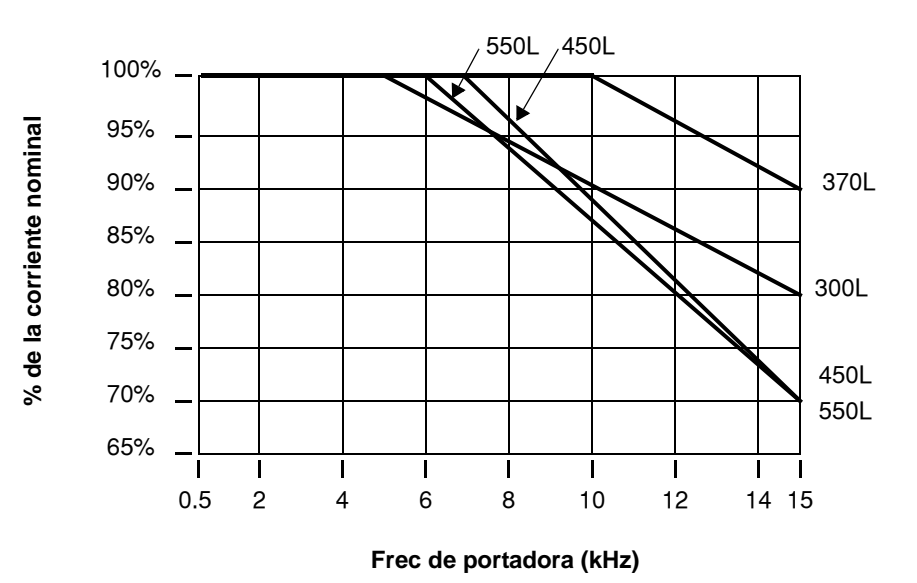

Curvas de Degradación, continuación...

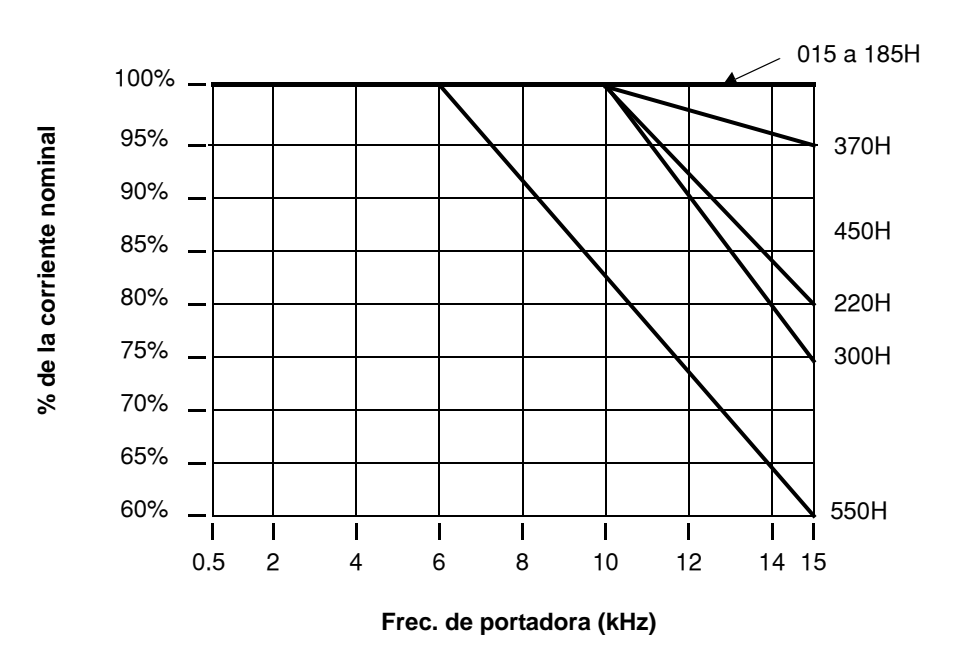

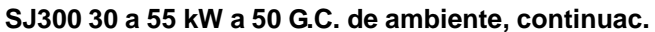

**SJ300 75 a 150 kW a 50 G.C de ambiente**

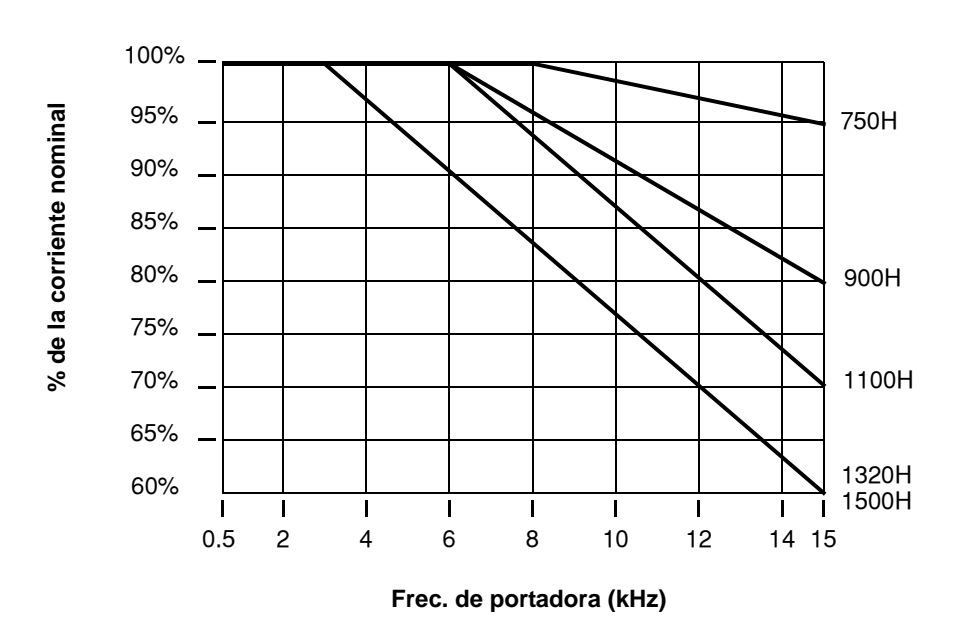

Inicio

# <span id="page-34-0"></span>**Introducción a Variadores de Frecuencia**

### **El Propósito de Controlar la Velocidad en la Industria**

- Los inverters Hitachi permiten controlar la velocidad de motores trifásicos a inducción de CA. Ud. conecta la alimentación al inverter y el inverter al motor. Muchas aplicaciones se benefician con la regulación de velocidad, en varios aspectos:
- Ahorro de Energía HVAC
- Necesidad de coordinar velocidades con procesos adyacentes—textiles e impresión
- •Necesidad de controlar la aceleración y desaceleración (par)
- Cargas sensibles elevadores, procesadores de comida, actividades farmacéuticas

**Qué es un Inverter?** El término *inverter y controlador de frecuencia variable* están relacionados y son inter-cambiables. Un controlador electrónico para motores de CA puede controlar la velocidad por medio de la *variación de la frecuencia* de alimentación al motor. Un inverter, en general, es un dispositivo que convierte CC en CA. La figura debajo, muestra como los controladores de frecuencia variable emplean un inversor interno. El equipo primero convierte CA en CC a través de un puente rectificador, creando una tensión interna de CC. Luego el circuito inversor convierte la CC en CA otra vez para alimentar al motor. El inverter puede variar su frecuencia de salida y su tensión de salida a fin de controlar la velocidad del motor..

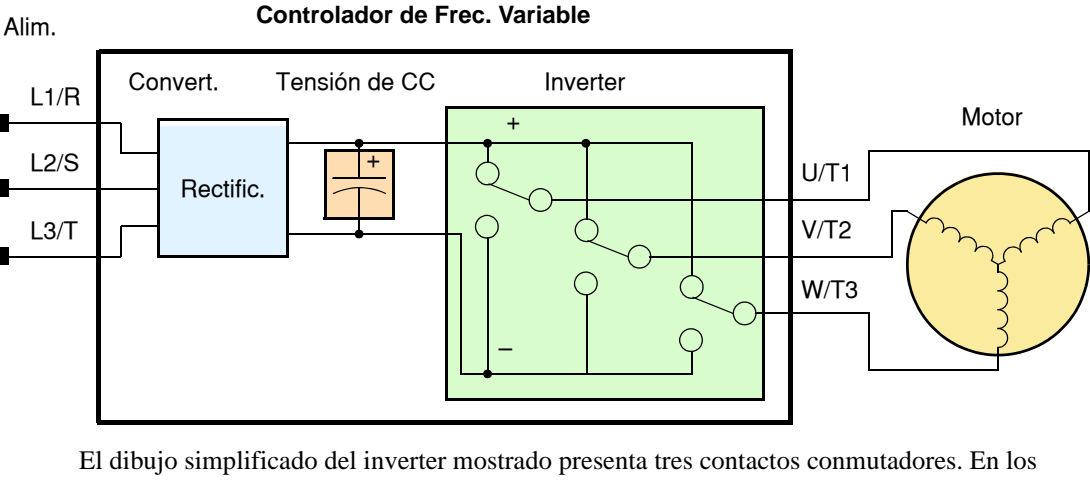

inverters Hitachi, los contactos inversores son IGBTs (transistores bipolares de compuerta aislada "insulated gate bipolar transistors"). Usando un algoritmo de conmutación, el microprocesador maneja la operación de los IGBTs (ON y OFF) a muy alta velocidad creando la forma de onda deseada a la salida. La inductancia de los bobinados del motor ayuda a suavizar los pulsos

Par y Operación a En el pasado, los controladores variables de **Relación Volts/Hertz Constantes** frecuencia trabajaban a lazo abierto (escalar) como técnica de control de velocidad. La operación a relación tensión/frecuencia constante, mantiene fija la relación entre la tensión y la frecuencia aplicadas. En estas condiciones, los motores a inducción de CA mantienen constante el par durante todo el rango de operación. Para algunas aplicaciones, la técnica escalar fue adecuada

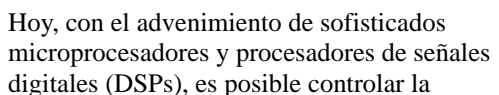

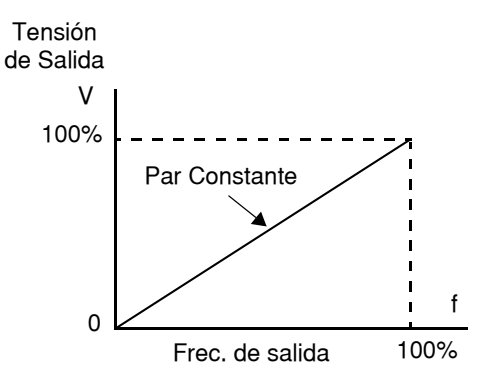

velocidad y el par de los motores a inducción de CA con una exactitud sin precedentes. El SJ300 utiliza estos dispositivos para realizar los complejos cálculos matemáticos requeridos para alcanzar un comportamiento superior. La técnica está referida al *control vectorial sin sensor*. Esta le permite al inverter controlar la tensión y corriente de salida continuamente y la

## **Entrada al Inverter y Alimentación Trifásica**

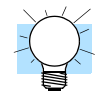

relación entre ambas. Desde aquí calcula matemáticamente los dos vectores de corriente. Un vector es el relacionado con la corriente de flujo y el otro con la corriente de par. La habilidad de controlar separadamente estos dos vectores es la que le permite al SJ300 desarrollar un comportamiento excepcional a muy bajas velocidades.

La serie SJ300 de inverters Hitachi incluye dos subgrupos: la clase 200V y la clase 400V. Los equipos descriptos en este manual se pueden usar tanto en USA como en Europa, aunque el nivel de tensión comercial puede variar ligeramente de país a país. Un inverter clase 200V requiere (nominal) entre 200 y 240VCA, y uno de la clase 400V, entre 380 y 480VCA. Todos los inverters SJ300 requieren alimentación trifásica, tanto los de la Clase 200V como los de la clase 400V.

**IDEA:** Si su aplicación sólo dispone de alimentación monofásica para potencias de hasta 3HP, referirse a los inverter SJ200 clase 200V.

La terminología común acepta por alimentación monofásica a Línea (L) y Neutro (N). Las conexiones trifásicas están designadas como Línea 1 [R/L1], Línea 2 [S/L2] y Línea 3 [T/L3]. En cualquier caso, la alimentación deberá incluir la conexión a tierra. Esta conexión de tierra deberá ser hecha tanto al inverter como al motor (ver ["Cableado entre el Inverter y el Motor" en](#page-59-1)  [pág. 2–20](#page-59-1)).

## **Salida del Inverter al Motor**

El motor de CA debe ser conectado sólo a la salida del inverter. Los terminales de salida son los únicos marcados con las etiquetas U/T1, V/T2, y W/T3 (para diferenciarlos de la entrada). Esto corresponde a las designaciones típicas de las conexiones de motor T1, T2, y T3. Normalmente no es necesario conectar un borne determinado del inverter a un borne determinado del motor. La consecuencia directa de intercambiar los bornes, es el sentido de giro del motor. En aplicaciones donde el giro en reversa pueda ocasionar daños a los equipos o lesiones a las personas, se recomienda verificarlo antes de llevar el equipo a plena velocidad. Por seguridad hacia las personas, debe conectarse el inverter a tierra a través de los conectores destinados al efecto en la parte inferior del mismo.

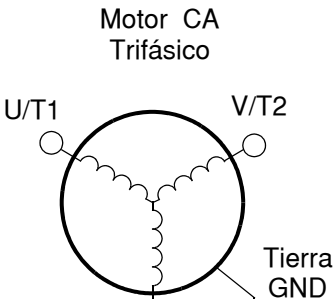

W/T3

Notar que en las tres conexiones preparadas para el motor, no hay bornes marcados como "Neutro" o "Retorno". El motor representa para el inverter una impedancia balanceada "Y", por lo que no necesita un retorno separado. En otras palabras, cada una de las tres conexiones de línea sirve como retorno de las otras dos

Los inverters Hitachi son dispositivos robustos y confiables. La intención es que el inverter asuma el control de la potencia de alimentación al motor en operaciones normales. Por lo tanto, este manual aconseja no cortar la alimentación al inverter *mientras que el motor está operando* (a menos que sea una emergencia). Además, no instalar o usar dispositivos de desconexión entre el inverter y el motor, (excepto para protección térmica). Por supuesto, dispositivos tales como fusibles, deben ser diseñados para interrumpir la alimentación en caso de mal funcionamiento, según lo requieran las regulaciones locales y las regulaciones de NEC.
Gran parte de este manual está destinado a describir como usar las funciones del inverter y como configurar sus parámetros. El inverter es un micro procesador controlado y tiene muchas funciones independientes. El micro procesador tiene incorporada una EEPROM para el almacenamiento de parámetros. El panel frontal del inverter proporciona acceso a todas las funciones y parámetros a las que además se puede acceder a través de otros dispositivos. El nombre general para estos dispositivos es *operador digital*, o *panel operador digital*. El Capítulo 2 mostrará como arrancar el motor usando un mínimo de funciones o parámetros.

El operador opcional de lectura/escritura permite volcar el contenido de la EEPROM del inverter al programador. Esta característica es particular-mente útil para los OEMs cuando se necesita duplicar la programación de un inverter en otros, ahorrando mano de obra.

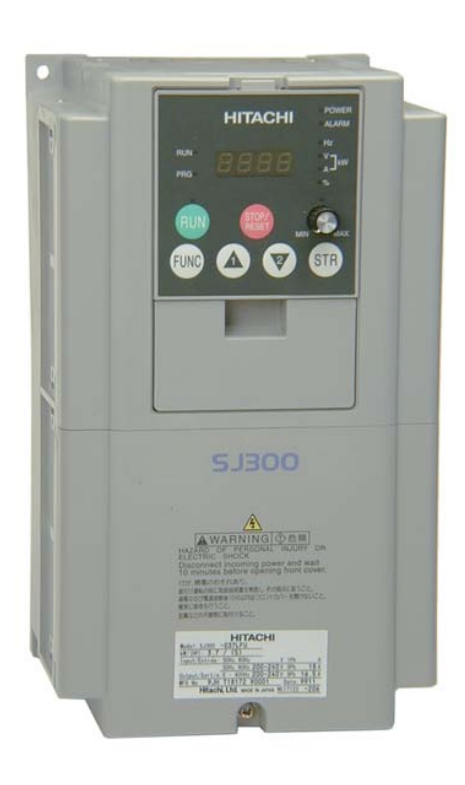

**Perfiles de Velocidad**

**Frenado** En general, el frenado es una fuerza que procura retardar o detener el giro del motor. Por lo tanto, esto está asociado a la desaceleración del motor, pero también se puede presentar cuando la carga hace girar al motor a más velocidad que la propia (sobre velocidad). Si es necesario que el motor y la carga desaceleren más rápidamente que lo que lo harían en forma natural, recomendamos instalar una unidad adicional de frenado regenerativo. La unidad de frenado dinámico (incluida en ciertos modelos de SJ300) envía el exceso de energía a un resistor para reducir la velocidad del motor y la carga (ver ["Introducción" en pág. 5–2](#page-215-0) y ["Frenado](#page-219-0)  [Dinámico" en pág. 5–6](#page-219-0) para más información). El inverter SJ300 podría no ser adecuado para cargas que continuamente están produciendo sobre velocidad (contacte a su representante de Hitachi).

> Los parámetros del inverter incluyen tiempos de aceleración y desaceleración que pueden ser ajustados de acuerdo a cada aplicación. Para cada inverter, motor y carga en particular habrá un tiempo de aceleración y desaceleración que más convendrá a cada caso.

El inverter SJ300 es capaz de sofisticados controles de velocidad. Una representación gráfica de esta capacidad lo ayudará a entender y configurar los parámetros asociados. Este manual muestra gráficos de perfiles de velocidad usados en la industria (derecha). En el ejemplo, aceleración es la rampa hasta alcanzar la velocidad programada, mientras que desaceleración es la rampa hasta parar

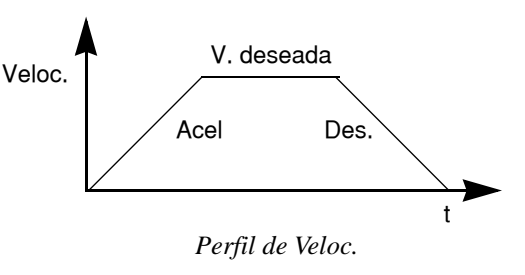

La aceleración y desaceleración especifican el tiempo requerido para pasar de cero a velocidad máxima y viceversa. La pendiente resultante (velocidad sobre tiempo) es la aceleración o desaceleración. Un aumento en la frecuencia de salida se ve en la pendiente de aceleración, mientras que una reducción en la de desaceleración. La pendiente de aceleración o desaceleración dependerá del tiempo y de la frecuencia de arranque y finalización.

Por ejemplo, si el tiempo de aceleración es de 10 seg, ese será el tiempo que tarde en ir desde 0 Hz a 60 Hz.

El inverter SJ300 puede almacenar hasta 16 velocidades fijas. Además los tiempos de aceleración y desaceleración se pueden fijar en forma separada. Un perfil de multi velocidad (derecha) usa dos o más velocidades fijas, las que pueden ser seleccionadas a través de los terminales inteligentes de entrada. Este control externo se aplica a velocidades fijadas con anterioridad. Las velocidades seleccionadas pueden ser infinitamente variables para lo cual se puede usar un potenciómetro, la entrada de tensión 0-10 Vcc o la entrada de corriente 4-20 mA, según se desee.

El inverter puede comandar el motor en cualquier dirección. Separadamente, los comandos FW y RV seleccionan el sentido de giro. En el ejemplo se ve el giro en un sentido seguido del giro en sentido contrario de corta duración. La velocidad está dada en forma analógica o digital, mientras que la dirección se establece a través de los terminales FWD y REV.

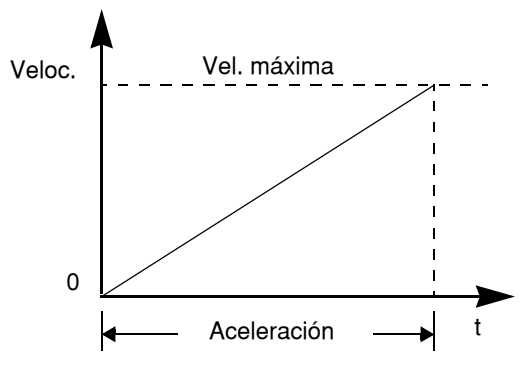

*Tiempo de Aceletación*

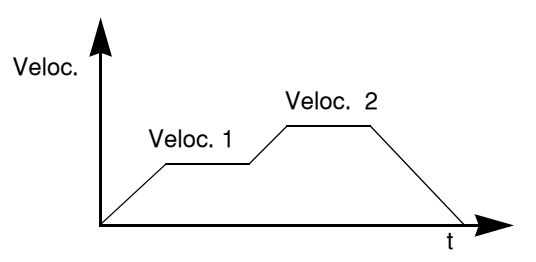

*Perfil de Multi-veloc.*

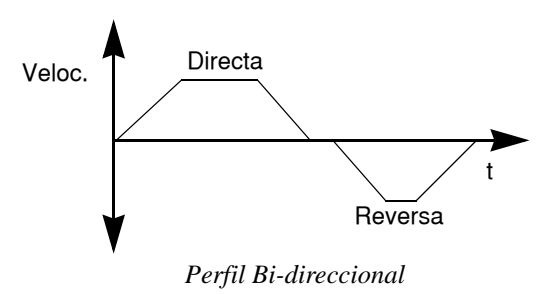

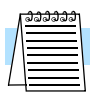

**NOTA:** El SJ300 puede mover cargas en ambas direcciones. No obstante, no está diseñado para ser usado en aplicaciones como servo motores que emplean señales bipolares para determinar el sentido de giro.

### **Preguntas Frecuentes**

- **P.** Cuál es la principal ventaja al usar un inverter para comandar el motor, comparadas con otras soluciones alternativas?
	- **R.** Un inverter puede variar la velocidad del motor con una muy baja pérdida de eficiencia comparado con un sistema hidráulico o mecánico. El ahorro de energía resultante, usualmente paga el equipo en relativo corto tiempo
- **P.** El término "inverter" es un poco confuso, ya que además usamos "drive" y "amplificador" para describir un dispositivo electrónico que controla al motor. Qué significa "inverter"?
	- **R.** Los términos *inverter, drive,* y *amplificador* son empleados como sinónimos en la industria. Hoy día, los términos *drive, variadores de frecuencia, variadores de velocidad* e *inverter* son usados generalmente para describir electrónicamente un control de motor basado en un micro procesador. En el pasado, *variador de velocidad* estaba también referido a varios dispositivos mecánicos que variaban la velocidad. *Amplificador* es un térmico casi exclu-sivamente usado para describir servos o motores paso a paso.
- **P.** A pesar que el SJ300 es un control de velocidad variable, puede usarse en aplica-ciones fijas?
	- **R.** Si, algunas veces un inverter puede ser usado como "arranque suave", proporcionando aceleración y desaceleración controlada a una frecuencia fija. Otras funciones del SJ300 pueden ser muy útiles para aplicaciones determinadas. Por esta razón, el uso de inverters puede resultar muy benefi-cioso en muchas aplicaciones de motores, tanto comerciales e industriales, proveyendo aceleración y desaceleración controlada, alto torque a bajas velocidades y ahorro de energía como soluciones alternativas
- **P.** Puedo usar un inverter y un motor de CA para aplicaciones de posicionamiento?
	- **R.** Depende de los requerimientos de precisión y de la velocidad más baja a que el motor debe operar desarrollando torque. El inverter SJ300 desarrollará el 200% del par nominal con el motor girando a sólo 0.5 Hz. NO USAR un inverter si es necesario que el motor se detenga y mantenga la carga retenida sin ayuda de un freno externo (usar un servo o un motor paso a paso)
- **P.** El operador digital opcional y el software de comunicación con PC proporcionan más posibilidades que el operador incorporado al Inverter?
	- **R.** Si. No obstante el conjunto de parámetros y funciones a que se puede acceder son los mismos independientemente del dispositivo usado. El software para PC le permite guardar la configuración del inverter en un archivo. El operador digital manual le facilitará el acceso durante la instalación y programación.
- **P.** Por qué se usa la terminología "Clase 200V" si el inverter puede soportar tensiones de hasta 230 VCA?
	- **R.** Un modelo específico de inverter está ajustado de fábrica para trabajar en un rango particular de tensión de acuerdo a cada país. Un inverter clase 200V Europeo (marcado "EU") tiene diferentes parámetros por defecto que un Clase 200V para USA (marcado "US"). El proceso de inicialización (ver ["Retornando a los Ajustes](#page-234-0)  [por Defecto" en pág. 6–9](#page-234-0)) puede ajustar un inverter por defecto para el mercado Europeo o de USA
- **P.** Por qué el motor no tiene conexión de neutro o retorno al inverter?
	- **R.** El motor teóricamente representa una carga balanceada "Y" si todos los bobinados del estator tienen la misma impedancia. En la conexión "Y" cada uno de los tres bobinados hace alternativamente de retorno en cada semiciclo.
- **P.** Necesita el motor ser conectado a tierra?
	- **R.** Si, por varias razones. La más importante es proporcionar protección en caso de un corto circuito en el motor que ponga la carcasa a potenciales peligrosos. Luego, los

motores al envejecer presentan corrientes a tierra que se incrementan con el tiempo. Finalmente, poniendo a tierra la carcasa, se reduce el ruido eléctrico emitido.

- **P.** Qué tipo de motor es compatible con los inverters Hitachi?
	- **R. Tipo de Motor** Debe ser trifásico a inducción de CA. Usar motores con grado de aislación 800V para los inverters clase 200V y 1600V para los inverters clase 400V. **Tamaño de Motor** – En la práctica es mejor definir el motor correcto para su aplicación y luego, usar el inverter que le corresponde, o sea de la misma potencia que el motor.

**NOTA:** Habrá otros factores que intervienen en la elección del motor, disipación de calor, perfil de velocidad, protección, método de ventilación

**P.** Cuantos polos deberá tener el motor?

- **R.** Los inverters Hitachi se pueden configurar para motores de 2, 4, 6, u 8 polos. A mayor número de polos menor velocidad, pero mayor par
- **P.** Puedo agregar una unidad de frenado dinámico (resistor) a mi inverter Hitachi SJ300 luego de la instalación inicial?
	- **R.** Si. Los modelos SJ300-004XXX al SJ300-110XXX tienen incorporada la unidad de frenado dinámico. Se puede agregar una resistencia externa a estos modelos para mejorar la condición de frenado. Los modelos SJ300-150XXX al SJ300-1500XXX requieren el agregado de una unidad externa de frenado. La resistencia externa de frenado se conecta a estas unidades. Más información sobre el frenado dinámico se encuentra en el Capítulo 5.
- **P.** Como sé si mi aplicación necesita frenado regenerativo?
	- **R.** Para nuevas aplicaciones, puede haber dificultades en determinarlo antes de un ensayo. Algunas aplicaciones se ven ayudadas por pérdidas de fricción en la desaceleración. Otras admiten largos tiempos de desaceleración. En ambos casos no es necesario el uso de unidades de frenado. Pero hay aplicaciones donde se combinan cargas de alto momento de inercia que deben ser frenadas en corto tiempo donde se necesita emplear unidades de frenado. Esta es una cuestión física que puede ser respondida o bien empíricamente o por medio de engorrosos cálculos matemáticos.
- **P.** Existen varios opcionales para la supresión del ruido eléctrico. Cómo puedo yo saber si mi aplicación requiere este tipo de opcionales?
	- **R.** El propósito de este tipo de filtros es el de reducir el ruido eléctrico generado por el inverter y que afectan a dispositivos cercanos a él. Algunas aplicaciones son reguladas por organismos gubernamentales respecto de la generación de ruido. En estos casos el inverter debe tener su correspondiente filtro de ruido instalado. Otras aplicaciones pueden no necesitar supresión de ruido a menos que provoque interferencias con otros dispositivos cercanos
- **P.** El SJ300 tiene el lazo PID incorporado. El PID generalmente está asociado a procesos químicos, de temperatura o industriales. Cómo podría usar el PID en mi aplicación:?
	- **R.** Ud. necesitará determinar la variable particular de su aplicación que se ve afectada por la velocidad del motor. Esta será la variable de proceso (PV) para su motor. Un rápido cambio en la velocidad del motor causará un rápido cambio en la variable de proceso. Por medio del uso del lazo PID, el inverter comanda la velocidad del motor para que gire a valores óptimos que manten-gan la variable de proceso (PV) en el valor deseado por Ud. El uso del lazo PID exigirá el empleo de sensores y cableados adicionales de acuerdo a su aplicación.

# **Montaje e Instalación**

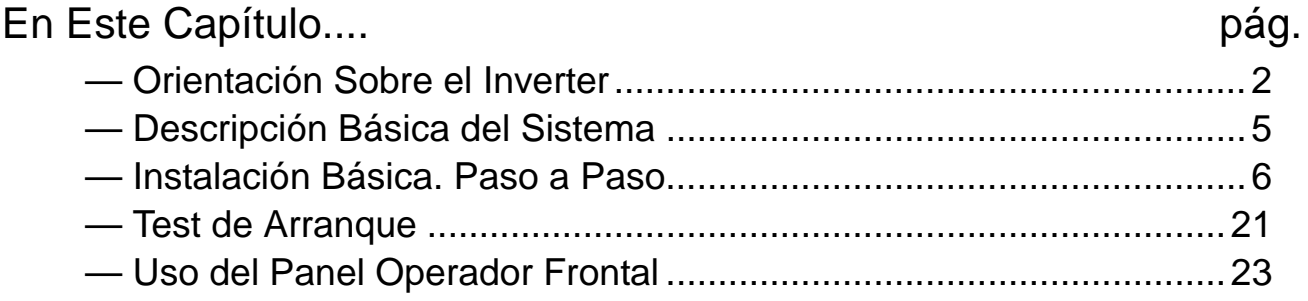

**2**

### <span id="page-41-0"></span>**Orientación Sobre el Inverter**

**Desembalado e Inspección**

Por favor tómese unos momentos para desembalar su nuevo inverter SJ300 y siga los siguientes pasos:

- **1.** Verifique que no existan daños ocurridos durante el transporte.
- 2. Verifique que la caja contenga:
	- **a.** Un inverter SJ300
	- **b.** Un Manual de Instrucción (como libre impreso para los modelos –FU/–FR, como CD-ROM para los modelos –FE)
	- **c.** Una guía de Referencia Rápida para SJ300
	- **d.** Un paquete con absorbedor de humedad—descartable (no apto para consumo humano)
- **3.** Leer la etiqueta de características del Inverter ubicada a uno de sus lados. Asegurarse que coincida con el producto por Ud. solicitado

El inverter serie SJ300 varía su tamaño de acuerdo a la corriente de salida y al tamaño del motor a comandar por cada modelo. Todos tienen el mismo teclado básico y los mismos conectores para facilitar su uso. Consta de un disipador en su parte posterior. Los ventiladores mejoran las condiciones de disipación. Los agujeros de fijación han sido practicados en el disipador para su conveniencia. Nunca toque el disipador durante la operación o inmediatamente después de detener el inverter, podría estar muy caliente.

La parte electrónica y el panel frontal están construidos sobre el disipador. El panel frontal tiene tres niveles de acceso físico diseñados para su conveniencia y seguridad:

- **Primer nivel de acceso** para uso básico del inverter y edición de parámetros durante la alimentación (equipo conectado y alimentado).
- **Segundo nivel de acceso** para conectar la alimentación del inverter y el motor (equipo sin alimentar).
- **Tercer nivel de acceso** se accede a la bahía de alojamiento de las tarjetas de expansión (equipo sin alimentación).
- **1. Primer nivel de acceso** Vista de la unidad tal y como aparece en la caja. El operador digital OPE-SRE u OPE-S está montado en el inverter. La pantalla de 4 dígitos muestra los parámetros y su comportamiento. Un LED indican que unidad está presente en la pantalla, Hertz, Volts, Amperes, o kW. Otros LEDs indican alimentación "Power" y el modo Run/Stop o Programa/Visualización. Existen además las teclas a membrana Run y Stop/Reset y un potenciómetro de control de velocidad (sólo en el OPE-SRE). Estos controles e indicadores son los que usualmente se necesitan para completar la instalación del inverter.

Las teclas FUNC.,  $\overrightarrow{A}$ ,  $\overrightarrow{V}$  y STR permiten al usuario cambiar las funciones y valores de parámetros del inverter o seleccionar que parámetro será visualizado en la pantalla de 4 dígitos. Notar que algunos parámetros no pueden ser editados en funcionamiento (Modo Run).

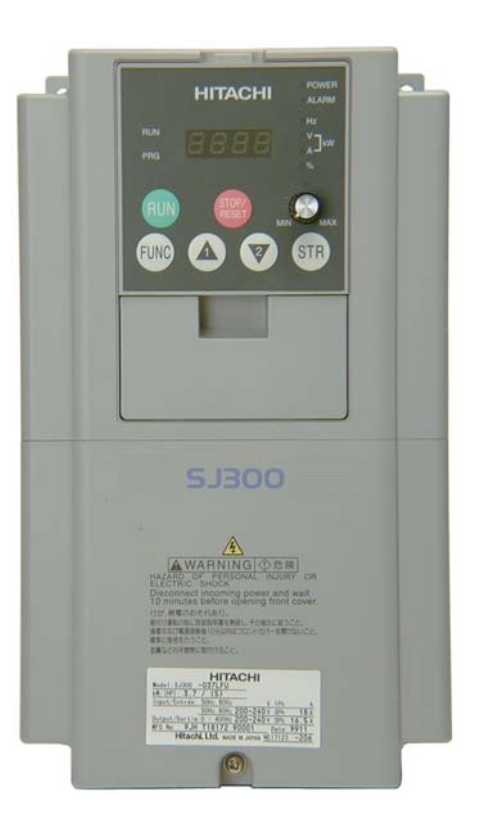

**2–2**

### **Principales Carcterísticas Físicas**

#### **2. Segundo nivel de acceso** - Primero, asegúrese que el equipo no está alimentado. Si ha sido previamente alimentado, espere al menos 5 minutos luego de cortar la alimentación y verifique que la lámpara de carga se haya apagado antes de proceder. Localizar luego el tornillo de retención en la parte inferior del panel. Usar un pequeño destornillador Phillips para quitar este tornillo. Presionar las dos áreas marcadas en el panel como se muestra al lado y deslizar la cubierta hacia bajo.

#### Presionar aquí y deslizar hacia abajo

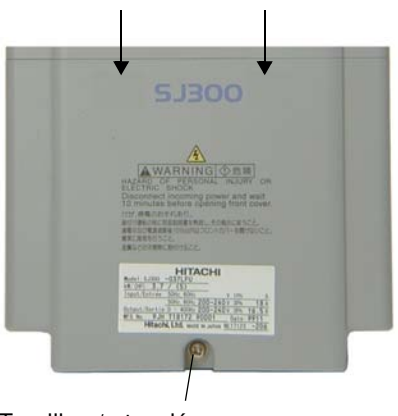

Tornillo p/retensión

Notar que los terminales grandes de potencia se encuentran en el área inferior de cableado. Los pasa muros de goma ubicados debajo de los terminales de potencia son utilizados para pasar los cables de entrada/salida de alimentación y del motor. Nunca operar el inverter con el panel frontal quitado.

Los terminales para señales lógicas y analógicas son para control y visualización de parámetros del inverter. Los terminales de alarma, proporcionan contactos normalmente abiertos y cerrados para conectarlos a circuitos externos. El circuito de alarma puede mantener tensiones peligrosas aun cuando el inverter esté sin alimentación. Por esta razón nunca tocar estos terminales o los circuitos conectados..

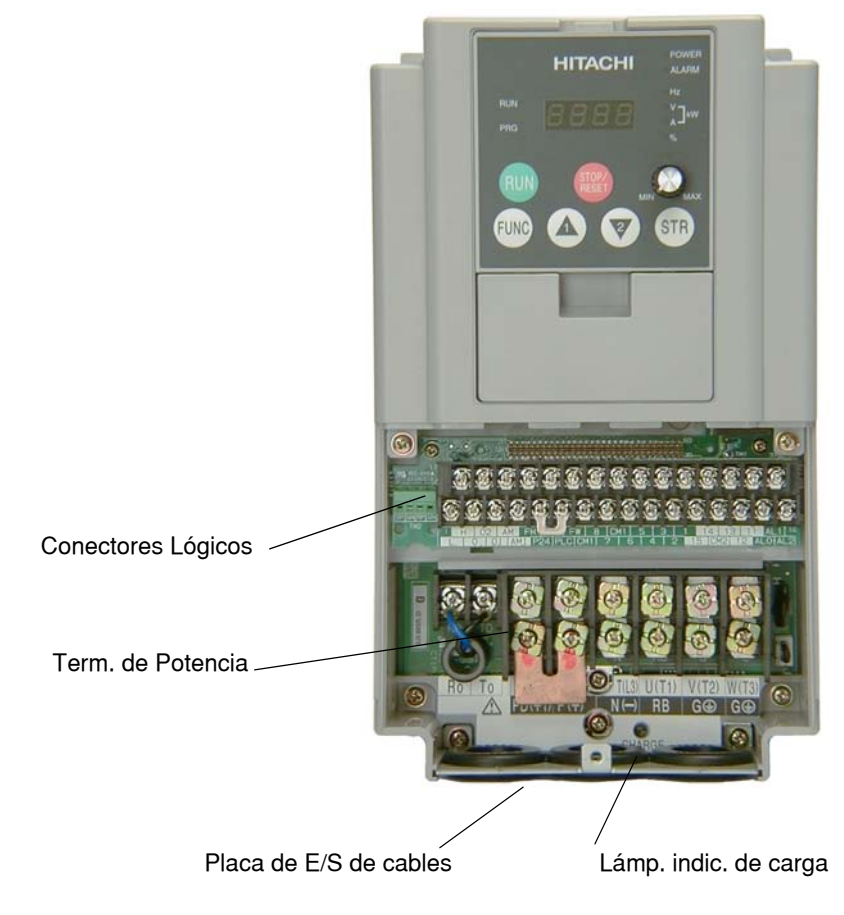

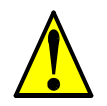

**ADVERTENCIA:**Esperar al menos 5 minutos luego de quitar la alimentación y verificar que la lámpara indicadora de carga esté apagada. De otra forma, hay peligro de shock eléctrico.

**3.** Tercer nivel de acceso - El SJ300 proporciona para la instalación de campo circuitos de interfase. Estos circuitos son tarjetas de expansión a ser montadas en la bahía de expansión. Para acceder a la bahía de expansión, será necesario quitar la cubierta frontal superior. Quitar el operador digital presionando el sujetador. Quitar los dos tornillos de sujeción ubicados en las esquinas inferiores. Levantar el panel y desengancharlo de las dos muescas superiores de fijación.

#### Sujetador del Operador Digital

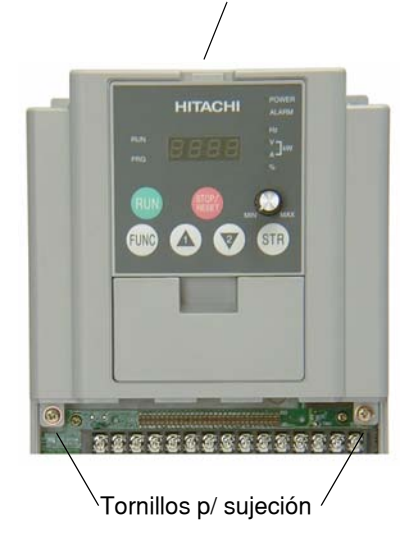

La bahía de expansión tiene dos lugares para fijación de las tarjetas. Cada tarjeta se conecta a cada uno de los conectores de interfase y se fijan con sus correspondientes tornillos. Mayores detalles se dan en el Capítulo 5. También Ud. puede referirse al manual de instrucciones que acompaña a cada tarjeta de expansión.

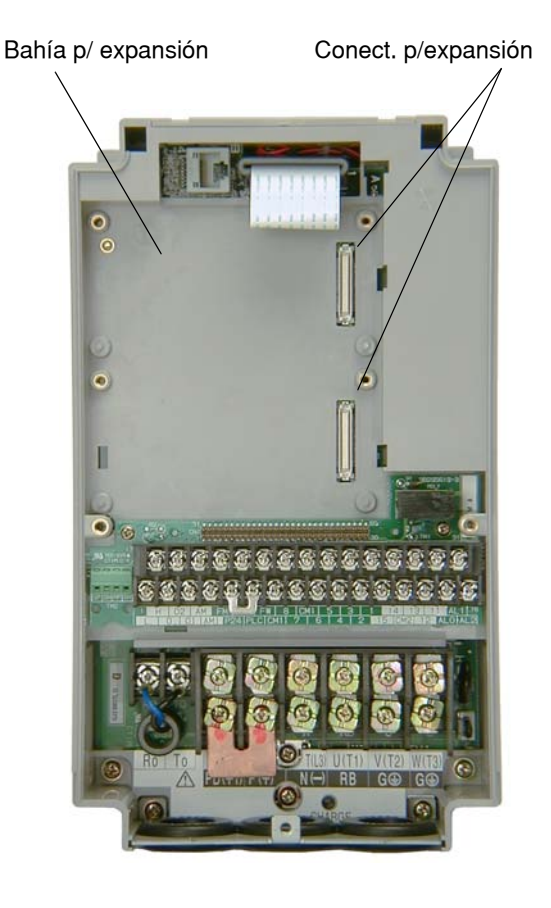

La sección siguiente describe el sistema diseñado y lo guiarán paso por paso a través del proceso de instalación. Luego de la sección de cableado, se ilustrará acerca del uso del operador digital, la función de cada tecla y el acceso y edición de parámetros.

### <span id="page-44-0"></span>**Descripción Básica del Sistema**

Un sistema de control de motores incluirá, obviamente, un motor y un inverter, además de un interruptor o fusibles por seguridad. Si Ud. está conectando un motor al inverter en un banco de prueba, esto es todo lo que por ahora necesita para arrancar el sistema. Pero un sistema puede llevar además una variedad de componentes adicionales. Algunos pueden ser supresores de ruido, mientras que otros mejoran la característica de frenado del inverter. Abajo, se presenta un sistema con todos los componentes opcionales.

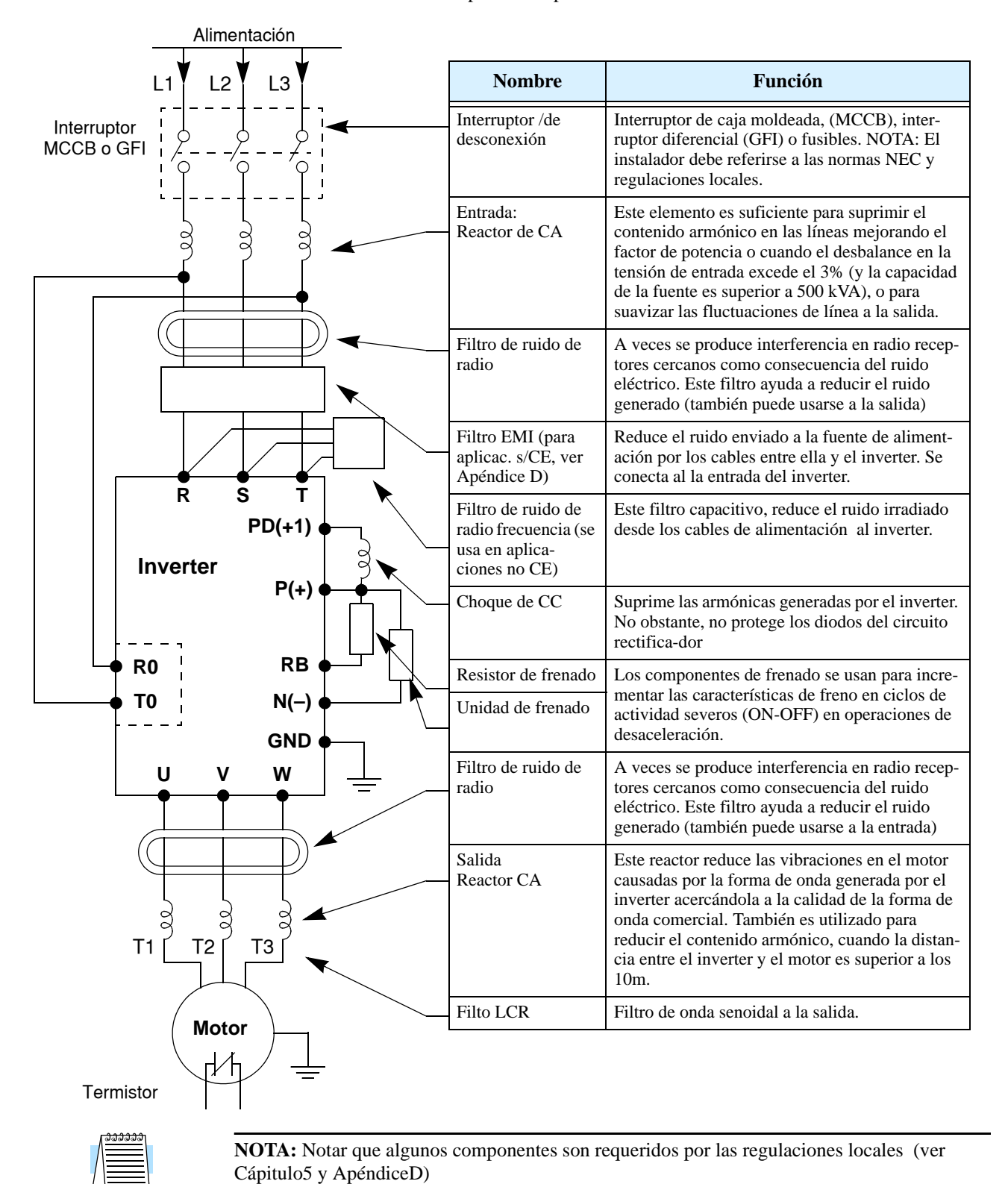

### <span id="page-45-0"></span>**Instalación Básica. Paso a Paso**

Esta sección lo guiará a través de los pasos básicos para la instalación:

- **1.** Estudiar los cableados asociados con el montaje del inverter.
- **2.** Elegir un lugar adecuado para el montaje.

Montaje e Instalación

**2–6**

**NOTA:** Si la instalación es en algún país europeo, estudiar la guía de instalación según EMC dada en el Apéndice D.

- **3.** Cubrir las entradas de ventilación del inverter para prevenir el ingreso de restos del montaje.
- **4.** Controlar las dimensiones del inverter y sus agujeros de fijación
- **5.** Estudiar los mensajes de precaución y advertencias asociados con el cableado del inverter.
- **6.** Conectar los cables de alimentación al inverter.
- **7.** Conectar los cables de alimentación al motor
- **8.** Descubrir la ventilación del inverter, tapadas en el paso3.
- **9.** LLevar a cabo el Test de Arranque.
- **10.** Observar y controlar la instalación.

caerse y causar lesiones al personal.

**Paso 1:** Estudiar los siguientes mensajes de precaución asociados al montaje del inverter. Este es el momento en que se cometen los errores más comunes y que terminan causando costosos retrabajos, daños al equipo o lesiones personales

**PRECAUCION:** Instalar la unidad sobre una superficie no inflamable, como ser una placa metálica. De otra forma, existe peligro de fuego.

**PRECAUCION:** No dejar materiales inflamables cerca del inverter. De otra forma, existe peligro de fuego.

**PRECAUCION:** Asegurarse que no queden materiales extraños en el interior del inverter, como terminales, restos de cables, soldaduras, polvo, virutas, etc. De otra forma, existe peligro de fuego

**PRECAUCION:** Asegurarse de instalar el inverter en un lugar que pueda soportar su peso de acuerdo a lo especificado en el Capítulo 1, Tabla de Especificaciones. De otra forma, puede

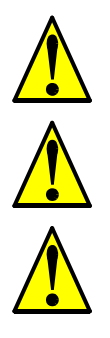

**PRECAUCION:** Asegurarse de instalar la unidad sobre una pared vertical libre de vibraciones. De otra forma, puede caerse y causar lesiones al personal.

**PRECAUCION:** Asegurarse de no instalar u operar un inverter dañado o que le falten partes. De otra forma, pueden causarse lesiones al personal

**PRECAUCION:** Asegurarse de instalar el inverter en lugares bien ventila-dos, sin exposición directa a la luz solar o con tendencia a altas temperaturas, alta humedad o condensación, altos niveles de polvo, gas corrosivo, gas explosivo, gas inflamable, líquidos, sales perjudiciales, etc. De otra forma, existe peligro de fuego.

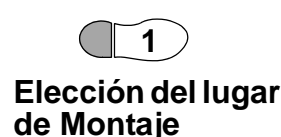

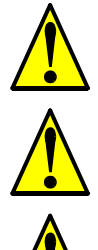

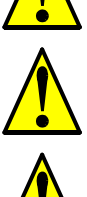

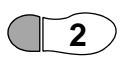

### **Asegurar Adecuada Ventilación**

**Paso 2:** Sumarizando los mensajes de precaución: será necesario fijar el equipo sobre una superficie sólida, no inflamable, vertical, en un ambiente relativamente limpio y seco. A fin de asegurarse una adecuada circulación de aire alrededor del equipo, se recomienda mantener las distancias de montaje especificadas en el diagrama..

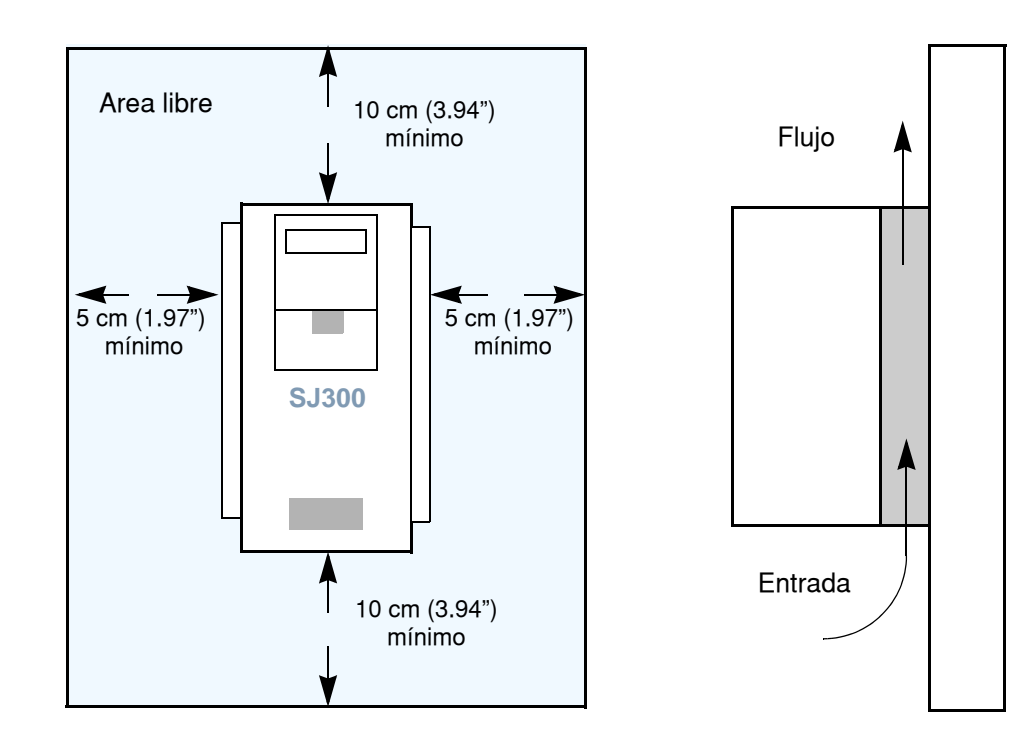

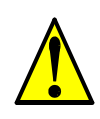

**PRECAUCION:** Asegurarse de mantener limpia el área alrrededor del inverter y proporcionar adecuada ventilación. De otra forma, el inverter puede sobre calentar y dañarse o provocar fuego.

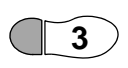

#### **Evitar el Ingreso de Restos al Inverter**

Paso 3: Antes de proceder al cableado, es un buen momento para cubrir *temporariamente* las abertu-ras de ventilación del inverter. Papel y cinta de enmascarar es todo lo que se necesita. Esto preven-drá la caída de restos tales como trozos de cables, terminales, virutas, etc. durante la instalación.

Por favor observar la siguiente lista durante el montaje del inverter:

- **1.** La temperatura ambiente deberá estar dentro del rango de –10a 40°C. Si el rango llegara hasta los 50°C (rango máximo), deberá referirse a las ["Curvas de Degradación" en pág. 1–11](#page-32-0).
- **2.** Mantener cualquier otro equipo generador de calor lo más lejos posible del inverter.
- **3.** Cuando se instala un inverter dentro de un gabinete, mantener las distancias alrede-dor del equipo y verificar que la temperatura ambiente esté dentro de los límites especificados con el gabinete cerrado. No quitar la cubierta frontal en ningún momento durante la operación.
- **4.** No abrir el panel frontal al mismo tiempo en que se está operando el equipo.

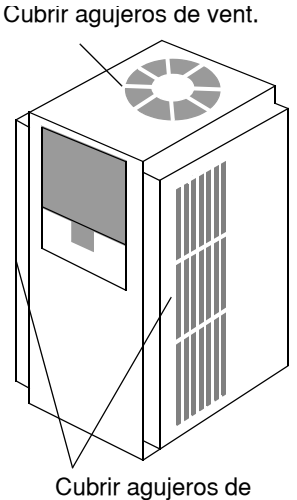

ventilación

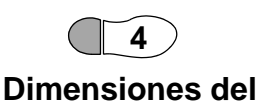

**Inverter**

Paso 4: Ubicar el dibujo aplicable a su inverter en las páginas siguientes. Las dimensiones están dadas en milímetros (pulgadas). Los modelos más grandes vienen equipados egún NEMA1 adaptados para cableado según U.S.A. (LFU y HFU).

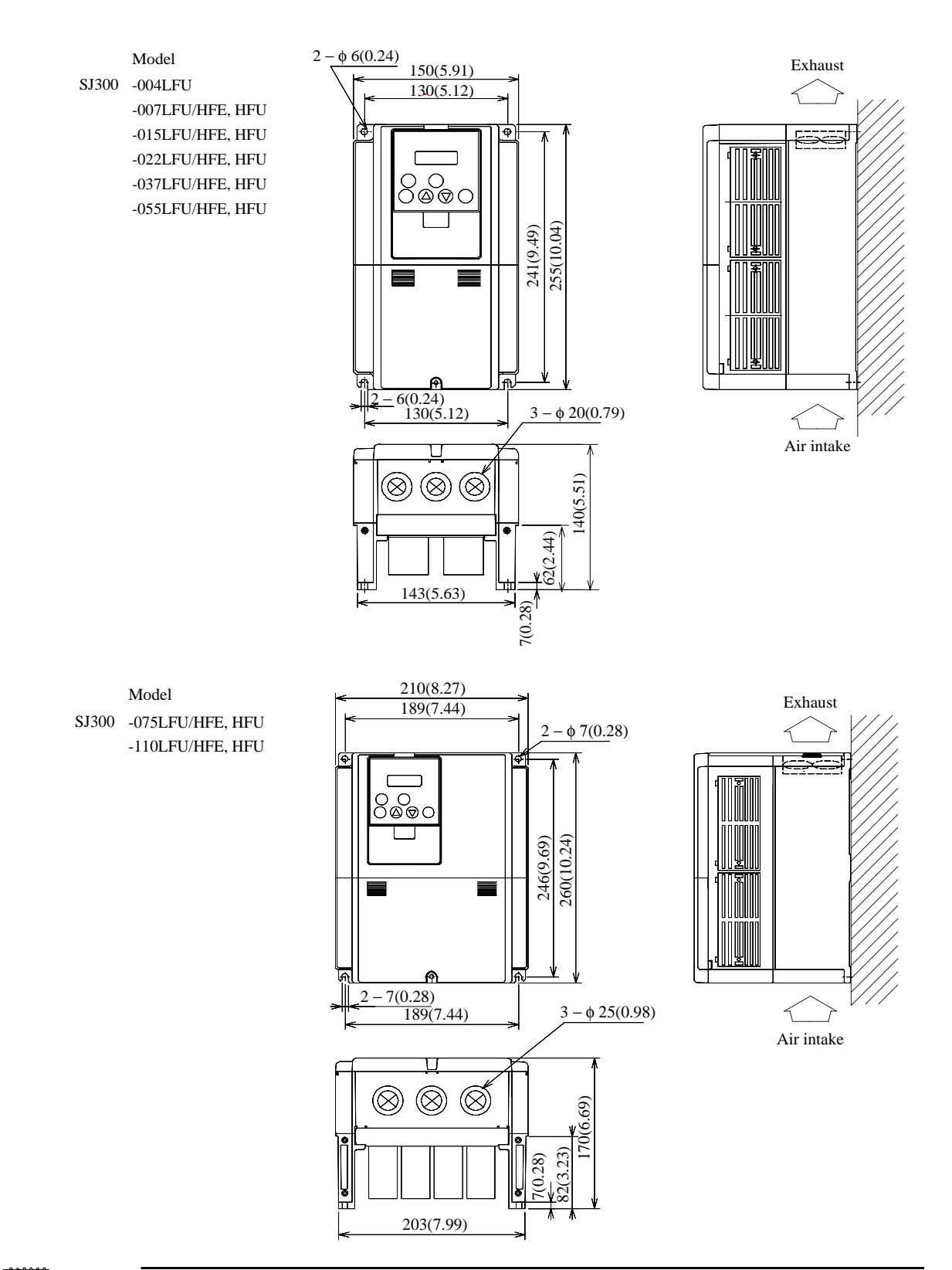

**2–8**

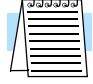

**NOTA:** Asegurarse de uasr arandelas de bloqueo, de otra forma existe riesgo de que los tornillos se aflojen por vibración.

Dibujos dimensionales, continuación...

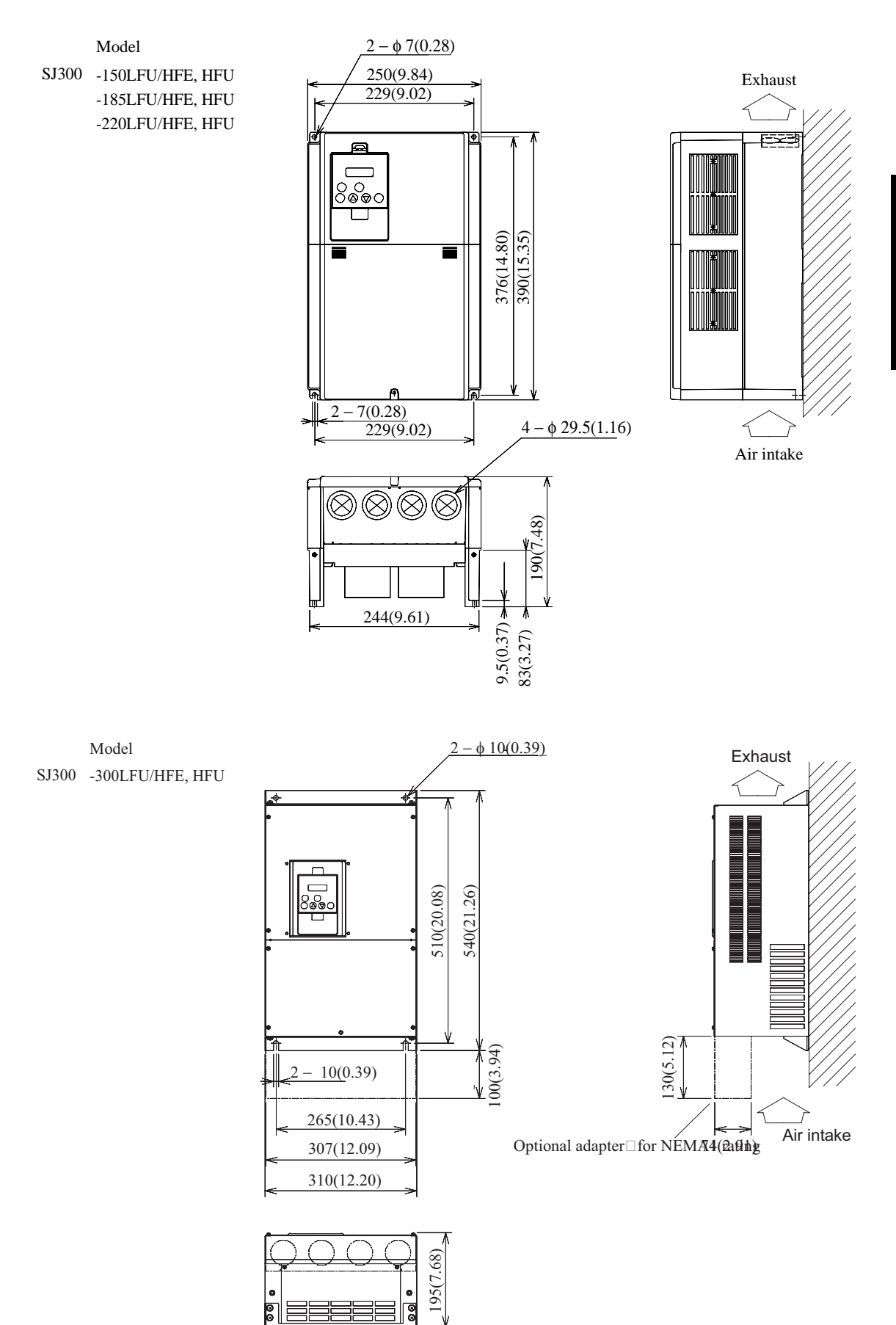

Instalación Montaje e

Dibujos dimensionales, continuación...

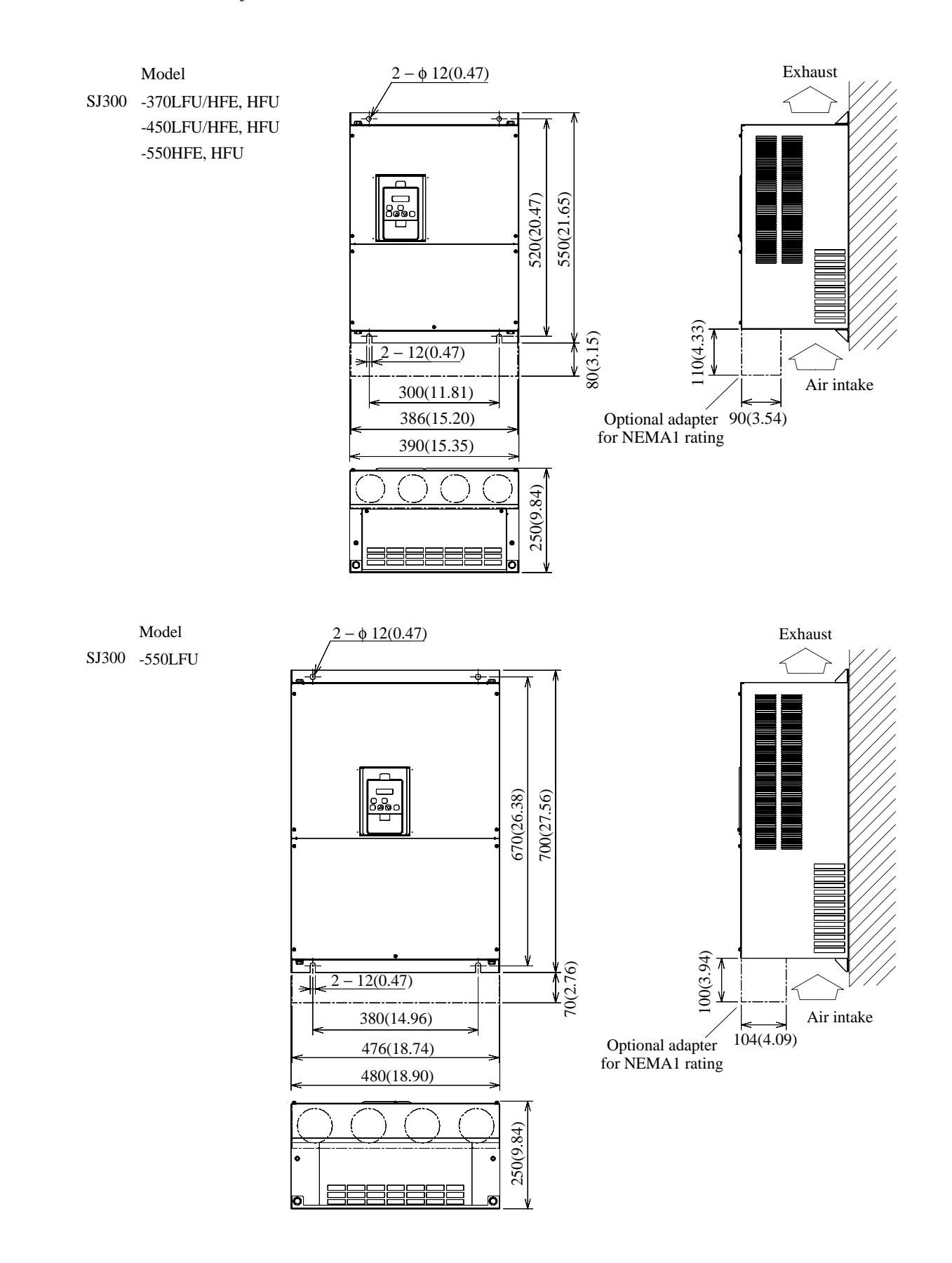

**2–11**

Dibujos dimensionales, continuación...

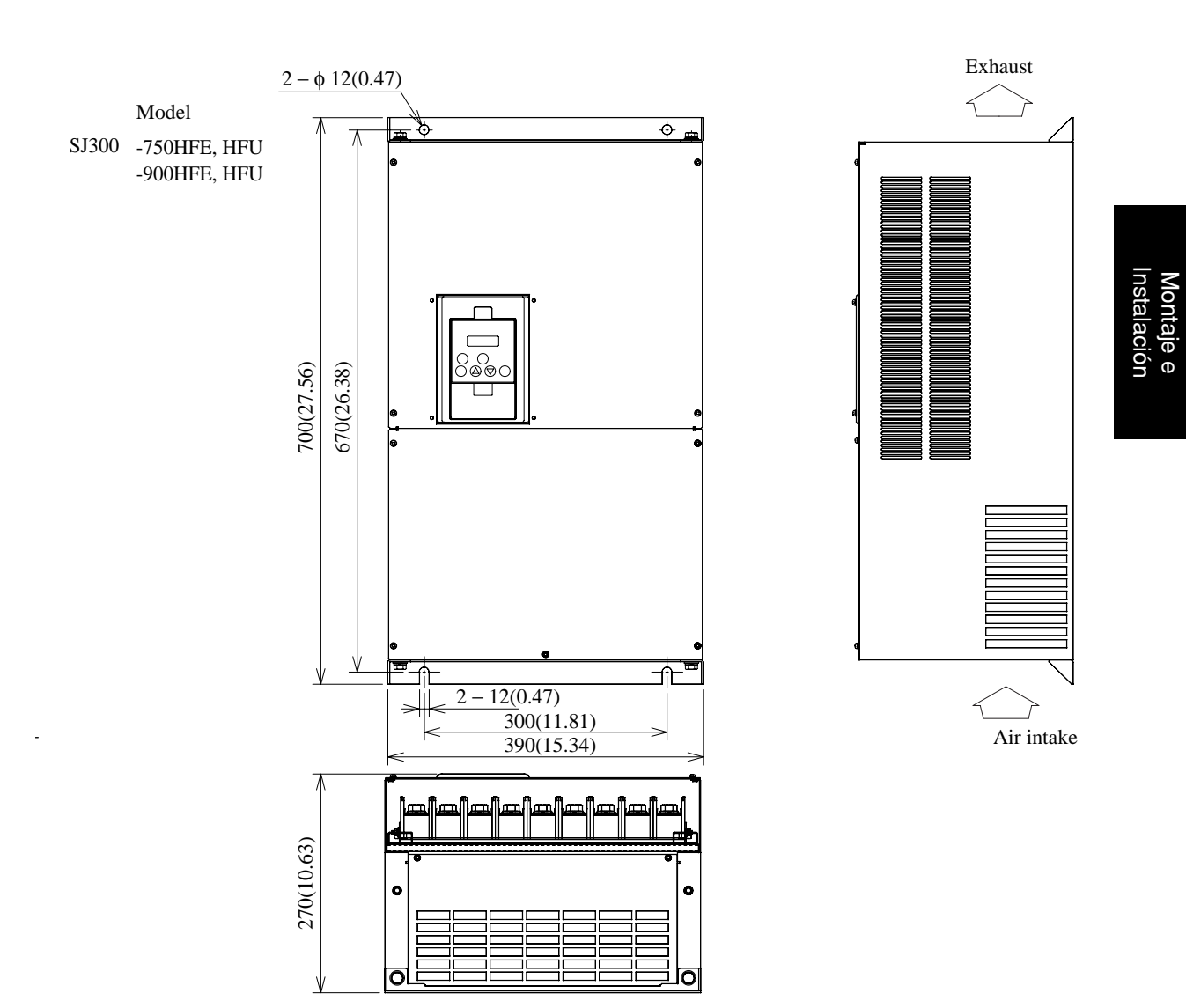

Dibujos dimensionales, continuación...

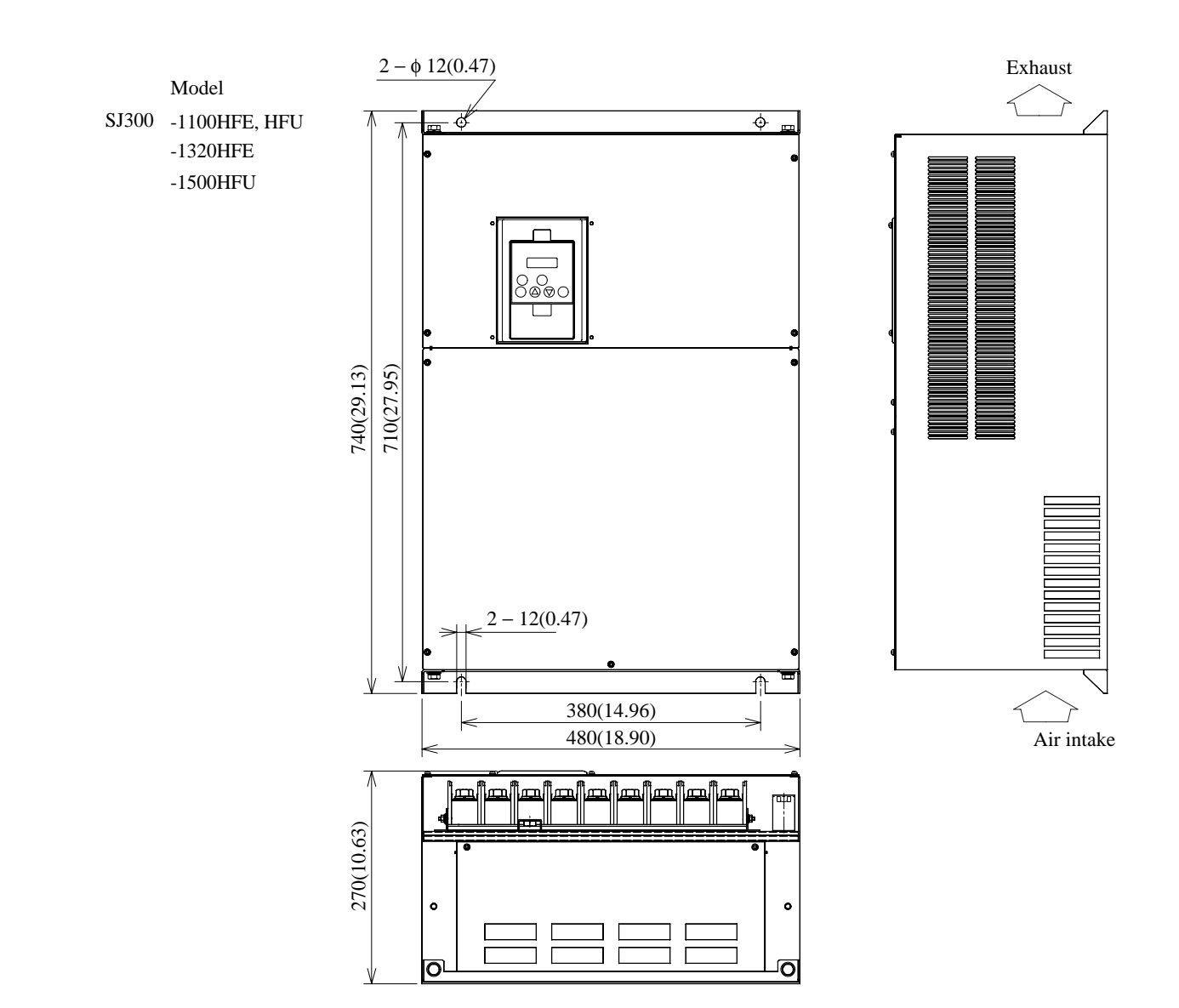

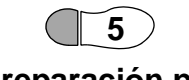

**Preparación para el cableado**

**Paso 5:** Los cables entran/salen del inverter a través de la placa mostrada a la derecha. Los pasamuros de goma, tiene una membrana delgada que se corta fácilmente para pasar los cables. Para perforarlas usar un delgado cuchillo cortando en forma de "X" en el centro del pasamuros. Verificar de no cortar el diámetro exterior de los pasamuros, de manera tal que el cable no llegue a tener contacto con la placa metálica.

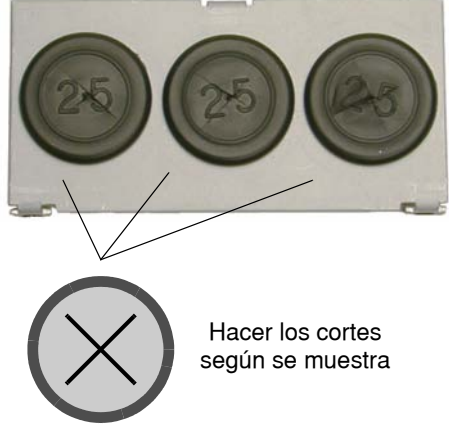

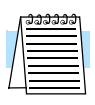

**NOTA:** Algunos modelos de inverters tendrán una caja de conexión según NEMA. La caja de conexión según NEMA también tiene pasamuros de goma para aislación.

Antes de proceder, por favor estudiar los mensajes de precaución y advertencia dados abajo.

**ADVERTENCIA:**"Equipo del Tipo Abierto". Para los modelos SJ300–750H a SJ300–1500H.

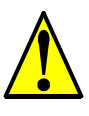

**ADVERTENCIA:** "Usar sólo conductores de Cu (60/75°C)" o equivalente.

**ADVERTENCIA:**"Un circuito Clase 2 hecho con cable Clase 1" o equivalente.

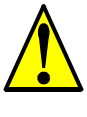

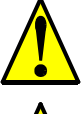

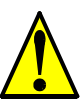

**ADVERTENCIA:**"Aptos para ser usados en circuitos que no sean capaces de entregar más de 10,000 amperes simétricos eficaces, máximo 240 V". Para los modelos con sufijo L.

**ADVERTENCIA:**"Aptos para ser usados en circuitos que no sean capaces de entregar más de 10,000 amperes simétricos eficaces, máximo 480 V". Para los modelos con sufijo H.

**ALTA TENSION:** Asegurarse de conectar la unidad a tierra. De otra forma, existe peligro de shock eléctrico y/o fuego.

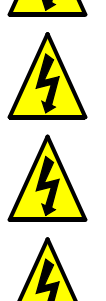

**ALTA TENSION:** El trabajo de cableado deberá ser hecho sólo por personal calificado De otra forma, existe peligro de shock eléctrico y/o fuego.

**ALTA TENSION:** Implementar el cableado después de verificar que la alimentación está cortada. De otra forma, existe peligro de shock eléctrico y/o fuego.

**ALTA TENSION:** No cablear u operar un inverter que no esté montado de acuerdo a las instrucciones dadas en este manual. De otra forma, existe peligro de shock eléctrico y/o lesiones al personal.

Determinación de Esta sección incluye las tablas para las Clases 200V y 400V (en la próxima página). Las **Cables y Calibres**  siguientes notas lo ayudarán a leer las tablas de esta sección: **de Fusibles**

- Ubicar la fila correspondiente al tamaño de motor e inverter de su aplicación. La corriente máxima del motor determina el calibre de fusibles a utilizar.
- Las columnas especifican que algunos inverters pueden opcionalmente usar calibres menores de cables si las distancias son menores a 10m y el inverter está alojado en una caja.
- Las columnas de los cables de potencia incluyen terminales de conexión [R, S, T, U, V, W, P, PD, y N]. Sólo los cables de alimentación al inverter tendrán fusibles: [R, S, T, U, V, y W]. Los rangos de los interruptores (GFI—de puesta a tierra) son ligeramente mayores a los rangos de fusibles para evitar que se disparen sin un problema real.
- Las columnas de puesta a tierra corresponden a recomendaciones Hitachi para AWG y los valores mínimos de acuerdo a UL.
- El resistor de frenado externo sólo se aplica a los modelos más chicos que tienen la unidad de frenado incluida. Los otros modelos usan una unidad de frenado externa opcional.
- Los cables en paralelo aumentan el calibre efectivo y se notan como "||" en las tablas.
- Las señales de línea no están listadas en esta tabla, conectar a los terminales lógicos removibles. Los calibres de cables recomendados para los conectores lógicos son 28 AWG (0.75 mm<sup>2</sup>). Asegurarse de usar cables con mallas para las señales.

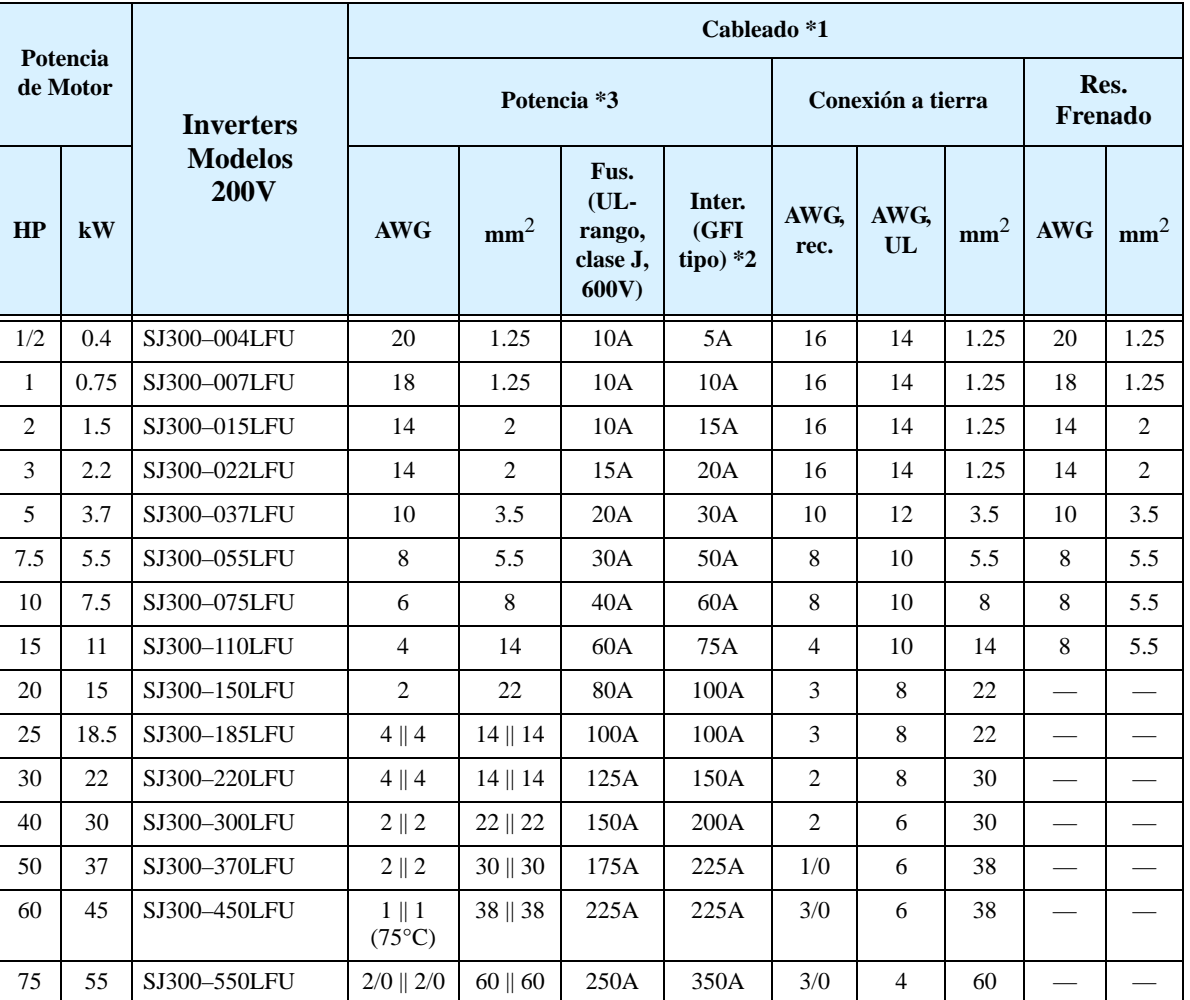

\* Ver notas de cableado en las siguientes páginas.

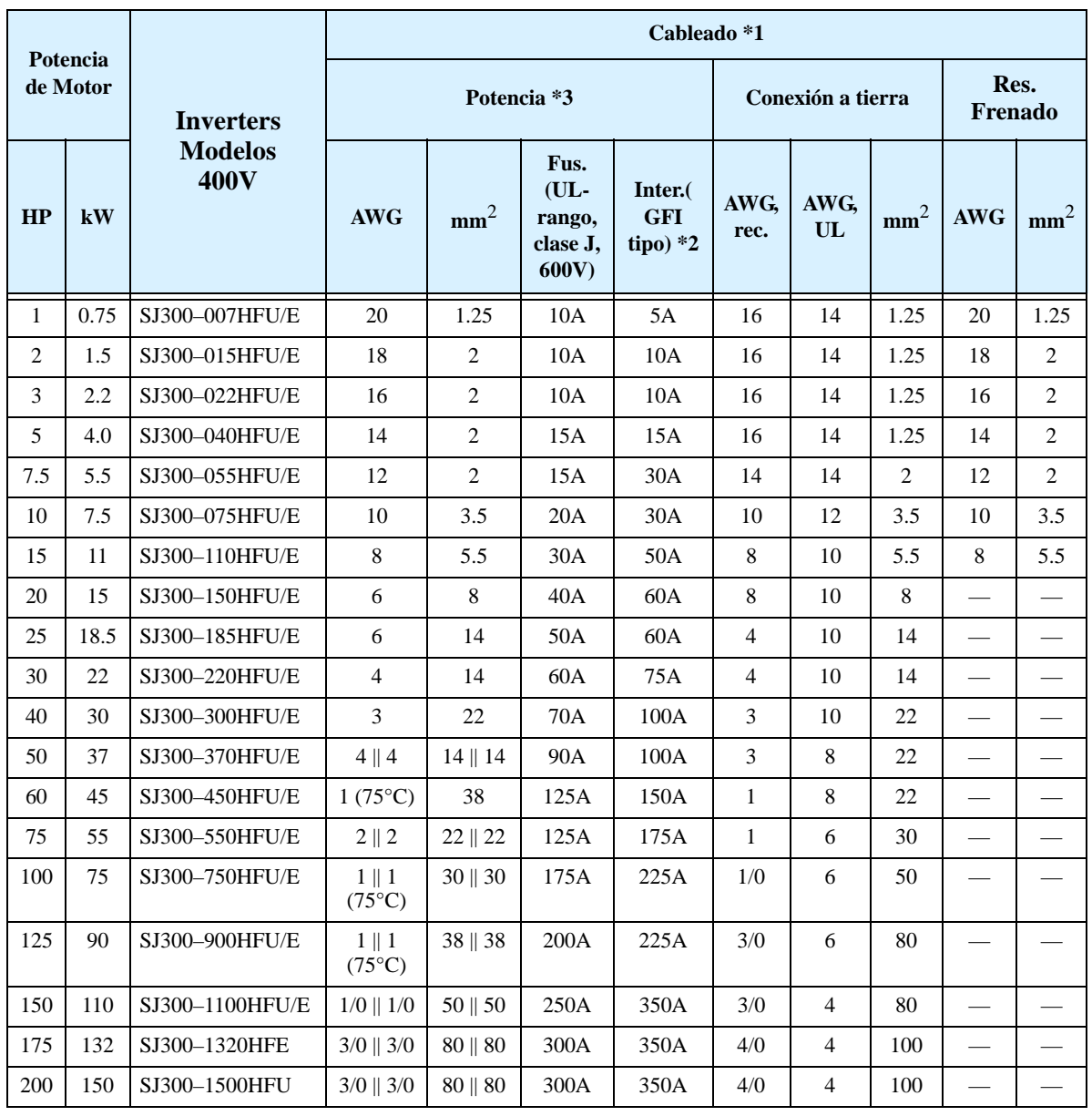

Determinación de cables y Calibres de Fusibles, continuación...

**Nota 1:** Los cableados de campo, deben ser hechos de acuerdo a los listados UL y certificados CSA con terminales cerrados y conectores de tamaño adecuado al cable usado. Los terminales deben ser fijados con la herramienta especificada por el fabricante de los mismos.

**Nota 2:** Verificar la capacidad del interruptor utilizado.

**Nota 3:** Usar cables sobre dimensionados si su largo es superior a 66ft. (20m).

#### **Dimensiones de Terminales y Pares de Apriete**

Las siguientes tablas listan los tamaños de tornillos y pares de apriete recomendados para cada modelo de inverter SJ300 (los modelos para 400Vestán en la página siguiente).

**PRECAUCION:** Ajustar los tornillos en base a los torques especificados en la tabla dada

abajo. No perder tornillos. De otra forma, existe peligro de fuego.

**Tensión de Entrada Potencia de Motor Inverters Clase 200V Tamaño de tornillo Conector cerrado \*1 Par**  $HP$  **kW Clase** 200 **v (AWG-** $\begin{bmatrix} (AWG \\ bulon) \end{bmatrix}$   $(mm^2–bulon)$  **ft-lbs**  $(M-m)$ 200V 1/2 0.4 SJ300-004LFU M4 20-#10 1.25-4 1.1 1.5 1 0.75 SJ300-007LFU M4 20-#10 1.25-4 1.1 1.5 2 | 1.5 | SJ300-015LFU | M4 | 14–#10 | 2–4 | 1.1 | 1.5 3 2.2 SJ300-022LFU M4 14–#10 2–4 1.1 1.5 5 3.7 SJ300-037LFU M4 10–#10 3.5–4 1.1 1.5 7.5 5.5 SJ300-055LFU M5 8–#12 5.5–5 1.8 2.5 10 7.5 SJ300-075LFU M5 8–#12 8–5 1.8 2.5 15 | 11 | SJ300-110LFU | M6 | 4–1/4 | 14–6 | 3.6 | 4.9 20 | 15 | SJ300-150LFU | M6 | 2–1/4 | 22–6 | 3.6 | 4.9 25 | 18.5 | SJ300-185LFU | M6 | 4–1/4 | 14–6 | 3.6 | 4.9 30 22 SJ300-220LFU M8 4–5/16 14–8 6.5 8.8 40 30 SJ300-300LFU M8 2–5/16 22–8 6.5 8.8 50 37 SJ300-370LFU M8 1–5/16 30–8 6.5 8.8 60 45 SJ300-450LFU M10 1/0–1/2 38–10 10.1 13.7 75 55 SJ300-550LFU M10 2/0–1/2 60–10 10.1 13.7

> **Nota 1:** Los conectores recomendados listados corresponden al tamaño de cable– formato del tornillo. Los tamaños de cables están en formato AWG o mm<sup>2</sup>. Para cables según AWG, para bulones los tamaños de terminales son: #10, #12, 1/4", 5/16", y 1/2". Para tamaños en sistema métrico, los tamaño de bulones son:  $6 = 6M$ ,  $8 = 8M$ ,  $10 =$ 10M.

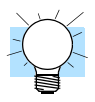

**IDEA:** AWG = American Wire Gauge. Los números más pequeños representan incrementos en los espesores de cables.

kcmil = 1,000 milímetros circulares, una medida de sección transversal  $mm<sup>2</sup> = milímetros cuadrados, una medida de sección transversal$ 

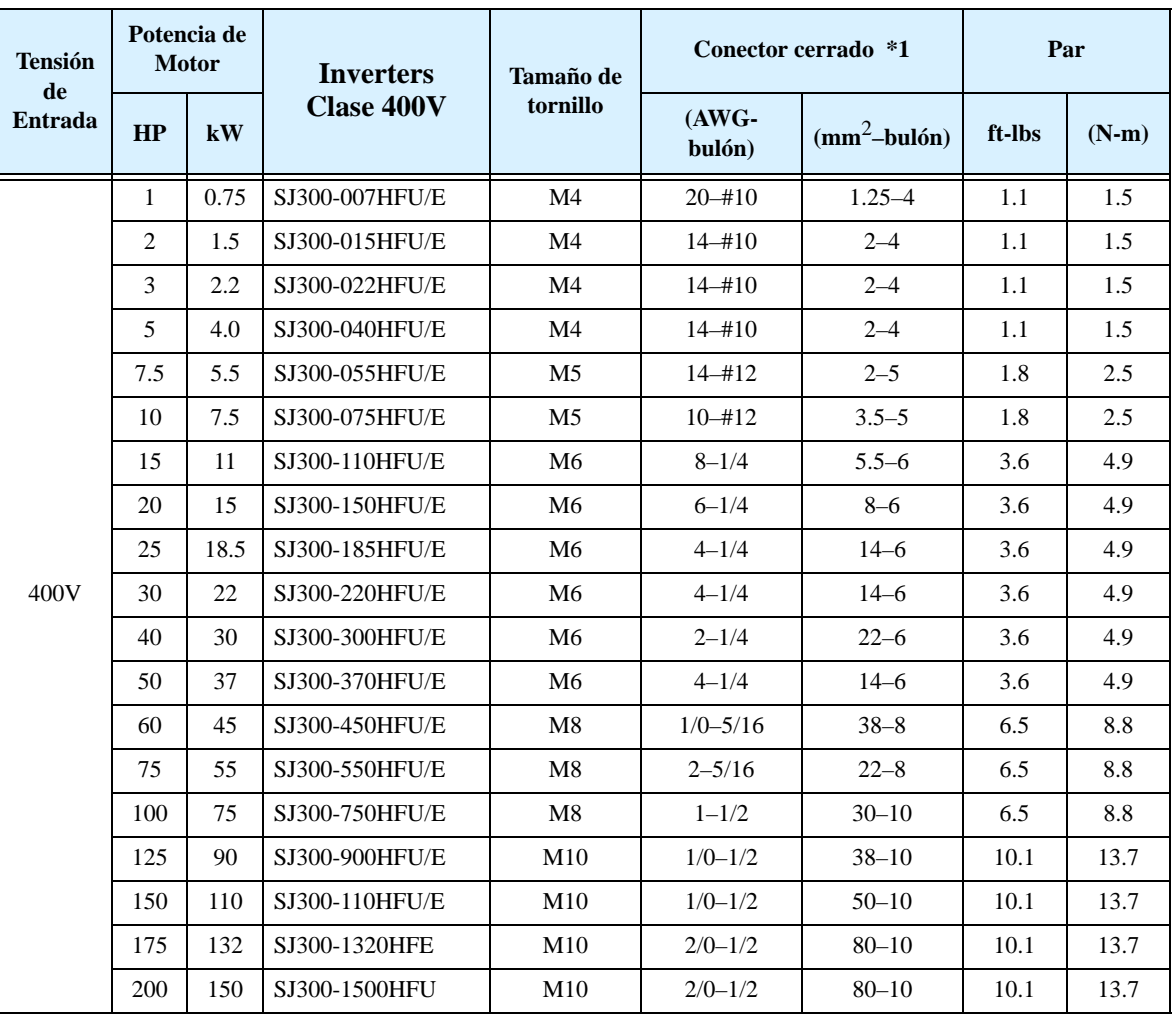

Dimensión de Terminales y especificaciones de pares, continuación...

**Nota 1:** Los conectores recomendados listados corresponden al tamaño de cable– formato del tornillo. Los tamaños de cables están en formato AWG o mm<sup>2</sup>. Para cables según AWG, para bulones los tamaños de terminales son: #10, #12, 1/4", 5/16", y 1/2". Para tamaños en sistema métrico, los tamaño de bulones son:  $6 = 6M$ ,  $8 = 8M$ ,  $10 =$ 10M.

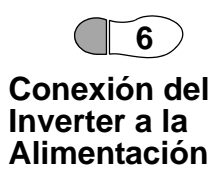

Paso 6: En este paso, Ud. conectará los cables a la entrada del inverter. Todos los modelos tienen los mismos terminales [R(L1)], [S(L2)], y [T(L3)] para la entrada trifásica. Deben ser conectadas las tres fases en cualquier orden, están aisladas respecto de tierra y no determinan el sentido de giro del motor. **Por favor referirse a la etiqueta de especificaciones (en el frente o en el lateral) para verificar la correcta tensión de alimentación!**

**NOTA:** El ejemplo de la derecha muestra un inverter SJ300-037LFU. La ubicación de terminales variará con cada modelo, (ver abajo). Notar que se emplean terminales cerrados por seguridad.

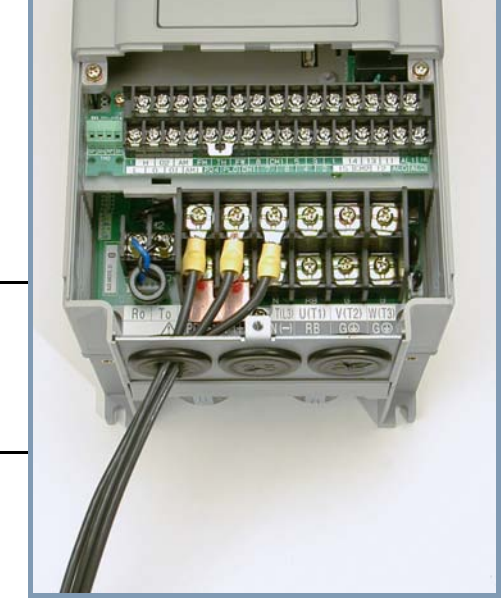

Por favor usar la disposición de terminales de acuerdo a su modelo de inverter..

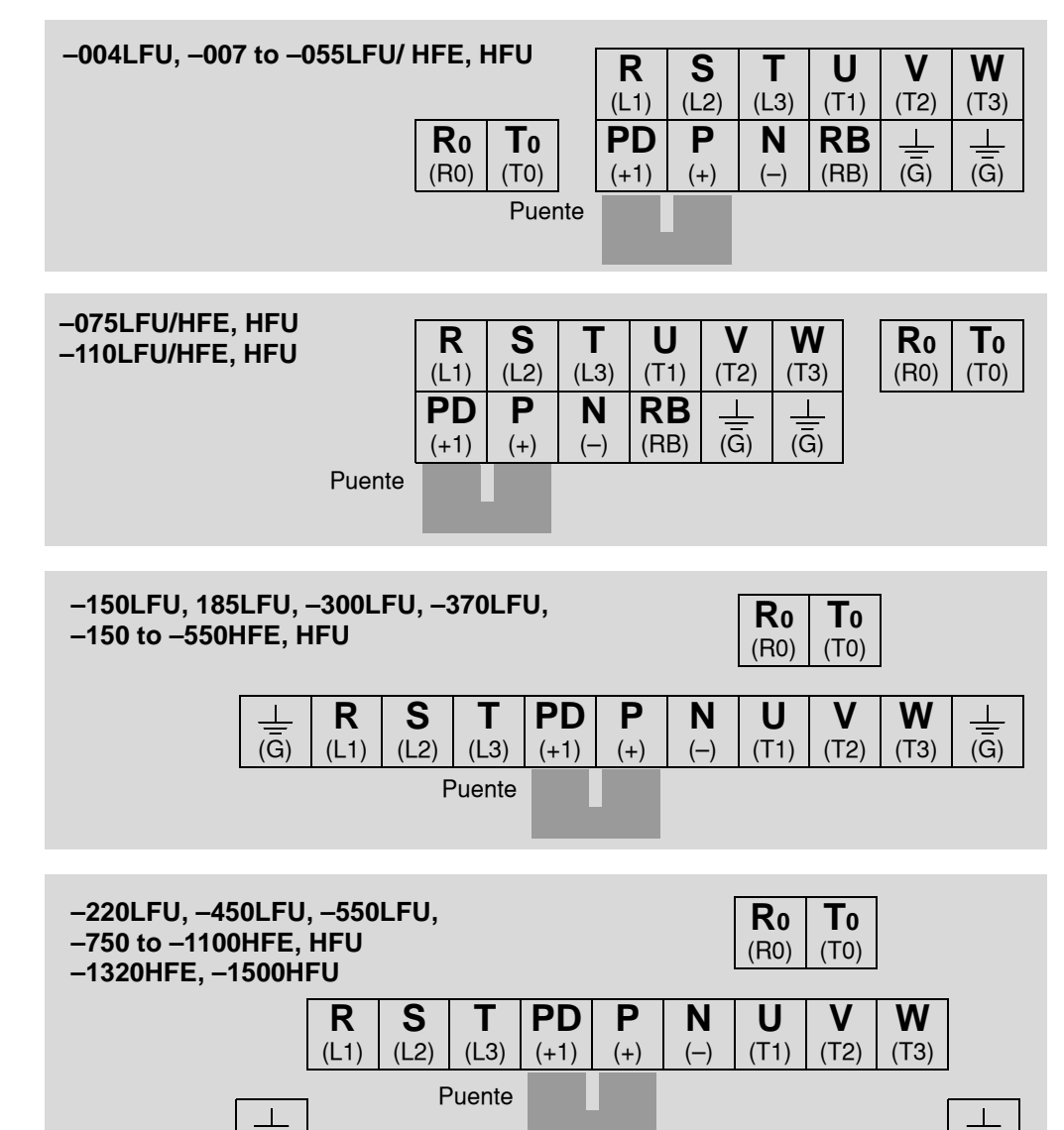

 $(G)$   $(G)$   $(G)$ 

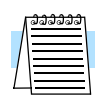

**NOTA:** Un inverter alimentado por un generador portátil puede ocasionar formas de onda distorsionadas de aquel y sobre temperatura. En general, la capacidad del generador debería ser superior a cinco veces la potencia del inverter en (kVA.

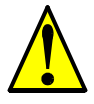

**PRECAUCION:** Asegurarse que la tensión de entrada coincida con la especificada en el inverter:

- Trifásica 200 a 240V 50/60Hz
- Trifásica 380 a 480V 50/60Hz

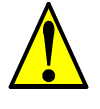

**PRECAUCION:** Asegurarse de no conectar alimentación trifásica a los inverters que son para alimentación monofásica. De otra forma, existe la posibilidad de dañar el inverter y peligro de fuego.

**PRECAUCION:** Asegurarse de no conectar la alimentación a los terminales de salida. De otra forma, existe la posibilidad de dañar el inverter y peligro de lesiones y/o fuego.

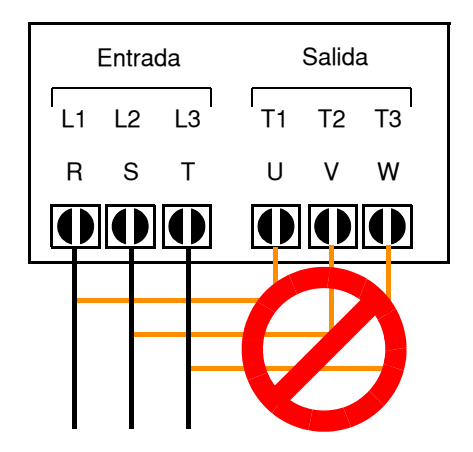

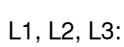

NOTA:

Trifásica 200 a 240V 50/60 Hz Trifásica 380 a 480V 50/60 Hz

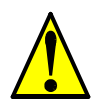

**PRECAUCION:** Notas relativas al uso de un interruptor diferencial conectado a los terminales de entrada: Los inverters de frecuencia variable con filtros CE (filtros RFI) y cables apantallados al motor tienen altas corrientes de derivación a tierra (GND), especialmente en el momento en que los transistores de potencia conmutan a ON. Esto puede causar disparos en los interruptores debido a la suma de pequeñas corrientes continuas del lado del rectificador. Por favor tener en cuenta lo siguiente: • Usar sólo interruptores que no disparen ante las condiciones mencionadas, que admitan elevadas corrientes de derivación. • Otros componentes deberán ser protegidos en forma separada con otros interruptores diferenciales • Los interruptores diferenciales conectados a la entrada del inverter no proporcionan una absoluta protección contra descargas eléctricas.

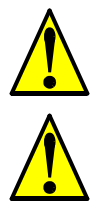

**PRECAUCION:** Asegurarse de instalar un fusible en cada fase del circuito de alimentación al inverter. De otra forma, hay peligro de fuego.

**PRECAUCION:** Asegurarse que los motores, interruptores, contactores sean del tamaño adecuado a la instalación requerida (cada uno debe tener la adecuada capacidad de corriente y tensión). De otra forma, hay peligro de fuego.

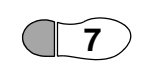

#### **Cableado entre el Inverter y el Motor**

**Paso 7:** El proceso de selección del motor está más allá de lo cubierto por este manual. De todas formas, debe ser un motor a inducción de CA. También debería contar con conexión a tierra. Si el motor no cuenta con alimentación trifásica, detenga la instalación y verifíquelo. Otras indicaciones para el cableado, incluyen

- Usar un grado de aislación de 1600 V para mayor vida del motor.
- Para motores comunes, usar un reactor de CA a la salida si la distancia entre el inverter y el motor es superior a los 10 m

Solamente conectar el motor a los terminales[U/T1], [V/T2], y [W/T3] como se ve a la derecha. Este es un buen momento para conectar el chasis a tierra. La carcasa del motor también debe ser conectada a tierra en el mismo punto. Usar un solo punto de conexión a tierra y nunca hacer cadena de conexión (punto a punto).

Usar el mismo calibre de cable que el que se emplea para la alimentación. Después de completar el cableado:

- Verificar la integridad mecánica de cada conector y terminal de conexión
- Reubicar la cubierta frontal y asegurarla con los tornillos destinados al afecto.

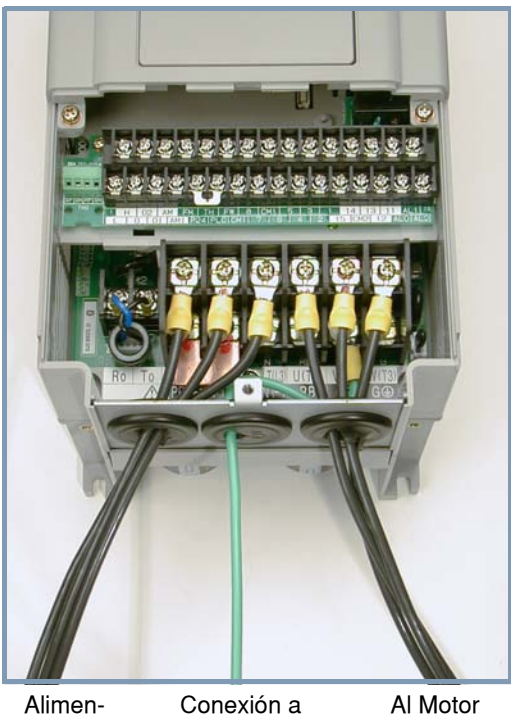

tierra

Alimentación

**Cableado de la** 

Lógica de Control capítulo, puede ser necesario conectar las señales lógicas para su aplicación. Para nuevos Luego de completar la instalación inicial y cumplir con el test de arranque indicado en este usuarios de inverters, recomendamos firmemente que primero complete el test de arranque sin agregar cableado adicional. Luego estará listo para setear los parámetros requeridos para operar con las entradas lógicas cubiertas en el Capítulo 4, Operaciones y Visualización.

**8 Destapar las Ventilaciónes**

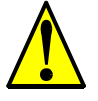

Paso 8: Luego de montar y cablear el inverter, quitar cualquier elemento que tape el mismo mencionado en el Paso 3. Esto incluye el material usado para tapar la ventilación

PRECAUCION: Olvidarse de quitar todas las coberturas de ventilación antes de operar eléctricamente el inverter, puede resultar en daños al mismo.

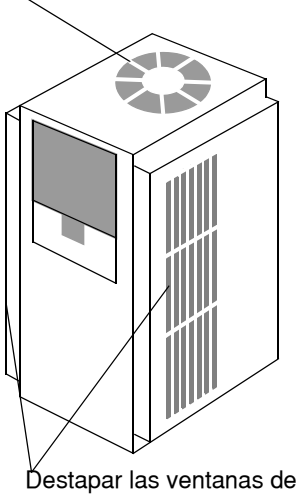

Destapar las ventanas

ventilación

## <span id="page-60-0"></span>**Test de Arranque**

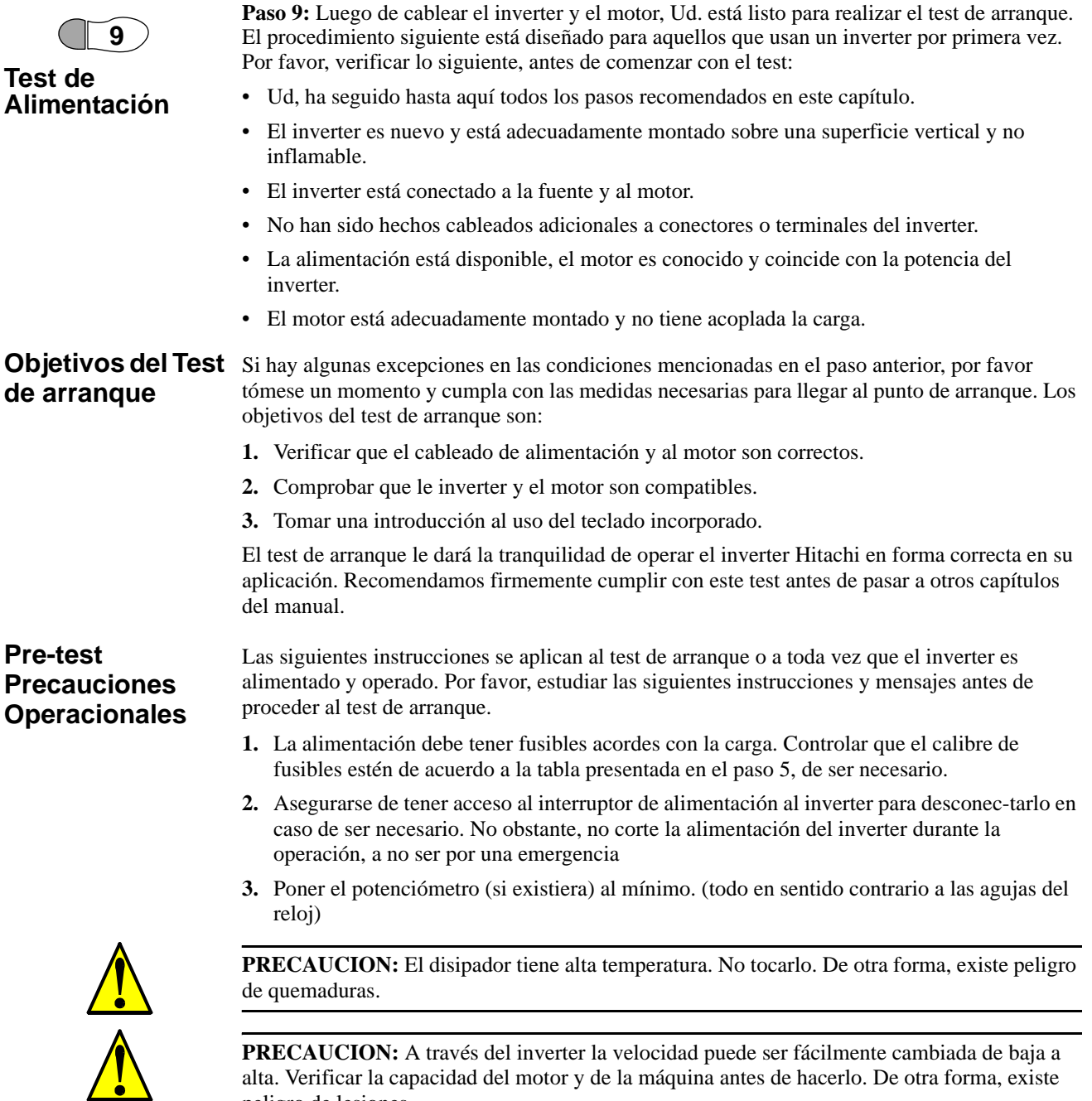

peligro de lesiones.

Test de Arranque

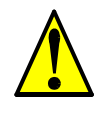

**PRECAUCION:** Si va a operar el motor a una frecuencia mayor a la nominal del inverter (50Hz/60Hz), verificar la posibilidad de soportarlo por parte del motor y la máquina con los respectivos fabricantes. Sólo operar el motor a frecuencias altas si se cuenta con su aprobación. De otra forma, existe peligro de daños al equipo y/o lesiones.

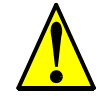

**PRECAUCION:** Controlar lo siguiente, antes y durante el test de arranque. De otra forma, existe peligro de dañar el equipo:

- Está colocado el puente entre [P] y [PD] ? NO alimentar u operar el inverter sin este puente.
- Es correcto el sentido de giro del motor?
- El inverter ha salido de servicio durante la aceleración o desaceleración?
- Las lecturas de la frecuencia y las rpm del motor fueron las esperadas?
- Hubo vibraciones anormales en el motor?

#### **Energizando el Inverter**

Si se han seguido todos los pasos, precauciones y advertencias hasta este punto, se está en condiciones de energizar el inverter con confianza. Luego, ocurrirá lo siguiente:

- El *LED de POWER* se iluminará.
- El display (7-segmentos) mostrará con el inverter detenido el valor  $\overline{a}$ .
- El LED de *Hz* estará encendido.

Si el motor arrancara inesperadamente u ocurriera algún otro problema, presionar la tecla *STOP*. Sólo ante una emergencia quitar la alimentación al inverter.

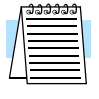

**NOTA:** Si el inverter ha sido previamente energizado o programado, los LEDs podrían mostrar otras indicaciones a las mencionadas. Si es necesario, inicializar el equipo a los parámetros por defecto. Ver ["Retornando a los Ajustes por Defecto" en pág. 6–9](#page-234-0).

## <span id="page-62-0"></span>**Uso del Panel Operador Frontal**

**Introducción** Por favor, tómese unos momentos para familiarizarse con la distribución del teclado mostrado en la figura abajo..

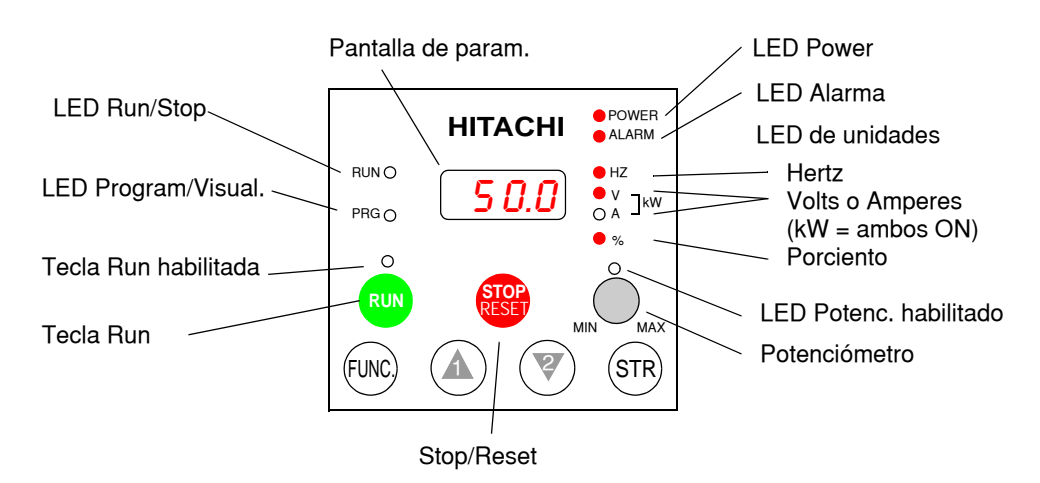

La pantalla se usa tanto en la programación como en la visualización de parámetros durante la operación. Muchas funciones son sólo aplicables durante la instalación inicial, mientras que otras son más útiles para mantenimiento o visualización.

### **Edición de Parámetros y Control**

Las indicaciones y controles del panel operador son los siguientes:

- **LED de Run/Stop** ON cuando la salida del inverter está en ON y el motor está desarrollando torque (Modo Run) y OFF cuando el inverter está parado (Modo Stop)
- **LED Programa/Visualización** Este LED está en ON cuando el inverter está listo para editar parámetros (Modo Programa). Está en OFF cuando la pantalla está visualizando parámetros (Modo Visualización). Además el LED PRG estará en ON mientras se esté visualizando los valores del parámetro D001. (Cuando el teclado está habilitado para ajustar la frecuencia vía A001=02, se puede editar la frecuencia de salida del inverter directamente desde D001 usando las teclas Up/Down.)
- **LED de tecla Run habilitada** está en ON cuando el inverter está listo para responder a la tecla Run, está en OFF cuando la tecla está inhabilitada.
- **Tecla Run** Presionar esta tecla para arrancar el motor (El LED de tecla Run habili-tada debe estar previamente encendido). El parámetro F004, Elección del Sentido de Giro, determina como girará el motor al pulsar esta tecla (Run FWD o Run REV).
- **Tecla Stop/Reset** Presionar esta tecla para detener el inverter cuando está operando (desacelera según su programación). Esta tecla también repone la alarma.
- **Potenciómetro** (Sólo en el OPE–SRE) Selecciona la velocidad del motor cuando se encuentra habilitado.
- **LED de potenciómetro habilitado** ON cuando el potenciómetro está habilitado (Sólo en el OPE–SRE).
- **Pantalla** De 4-dígitos, 7-segmentos, presenta los códigos de los parámetros.
- **Unidaes: Hertz/Volts/Amperes/kW/%**  Uno de estos LEDs estará en ON indicando la unidad asociada al parámetro mostrado. En el caso de unidades de kW, ambos Leds, Volts y Amperes estarán en ON. Una forma fácil de recordarlo es que kW = (V x A)/1000.
- **LED de Power** Esta en ON cuando el equipo está alimentado.
- **LED de Alarma** está en ON cuando el inverter está fuera de servicio. Al reponer la alarma, este LED pasa a OFF nuevamente. Ver el Capítulo 6 para más detalles.

- **Tecla Función** Esta tecla permite navegar por el listado de parámetros y funciones para la carga de valores y su visualización.
- **Teclas Up/Down** ( $\overrightarrow{A}$ ,  $\overrightarrow{V}$ ) Se usan para moverse alternativamente hacia arriba o abajo en el listado de parámetros y funciones aumentando o reduciendo sus valores
- **Tecla** ( $(STR)$ ) **Grabar** Cuando la unidad está en Modo Programa y el operador está editando parámetros, al presionar la tecla Store, los valores se graban en la EEPROM. El último parámetro editado es el que aparecerá al volver a encender el equipo.

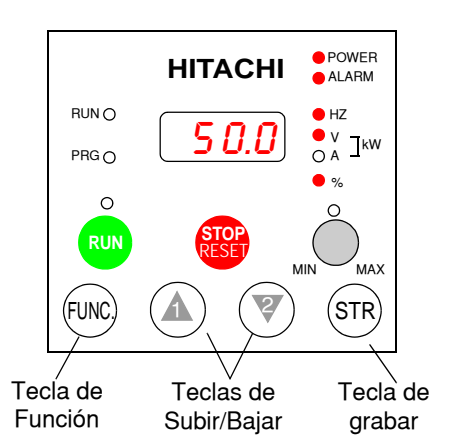

### **Teclas, Modos y Parámetros**

El propósito del teclado es proporcionar el camino para cambiar modos y parámetros. El término *función* se aplica a ambos modos: visualización y parámetros. Son todos accesibles a través de los *códigos de función*, primariamente de 3 o 4 caracteres. Estas funciones están separadas en grupos identificados por la primera letra a la izquierda, como muestra la tabla..

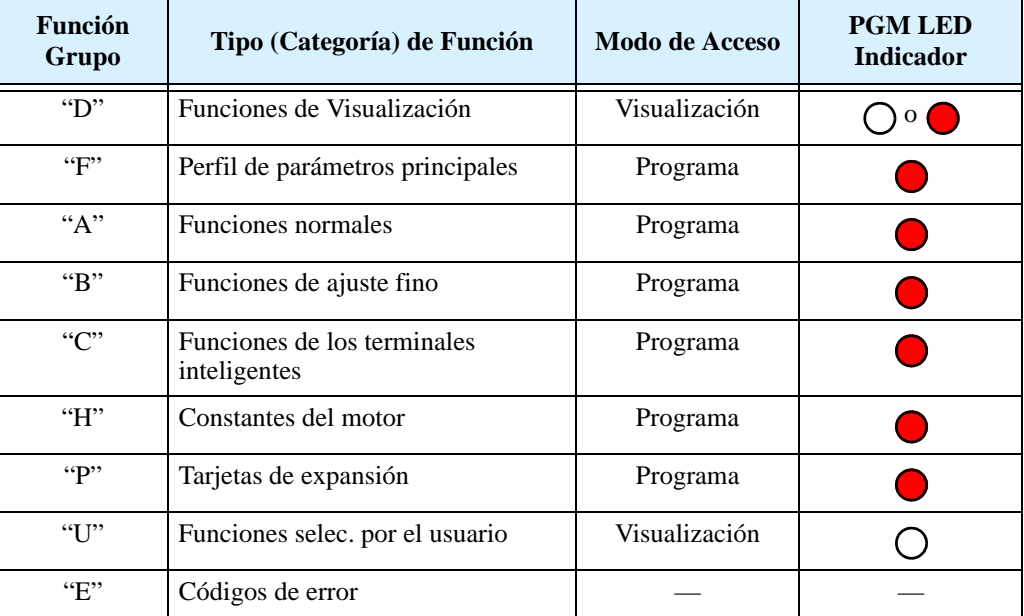

Por ejemplo, la función "A004" es el seteo de la *frecuencia máxima* para el motor, típicamente 50Hz o 60Hz. Para editar el parámetro, el inverter debe estar en Modo Programa (PRG LED en ON). A través de las teclas del panel se selecciona primero la función código "A004". Luego de mostrar el valor de "A004", usar las teclas Up/Down ( $\sqrt{\hat{}}$  or  $\overline{\hat{ } }$ ) para la edición.

**NOTA:** El display de 7-segmentos muestra las letras "b" y "d", significando lo mismo que las letras "B" y "D" usadas en el manual (por uniformidad con "A a F")

 El inverter automáticamente conmuta al Modo Monitor al acceder al Grupo de funciones "D". Cambia al Modo Programa cuando se accede a cualquier otro grupo, ya que todos ellos editan parámetros. Los código de Error están en el grupo "E" y se presentan ante un evento de disparo. Para detalles referirse a ["Visualización](#page-230-0)  [de Eventos de Disparo, Historia & Condiciones"](#page-230-0)  [en pág. 6–5](#page-230-0).

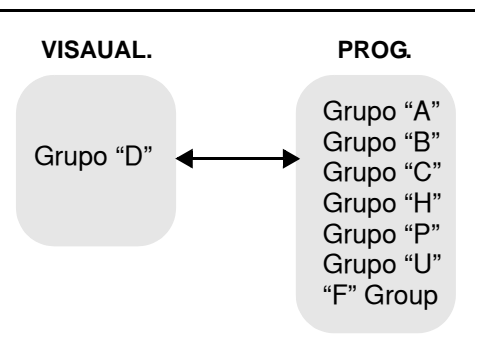

# <span id="page-64-0"></span>**Mapa de Naveg-**

**ación del Teclado** en detalle, pero ahora Ud. necesita acceder a unos pocos ítems para poder hacer el test de La serie SJ300 tiene muchas funciones y parámetros programables. El Capítulo3 cubrirá esto arranque. La estructura del menú usa códigos de función y códigos de parámetros para programación y monitoreo con un display de sólo 4 dígitos y unos pocos LEDs. Por eso es importante familiarizarse con el mapa de navegación de parámetros y funciones dado abajo. Uselo como referencia..

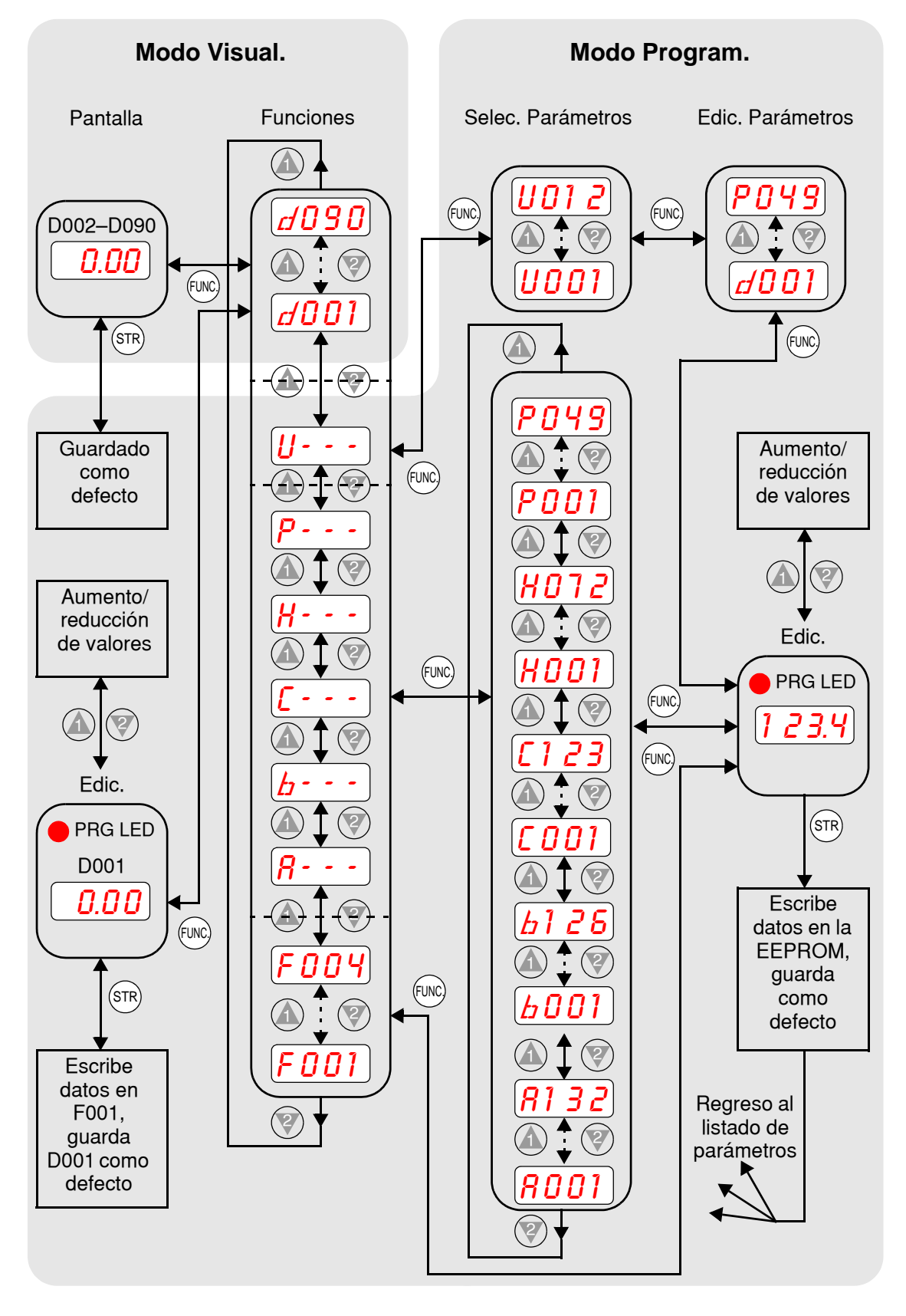

#### **Selección de Funciones y Edición de Parámetros**

Esta sección lo ayudará a realizar el test de arranque:

- seleccionar la frecuencia máxima de salida del inverter coincidente con la frecuencia nominal del motor.
- seleccionar el potenciómetro del teclado como fuente de comando de velocidad.
- seleccionar el teclado como fuente de comando de RUN.
- ajustar el número de polos del motor.
- habilitar el comando de RUN.

Las siguientes tablas de programación están diseñadas para usos sucesivos. Cada tabla usa el final de la tabla previa como punto de comienzo. Por lo tanto, arrancar con la primera y continuar programando hasta la última. Si Ud. se pierde o cree que alguno de los parámetros seteados son incorrectos, referirse ["Retornando a los Ajustes por Defecto" en pág. 6–9](#page-234-0).

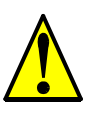

**PRECAUCION:** Si va a operar el motor a frecuencias mayores a las seteadas por defecto en el inverter (50Hz/60Hz), deberá verificar con el fabricante del motor y la máquina que puedan operar a esos valores. Sólo operar el motor a frecuencias mayores con sus aprobaciones. De otra forma, existe peligro de dañar el equipo

**Ajuste de la frecuencia base del motor** -El motor está diseñado para operar a una frecuencia específica. Muchos motores comerciales están diseñados para operar a 50/60Hz. Primero, controlar la especificación del motor. Luego seguir los pasos dados abajo para verificar o corregir el valor de acuerdo a su motor. NO setear valores mayores a 50/60Hz a menos que el fabricante del motor lo apruebe.

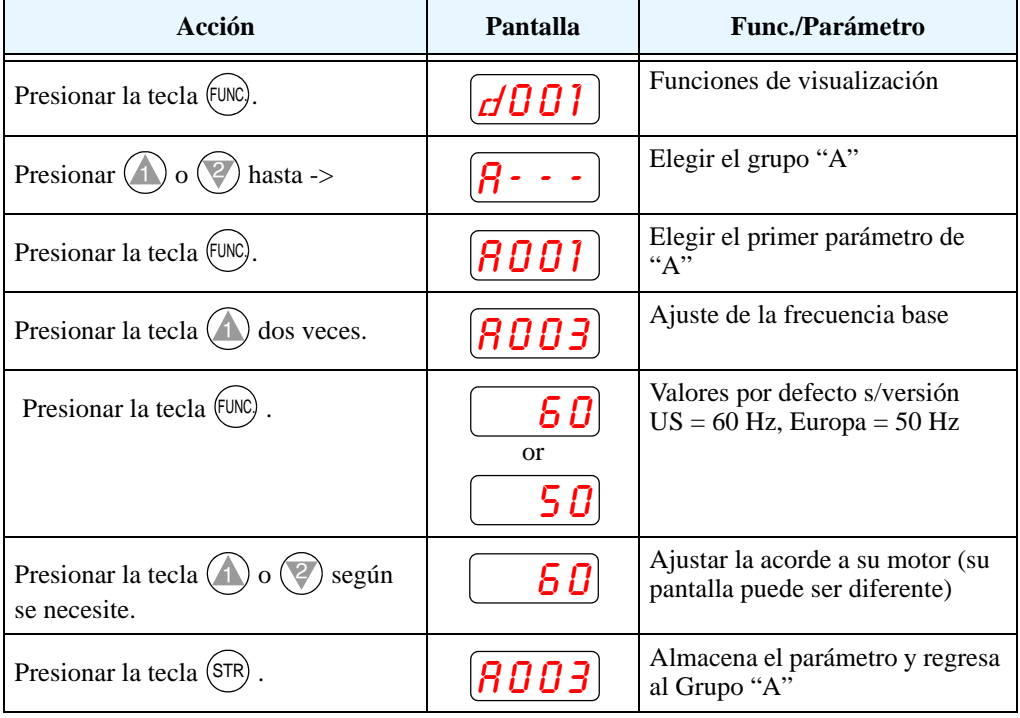

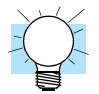

**IDEA:** Si Ud. necesita pasar varios parámetros seguidos mantenga presionada la tecla  $\bigwedge$  o la tecla  $\overline{\mathscr{L}}$  para viajar rápidamente por la lista.

**Elección del Potenciómetro para Comando de Velocidad** - La velocidad del motor puede ser controlada a través de las siguiente fuentes:

- Potenciómetro sobre el panel (si lo tiene).
- Terminales de control.
- Panel remoto.

Luego seguir los pasos dados en la tabla debajo para elegir el potenciómetro como fuente de comando de velocidad (la tabla reasume la acción desde la última de la tabla previa).

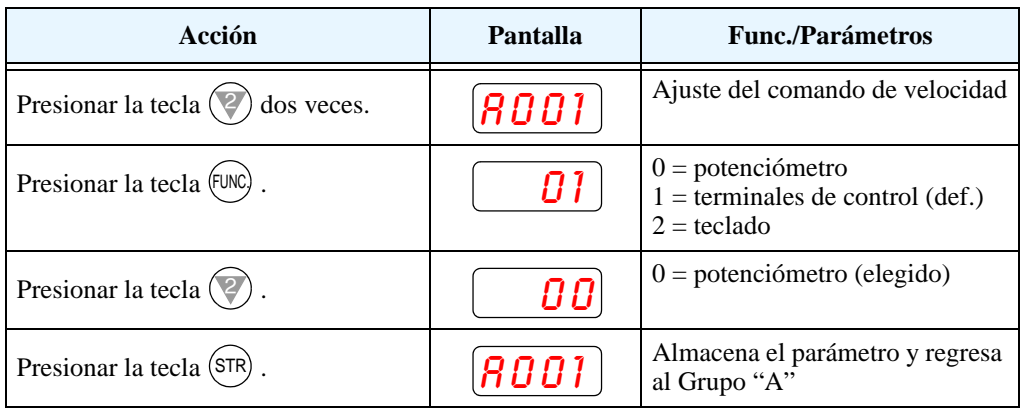

**Elección del Teclado para el Comando de RUN** - El comando de RUN hace que el inverter acelere hasta la velocidad seleccionada. Ud. puede programar el inverter para responder a señales de los terminales de control o a las teclas del operador. Seguir los pasos dados en la siguiente tabla y elegir la tecla RUN del panel operador como fuente de comando de marcha (la tabla reasume la acción desde la última de la tabla previa).

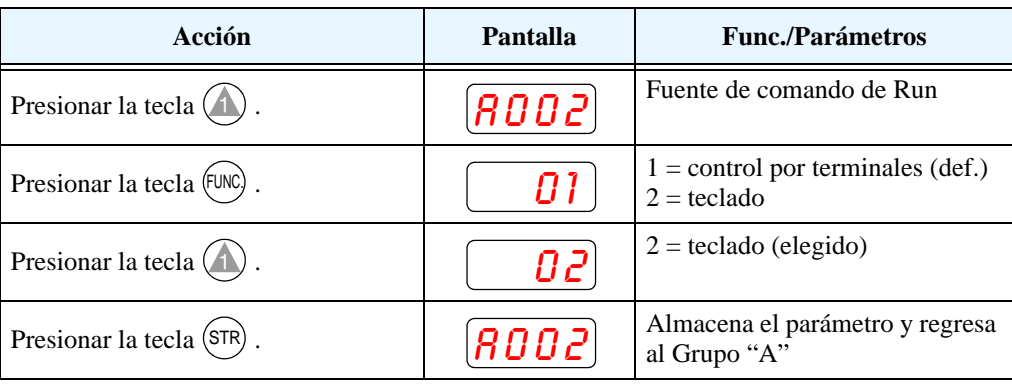

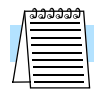

**NOTA:** Cuando se presiona la tecla STR en el último paso dado arriba (pantalla = 02), el LED de tecla RUN habilitada se encenderá. Esto es normal y no significa que el motor arrancará, sino que la tecla RUN está habilitada para que al presionarla lo haga. NO presionar la tecla RUN hasta finalizar el ejercicio de programación.

**Configuración del Número de Polos**- La distribución de los bobinados internos del motor determina el número de polos. En la etiqueta del motor generalmente se especifica el número de polos. Para una adecuada operación, verificar que el parámetro seteado coincida con los polos de su motor. Muchos motores industriales son de 4 polos, correspondiendo al seteo por defecto en el inverter.

Seguir los pasos dados en la tabla de abajo para verificar o cambiar, de ser necesario, el número de polos (la tabla reasume la acción desde la última de la tabla previa)

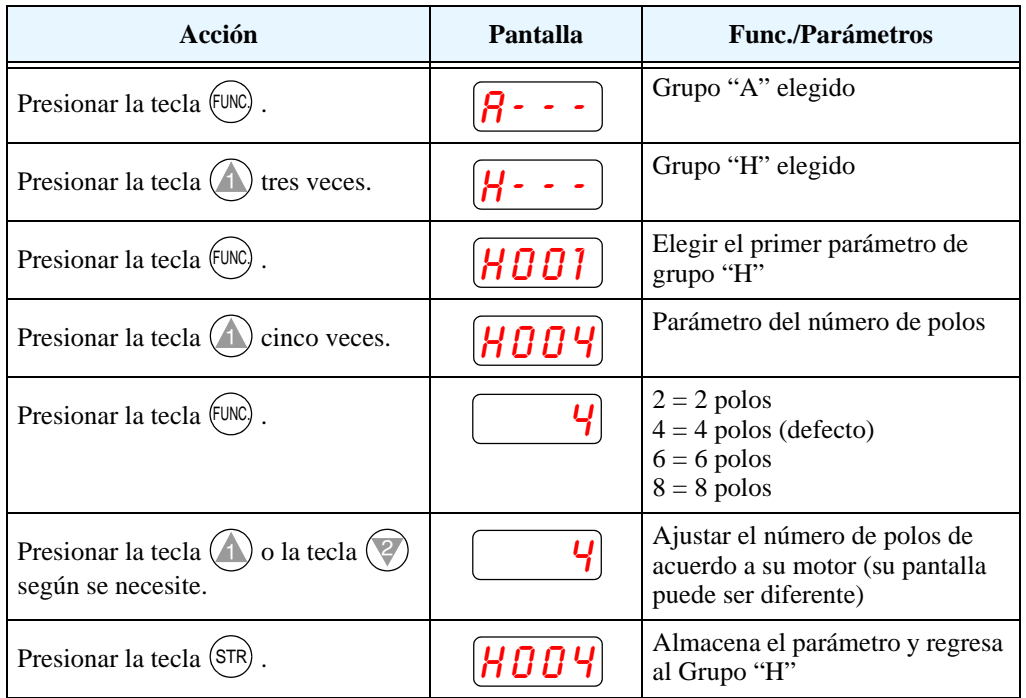

Con este paso se concluyen los ajustes del inverter. Ud. está casi listo para arrancar el motor por primera vez!

**IDEA:** Si se ha perdido en la ejecución de estos pasos, primero observe el estado del LED PRG. Luego estudie el ["Mapa de Navegación del Teclado" en pág. 2–25](#page-64-0) para determinar el estado actual de la pantalla. Mientras que no se presione la tecla STR, los cambios no serán grabados. Notar que el corte de alimentación no producirá el reset a ningún estado particular de programación.

La próxima sección le mostrará como visualizar un parámetro en particular. Luego Ud. estará listo para arrancar el motor.

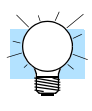

#### **Visualización de Parámetros con la Pantalla**

Luego de usar el teclado para la edición de parámetros, es una buena idea, cambiar el Modo Programa por el Modo Visualización. El LED PRG se apagará y se encenderá el LED indicador de Hertz o Amperes., o %.

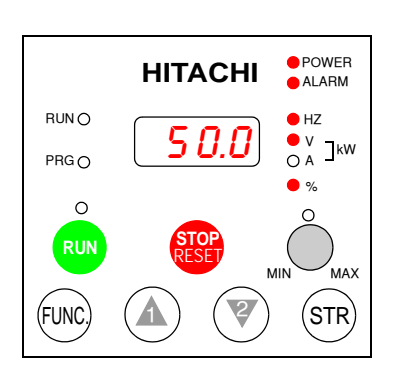

Para el test de arranque, la velocidad del

motor se verá indirectamente a través de la visualización de la frecuencia de salida. No debe confundirse la *frecuencia de salida* con la *frecuencia base* (50/60Hz) del motor, o la *frecuencia portadora* (frecuencia de conmutación del inverter en kHz). Las funciones de visualización están en el listado "D", ubicadas arriba a la izquierda del ["Mapa de Navegación del Teclado" en](#page-64-0)  [pág. 2–25](#page-64-0).

**Visualización de la frecuencia de salida (velocidad)** - Reasumiendo la operación del teclado desde la tabla previa, seguir los pasos dados abajo..

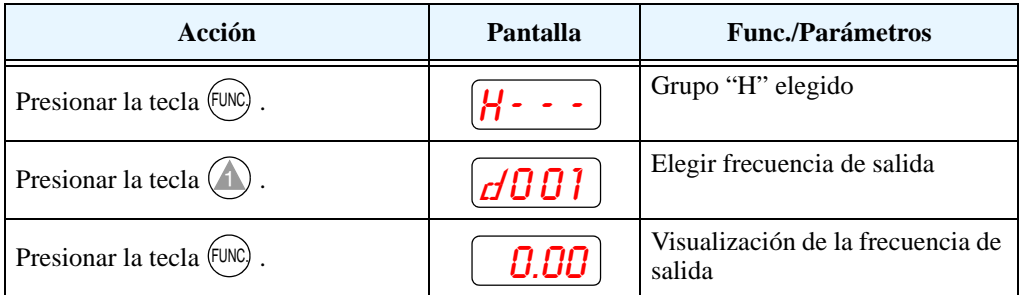

Cuando la función  $d001$  aparezca, el LED PRG estará en OFF. Esto confirma que el inverter no está en Modo Programación mientras se está seleccionando un parámetro de visualización. Después de presionar la tecla FUNC. la pantalla mostrará la velocidad (en este caso cero).

#### **Arranque del Motor**

Si ha programado todos los parámetros hasta aquí, ya puede arrancar el motor! Primero, revise la siguiente lista:

- **1.** Verificar que el LED de Power esté en ON. Si no, controlar las conexiones.
- **2.** Verificar que el LED de tecla RUN esté en ON. Si no, revisar los pasos de programación a fin de corregir el problema.
- **3.** Verificar que el LED PRG esté en OFF. Si está en ON, revisar las instrucciones dadas.
- **4.** Asegurarse que la carga está desacoplada del motor.
- **5.** Girar el potenciómetro al mínimo (todo en sentido contrario a las agujas del reloj).
- **6.** Ahora, presione la tecla RUN. El LED de RUN se encenderá.
- **7.** Lentamente girar el potenciómetro en sentido horario. El motor debería arrancar cuando la pantalla presente el valor 9:00 o más.
- **8.** Presionar la tecla STOP para detener el giro del motor.

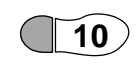

**Test de Arranque Observaciones y Sumario**

Paso 10: Leer esta sección lo ayudará a realizar algunas observaciones cuando el motor gire por primera vez.

**Códigos de Error** --Si la pantalla presenta un código de error (su formato es "EXX"), ver ["Visualización de Eventos de Disparo, Historia & Condiciones" en pág. 6–5](#page-230-0) para su interpretación.

**Aceleración y Desaceleración** - El inverter SJ300 tiene valores programables de aceleración y desaceleración. El test de procedimiento deja estos valores en 10 segundos. Este efecto se puede observar dejando el potenciómetro a mitad de escala antes de arrancar el motor. Luego presionar la tecla RUN, al motor le tomará 5 segundos en alcanzar la velocidad deseada. Presionar STOP, el motor parará en 5 segundos.

**Estado del Inverter al Parar** - Si se ajusta el motor a velocidad cero, éste girará hasta alcanzar esta velocidad. La salida se cortará. La notable característica que presenta el SJ300, permitirá que el motor gire a muy bajas velocidades con alto torque de control, pero éste no se desarrollará a cero Hz. Para esta aplicación se deberá usar un servo motor. Esto significa que Ud. debe usar un freno mecánico para lograr esta característica.

**Interpretación de la Pantalla** - Primero, referirse al display de la frecuencia de salida. La frecuencia máxima seteada (parámetro A004) por defecto es 50Hz o 60Hz (Europa y USA respectivamente).

Ejemplo: Supongamos un motor de 4-polos y frecuencia nominal 60Hz. El inverter será configurado para 60Hz a fondo de escala. La siguiente fórmula calcula las RPM

$$
RPM = \frac{Frequencyia \times 60}{Pares de polos} = \frac{Frequencyia \times 120}{4} = \frac{60 \times 120}{4} = 1800 \text{RPM}
$$

La velocidad teórica del motor es 1800 RPM (velocidad de rotación del vector torque). Pero, el motor no puede generar torque a menos que su eje gire a una velocidad ligera-mente diferente. Esta diferencia es llamada resbalamiento. Por lo tanto es común ver como velocidad nominal 1750 RPM para 60Hz, en un motor de 4-polos. Usando un tacómetro para medir la velocidad en el eje, se podrá verificar la diferencia mencionada. El resbalamiento se incrementa ligeramente si se incrementa la carga. Este es el porque de llamar a la salida del inverter "frecuencia", ya que no es exactamente igual a la velocidad del motor. Se puede programar el display del inverter para ver unidades más relacionadas con la carga a través del uso de una constante de conversión (ver pág. [3–42](#page-111-0)).

**Modo Run/Stop Versus Visualización/Programa**  El LED de Run en ON indica que el inverter está en Modo Run y en OFF en Modo Stop. El LED de Programa en ON, indica que el inverter está en Modo Programa y en OFF en Modo Visualización. Cualquier combinación es posible. El diagrama de la derecha muestra lo expresado.

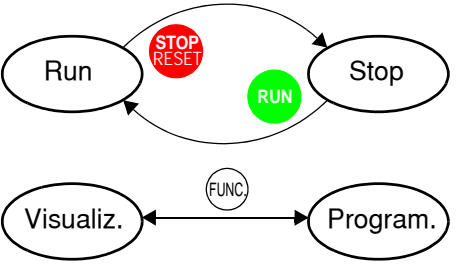

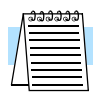

**NOTA:** Algunos dispositivos industriales como PLCs, alternativamente pasan del Modo Run al Modo Programa; o sea operan en uno u otro modo. En los inverters Hitachi, no obstante, el Modo Run alterna con el Modo Stop y el Modo Programa lo hace con el Modo Visualización. Esto permite programar algunos parámetros mientras el inverter está trabajando proporcionando más flexibilidad en el manejo.

# **Configuración de Parámetros**

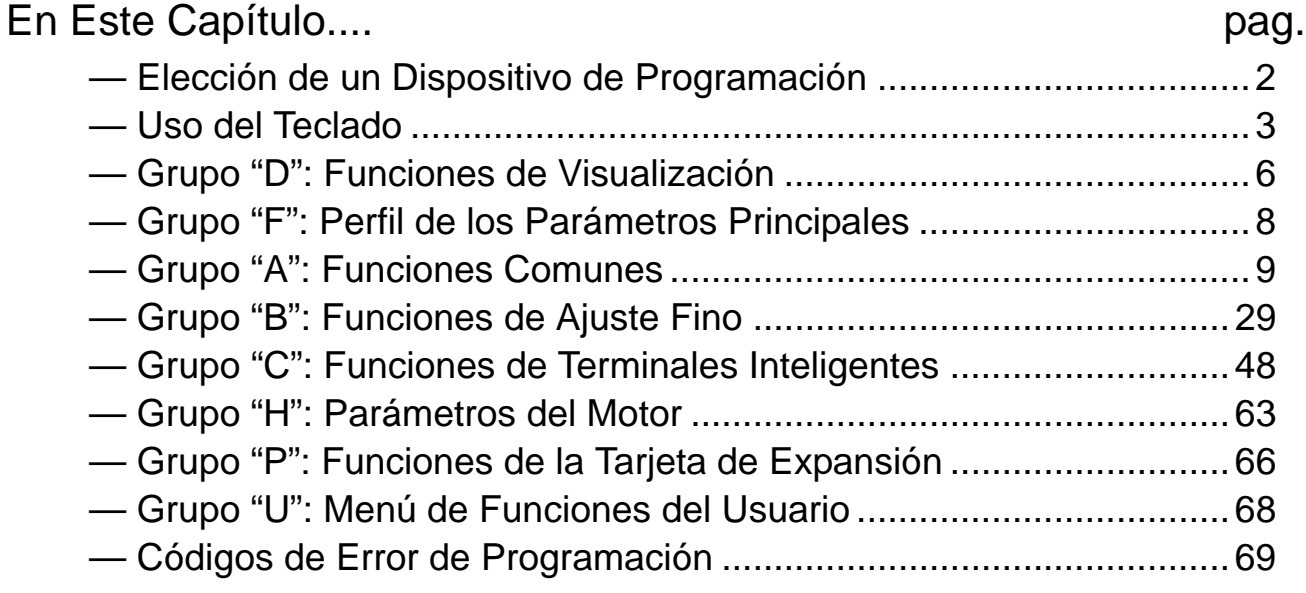

**3**

### <span id="page-71-0"></span>**Elección de un Dispositivo de Programación**

**3–2**

**Introducción** Los variadores de frecuencia Hitachi (inverters) usan la última tecnología en electrónica para lograr que el motor reciba la correcta forma de onda de CA en el tiempo correcto. Los beneficios son muchos, incluyendo ahorro de energía y mayor productividad. La flexibilidad necesaria para manejar un amplio rango de aplicaciones, ha requerido más opciones y parámetros configurables - los inverters son ahora, un componente complejo de la automatización industrial. Esto puede hacer parecer que el producto sea difícil de usar, pero el objetivo de este capítulo, es hacer que ésto sea más fácil para Ud.

> Como lo demostró el test de arranque del capítulo 2, Ud. no tiene que programar muchos parámetros para arrancar el motor. En efecto, muchas aplicaciones, se beneficiarían sólo programando unos pocos y específicos parámetros. Este capítulo explicará el propósito de cada parámetro y ayudará a elegir el apropiado para cada aplicación.

> Si Ud. está desarrollando una nueva aplicación para el conjunto motor-inverter verá que los parámetros a cambiar no son más que un ejercicio de optimización. Por eso, está bien comenzar con una aproximación al funcionamiento deseado, para luego hacer los cambios específicos que Ud. note que mejoran el comportamiento de su sistema. La serie de inverters SJ300 tiene un algoritmo de auto ajuste de ciertos parámetros del motor.

La primera y mejor manera de conocer la capacidad del inverter es a través de su panel frontal. Cada función o parámetro programable es accesible desde el teclado. Todos los teclados tienen la misma distribución básica con diferentes características. El OPE–SRE tiene incorporado un potenciómetro para el ajuste de frecuencia. El SRW–0EX Unidad de Lectura/Escritura y Copiado tiene la capacidad de copiar los parámetros de un inverter y escribirlos en otro igual. Esta unidad es especialmente apta para transferir programaciones entre inverters.

La tabla siguiente muestra varias opciones de programación, las características únicas de cada dispositivo y los cables requeridos.

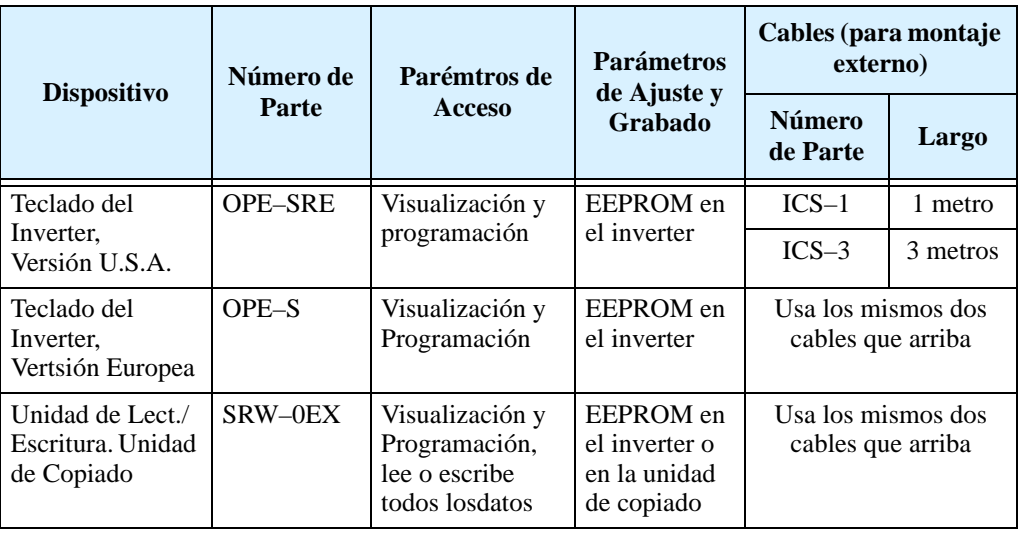

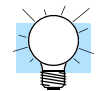

**IDEA:** Se encuentran disponibles otros teclados acordes a necesidades específicas como es el usado para el mercado de Aire Acondicionado. Por favor contáctese con su distribuidor Hitachi para más información.

#### **Introducción a los teclados de Programación del Inverter**
# **Uso del Teclado**

**Panel Frontal** El panel frontal del inverter Serie SJ300 tiene todos los elementos para visualización y programación de parámetros. El teclado mostrado es el OPE–SRE. Todos los otros dispositivos de programación tienen similar distribución de teclas y funcionalidad..

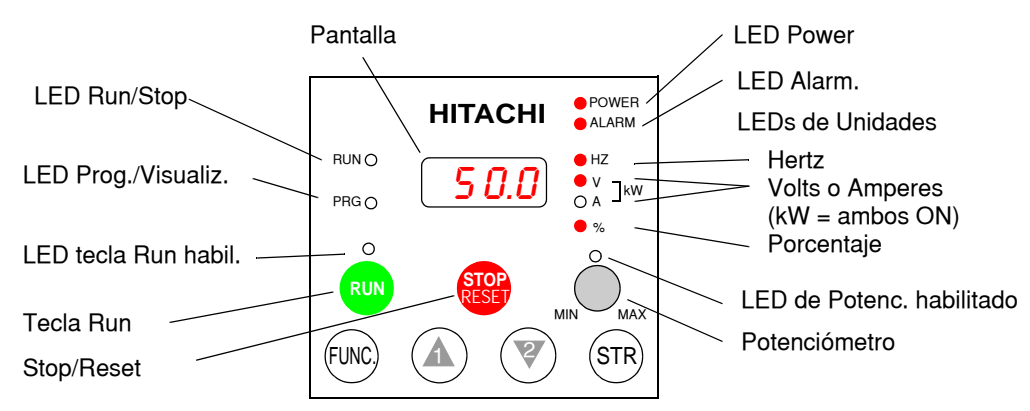

### **Teclas y Leyendas Indicadoras**

- **LED Run/Stop** ON cuando la salida del inverter está en ON y el motor está desarrollando torque (Modo Run) y OFF cuando el inverter está parado (Modo Stop).
- **LED Programa/Visualización** Este LED está en ON cuando el inverter está listo para editar parámetros (Modo Programa). Está en OFF cuando la pantalla está visualizando parámetros (Modo Visualización). Además el LED PRG estará en ON mientras se esté visualizando los valores del parámetro D001. (Cuando el teclado está habilitado para ajustar la frecuencia vía A001=02, se puede editar la frecuencia de salida del inverter directamente desde D001 usando las teclas Up/Down.)
- **Tecla Run** Presionar esta tecla para arrancar el motor (El LED de tecla Run habili-tada debe estar previamente encendido). El parámetro F004, Elección del Sentido de Giro, determina como girará el motor al pulsar esta tecla (Run FWD o Run REV).
- **LED de tecla Run Habilitada** está en ON cuando el inverter está listo para responder a la tecla Run, está en OFF cuando la tecla está inhabilitada.
- **Tecla Stop/Reset** Presionar esta tecla para detener el inverter cuando está operando (desacelera según su programación). Esta tecla también repone la alarma.
- **Potenciómetro** (sólo en OPE–SRE) Selecciona la velocidad del motor cuando se encuentra habilitado.
- **LED de PotenciómetroHabilitado** ON cuando el potenciómetro está habilitado (Sólo en el OPE–SRE).
- **Panatalla** De 4-dígitos, 7-segmentos, presenta los códigos de los parámetros.
- **Unidaes: Hertz/Volts/Amperes/kW/%**  Uno de estos LEDs estará en ON indicando la unidad asociada al parámetro mostrado. En el caso de unidades de kW, ambos Leds, Volts y Amperes estarán en ON. Una forma fácil de recordarlo es que kW = (V x A)/1000.
- **LED de Power** Esta en ON cuando el equipo está alimentado.
- **LED de Alarma** está en ON cuando el inverter está fuera de servicio. Al reponer la alarma, este LED pasa a OFF nuevamente. Ver el Capítulo 6 para más detalles.
- **Tecla Función** Esta tecla permite navegar por el listado de parámetros y funciones para la carga de valores y su visualización.
- **Teclas Up/Down** ( $\overrightarrow{A}$ ,  $\overrightarrow{Q}$ ) Se usan para moverse alternativamente hacia arriba o abajo en el listado de parámetros y funciones aumentando o reduciendo sus valores.
- **Tecla** ( $\sin \theta$ ) **Grabar** Cuando la unidad está en Modo Programa y el operador está editando parámetros, al presionar la tecla Store, los valores se graban en la EEPROM. El último parámetro editado es el que aparecerá al volver a encender el equipo.

### **Mapa de Navegación**

**3–4**

Con el panel frontal del inverter se puede navegar por cualquier parámetro o función. El siguiente diagrama muestra el mapa de navegación y el acceso a cada ítem..

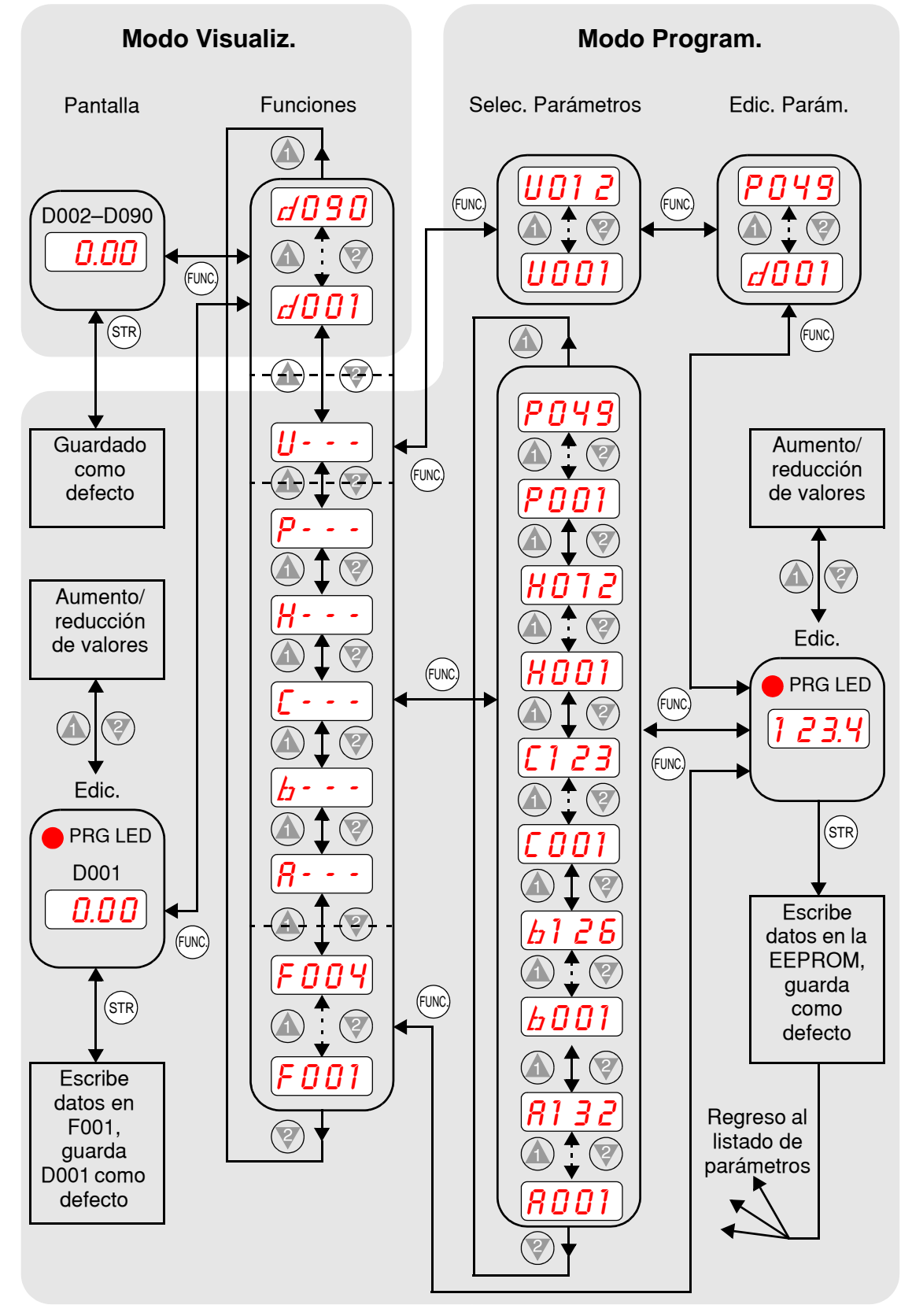

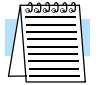

**NOTA:** El display de 7-segmentos muestra las letras "b" y "d", pero su significado es el mismo que el de las letras "B" y "D" del manual (para uniformidad con "A a F").

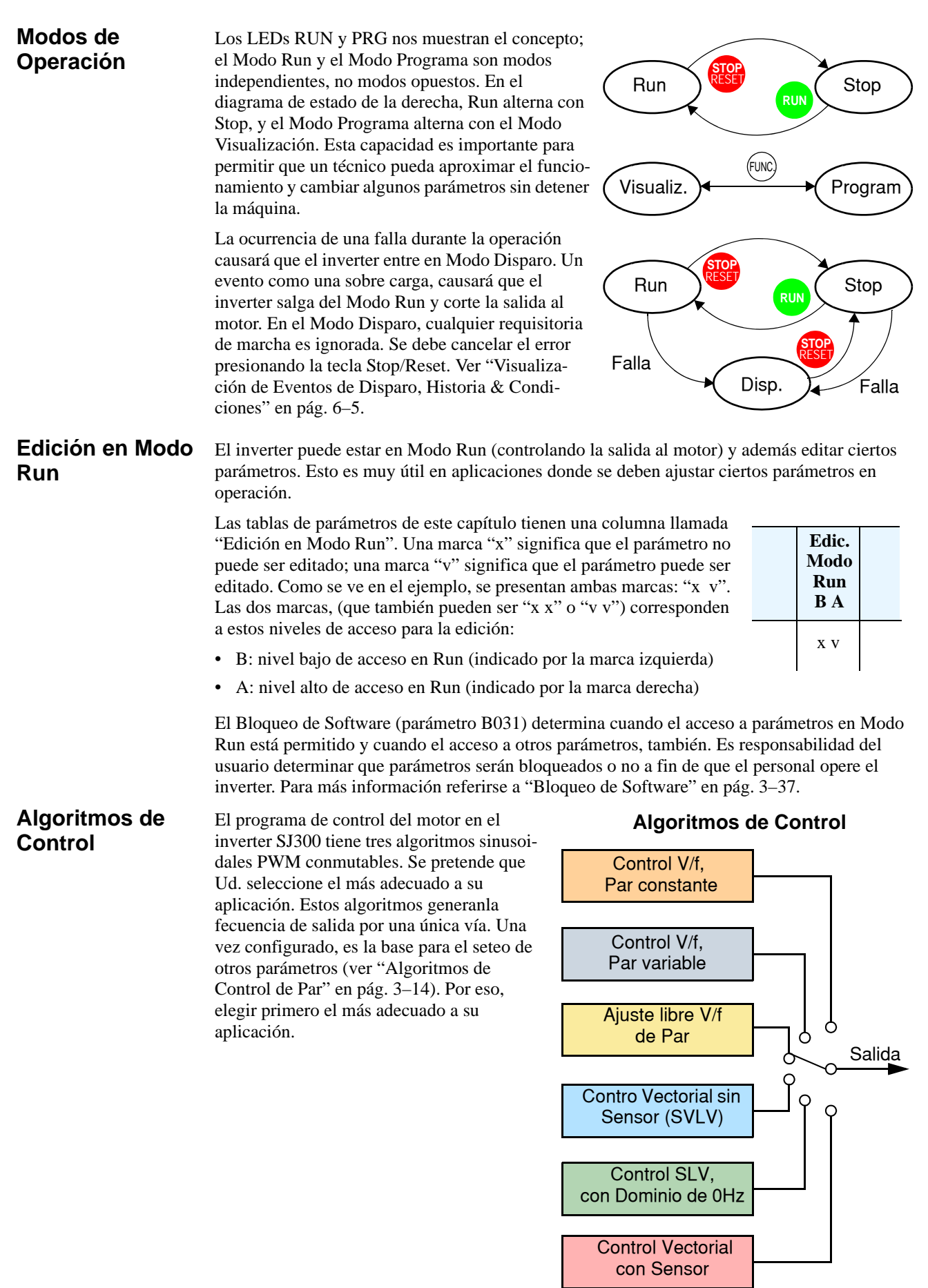

# **Grupo "D": Funciones de Visualización**

### **Funciones de Visualización de Parámetros**

**3–6**

Se puede acceder a un importante grupo de parámetros y sus valores a través de las funciones de visualización "D", aunque el inverter esté en Modo Run o Modo Stop. Luego de seleccionar el número de código del parámetro a visualizar, presionar la tecla Función una vez para ver el valor en la pantalla. Las funciones D005 y D006, muestran el estado de los terminales inteligentes ON/OFF por medio de segmentos individuales.

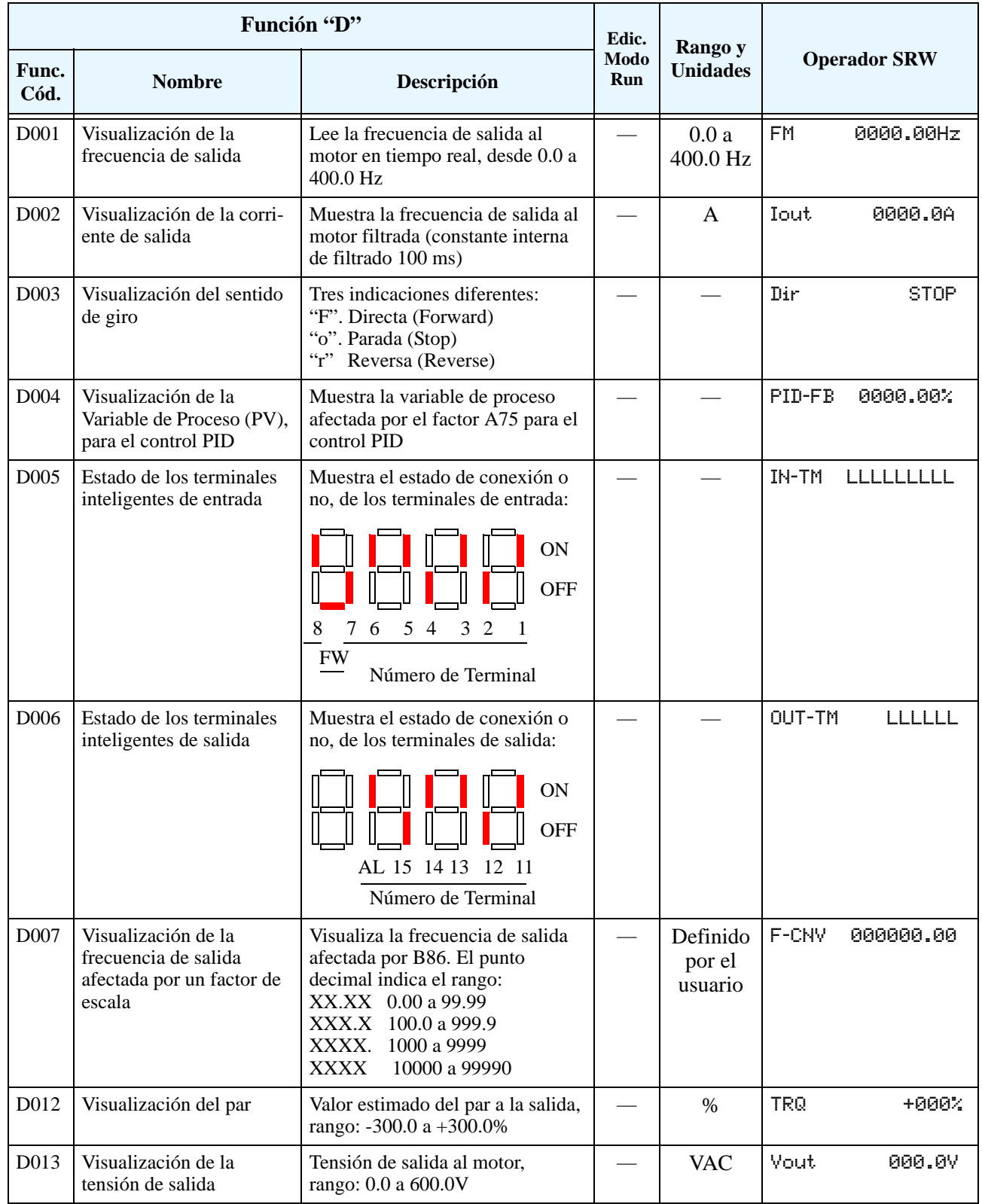

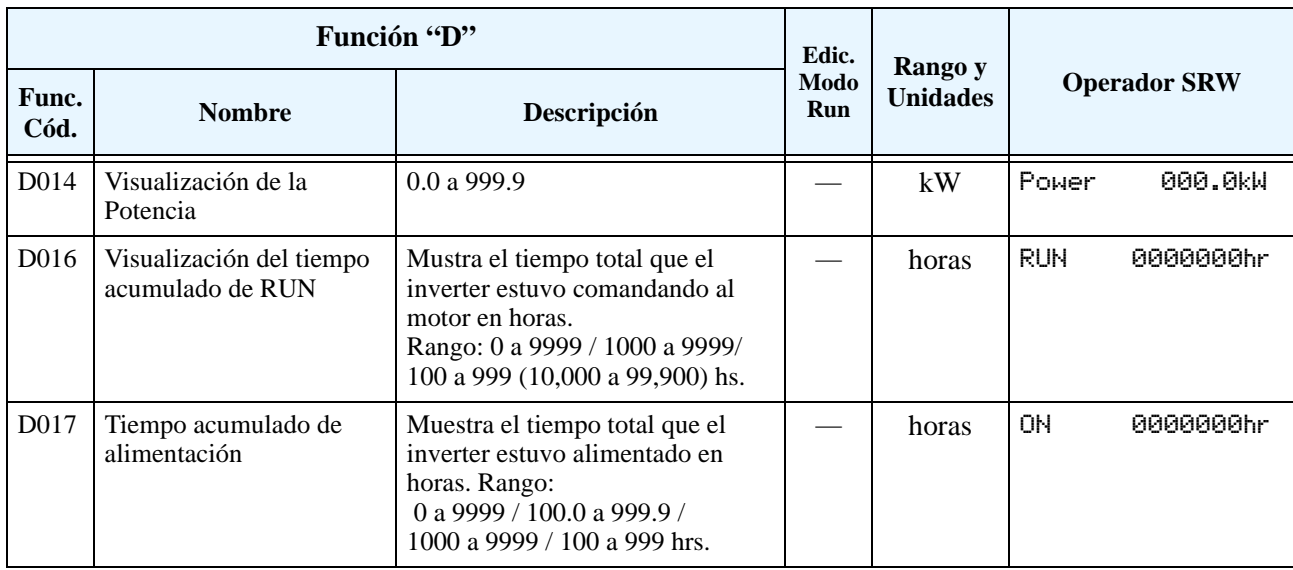

### **Visualización de los Eventos de Disparo y su Historia**

La visualización de los eventos de disparo y su historia se hace en forma cíclica usando el teclado. Ver ["Visualización de Eventos de Disparo, Historia & Condiciones" en pág. 6–5](#page-230-0) para más detalles.

Los errores de programación empiezan con el caracter especial  $\boldsymbol{B}$ . Ver "Códigos de Error de [Programación" en pág. 3–69](#page-138-0) para más información.

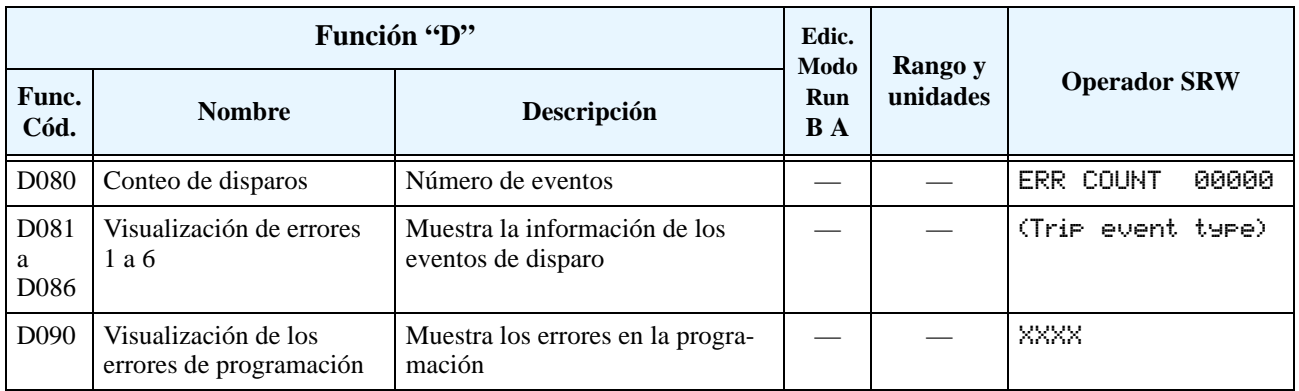

## **Grupo "F": Perfil de los Parámetros Principales**

El perfil básico de frecuencia (velocidad) está definido por los parámetros conteni-dos en el Grupo "F" como se ve a la derecha. La frecuencia está en Hz, pero la aceleración y desaceleración están especi-ficando el tiempo de duración de la rampa (desde cero a frecuencia máxima, o desde frecuencia máxima a cero). El sentido de giro del motor al presionar la tecla Run está determinado por uno de los

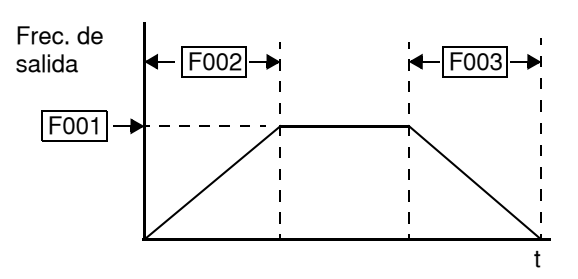

parámetros. Este parámetro no afecta la operación de los terminales inteligentes [FWD] y [REV], los que se configuran separadamente.

Aceleración 1 y Desaceleración 1 son los valores por defecto de acel y desacel para el perfil principal. Los valores de acel y desacel para un perfil alternativo se especifican usando los parámetros Ax92 y Ax93. La selección del sentido de giro del motor a presio-nar la tecla Run está dado por la función (F004). Este seteo se aplica a cualquier perfil de motor (1ro, 2do, o 3er).

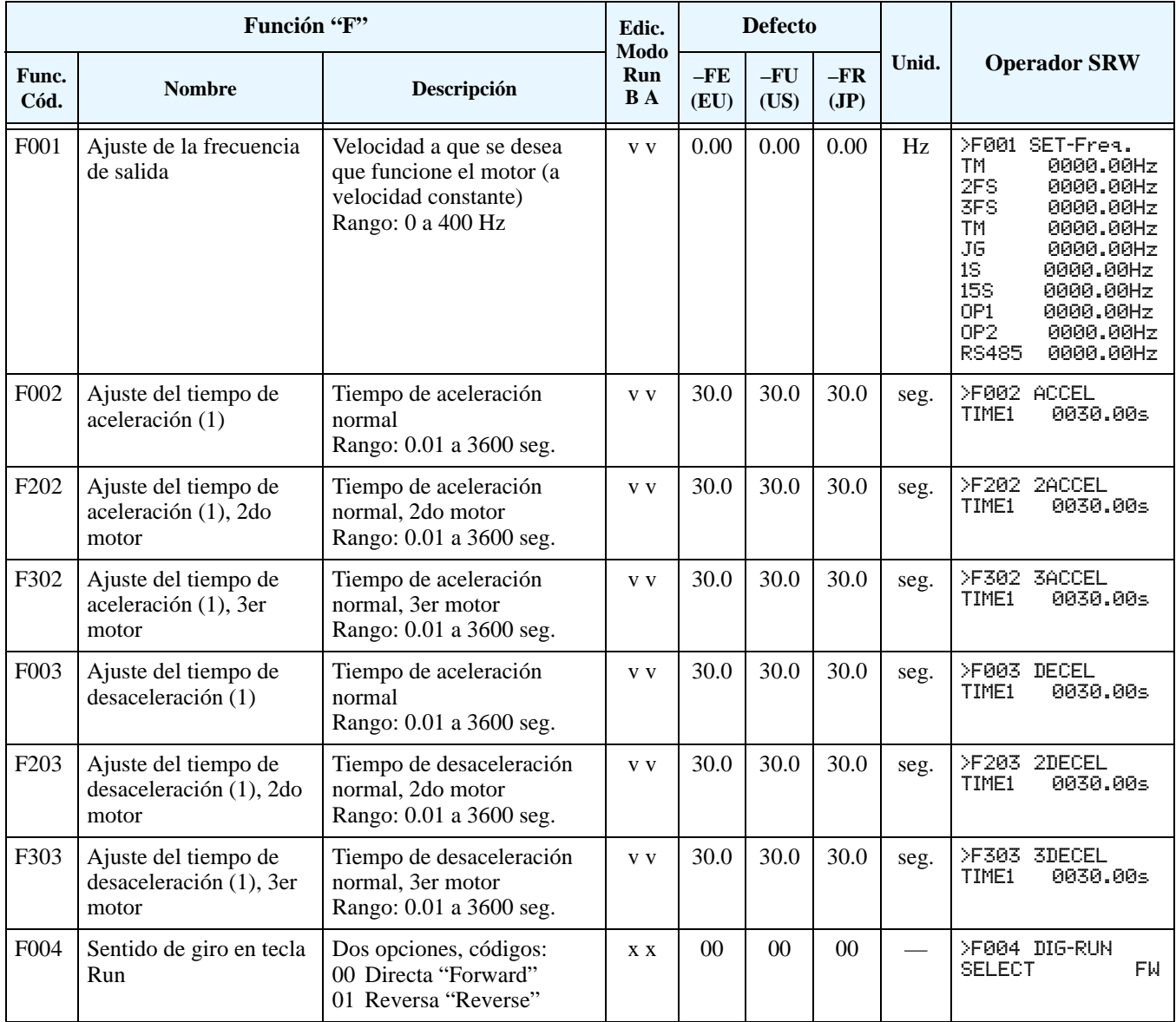

# **Grupo "A": Funciones Comunes**

**Ajuste de los Parámetros Básicos**

Estos parámetros afectan las características fundamentales del inverter—las salidas al motor. La frecuencia de salida del inverter determina la velocidad del motor. Se pueden seleccionar tres fuentes distintas de referencia de velocidad. Durante el desarrollo de su aplicación, Ud. puede optar por controlar la velocidad a través del potenciómetro, pero una vez finalizada, puede transferir la referencia a una fuente externa, por ejemplo.

La frecuencia base y la máxima interactúan de acuerdo al gráfico mostrado abajo izquierda. La salida del inverter sigue una relación V/f constante hasta alcanzar la tensión de fondo de escala a la frecuencia base. Esta línea recta inicial es la parte en que el inverter opera con característica de par constante. En la línea horizontal luego de la frecuencia máxima, el motor gira más rápido, pero a par reducido. Este es el rango de operación a potencia constante. Si se desea que el motor opere a par constante durante todo el rango de frecuencias (limitado por la tensión y frecuencia nominal del motor), ajustar ambos valores de frecuencia (base y máxima) a un mismo valor (derecha).

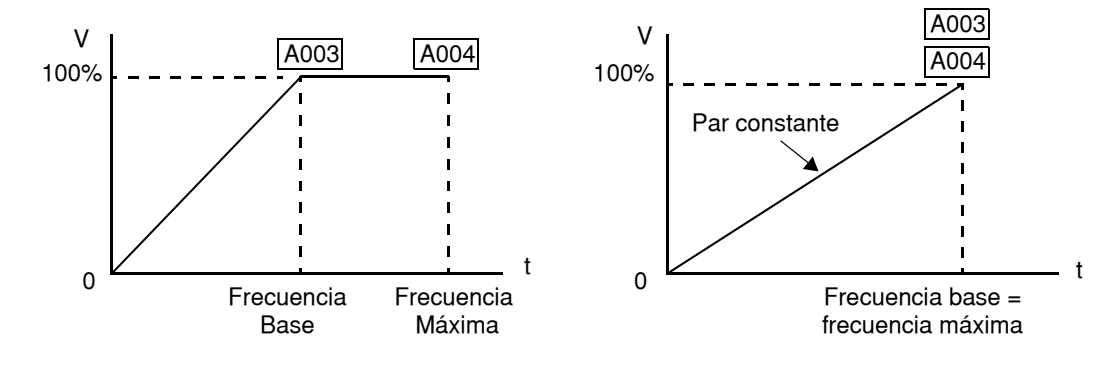

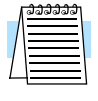

**NOTA:** El ajuste del "2do y 3er motor" presentado en las tablas de este capítulo, almacenan un segundo y tercer juego de parámetros para otros motores. El inverter puede usar el 1ro, 2do o 3er juego de parámetros para generar la frecuencia de salida al motor. Ver ["Configuración del](#page-212-0)  [Inverter para Múltiples Motores" en pág. 4–73](#page-212-0).

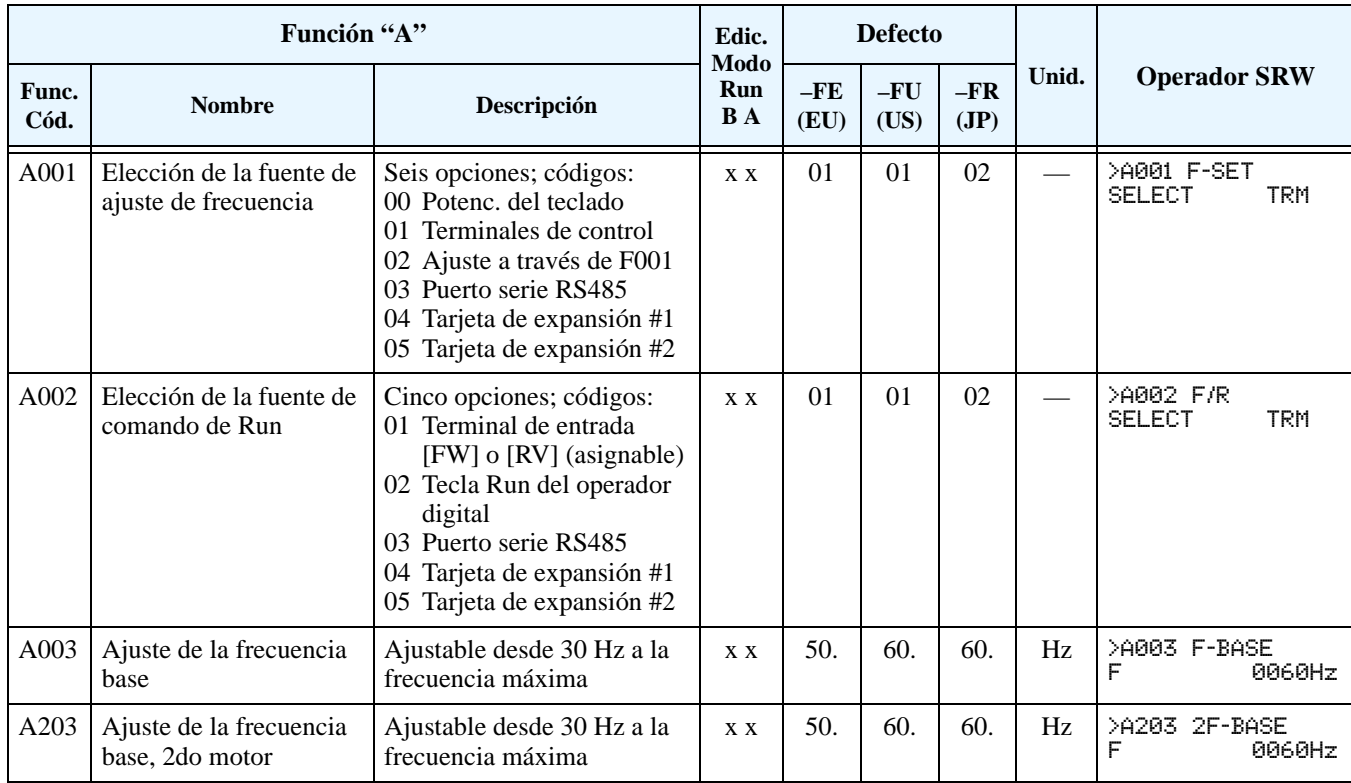

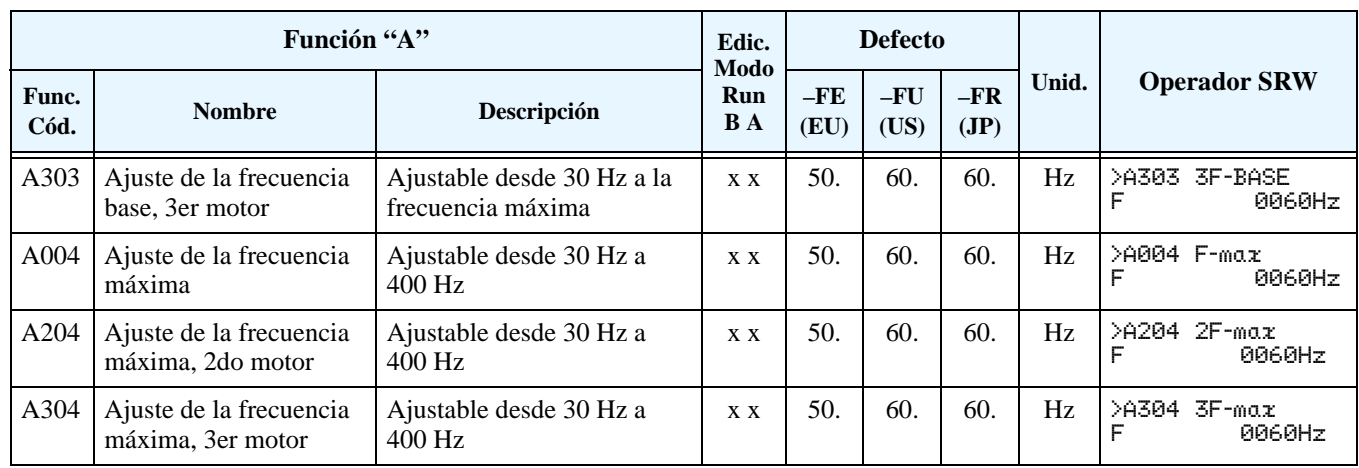

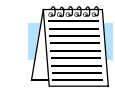

**NOTA:** La frecuencia base debe ser menor o igual a la frecuencia máxima (asegurarse que  $A003 \leq A004$ ).

### <span id="page-80-0"></span>**Ajuste de las Entradas Analógicas**

El inverter tiene la posibilidad de aceptar señales externas para ajuste de la frecuencia de salida al motor. Estas señales incluyen: tensión (0 a +10V) en el terminal [O], bipolares (-10 a +10V) en el terminal [O2] y de corriente (4 a 20mA) en el terminal [OI]. El terminal [L] sirve como señal de tierra de las tres entradas analógicas. Es posible el ajuste de las curvas entre las señales y la frecuencia en base a las siguientes curvas características.

**Ajuste de la característica [O–L]** – En el gráfico de la derecha, A013 y A014 selec-cionan la porción activa del rango de la tensión de entrada. Los parámetros A011 y A012 seleccionan la frecuencia de inicio y finalización del rango de salida convertido, respectivamente. Juntos, estos cuatro parámetros definen el mejor segmento de uso. Cuando la línea no comienza en el origen (A011 y A013 > 0), A015 define si la salida del inverter es a 0Hz o al valor especificado en A011, cuando el valor de entrada analógica es menor a lo especifi-cado en A013. Cuando la tensión de entrada es mayor al valor dado en A014, la salida del inverter finaliza en el valor de A012.

**Ajuste da la característica [OI–L]** – En el gráfico de la derecha, A103 y A104 selec-cionan la porción activa del rango de la corriente de entrada. Los parámetros A102 A101 y A102 seleccionan la frecuencia de inicio y finalización del rango de salida convertido, respectivamente. Juntos, estos cuatro parámetros definen el mejor segmento de uso. Cuando la línea no comienza en el origen (A101 y A103 > 0), A105 define si la salida del inverter es a 0Hz o al valor especificado en A101, cuando el valor de entrada analógica es menor a lo especifi-cado en A103. Cuando la corriente de entrada es mayor al valor dado en A104, la salida del inverter finaliza en el valor de A102.

**Ajuste de la característica [O2–L]** – En el gráfico de la derecha, A113 y A114 seleccionan la porción activa del rango de tensión de entrada. Los parámetros A111 y A112 seleccionan la frecuencia de inicio y finalización del rango de salida convertido, respectivamente. Juntos, estos cuatro parámetros definen el mejor segmento de uso. Cuando la línea no comienza en el origen A113, valor de inicio, la salida del inverter comienza en el valor especificado en A111. Cuando la tensión de entrada es mayor al valor de A114, la salida del inverter termina en el valor especificado en A112.

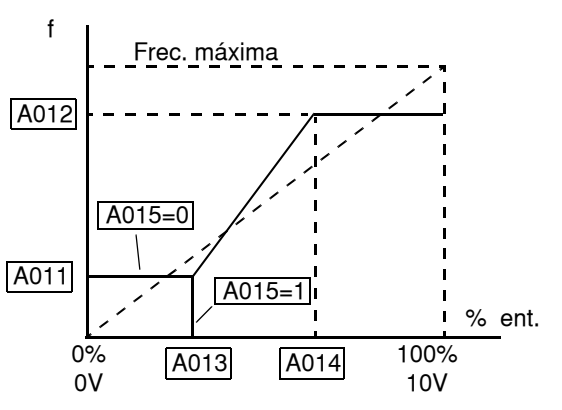

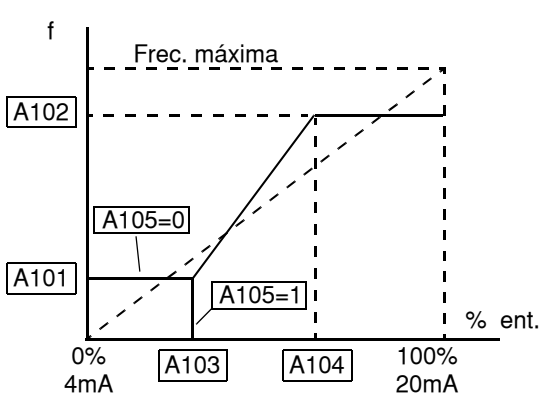

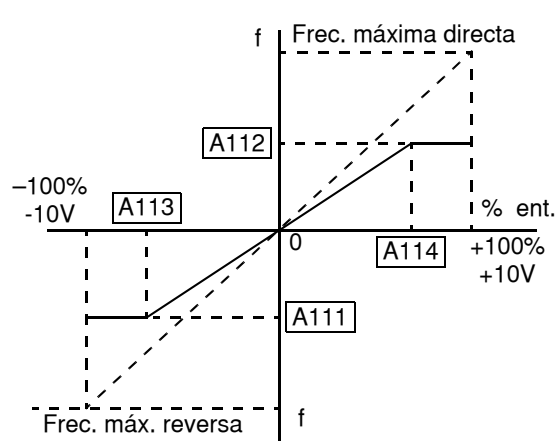

Configuración de

Configuración de

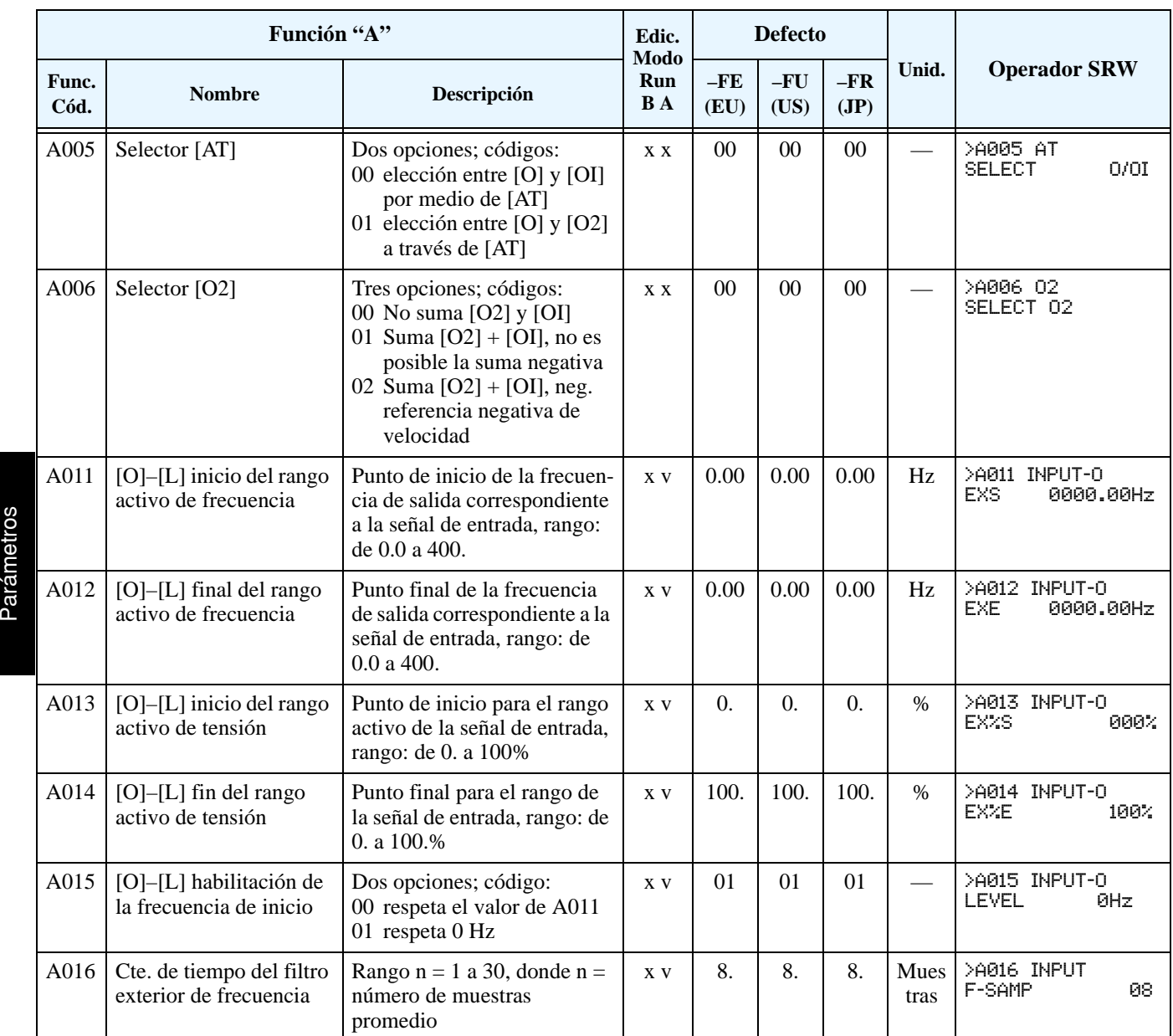

### **Ajuste de Multi Velocidades y Frecuencia de Impulso**

El inverter SJ300 puede almacenar hasta 16 velocidades fijas para el motor (A020 a A035). Como en la terminología tradicional de movimiento, podemos llamar a esta capacidad *perfil de multi-velocidad*. Estas frecuencias precargadas son seleccionadas a través de las entradas digitales del inverter. El inverter aplica los tiempos de aceleración y desaceleración corrientes aún cuando se pase de una velocidad a otra. La primera multi velocidad está duplicada para el segundo motor, mientras que las otras 15 sólo son aplicadas al primer motor.

La velocidad de impulso (jogging) se emplea cuando el comando Jog está activo. La velocidad de impulso está arbitrariamente limitada a 10Hz, para proporcionar seguridad durante la operación manual. La aceleración en la operación de "jogging" es instantánea, pero se pueden elegir tres modos para la desaceleración y parada a fin de lograr la mejor prestación para su aplicación.

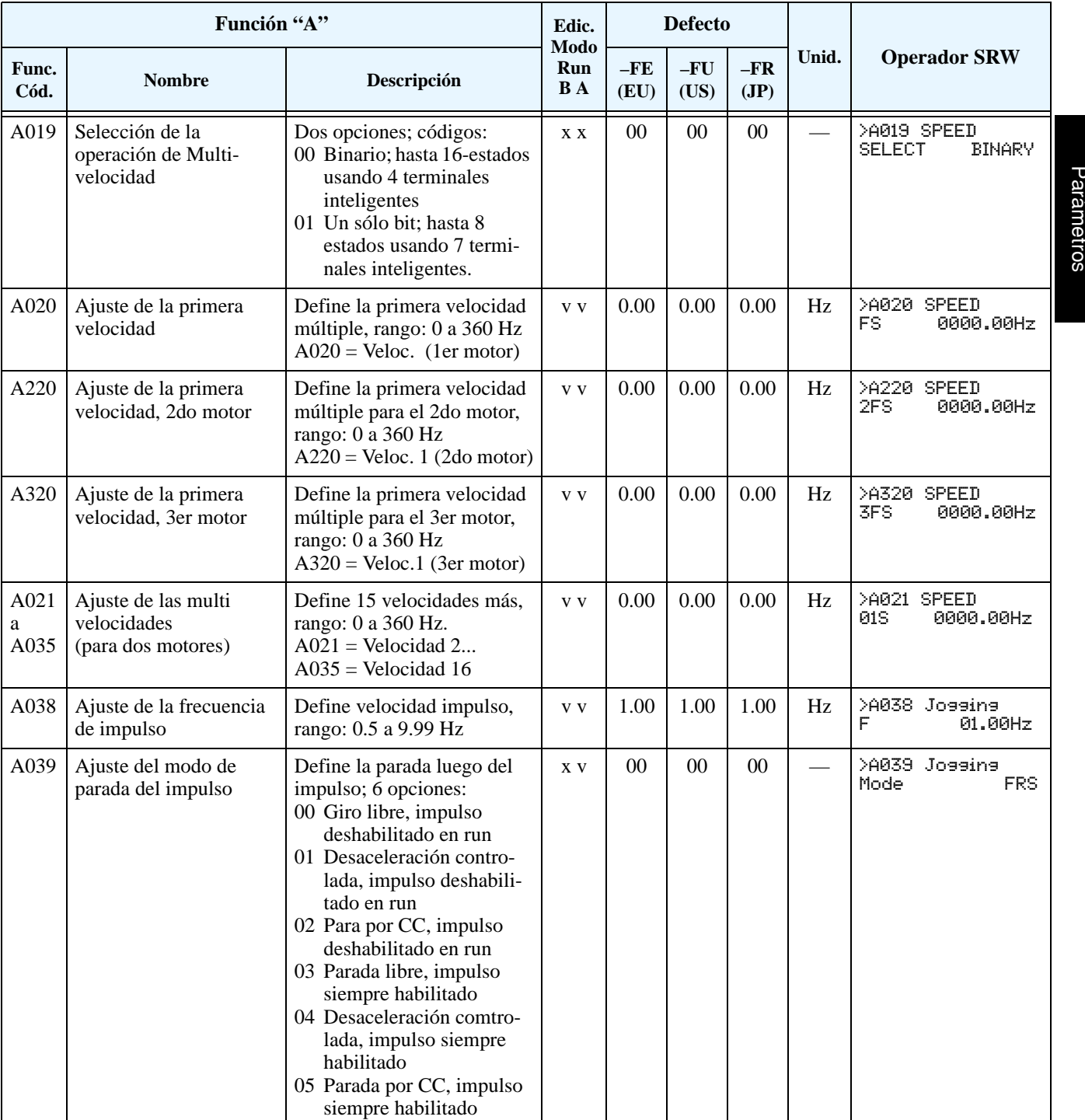

Configuración de Configuración de Parámetros

### <span id="page-83-0"></span>**Algoritmos de Control de Par**

**3–14**

El inverter genera la salida al motor de acuerdo al algoritmo V/f seleccionado o del control vectorial sin sensor. El parámetro A044 selecciona el algoritmo que genera la frecuencia de salida, como se aprecia en el diagrama de la derecha (A244 y A344 corresponden al 2do y 3er motor, respectivamente). El valor por defecto es 00 (control V/f de torque constante).

Revisar las descripciones siguientes, lo ayudará a elegir el mejor algoritmo de control para su aplicación.

- Las curvas V/f incorporadas están destina-das a desarrollar características de torque constante o variable (ver gráficos debajo).
- La curva de ajuste libre proporciona mayor flexibilidad, pero requiere ajustar parámetros.
- El control vectorial sin sensor calcula el vector par ideal basado en la posición del rotor, la corriente en los bobinados y

### **Algoritmos de Control de Par**

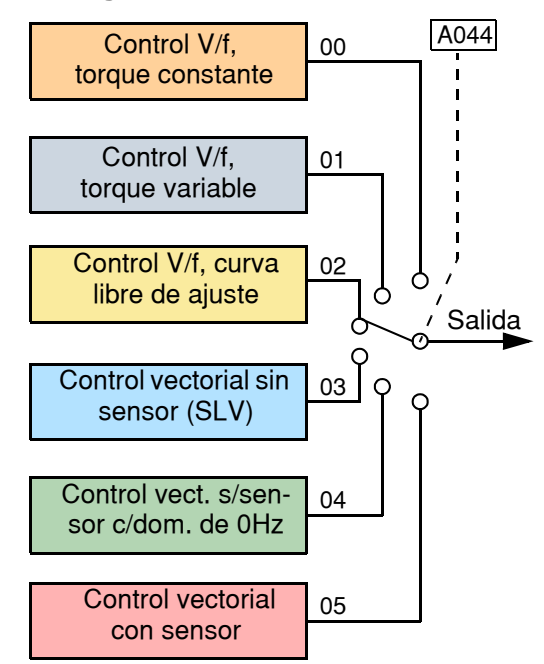

otros ítems. Es más robusto y preciso que el control V/f. No obstante, depende más de los parámetros del motor y requerirá del ajuste de estos valores en forma cuidadosa o de realizar el proceso de auto ajuste (ver ["Auto-ajuste de las Constantes" en pág. 4–68\)](#page-207-0) para obtener la prestación óptima.

- El control vectorial sin sensor con dominio de 0Hz incrementa la característica de par a baja velocidad (0–2.5Hz) vía un avanzado algoritmo desarrollado por Hitachi. No obstante, será necesario emplear un inverter un tamaño mayor al motor usado para desarrollar apropiadamente esta función.
- El control vectorial con sensor requiere una tarjeta de expansión SJ–FB y realimentación por encoder ubicado en el eje del motor. Este método se emplea cuando se requiere presición en velocidad/posición.

**Par Constante y Variable –** El gráfico debajo (izquierda) muestra la característica de torque constante desde 0Hz a la frecuencia base A003. La tensión permanece constante para frecuencias superiores a la frecuencia base..

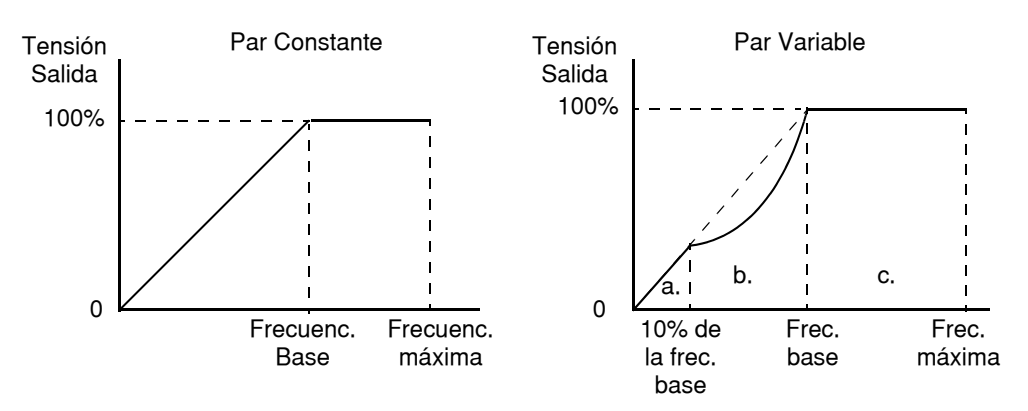

El gráfico arriba a la derecha, muestra la característica general del par variable. La curva puede ser mejor descripta en tres secciones, como sigue:

- **a.** El rango de 0Hz a 10% de la frec. base es la característica de par constante. Por ejemplo, a frecuencia base de 60Hz la característica de par constante es hasta 6Hz.
- **b.** El rango de 10% a la frecuencia base es la característica de par reducido.

**c.** Luego de alcanzar la frecuencia base, la característica mantiene constante la tensión de salida a valores mayores de frecuencia.

Por medio del parámetro A045 se puede ajustar la ganancia de tensión del inverter. Esta se especifica como un porcentaje del valor a fondo de escala de la regulación automática de tensión AVR dada en el parámetro A082. Esta ganancia se puede ajustar entre 20% y 100%. Debe ser ajustada de acuerdo a las especificaciones del motor.

**Ajuste Manual del Par "Boost" –** Los algoritmos de par Constante y Variable admiten un ajuste *"boost"*. Cuando la carga del motor tiene mucha inercia o fricción, puede ser necesario incrementar la característica de par a baja frecuencia aumentando la tensión de *"boost"* encima del valor normal que da la relación V/f (mostrado a la derecha). Esta función tiende a compensar la caída de tensión en el bobinado del motor a bajas velocidades. Esta función se aplica desde cero a 1/2 de la frecuen-

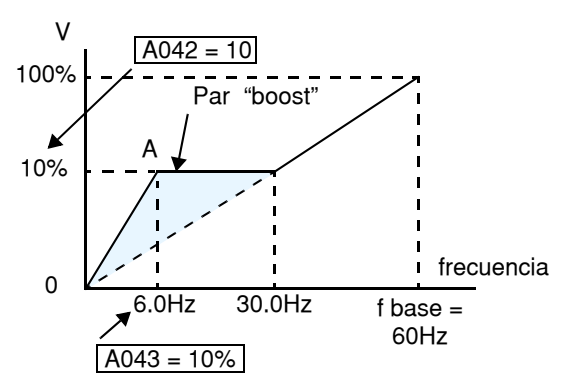

cia base. Ud. ajusta el punto de quiebre (A en el gráfico) por medio de A042 y A043. El ajuste manual se calcula como una adición al valor normal de la curva V/f (par constante).

Tener en cuenta que si el motor gira a baja velocidad por largo tiempo, puede sobre calentar. Esto es particularmente cierto cuando el ajuste manual de par está en ON, o si el motor se refrigera con su propio ventilador.

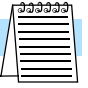

**NOTA:** El ajuste manual de torque se puede aplicar tanto a la característica de torque constante (A044=00) como a la de torque variable (A044=01).

**NOTA:** El parámetro de estabilización del motor H006 es efectivo a par constante (A044=00) y a par variable (A044=01).

**Ajuste Libre de V/f –** En el ajuste libre de V/f el inverter usa los parámetros de tensión y frecuencia definidos de a pares para lograr 7 puntos en le gráfico V/f. Esto proporciona un camino para definir multi segmentos de la curva V/f que mejoran su aplicación.

Las frecuencias ajustadas requieren ser  $F1 \le F2 \le F3 \le F4 \le F5 \le F6 \le F7$ ; sus valores deben tener este orden ascendente. No obstante las tensiones V1 a V7 pueden incrementarse o decrementarse unas a otras. El ejemplo a la derecha muestra una definición completa de una curva de acuerdo a los ajustes requeridos.

En el ajuste libre f7 (B112) se transforma en la frecuencia máxima del inverter. Por esta razón se recomienda ajustar primero f7, ya que inicialmente todas las frecuencias f1–f7 son 0Hz.

Tensión salida

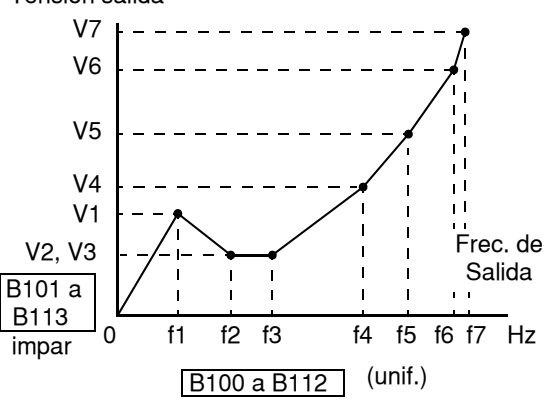

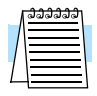

**NOTA:** El uso del ajuste libre V/f especifica parámetros que pueden ser sobre escritos (e inválidos) sobre otros parámetros. Los parámetros que se invalidan son: el ajuste de la tensión de par (A041/A241), la frecuencia base (A003/A203/A303) y la frecuencia máxima (A004/ A204/A304). En este caso se recomienda dejar los valores de fábrica.

El punto final de ajuste de V/f libre, los parámetros f7/V7 deben estar dentro de los límites especificados del inverter. Por ejemplo, la tensión de salida del inverter no puede ser mayor a la tensión de entrada o al valor ajustado en AVR (Regulación Automática de Tensión), en el parámetro A082. El gráfico a la derecha muestra como la tensión de entrada del inverter acorta (limita) la curva característica si el valor fue excedido.

Tensión salida

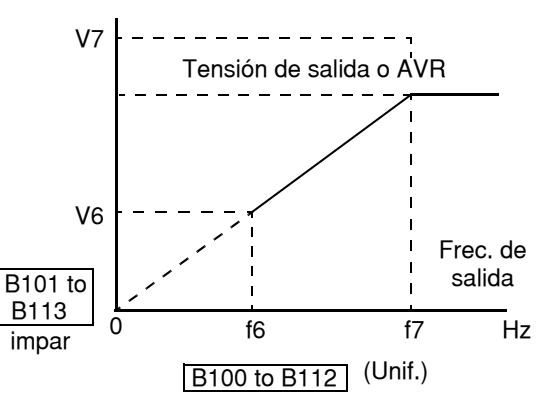

**Control Vectorial sin Sensor** y **Control Vectorial sin Sensor con Dominio de 0Hz –** Este avanzado algoritmo de control de par lo mejora sensiblemente a muy bajas velocidades:

- Control Vectorial sin Sensor mejora la característica de par a frecuencias debajo de 0.5 Hz
- Control Vectorial sin Sensor con Dominio de 0Hz mejora el control de par a frecuencias de salida desde 0 a 2.5 Hz.

Este algoritmo de control de par a bajas velocidades debe ser ajustado a las características particulares de cada motor conectado al inverter. Si se usaran simplemente los valores cargados por defecto, el inverter no trabajará satisfactoriamente con estos métodos de control. El el Capítulo 4 se discute la selección del conjunto motor/inverter y como ajustar los parámetros, ya sea manualmente o a través del auto ajuste. Antes de usar los métodos de Control Vectorial sin Sensor, por favor referirse a ["Ajuste de Constantes para Control Vectorial" en pág. 4–66](#page-205-0).

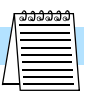

**NOTA:** Cuando el inverter está en modo SLV (control vectorial sin sensor), usar B083 para ajustar la frecuencia de portadora a valores mayores a 2.1 kHz para una adecuada operación.

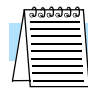

**NOTA:** La operación de Control Vectorial sin Sensor se debe deshabilitar si se va a trabajar con dos o más motores en paralelo conectados a un mismo inverter.

**Control Vectorial con Sensor –** Este método de control de par usa un encoder como sensor de posición del eje del motor. La realimentación de la posición del eje del motor, proporciona un muy preciso control de la velocidad, aún en aquellos casos de gran variación de carga. Para usar un encoder, es necesario emplear una tarjeta adicional de expansión llamada SJ–FB conectada en la bahía de alojamiento de expansiones. Por favor referirse a ["Tarjetas de Expan](#page-218-0)[sión" en pág. 5–5](#page-218-0) en este manual o al manual propio de la tarjeta SJ–FB para más detalles.

La siguiente tabla muestra la selección de los distintos métodos de control de par.

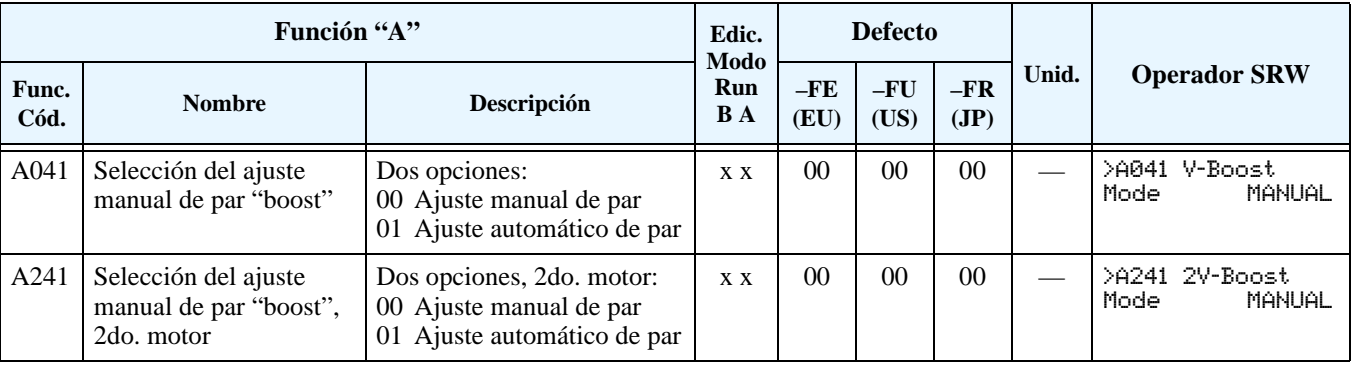

**3–16**

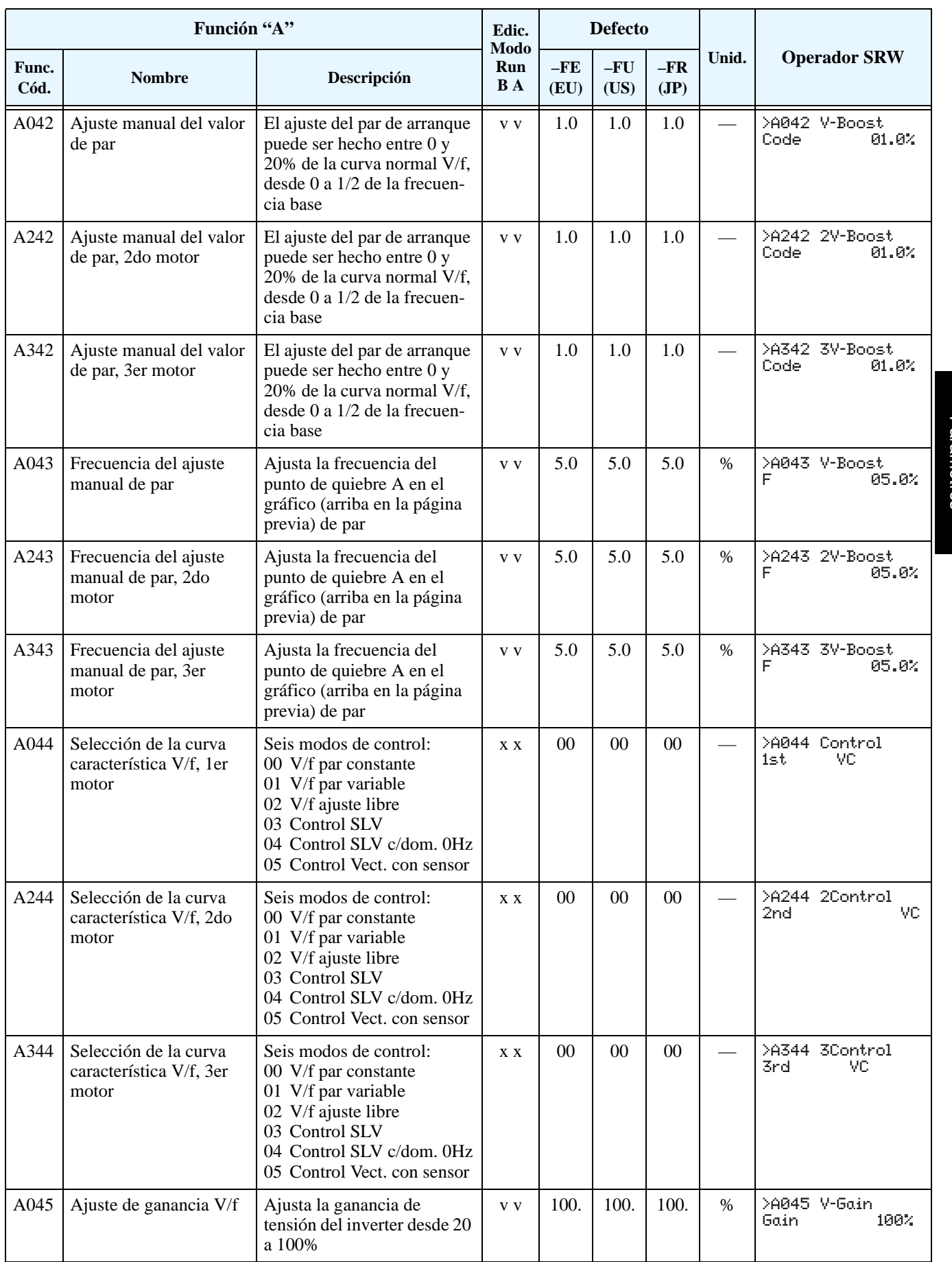

Configuración de<br>Parámetros Configuración de Parámetros

**3–17**

### <span id="page-87-0"></span>**Ajuste del Frenado por CC**

**3–18**

La característica de frenado por CC proporciona un par de parada adicional comparado con la desaceleración y parada normal. También puede hacer que el motor esté detenido antes de acelerar.

**Cuando desacelera** – El frenado por CC es particularmente útil cuando a bajas velocidades el par requerido es mínimo. Cuando se habilita el frenado por CC, el inverter inyecta CC a los bobinados del motor durante la desaceleración a la frecuencia especificada en A052. La potencia de frenado se selecciona en A054 y la duración en A055. También opcionalmente se puede especificar un tiempo de espera antes de

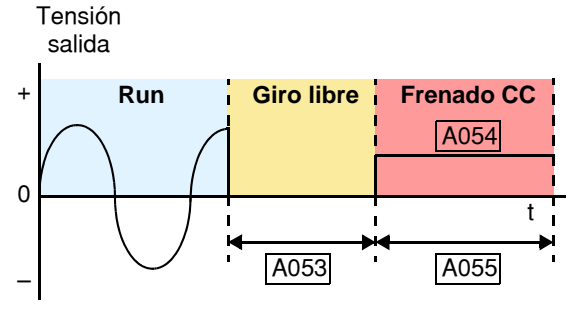

aplicar CC en A053, durante el cual el motor girará libre.

**Cuando arranca** – También se puede aplicar CC con el comando de Run, especificando la fuerza de frenado en (A057) y la duración en (A058). Esto servirá para detener la rotación del motor y la carga cuando ésta pueda influir sobre el motor. Este efecto llamado a veces de "contra viento" es común en aplicaciones de ventiladores. Muchas veces el aire en un conducto hace que el ventilador gire al revés. Si

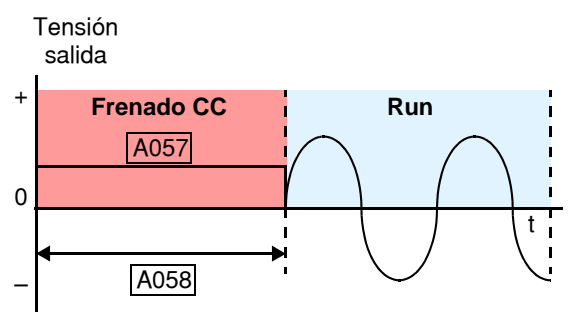

un inverter es arrancado en esta condición, se podría producir una sobre corriente. Usar frenado por CC "contra viento" para detener al motor y la carga antes de arrancar en el sentido correcto de giro. Ver también ["Función de Pausa en Aceleración" en pág. 3–21](#page-90-0).

Se puede programar la aplicación de CC sólo en la parada, sólo en el arranque o en ambos casos. La potencia de frenado (0–100%) se puede ajustar separadamente para cada caso.

Se puede configurar la inyección de CC por dos vías distintas:

- **1. Frenado interno de CC** Ajustar A051=01. El inverter automáticamente aplica CC según se haya configurado (durante la parada, el arranque o ambos).
- **2. Frenado externo de CC** Configurar uno de los terminales de entrada con el código 7 [DB] (ver ["Señal Externa de Inyección de CC" en pág. 4–18](#page-157-0) para más detalles). Dejando A051=00, los ajustes seleccionados se ignoran aún cuando la entrada [DB] esté configurada. La fuerza de frenado de CC (A054 y A057) aún se aplican. No obstante, los tiempos (A055 y A058) no se aplican (ver descripción de disparo por nivel o flanco dado abajo). Usar A056 para seleccionar la detección de la entrada por nivel o flanco.
	- **a.** Disparo por nivel Cuando la señal [DB] está en ON, el inverter inmediatamente aplica CC para el frenado, ya sea que esté en Modo Run o Modo Stop. El tiempo de aplicación de CC depende de la duración del pulso [DB].
	- **b.** Disparo por flanco Cuando la señal [DB] pasa de OFF-a-ON y el inverter está en Modo Run, se aplicará CC hasta que el motor pare, luego la CC se cortará. Durante el Modo Stop el inverter ignora la transición de OFF-a-ON. No usar el disparo por flanco si se necesita aplicar CC antes de la aceleración.

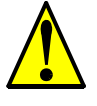

**PRECAUCION:** Asegurarse de no especificar un tiempo de frenado muy largo para no causar sobre temperatura en el motor. Si se va a emplear frenado por CC, se recomienda usar motores con termistores incorporados a los bobinados y conectarlos a la entrada correspondiente del inverter (ver ["Protección Térmica por Termistor" en pág. 4–29](#page-168-0)). También consultar con el fabricante del motor acerca del ciclo de actividad al aplicar CC.

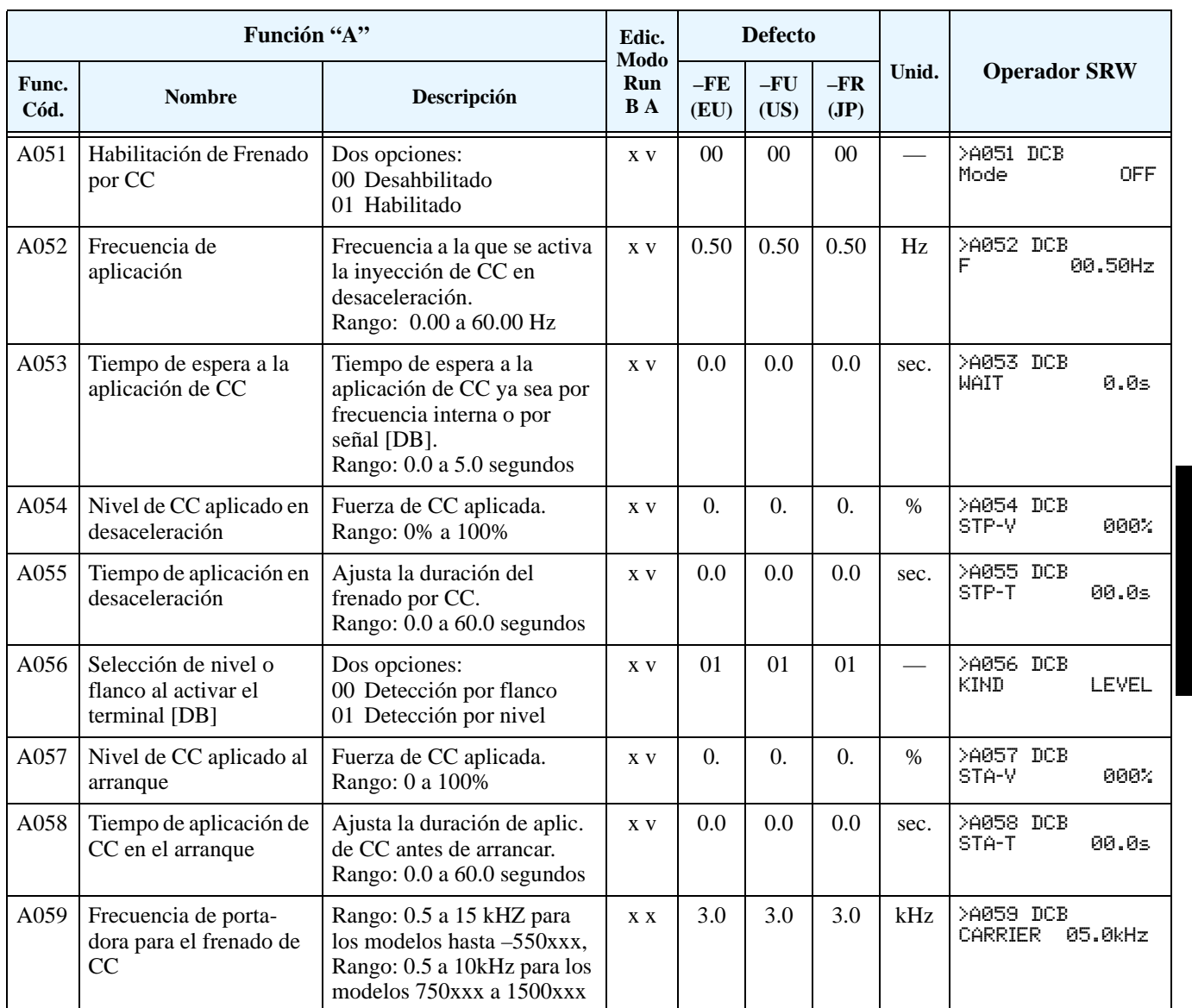

**Degradación del Frenado por CC** – El inverter usa una frecuencia interna de portadora (A059) para generar la tensión de frenado de CC (no confundir con la frecuencia de portadora principal B083). La máxima fuerza de frenado disponible está limitada por la frecuencia de portadora dada en A059 de acuerdo al gráfico mostrado abajo.

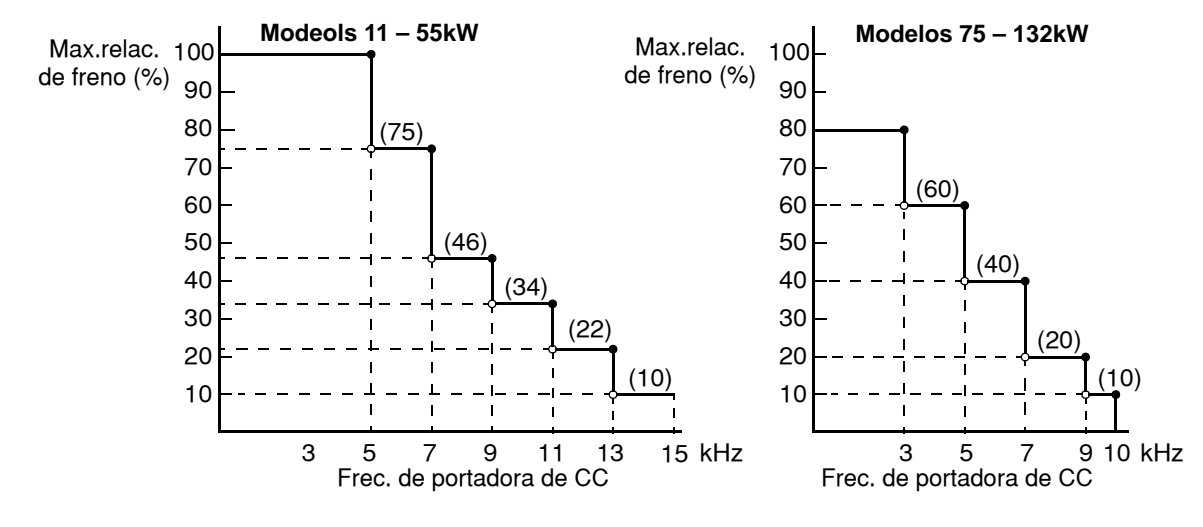

### **Funciones Relacionadas con la Frecuencia**

**3–20**

**Límites de Frecuencia –** Se pueden fijar los límites superior e inferior de la frecuencia de salida. Estos límites se aplicarán a las fuentes de referencia de seteo de velocidad. Se puede configurar el límite inferior a un valor superior a cero como se ve en el gráfico. El límite superior no debe exceder el valor nominal del motor o la capacidad de la máquina.

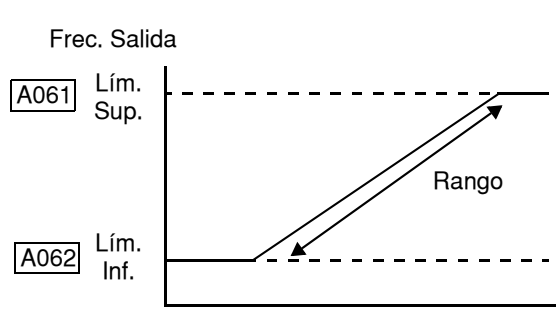

Comando de Frecuencia

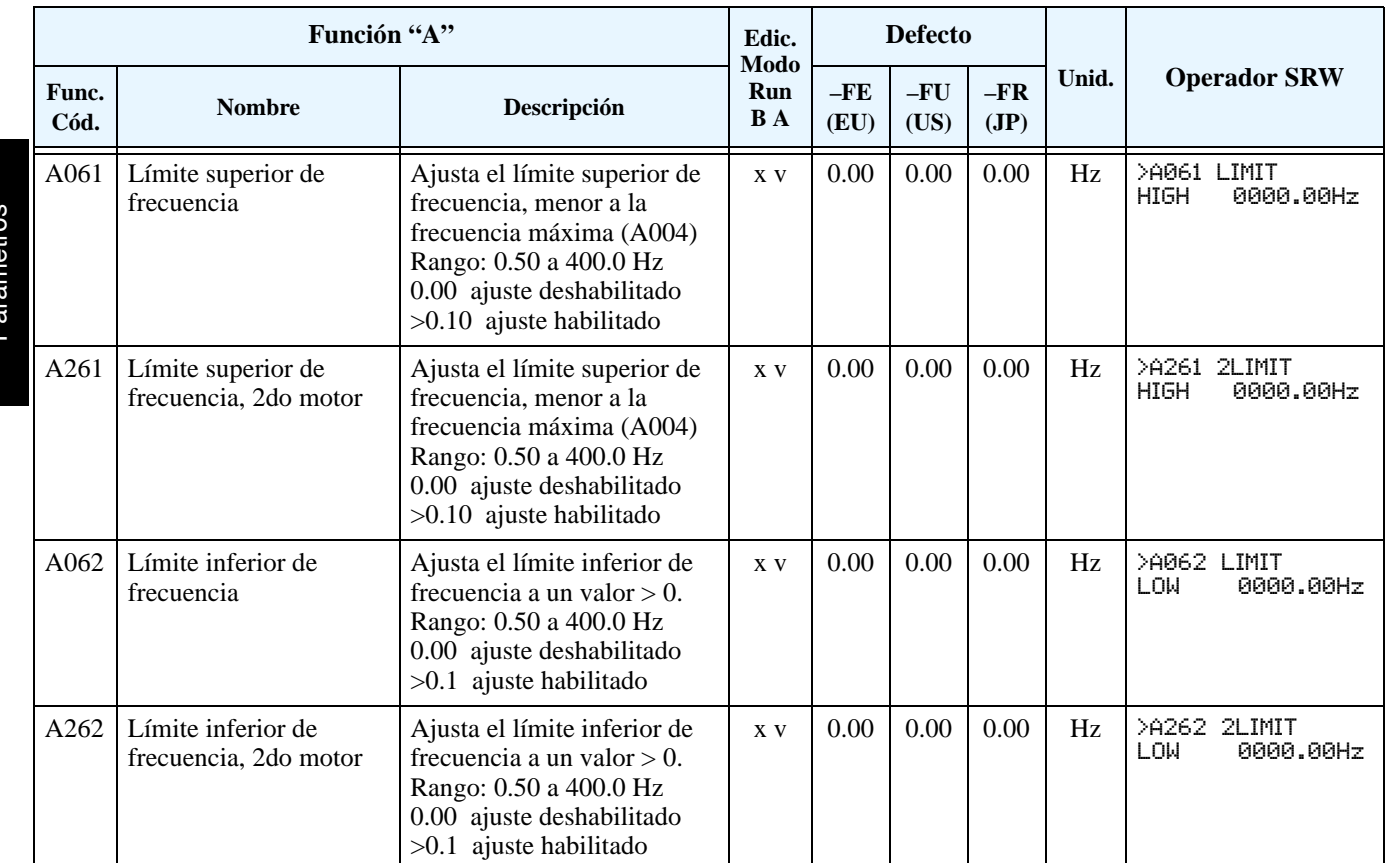

**Frecuencias de Salto –** Algunos motores o máquinas presentan efectos de resonancia a velocidades particulares, que pueden ser destructivas en funcionamientos prolongados. El inverter tiene hasta tres *frecuencias de salto*, como se ve en el gráfico. La histéresis cerca de estos valores de frecuencia, causa un salto en la frecuencia de salida del inverter..

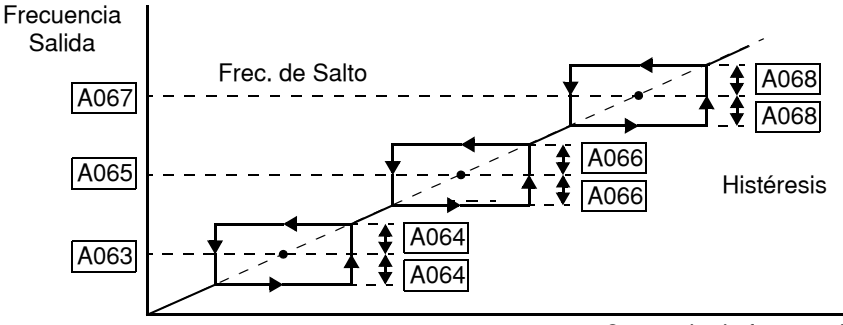

Comando de frecuencia

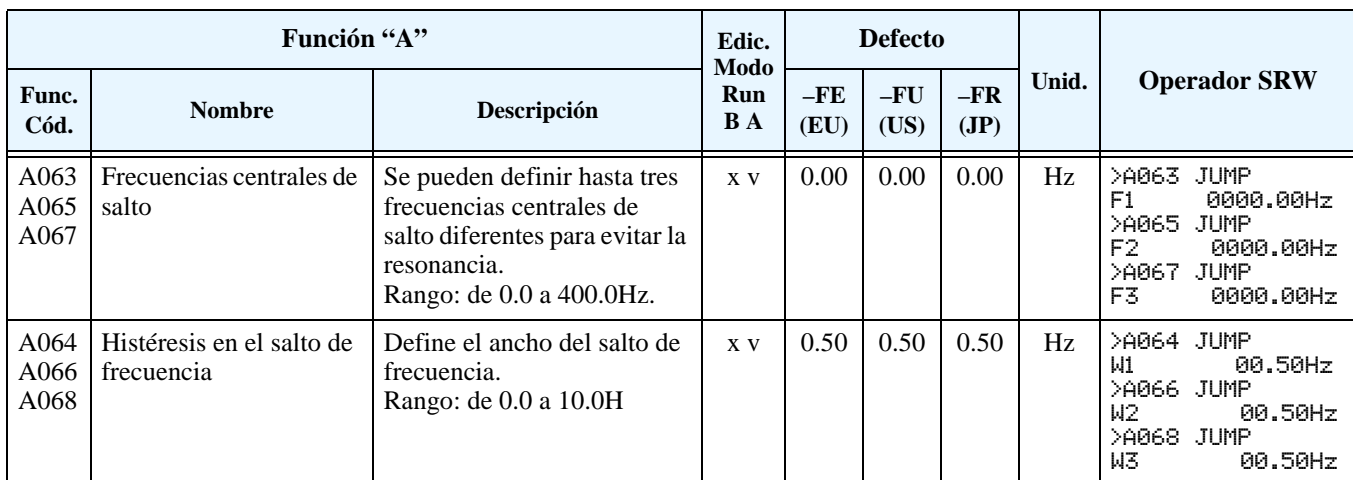

# <span id="page-90-0"></span>**en Aceleración**

**Función de Pausa**  La función de pausa en desaceleración puede ser usada para minimizar los disparos por sobre corriente cuando se arrancar cargas con alto momento de inercia. Esta función introduce una pausa en la rampa de aceleración. Se puede controlar la frecuencia a la que esta pausa se produce (A069) y la duración de la misma (A070). Esta función también puede ser usada como herramienta anti giro inverso cuando la

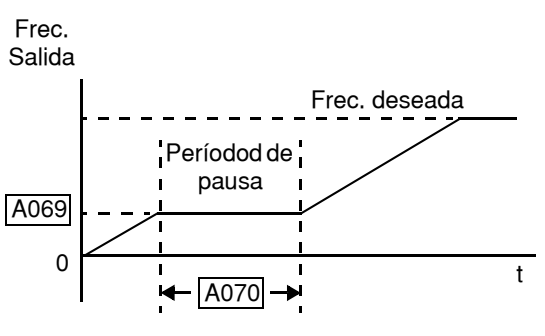

carga podría tener tendencia a hacer girar el motor en reversa en el Modo Stop. En condiciones normales este efecto podría causar salidas de servicio por sobre corriente. Esta función mantiene la frecuencia y la tensión de salida a niveles bajos hasta que el motor se haya detenido de su giro inverso para luego acelerar en el sentido correcto de operación al reasumir la rampa. Ver también ["Ajuste del Frenado por CC" en pág. 3–18](#page-87-0).

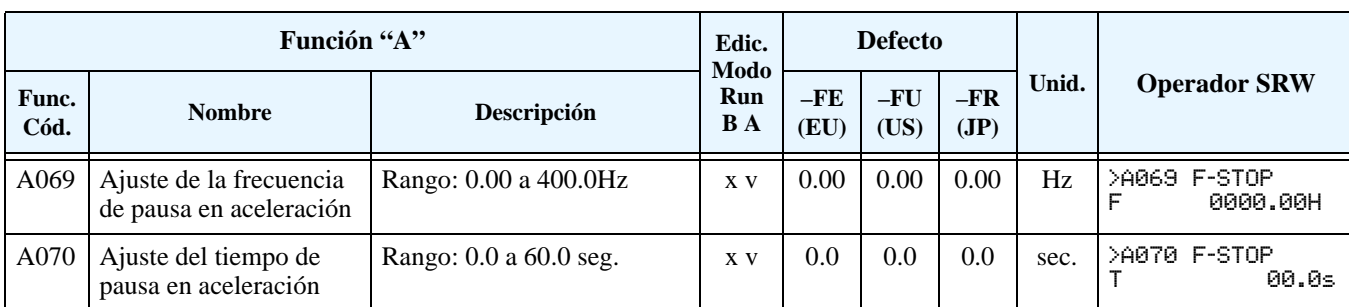

**Control PID** Cuando se habilita el lazo PID, el inverter calcula el valor de frecuencia de salida ideal para mantener la variable de proceso (PV) lo más cercana posible al valor deseado (SP). El comando de frecuencia sirve para cargar el valor SP. El algoritmo del lazo PID leerá la entrada analógica de la variable de proceso (Ud. decide si será de tensión o corriente) y calculará la salida.

- El factor de escala en A075 multiplica la variable PV por un factor, convirtiéndola a la unidad de proceso.
- Todas las ganancias son ajustables (Proporcional, integral y derivativa)
- Opcional Se puede asignar un terminal de entrada con el código 23, PID desactivado. Cuando este terminal se activa, la operación PID se desactiva. Ver ["Terminales Inteligentes](#page-119-0)  [de Entrada. Valores" en pág. 3–50.](#page-119-0)

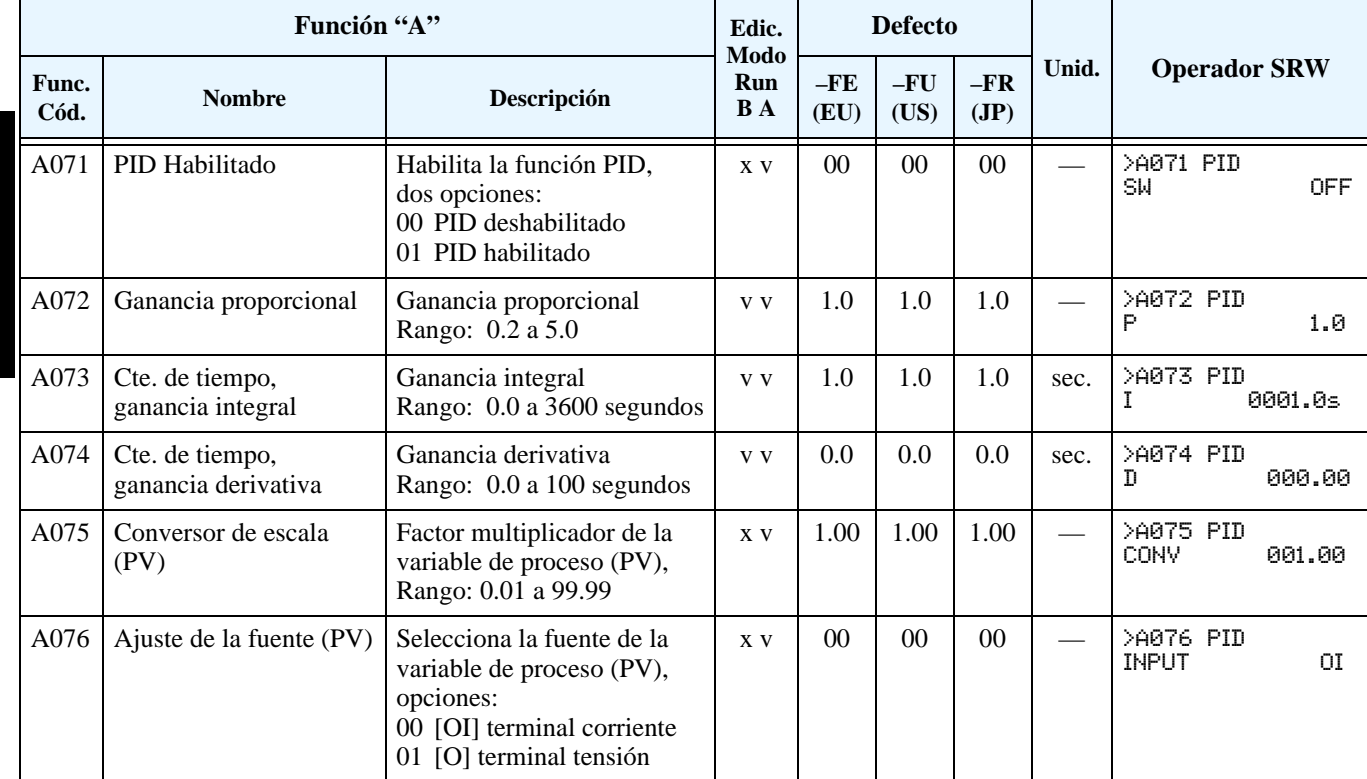

• Ver ["Operación del Lazo PID" en pág. 4–72](#page-211-0) para más información.

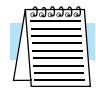

**NOTA:** The setting A073 for the integrator is the integrator's time constant Ti, not the gain. The integrator gain  $Ki = 1/Ti$ . When you set  $A073 = 0$ , the integrator is disabled.

### **Función Regulación Automática de Tensión (AVR)**

La regulación automática de tensión (AVR) mantiene amplitud de la forma de onda a la salida del inverter relativamente constante ante fluctuaciones de la tensión de entrada. Es muy útil en instalaciones sujetas a variaciones en la tensión de entrada. No obstante, el inverter no puede entregar al motor una tensión superior a la de entrada. Si Ud. habilita esta característica, asegúrese de seleccionar la clase adecuada a la tensión de su motor.

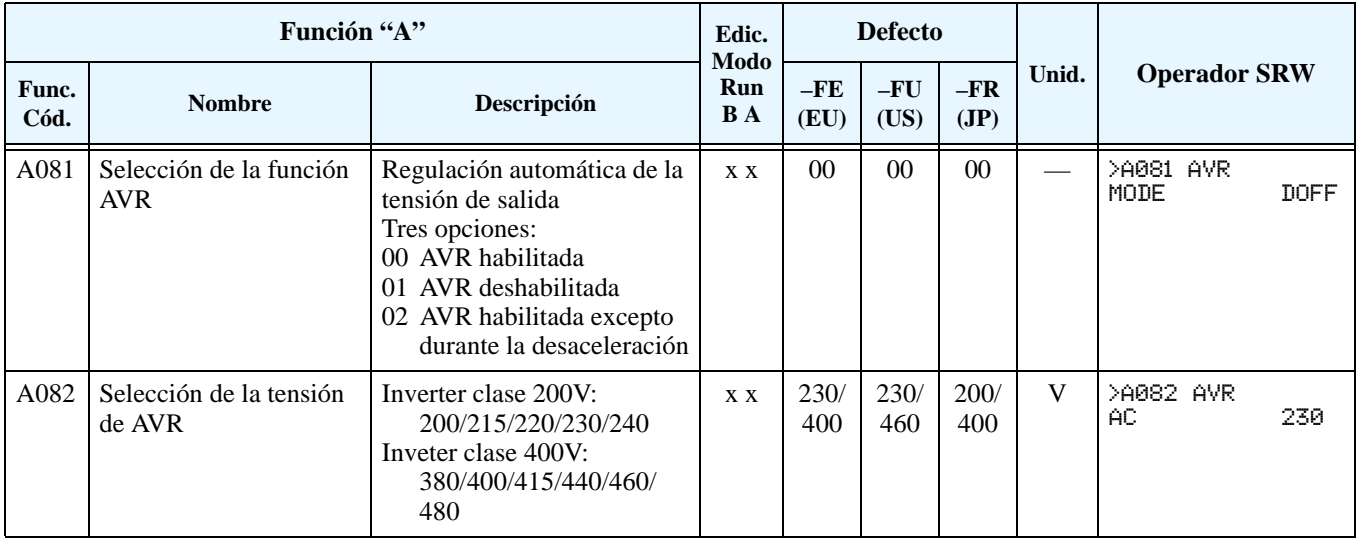

### **Ahorro de Energía, Modo Acel/Desacel Optimas**

**Modo Ahorro de Energía** – Esta función le permite al inverter desarrollar la mínima potencia necesaria para mantener la velocidad a una frecuencia dada. Esta función opera mejor cuando se trabaja con características de par variable, tales como ventiladores y bombas. El parámetro A085=01 habilita la función y el A086 controla el grado de efecto. Un ajuste a 0.0 provoca una respuesta lenta pero precisa, mientras que un ajuste a 100 dará una respuesta rápida pero de baja precisión..

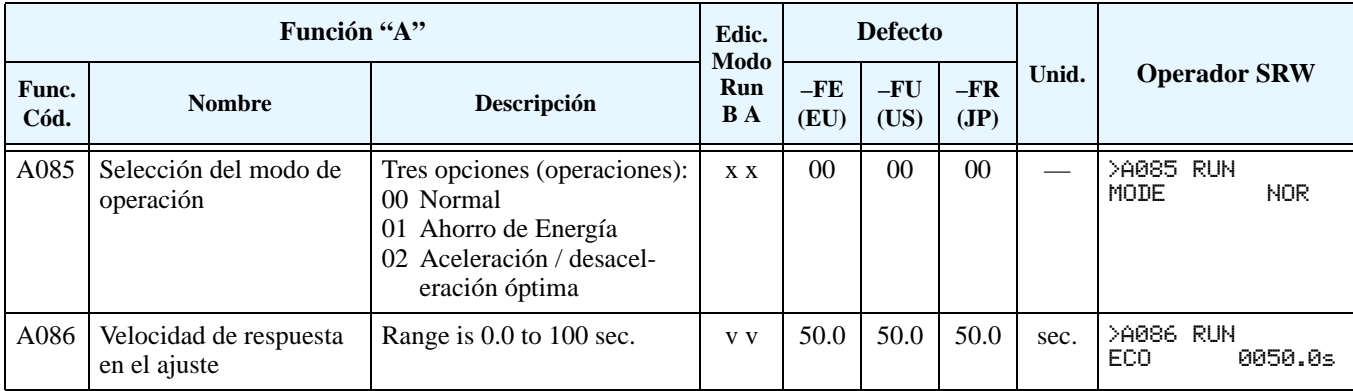

**Operación Aceleración/Desaceleración óptima** – Esta característica usa la lógica "fuzzy" para optimizar las curvas de aceleración y desaceleración en tiempo real. Se habilita con A085=02. Esta función ajusta automáticamente el tiempo de aceleración y desaceleración a valores óptimos de acuerdo a las condiciones de la carga manteniendo la máxima capacidad de salida del inverter. Los tiempos óptimos serán los menores posibles. La función lee continuamente la corriente y la tensión de CC evitando llegar a los valores de disparo.

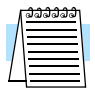

**NOTA:** En este modo, no se tienen en cuenta los valores de tiempos de aceleración y desaceleración ajustados en (F002 y F003).

#### **Operación Aceleración/Desaceleración óptima , continuación...**

El tiempo de aceleración se modifica para mantener la corriente de salida debajo del nivel cargado en la función de Restricción de Sobre carga si está habilitada (Parámetros B021/B024, B022/B025 y B023/B026). Si la Restricción de Sobre carga no está habilitada, el límite usado es 150% de la corriente nominal de salida del inverter.

El tiempo de desaceleración se modifica para lograr que la corriente de salida se mantenga debajo del 150% de la corriente nominal del inverter *y* que la tensión de CC esté por debajo del nivel de disparo (358V o 770V).

- **NOTA:** NO USAR aceleración/desaceleración óptima (A085 = 02) cuando la aplicación...
- requiere aceleración o desaceleración constantes
- tiene un momento de inercia superior a 20 veces la inercia del motor
- usa frenado regenerativo interno o externo
- usa alguno de los modos de control vectorial (A044 = 03, 04, o 05). Esta función es SOLO compatible con controles V/F.

**3–24**

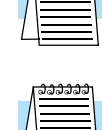

**NOTA:** Si la carga excede el rango del inverter, el tiempo de aceleración se incrementará.

**NOTA:** Si se usa n motor un rango menor que la capacidad del inverter, habilitar la función de Restricción de Sobre Carga (B021/B024) y el Nivel de Restricción de Sobre Carga (B022/ B025) a 1.5 veces la corriente de etiqueta del motor.

**NOTA:** Tener en cuenta que los tiempos de aceleración y desaceleración variarán en función de las condiciones de carga durante cada operación individual del inverter.

### **de Aceleración y Desaceleración**

Segunda Función El inverter SJ300 acepta dos rampas de aceleración y desaceleración. Esto proporciona flexibilidad en el perfil de las curvas. Ud. puede especificar el punto de transición en el que la aceleración normal (F002) o desaceleración normal (F003) cambia a segunda aceleración (A092) o desaceleración (A093). Estas opciones también están disponibles para el 2do y 3er motor. Los tiempos de aceleración y desaceleración son siempre partiendo de cero a velocidad máxima y viceversa. El método de transición se selecciona vía A094 como se explica abajo. No confundir *segunda aceleración/desaceleración* con los parámetros del *segundo motor*!

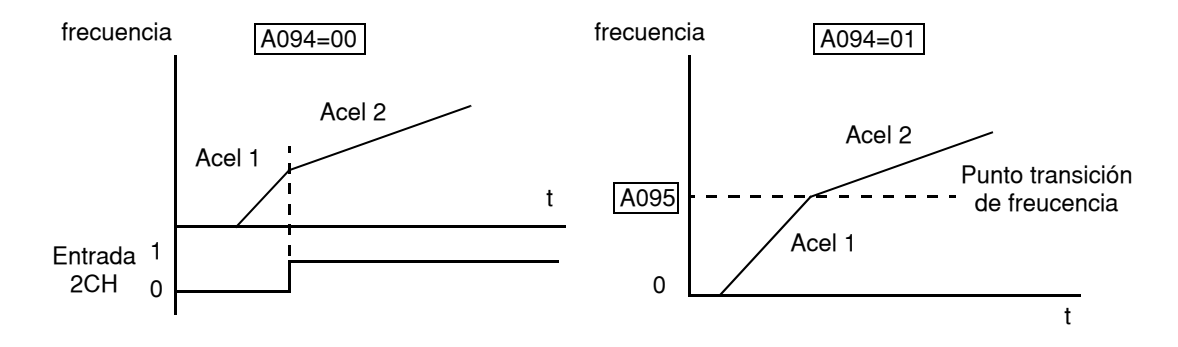

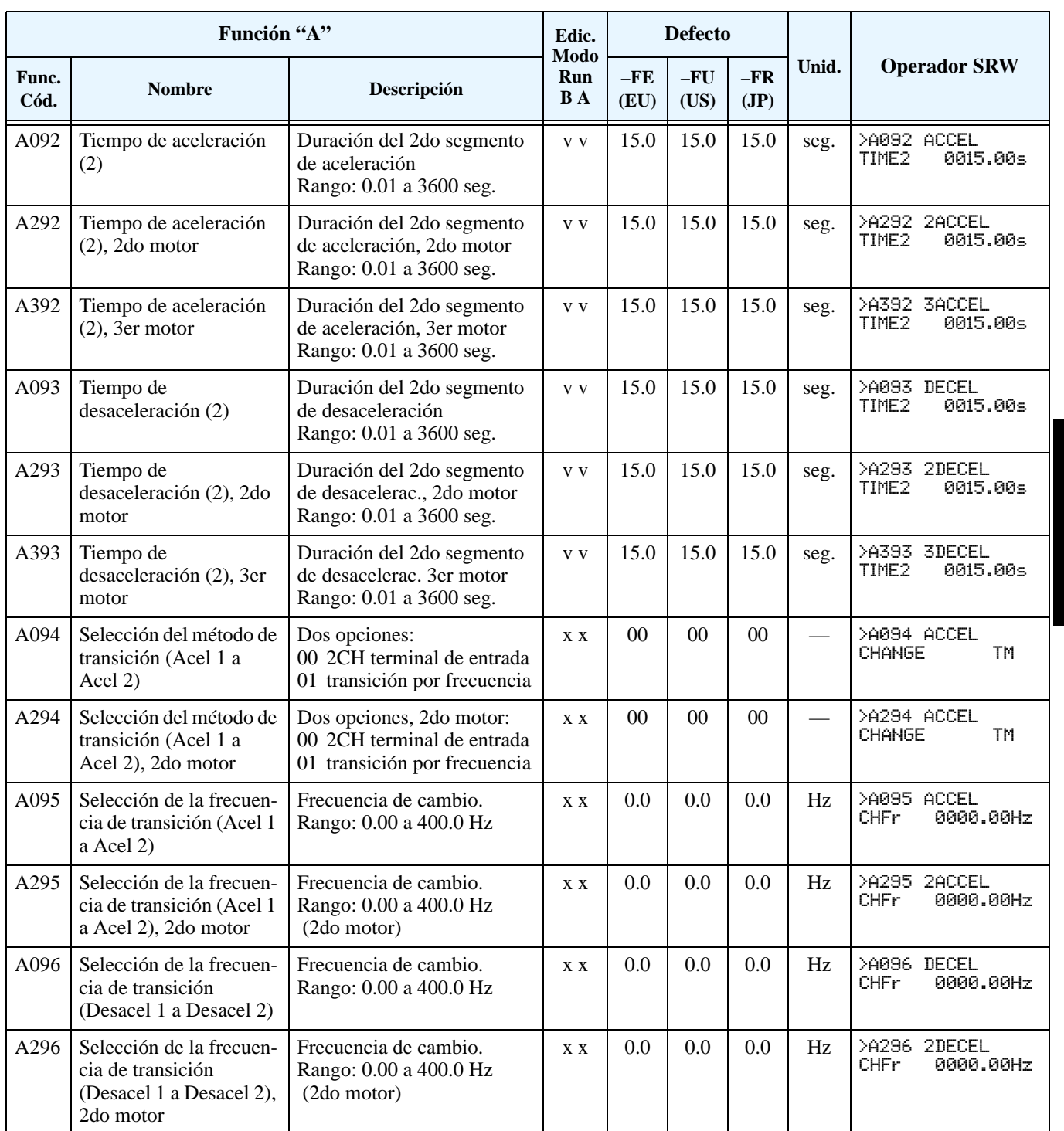

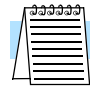

**NOTA:** Si para A095 y A096 (y para el 2do motor), se cambia muy rápido de tiempo de Ace 1 a tiempo de Ace 2 (menos de 1.0 segundo), el inverter puede no ser capaz de cambiar a los valores de Ace 2 o Desace 2 antes de alcanzar la frecuencia deseada. En este caso, el inverter decrece la relación de Ace 1 o Desace 1 a la segunda rampa para alcanzar la frecuencia deseada.

### **Características Acel/Desacel**

**3–26**

En forma normal la aceleración y desaceleración son lineales (defecto). La CPU del inverter puede también calcular otras curvas, tal como se muestra abajo. Las curvas S, U y U invertida son muy útiles para aplicaciones particulares. La selección es independiente para la aceleración y desaceleración y se seleccionan vía A097 y A098, respectivamente. También se puede usar la misma o diferente curva para aceleración y desaceleración.

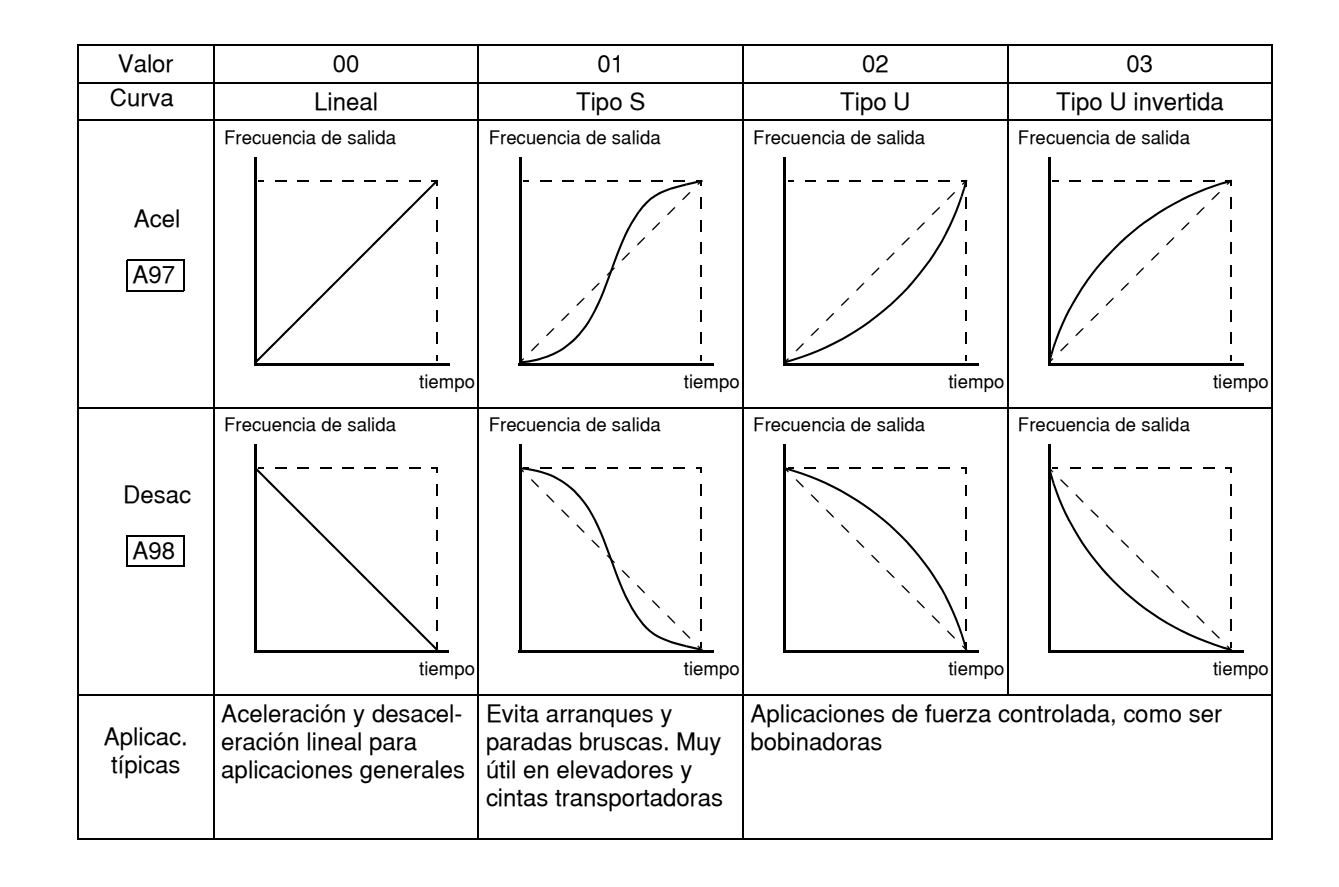

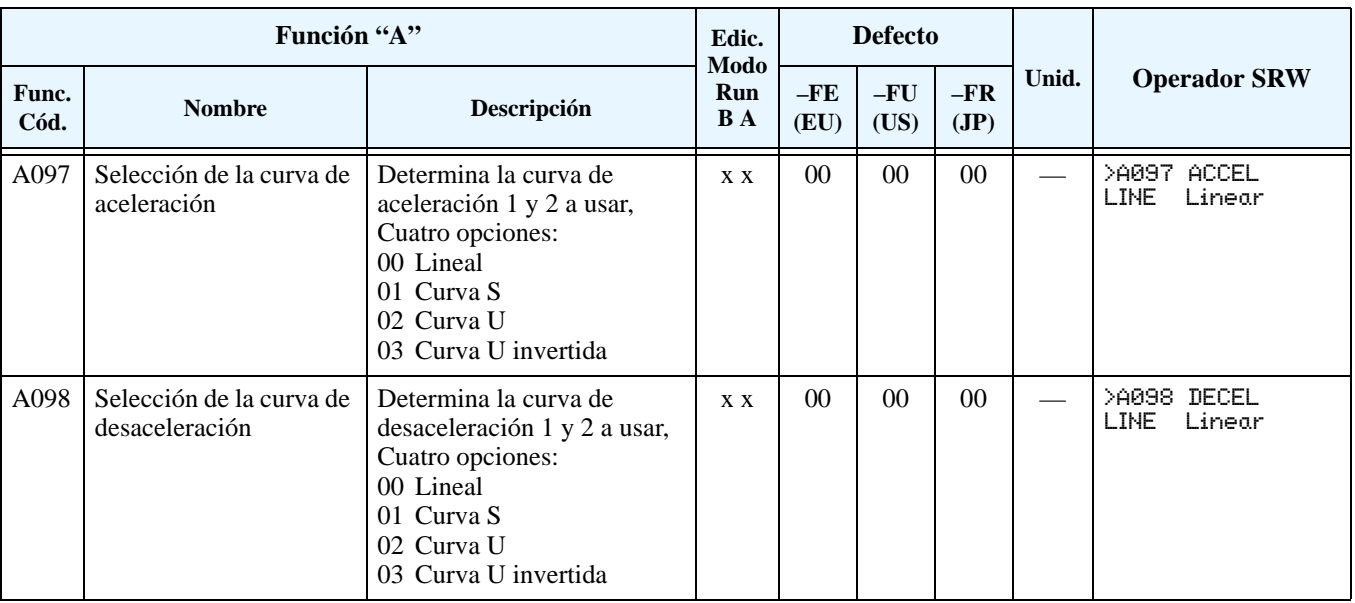

Las curvas de aceleración y desaceleración pueden variar su flecha para lograr la mejor característica de acuerdo a la aplicación. Los parámetros A131 y A132 controlan las flechas de la aceleración y desaceleración en forma independiente. Los gráficos siguientes muestran las frecuencias y los porcentajes de curvatura de acuerdo a cada punto, para 25%, 50% y 75% de intervalos de aceleración.

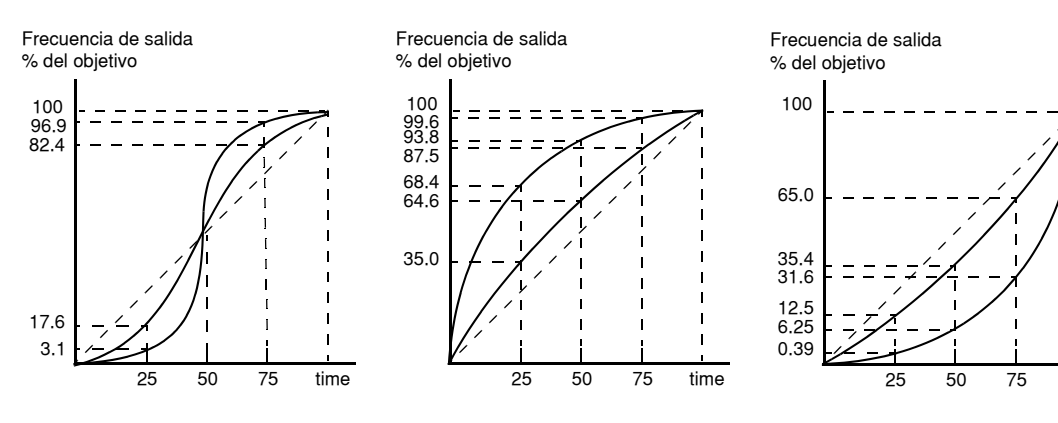

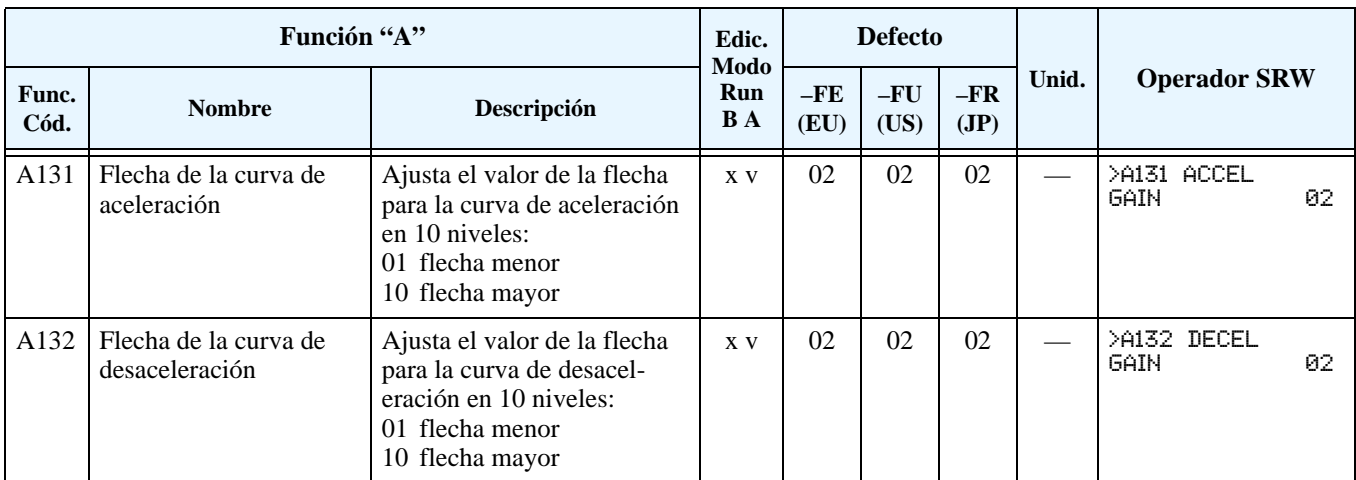

time

### **Ajustes Adicionales de las Entradas Analógicas**

**3–28**

Los parámetros siguientes ajustan las características de las entradas analógicas. Estos parámetros ajustan los valores de inicio y finalización de la frecuencia de salida del inverter al usar la entrada analógica de tensión o corriente así como los rangos de frecuencia de salida. Los diagramas relacionados con estas características se encuentran en ["Ajuste de las Entradas](#page-80-0)  [Analógicas" en pág. 3–11.](#page-80-0)

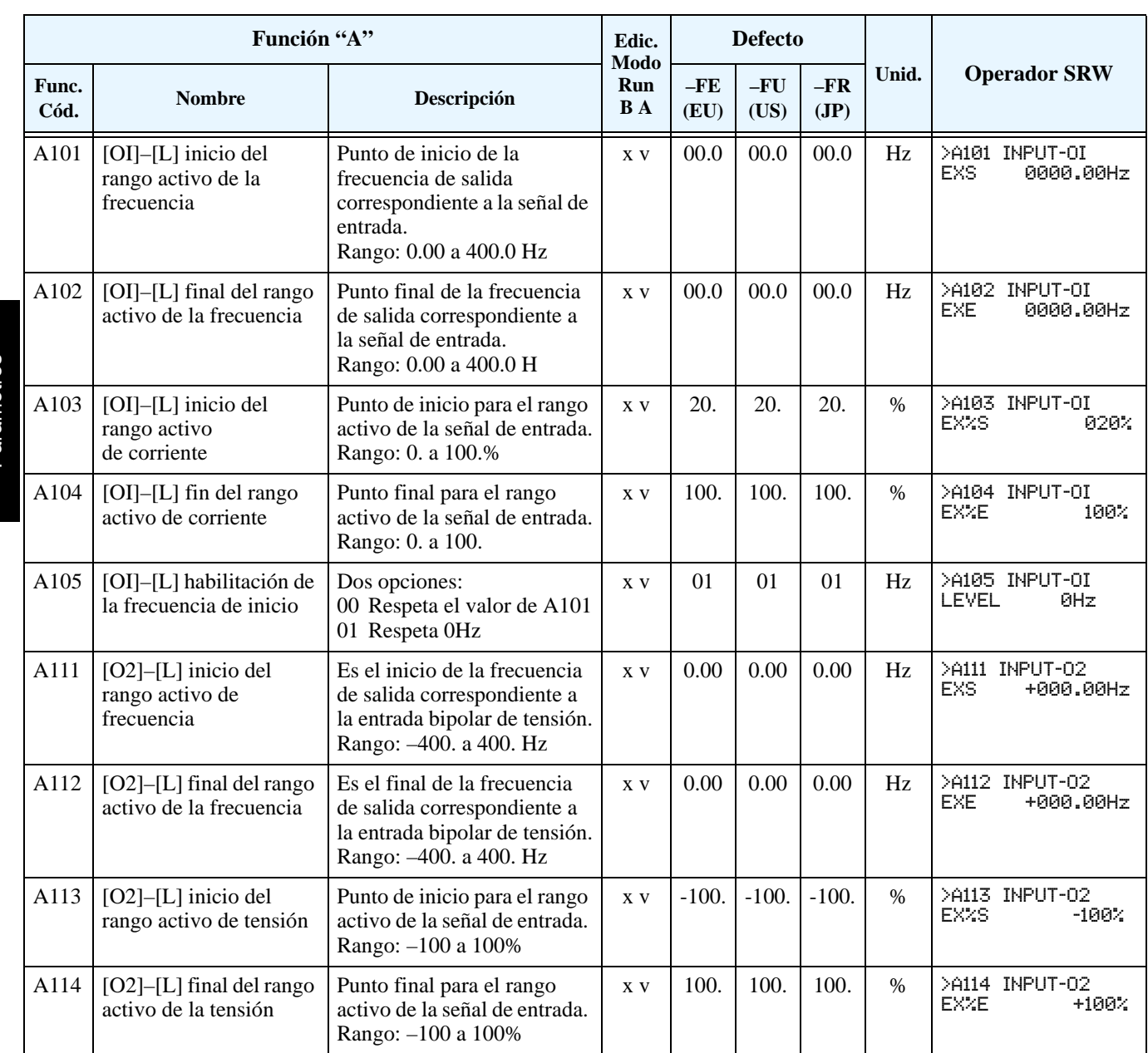

## **Grupo "B": Funciones de Ajuste Fino**

El Grupo "B" de funciones y parámetros ajusta algunos de los más sutiles pero útiles aspectos para el control del motor y del sistema.

**Modo Re arranque Automático** El modo re arranque automático determina como el inverter reasumirá la operación luego de un evento de disparo. Las cuatro opciones posibles proporcionan ventajas en varias situaciones. El inverter puede leer la velocidad a que gira el motor por medio del flujo residual y re arrancarlo a partir de ese valor de frecuencia. El inverter puede re arrancar el motor un cierto número de veces dependiendo del tipo de evento:

- Sobre corriente, re arranca tres veces
- Sobre tensión, re arranca tres veces
- Baja tensión, re arranca 16 veces

Para poder reiniciar la operación luego que el inverter alcanzó el máximo número de re arranques (3 o 16), se debe cortar la alimentación y volver a reponerla o presionar el reset.

Se pueden especificar los parámetros de baja tensión y tiempo de demora al re arranque. El apropiado seteo dependerá de las condiciones de su aplicación, la necesidad de re arrancar o no determinados procesos y de las condiciones de seguridad.

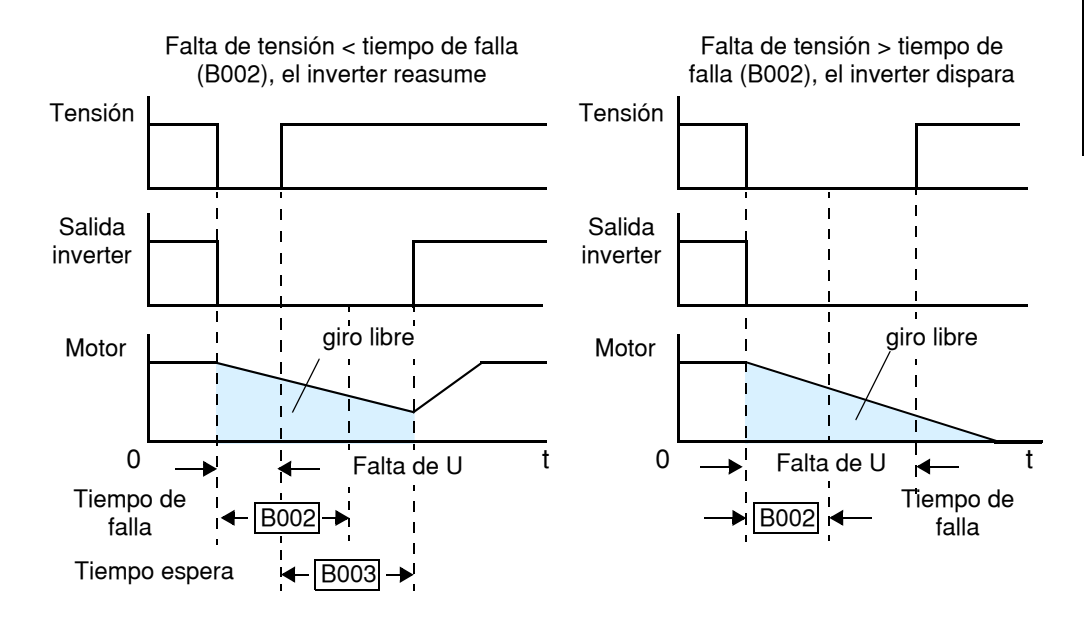

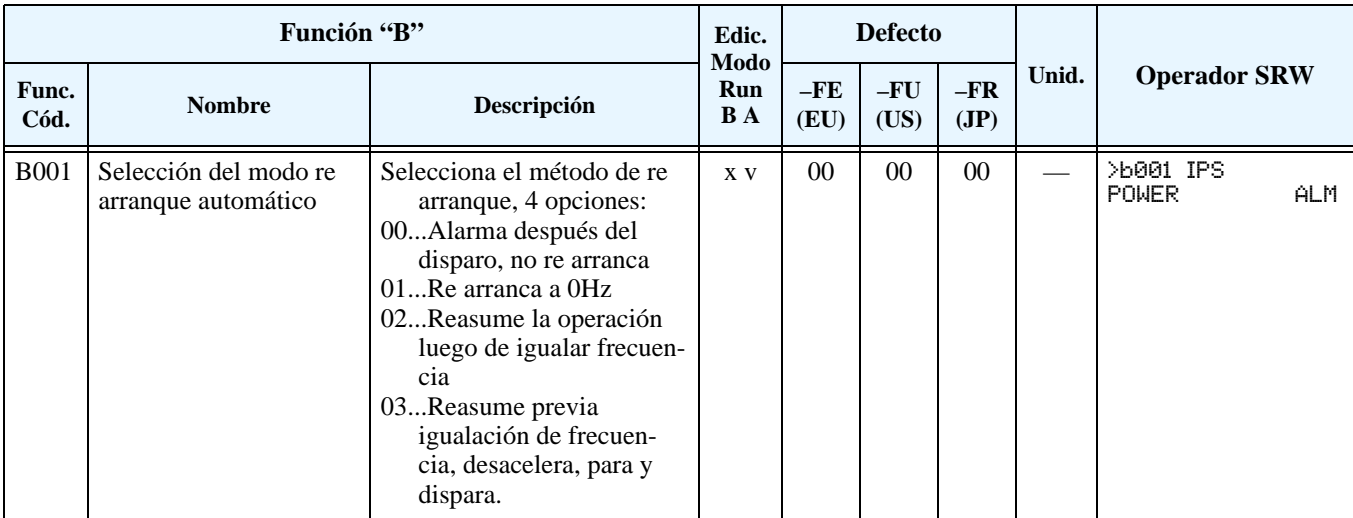

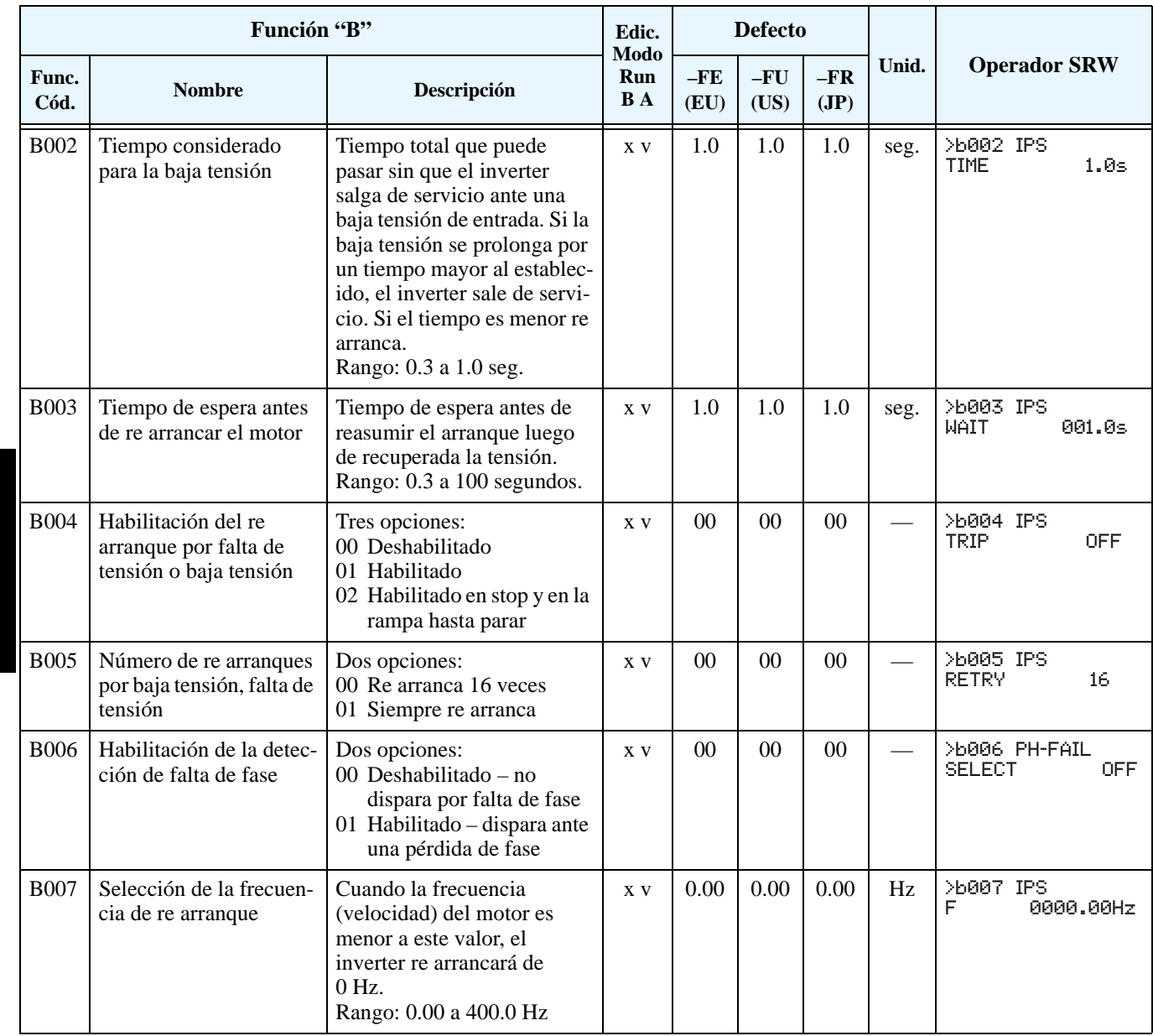

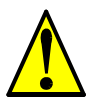

**PRECAUCION:** Si hay una pérdida de fase la corriente de "ripple" se incrementa y reduce la vida de los capacitores. También puede resultar en una falla en el rectificador. Si hay una pérdida de fase bajo carga, el inverter podría dañarse. Prestar especial atención a la B006.

### **Ajuste del Nivel Térmico Electrónico**

El nivel térmico electrónico, protege al inverter y al motor contra sobre temperaturas debido al exceso de carga. Emplea una curva de tiempo inverso para determinar el punto de disparo. La alarma de sobre carga [THM] se puede enviar a un terminal inteligente de salida.

Primero usar B013 para elegir la característica de par que se ajusta a su carga. De esta forma el inverter siempre usa la mejor característica para su aplicación.

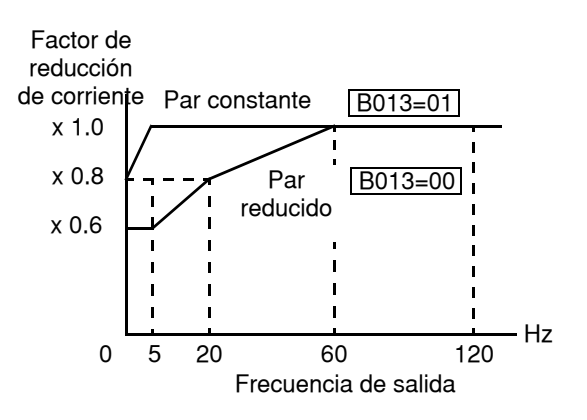

El par desarrollado en el motor es directamente proporcional a la corriente que circula por los bobinados, la que es proporcional a la temperatura generada. Por esta razón, se debe ajustar la sobre carga térmica en valores de corriente (amperes) en el parámetro B012. El rango es de 50% a 120% de la corriente nominal de cada modelo de inverter. Si la corriente excede el nivel especificado por Ud. el inverter disparará indicando el evento (error E05) en la tabla de su historia. La salida al motor se corta ante esta situación. Se dispone de ajustes separados para el segundo y tercer motor (si fuera aplicable), como se ve en la tabla siguiente.

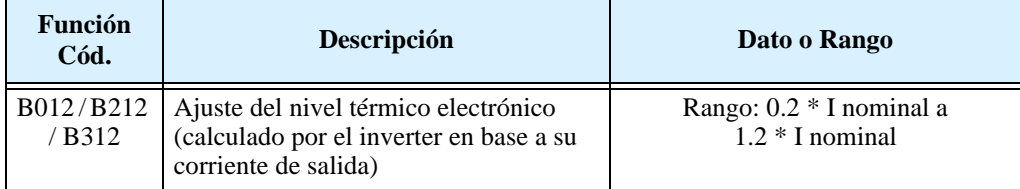

Por ejemplo, supongamos que Ud. tiene un inverter modelo SJ300-110LFE. La corriente nominal del motor es 46A. El rango de ajuste es (0.2 \* 46) a (1.2 \*46), o 9.2A a 55.2A. Para un ajuste de B012 = 46A (100%), la respuesta se aprecia en la curva de la derecha.

La característica térmica electrónica ajusta la forma en la que el inverter calculará el calentamiento térmico basado en el tipo de carga conectada al motor a través del parámetro B013.

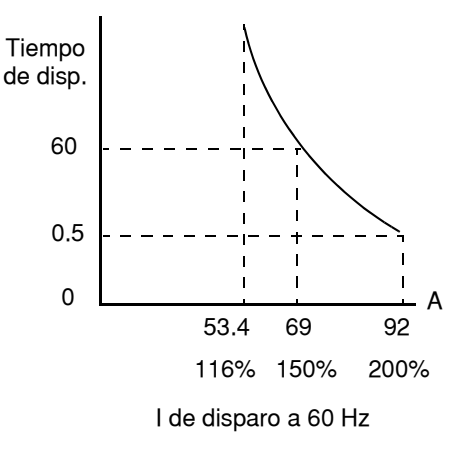

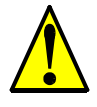

**PRECAUCION:** Cuando el motor gira a bajas velocidades, el efecto de ventilación interna decrece.

La table debajo presenta los parfiles de par ajustables. Usar el que más se acerque a su carga

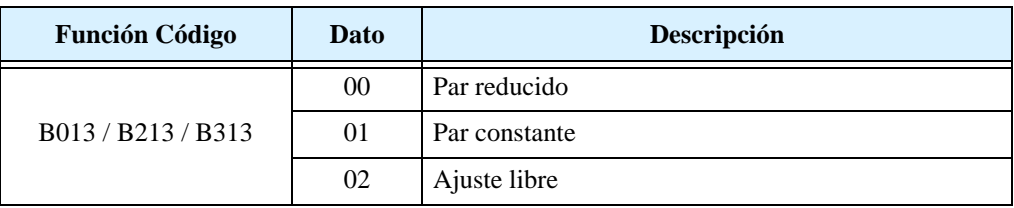

**Característica de Par Reducido** – El ejemplo mostrado debajo, presenta la curva característica de par reducido (por ejemplo motor y corriente nominal). A 20Hz, la corriente de salida se afecta por el valor 0.8 para dar más tiempo de disparo.

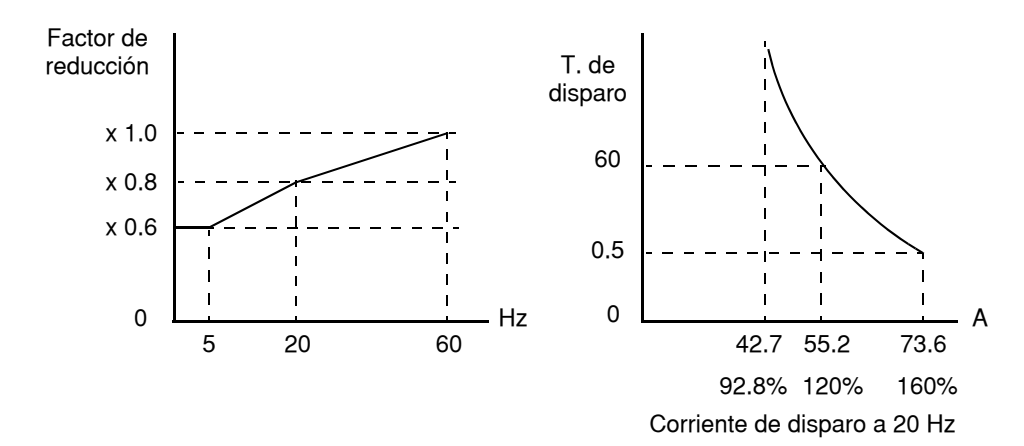

**Característica de Par Constante** – En la característica de par constante para el ejemplo de motor dado en la curva abajo, a 2.5 Hz, la corriente de salida del motor se debe afectar por el factor 0.9.

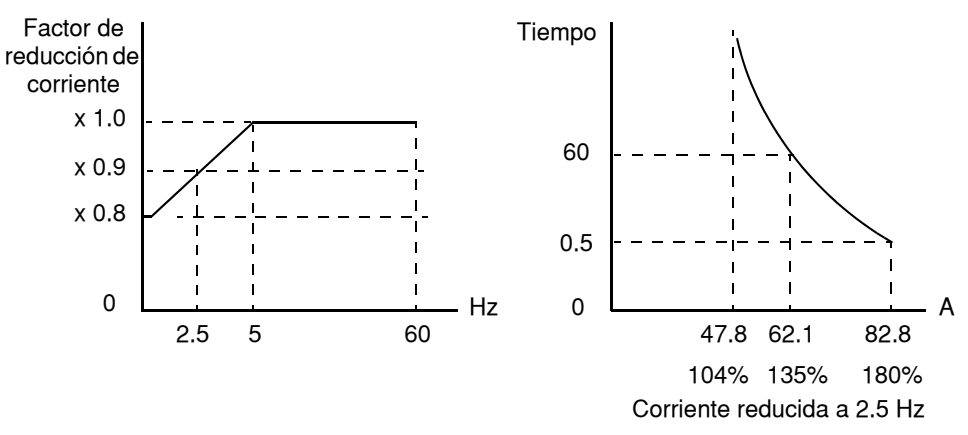

**Característica Térmica de Ajuste Libre** - Se puede ajustar la característica térmica electrónica por medio de una curva de construcción libre definida por tres puntos, según la siguiente tabla:.

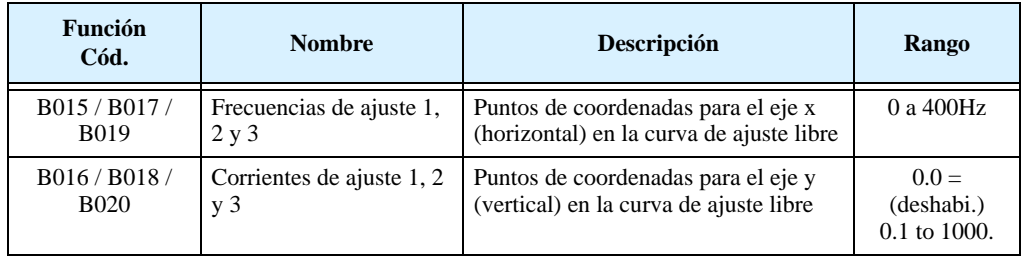

El gráfico a la izquierda presenta la región posible de ajuste de la curva de ajuste libre. El gráfico de la derecha muestra un ejemplo dado, donde están dfinidos los tres puntos por medio de B015 – B020.

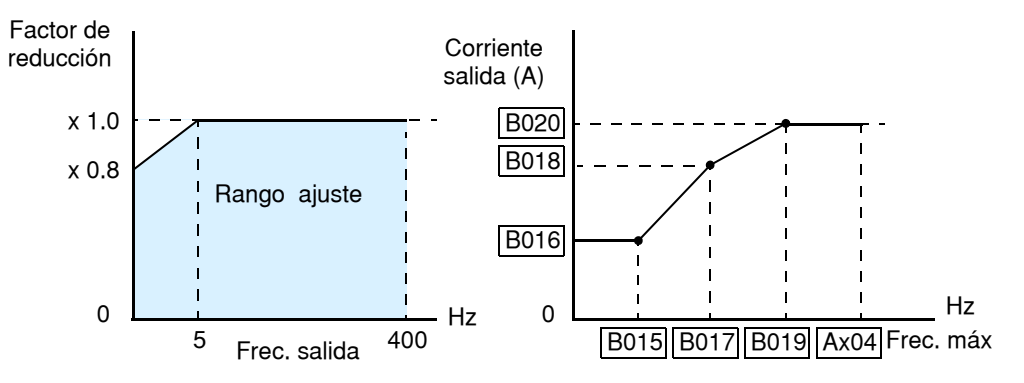

Supongamos que el ajuste térmico electrónico cargado en (B012) es 44 Amperes. El gráfico abaj a la izquierda muestra los efectos del ajuste libre en la curva de par. Por ejemplo, a (B017)

**3–32**

Hz, el nivel de corriente de salida causa sobre temperatura en el factor (B018). El gráfico presenta los niveles reducidos de corriente en las condiciones dadas.

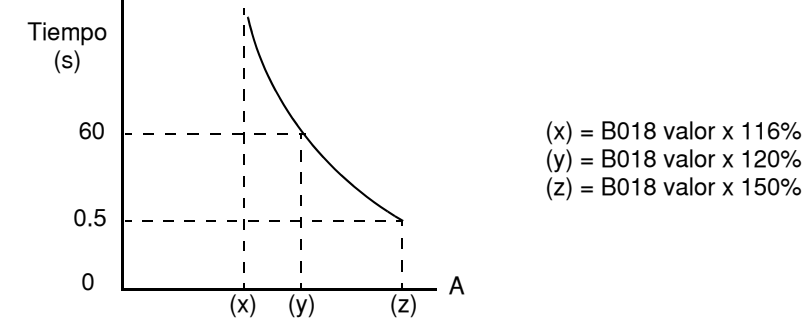

Corriente reducida a (B017) Hz

Cualquier terminal inteligente de salida, se puede programar para dar una advertencia térmica [THM]. El parámetro C061 determina el umbral. Por favor referirse a ["Señales de Advertencia](#page-195-0)  [Térmica" en pág. 4–56](#page-195-0) para más detalles.

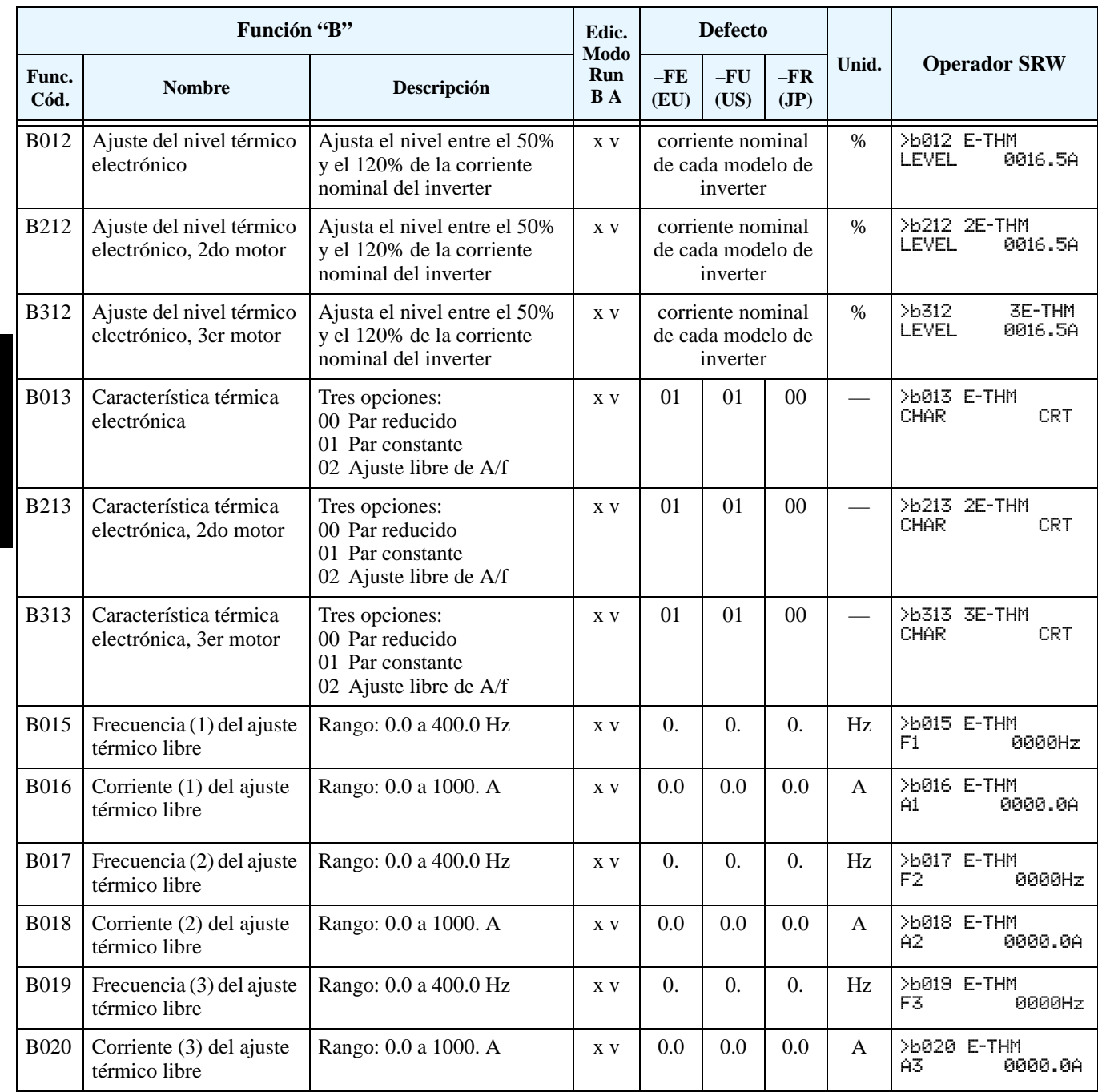

### **Restricción de Sobre Carga**

ISi la corriente de salida del inverter excede el valor deseado, especificado por el usuario, ya sea durante la aceleración o en velocidad constante, la restricción de sobre carga reduce la velocidad automáticamente. Esta característica no genera una salida de servicio. Se puede elegir la aplicación de la restricción de sobre carga sólo durante la velocidad cte., o para detectar altas corrientes durante la aceleración. O puede usar el mismo umbral para ambos casos, aceleración y velocidad

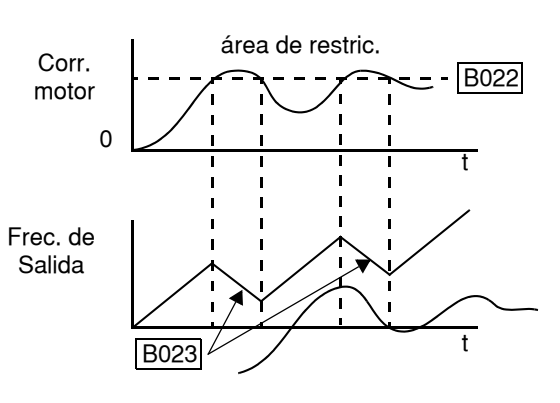

constante. En el caso de desaceleración controlada, el inverter lee la corriente de salida y la tensión de CC. El inverter tratará de incrementar la frecuencia de salida para evitar el disparo por sobre corriente o sobre tensión (debida a la regeneración).

Cuando el inverter detecta una sobre carga, desacelera el motor a fin de reducir el valor de corriente debajo del umbral elegido. También se puede elegir la relación de desaceleración.

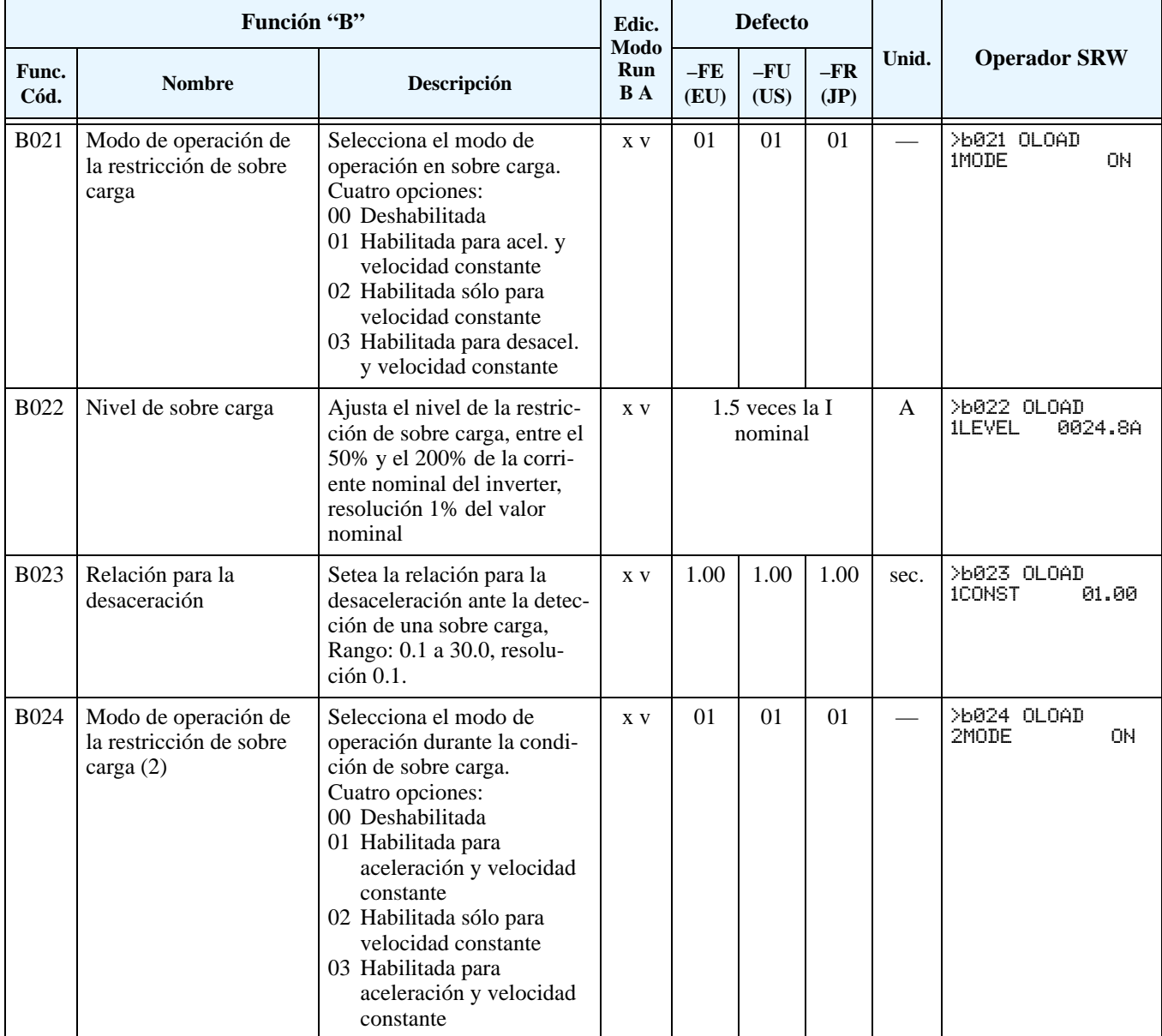

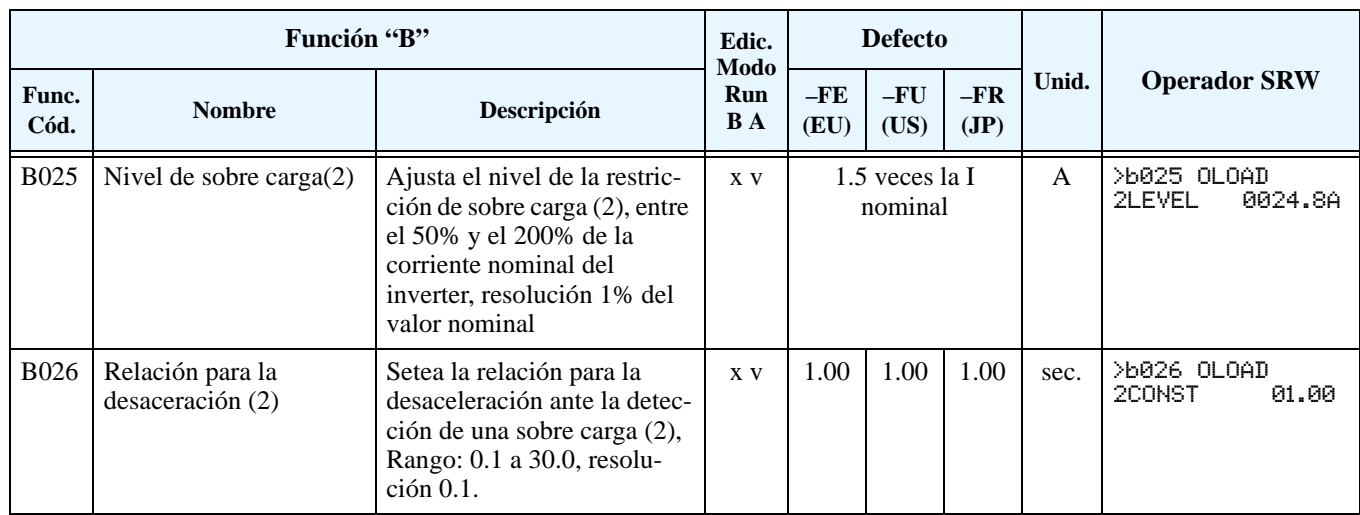

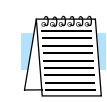

**NOTA:** Se dispone de dos conjuntos de parámetros de ajuste de la restricción de sobre carga. El cinjunto a ser usado, se selcciona a través de uno de los terminales inteligentes de entrada (ver ["Restricción de Sobre Carga" en pág. 4–36\)](#page-175-0).

### <span id="page-106-0"></span>**Bloqueo de Software**

La función de bloqueo de software, impide la modificación accidental de parámetros por parte del usuario. Por medio de B031 se pueden seleccionar los niveles.

La tabla dada abajo, muestra las combinaciones posibles de B031 a través de códigos o del estado del terminal [SFT]. Cada signo **"v"** o **"x"** indica si el correspondiente parámetro puede o no ser editado. La columna de Parámetros Comunes dada abajo muestra los niveles de acceso Bajo y Alto. Estos se refieren a las tablas dadas en este capítulo y está mencionado en la columna *Edic. Modo Run* como se muestra a la derecha. Las dos marcas (**v** o **x**) bajo las columnas "B y A" indican los niveles Bajo y Alto de acceso a parámetros como se

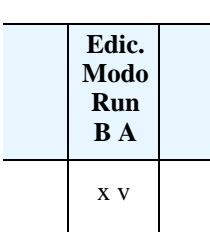

define en la tabla siguiente. En algunos casos de bloqueo, se puede acceder sólo a la edición del parámetro F001 y al grupo de multi velocidades A020, A220, A021–A035, y A038 (Jog). No obstante, no se incluye el parámetro A019, selección de la operación de multi velocidad. El acceso a la edición de B031 es única y está especificada en las dos columnas a la derecha..

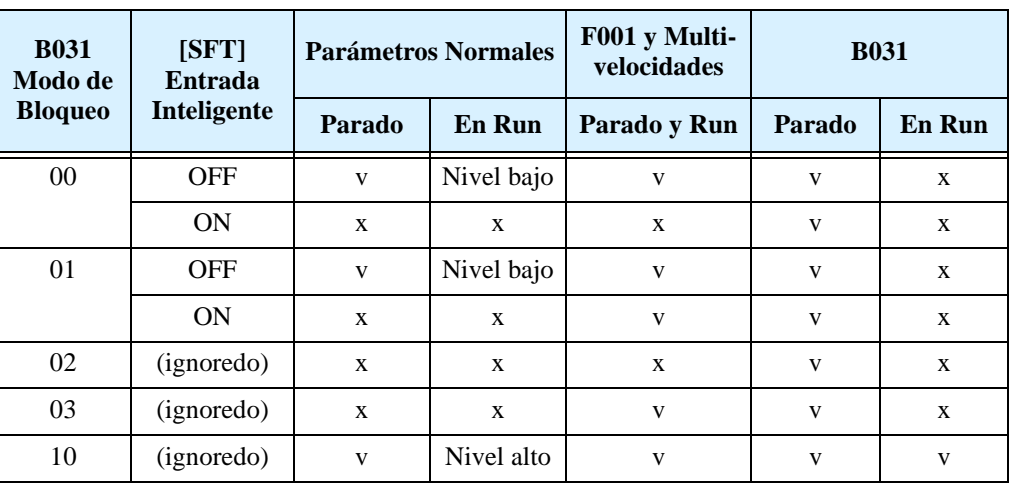

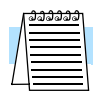

**NOTA:** Debido a que la función B031 está siempre accesible cuando el motor está parado, no presenta la característica de contraseña (password) como puede ser en otros dispositivos.

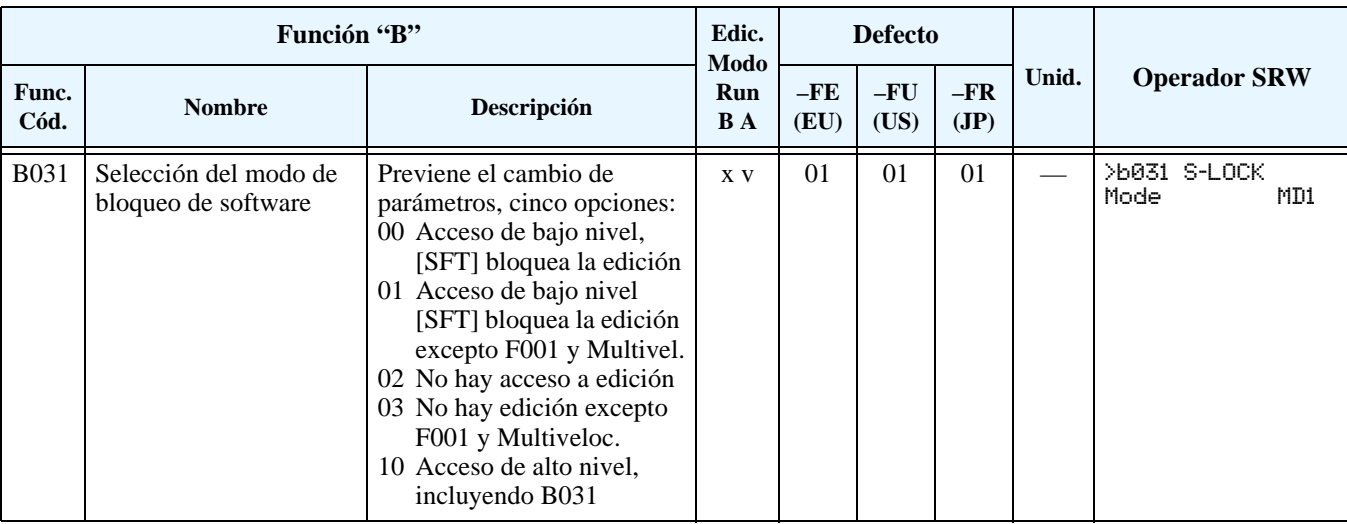

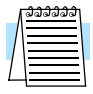

**NOTA:** Para inhabilitar la edición cuando se selecciona 00 y 01 en B031, se debe asignar a uno de los terminales de entrada la función [SFT]. Ver ["Bloqueo de Software" en pág. 4–26](#page-165-0).

### **Ajustes Misceláneos**

Los ajustes misceláneos incluyen factores de escala, códigos de inicialización y otros. Esta sección cubre el ajuste de algunos importantes parámetros necesarios para la configuración.

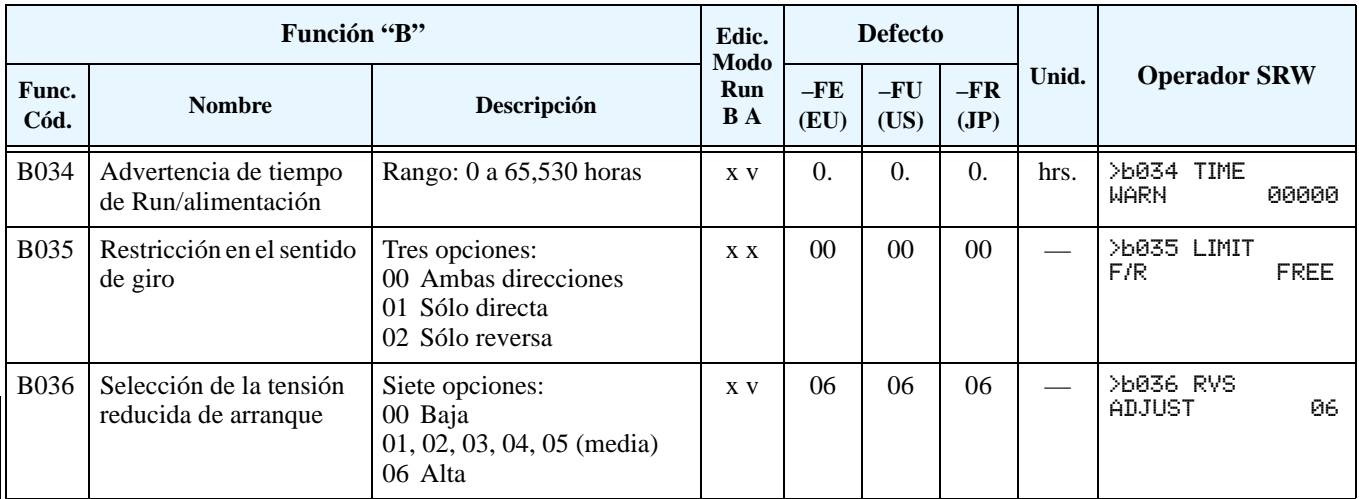

**Restricción de las Funciones en Pantalla** – El inverter tiene la capacidad (opcional) de suprimir la edición y presentación de ciertos parámetros. Con B037 se seleccionan las opciones. El propósito de esta función es ocultar parámetros secundarios que no son aplicables frente a otros fundamentales en la edición. Por ejemplo, el parámetro A001 = 02 configura el comando de frecuencia del inverter para el potenciómetro incorporado. En este caso no se usarán las entradas analógicas para el ajuste de frecuencia..

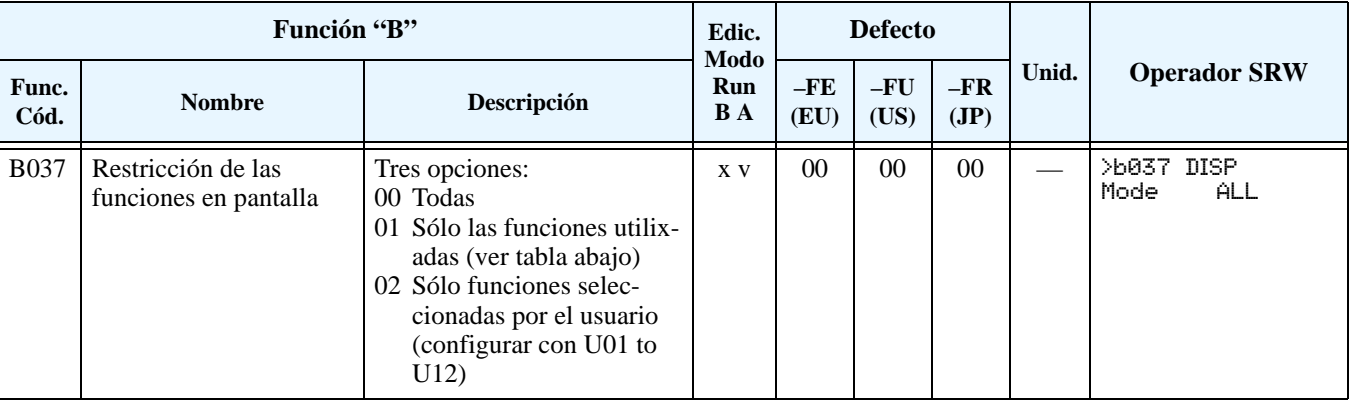

Por ejemplo, se puede ajustar B037=01 para suprimir la preentación de todas las entradas analógicas cuando el parámetro A001=02, como se ve en la primera fila de la siguiente tabla.

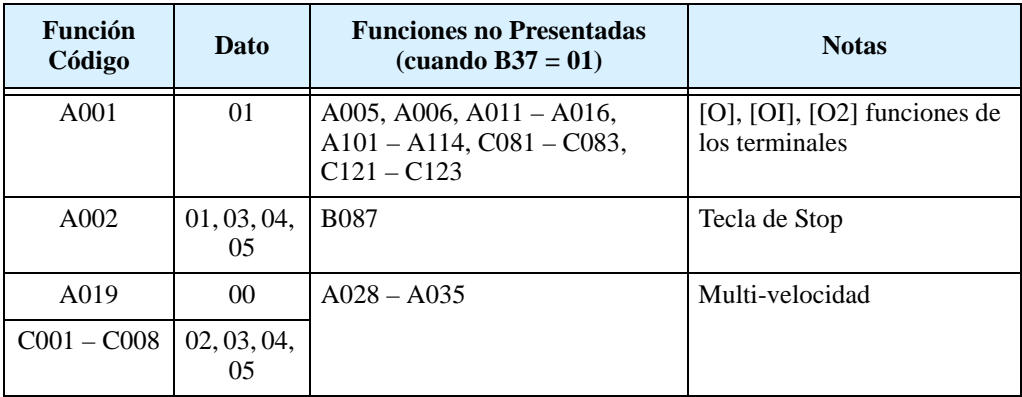
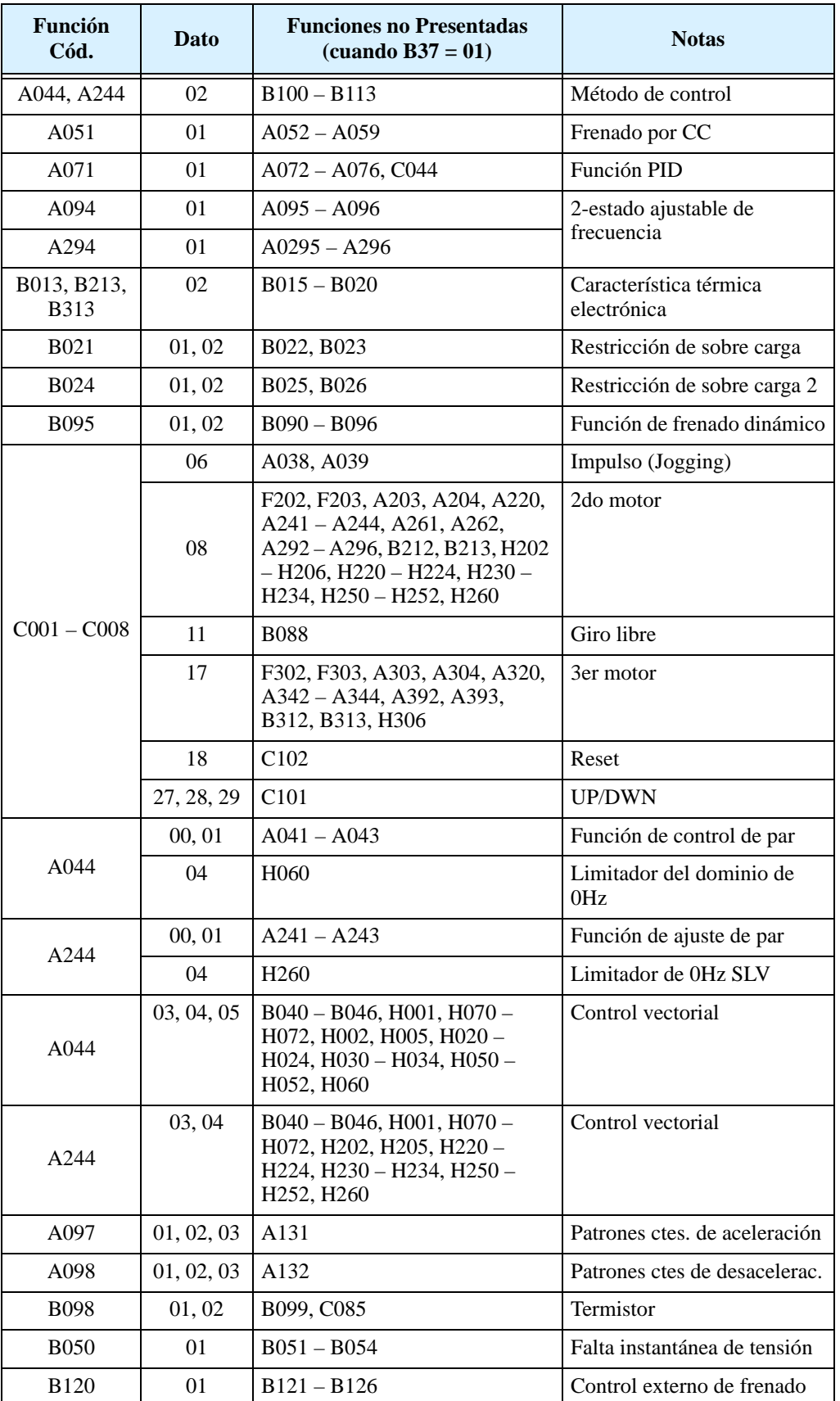

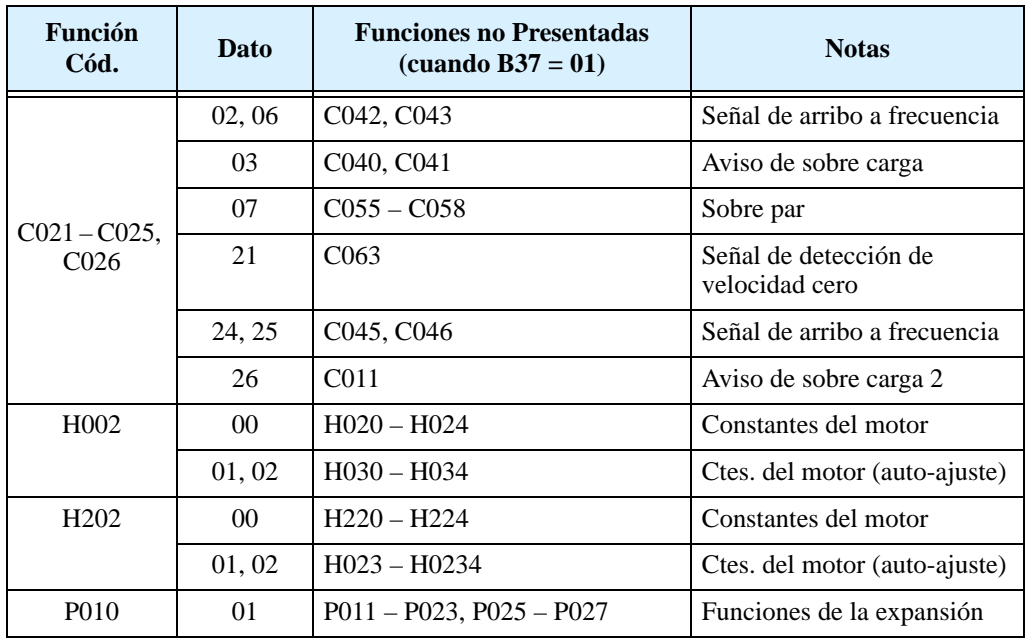

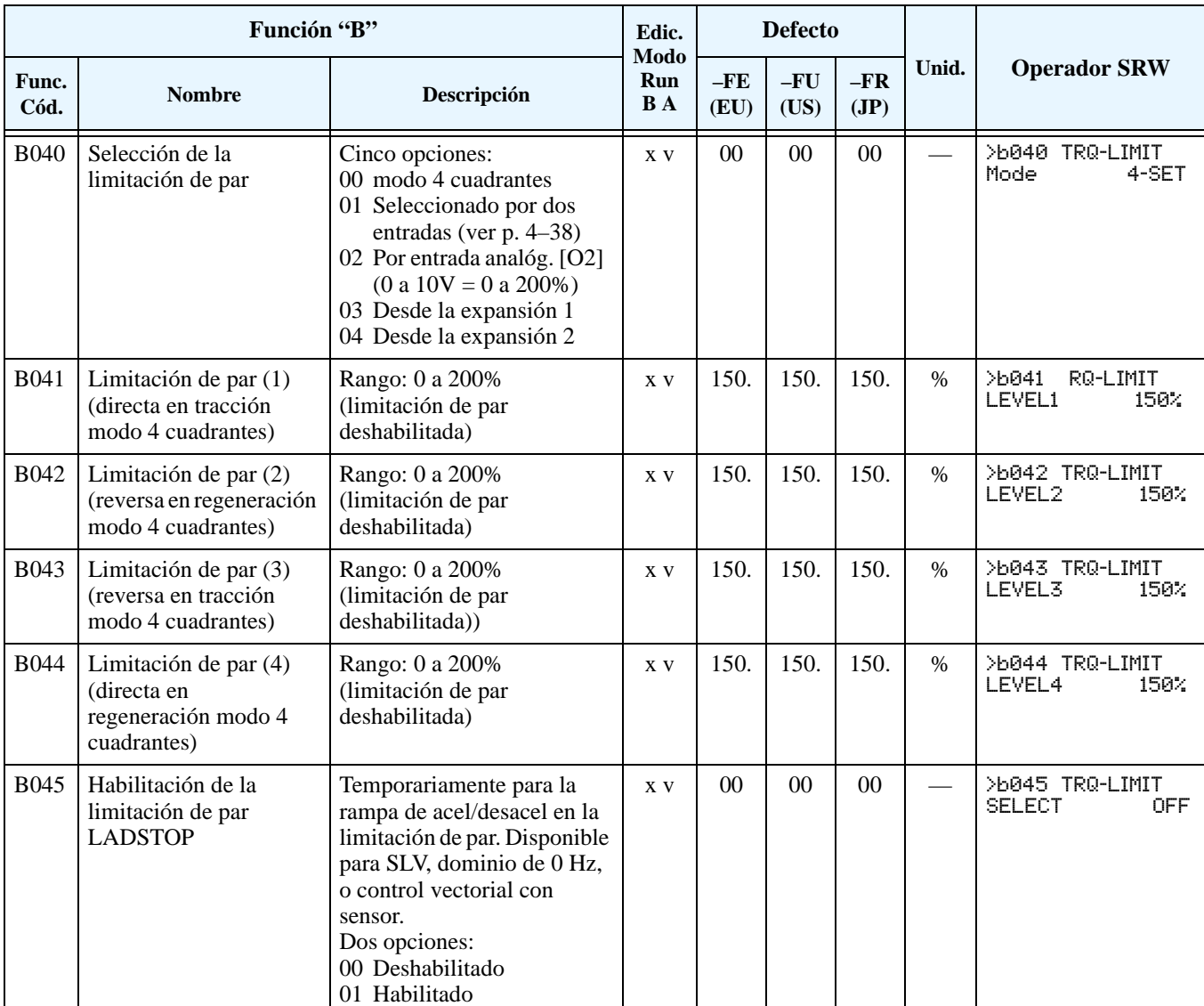

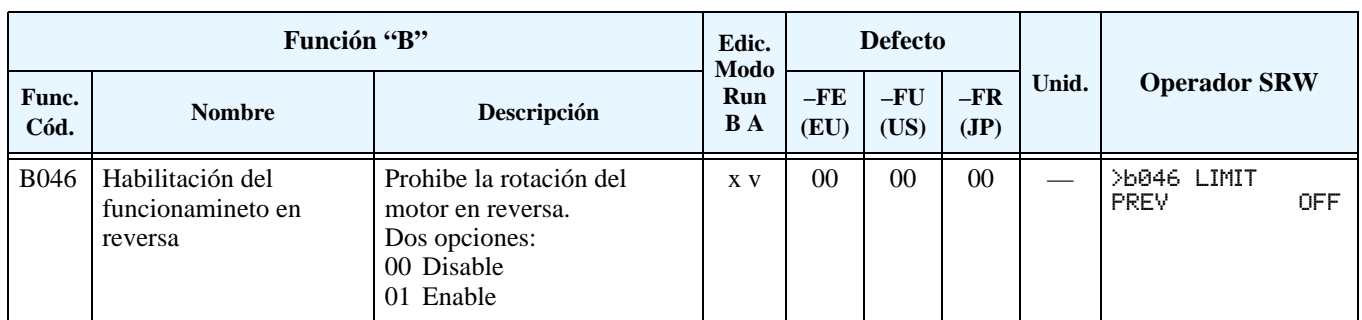

**Desaceleración Controlada al Faltar Alimentación** – Cuando está habilitada, esta característica permite al inverter controlar la desaceleración del motor ante una pérdida de alimentación Primero, se debe hacer un cambio en el cableado del inverter. Ver ["Desac. Controlada y Alarma](#page-143-0)  [ante Falta de Energía" en pág. 4–4](#page-143-0) para completar las instrucciones incluyendo cableados y diagramas de tiempo para el uso de la *desaceleración controlada ante una pérdida de energía*.

Luego de hacer el cambio de cableado, usar la función B050 para habilitar la característica. Usar B051 para determinar el punto en el que la caída de CC disparará la desaceleración controlada. Usar el parámetro B054 para especificar el valor de velocidad a que irá al perder la alimentación y B053 para especificar la duración de la desaceleración lineal.

Durante la desaceleración controlada, el inverter por él mismo actúa como carga para desacelerar el motor. Ya sea con cargas de alta inercia o tiempos muy cortos de desaceleración (o ambos), el inverter podría no presentar una impedancia como para evitar la salida de servicio por sobre tensión de CC. Usar B052 para especificar el umbral de sobre tensión. En este caso, el inverter pausa la desaceleración (girando a velocidad cte). Cuando la tensión de CC cae debajo del umbral, se reasume la desaceleración. El proceso pausa/reasumir se repetirá tantas veces como sea necesario hasta que la energía de CC sea consumida (alarma por baja tensión).

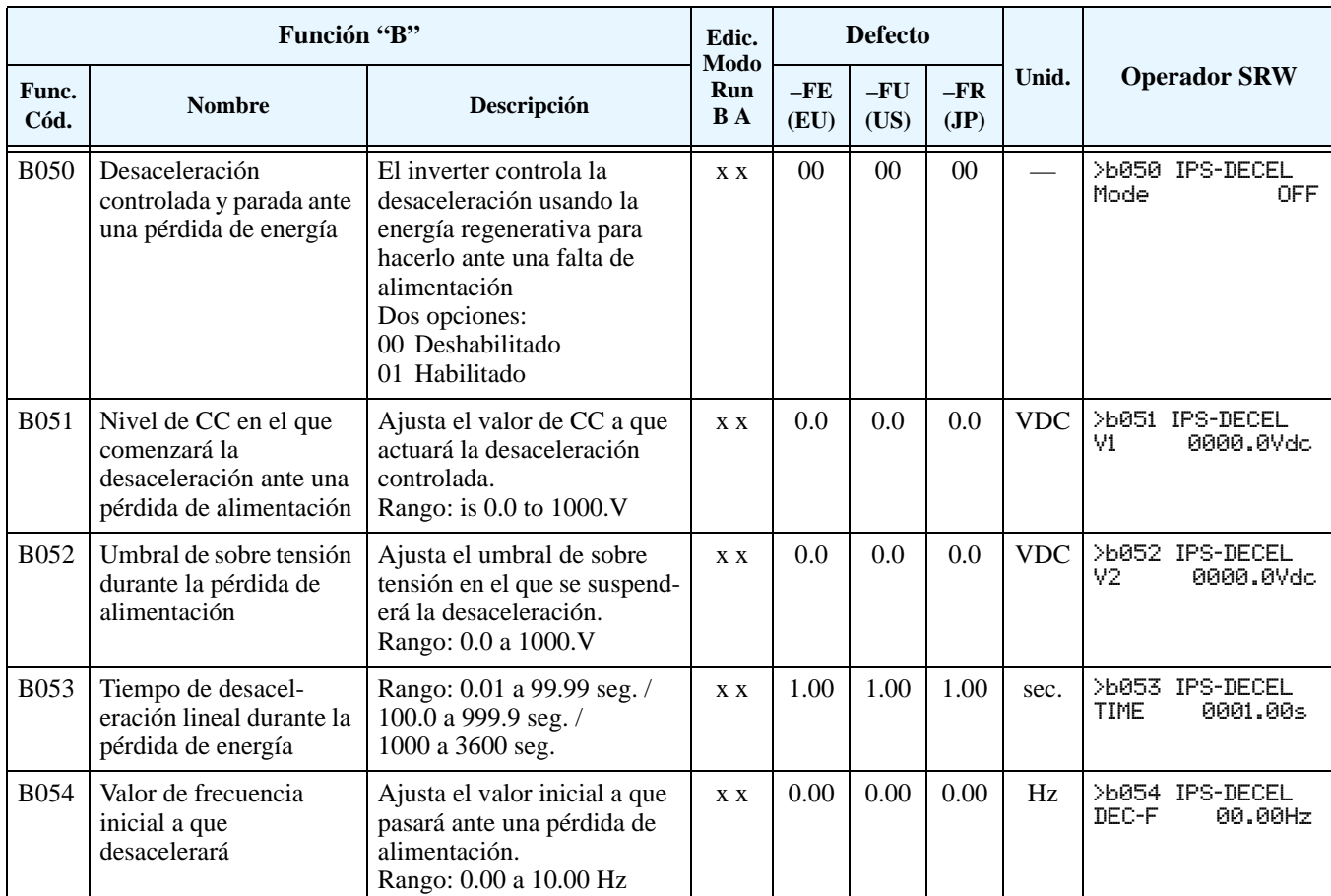

#### **Ajustes Misceláneas, continuación...**

**B083: Ajuste de la Frecuencia de Portadora** – Es la *frecuencia interna de conmutación* del inverter (también llamada *frecuencia de "chopper"*). Se llama frecuencia portadora, porque la frecuencia de CA de salida del inverter está "montada" sobre ella. El sonido que se escucha cuando el inverter está en Modo Run es característico de las fuentes "switching" en general. La frecuencia portadora se puede ajustar entre 500Hz y 15kHz. El sonido audible decrece al aumentar la frecuencia, pero el ruido de RFI y la corriente de fuga se incrementan. Referirse a las curvas de "derating" dadas en el Capítulo1 para determinar la máxima frecuencia de portadora a usar en su aplicación en particular.

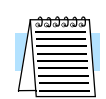

**NOTA:** Cuando el inverter se usa en el modo control vectorial sin sensor, ajustar B083 a un valor superior a los 2.1 kHz para una adecuada operación.

**NOTA:** La frecuencia portadora debe estar dentro de los límites especificados de operación del conjunto motor-inverter y cumplir con las regulaciones particulares de ruido de cada lugar. Por ejemplo, para cumplir con las regulaciones europeas (CE), la frecuencia portadora debe ser menor a 5 kHz.

**B084, B085: Códigos de Inicialización –** Estas funciones permiten volver el inverter a los valores de fábrica. Por favor referirse a ["Retornando a los Ajustes por Defecto" en pág. 6–9.](#page-234-0)

**B086: Factor de Escala de la Pantalla –** Se puede convertir el valor visualizado de la frecuencia de salida en D001 a un número específico (unidades comunes de ingeniería) y verlo en D007. Por ejemplo, un motor comandando una cinta que tiene su velocidad en pies por minuto.

Frecuencia de salida convertida (D007) = Frecuencia de salida (D001)  $\times$  Factor (B086)

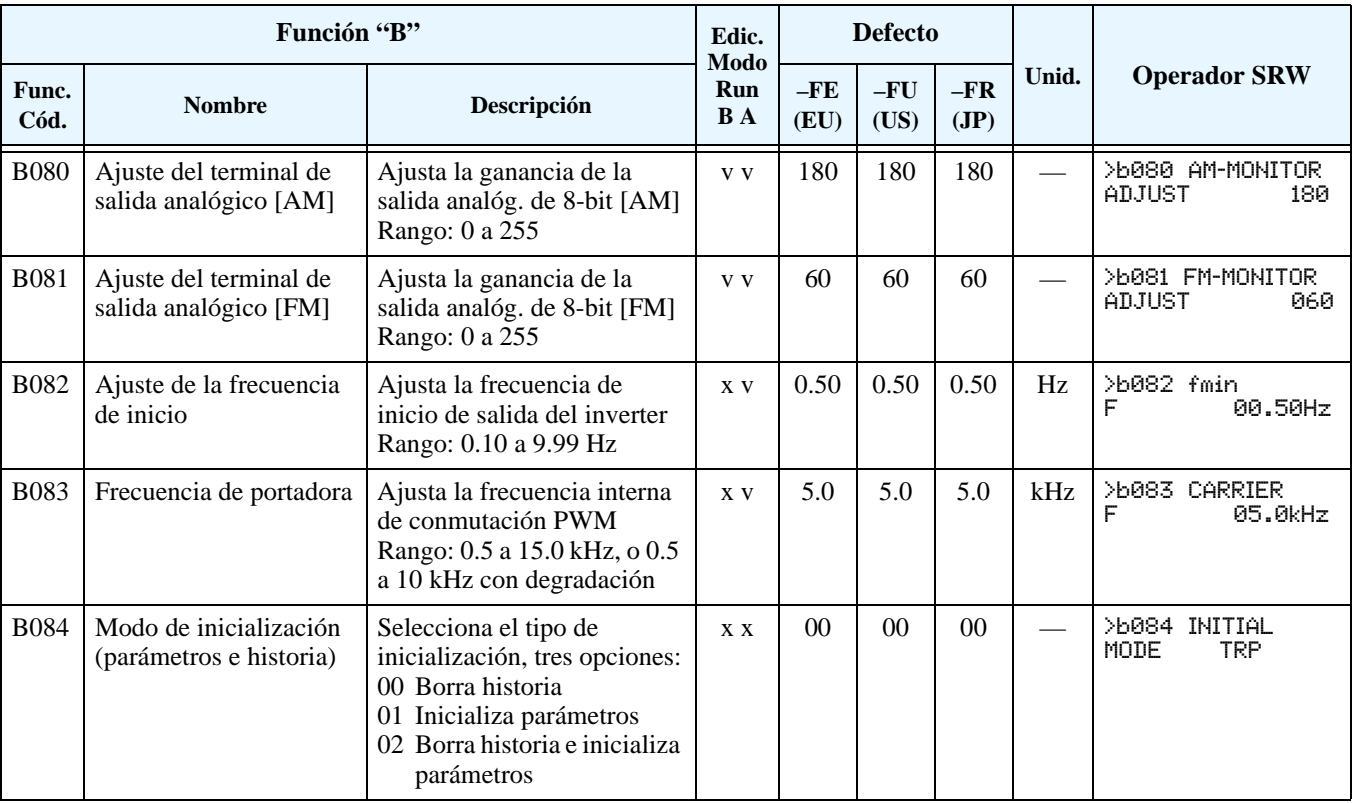

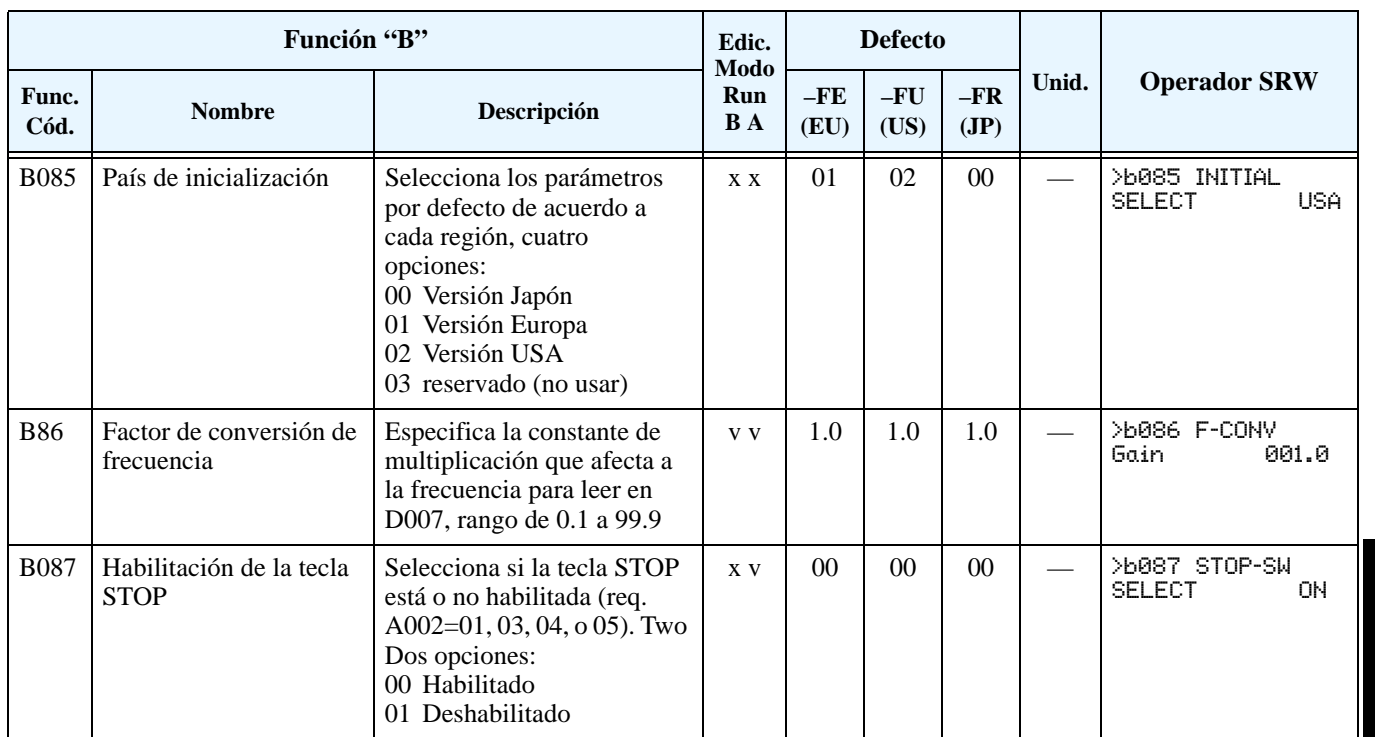

Configuración de<br>Parámetros Configuración de Parámetros

**B091/B088: Configuración del Modo de Parada / Modo Re arranque –** Se puede configurar la manera en que el inverter parará en forma normal (cada vez que FWD y REV pasen a OFF). A través de B091 se puede elegir si el inverter controlará la parada del motor (tiempo de desaceleración) o lo hará por giro libre. Cuando se usa giro libre es imperativo también configurar como reasumirá el inverter el control del motor. A través de B088 se determina si el inverter reasume el control del motor siempre desde 0Hz, o luego de igualar velocidades (también llamado *igualación de frecuencias*). El comando de Run debe estar en OFF por corto tiempo, girará libre y luego reasumirá la operación normal.

En muchas operaciones, una desaceleración controlada es aconsejable B091=00. Pero hay otras como el control de ventiladores de HVAC donde la parada libre del motor es mejor (B091=01). Esta práctica reduce el estrés dinámico de los componentes del sistema prolongando su vida útil. En este caso se seteará B088=01 a fin de reasumir la marcha desde la velocidad a que se encontraba el sistema luego del giro libre (ver diagrama abajo a la derecha). Notar que usando el seteo por defecto, B088=00, se pueden tener salidas de servicio al pretender reducir a cero la velocidad en corto tiempo

**NOTA:** Otros eventos pueden causar (o ser ajustados para causar) el giro libre, como ser una pérdida de alimentación (ver ["Modo Re arranque Automático" en pág. 3–29](#page-98-0)), o el disparo general ante un evento (ver ["Funciones Misceláneas" en pág. 3–62\)](#page-131-0). Si el evento de giro libre es importante para su aplicación, asegurarse de ajustarlo correctamente.

Un parámetro adicional configura todas las instancias de giro libre. El parámetro B003, Tiempo de Espera antes de Re arrancar el Motor, ajusta el tiempo mínimo que el inverter estará en giro libre. Por ejemplo, si B003 = 4 segundos (y B091=01) y la causa del giro libre tarda 10 segundos, el inverter hará un giro libre de 14segundos en total antes de comandar otra vez el motor. El parámetro B007, Umbral de Re arranque de Frecuencia, ajusta la frecuencia a la que el inverter reasumirá el control del motor en lugar de hacerlo de 0 Hz (completamente parado).

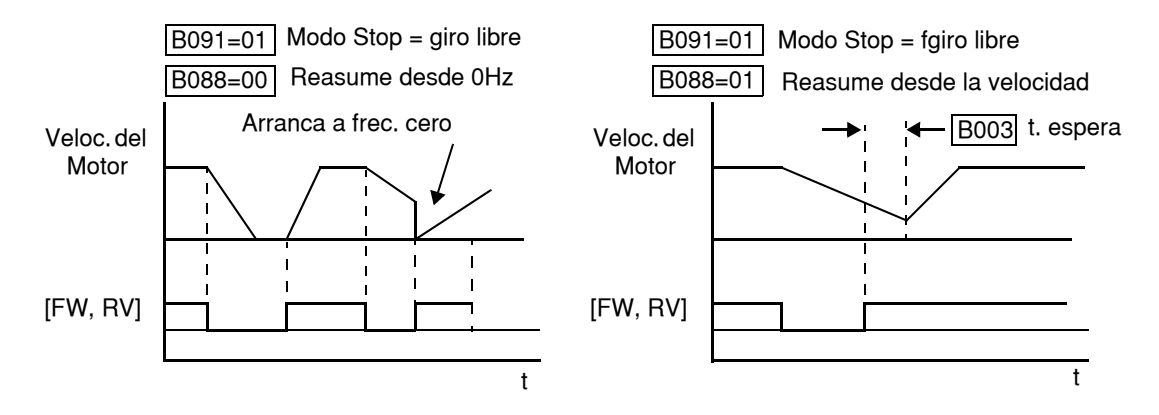

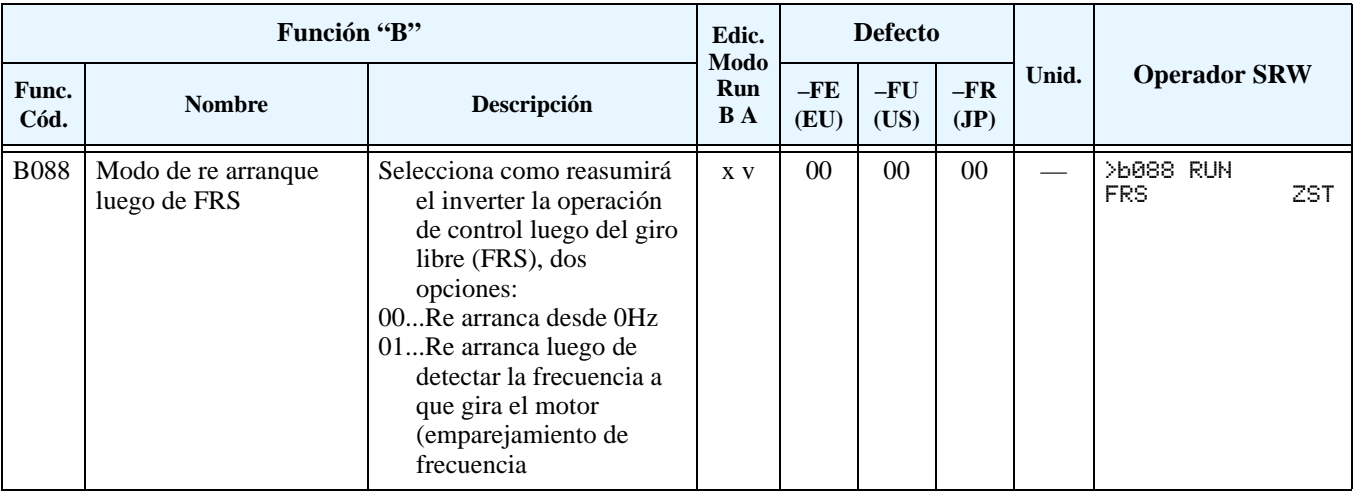

Configuración de Parámetros

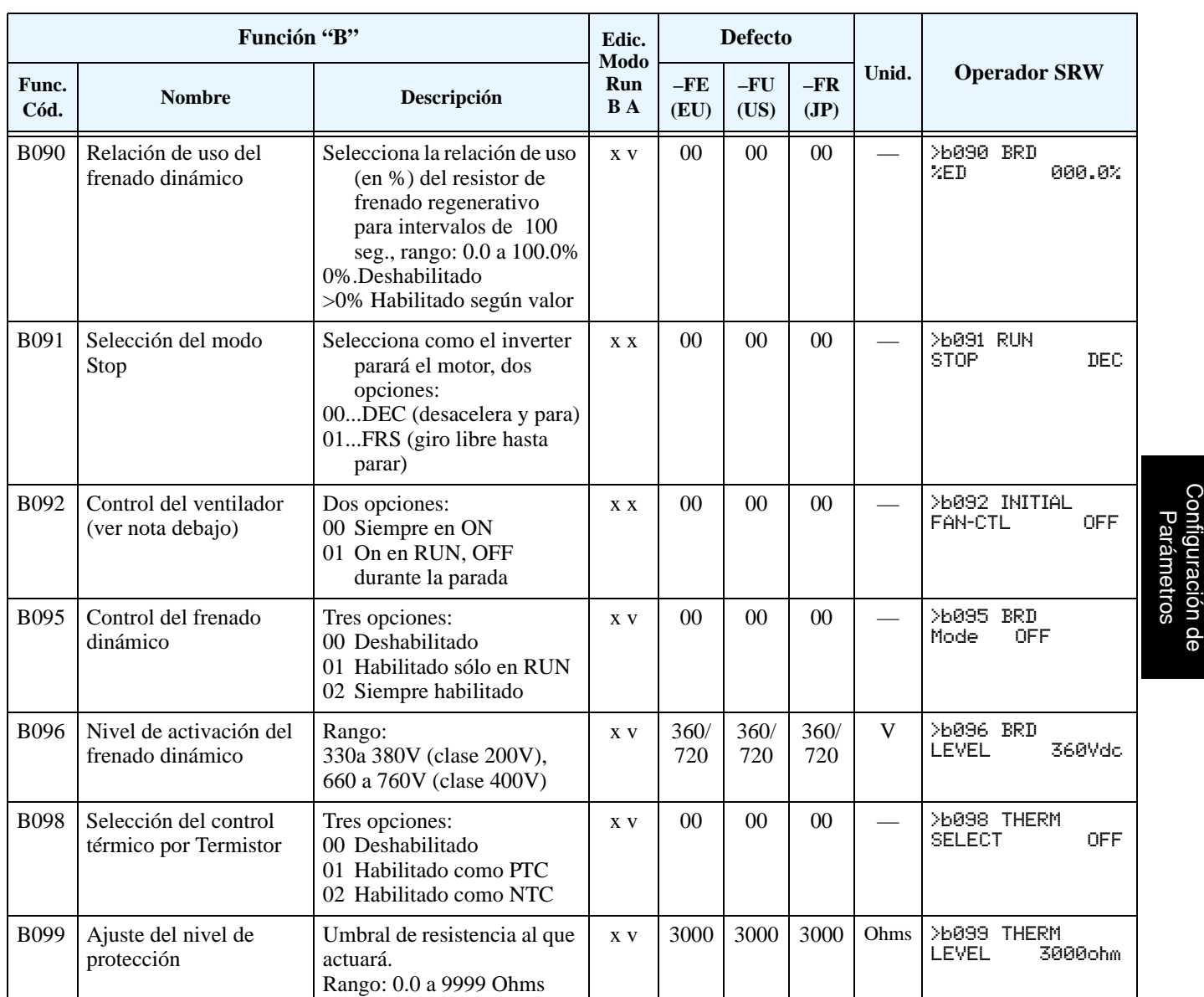

**B090: Relación de Uso del Frenado Dinámico –** Este parámetro limita la suma de tiempo que el inverter usará el frenado dinámico sin pasar al Modo Disparo. Por favor referirse a ["Frenado](#page-219-0)  [Dinámico" en pág. 5–6](#page-219-0) para más información sobre los accesorios.

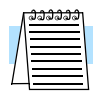

**NOTA:** Cuando se habilita el control de ventiladores (B092=01) el inverter arrancará los ventiladores durante 5 minutos luego de alimentarlo. Esto enfriará el equipo en el caso en que haya estado en servicio y caliente antes que se cortara la alimentación.

#### **Patrón Libre de Ajuste de V/f**

En el modo de ajuste libre del modo de operación V/f, el inverter usa pares de parámetros V/f definidos por el usuario. Esto permite definir multi segmentos de la curva V7f que mejor se adapten a cada aplicación.

Los ajustes de frecuencia requieren que  $F1 \le F2 \le F3 \le F4 \le F5 \le F6 \le F7$ ; sus valores deben mantener un orden ascendente. Para satisfacer este criterio durante la edición inicial de parámetros, ajustar F7 (B012) y trabajar los valores hacia abajo, ya que por defecto todos están en 0 Hz. Por otro lado, las valores de tensión V1 a V7 pueden incrementarse u disminuirse sin mantener una relación dada. Por lo tanto estos parámetros se pueden ajustar en cualquier orden.

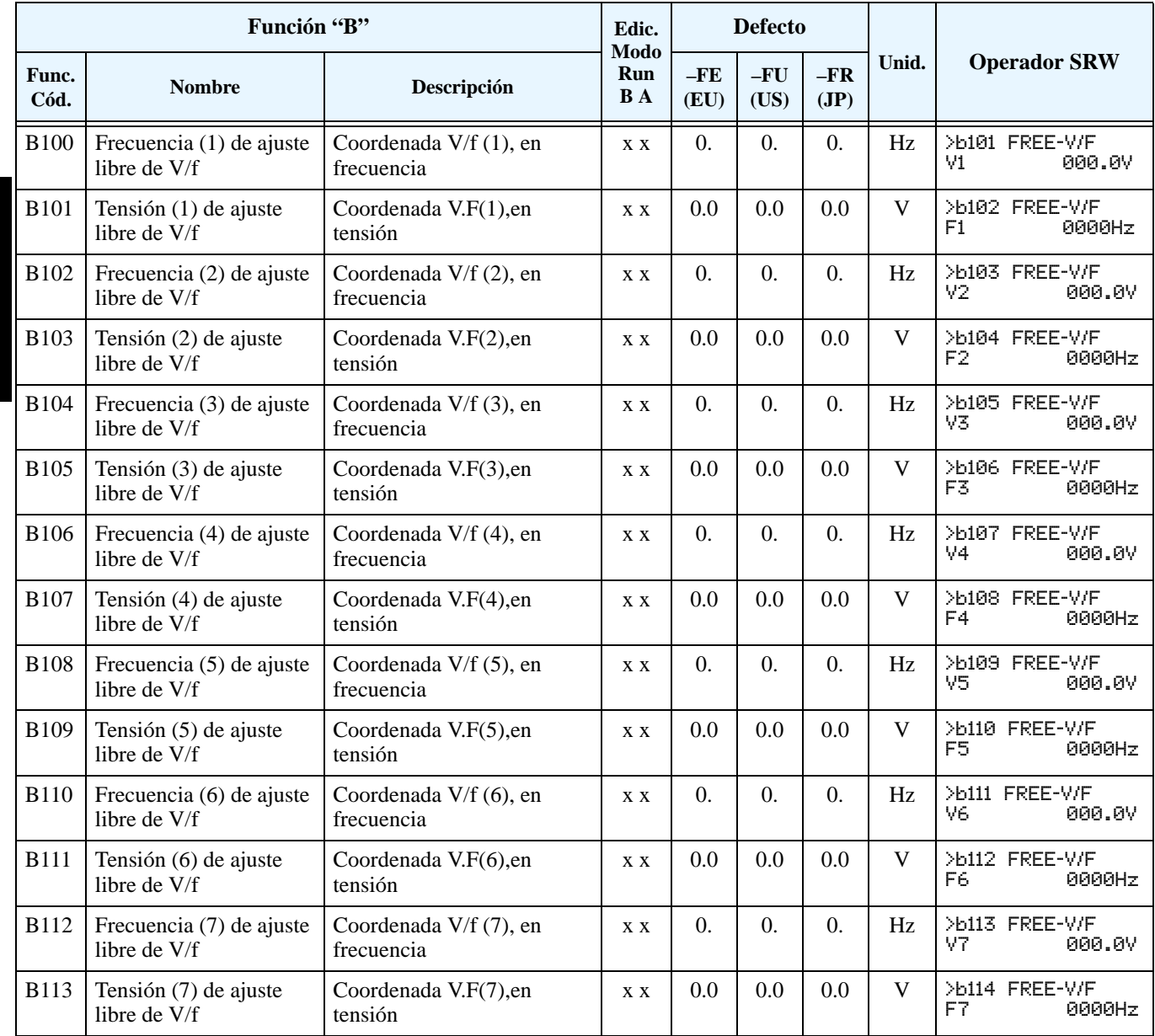

## **Externo**

**Control de Freno**  La función de control de freno externo, usa una señal para controlar el freno en aplicaciones de ascensores. El propósito de esta función es asegurarse que el inverter ha desarrollado par y controla al motor antes de sacar el freno y permitir que la carga se mueva. Esta función requiere la configuración de terminales inteligentes de entrada y salida además de un cableado adicional. Ver ["Función de Control de Freno Externo" en pág. 4–40](#page-179-0) para más información

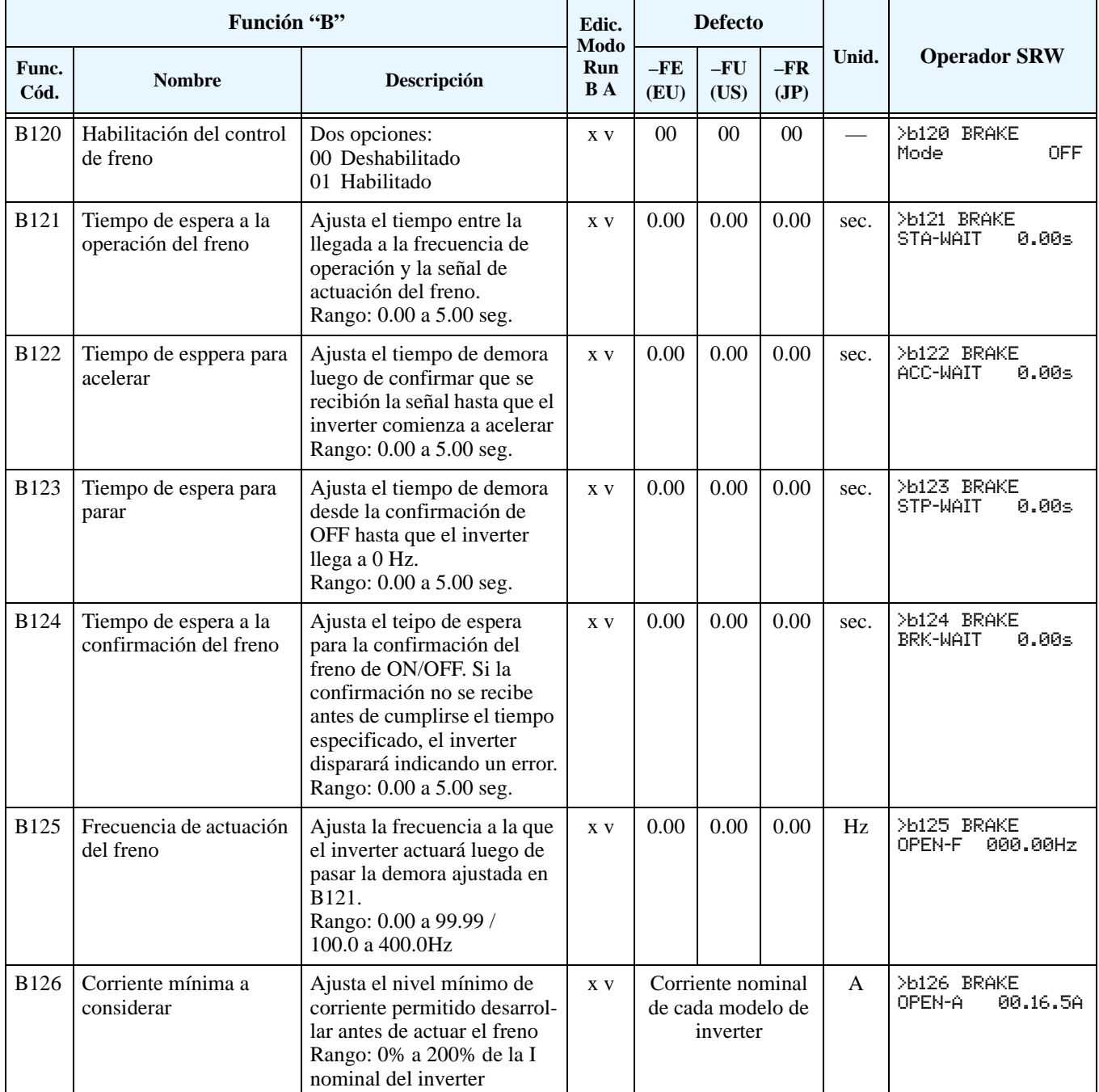

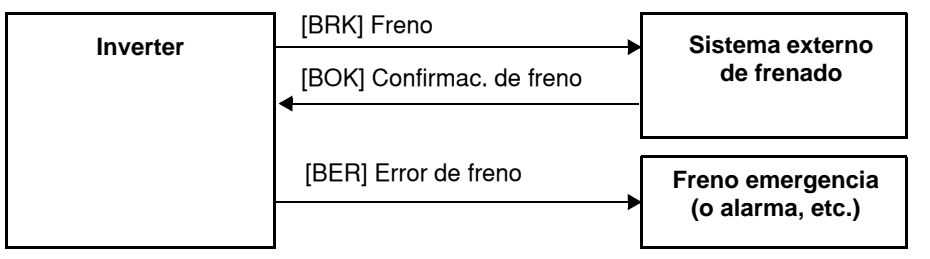

Configuración de<br>Parámetros Configuración de Parámetros

## **Grupo "C": Funciones de Terminales Inteligentes**

Los ocho terminales de entrada [**1]**, [**2]**, [**3]**, [**4]**, [**5]**, [**6]**, [**7]** y [**8]** se pueden configurar con alguna de las 44 funciones disponibles. Las siguientes dos tablas muestran como configurar estos terminales. Las entradas lógicas pueden ser OFF u ON. Estos estados se definen aquí como OFF=0 y ON=1.

El inverter trae funciones ajustadas por defecto en cada terminal. Estos ajustes por defecto son inicialmente únicos, donde cada uno tiene su propio ajuste. Notar que las versiones para Europa y USA tienen diferentes ajustes por defecto. Se puede usar cualquier opción en cualquier terminal y aún usar la misma opción en dos terminales y crear la lógica OR (usualmente no requerido).

## **los Terminales de Entrada**

**Configuración de Funciones y Opciones** –Los *códigos de funciones* dados en la tabla, le permite asignar una de las 44 opciones a cualquiera de las entradas lógicas del inverter serie SJ300. Las funciones C001 a C008 configuran los terminales [1] a [8] respectivamente. El "valor" de estos parámetros en particular no es un valor escalar, sino un número discreto que selecciona una *opción* entre las disponibles.

> Por ejemplo, si se carga en la función C001=01, se ha asignado al terminal [1] la opción 01 (Reversa). Los códigos y sus funciones específicas están en el Capítulo4..

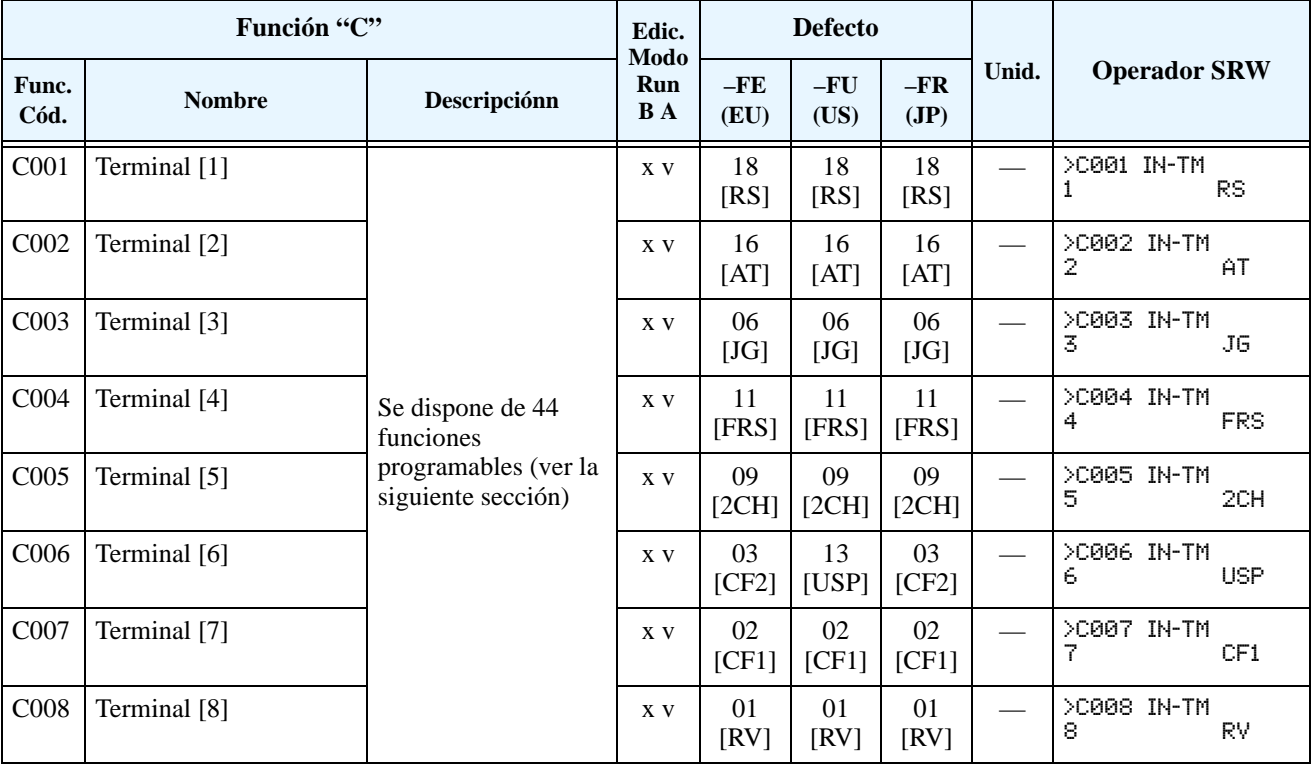

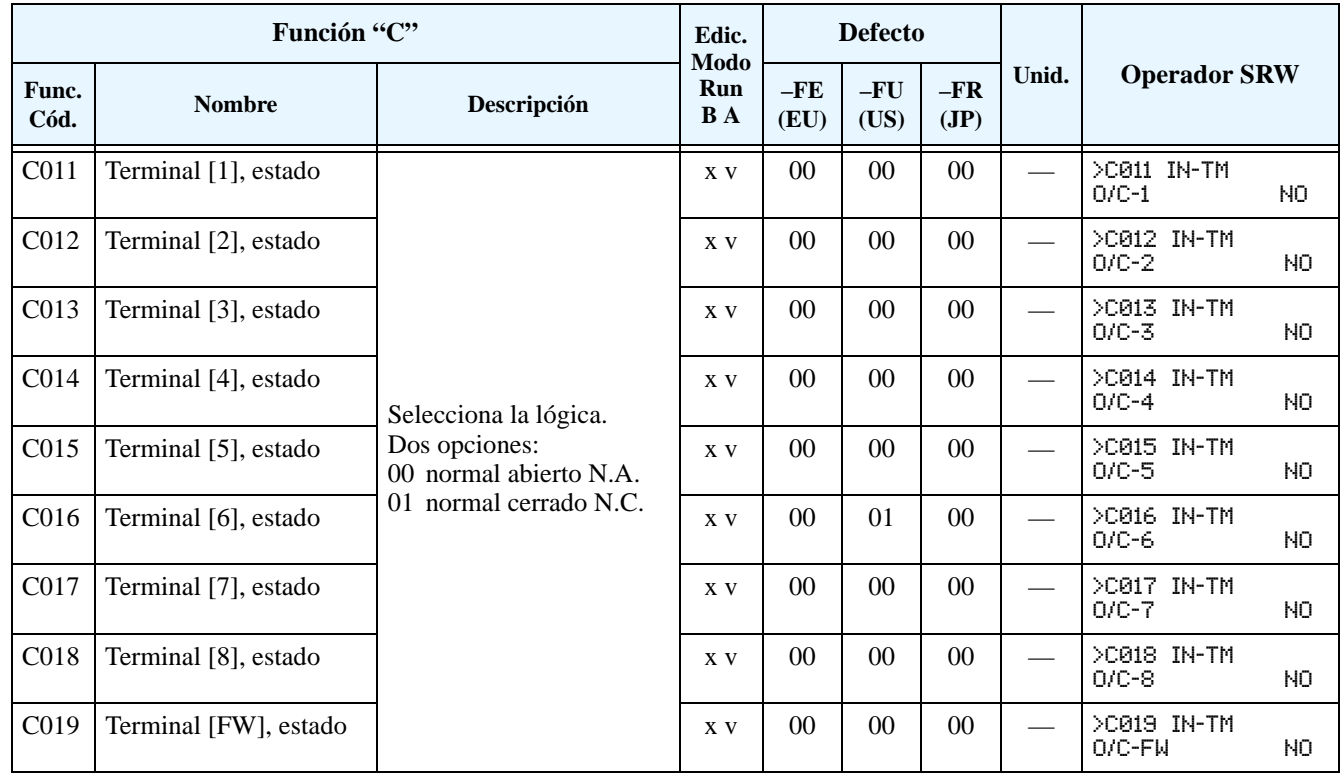

La lógica de cada entrada es programable. Muchas entradas por defecto son normal abierta (activada a alto nivel), pero se puede seleccionar como normal cerrada (activada a bajo nivel) a fin de invertir la lógica de control..

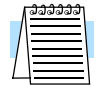

**NOTA:** Un terminal con la opción 18 ([RS] comando de Reset) no puede ser configurado como NC.

#### **Terminales Inteligentes de Entrada. Valores**

**3–50**

Cada uno de los 8 terminales inteligentes puede ser asignado con cualquiera de las opciones de la siguiente tabla. Cuando Ud. programa uno de los códigos de asignación en los terminales C001 a C008, los terminales asumen el rol programado. Las funciones tienen un símbolo o abreviatura que usaremos como etiqueta para la función. Por ejemplo, el comando "Reversa" se nombra como [RV]. La etiqueta física en el bloque de terminales es simplemente **1**, **2**, **3**, **4**, **5**, **6, 7 u 8**. No obstante en los esquemas de este manual, el terminal usa el símbolo de la opción asignada ([RV]). Los códigos de las opciones C011 a C019 determinan el estado activo del terminal (NA o NC).

**Tabla Sumario** - Esta tabla muestra las 44 funciones posibles de ser alojadas en los terminales de entrada. Descripción detallada de estas funciones, parámetros, ajustes relacionados y ejemplos de cableado se muestran en ["Uso de los Terminales Inteligentes de Entrada" en](#page-151-0)  [pág. 4–12](#page-151-0).

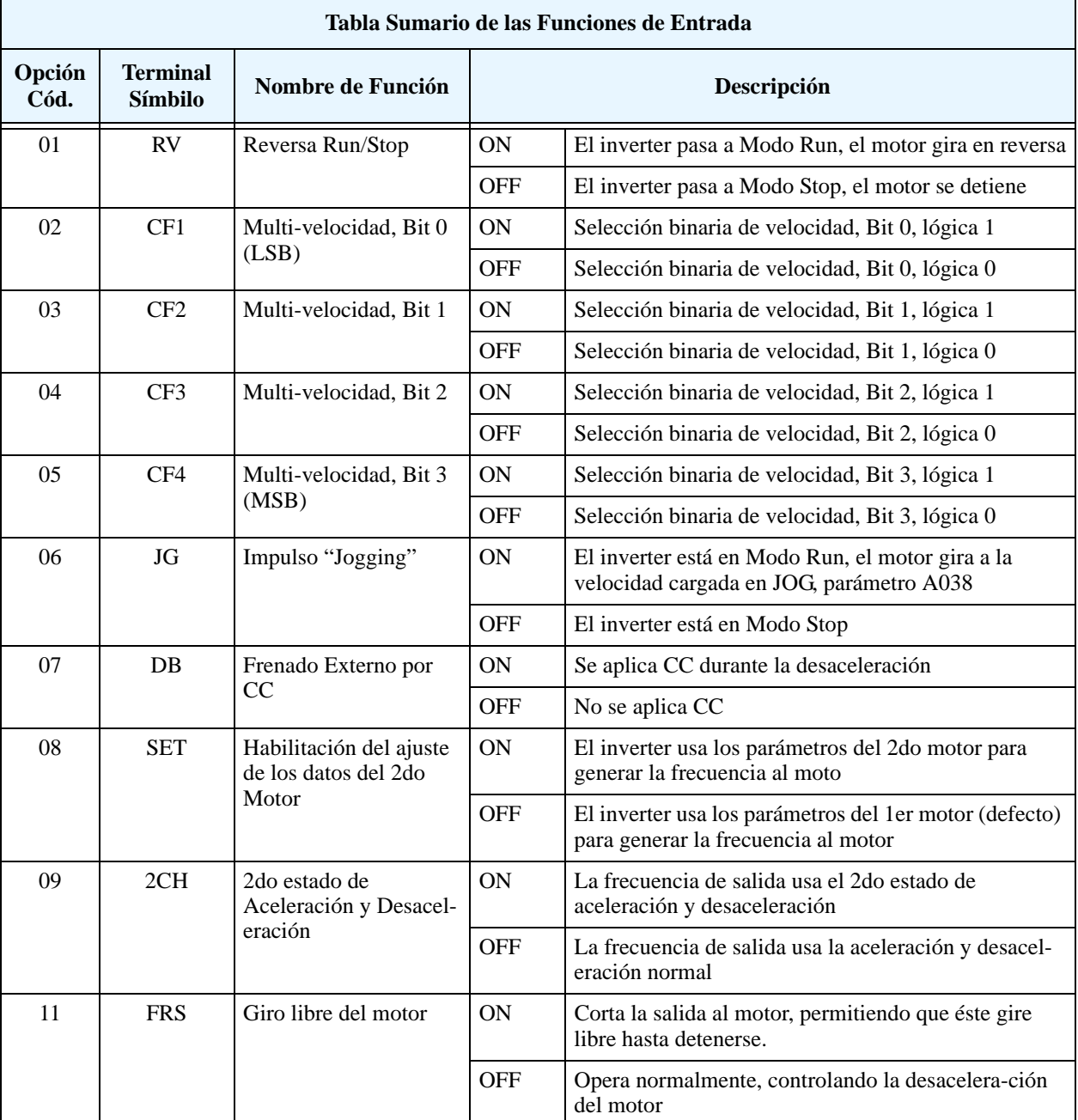

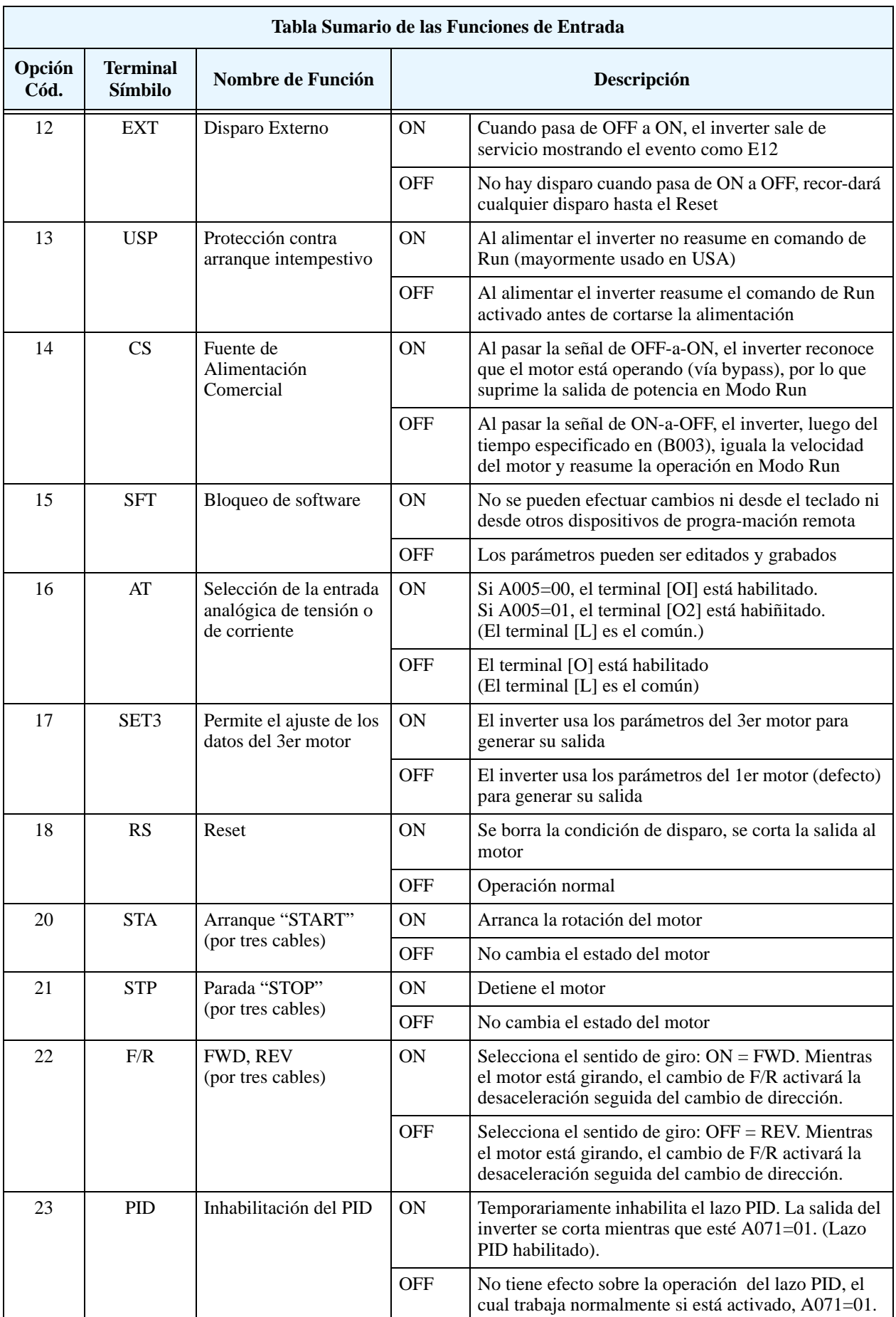

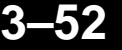

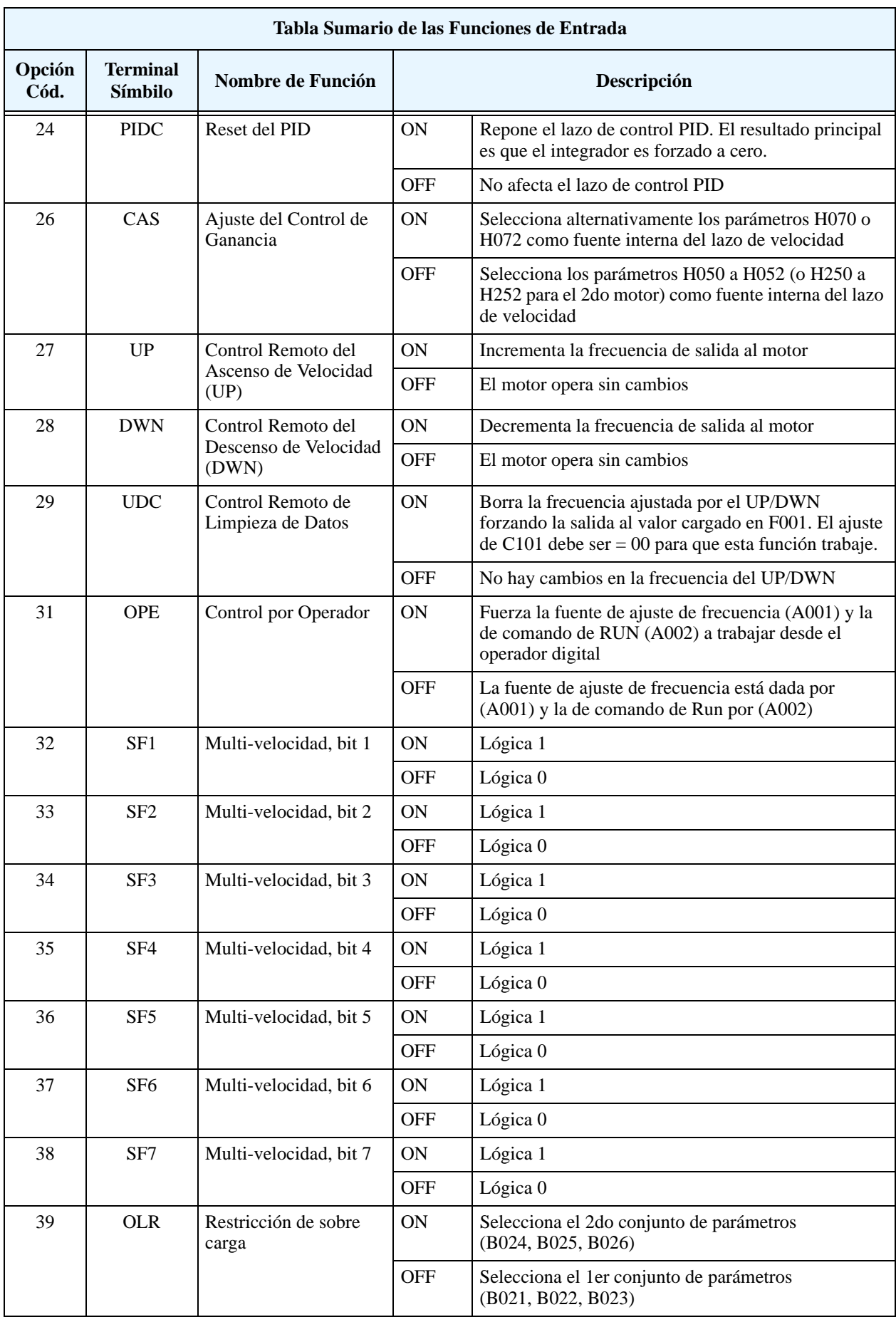

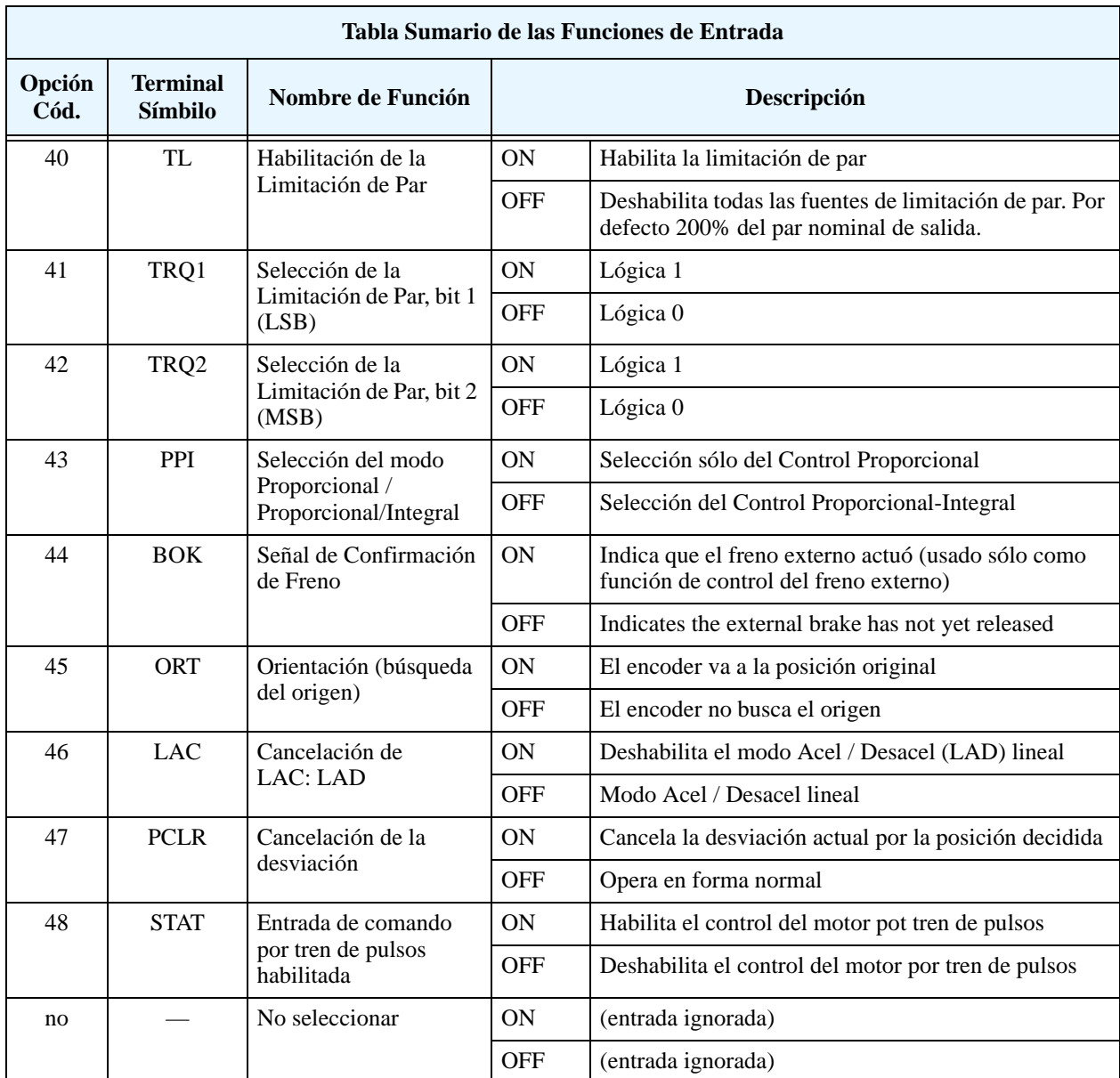

**Configuración de**  El inverter permite configurar las salidas lógicas (discretas) y las analógicas según se muestra **los Terminales de**  en la tabla siguiente. **Salida**

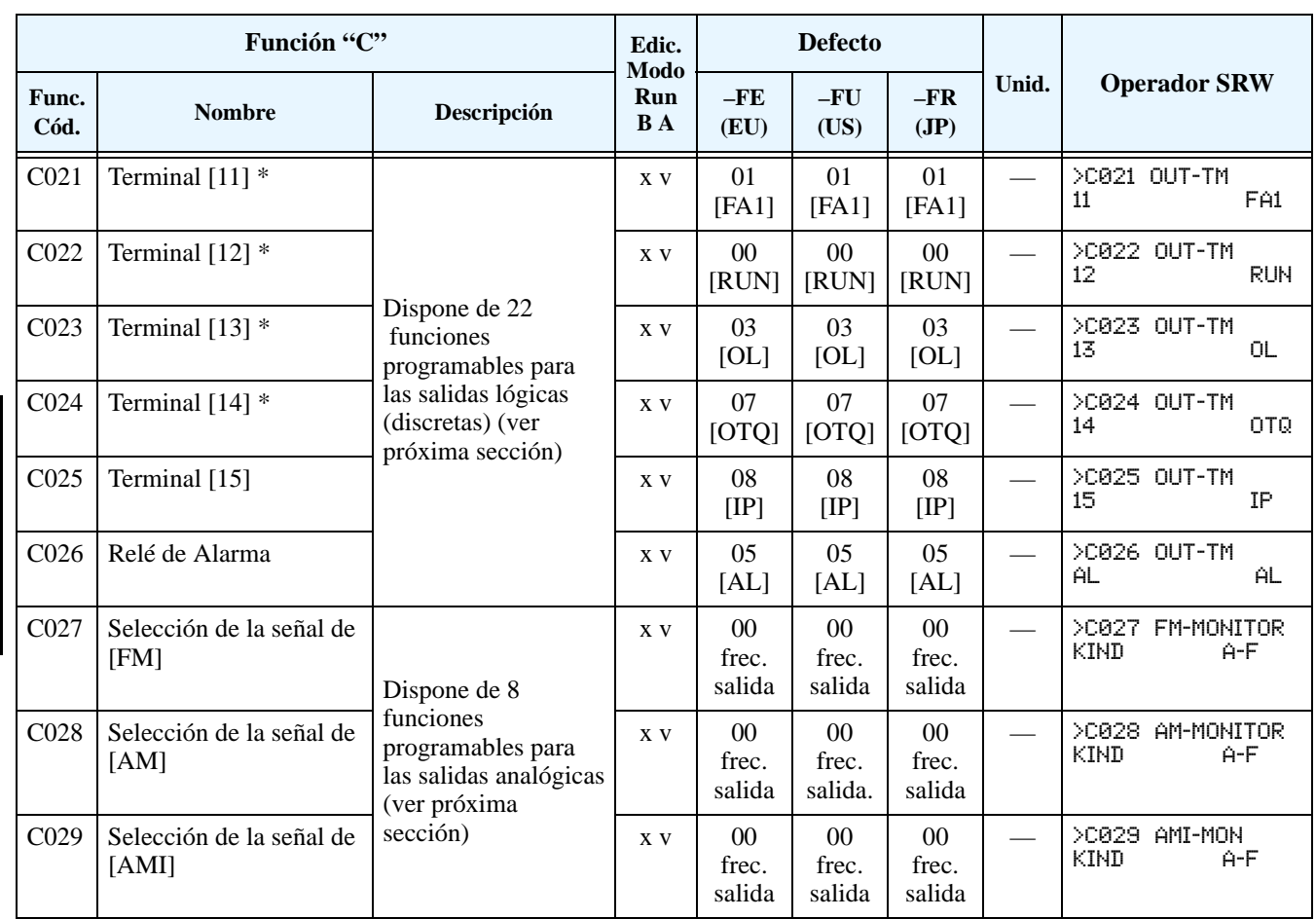

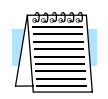

**NOTA:** \*Los terminales [11] – [13] u [11] – [14] están configurados como AC0 – AC2 o AC0 – AC3 cuando C62 es configurado con el código de la alarma.

La lógica de los terminales de salida [11] – [15] y de la alarma es programable. Las salidas a colector abierto de los terminales [11] – [15] por defecto son NA, pero puede ser cambiada por el usuario a NC a fin de invertir la lógica de operación. Lo mismo se puede hacer con el terminal de alarma.

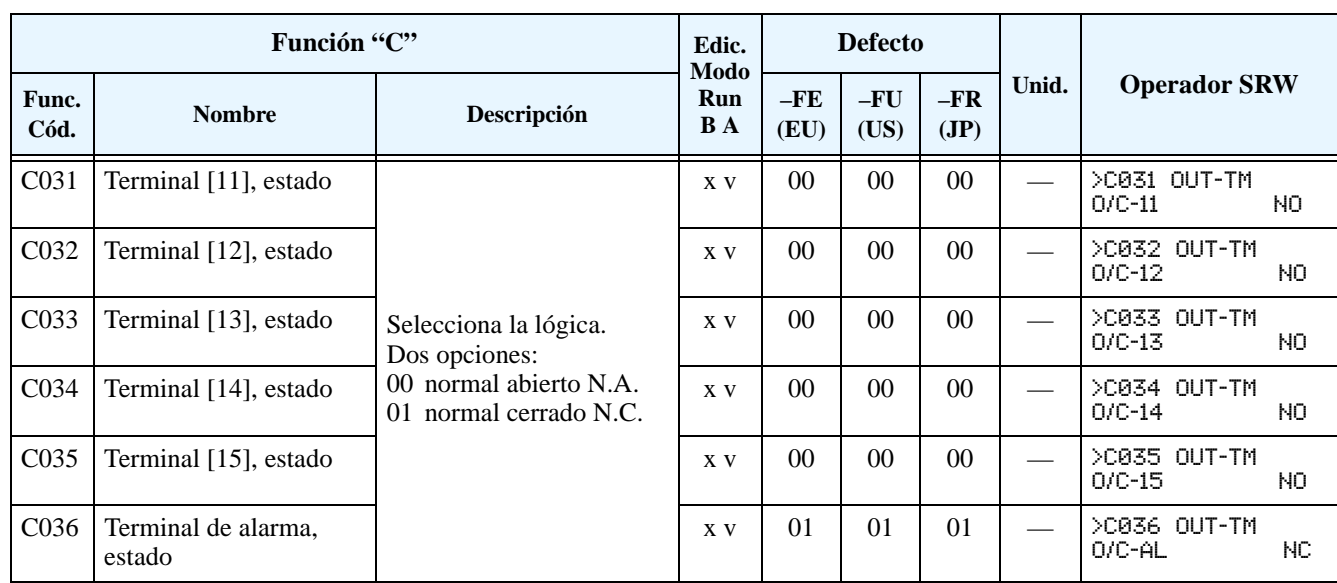

**Tabla Sumario de las Salidas** - Esta tabla muestra las 22 funciones posibles para los terminales de salida lógicos ([11] a [15]). Descripción detallada de estas funciones, parámetros, ajustes relacionados y ejemplos se muestran en ["Uso de los Terminales Inteligentes de Salida" en](#page-182-0)  [pág. 4–43](#page-182-0).

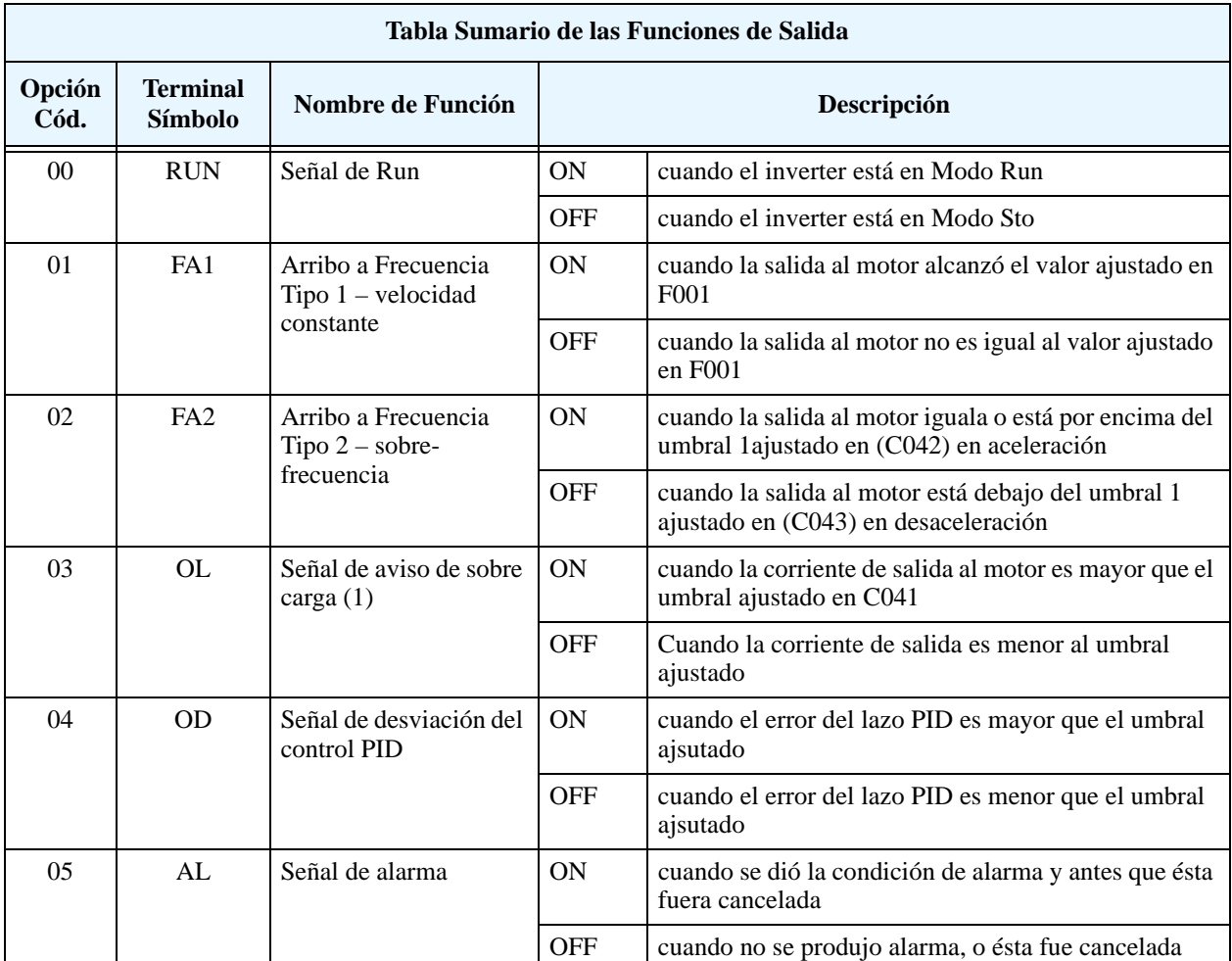

Configuración de<br>Parámetros Configuración de Parámetros

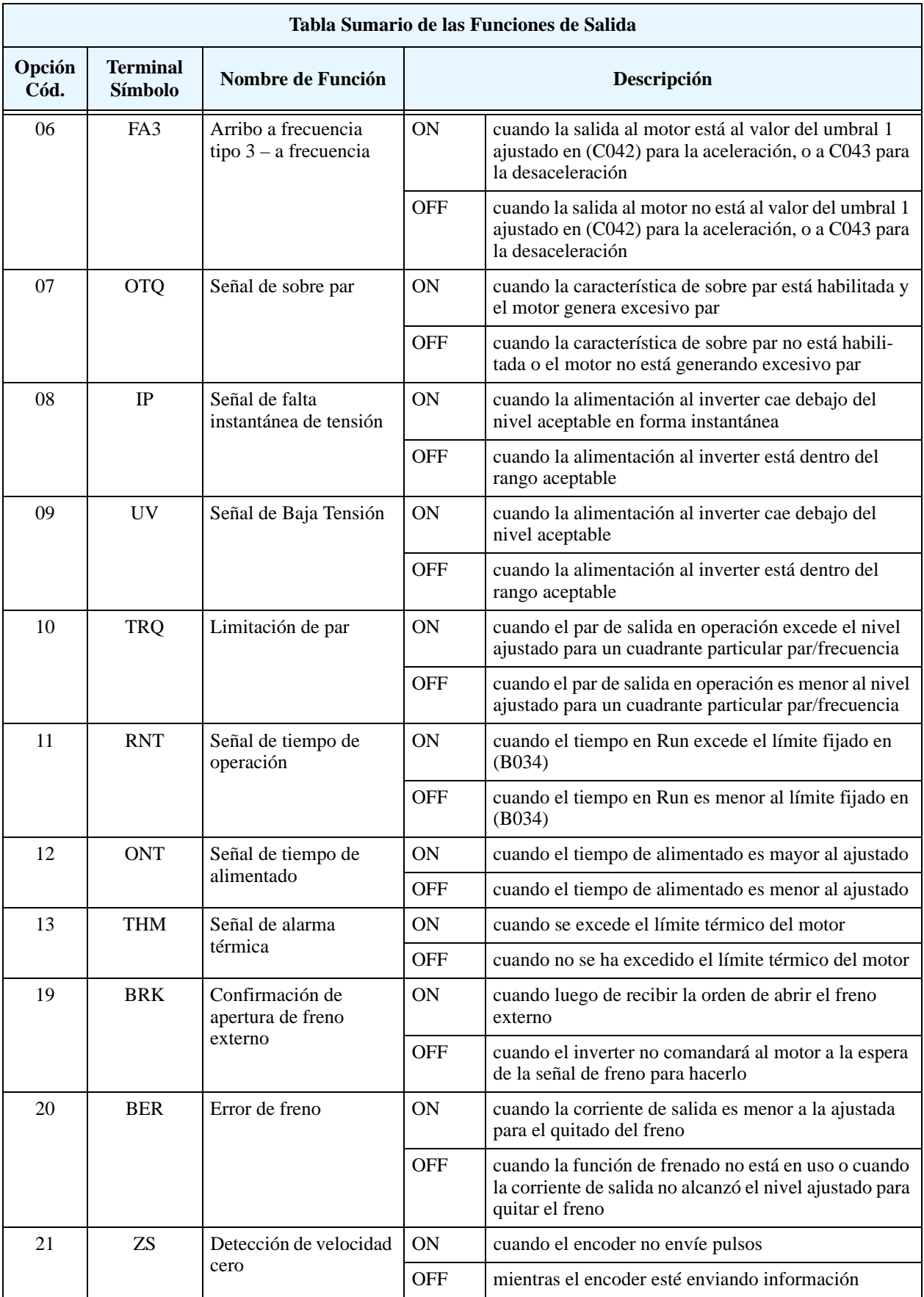

Configuración de<br>Parámetros Configuración de Parámetros

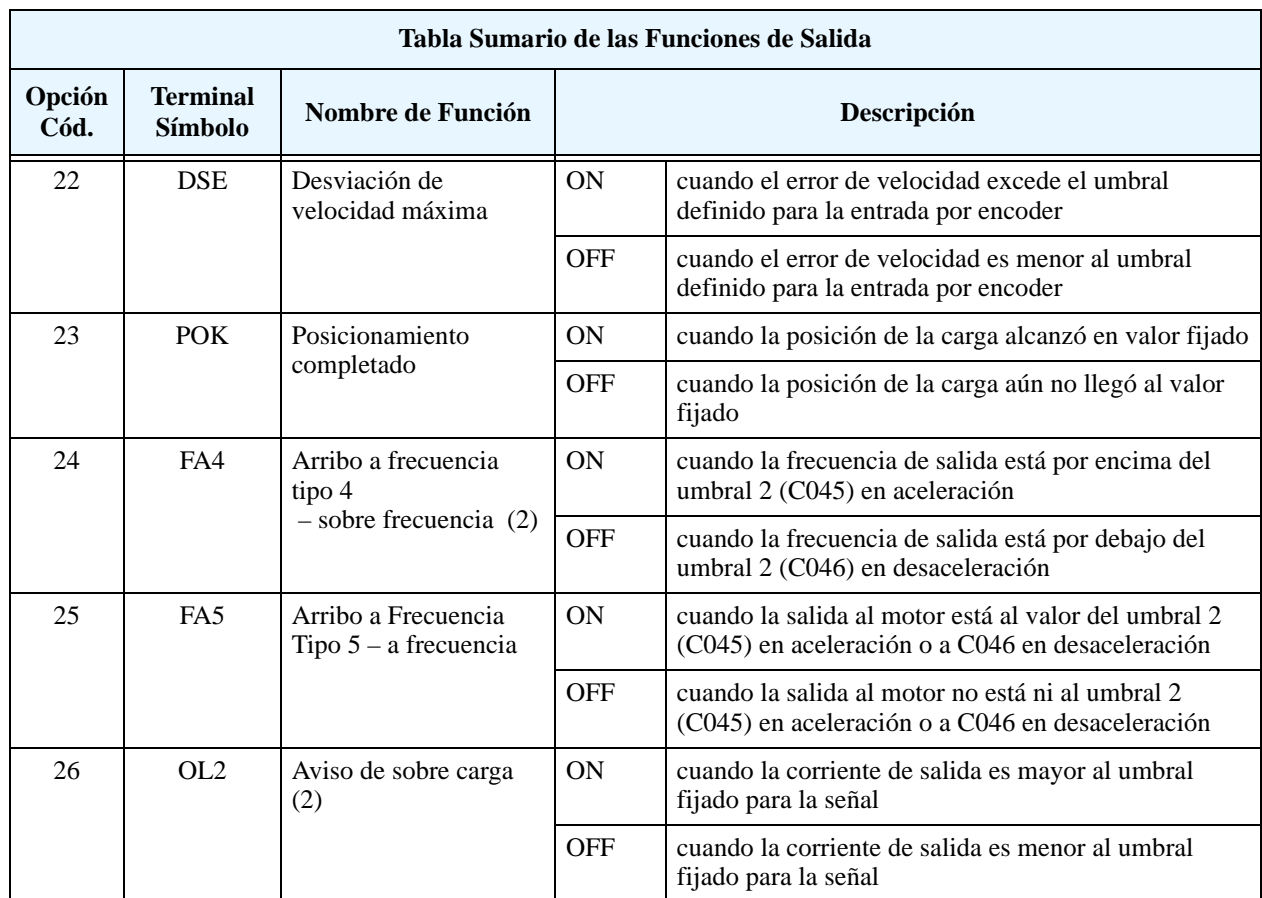

**Tabla Sumario de las Salidas** - La siguiente tabla mustra las 8 funciones de salida disponibles para las tres salidas analógicas [FM], [AM], [AMI]. Se pueden encontrar descripciones detalladas de los parámetros, ajustes y ejemplos de cableado en ["Operación de las Salidas Analógi](#page-202-0)[cas" en pág. 4–63](#page-202-0).

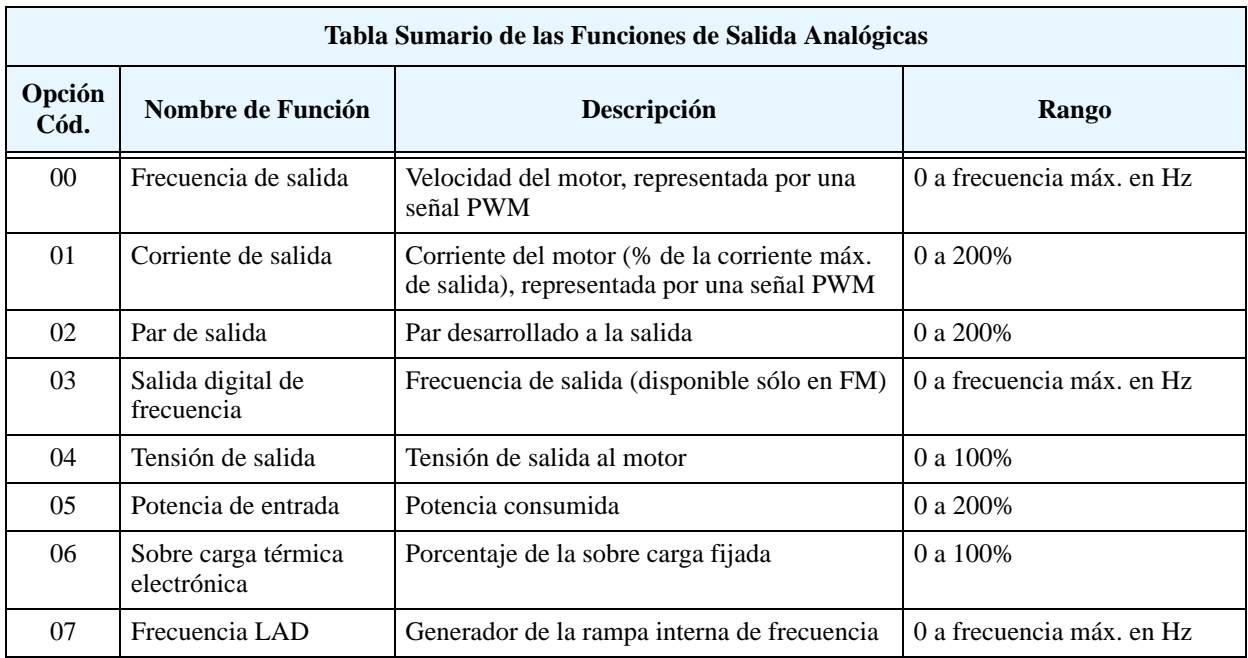

#### **Parámetros de Ajuste de las Funciones de Salida**

**3–58**

Los siguientes parámetros trabajan junto con los terminales inteligentes de salida, si así son configurados. El parámetro C041 setea el nivel de corriente del motor al que la señal de sobre carga [OL] pasará a ON. El rango de seteo es de 0% a 200% de la corriente nominal del inverter. Esta función genera una señal temprana de aviso de sobre carga sin provocar el disparo del inverter o la actuación de la restricción de sobre carga (estos efectos están disponibles en otras funciones).

La señal de arribo a frecuencia, [FA1] a [FA5], indica cuando la salida del inverter ha alcanzado el valor especificado (arribó a la frecuencia). Se pueden ajustar los valores de frecuencia tanto para la rampa de aceleración como para la de desaceleración a través de los parámetros C042 y C043.

El error para el lazo PID es la magnitud (valor absoluto) de la diferencia entre el valor deseado y la Variable de Proceso (valor actual). La señal de desviación [OD] de la salida del PID (opción 04 en el terminal) indica cuando la magnitud del error excede el valor por Ud. definido..

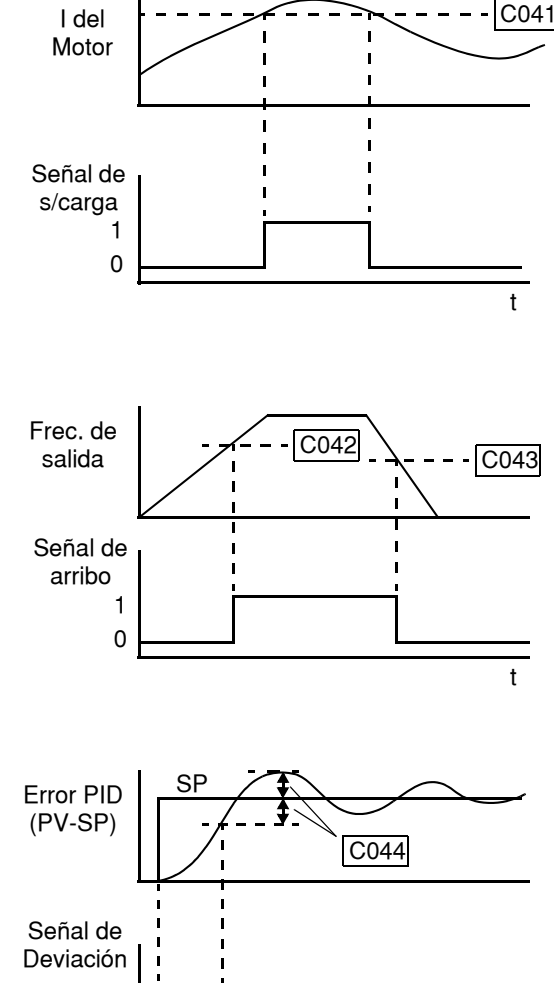

1 0

t

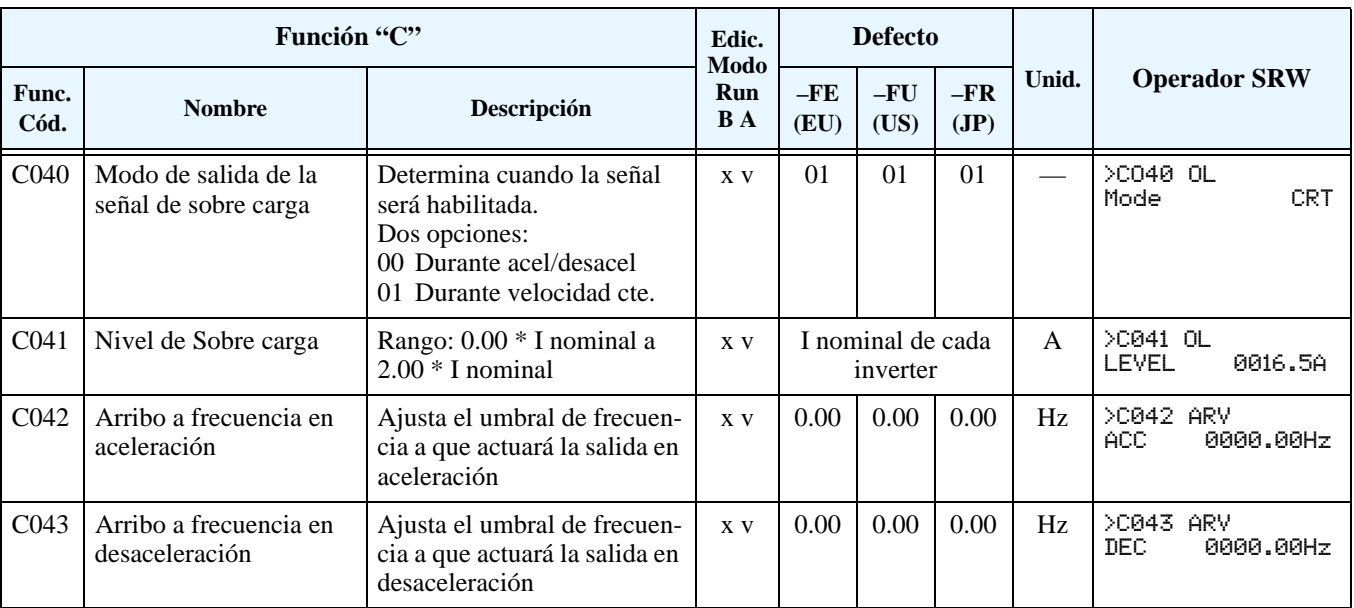

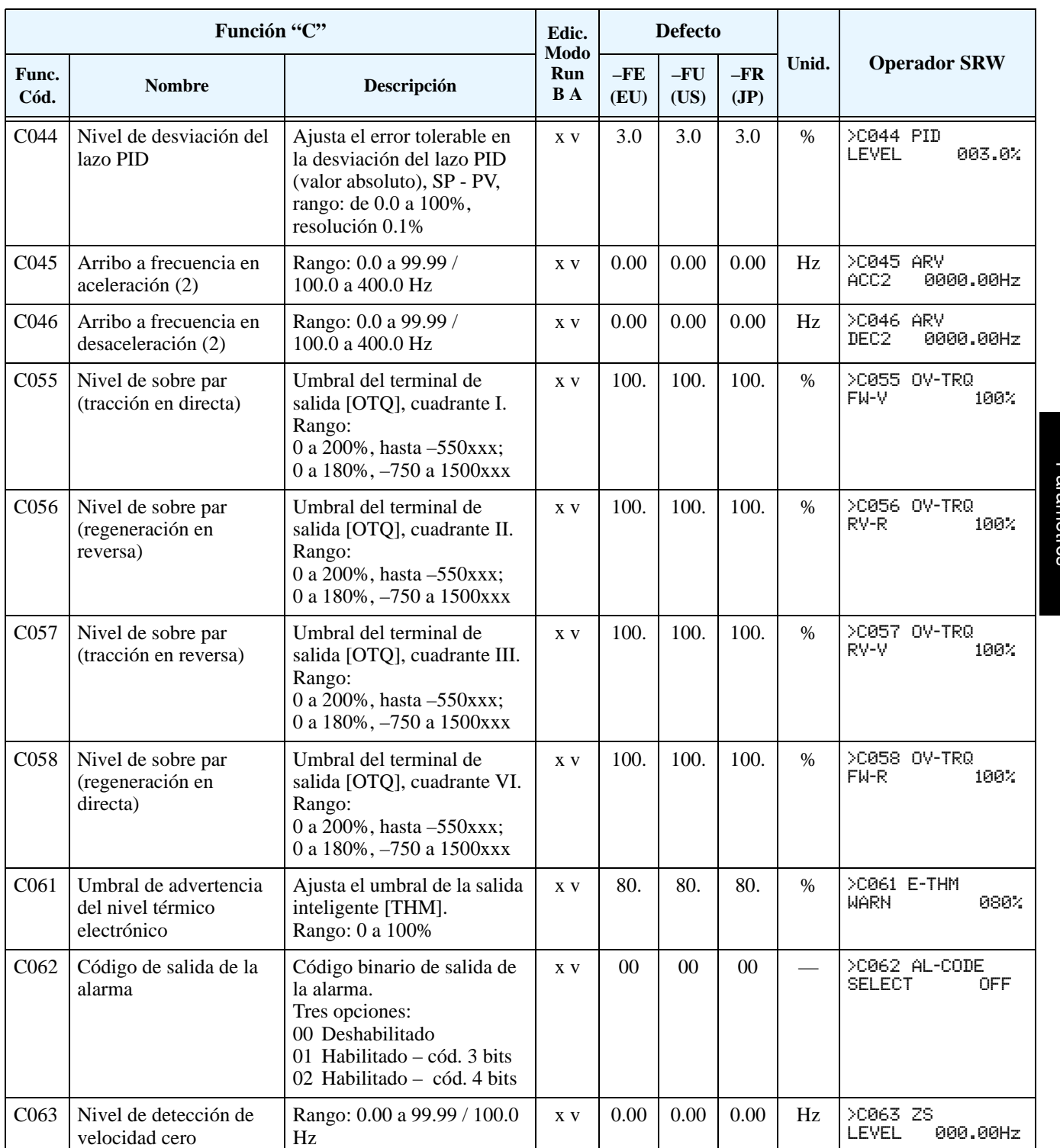

#### **Comunicación Serie**

**3–60**

La siguiente tabla permite configurar el puerto de comunicación serie del inverter SJ300. La red puede ser integrada hasta con 32 dispositivos de comunicación serie. Los inverters son esclavos de un computador maestro. Todos los inverters que integran la red deben tener los mismos parámetros de comunicación. No obstante cada inverters de la red tendrá una única dirección de nodo. Ver ["Comunicación Serie" en pág. B–1](#page-251-0) para más información.

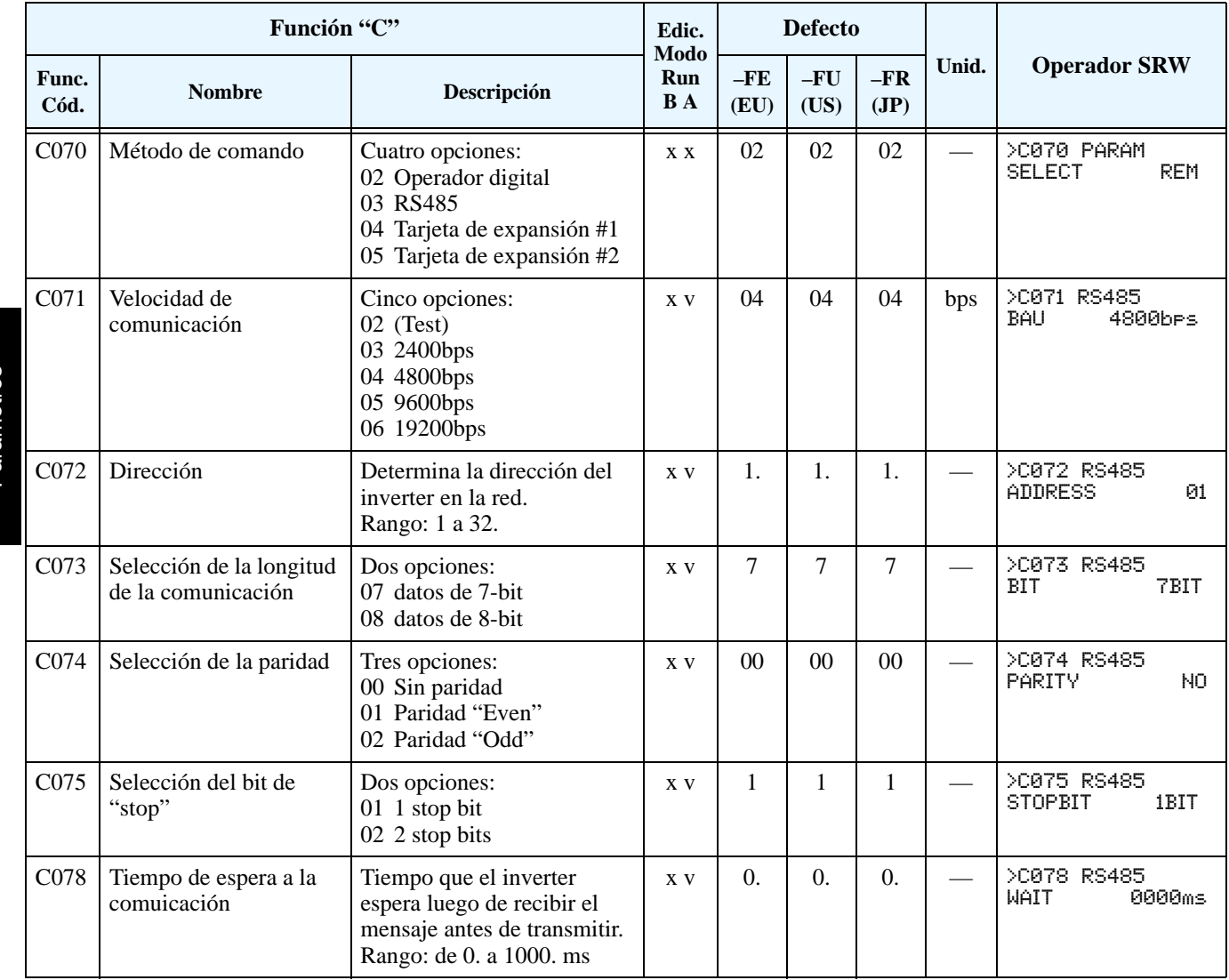

#### **Calibración y Analógica**

Ajuste de la Señal salida. Notar que estos seteos no cambian las características corriente/tensión o la lógica, sólo Las funciones de la siguiente tabla, configuran las señales de los terminales analógicos de el cero y la escala de las señales.

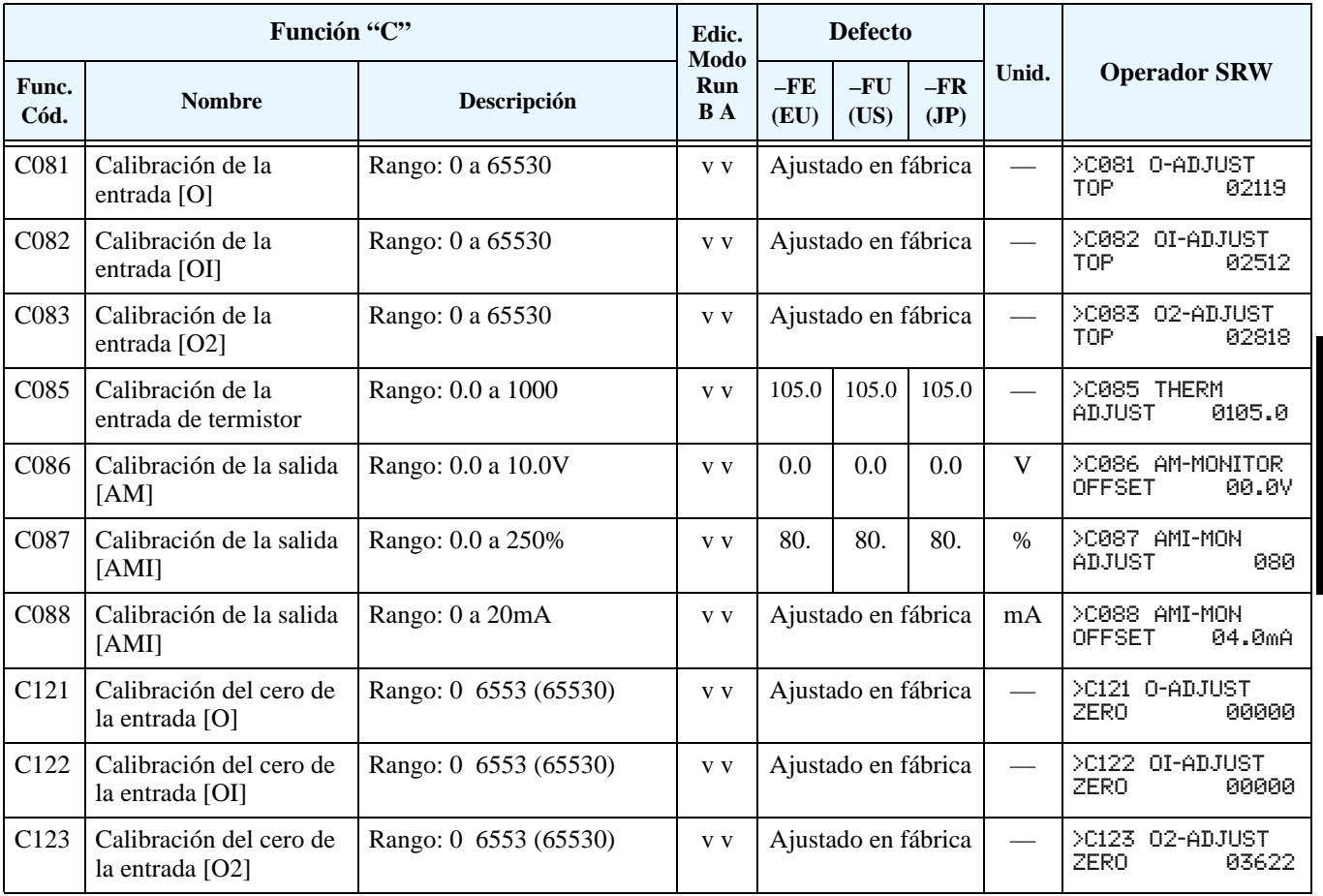

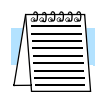

**NOTA:** Los ajustes de C081, C082, C083, C121, C122, C123 son realizados en fábrica para cada inverter. No cambiar estos ajustes a menos que sea absolutamente necesario. Notar que si se regresa a los valores por defecto estos parámetros no cambiarán.

#### <span id="page-131-0"></span>**Funciones Misceláneas**

La siguiente tabla contiene funciones misceláneas que no están en otros grupos.

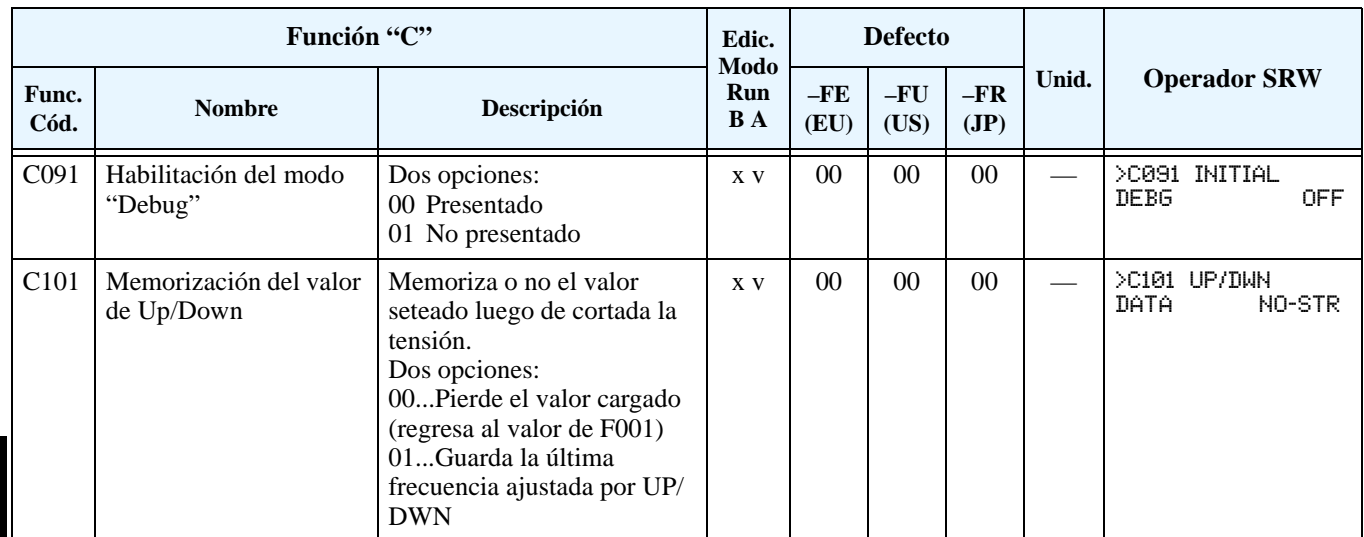

**C102/C103: Modo Reset / Modo RE arranque –** La selección del modo Reset, vía parámetro C102, determina como responderá el inverter a la señal del terminal inteligente [RS] o a la tecla Stop/Reset del operador. Se puede seleccionar como se cancelará el disparo, ya sea con transición de OFF-a-ON o de ON-a-OFF para [RS], y decidir si la tecla Stop/Reset detendrá o no el inverter. Un evento de disparo causa la salida de servicio del inverter. Si el disparo ha ocurrido en Modo Run el motor girará libre hasta detenerse. En algunos casos el conjunto motor-carga estarán girando cuando el inverter regrese al Modo Run. Por esta razón es posible configurar el inverter para que reasuma la operación (C103=00) desde 0 Hz y acelerar normalmente. O se puede configurar el inverter para que reasuma la operación (C103=01) desde la velocidad a que se encontraba el motor en el momento de reasumir (*igualación de frecuencia*) —aplicación muy útil en aire acondicionado HVAC.

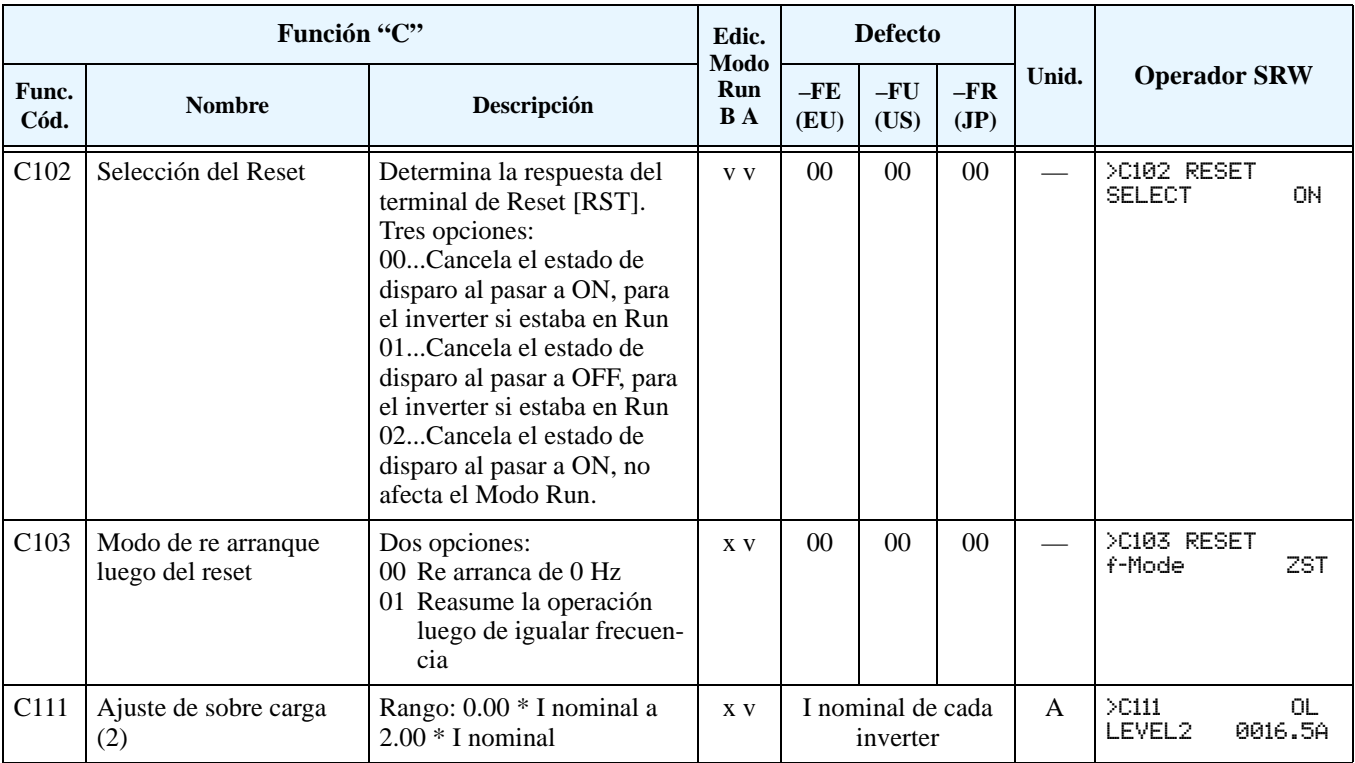

## **Grupo "H": Parámetros del Motor**

**Introducción** El grupo H de parámetros configura el inverter de acuerdo a las características del motor. Ud. debe ajustar manualmente H003 y H004 de acuerdo a su motor. Muchos de los parámetros están relacionados con el control vectorial y son usados sólo cuando la función A044 se ajusta a uno de los modos de control vectorial mostrados en el diagrama. El procedimiento de ["Auto](#page-207-0)[ajuste de las Constantes" en pág. 4–68](#page-207-0) automáticamente ajusta los parámetros relacionados con el control vectorial. Si se configura el inverter para usar control vectorial, se recomienda hacer el procedimiento de auto ajuste. Si Ud. desea volver a los parámetros por defecto, use el procedimiento dado en ["Retornando a los Ajustes](#page-234-0)  [por Defecto" en pág. 6–9.](#page-234-0)

#### **Algoritmos de Control del Inverter**

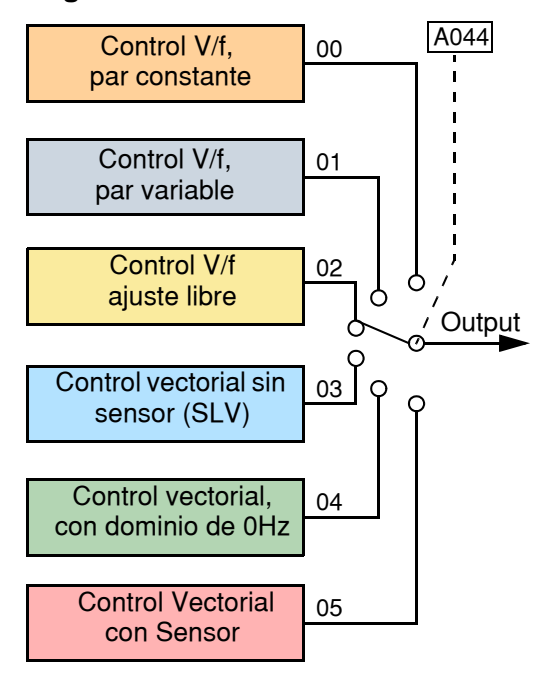

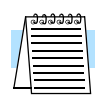

**NOTA:** El proceso de Auto Ajuste y los mensaje de advertencia relacionados en ["Auto-ajuste](#page-207-0)  [de las Constantes" en pág. 4–68](#page-207-0) deberían ser leídos antes de hacer el proceso.

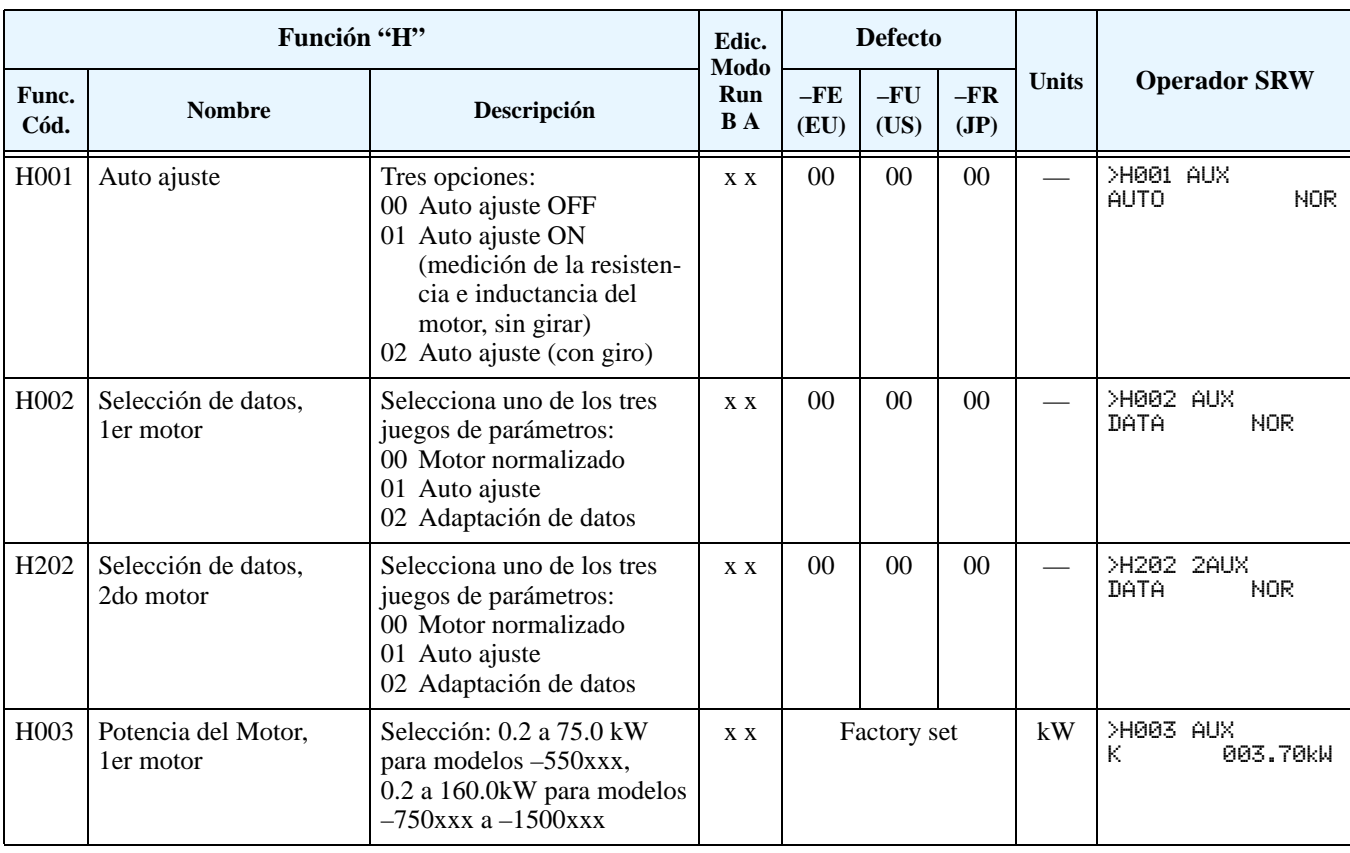

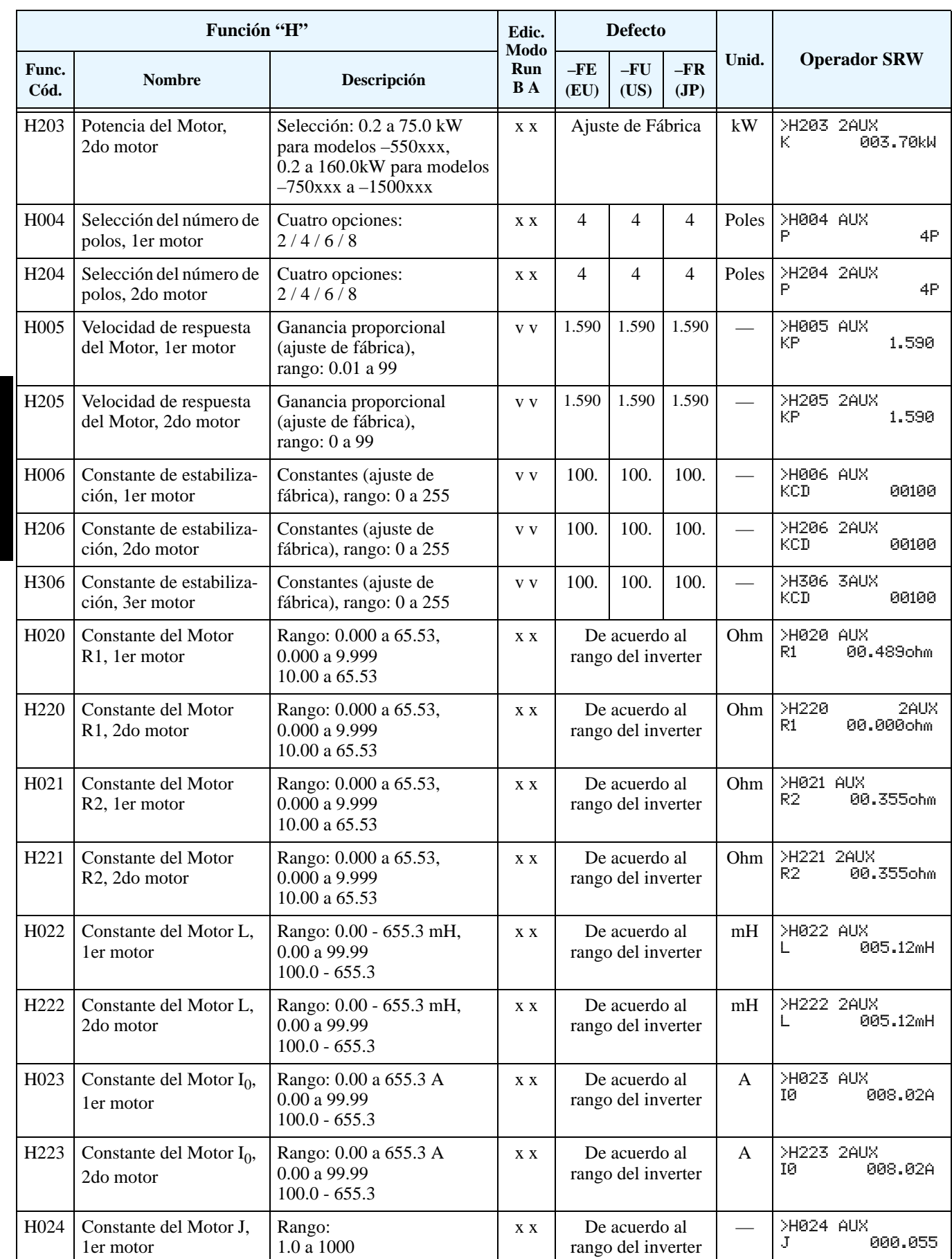

Configuración de<br>Parámetros Configuración de Parámetros

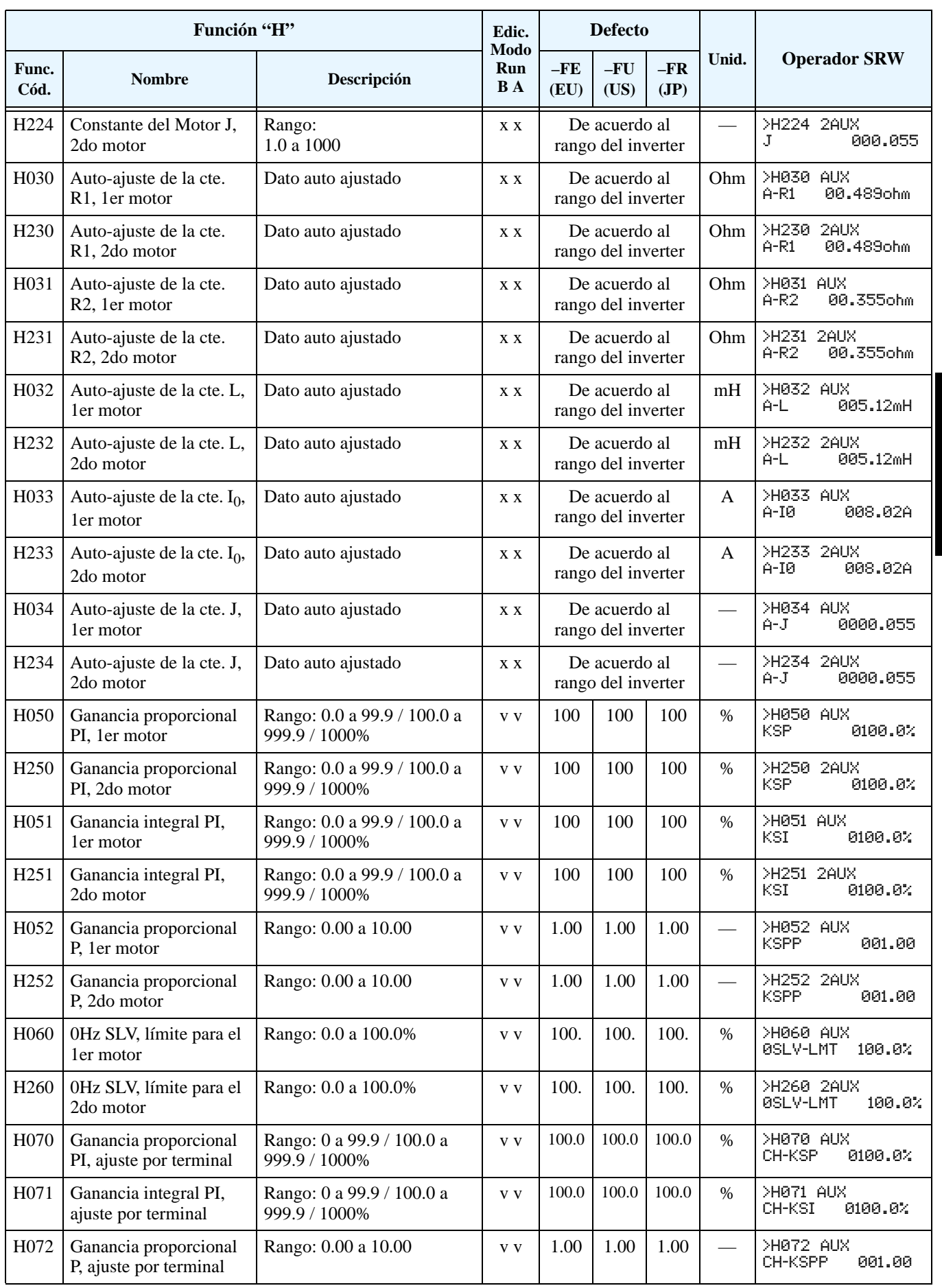

## **Grupo "P": Funciones de la Tarjeta de Expansión**

Las dos tarjetas de expansión (opcionales) tienen asociados datos de configuración. La tabla siguiente define las funciones y sus rangos. Más información en los manuales de cada tarjeta..

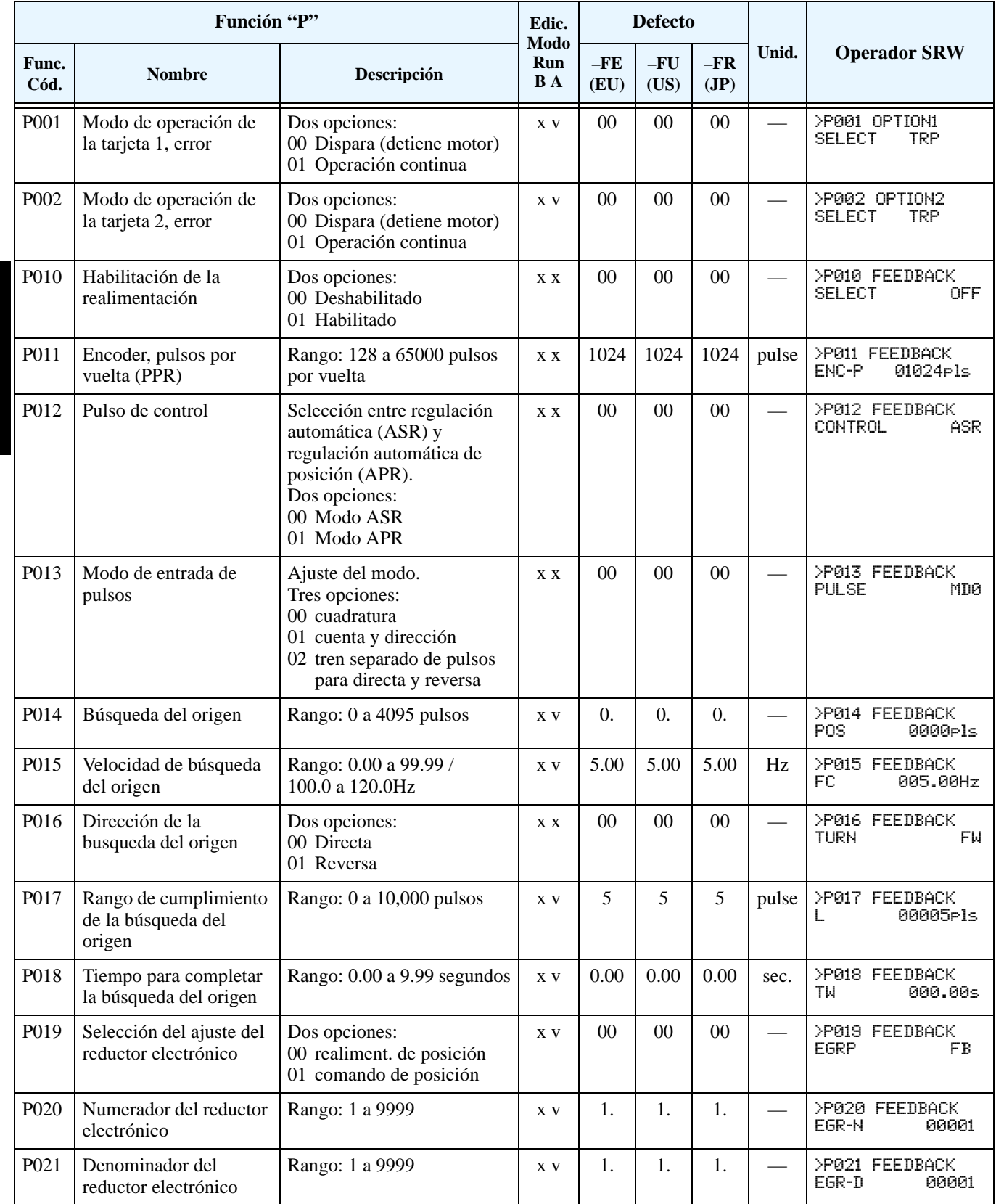

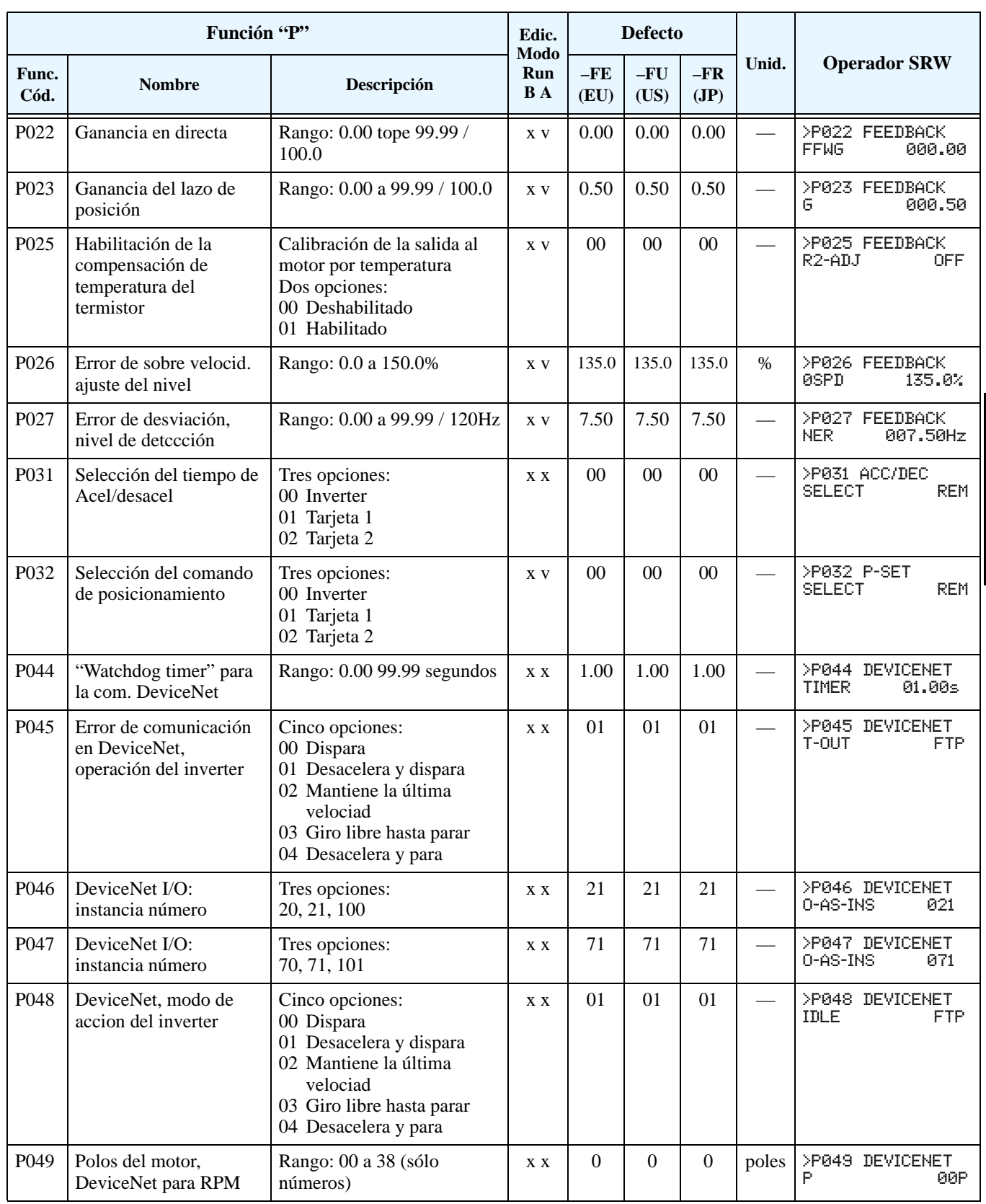

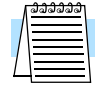

**NOTA:** Los parámetros P044 a P049 están disponibles en inverters cuyo código de fabricación es x8K xxxxxx xxxxx o superior. Los códigos de fabricación están impresos en la etiqueta de especificaciones ubicada el el cuerpo del equipo.

## **Grupo "U": Menú de Funciones del Usuario**

El menú de funciones del usuario, le permite seleccionar 12 funciones del inverter y agruparlas en una lista según sea conveniente. Esta característica le permite un rápido acceso a las funciones más utilizadas en su aplicación. Cada Grupo U puede servir como puntero de algún otro grupo de parámetros. Ud. *no* tiene que usar la tecla Store para retener cada asociación; sólo rolar los parámetros de cada Grupo U y dejarlas. El ajuste puede hacerse de modo que sólo sea visualización (como D001), o que sea un parámetro editable (como A001). En el caso de un parámetro editable, se usan las teclas Up/Down para cambiar valores y la tecla Store para guardar el cambio en memoria, (igual que en la edición normal de parámetros).

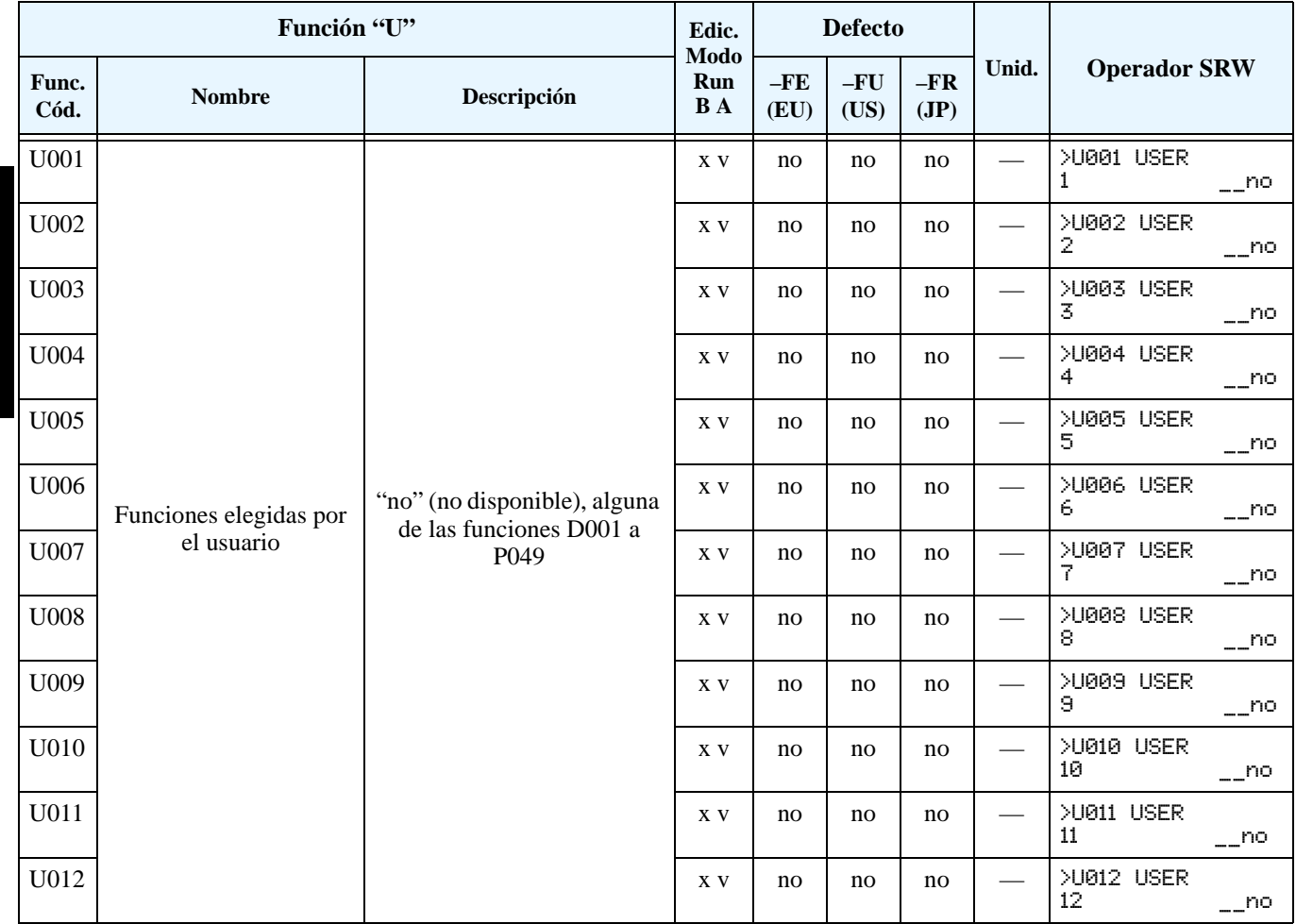

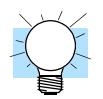

**IDEA:** La función B037 selecciona que grupo de parámetros serán mostrados. Si desea limitar los parámetros mostrados a sólo los elegidos en el Grupo U, ajustar B037=02.

## **Códigos de Error de Programación**

El teclado del inverter SJ300 muestra códigos especiales (comenzando con el caracter  $\mathbf{B}$ ) para indicar un error de programación. El error de programación aparece cuando un parámetro entra en conflicto con un valor de plena escala. Notar que en particular la frecuencia de salida, en tiempo real puede generar algunas situaciones de conflicto. Si hay conflicto, aparecerá el código de error en la pantalla o verlo luego en D090 en el Modo Visualización. También el LED PGM en la pantalla titilará (ON/OFF) en programación. Estas indicaciones desaparecerán automáticamente cuando el parámetro sea correctamente cargado.

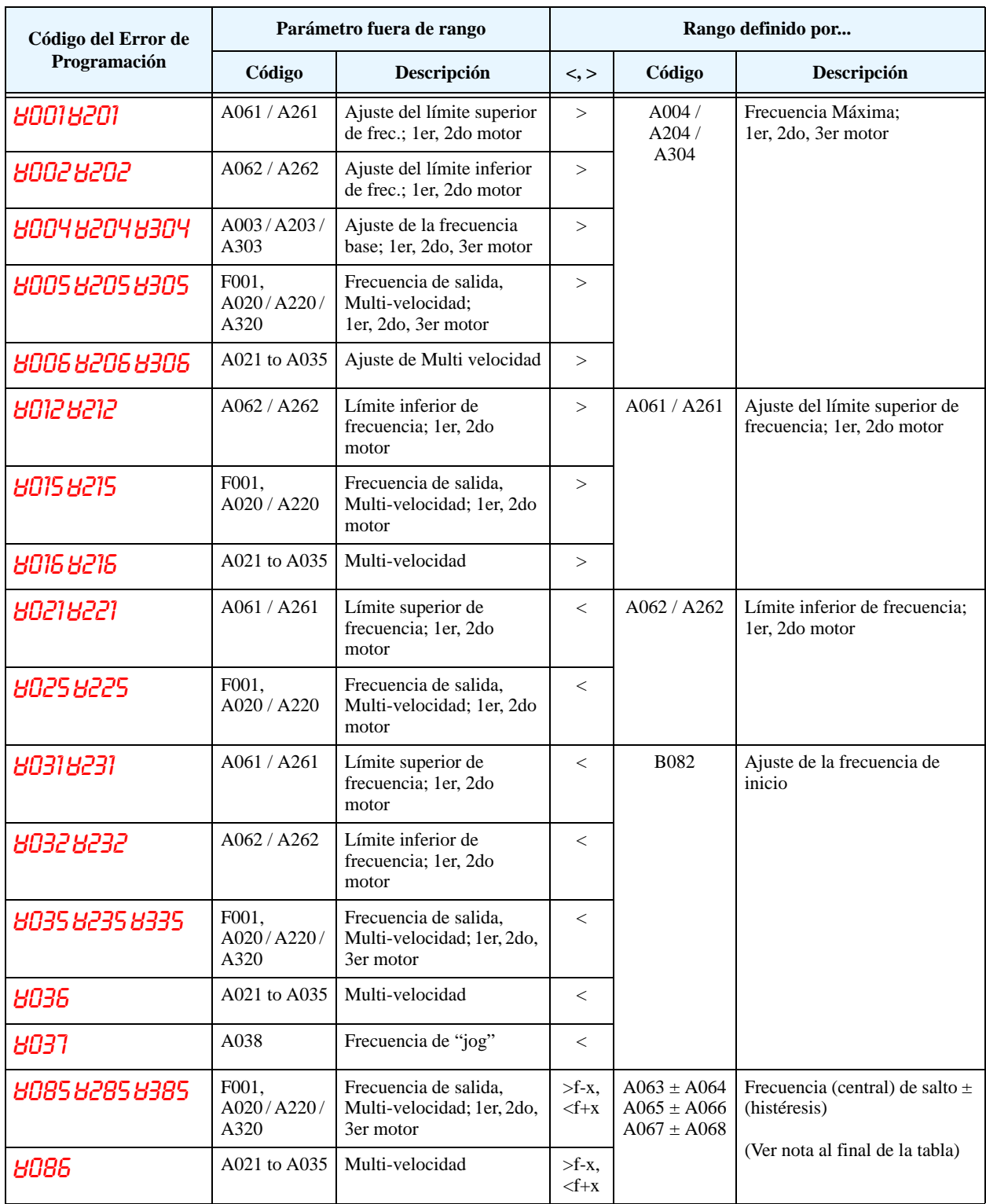

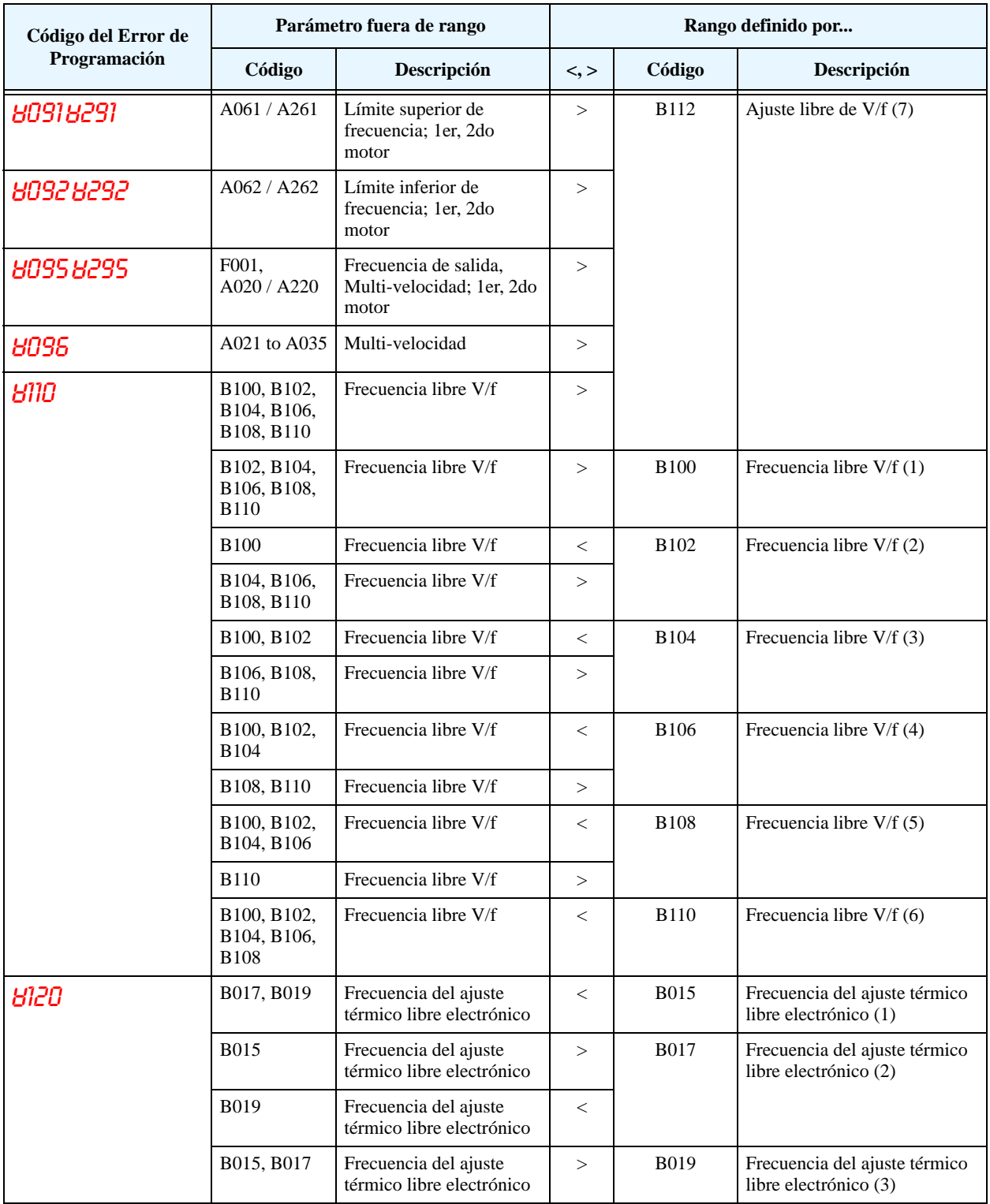

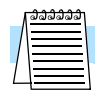

**NOTA:** El ajuste de la frecuencia no está permitido dentro de la gama del salto de frecuencia. Cuando el valor de referencia en tiempo real (potenciómetro o entradas analógicas) cae dentro del rango de salto, el valor de velocidad automáticamente se sitúa en en valor más bajo de la gama.

# **Operaciones y Seguimiento**

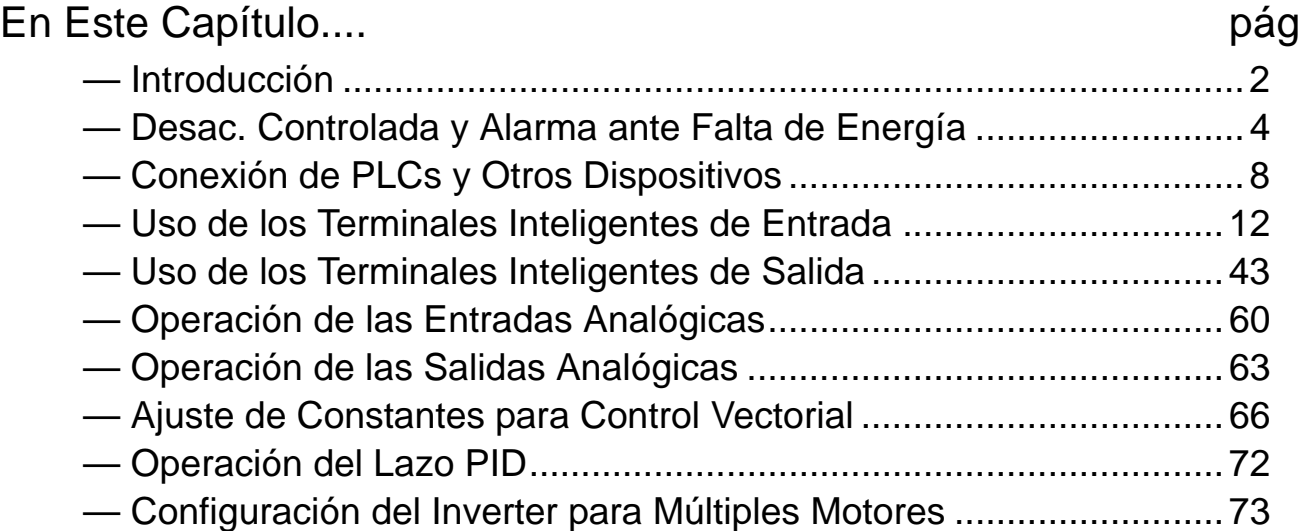

**4**

## <span id="page-141-0"></span>**Introducción**

Lo visto previamente en el Capítulo 3 dió una referencia de todas las funciones programables del inverter. Sugerimos que "viaje" por todas las funciones del inverter a fin de familiarizarse con ellas en general. Este capítulo le dará conocimiento en el siguiente sentido:

- **1. Funciones Relacionadas** Algunos parámetros interactúan o dependen del ajuste de otras funciones. Este capítulo lista los "ajustes requeridos" para una función de programación, su referencia cruzada y su interacción con otras funciones
- **2. Terminales Inteligentes** Algunas funciones relativas a una señal de entrada sobre un terminal lógico, o en otros casos, generan señales de salida.
- **3. Interfases Eléctricas** Este capítulo muestra como hacer conexiones entre el inverter y otros dispositivos eléctricos.
- **4. Auto-ajuste** El inverter SJ300 tiene la capacidad de realizar un procedimiento de ajuste donde toma las mediciones eléctricas del motor. Este capítulo muestra como se realiza el proceso a fin de lograr un funcionamiento más suave y eficiente del motor comandado.
- **5. Operación del Lazo PID** El SJ300 tiene incorporado el lazo PID que calcula la frecuencia óptima de salida para controlar un proceso externo. También se muestran los terminales de entrada/salida relacionados con esta operación.
- **6. Múltiples Motores** Un solo inverter SJ300 puede ser usado en aplicaciones de dos o más motores. Aquí veremos las conexiones eléctricas a realizar y los parámetros involucrados en aplicaciones de múltiples motores.

Los tópicos mostrados en este capítulo le ayudarán a decidir que características son más importantes para su aplicación y como usarlas. La instalación básica dada en el Capítulo2 concluye con el test de alimentación y el arranque del motor. Este capítulo comienza desde este punto y muestra como hacer que el inverter forme parte de un sistema de control.

Antes de continuar, por favor lea los siguientes mensajes de Precaución.

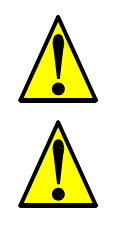

**Precauciones p/ Procedimientos de Operación**

> **PRECAUCION:** El disipador tiene alta temperatura. No tocarlo. De otra forma, existe peligro de quemaduras.

**PRECAUCION:** A través del inverter la velocidad puede ser fácilmente cambiada de baja a alta. Verificar la capacidad del motor y de la máquina antes de hacerlo. De otra forma, existe peligro de lesiones.

**PRECAUCION:** Si va a operar el motor a una frecuencia mayor a la nominal del inverter (50Hz/60Hz), verificar la posibilidad de soportarlo por parte del motor y la máquina con los respectivos fabricantes. Sólo operar el motor a frecuencias altas si se cuenta con su aprobación. De otra forma, existe peligro de daños al equipo y/o lesiones.

#### **Advertencias p/ Procedimientos de Operación**

Antes de continuar, por favor lea los siguientes mensajes de Advertencia.

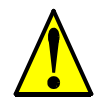

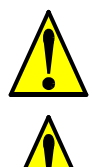

Mientras el inverter está energizado, no sacar la cubierta protectora. De otra forma, existe peligro de shock eléctrico.

**ADVERTENCIA:** Dar alimentación al Inverter sólo después de colocar la cubierta protectora.

**ADVERTENCIA:** No operar equipos eléctricos con las manos húmedas. De otra forma, existe peligro de shock eléctrico.

**ADVERTENCIA:** No tocar los terminales mientras el inverter esté energizado, aún cuando el motor esté parado. De otra forma, existe peligro de shock eléctrico.

**ADVERTENCIA:** Si se selecciona el modo re arranque, el motor puede arrancar sorpresivamente luego de salir de servicio. Asegurarse de parar el inverter antes de aproximarse a la máquina (diseñar la máquina para que ante eventuales re arranques el personal no resulte dañado). De otra forma, se pueden causar heridas al personal.

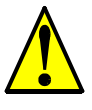

**ADVERTENCIA:** Si la alimentación está cortada por corto tiempo, el inverter puede re arrancar luego de recuperarse la tensión si el comando de Run está activo. Si este re arranque puede causar lesiones al personal, usar un circuito de bloqueo que impida esta operación. De otra forma, existe peligro de causar lesiones al personal.

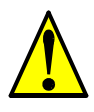

**ADVERTENCIA:** La tecla Stop es efectiva sólo cuando se la habilita. Asegurarse de habilitar una parada de emergencia independiente de la tecla Stop. De otra forma, se puede causar lesiones al personal.

**ADVERTENCIA:** Luego de un evento de disparo, si se aplica el reset y el comando de Run está activo, el inverter re arrancará automáticamente. Aplicar el comando de reset sólo luego de verificar que el comando de Run no esté activo. De otra forma, se puede causar lesiones al personal.

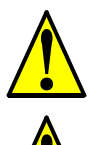

**ADVERTENCIA:** No tocar el interior del inverter o introducir elementos conductores si está energizado. De otra forma, existe peligro de shock eléctrico y/o fuego.

**ADVERTENCIA:** Si se alimenta al inverter con el comando de Run activado, el motor arrancará automáticamente y puede causar daños. Antes de dar alimentación, confirmar que el comando de Run no está activado.

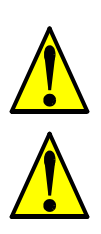

**ADVERTENCIA:** Si la tecla Stop está desactivada, al presionarla el inverter no se detendrá y la alarma no se cancelará.

**ADVERTENCIA:** Instalar una parada de emergencia segura, cuando las circunstancias así lo exijan.

## <span id="page-143-1"></span><span id="page-143-0"></span>**Desac. Controlada y Alarma ante Falta de Energía**

Con la configuración por defecto del SJ300, una pérdida instantánea de energía provocará la inmediata salida de servicio del inverter. Si el motor estaba girando, tanto éste como la carga continuarán haciéndolo en operación libre hasta parar y sin energía la alarma del equipo no se activará. Esta aplicación por defecto, puede ser definida para aplicaciones tales como ventiladores y bombas. No obstante, algunas cargas requieren desaceleración controlada ante una pérdida de energía o se puede necesitar tener una señal de alarma ante un evento como este. Esta sección describe como la energía regenerativa proporcionada por el conjunto motor/carga pueden controlar la parada del sistema y generar una alarma.

El diagrama dado abajo muestra la configuración por defecto. El Capítulo 2 cubrió el cableado de alimentación al inverter y de éste al motor. Por defecto, el circuito interno de control del inverter está alimentado por dos fases (R y T) desde la entrada. El conector de 2 cables accesible al usuario (R–R0 y T–T0) da alimentación al circuito de control.

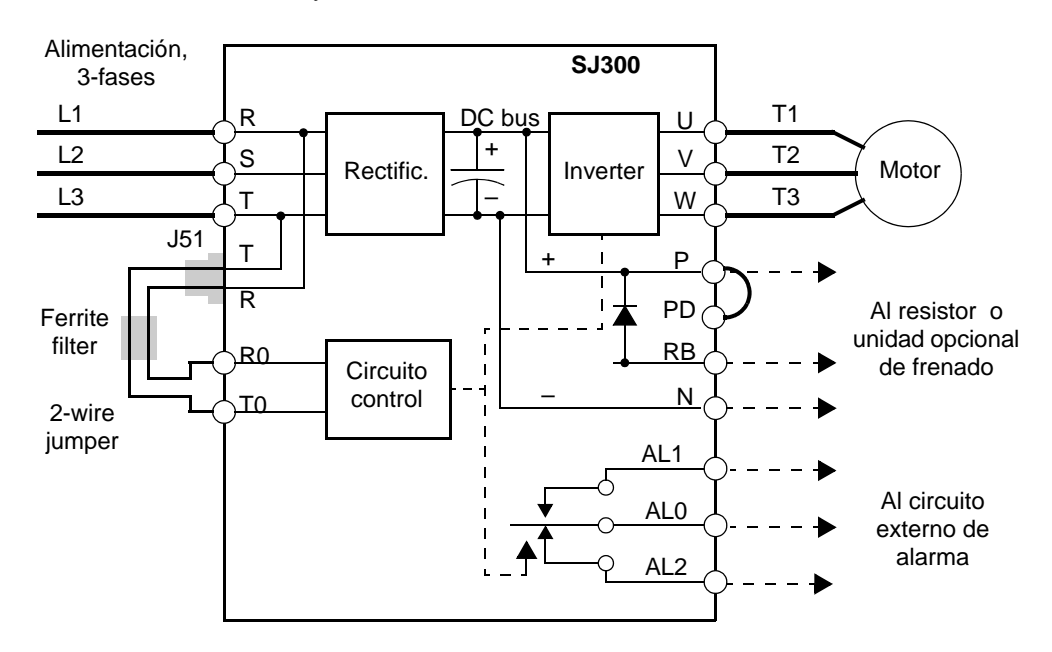
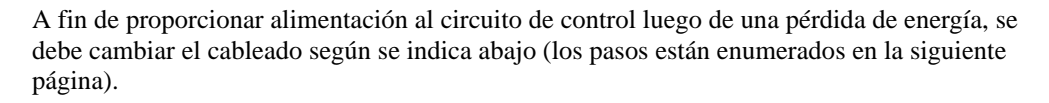

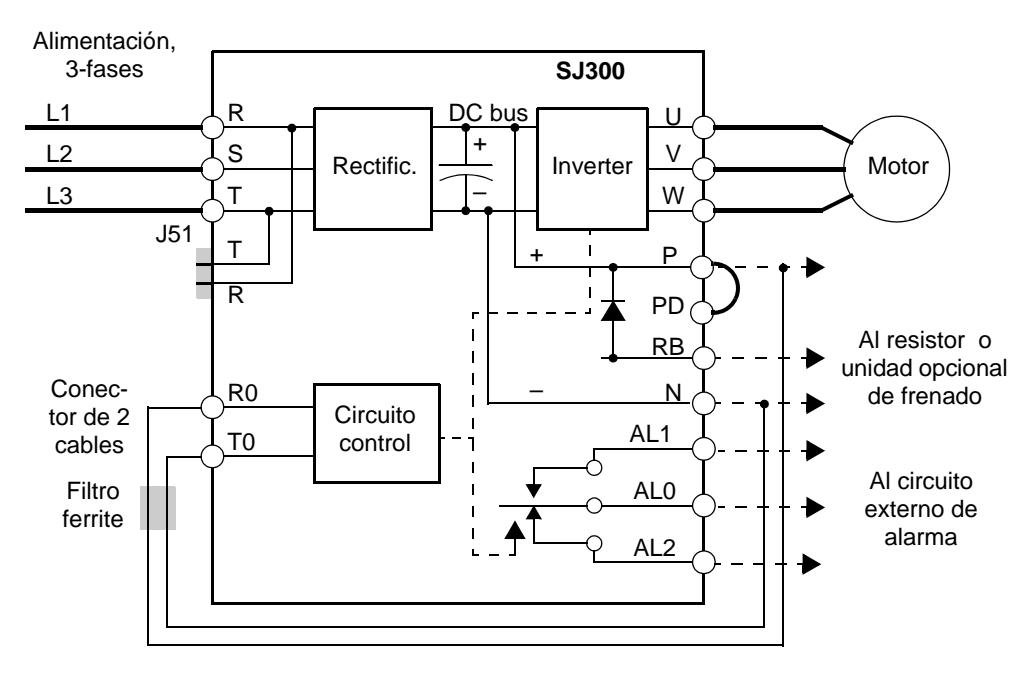

Seguir estos pasos para implementar el cableado presentado en el diagrama previo.

- **1.** Quitar el conector de 2 cables J51 (terminales [R0] e [T0] a conector J51).
- **2.** Cortar un par de cables de sección 0.5mm<sup>2</sup> o mayor.
- **3.** Conectar un cable al terminal [R0] tan largo como para llegar al terminal [P] (no conectar aún a [P]).
- **4.** Conectar otro cable al terminal [T0] tan largo como para llegar al terminal [N] (no conectar aún a [N]).
- **5.** Quitar el filtro de ferrite de su ubicación original y colocarlo en los cables conectados en el punto anterior [R0] y [T0]. (Guardar el conector original en lugar seguro.)
- **6.** Conectar el cable de [R0] a [P] y el cable de [T0] a [N].

Para obtener más información sobre las funciones de alarma relacionadas con la pérdida de potencia, ver ["Falta Instantánea de Energía / Señal de Baja Tensión" en pág 4–52](#page-191-0).

La tabla siguiente lista las funciones relacionadas con la desaceleración controlada ante una falta de energía. Luego de hacer el cambio de cableado, usar la función B050 para habilitar la característica. Usar B051 para determinar el punto al cual la tensión de CC disparará la desaceleración controlada. Usar el parámetro B054 para especificar el paso inicial ante la pérdida de energía y B053 para especificar la duración de la desaceleración lineal. Notar que esta característica sólo afecta las señales de salida que indican la condición de falta de energía o baja tensión (ver ["Falta Instantánea de Energía / Señal de Baja Tensión" en pág 4–52](#page-191-0)).

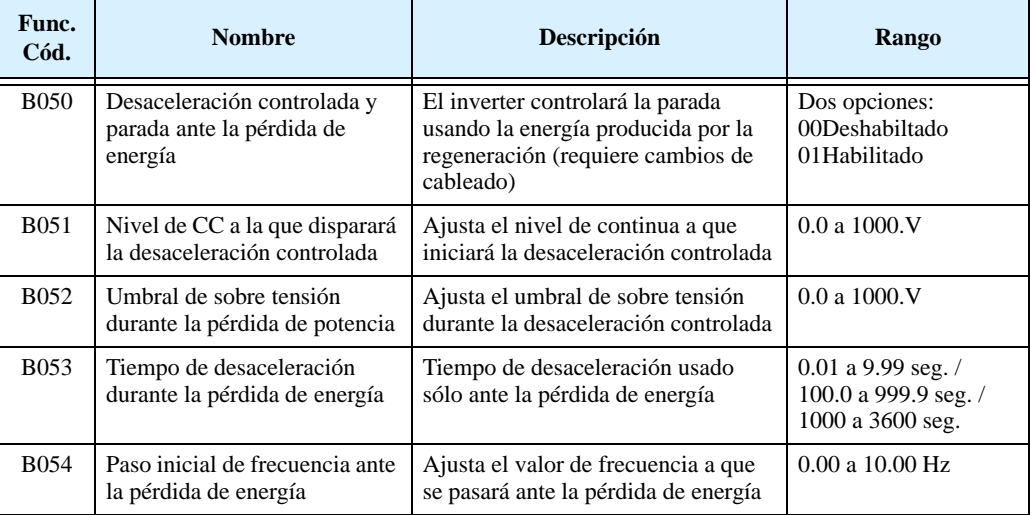

**4–6**

Se muestra abajo el diagrama de tiempos y las funciones relacionadas con la operación ante una falta de energía. Durante la desaceleración controlada el inverter por él mismo actúa como carga para desacelerar el motor. Con cargas con alta inercia o con tiempos de desaceleración cortos (o ambos) es posible que la impedancia presentada por el inverter no sea lo suficientemente baja como para evitar la sobre tensión en CC. Usar el parámetro B052 para especificar el umbral de sobre tensión a soportar. En este caso, el inverter pausa la desaceleración (el motor gira a velocidad constante). Cuando la tensión de CC cae nuevamente debajo del umbral, se reasume la desaceleración lineal. El proceso de pausa/reasume se repetirá tantas veces como sea necesario hasta que la energía de CC sea consumida (ocurrirá un disparo por baja tensión).

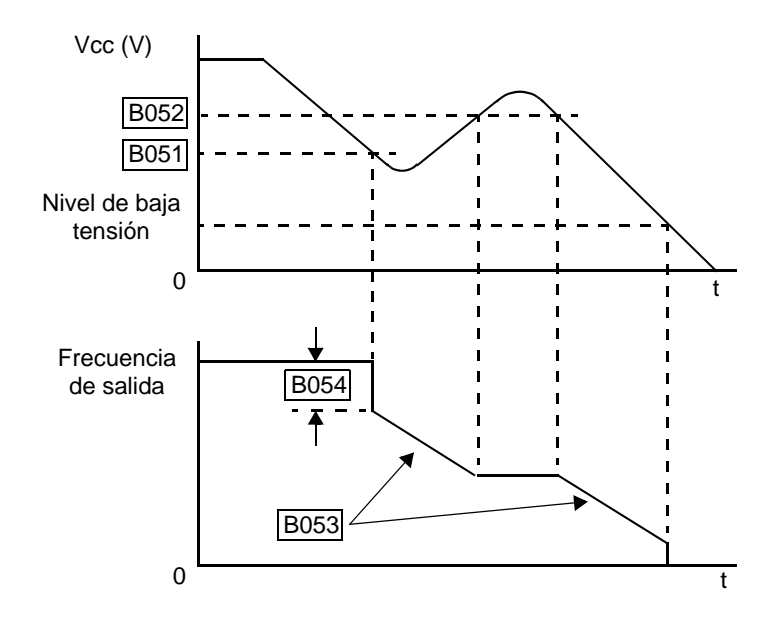

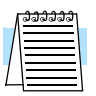

**NOTA:** (1) Asegurarse se ajustar en *umbral de sobre tensión* a un valor mayor que el *nivel de disparo de CC* (B052 > B051) para una adecuada operación.

(2) Una vez iniciada la operación de desaceleración controlada, se completará hasta detener el motor aún cuando se recupere la energía. En este caso, se habilita automáticamente el Modo Run.

# **Conexión de PLCs y Otros Dispositivos**

Los inverters Hitachi son muy útiles para muchos tipos de aplicaciones. Durante la instalación, tanto el teclado como los otros dispositivos de programación facilitarán la con-figuración inicial. Luego de la instalación, el inverter generalmente recibirá los comandos de control a través de sus terminales, conector serie o algún otro dispositivo de control. En un sistema simple, como el comando de una cinta transportadora, un contacto para el Run/Stop y un potenciómetro, le darán al operador todo lo requerido para el control. En una aplicación sofisticada, puede ser necesario contar con un *controlador lógico programable* (PLC) con varias conexiones al inverter.

No es posible cubrir todas las aplicaciones posibles en este manual. Será necesario que Ud. conozca las características eléctricas de los dispositivos que desee conectar al inverter. Luego, esta y la siguiente sección sobre las funciones de los terminales de entrada y salida lo ayudarán a que rápida y seguramente conecte estos dispositivos al inverter.

**PRECAUCION:** Se puede dañar tanto al inverter como a los otros dispositivos, si se exceden los valores máximos de tensión y corriente en cada punto de conexión.

En el diagrama de la derecha, se muestran las conexiones entre el inverter y otros dispositivos. Las entradas configurables del inverter aceptan ambos tipos de conexión desde el PLC (tipo bajo o alto). Un puente en los terminales de entrada configura el tipo, conectando el *común* a la fuente (+) o (–). Ejemplos detallados de cableado se muestran en ["Uso de los](#page-151-0)  [Terminales Inteligentes de Entrada" en](#page-151-0)  [pág 4–12.](#page-151-0) Este capítulo le muestra los componentes internos del inverter de cada terminal E/S y como interactúan con los circuitos externos.

A fin de evitar daños en el equipo y que su aplicación opere suavemente, se recomienda dibujar un esquema de conexión referido a su aplicación. Incluir los componentes internos en el esquema, a fin de hacer el lazo completo del circuito.

Luego de hacer el esquema, tener en cuenta lo siguiente:

- **1.** Verificar que la corriente y la tensión de cada conexión esté dentro de los límites de operación de cada dispositivo.
- **2.** Verificar que la lógica de sensado (activo alto o bajo) de las conexiones sean correctas.

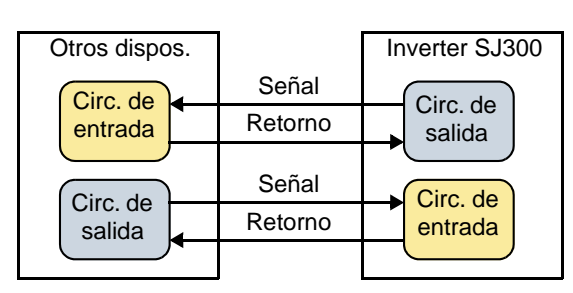

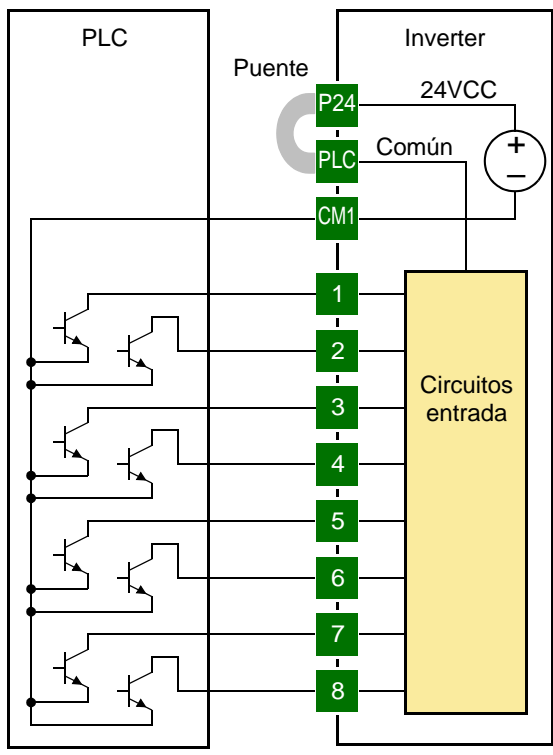

- **3.** Verificar que las entradas están configuradas correctamente (alto/ bajo) para conectarse con cualquier dispositivo externo (PLCs, etc.).
- **4.** Controlar el cero y el final de curva para las conexiones analógicas y asegurarse que el factor de escala es el correcto.

Comprender que pasará a nivel sistema y en particular si un dispositivo pierde su alimentación o se energiza luego de otros.

**4–8**

### **Ejemplo de Diagrama de cableado**

El diagrama esquemático dado abajo proporciona un ejemplo general de conexionado lógico, agregado a la alimentación básica cubierta en el Capítulo2. El objetivo de este capítulo, es ayudarlo a determinar el conexionado apropiado para su necesidad específica..

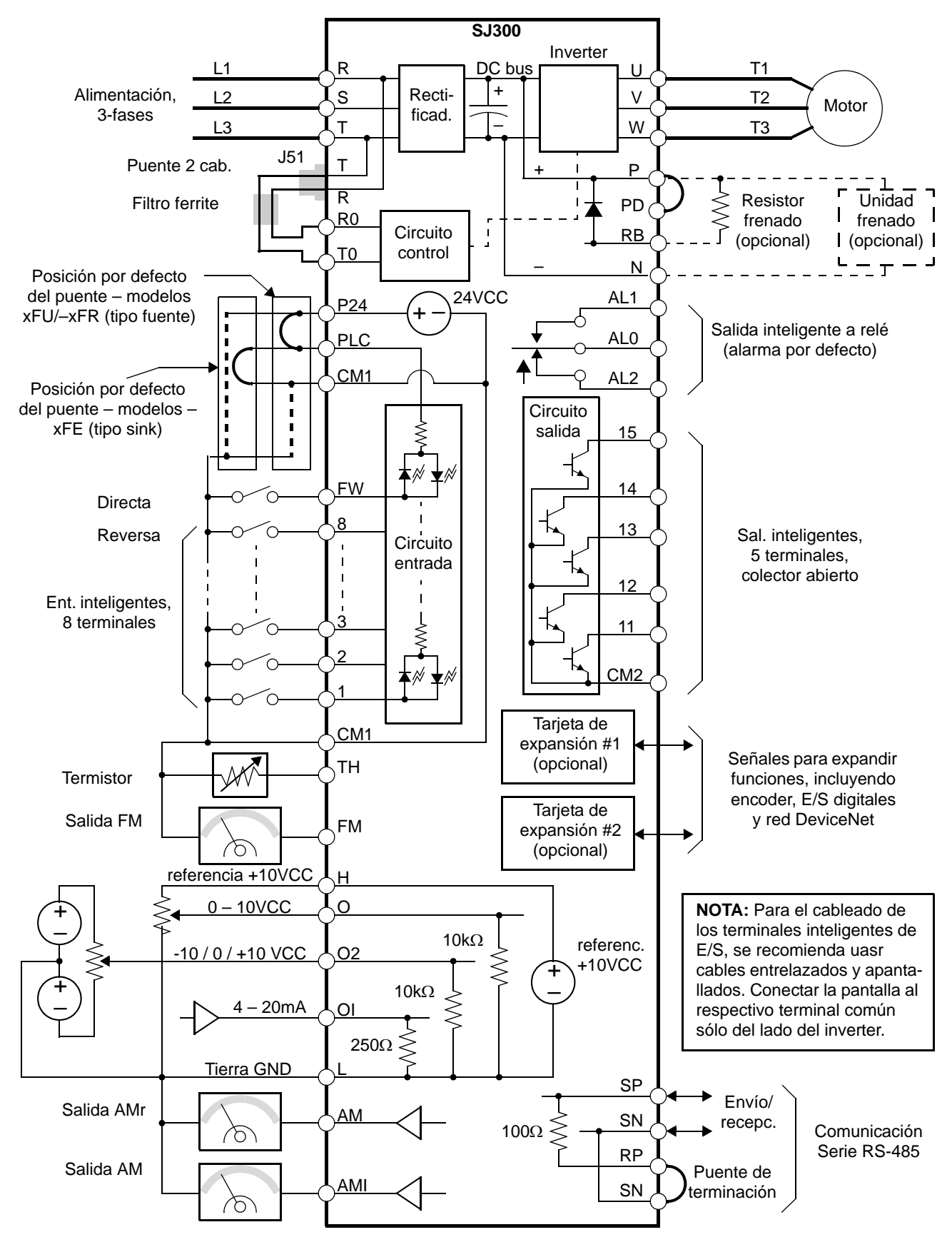

## **de Control y Conexiones Lógicas**

**4–10**

<span id="page-149-0"></span>**Especificaciones**  La placa de conexión auxiliar es removible para un cableado más conveniente, como se muestra abajo (primero quitar los tornillos). El conector pequeño a la izq. es el puerto serie.

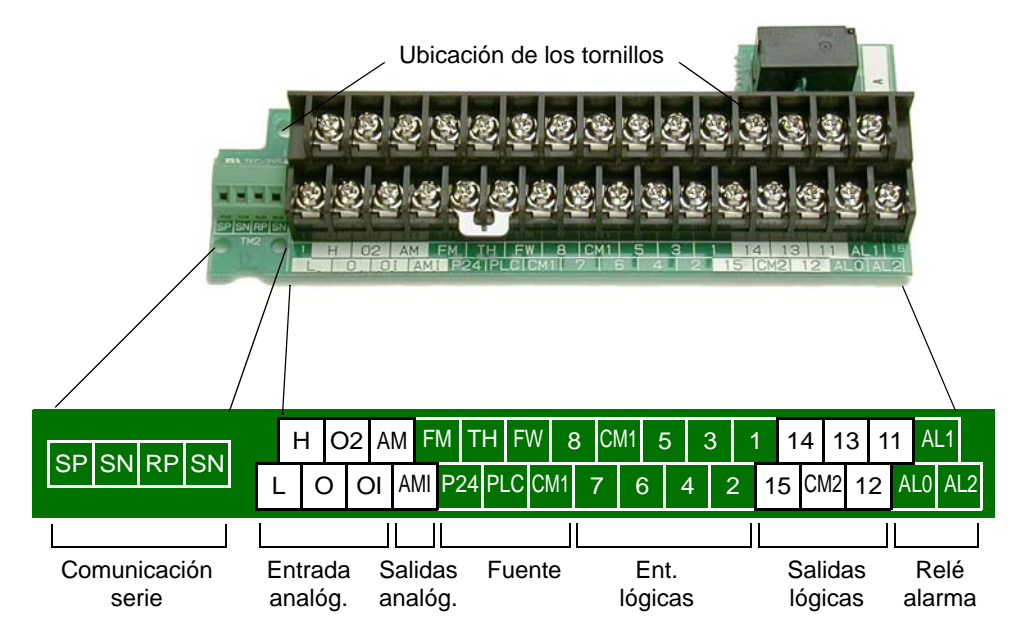

A continuación se presentan las especificaciones de los terminales de conexión:

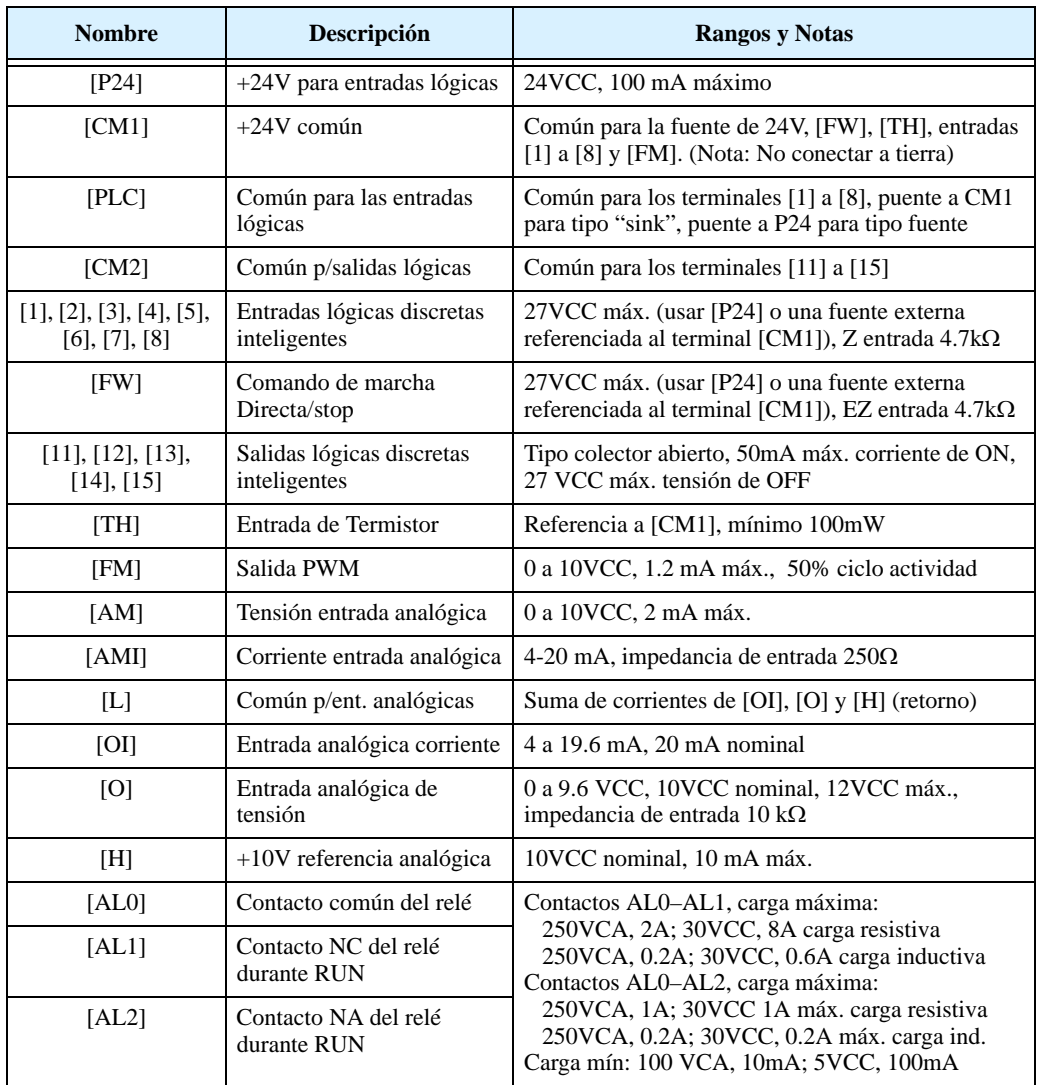

### **Listado de Terminales** Mediante la siguiente tabla se pueden localizar las páginas relativas a cada terminal de entrada..

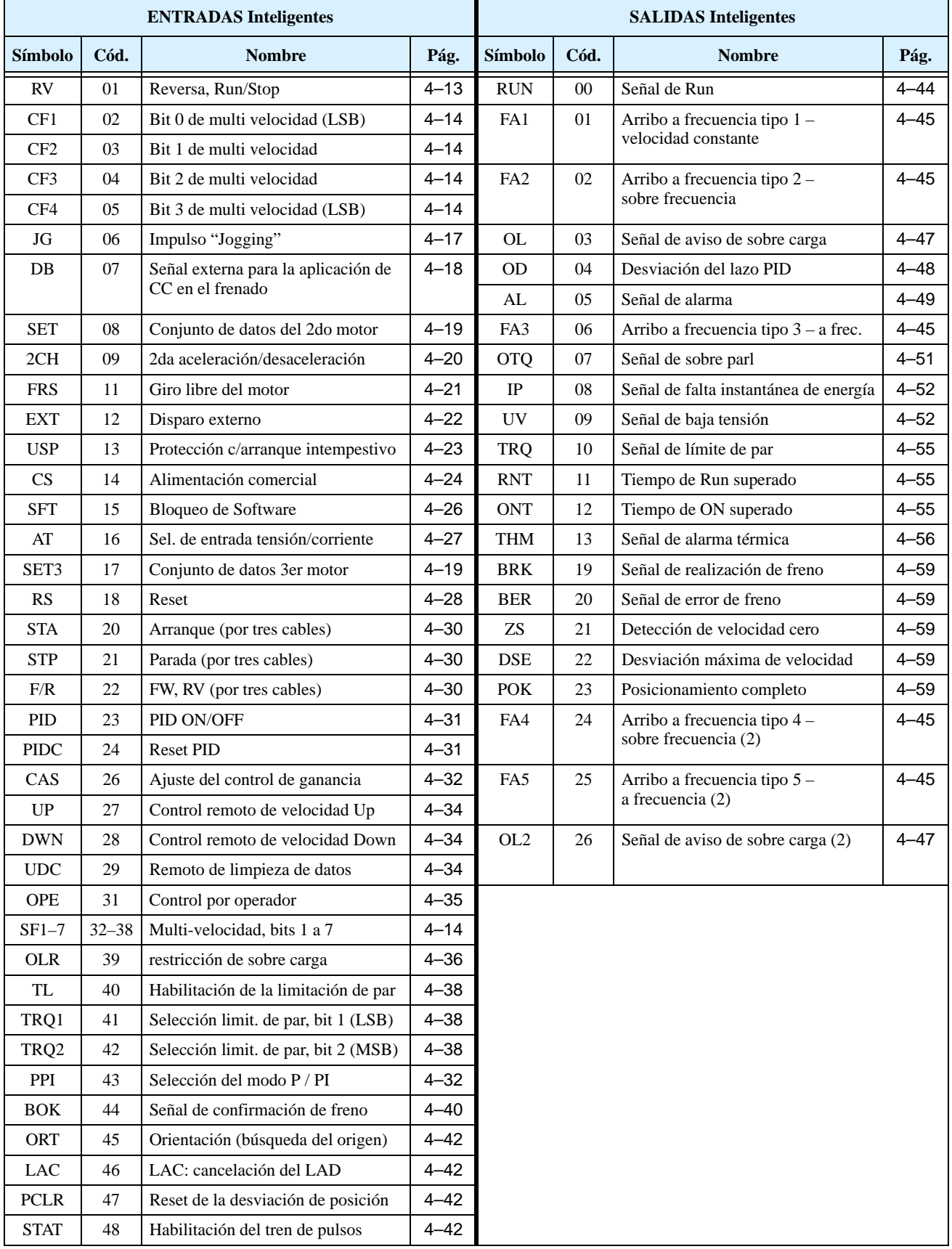

# <span id="page-151-0"></span>**Uso de los Terminales Inteligentes de Entrada**

Los terminales inteligentes [1], [2], [3], [4], [5], [6], [7] y [8] son idénticos, entradas programables de uso general. Los circuitos pueden usar tanto la fuente interna aislada del inverter +24V como una fuente externa. Los circuitos se conectan internamente a un punto común [PLC]. Para usar la fuente interna, ubicar el puente según se muestra. Para el uso de una fuente externa, interfase con salidas de PLCs o algún otro sistema, retirar el puente. Si se usa la fuente de un PLC, conectar el retorno al terminal [PLC] para completar el circuito.

### **Ejemplos de Cableados de las Entadas**

Se presentan a continuación cuatro configuraciones posibles de conexión del inverter con otros dispositivos, por ejemplo PLCs..

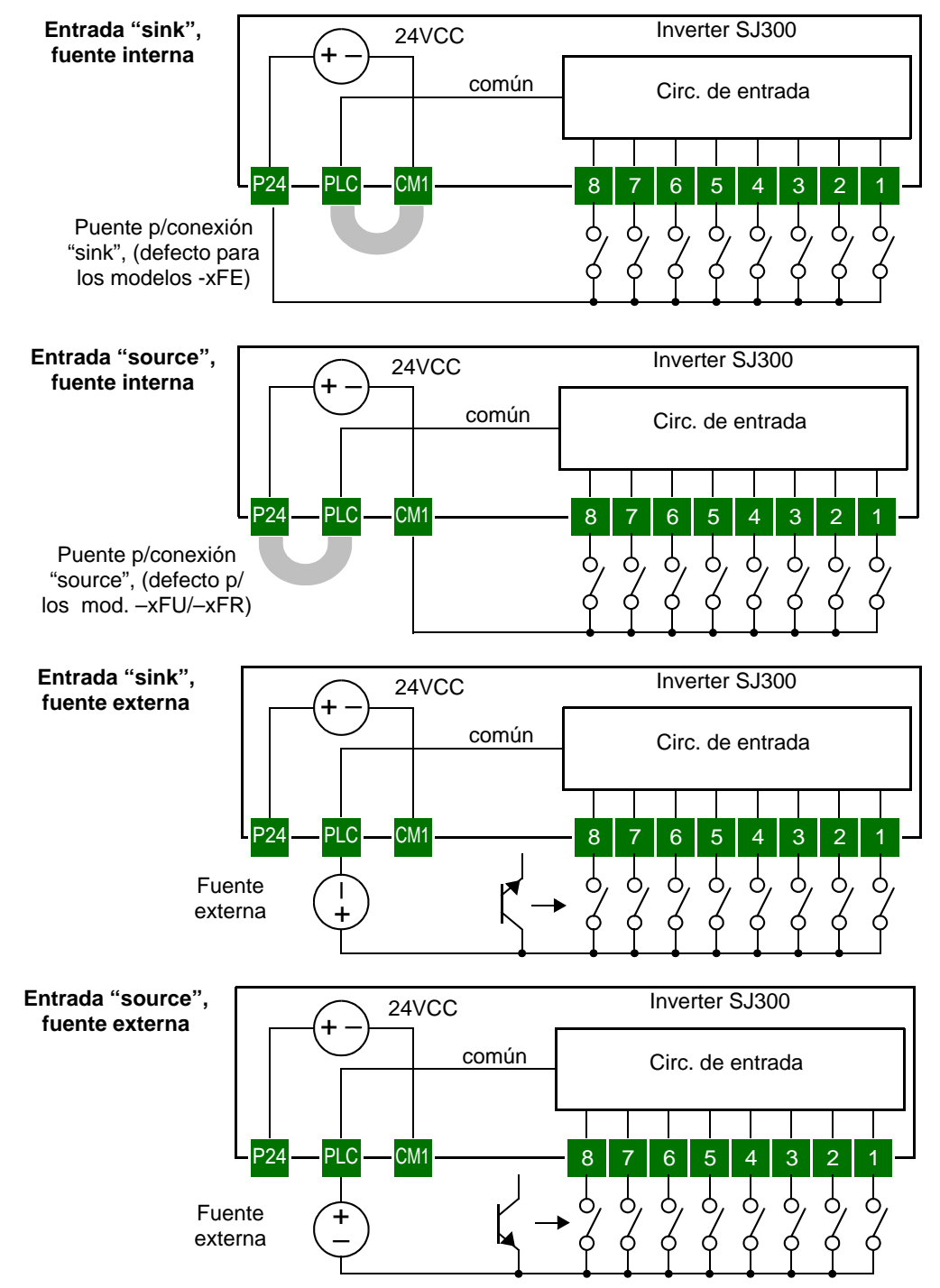

TH FW 5 4 3 2 1

Ver especif. en pág. [4–10.](#page-149-0)

Posición por defecto del puente: [PLC]– [CM1] y ejemplos

**4–13**

### <span id="page-152-1"></span>**Convención sobre Diagramas de Cableado**

Los diagramas de cableado de este capítulo son sólo ejemplos. Las asignaciones por defecto o no son determinantes y pueden ser diferentes para su aplicación en particular. Los diagramas de cableado se presentan para los modelos –xFU/–xFR (puente entre [P24]–[PLC], versión U.S./ Jpn), según se ve debajo a la izquierda. El común (retorno) para este caso es [CM1]. Los diagramas de cableado se presentan para los modelos –xFE (Versión europea). El común (retorno) para este caso es [P24]. Verificar que el puente y el terminal común coincidan con las necesidades de cableado de su aplicación.

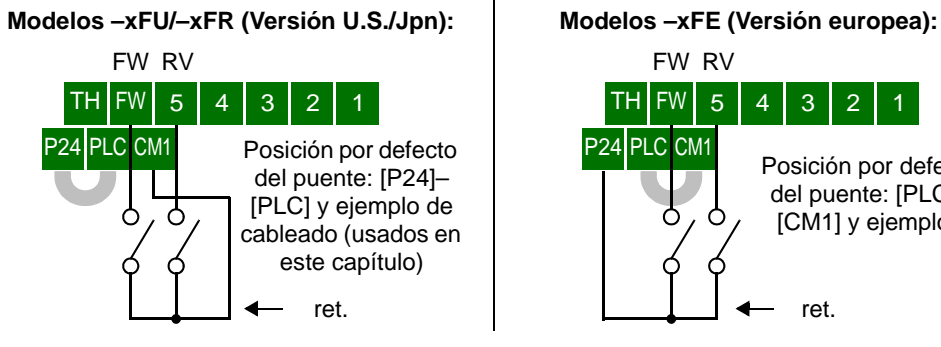

<span id="page-152-0"></span>**Comandos de Directa Run/Stop y de Reversa Run/Stop**

Cuando se conecta el terminal [FW] y se da la orden de Run, el inverter ejecuta el comando de Run en Directa (alto) o Stop (bajo). Cuando se conecta el terminal [RV] y se da la orden de Run, el inverter ejecuta el comando de Run en Reversa (alto) o Stop (bajo).

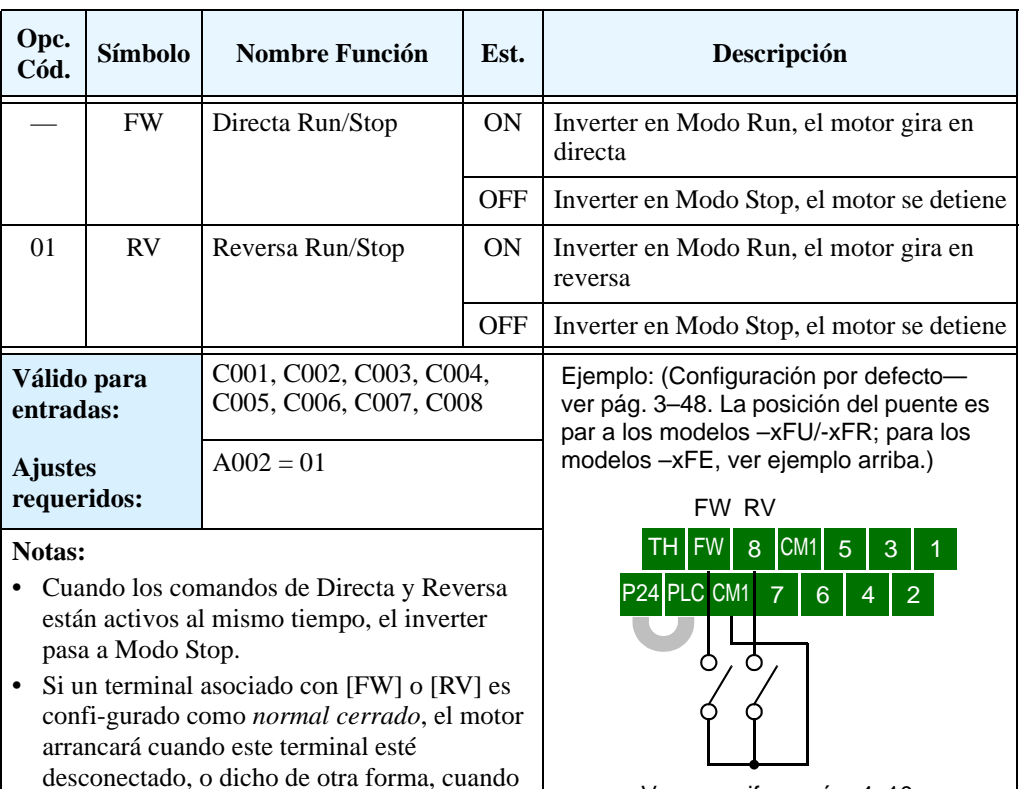

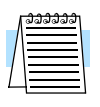

esté sin tensión.

**NOTA:** El parámetro F004, Sentido de Giro por Teclado, determina el sentido de giro del motor al presionar la tecla Run. No obstante, no tiene efecto sobre los terminales [FW] y [RV].

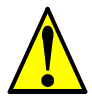

**ADVERTENCIA:** Si se alimenta el equipo estando el comando de Run activo, el motor girará con el consiguiente peligro. Antes de alimentar el equipo, confirmar que el comando de Run no está activo.

### <span id="page-153-0"></span>**Selección de Multi-Velocidad**

**4–14**

El inverter puede guardar hasta 16 frecuencias (veloc.) fijas diferentes que el motor usa como condiciones de Run, (A020 a A035). Estas velocidades son accesibles a través de 4 terminales inteligentes (CF1 a CF4) operados en forma binaria, (tabla). La designación se aplica a cualquier terminal de entrada. Se pueden usar menos entradas si se necesitan 8 o menos veloc..

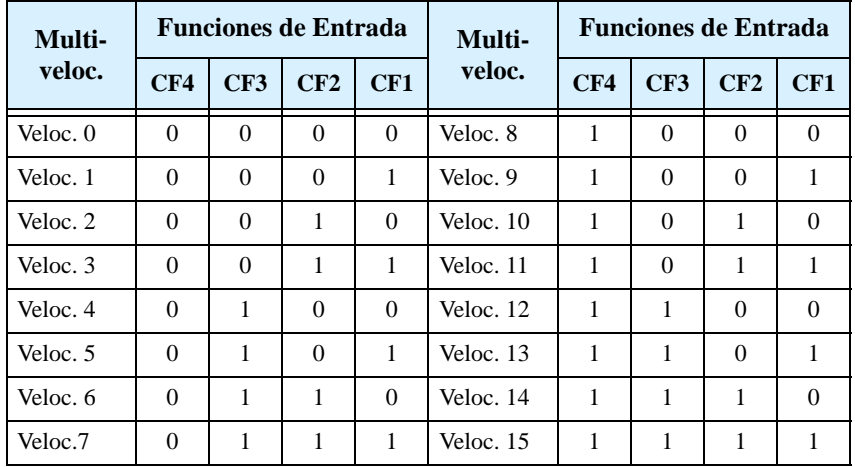

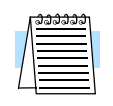

**NOTA:** Cuando se elige el seteo de velocidad por este método, empezar por la parte superior de la tabla y con el bit menos significativo: CF1, CF2, etc.

En el ejemplo con 8 velocidades mostrado abajo, se ve como se han configurado las funciones CF1–CF3 y como cambian en tiempo real..

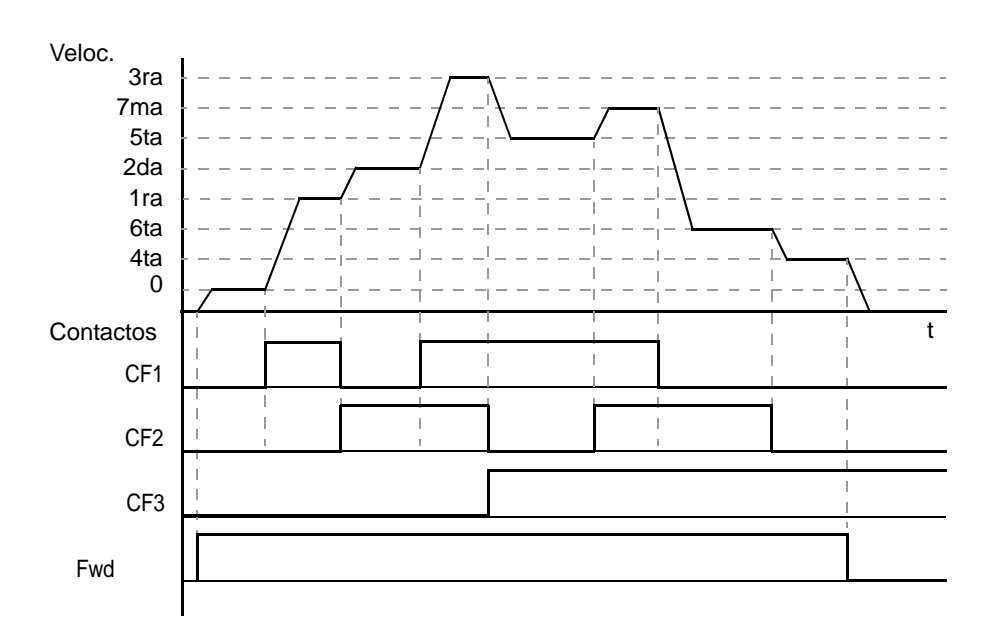

**Característica de sobre escritura de las Multi-velocidades -** Las funciones de multi velocidades puede sobre escribir valores sobre las entradas analógicas. Cuando se elige como fuente de ajuste de frecuencia A001=01, el control por terminales es el que determina la frecuencia de salida. Al mismo tiempo se puede usar el comando por multi velocidadaes CF (CF1 a CF4). Cuando todos las entradas CF están en OFF, el control por terminales es quien determina la frecuencia de salida. Cuando uno o más terminales CF están en ON, la multi velocidad elegida es la que determina la frecuencia de salida sobre escribiendo sobre la anteriormente ajustada.

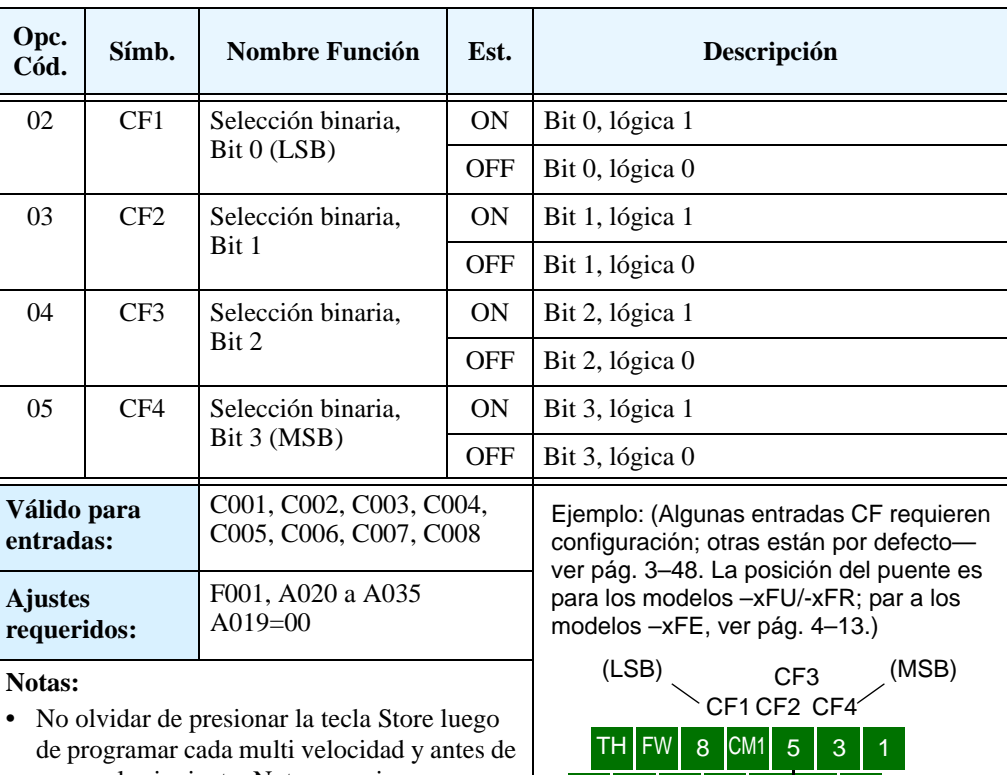

- pasar a la siguiente. Notar que si no se presiona esta tecla, el dato no se graba.
- 50Hz (60Hz), es necesario programar la velocidad máxima A004 al máximo valor deseado.

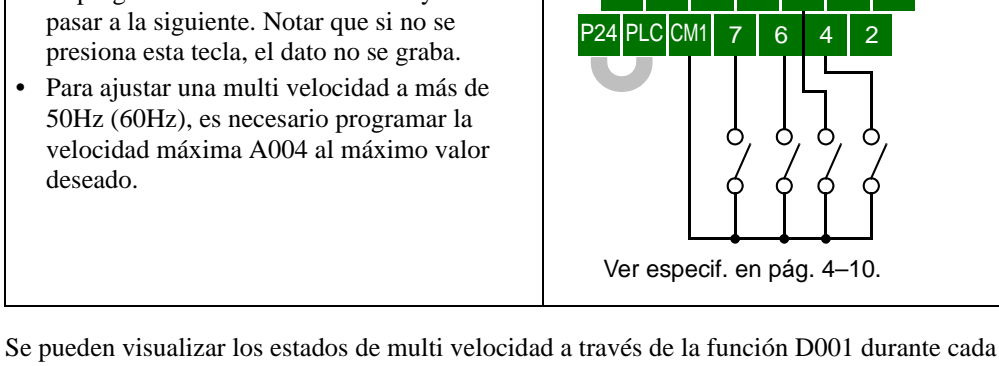

segmento de la operación.

Hay dos maneras de programar las velocidades en los registros A020 a A035:

- **1.** Programación normal por teclado:
	- **a.** Seleccionar cada parámetro en A020 a A035.
	- **b.** Presionar la tecla (FUN). para ver el valor.
	- **c.** Usar la tecla  $\overrightarrow{A}$  y  $\overrightarrow{\mathcal{V}}$  para editar el valor.
	- d. Usar la tecla (s<sub>TR</sub>) para grabar el valor en la memoria.
- **2.** Programación mediante los contactos CF. Seguir los siguientes pasos:
	- **a.** Quitar el comando de Run (Modo Stop).
	- **b.** Poner en ON la multi velocidad deseada. Mostrar el valor de ella en la función F001 del operador digital.
	- **c.** Setear la velocidad deseada por medio de las teclas  $\overline{A}$  y  $\overline{Z}$ .
	- d. Presionar la tecla (sn) para almacenar el valor. Cuando se haya hecho, F001 indicará el valor de multi velocidad elegido.
	- e. Presionar la tecla (FUN) una vez, para confirmar el valor de frecuencia.
	- **f.** Repetir las operaciones 2. a) a 2. e) para cada una de las velocidades deseadas. Lo mismo puede ser hecho a través de los parámetros A020 a A035 siguiendo el procedimiento 1. a) a 1.d).

El método de control de velociad por bits, usa 7 terminales de entrada para seleccionar 8 ve,ocidades. Si todos están en OFF se selecciona la primera velocidad, se necesitan N-1 entradas para N velocidades. Con el control de velocidad por bits, sólo una entarad está activa por vez. Si se activan múltiples entradas toma la más baja precedente. La tabla debajo muestra las posibles combinaciones..

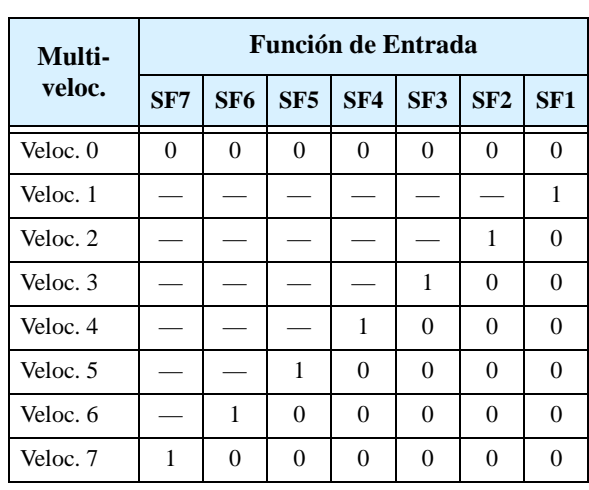

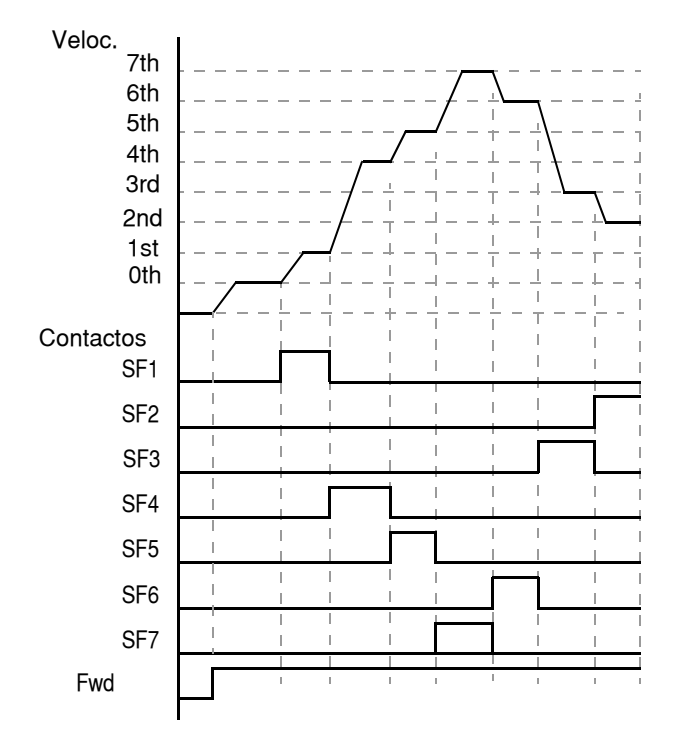

 $\mathcal{L}_{\mathcal{A}}$ 

La tabla siguiente lista los códigos de asignación [SF1 a [SF7] de las entradas inteligentes.

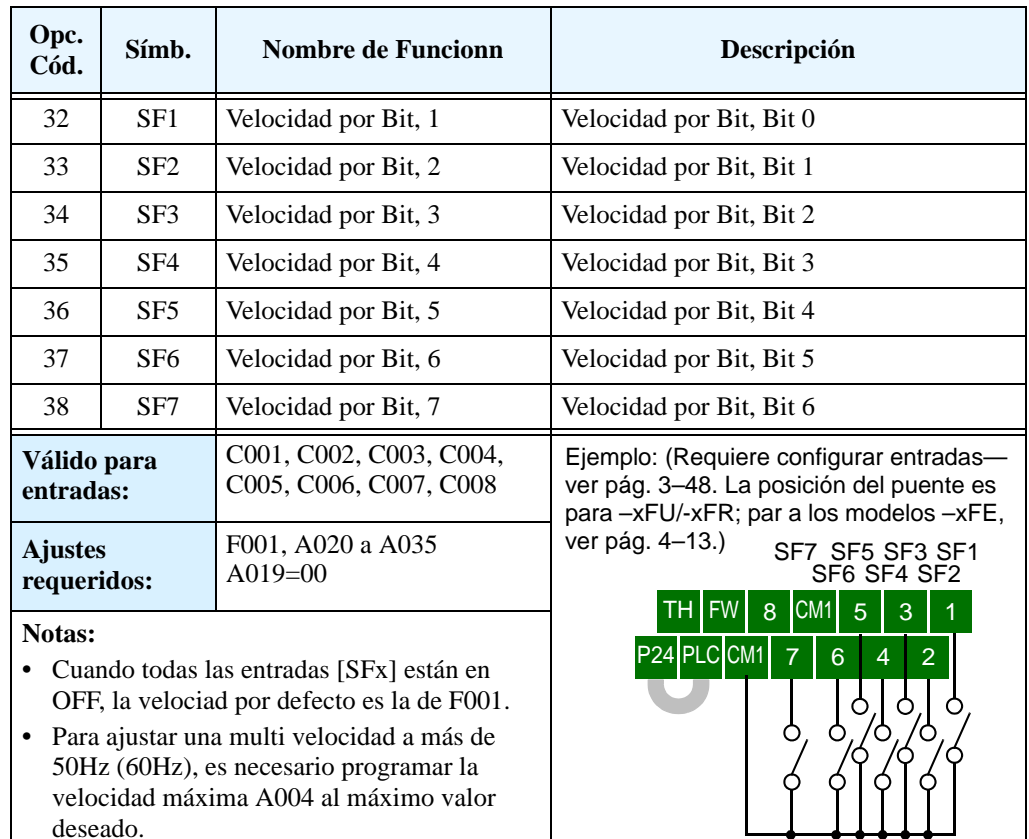

**4–16**

### <span id="page-156-0"></span>**Comando por Impulsos "Jogging"**

La entrada [JG] se usa para comandar el giro del motor en operaciones manuales de pequeños incrementos. La velocidad está limitada a 10Hz. La frecuencia de operación se ajusta en el parámetro A038. El "Jogging" no usa rampa de aceleración, por lo que se recomienda no ajustar un valor mayor a 5Hz en el parámetros A038 a fin de prevenir salidas de servicio.

Este comando puede darse con el inverter en Run. Se puede programar el inverter tanto para ignorar como para respetar la orden por medio de la función A039. El tipo

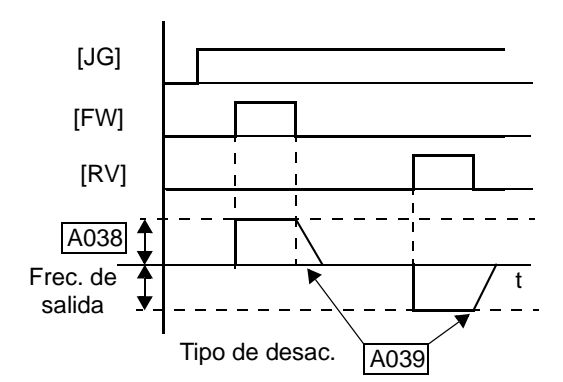

de desaceleración a usar para parar el motor también puede ser seleccionada a través de A039:

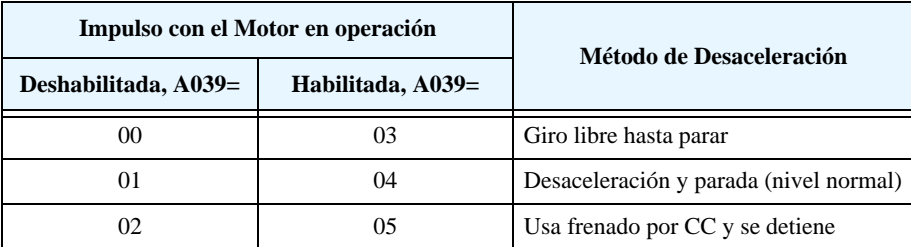

En el ejemplo, abajo a la izquierda, el comando de JOG es ignorado. En el ejemplo de la derecha, el comando de JOG interrumpe el modo Run. No obstante, si el comando de JOG se da sin estar dado el comando de [FW] o [RV], el inverter permanece en OFF.

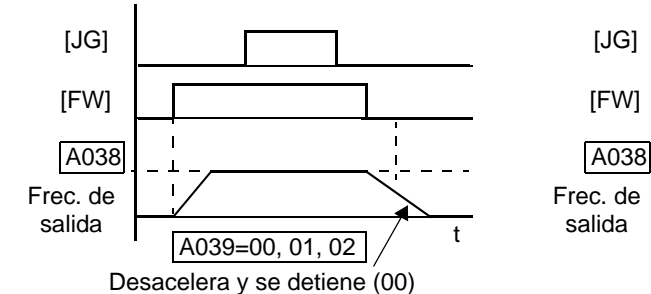

[JG] [FW] Frec. de salida t salida  $\sqrt{A039=03, 04, 05}$  t

Giro libre del motor (05)

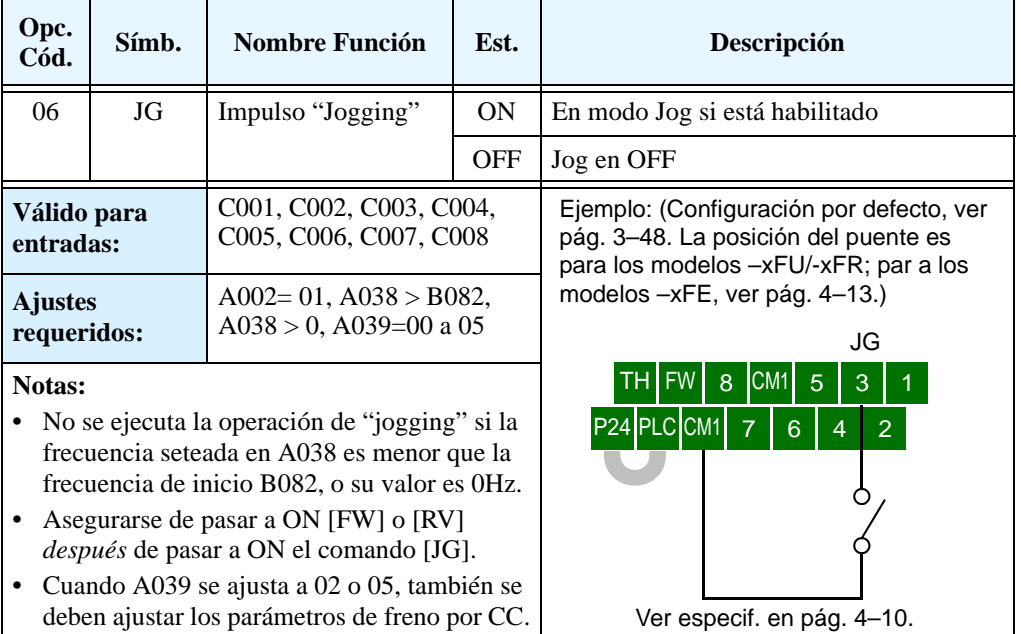

### <span id="page-157-0"></span>**Señal Externa de Inyección de CC**

**4–18**

Cuando el terminal [DB] pasa a ON, el frenado por CC queda habilitado. A fin de usar este sistema, ajustar los siguientes parámetros

- A053 Tiempo de demora a la aplicación del freno. Rango: de 0.1 a 5.0 segundos.
- A054 Fuerza de frenado. Rango: de 0 a 100%.

Los escenarios a la derecha, muestran la operación en varias situaciones.

- **1.** Escenario 1 El terminal [FW] o [RV] está en ON. Cuando [DB] pasa a ON, se aplica el frenado por CC. Cuando [DB] pasa a OFF otra vez, la frecuencia de salida alcanza el valor anterior.
- **2.** Escenario 2 El comando de Run se da desde el teclado. Cuando [DB] pasa a ON, se aplica el frenado. Cuando el terminal [DB] pasa a OFF otra vez, la salida del inverter permanece cortada.
- **3.** Escenario 3 El comando de Run se ejecuta desde el teclado. Cuando el terminal [DB] epasa a ON, se aplica el frenado por CC luego del tiempo cargado en A053. El motor permanece en giro libre durante todo este tiempo. Cuando el terminal [DB] pasa nuevamente a OFF, la salida del inverter permanece cortada, sin controlar el motor..

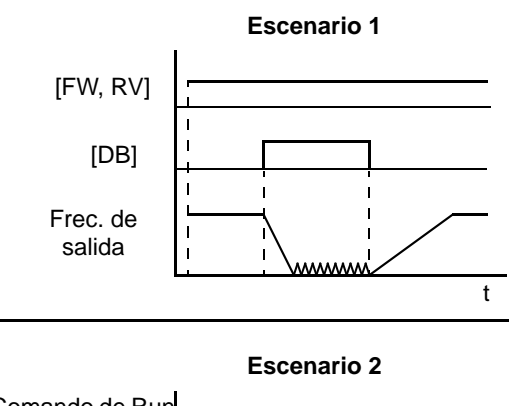

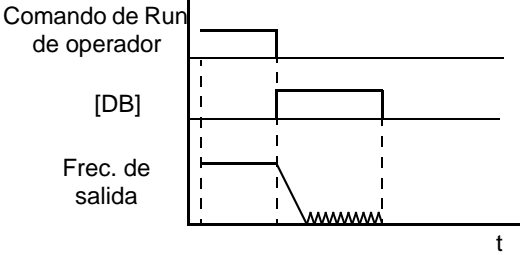

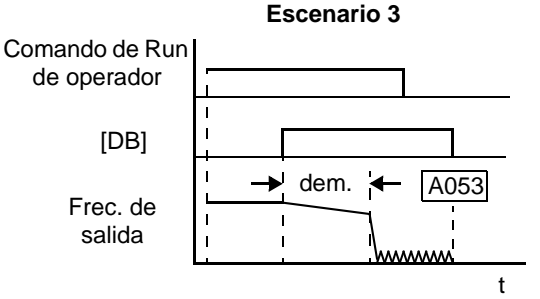

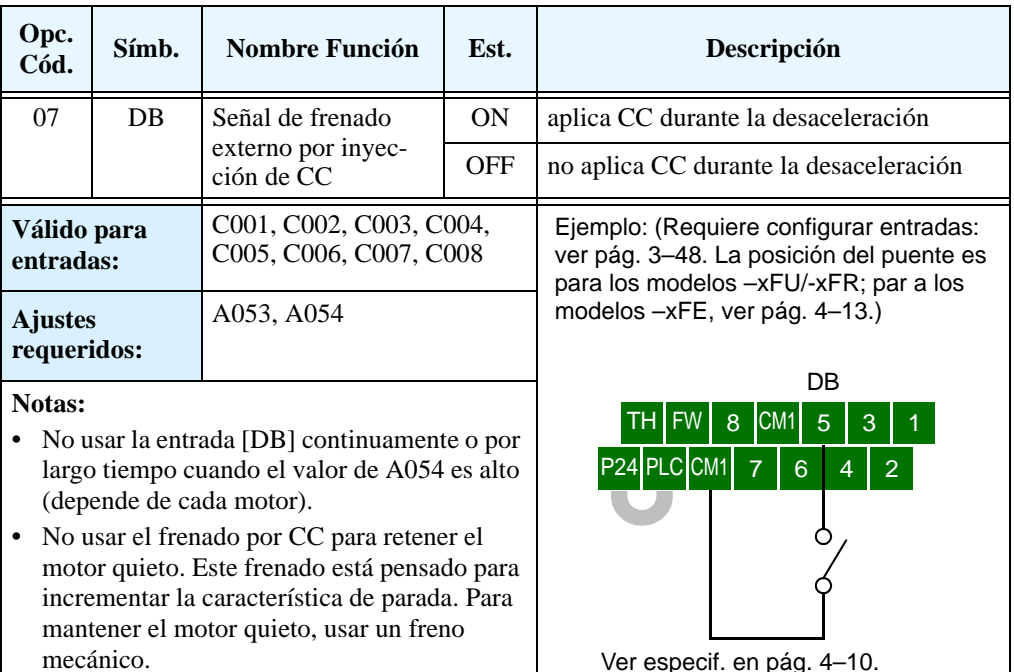

Ver especif. en pág. [4–10](#page-149-0).

### <span id="page-158-0"></span>**Ajuste del 2do y 3er Motor**

Si se asigna la función [SET] o [SET3] a uno de los terminales inteligentes de entrada se puede seleccionar entre dos o tres conjuntos de parámetros de motor. Se pueden asignar una o ambas funciones. Estos segundo y terceros parámetros almacenan el conjunto de datos del motor. Cuando el terminal [SET] o [SET3] pasan a ON, el inverter usará el segundo o tercer grupo de parámetros para generar la frecuencia de salida al motor. Los cambios generados por los terminales [SET] o [SET3], no tendrán efecto hasta que el motor se haya detenido.

Cuando la entrada [SET] o [SET3] pase a ON, el inverter operará según el conjunto de parámetros seleccionado, respectivamente. Cuando el terminal pasa a OFF, la frecuencia generada regresará a los parámetros originales (primer juego de parámetros). Referirse a ["Configuración del Inverter para Múltiples Motores" en pág 4–73](#page-212-0) para más detalles.

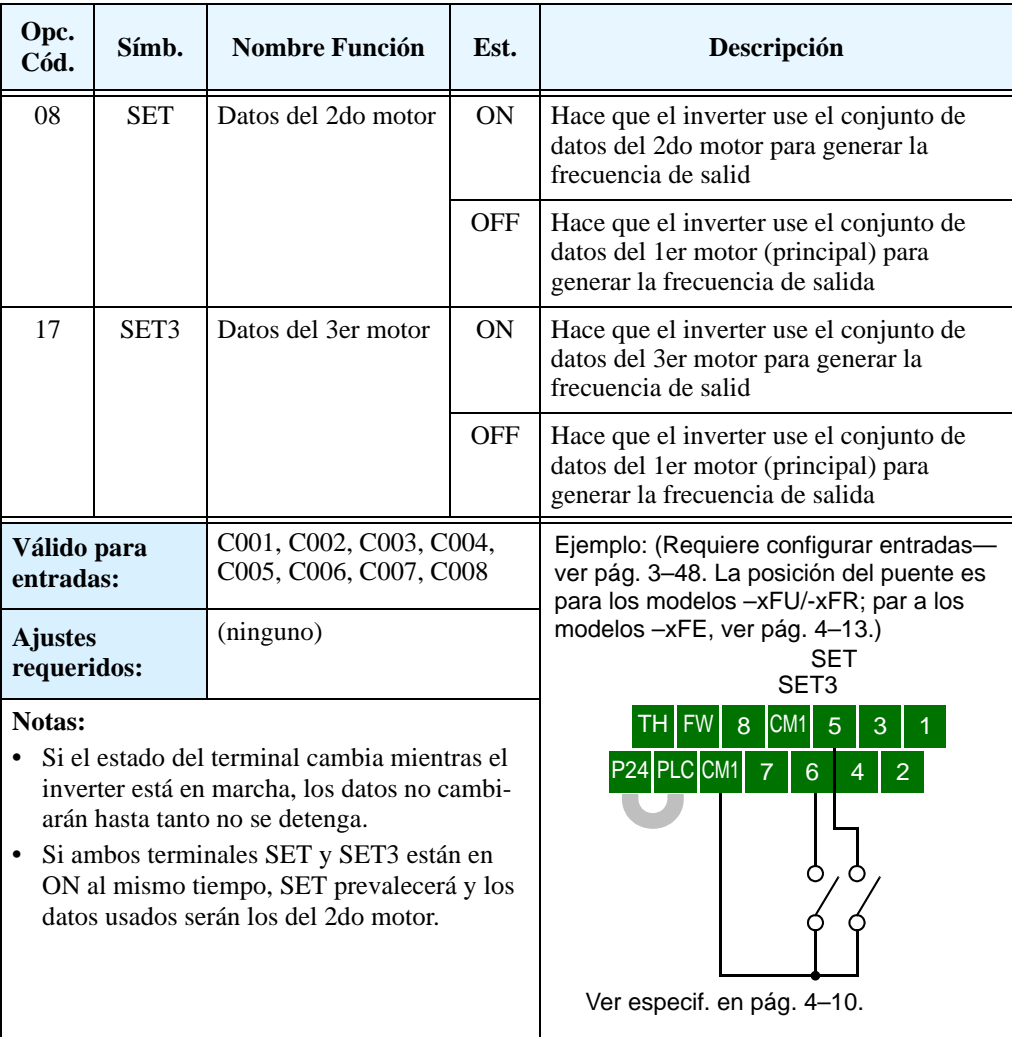

### <span id="page-159-0"></span>**Segundo Estado de Aceleración Desaceleración**

**4–20**

Cuando el terminal [2CH] pasa a ON, el inverter cambia los valores de aceleración/ desaceleración ajustados en forma inicial en F002 y F003 a un segundo estado con valores diferentes. Cuando el terminal pasa a OFF, el inverter regresa a los valores originales de aceleración 1 (F002) y desaceleración 1 (F003). Usar A092 (tiempo de aceleración 2) y A093 (tiempo de desaceleración 2) para ajustar el segundo estado.

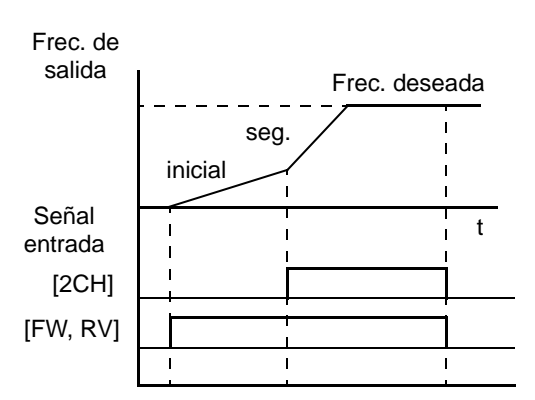

En el gráfico se muestra la activación de

[2CH] durante la aceleración inicial. Esto provoca que el inverter cambie de la aceleración 1 (F002) a la aceleración 2 (A092).

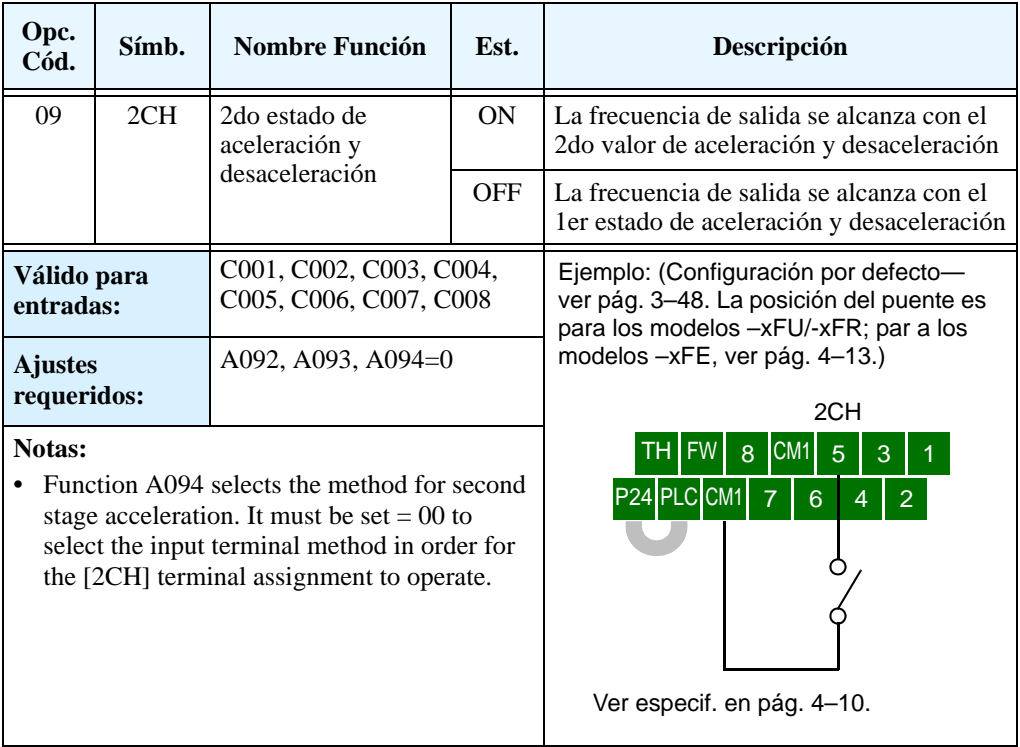

### <span id="page-160-0"></span>**Giro Libre del Motor**

Cuando el terminal [FRS] pasa a ON, el inverter corta la salida y el motor pasa a girar libremente. Cuando el terminal [FRS] pasa a OFF, el inverter reasume el control del motor si el comando de Run aún sigue activo. La característica de giro libre del motor proporciona, junto con otros parámetros, mucha flexibilidad en ciertos procesos de parada y arranque.

En la figura abajo, el parámetro B088 selecciona la forma en que el inverter reasume el control del motor, desde 0Hz (izquierda) o igualando la velocidad actual del motor (derecha) una vez que el comando [FRS] pasa a OFF. Su aplicación determinará el mejor ajuste.

El parámetro B003 especifica el tiempo de demora antes de reasumir la operación, luego del giro libre del motor. Para inhabilitarla, usar tiempo cero..

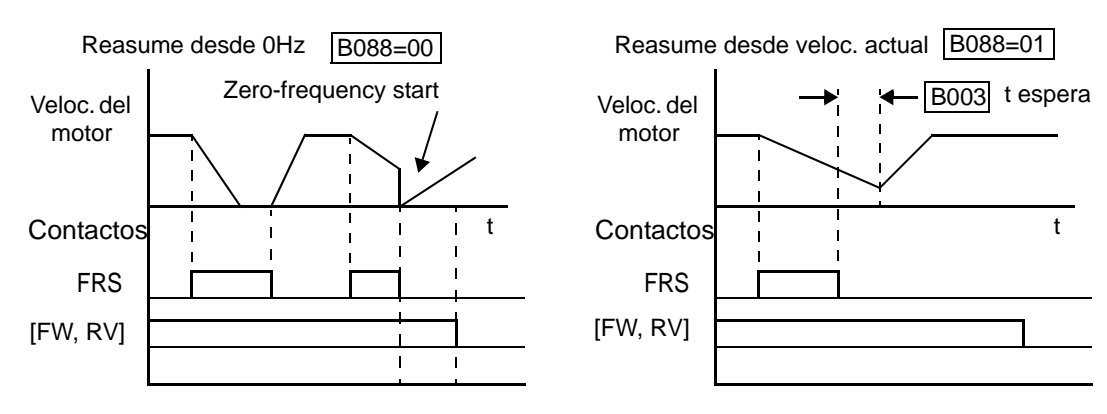

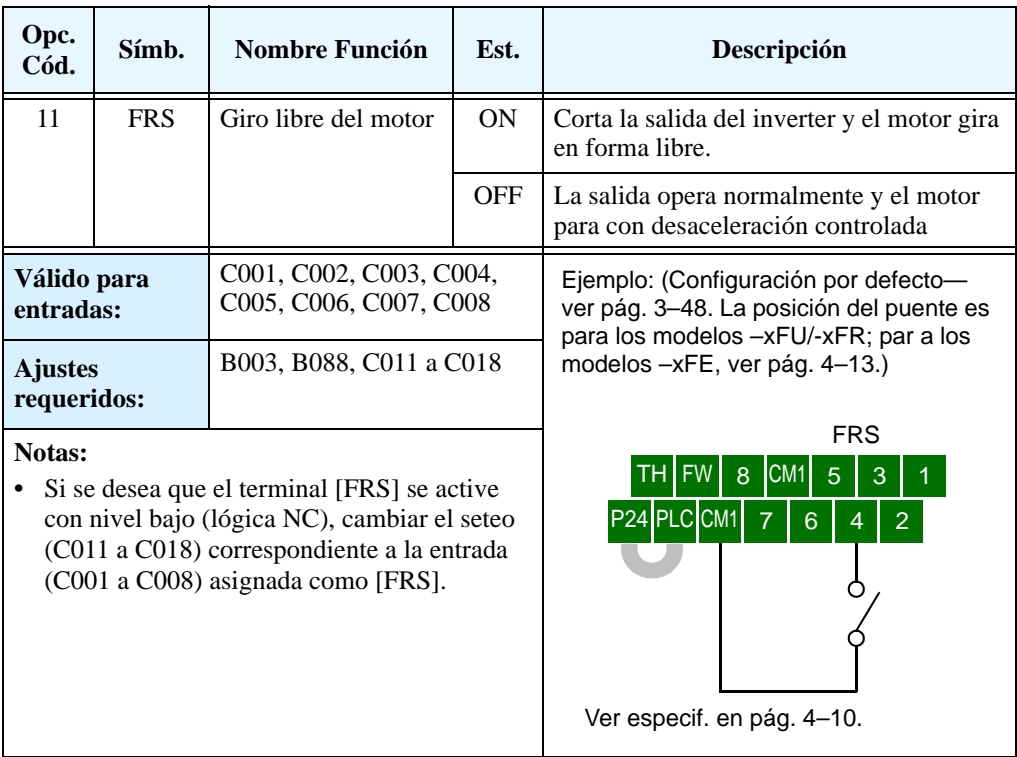

<span id="page-161-0"></span>**Disparo Externo** Cuando el terminal [EXT] pasa a ON, el inverter sale de servicio indicando el código de error E12. El propósito es interrumpir la salida del inverter y el significado del error dependerá de que es lo que se ha conectado al terminal [EXT]. Aún cuando la entrada [EXT] pase a OFF, el inverter permanece fuera de servicio. Se debe aplicar el reset para cancelar el error o apagar el equipo y volverlo a encender, regresando así al Modo Stop.

> En el gráfico siguiente, la entrada [EXT] pasa a ON en operación normal en Modo Run. El inverter deja que el motor gire libre hasta parar, poniendo la alarma en ON inmediata-mente. Cuando se opera el Reset, la alarma y el error se cancelan. Una vez que el comando de Reset pasa a OFF, el motor comenzará a girar si el comando de Run está activo.

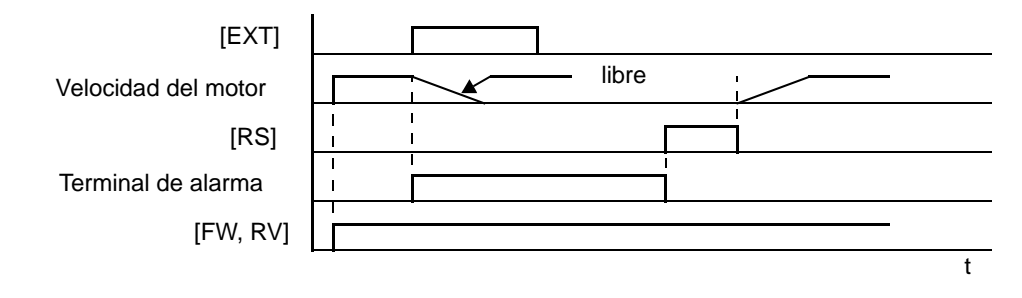

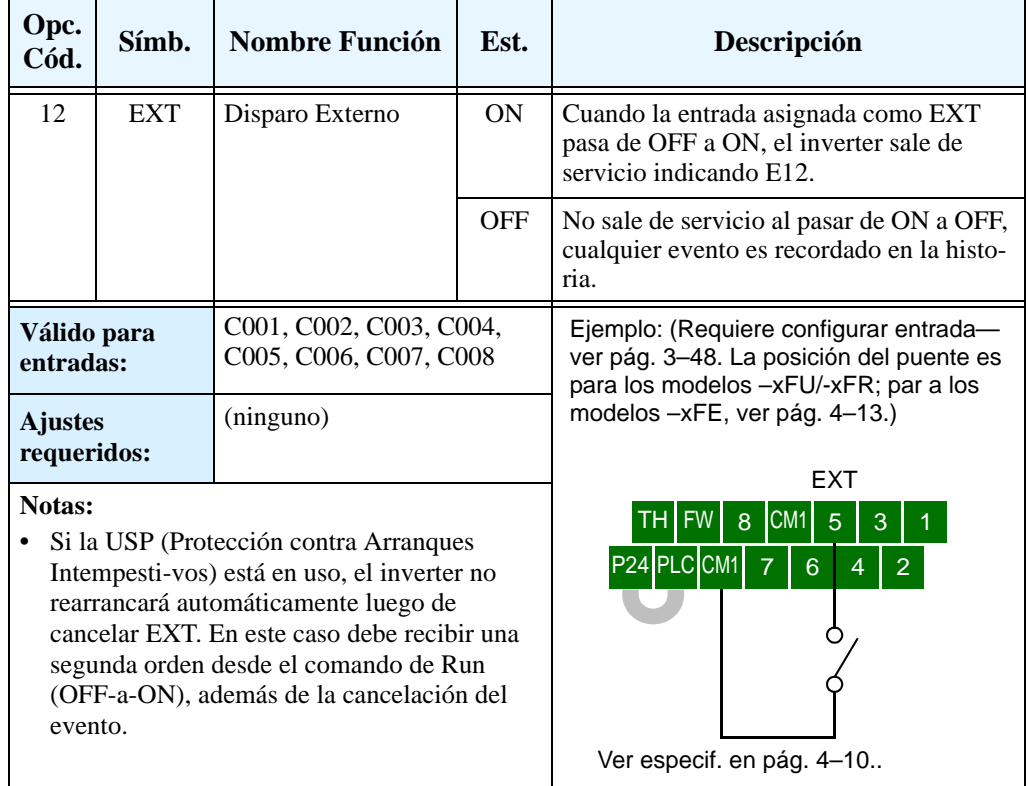

### <span id="page-162-0"></span>**Protección Contra Arranque Intempestivo**

Si el comando de Run está activado cuando se conecta la alimentación, el inverter arrancará inmediatamente. La función de protección USP impide esta operación si no se interviene externamente. Si la función USP está activa, hay dos formas de cancelar la alarma y reasumir la operación:

- **1.** Pasar el comando de Run a OFF, o
- **2.** Realizar la oparación de Reset a través del terminal [RS] o la tecla Stop/reset.

En los tres ejemplos dados abajo, la función USP opera según la descripción de dada para cada escenario. El código de Error E13 indica que se produjo el estado de *Alarm*a por este evento.

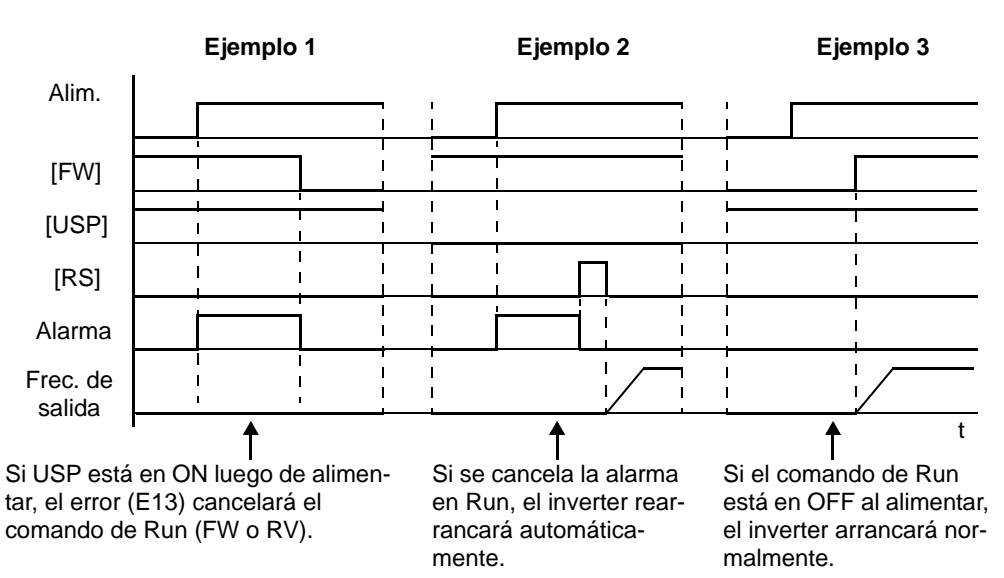

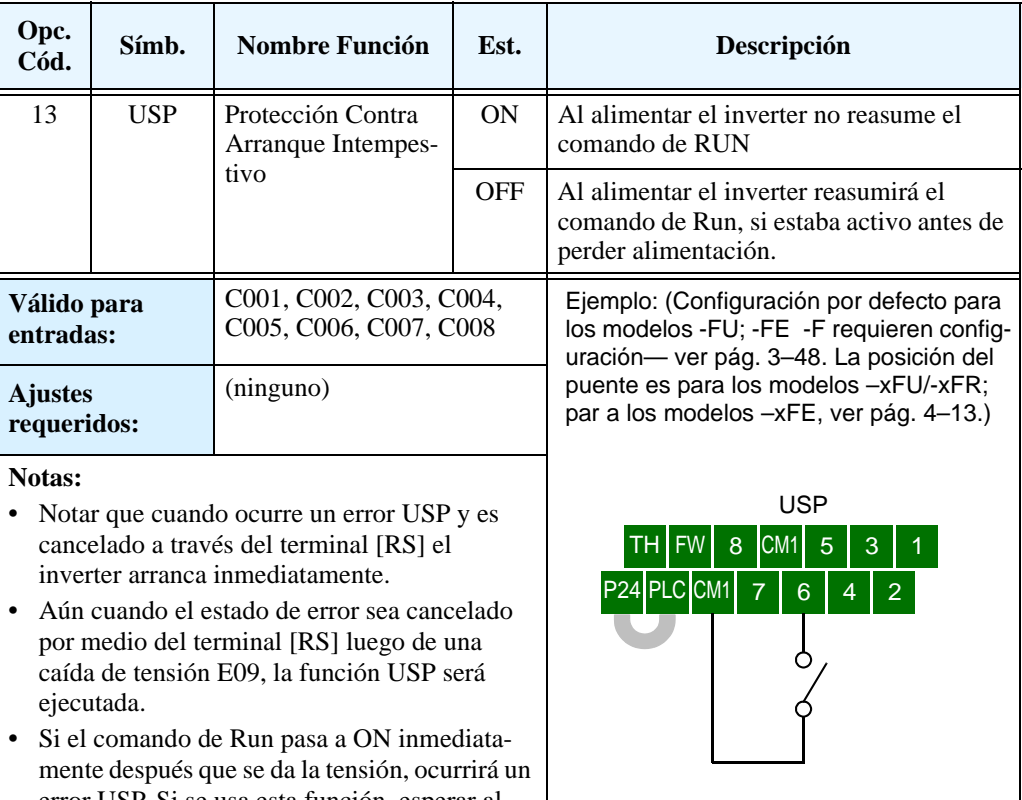

error USP. Si se usa esta función, esperar al menos 3 segundos antes de dar la orden de Run.

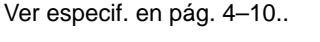

### <span id="page-163-0"></span>**Conmutación a Alimentación Comercial**

**4–24**

La función de Conmutación a fuente de Alimentación Comercial es muy útil en sistemas con excesivo requerimiento de par de arranque. Esta característica permite que el motor arranque "por línea" a través de una configuración llamada *bypass*. Luego que el motor está girando, el inverter toma el control de la velocidad. Esta característica puede evitar sobre dimensionar el inverter, reduciendo costos. Es necesario el empleo de un contactor adicional para cumplir con este requerimiento. Por ejemplo. el sistema requiere 55KW para arrancar, pero sólo 15KW para operar a velocidad constante. Por esta razón, sólo 15KW como potencia nominal del inverter serán necesarios si se usa la conmutación a fuente comercial.

El siguiente diagrama en bloques muestra un inverter con sistema de *bypass*. Cuando el motor arranca directamente a la tensión de línea, el contactor Mg2 está cerrado, Mg1 y Mg3 abiertos. Esta es la configuración de *bypass*, ya que el inverter está aislado tanto de la alimentación como del motor. Luego Mg1 cierra y aproximadamente de 0.5 a 1 segundo comienza a operar el inverter a través del cierra de Mg3..

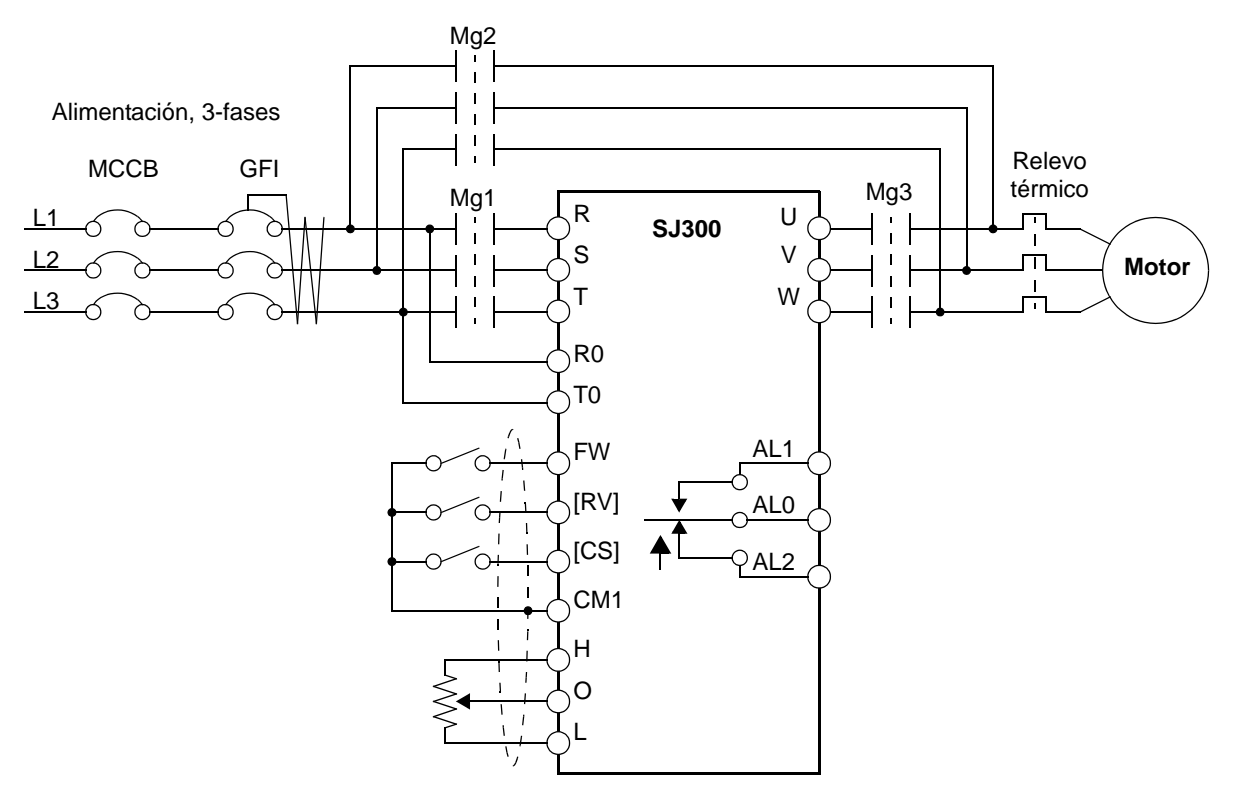

La conmutación al inverter ocurre luego que el motor está girando a plena velocidad. Primero, Mg2 abre. Luego entre 0.5 y 1 segundo cierra Mg3, conectando el inverter al motor. El siguiente diagrama de tiempos muestra la secuencia de eventos.:

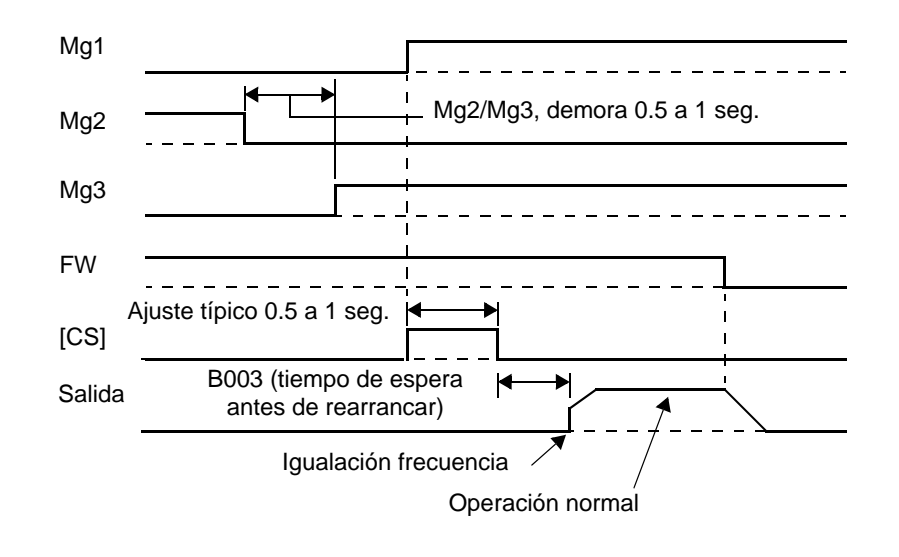

En el diagrama previo, una vez que el motor ha sido arrancado por línea, Mg2 pasa a OFF y Mg3 pasa a ON. Con el comando de Directa ya dado, y el terminal [CS] en ON, el contactor Mg1 cierra. El inverter leerá luego las RPM del motor (igualando frecuencia). Cuando el terminal [CS] pase a OFF, el inverter aplicará el *tiempo de espera antes de re arrancar el motor* dado por el parámetro (B003).

Una vez pasado el tiempo, el inverter arrancará igualando la frecuencia (si es mayor al umbral fijado en B007). Si el interruptor (GFI) dispara o hay una falla a tierra, el circuito de *bypass* no operará el motor. Cuando se requiera un inverter de respaldo, tomar la alimentación desde el circuito GFI. Usar relés para control de [FW], [RV] y [CS].

La función de conmutación a fuente comercial requiere el ajuste de un terminal inteligente con el código 14 [CS]..

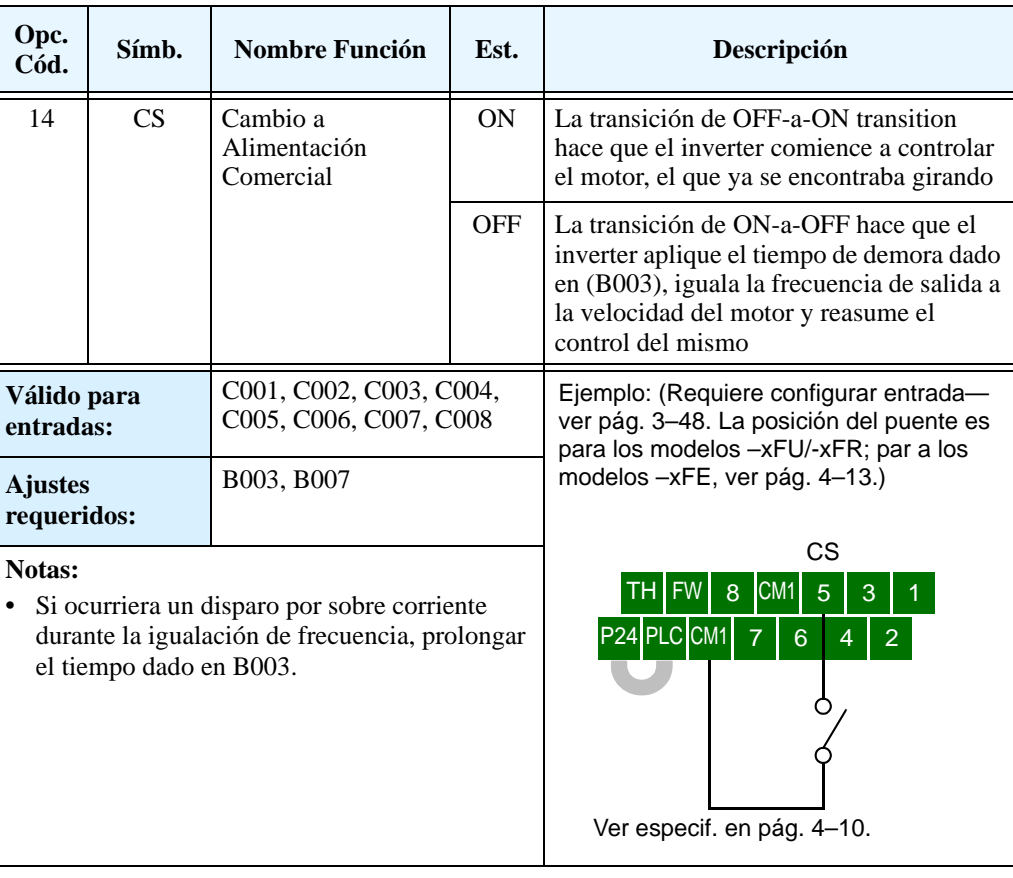

### <span id="page-165-0"></span>**Bloqueo de Software**

**4–26**

Cuando el terminal [SFT] está en ON, los datos de todos los parámetros y funciones (excepto la frecuencia de salida, dependiendo del seteo de B031) son bloqueados (se prohibe su edición). Cuando los datos son bloqueados el teclado no puede editar parámetros. Para volver a editar parámetros, es necesario pasar a OFF el terminal [SFT].

Usar el parámetro B031 para elegir si la edición de la frecuencia de salida estará bloqueada o no.

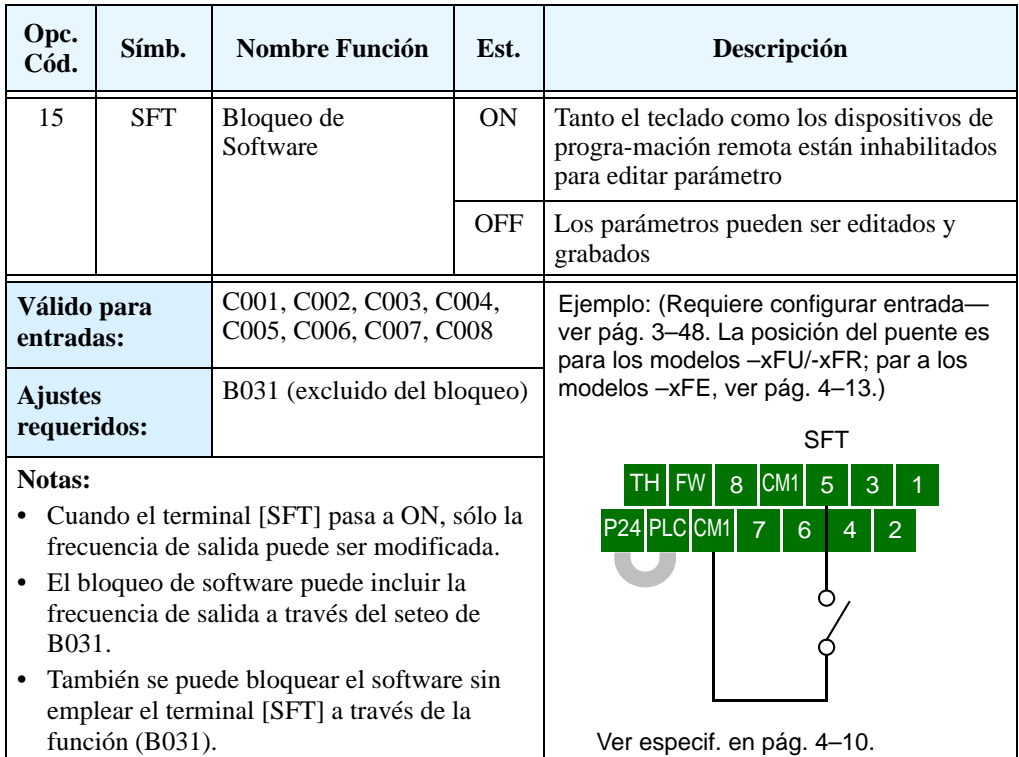

### <span id="page-166-0"></span>**Selección de la Entrada Analógica Tensión/Corriente**

El terminal [AT] opera juntamente con el parámetro A005 para determinar si la que se encuentra habilitada es la entrada de corriente o tensión. El ajuste de A006 determinará si la señal es bipolar, permitiendo la operación en reversa. Notar que la señal de corriente no puede ser bipolar y operar en reversa (se debe usar el comando [FW] y [RV] con la entrada de corriente). La tabla siguiente muestra la oparción básica del terminal inteligente [AT]. Por favor referirse a ["Operación de las Entradas Analógicas" en pág 4–60](#page-199-0) para más información acerca de la configuración y operación de las entradas analógicas..

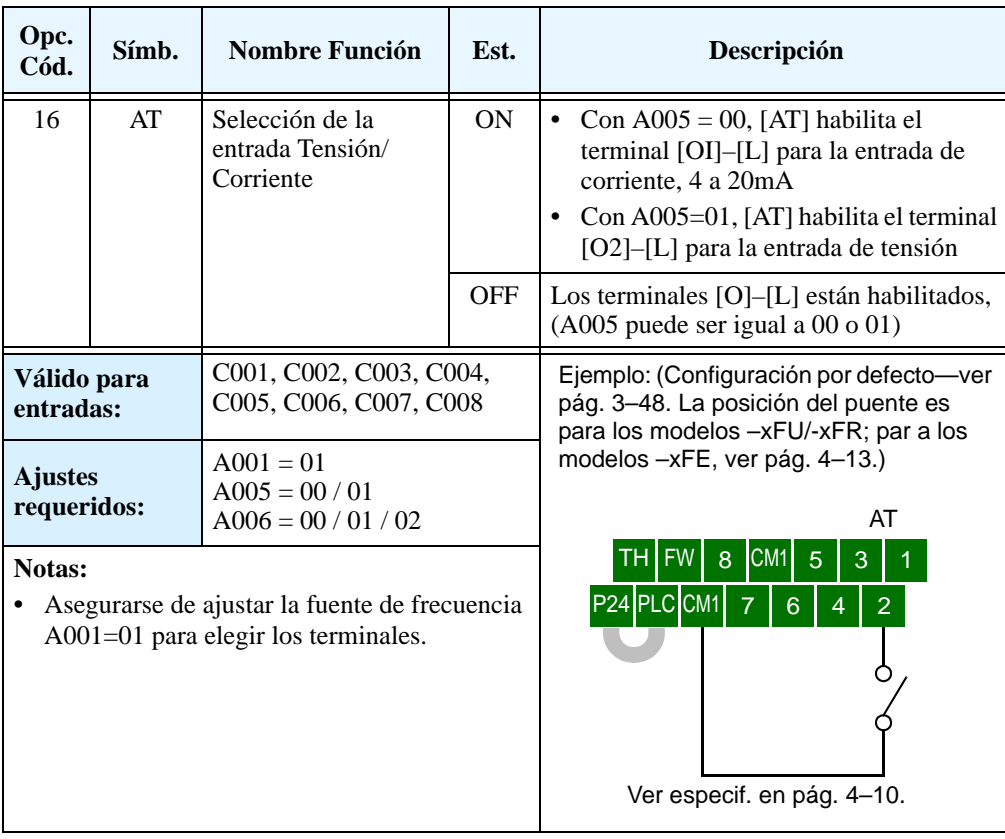

<span id="page-167-0"></span>**Reset** El terminal [RS] ejecuta la operación de reset del inverter. Si el inverter está en Modo Disparo, el reset cancela el estado. La operación de Reset se ejecuta al pasar la señal en [RS] de OFF a ON. El ancho mínimo del pulso de Reset debe ser de 12ms. La señal de alarma se cancelará 30ms después que el comando de Reset sea ejecutado.

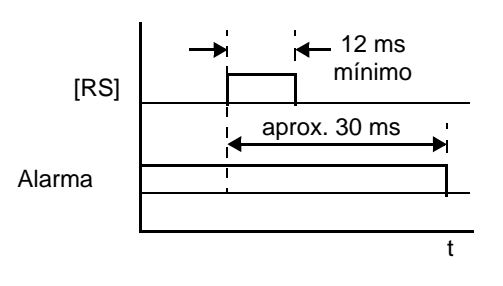

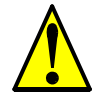

**ADVERTENCIA:** Luego que el comando de Reset se ejecutó y la alarma se canceló, el motor arrancará inmediatamente si el comando de Run está activo. Asegurarse de cancelar la alarma luego de verificar que el comando de Run esté en OFF para prevenir lesiones al personal.

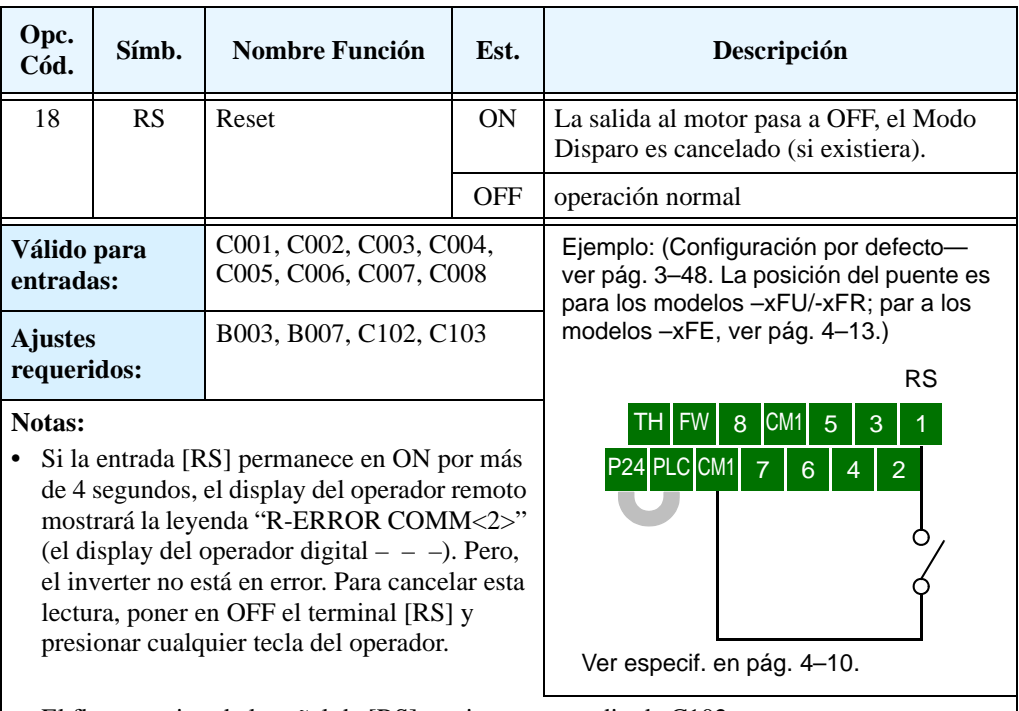

- **•** El flanco activo de la señal de [RS] se ajusta por medio de C102.
- **•** El terminal configurado como [RS] sólo puede ser ajustado como NA. Este terminal no puede ser ajustado como NC.
- **•** Cuando se realimenta el inverter se realiza la operación de reset igual que si se pulsara el terminal [RS].

### **Protección Térmica por Termistor**

Muchos motores están equipados con termistores que los protegen contra sobre temperatura. El terminal [TH] está dedicado al sensado de la resistencia del termistor. La entrada se puede ajustar vía B098 y B099 para aceptar una gran variedad de modelos de termistores ya sea NTC o PTC. Usar esta función para proteger al motor contra sobre temperaturas.

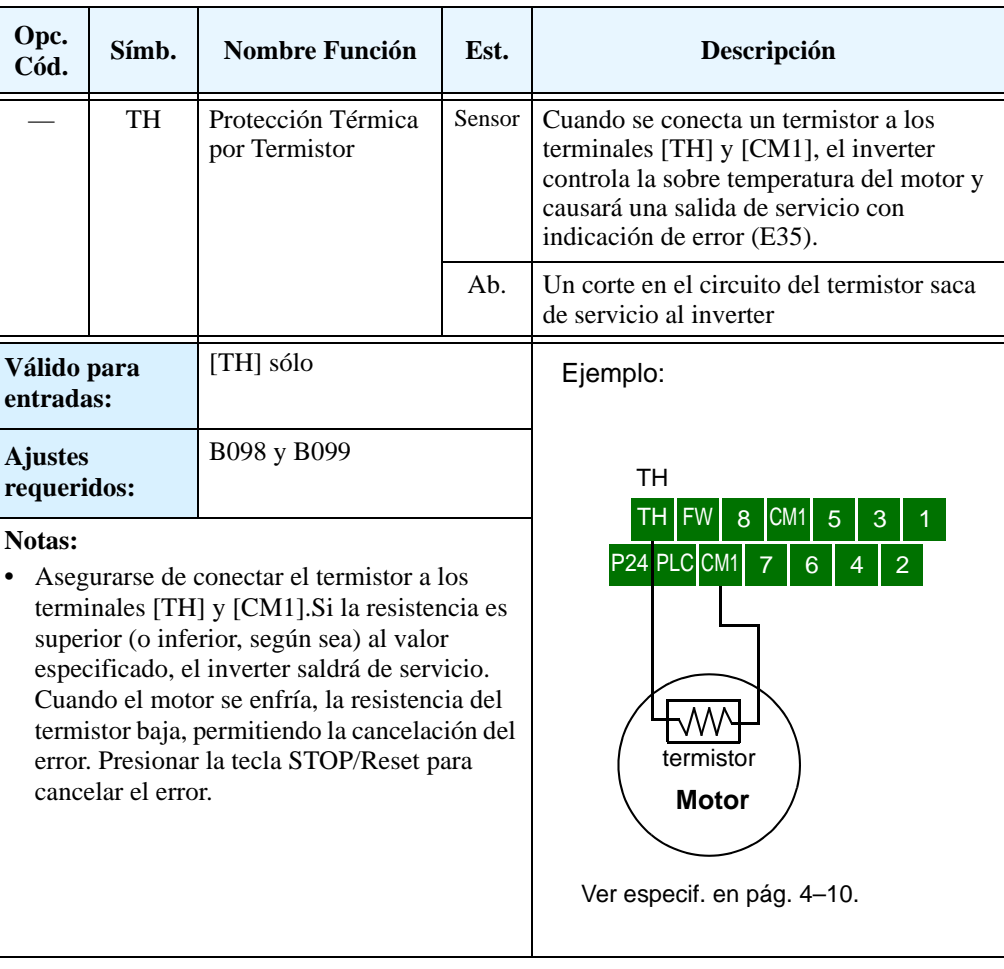

### <span id="page-169-0"></span>**Operación por Tres Cables**

El control por tres cables es muy común en aplicaciones industriales. Esta función emplea dos entradas momentáneas para controlar el arranque y la parada y una tercera entrada para definir el sentido de giro. Para implementar esta función, asignar a tres terminales de entrada las funciones 20 [STA] (Arranque), 21 [STP] (Parada) y 22 [F/R] (Directa/Reversa). Usar un contacto pulsante para el Arranque y la Parada. Usar un contacto selector como STP para Directa/ Reversa. Ajustar la fuente de comando de operación A002=01 para control por terminales.

Si se necesitara un control lógico de la marcha y contra marcha, usar los terminales [FW] y [RV] en lugar de F/R.

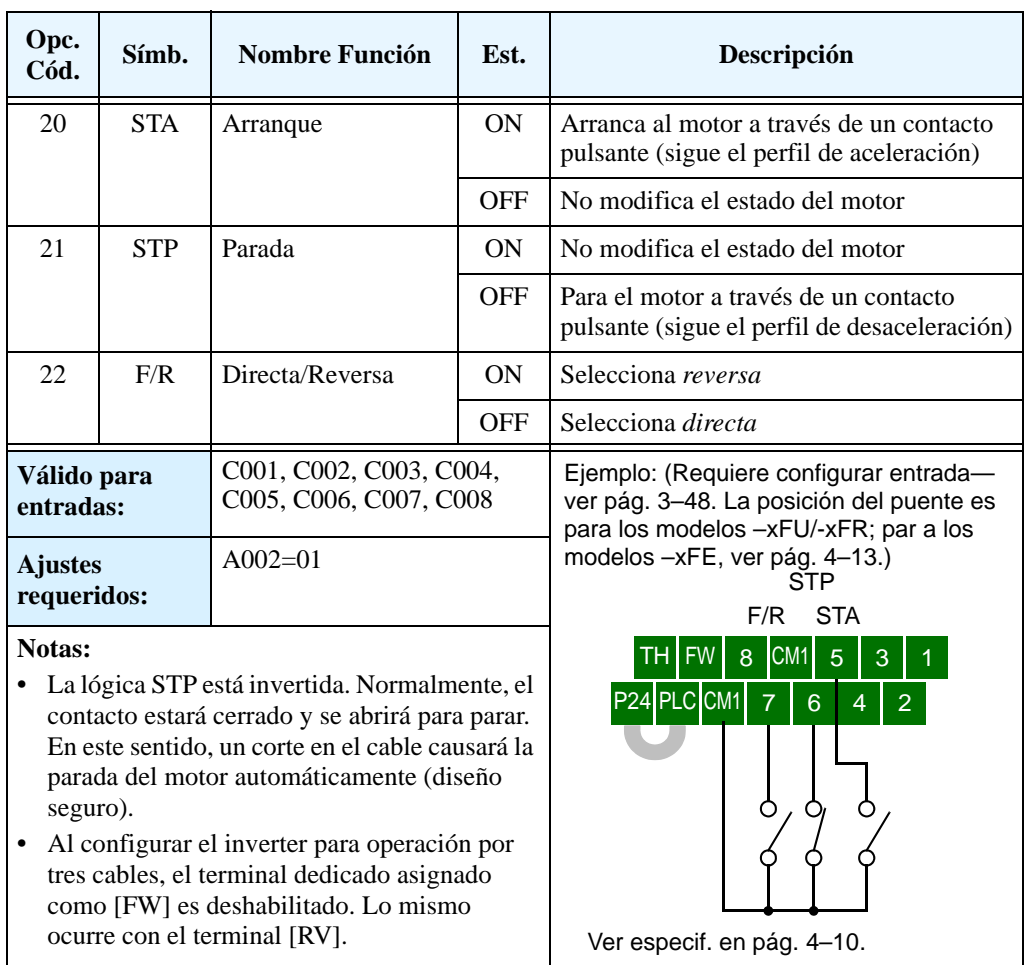

El diagrama presentado abajo, muestra el efecto del control por tres cables. STA (Arranque del motor) es sensible al flanco de ascenso, actúa al pasar de OFF-a-ON. El control de dirección es sensible al nivel de la señal de entrada y permanece activo durante todo el tiempo que esté presente. STP (Parada del motor) también es sensible al nivel de la señal de entrada.

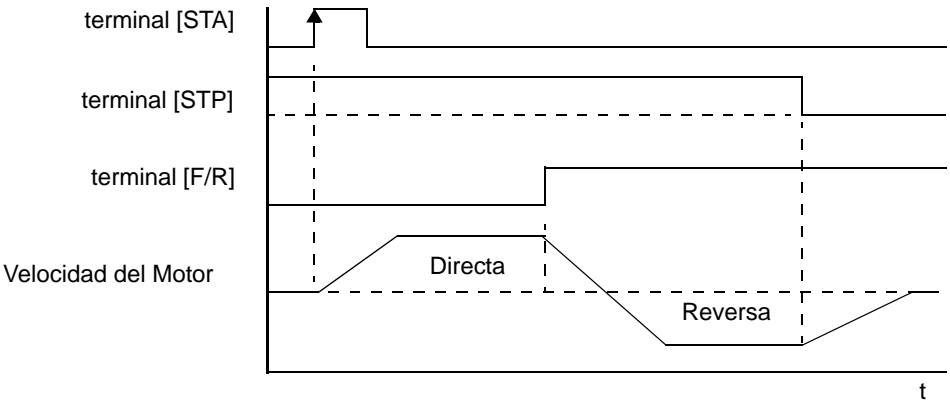

### <span id="page-170-0"></span>**PID: ON/OFF, Cancelación del Lazo PID**

El lazo PID es muy útil para controlar la velocidad del motor a fin de mantener constante variables como flujo, presión, temperatura, etc, en muchas aplicaciones. La función Inhabilitación PID desactiva temporariamente el lazo PID a través de un terminal inteligente de entrada. Esta función tiene prioridad frente a A071 (habilitación del PID), deteniendo la ejecución del PID y regresando el equipo al control normal de frecuencia. El uso de la inhabilitación del lazo PID vía terminales de entrada es opcional. Por supuesto, para usar el lazo PID es necesario habilitar la función a través de A071=01.

La función Limpieza del PID, fuerza al lazo integrador a cero. Cuando el terminal inteligente asignado como [PIDC] pasa a ON, la suma del integrador pasa a 0. Esta función es útil cuando se pasa a control manual desde el lazo PID y el motor es detenido.

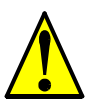

**PRECAUCION:** Asegurarse de no usar PID Clear mientras el inverter está en Modo Run. De otra forma, el motor podría desacelerar rápidamente y sacar al inverter de servicio.

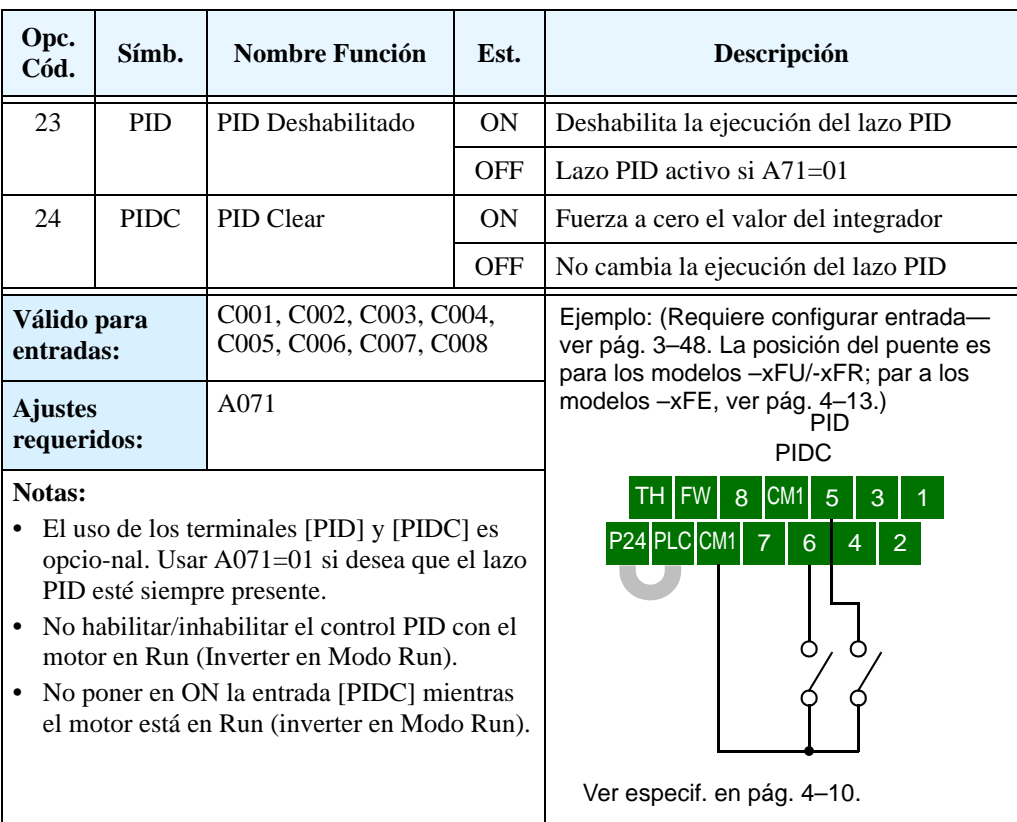

### <span id="page-171-0"></span>**Ajuste de la Ganancia del Lazo Interno de Velocidad**

**4–32**

Cuando se selecciona el Control Vectorial sin Sensor, el Control Vectorial sin Sensor con Dominio de 0Hz o el Control Vectorial con Sensor, la Función de Control de Ganancia selecciona entre dos lazos internos de control de velocidad. Estas ganancias son usadas para compensación proporcional e integral. Usar el código 26 para asignar la función [CAS] a uno de los terminales inteligentes de entrada. Usar el código 43 para elegir entre el control P y PI.

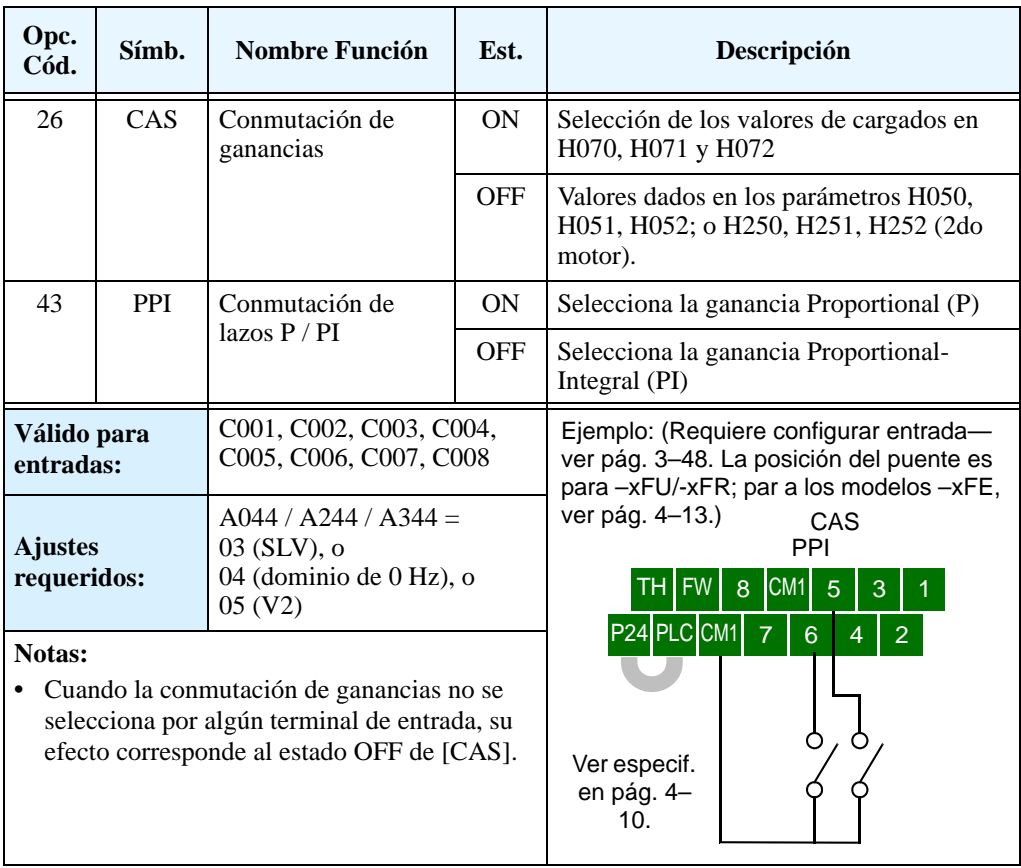

La tabla debajo lista las funciones y parámetros a ajustar relacionados con el lazo interno.

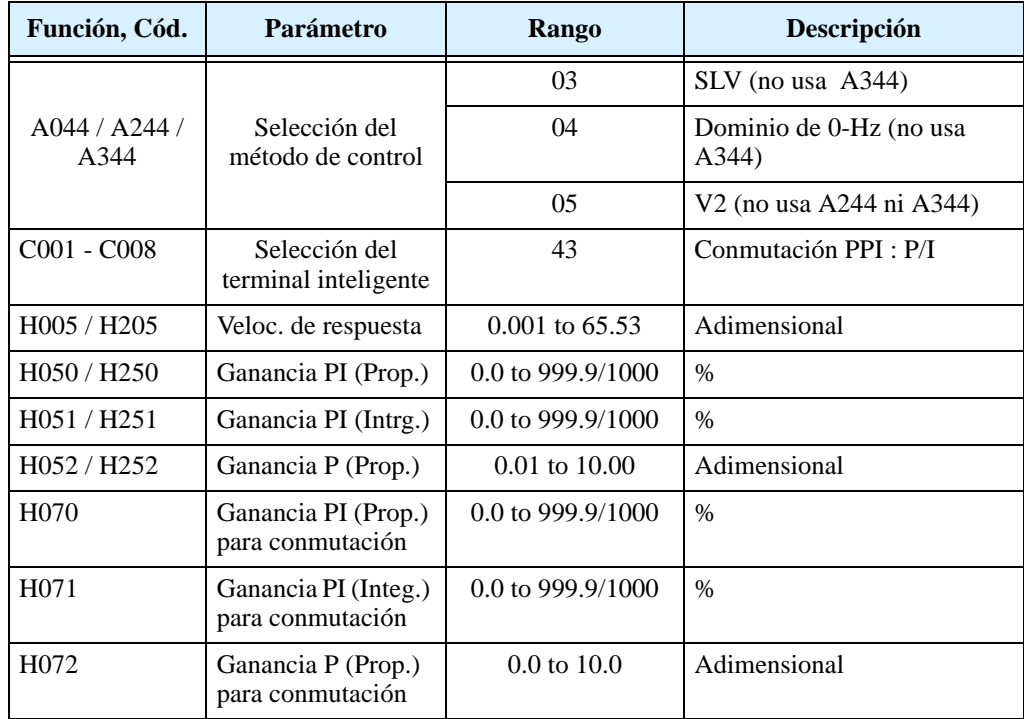

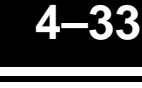

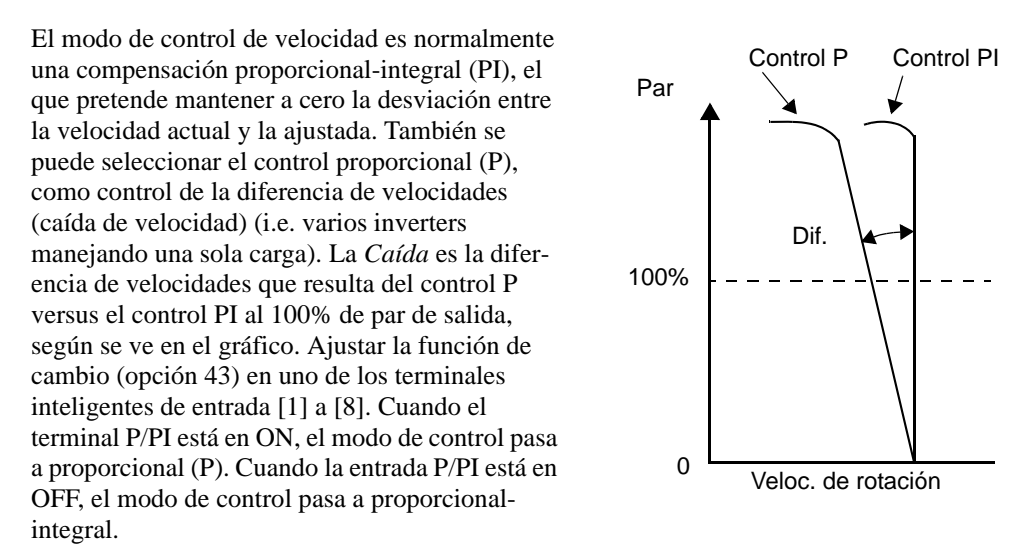

El valor de ganancia proporcional Kpp determina la caída. Ajustar el valor deseado a través delparámetro H052. La relación entre el valor de Kpp y la caída se presenta debajo:

$$
Caída = \frac{10}{(Valor Kpp)} (\%)
$$

La relación entre la caída y la velocidad de rotación se muestra debajo:

$$
Caída = \frac{Error de velocidad a par nominal}{Frecuencia base de sincronismo}
$$

<span id="page-173-0"></span>**Control Remoto de Ascenso y Descenso de Frecuencia**

**4–34**

Las funciones [UP] y [DWN] permiten ajustar la frecuencia de salida del inverter en forma remota. Los tiempos de aceleración y desaceleración son los mismos que los estipulados en trabajo normal ACC1 y DEC1 (2ACC1,2DEC1). Los terminales de entrada operan de acuerdo a estos principios:

- Aceleración Cuando el contacto [UP] está en ON, la frecuencia de salida se incrementa. Cuando pasa a OFF la frecuencia de salida se mantiene en el valor que había alcanzado.
- Desaceleración Cuando el contacto [DWN] está en ON, la frecuencia de salida se reduce. Cuando pasa a OFF la frecuencia de salida se mantiene en el valor que había alcanzado.

El el siguiente gráfico, los terminales [UP] y [DWN] se activan mientras el comando de Run esté en ON. La frecuencia de salida responde a los comandos [UP] y [DWN]

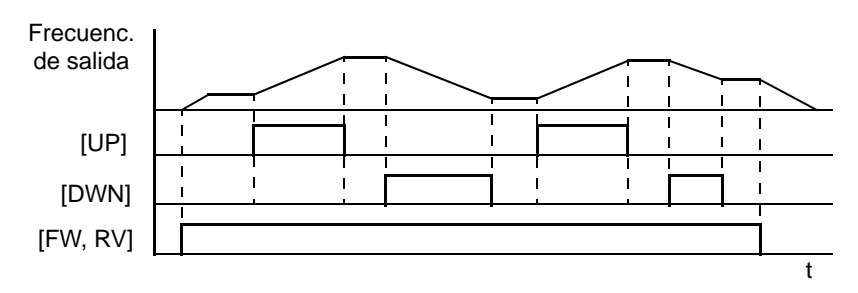

Es posible hacer que el inverter mantenga el valor de frecuencia cargado a través de [UP] y [DWN] luego de un corte de alimentación. El parámetro C101 habilita/inhabilita la memorización del valor. Si está inhabilitado, el inverter retiene el último valor de frecuencia cargado antes de aplicar el UP/DWN. Usar el terminal [UDC] para limpiar la memoria y volver al valor original de frecuencia..

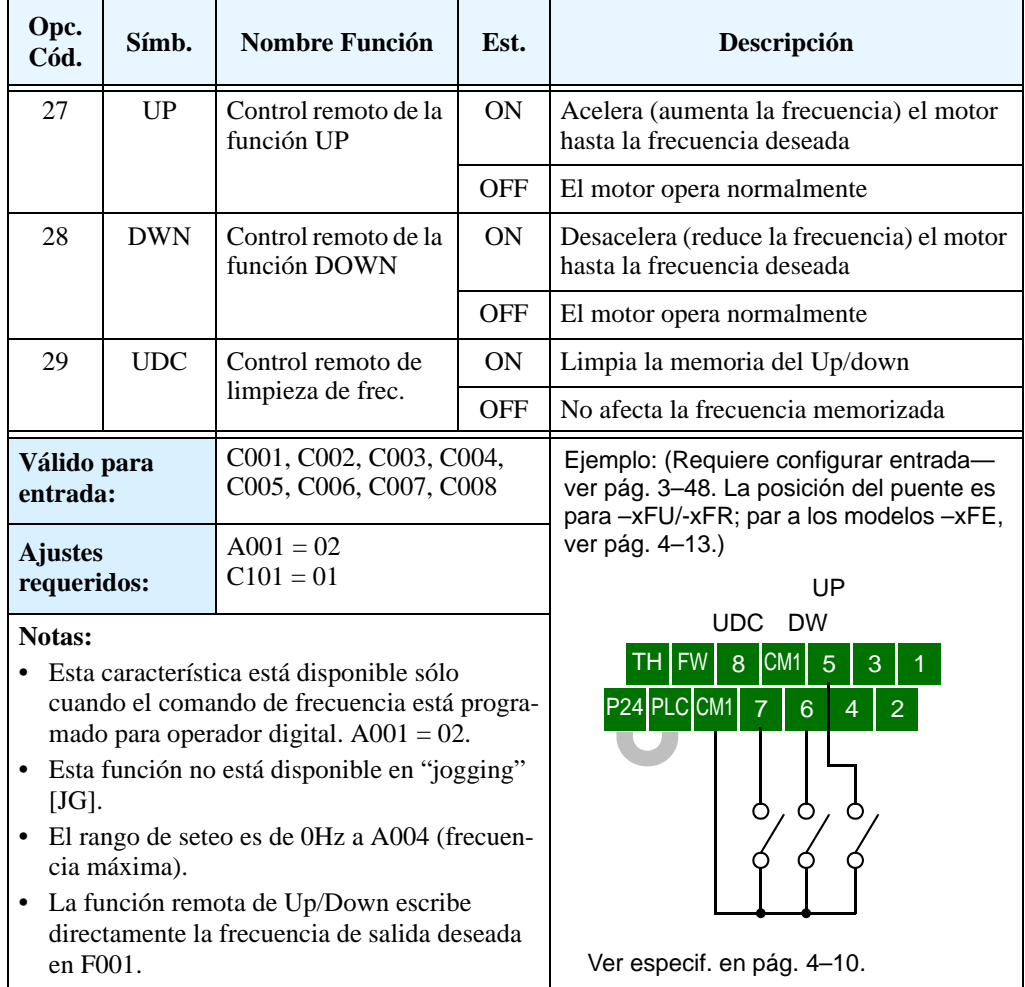

### <span id="page-174-0"></span>**Forzado a Trabajar con el Operador Digital**

Esta función permite que el operador digital sobre escriba sobre la fuente de comando de Run (A002) frente a cualquier otra fuente de comando. Cuando el terminal [OPE] está en ON y el operador digital da la orden de Run, el inverter usa los ajustes comunes de frecuencia para operar el motor.

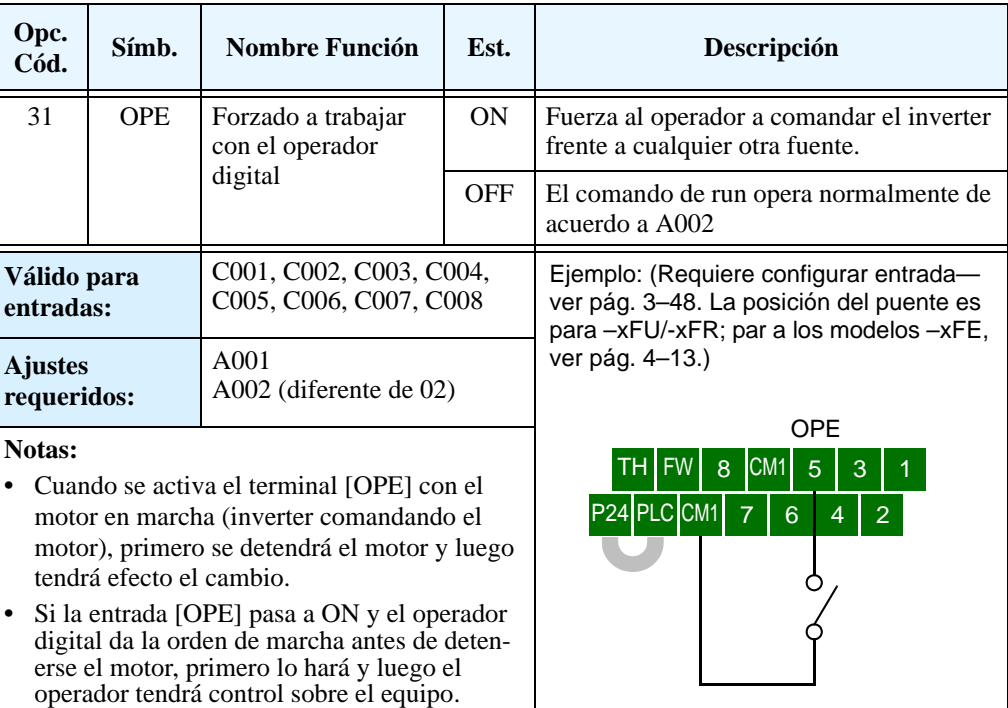

Ver especif. en pág. [4–10](#page-149-0).

### <span id="page-175-0"></span>**Restricción de Sobre Carga**

**4–36**

El inverter constantemente controla la corriente del motor durante la aceleración, desaceleración y velocidad constante. Si se iguala el nivel ajustado en la restricción de sobre carga, se modifica la frecuencia de salida a fin de limitar el valor de corriente. Esta función previene el disparo por sobre corriente durante la aceleración rápida de cargas de alto momento de inercia. También previene la salida de servicio por sobre tensión durante la desaceleración. Se interrumpe momentáneamente la desacel. o se aumenta de la frecuencia para disipar la energía regenerada. Una vez que la tensión de CC alcanza valores normales, reasume la desaceleración.

**Selección del Parámetro OLR** – Los dos conjuntos de parámetros ajustables y sus valores se presentan en la tabla abajo. Usar el grupo B021—B026 para ajustar y configurar los dos conjuntos de datos necesarios. Asignando la Función de Restricción de Sobre carga a uno de los terminales inteligentes de entrada [OLR], se selecciona el conjunto de parámetros a utilizar.

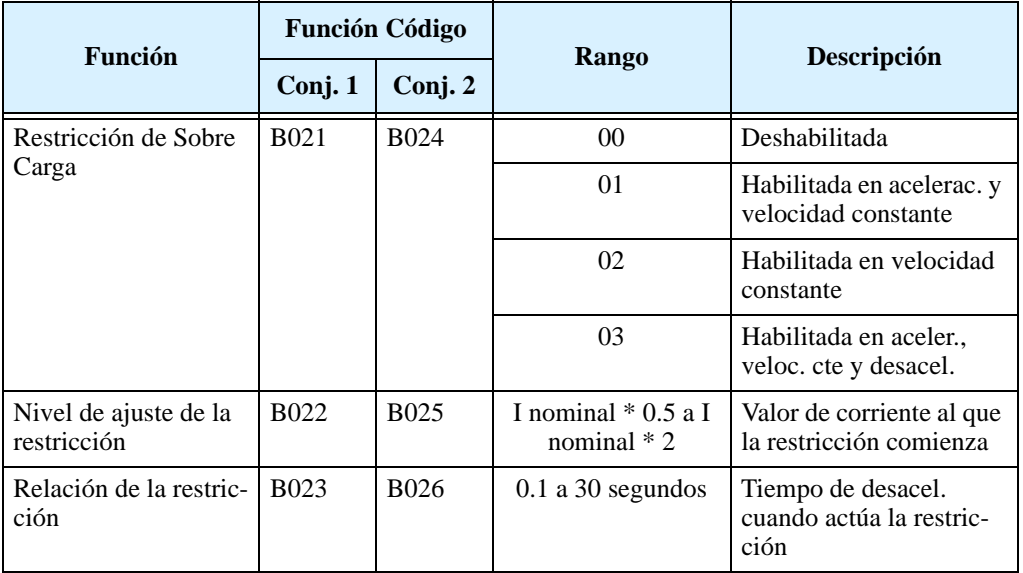

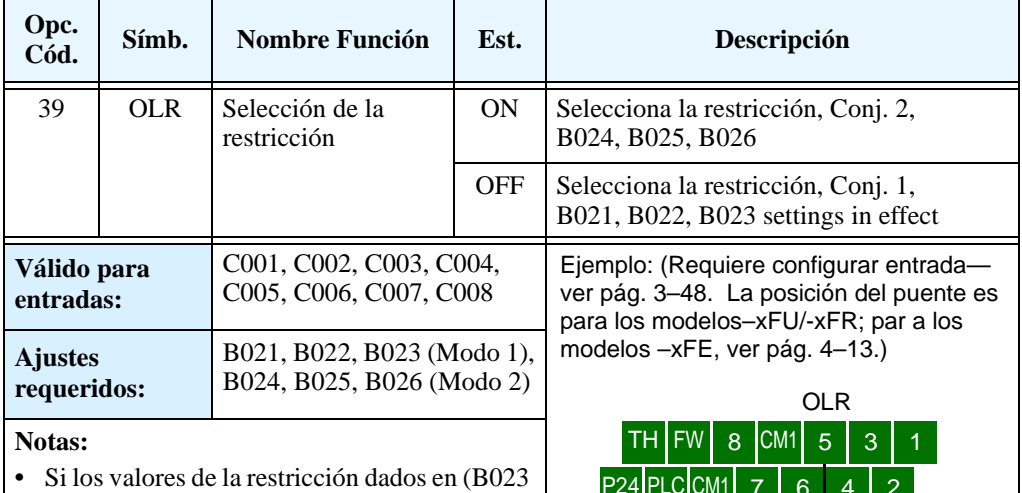

- o B026) son muy cortos, podría producirse un disparo por sobre tensión durante la desaceleración, debido a la energía regenerada.
- **•** Si ocurre una sobre carga durante la aceleración el motor tardará más tiempo en alcanzar la frecuencia deseada, o podría no alcanzarla. El inverter hará los siguientes ajustes:
	- a) Incrementa el tiempo de aceleración

b) Incrementa el par

c) Incrementa el nivel la restricción

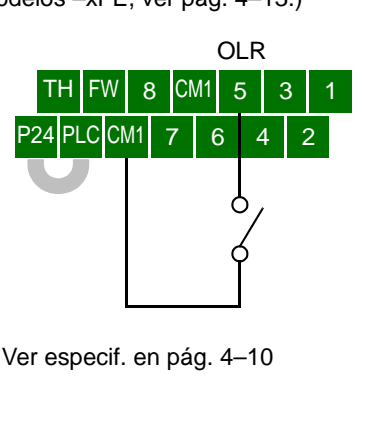

La figura abajo muestra la operación durante el evento de restricción de sobre carga. El nivel de restricción de sobre carga se ajusta en B022 y B025. La constante de restricción de sobre carga es el tiempo para desacelerar a 0Hz desde la frecuencia máxima. Cuando esta función opera, el tiempo de aceleración será mayor al normal.

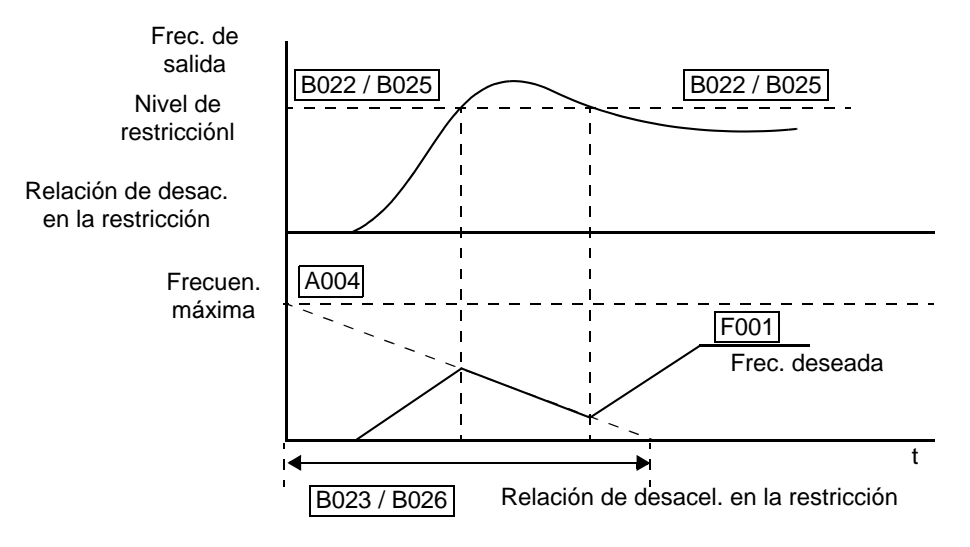

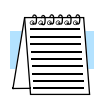

**NOTA:** La Función de Aviso de Sobre Carga ajustada en uno de los terminales de salida está relacionada con la operación de Restricción de Sobre Carga, discutida en ["Señal de Aviso de](#page-186-0)  [Sobre Carga" en pág 4–47](#page-186-0).

<span id="page-177-0"></span>**Limitación de Par** La Función de Limitación de Par limita el par de salida del motor en los modos Control Vectorial sin Sensor, Control Vectorial sin Sensor con Dominio de 0Hz y Control Vectorial con Sensor.

En esta función se pueden seleccionar los siguientes modos: (por medio de B040):

- **1.** Modo de Ajuste Individual para 4 Cuadrantes Este modo ajusta el límite de par en 4 zonas, tracción en directa, regeneración en reversa, tracción en reversa y regeneración en directa. Cada cuadrante se ajusta en forma individual por medio B041 – B044.
- **2.** Modo de Selección por Terminal Se puede hacer la selección del cuadrante a través de dos entradas inteligentes afectadas por los valores de B041 – B044.
- **3.** Modo de Entrada Analógica Este modo ajusta el valor límite de par a través de la tensión aplicada al terminal [O2] (referenciado a [L]. Una entrada de 0 – 10V corresponde al valor límite de 0 a 200%. El valor de limitación de par es válido en los 4 cuadrantes.
- **4.** Tarjetas de Expansión 1 y 2 Esta función es válida cuando se usa la tarjeta de expansión (SJ-DG). Por favor referirse al manual de instrucciones de la SJ-DG.

Cuando se asigna a uno de los terminales inteligentes de entrada la función [TL], la limitación se produce sólo cuando este terminal está en ON. Cuando la entrada [TL] está en OFF, el inverter usa el valor por defecto de control de par, máximo 200%. El valor de limitación de 200% corresponde a la máxima corriente de salida del inverter. No obstante, el par máximo de salida dependerá también del motor usado. Si se asigna el valor [OTQ] a uno de los terminales de inteligentes de salida, ésta pasará a ON cuando se produzca la limitación.

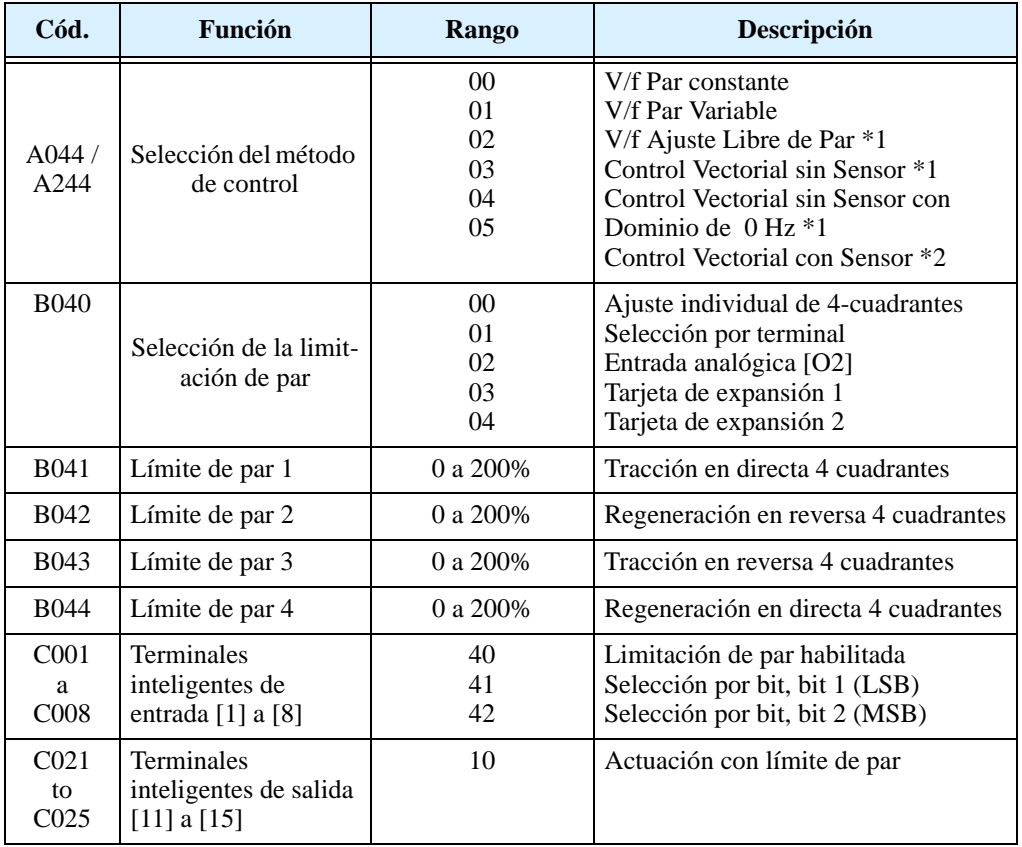

**Nota 1:** No disponible para A344

**Nota 2:** No disponible para A244 y A344

**4–38**

El modo de limitación en 4 cuadrantes está ilustrado en la figura de la derecha (B040=00). El par instantáneo depende de la actividad del inverter (aceleración, velocidad constante o desaceleración), de acuerdo a la carga. Estos factores determinan el cuadrante de operación en cada momento. Los parámetros B041, B042, B043 y B044 determinan el límite de par que el inverter aplicará.

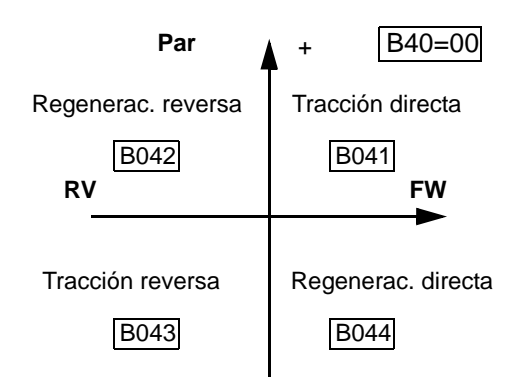

El modo de selección por terminal (B040=01) usa dos terminales inteligentes de entrada [TRQ1] y [TRQ2] para realizar una selección binaria de uno de los 4 parámetros de limitación de par B041, B042, B043 y B044.

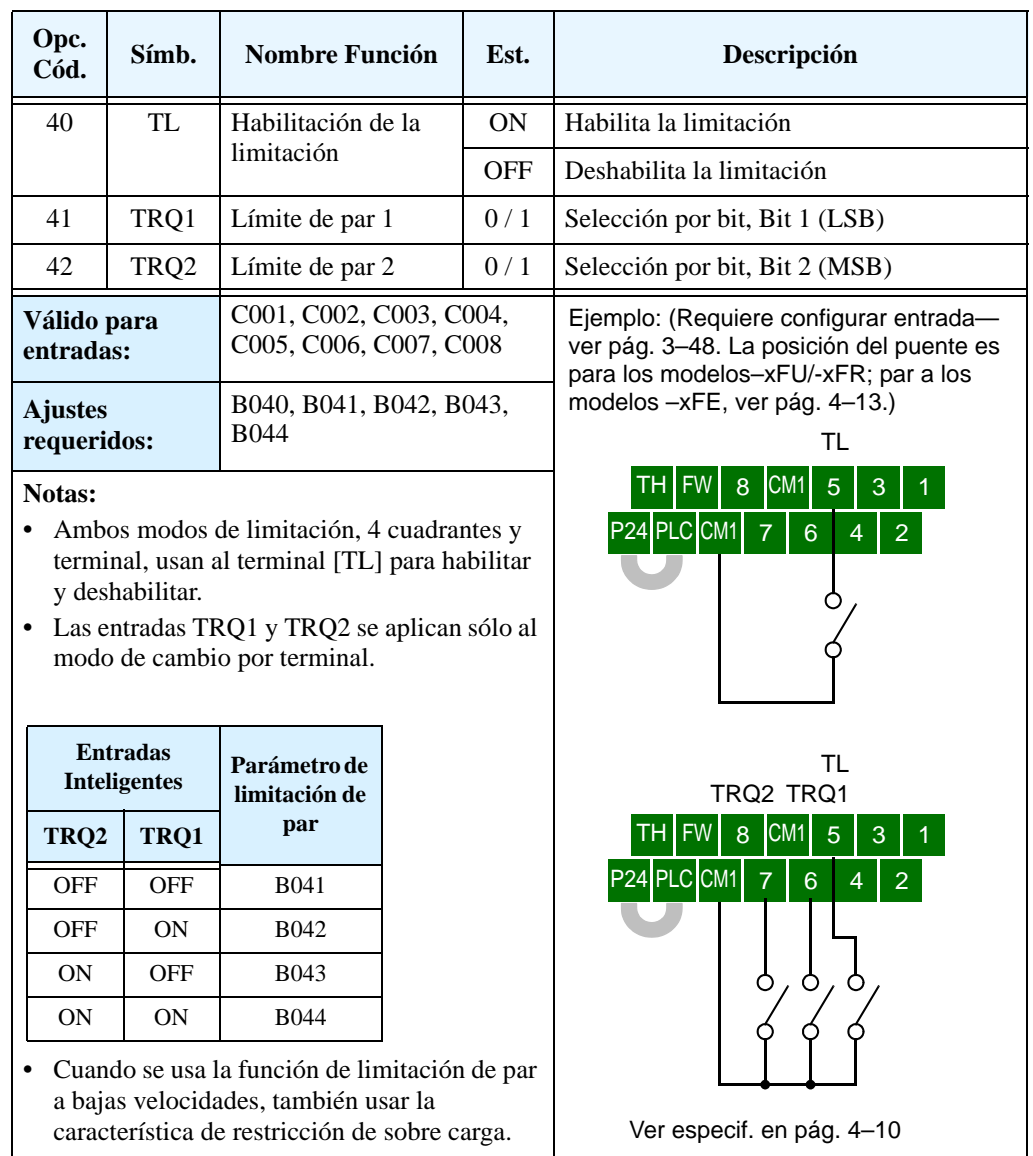

### <span id="page-179-0"></span>**Función de Control de Freno Externo**

**4–40**

La función de Control de Freno Externo habilita al inverter a controlar un freno electromagnético externo utilizado para aplicaciones especiales de seguridad. Por ejemplo, en ascensores, donde se debe mantener frenado el sistema hasta que el inverter alcance el valor de frecuencia necesario para desarrollar el par requerido (punto en que se libera el freno mecánico externo). Esto asegura que la carga no tendrá oportunidad de "caerse" antes de comenzar a traccionar el motor. La función de Control de Freno Externo, se habilita por medio del parámetro B120=01. El diagrama debajo muestra el conjunto de señales intervinientes en este sistema.

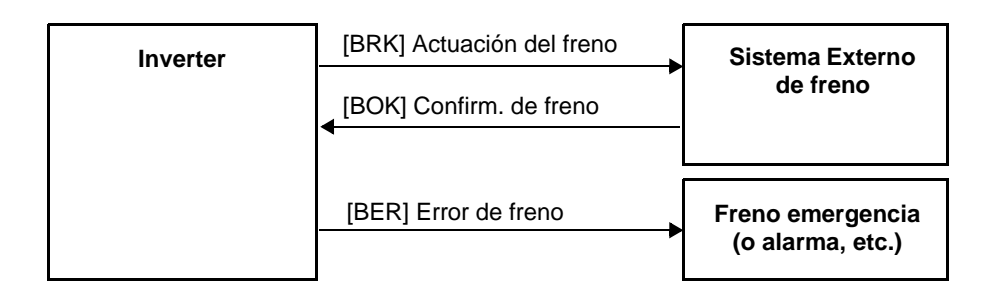

Los pasos dados abajo, presentan el diagrama de tiempos para los distintos eventos.

- **1.** Cuando el comando de Run pasa a ON, el inverter comienza a operar y acelera hasta la frecuencia de actuación del freno (B125).
- **2.** Luego que la frecuencia llegó al valor ajustado en (B125), el inverter espera un tiempo para recibir la confirmación de actuación del freno, ajustado en B121. El inverter entrega la señal de actuación del freno [BRK]. No obstante, si la corriente del inverter es menor a la especificada en B126, el inverter no pondrá en ON la salida que libera al freno [BRK]. La carencia del nivel adecuado de corriente indica una falla (como ser un cable cortado al motor). En este caso, el inverter sale de servicio indicando una señal de error [BER]. Esta señal es útil para hacer actuar un freno de emergencia para evitar que la carga se mueva si ha fallado el sistema primario de frenado.
- **3.** Mientras la salida de actuación de freno [BRK] está en ON, el inverter comanda el motor pero no acelera inmediatamente. El inverter espera la confirmación externa del freno. Cuando el freno actuó apropiadamente, una señal se presenta en el terminal inteligente de entrada ajustado como [BOK].
- **4.** Cuando el freno opera adecuadamente y la señal se presenta en la entrada [BOK], el inverter espera el tiempo ajustado en (B122) para acelerar y luego comienza a hacerlo hasta la frecuencia ajustada.
- **5.** Cuando el comando de Run pasa a OFF, el proceso mencionado arriba ocurre a la inversa. La idea es que el freno actúe antes que el motor se detenga totalmente. El inverter desacelera hasta la frecuencia dada en (B125) y actúa el freno a través de la salida [BRK] en OFF.
- **6.** El inverter no desacelera durante el tiempo de espera a la confirmación dado en (B121). Si la señal de confirmación de freno no pasa a OFF dentro del tiempo de confirmación de freno, el inverter saldrá de servicio presentando una señal en [BER] (muy útil para hacer actuar un freno de emergencia).
- **7.** Normalmente la señal de confirmación de freno [BOK] pasa a OFF y el inverter espera por el tiempo requerido. Luego el inverter comienza a desacelerar otra vez hasta completar la detención del motor (ver el diagrama de tiempos de la siguiente página).

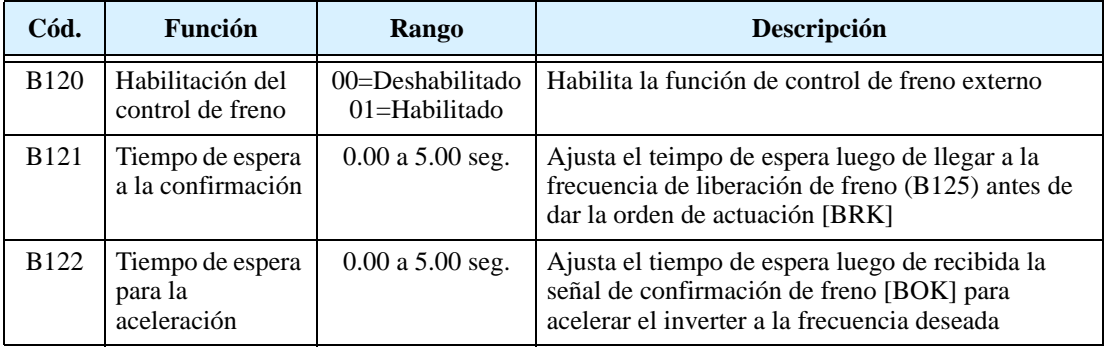
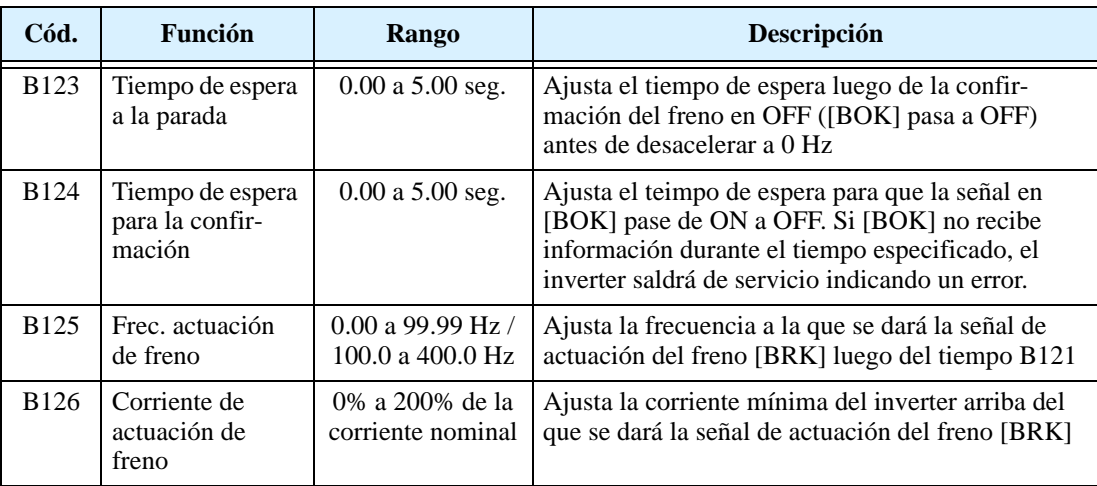

El diagrama debajo muestra la secuencia de eventos descripta arriba.

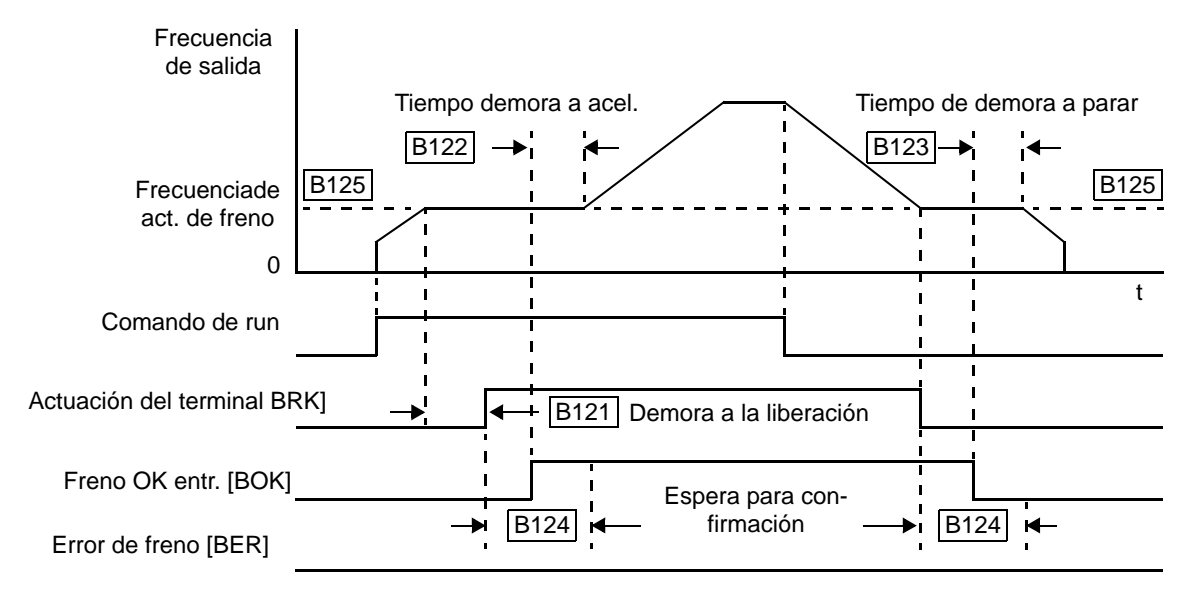

La tabla siguiente pertenece a las entradas de confirmación de freno.

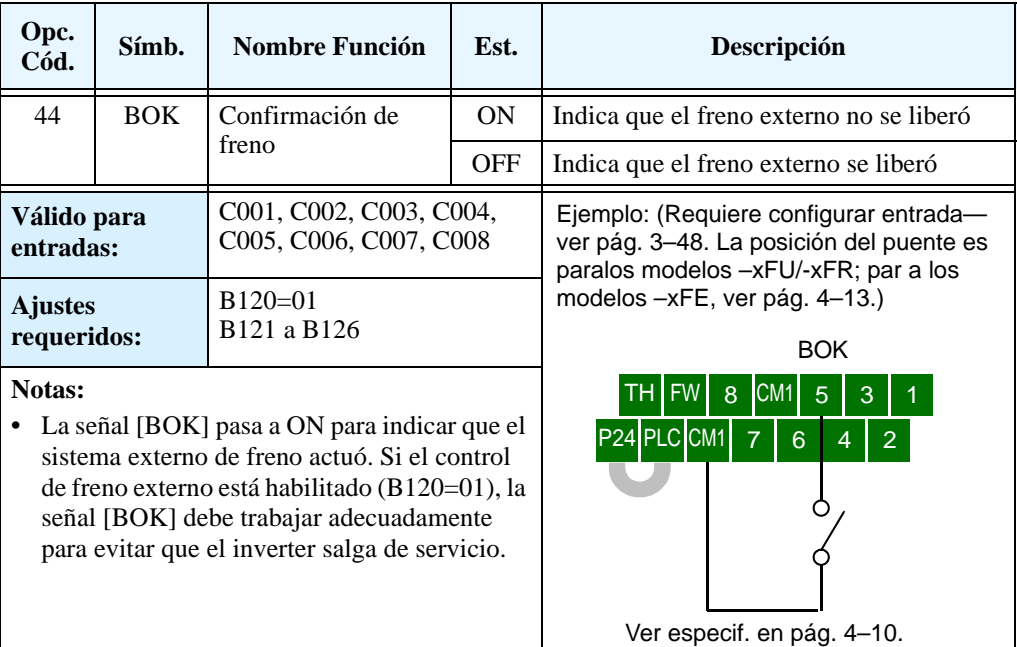

#### **Señales de Entrada de las Tarjetas de Expansión**

**4–42**

Las entradas listadas abajo, requieren de la tarjeta de expansión SJ-FB, Realimentación por Encoder. Por favor ver el manual de la tarjeta SJ-FB para más información.

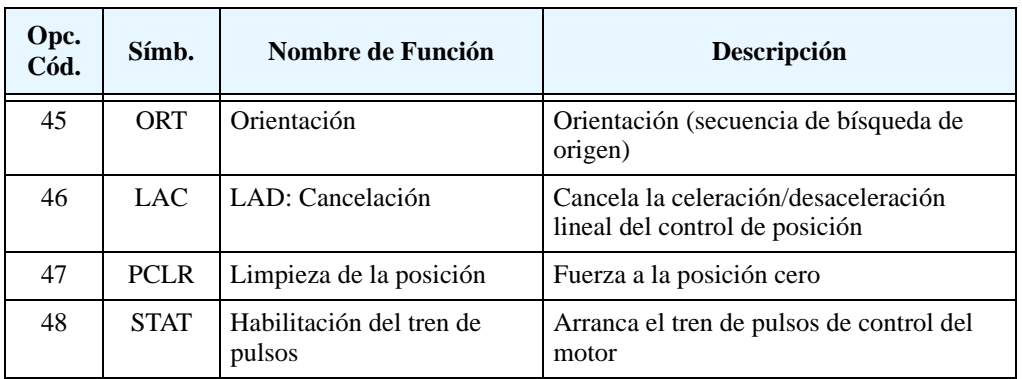

El diagrama debajo muestra las conexiones de entrada/salida de la placa SJ–FB. Las conexiones internas del inverter y la configuración de parámetros dispone de estas señales en los terminales inteligentes de entrada salida.

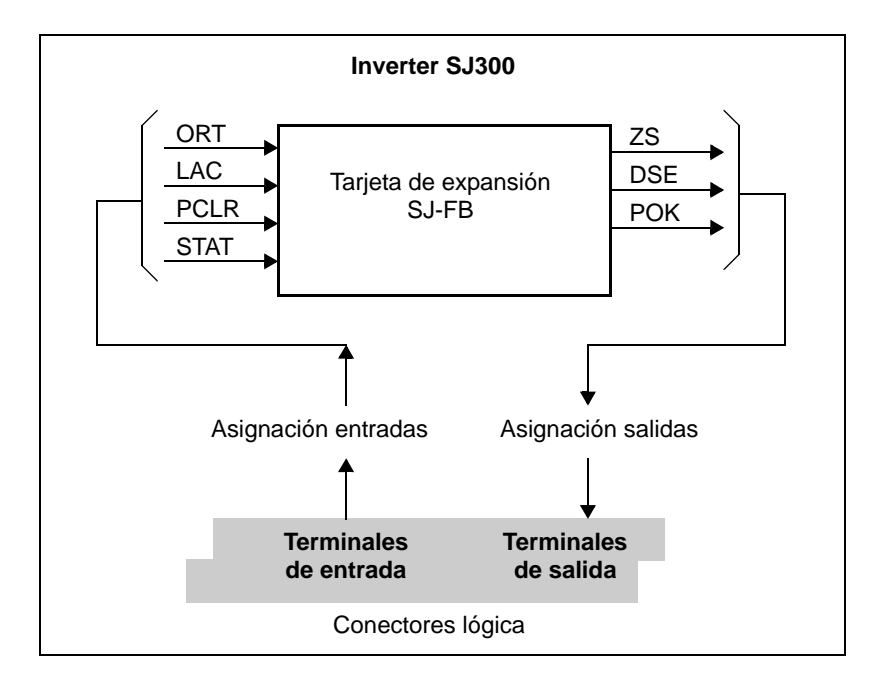

La información relacionada con las salidas de la placa SJ-FB se encuentran en ["Señales de](#page-198-0)  [Salida de la Tarjeta de Expansión" en pág 4–59.](#page-198-0)

### **Uso de los Terminales Inteligentes de Salida**

Los terminales inteligentes de salida se pueden programar al igual que los terminales de entrada. El inverter tiene varias funciones de salida que se pueden asignar individualmente a las cinco salidas físicas. Cuatro de ellas son a colector abierto y la tercera es el relé de alarma (C como común y contactos normal cerrado y normal abierto). El relé está asignado a la alarma por defecto, pero se pueden asignar otras funciones como a la salidas de colector abierto.

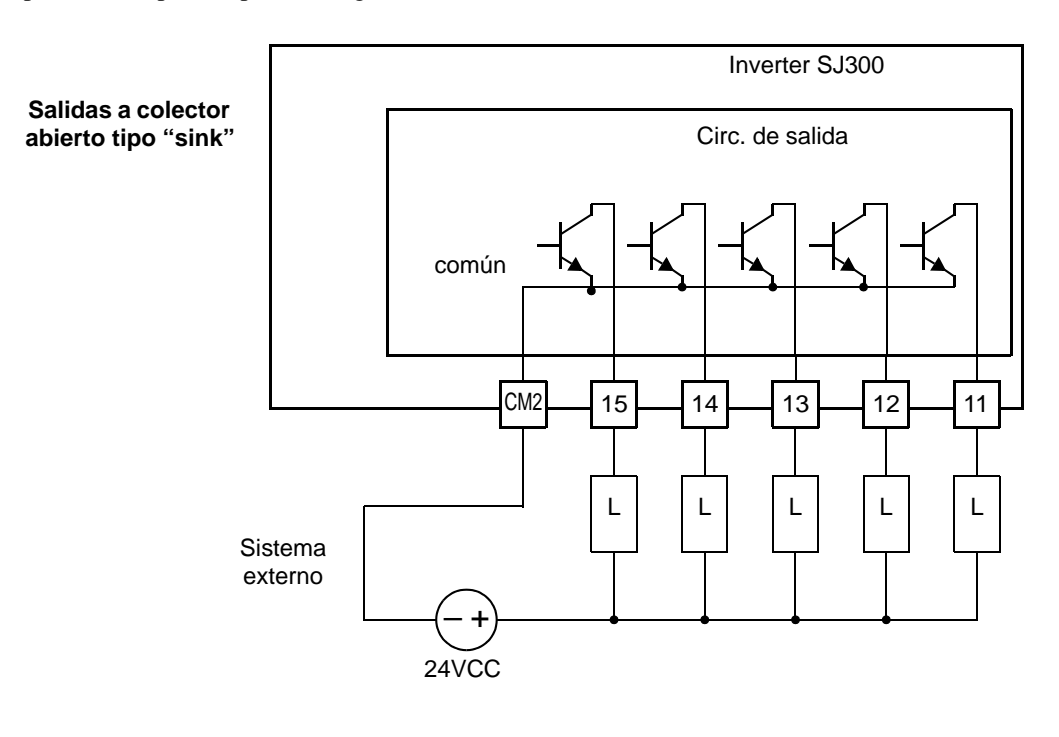

**IDEA:** Cada transistor de salida puede manejar hasta 50mA. Nosotros recomendamos que se use una fuente externa como se ve en la figura. Esta debe ser capaz de proporcionar al menos 250 mA para manejar la plena carga de todas las salidas.

Para cargas de más de 50mA, usar relés externos. Asegurarse de colocar diodos en reversa en paralelo con la bobina a fin de eliminar las sobre tensiones generadas por ellas al abrirse el relé.

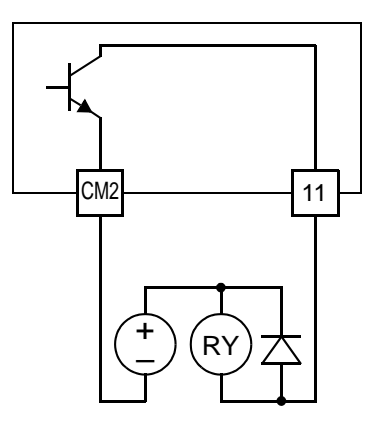

**Señal de Run** Cuando se seleccione [RUN] en uno de los terminales de salida, el inverter la activará cuando esté en Modo Run. La salida lógica está activa a bajo nivel siendo del tipo a colector abierto. (Las salidas tienen un terminal común)

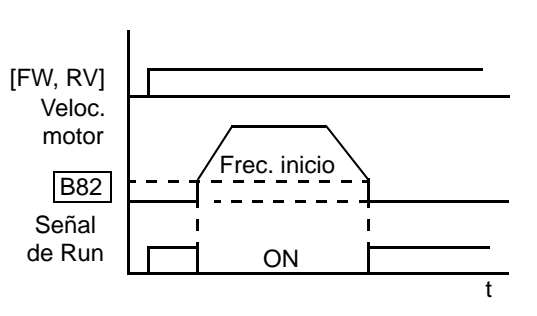

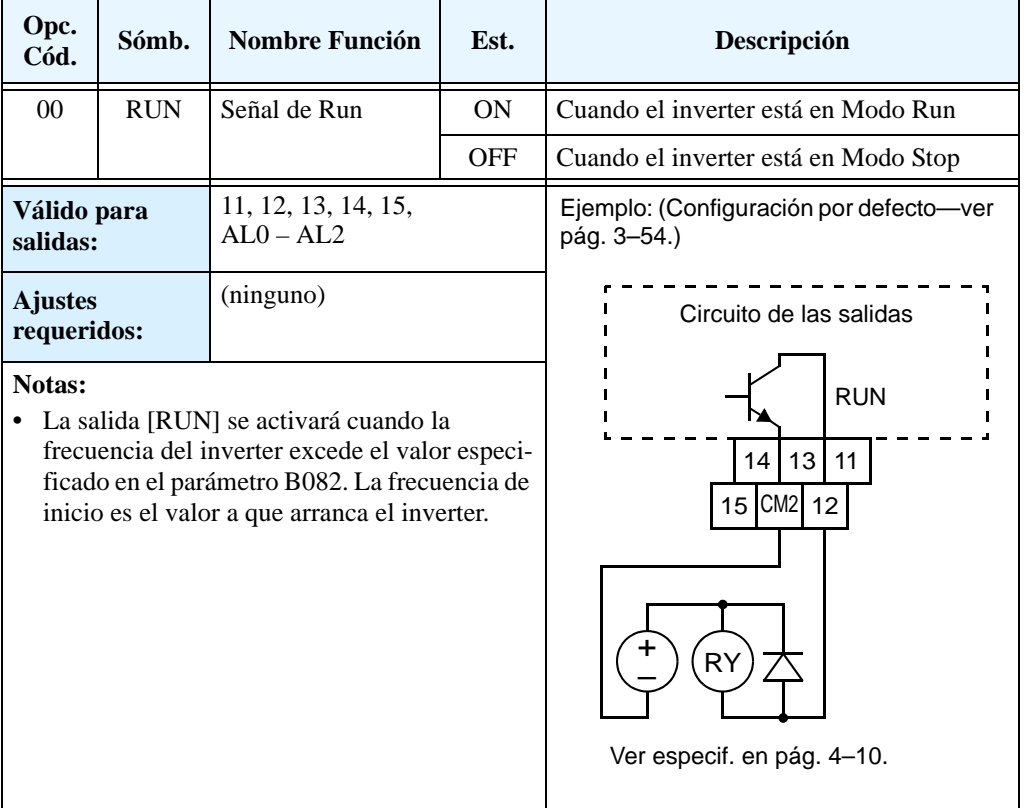

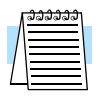

**NOTA:** En el ejemplo, el terminal [12] comanda una bobina. Notar que se usa un diodo en oposición para evitar que la sobre tensión generada por la bobina al abrirse, dañe al transistor.

## **a Frecuencia**

**Señales de Arribo**  El grupo de salidas de *Arribo a Frecuencia* ayuda a coordinar los sistemas externos con el perfil de velocidad del inverter. Como su nombre lo indica, la salida [FA1] cambia a ON cuando el inverter *arriba a la frecuencia* ajustada (parámetro F001). La salida [FA2] a [FA5] actúan en aceleración o desaceleración para incrementar la flexibilidad del sistema. Por ejemplo, Ud. puede hacer que la salida cambie a ON a un valor de frecuencia durante la aceleración y pase a OFF a un valor de frecuencia diferente para la desaceleración. Las transiciones tienen una histéresis para evitar la incertidumbre cerca de la zona de cambio.

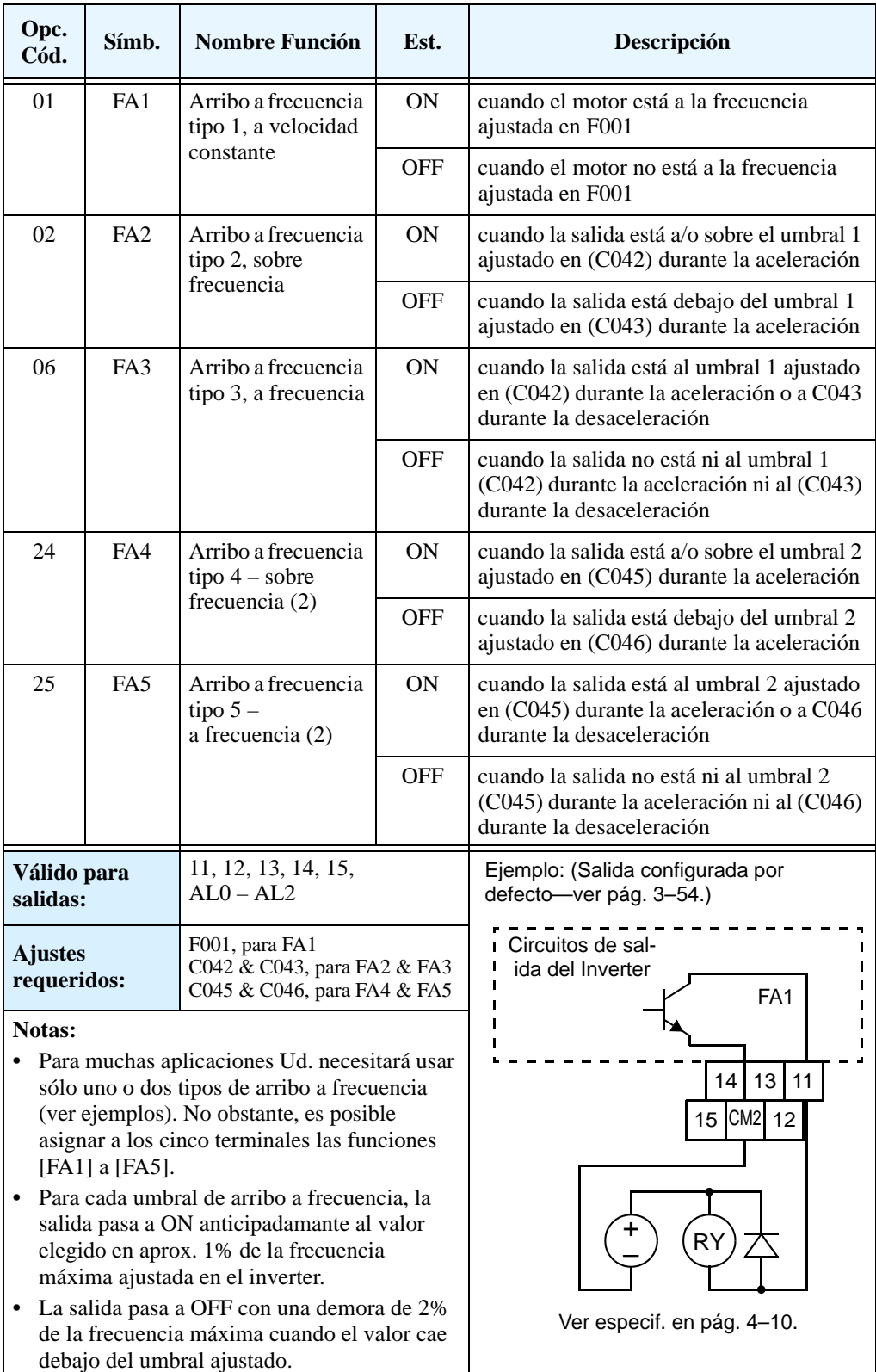

El Arribo a Frecuencia [FA1] usa la frecuencia de salida normal (parámetro F001) como umbral de conmutación. En la figura de la derecha, se ve que el inverter acelera hasta la frecuencia ajustada, la que sirve como umbral para [FA1]. Los parámetros F<sub>on</sub> y F<sub>off</sub> ilustran la histéresis que evita la zona de incertidumbre enderredor del umbral.

- F<sub>on</sub> es 1% de la máx. frecuencia de salida
- Foff es 2% de la máx. frecuencia de salida

La histéresis hace que el ON se de ligeraente *antes* que el umbral y el OFF ligeramente *después* del umbral. Los valores de 1% y 2% también se aplican según lo explicado anteriormente.

El Arribo a Frecuencia [FA2] y [FA4] trabajan de la misma forma, pero usa dos umbrales diferentes, según se ve en la figura de la derecha. Esto proporciona umbrales separados para la aceleración y la desaceleración obteniéndose más flexibilidad que en [FA1]. [FA2] usa C042 para determinar el umbral en aceleración y C045 para el umbral de desaceleración. [FA4] usa C043 y C046 respectivamente para los umbrales. Al tener diferentes umbrales de aceleración y desaceleración se obtiene una función de salida asimétrica. Igualmente, se puede usar el mismo valor para ambos umbrales.

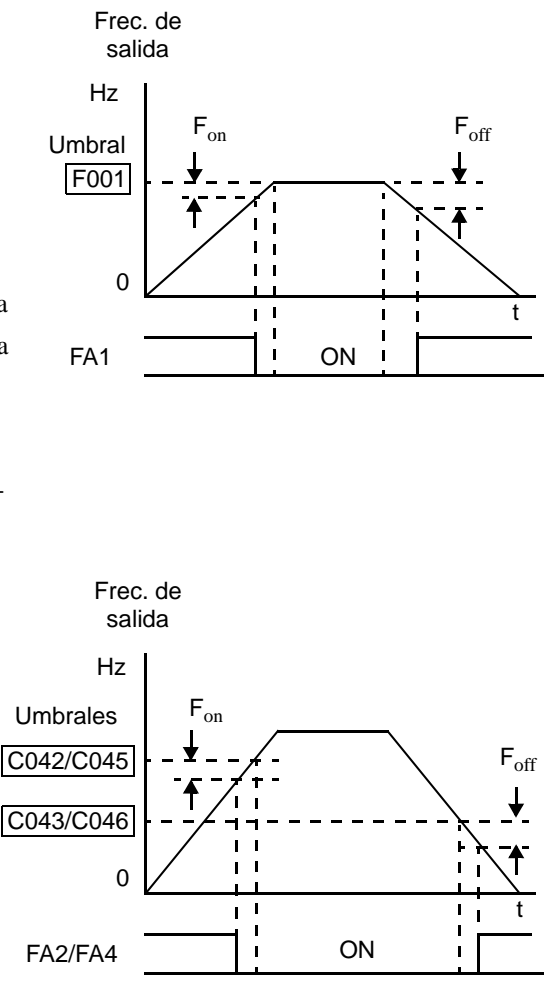

Los Arribos a Frecuencia [FA3] y [FA5] usan los mismos parámetros de umbrales que [FA2] y [FA4], pero operan ligeramente diferente. Ver diagrama abajo. Luego que la frecuencia llega al primer umbral durante la aceleración y pasa a ON [FA3] o [FA5], pasando a OFF nuevamente cuando la frecuencia crece otra vez. Los segundos umbrales trabajan en forma similar durante la desaceleración. De esta manera, se tienen pulsos separados de ON/OFF para aceleración y desaceleración..

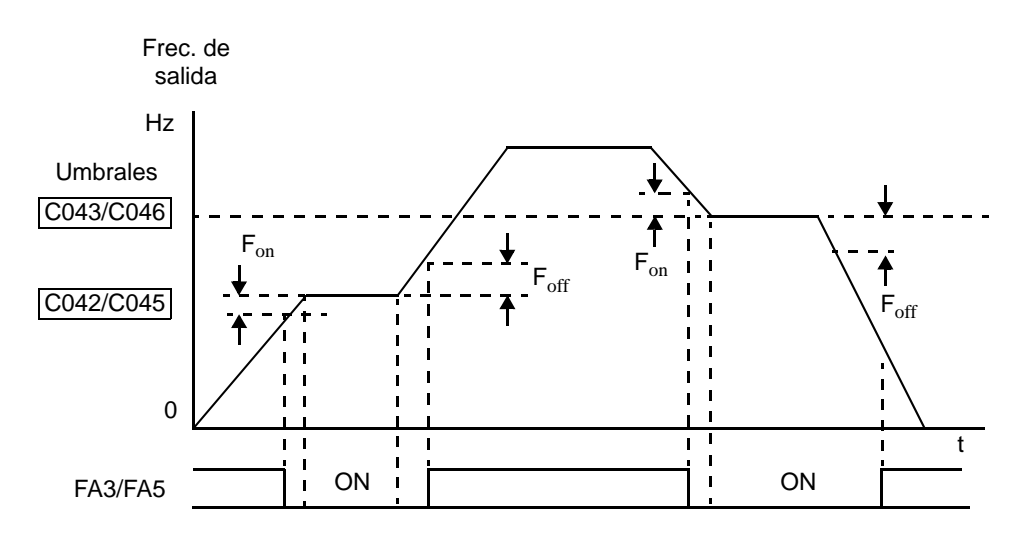

**4–46**

## **Sobre Carga**

**Señal de Aviso de**  Cuando la corriente de salida excede el valor deseado, el terminal [OL] o el [OL2] pasa a ON. El parámetro C041 (o C111 respectivamente) ajusta el umbral de disparo. El circuito de detección de sobre carga trabaja tanto en operación normal del motor como en regeneración. El circuito de salida trabaja con colector abierto y se activa a bajo nivel.

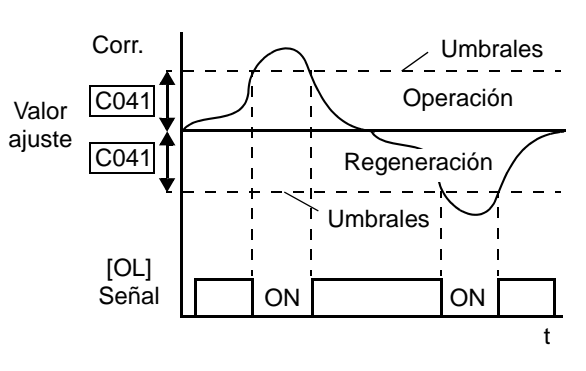

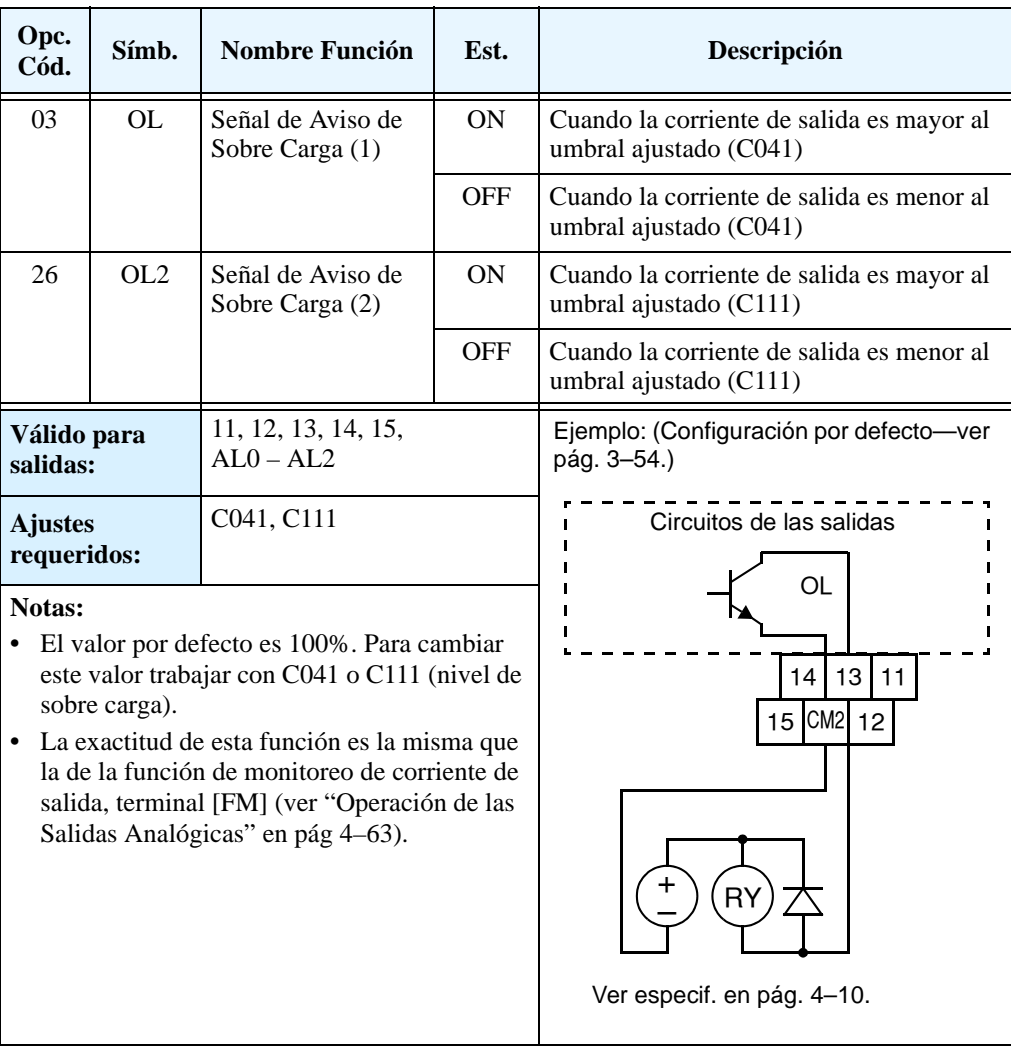

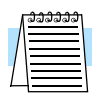

**NOTA:** En el ejemplo, se comanda una bobina. Notar que se usa un diodo en oposición para evitar que la sobre tensión generada por la bobina al abrirse, dañe al transistor.

### **Control de Desviación del Lazo PID**

El error del lazo PID está definido como una magnitud (valor absoluto) de la diferencia entre el valor ajustado (Set Point) y la variable de proceso (Valor Actual). Cuando la magnitud del error excede el valor ajustado en C044, el terminal [OD] cambia a ON. Referirse a ["Operación del Lazo PID" en pág 4–72.](#page-211-0)

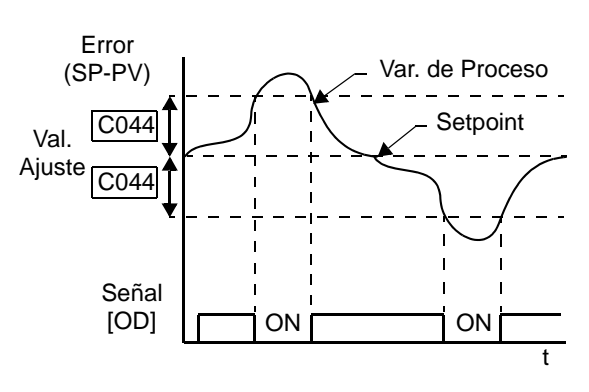

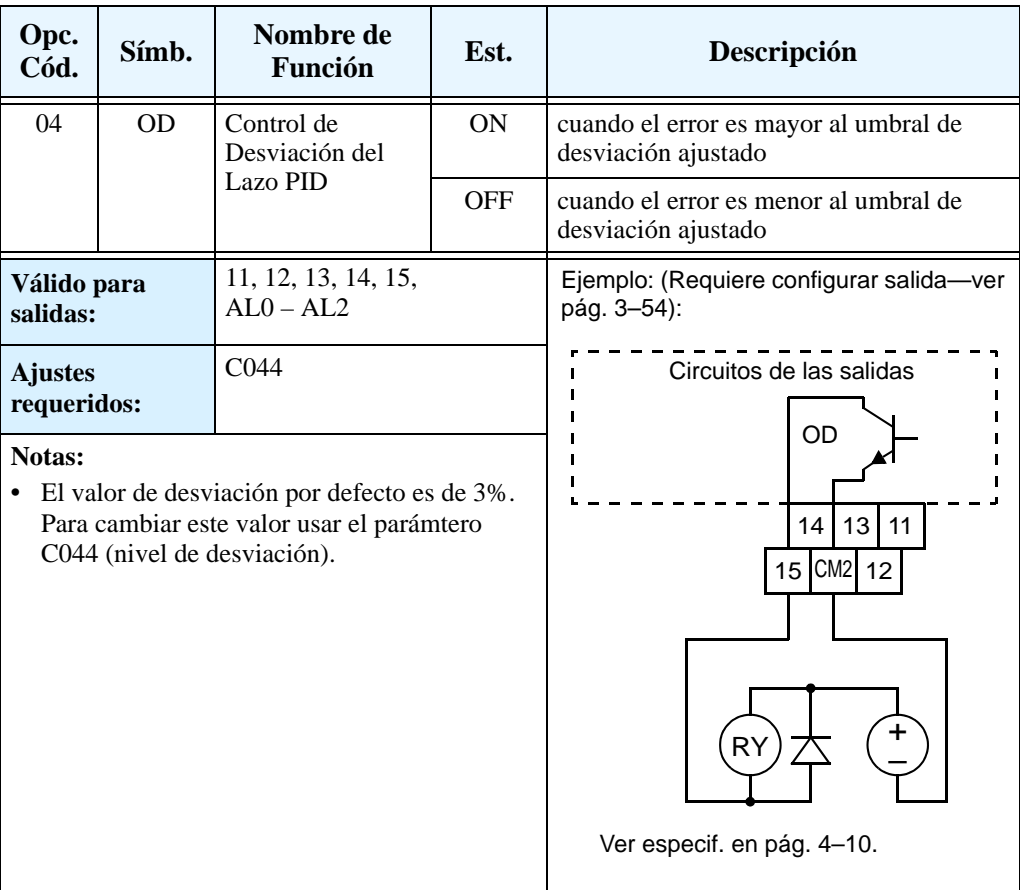

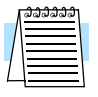

**NOTA:** En el ejemplo, se comanda una bobina. Notar que se usa un diodo en oposición para evitar que la sobre tensión generada por la bobina al abrirse, dañe al transistor.

**Señal de Alarma** La señal de alarma se activa cuando ocurre una falla y el equipo entra en el Modo Disparo (ver diagrama a la derecha). Cuando se cancela la falla la señal se desactiva.

> Se debe hacer una distinción entre la *señal* de alarma AL y los *contactos* del relé de alarma [AL0], [AL1] y [AL2]. La señal AL es una función lógica posible de asignar a las salidas a colector abierto de los terminales [11] o [15] o al relé. Lo más común (por defecto) es usar el relé para AL, como están marcados sus terminales.

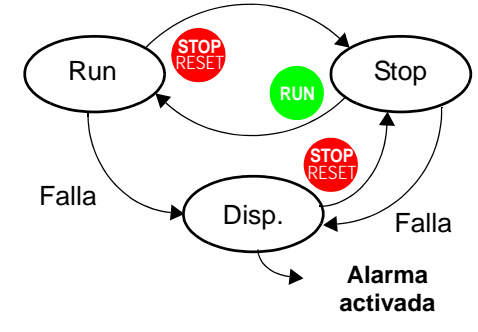

Usar una salida a colector abierto (terminales [11] o [15]) para señales de baja corriente o para energizar un relé (50 mA máximo). Usar la salida a relé para una interfase de alta tensión y corriente (10 mA mínimo)..

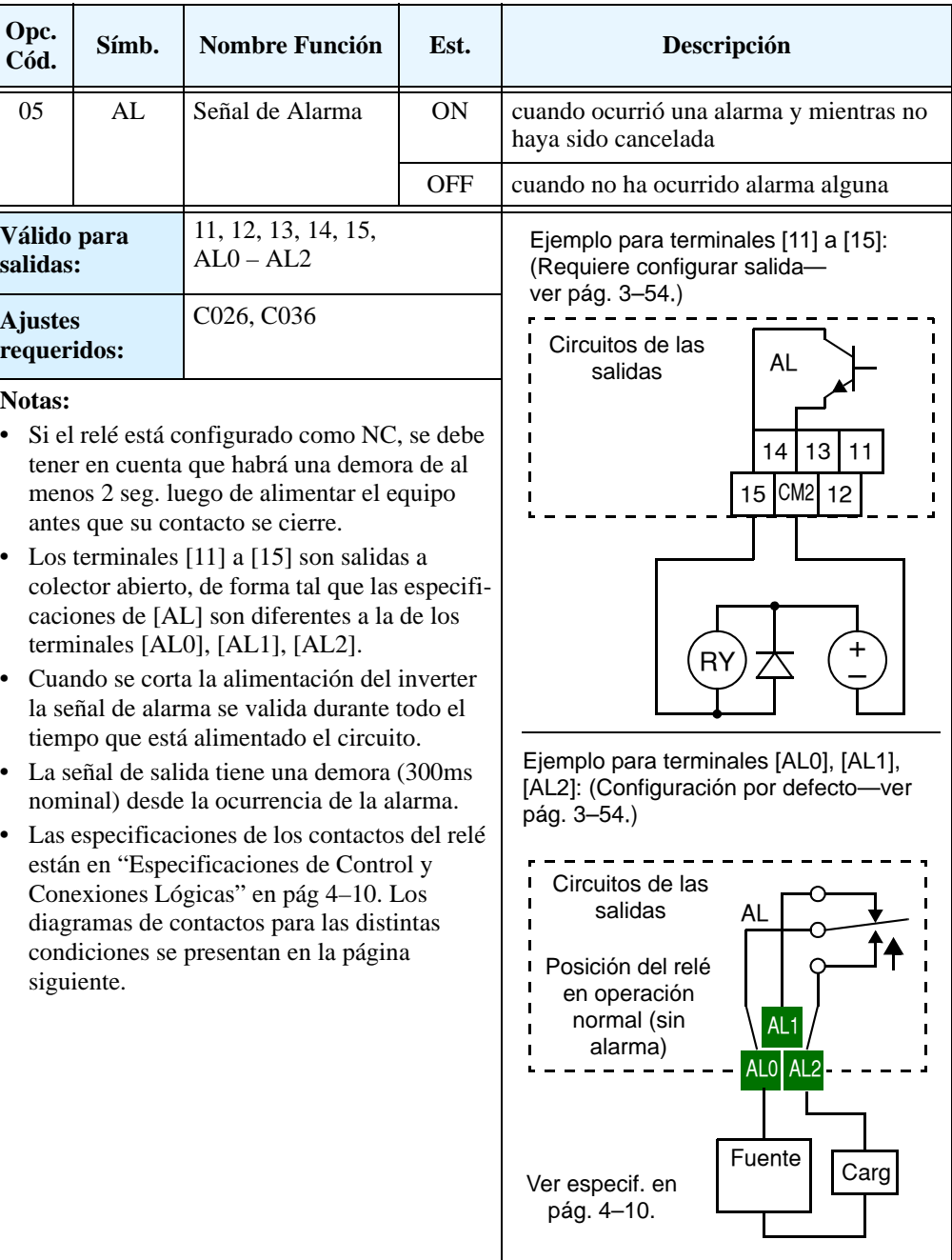

Los terminales de salida de alarma operan por defecto según se ve abajo a la izquierda. La lógica de contactos puede ser invertida según se ve abajo a la derecha por medio del parámetro C036. Los contactos normal abierto y cerrado del relé, usan el término "normal" significando que el inverter tiene alimentación y está en Modo Run o Stop. Los contactos del relé cambian de posición cuando el inverter para al Modo Disparo.

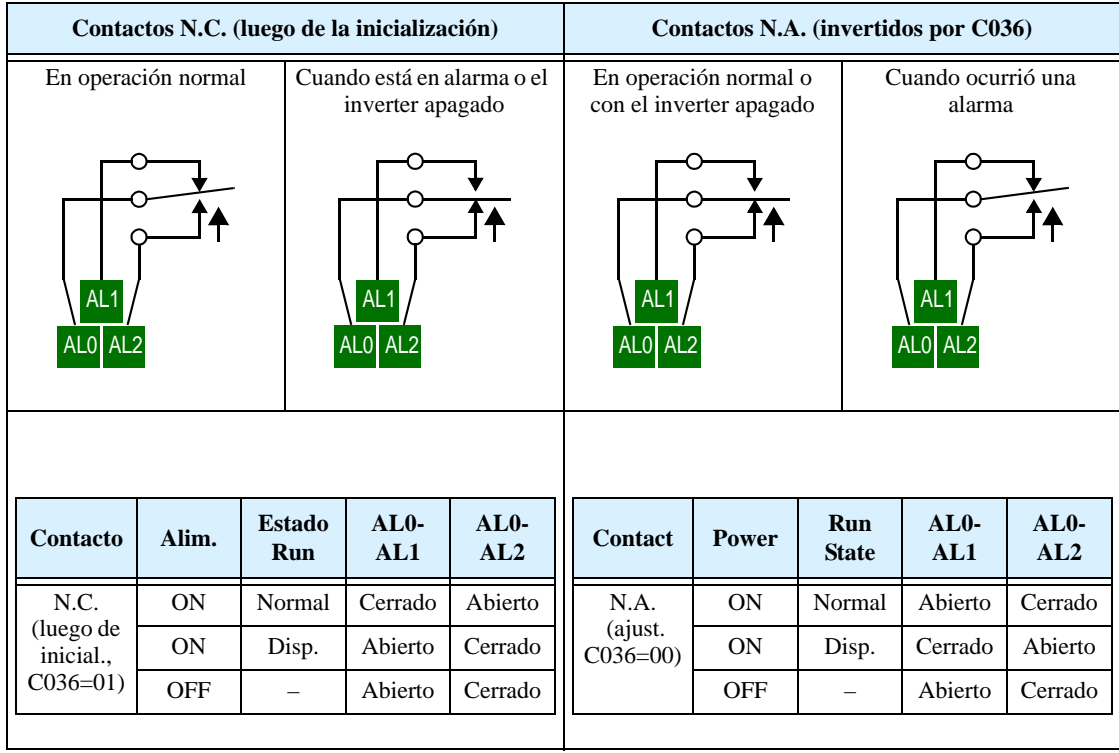

**4–50**

#### **Señal de Sobre Par**

La función de sobre par [OTQ] pasa a ON cuando el valor estimado del par de salida del motor se incrementa a más de un valor arbitrariamente ajustado. Notar que la función de limitación de par, cubierta en ["Limitación de Par" en pág 4–38,](#page-177-0) limita el par durante ciertas condiciones de operación. En cambio, la característica de sobre par, controla el par pasando a ON la salida [OTQ] si es que el par supera el umbral ajustado por el usuario. La función [OTQ] es válida sólo en el Control Vectorial sin Sensor, Control Vectorial sin Sensor con dominio de 0-Hz o Control Vectorial con Sensor. No usar esta característica si no es con alguna de estos modos.

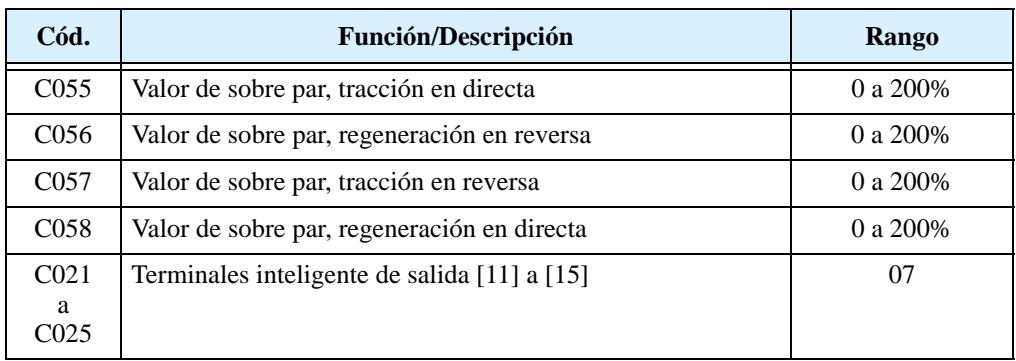

La función de sobre par cargada en el terminal [OTQ] se detalla en la siguiente tabla.

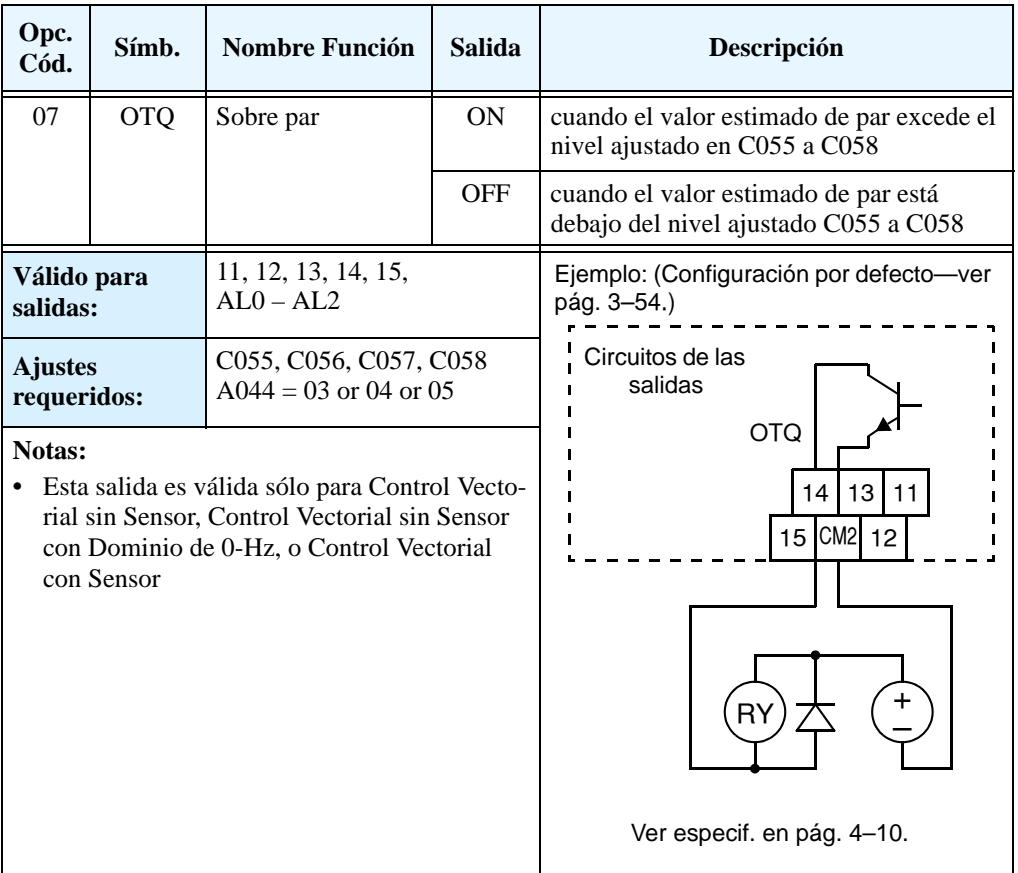

#### **Falta Instantánea de Energía / Señal de Baja Tensión**

**4–52**

Una falta instantánea de tensión (pérdida completa) o baja tensión (pérdida parcial) en la alimentación del inverter, puede darse sin salida de servicio. La serie SJ300 de inverters puede ser configurado para responder a estas condiciones por diferentes caminos. Se puede seleccionar que el inverter dispare o re arranque ante una falta de tensión o ante la pérdida parcial de ella. La condición de re arranque se selecciona a través del parámetro B001.

Cuando está habilitada, la Función Re arranque opera de la siguiente manera:

- **Condición de Baja tensión:** Cuando ocurre una pérdida instantánea de tensión o una condición de baja tensión el inverter intentará re arrancar 16 veces. Se producirá la condición de disparo en el intento número 17, el que se libera mediante la tecla Stop/Reset.
- **Condición de sobre corriente/tensión** Si la Función Re arranque está seleccionada, ante una condición de sobre corriente o sobre tensión, el equipo intentará re arrancar 3 veces. Se producirá la condición de disparo en el intento número 4. Usar el parámetro B004 para seleccionar la condición de respuesta ante las condiciones mencionadas. La tabla siguiente muestra estas condiciones de falla y la página siguiente los gráficos de tiempos relacionados.

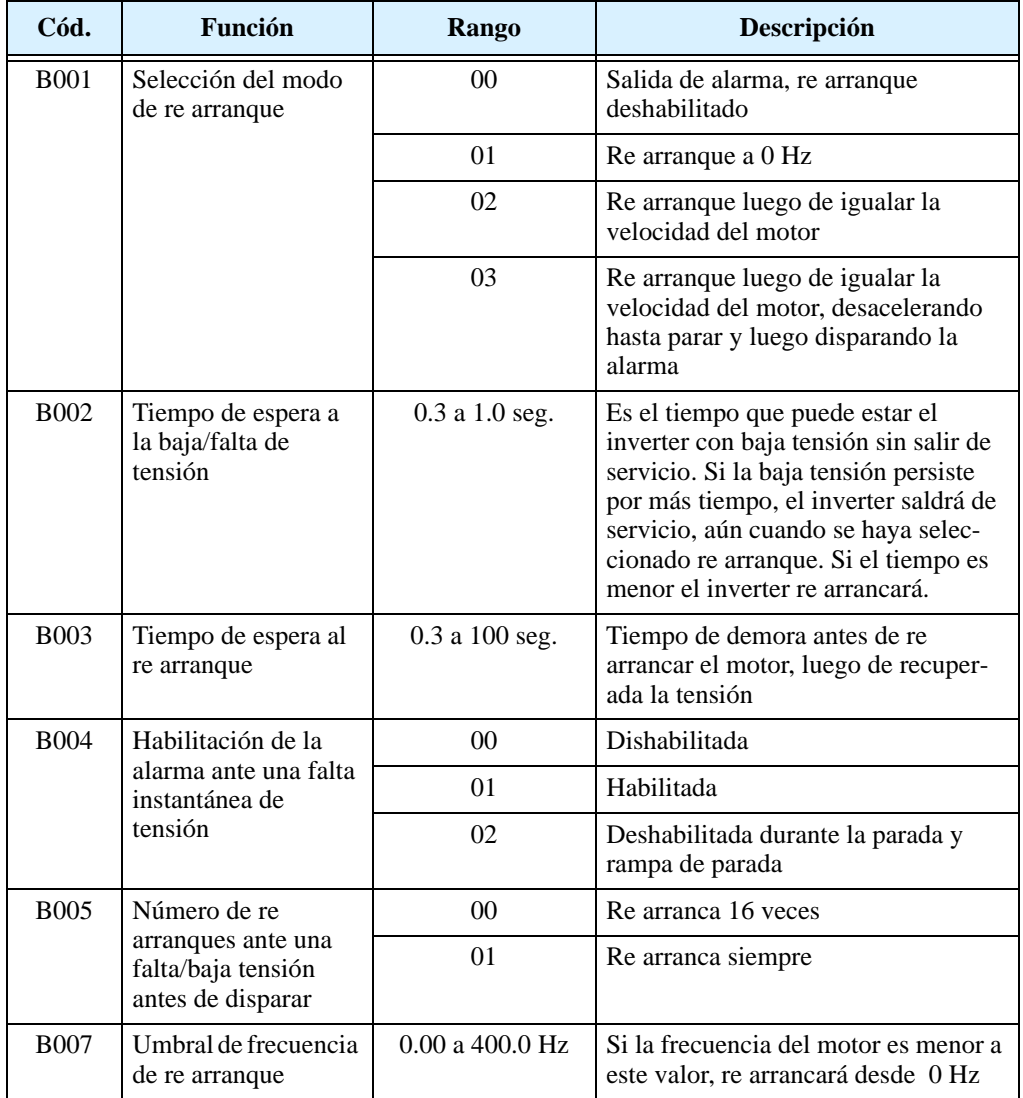

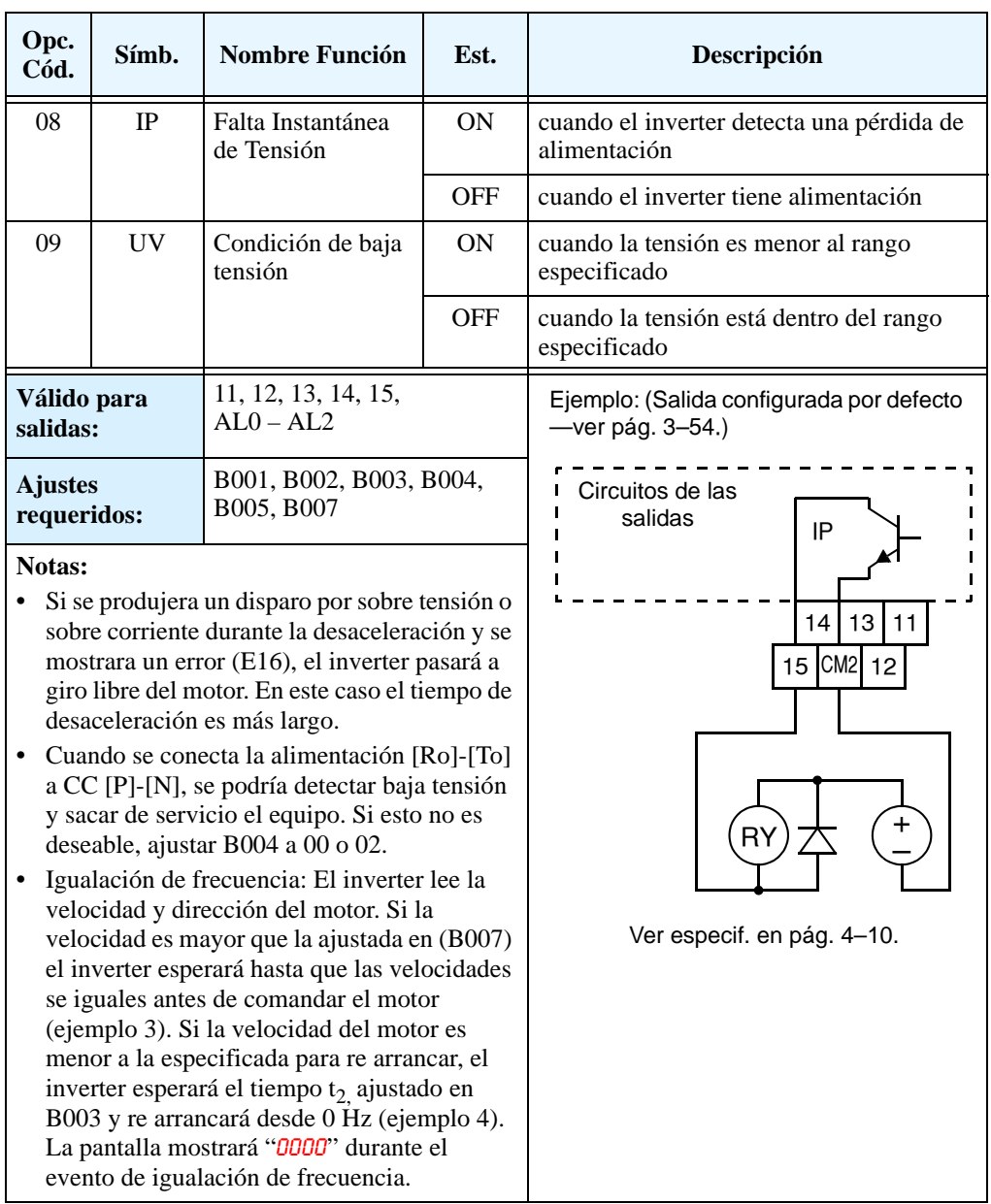

IEn el ejemplo siguiente,  $t_0$ = tiempo de falta instantánea de tensión,  $t_1$  = tiempo de espera a la baja/falta de tensión (B002) y t<sub>2</sub>= tiempo de espera al re arranque (B003).

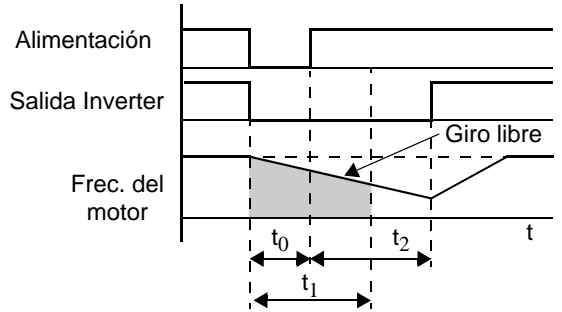

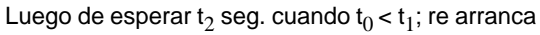

#### **Ejemplo 1: Falla dentro de los límites, reasume Ejemplo 2: Falla mayor al tiempo límite; dispara**

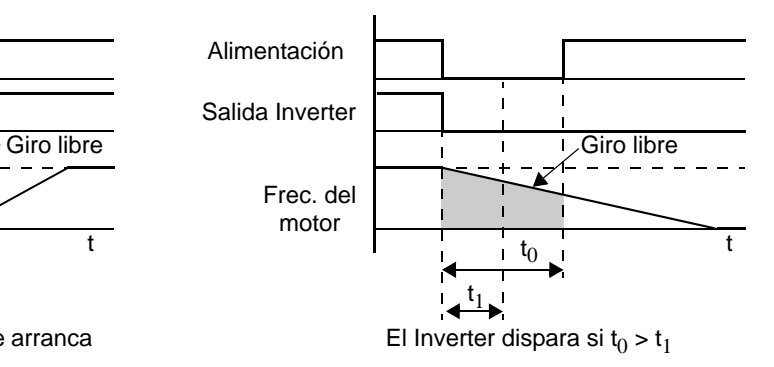

Los ejemplos 3 y 4 muestran la respuesta del inverter según su configuración. La igualación de frecuencia es posible si la frecuencia del inverter es mayor al valor B007.

**Ejemplo 3: El motor reasume vía igualación de frec. Ejemplo 4: El motor re arranca desde 0Hz**

Frec. del motor > B007, valor en  $t_2$ 

 $t_0$  t  $t<sub>2</sub>$ 

Alimentación

Salida Inverter

Frec. del motorMo-

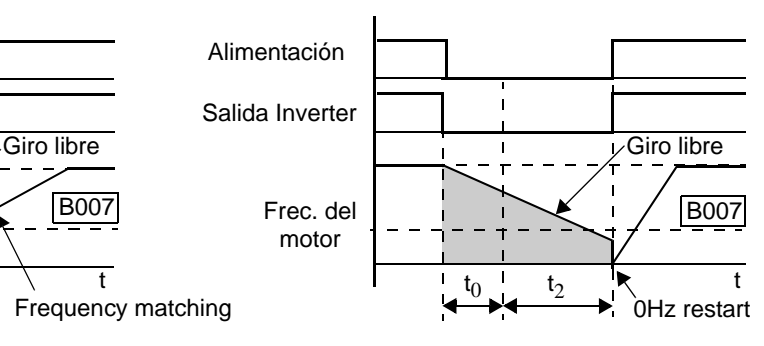

Frec. del motor < B007, valor en  $t_2$ 

En el diagrama debajo se muestran distintas condiciones de respuesta ante la Falta Instantánea de Tensión y la Alarma. Usar B004 para habilitar/deshabilitar la alarma ante una falta instantánea / baja tensión. La alarma continuará mientras la tensión de control esté presente, aún cuando el motor se haya parado. Los ejemplos 5 a 7 corresponden al cableado normal del circuito de control del inverter. Los ejemplos 8 a 10 corresponden al cableado del circuito de control para desaceleración controlada ante una falta de alimentación (ver ["Desac. Controlada](#page-143-0)  [y Alarma ante Falta de Energía" en pág 4–4](#page-143-0)).

#### **Operación anteuna falta instantánea de tensión con conexión normal de R0–T0**

#### **Operación ante una falta instantánea de tensión con conexion de R0–T0 a P–N**

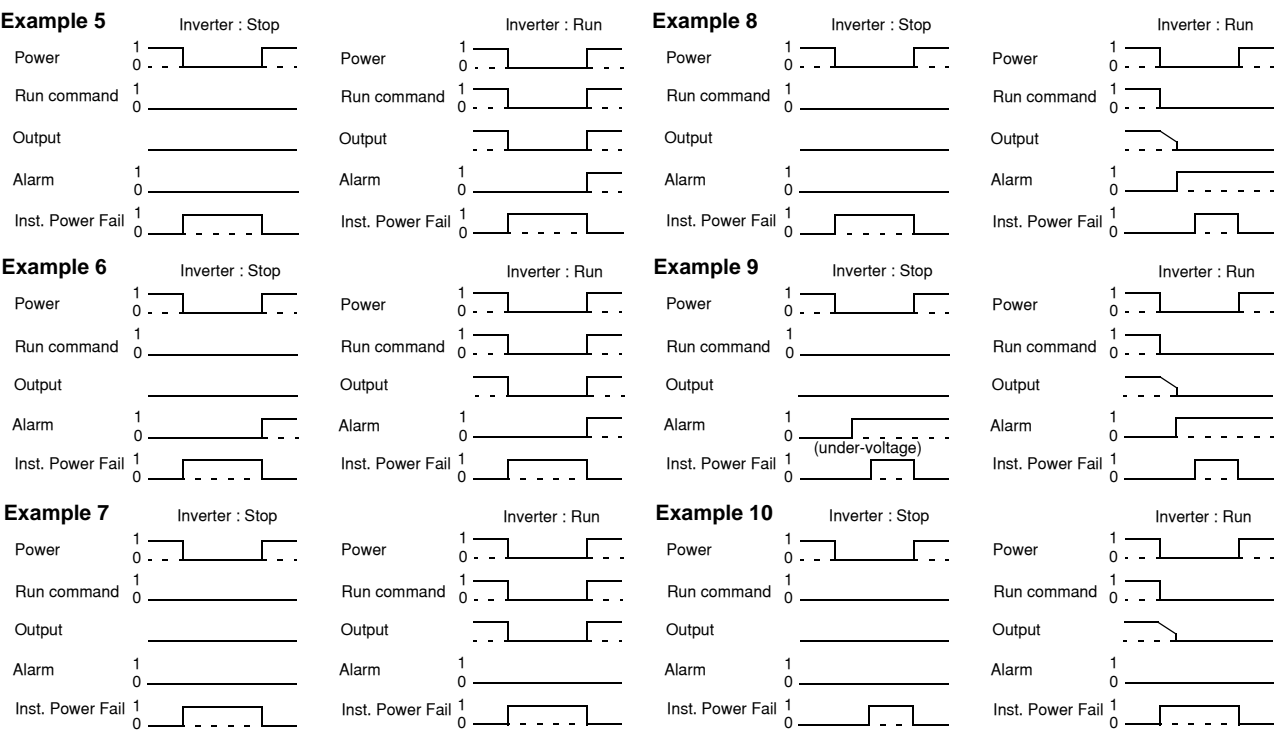

**4–54**

### **Señal de Límite de Par**

La salida Límite de Par [TRQ] trabaja en conjunto con la función de limitación de par de los terminales inteligentes de entrada presentada en esta sección. La función de limitación de par actúa en base al criterio seleccionado en el parámetro B040. Cuando ocurre la limitación de par la salida [TRQ] pasa a ON, luego va a OFF automáticamente cuando el para cae debajo del límite especificado. Ver ["Limitación de Par" en pág 4–38](#page-177-0) en la sección de terminales inteligentes de entrada.

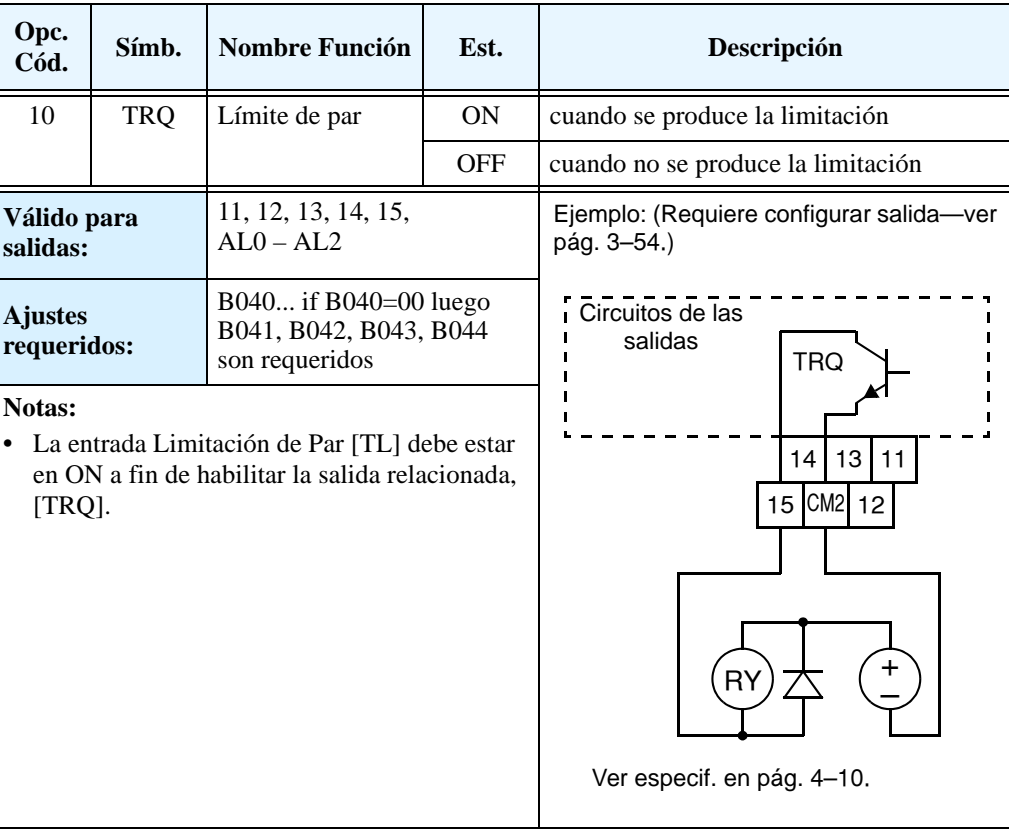

#### **Señal de Tiempo de Run / Tiempo de Alimentación Cumplido**

La serie de inverters SJ300 tiene una función que aloja el tiempo acumulado de Run y de equipo alimentado en horas. Usted puede ajustar los umbrales de estos temporizadores. Una vez alcanzado estos valores un terminal de salida pasará a ON. Una aplicación típica de esta función es en mantenimiento preventivo.

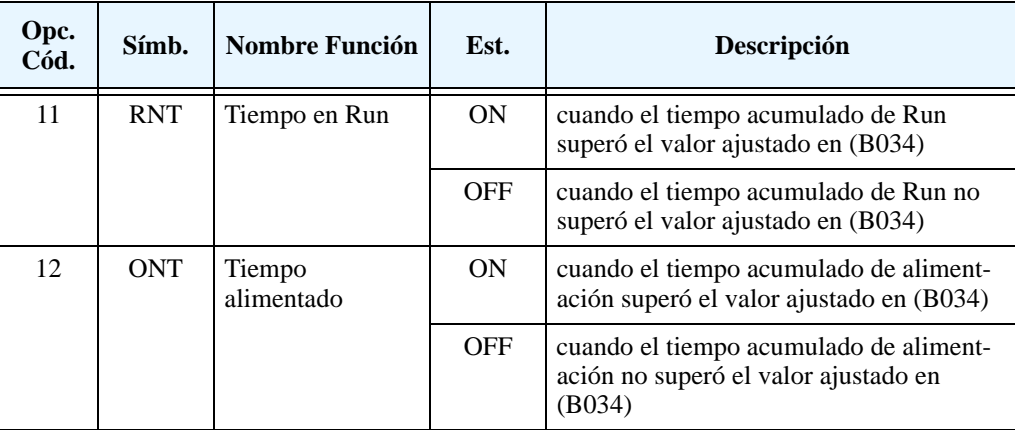

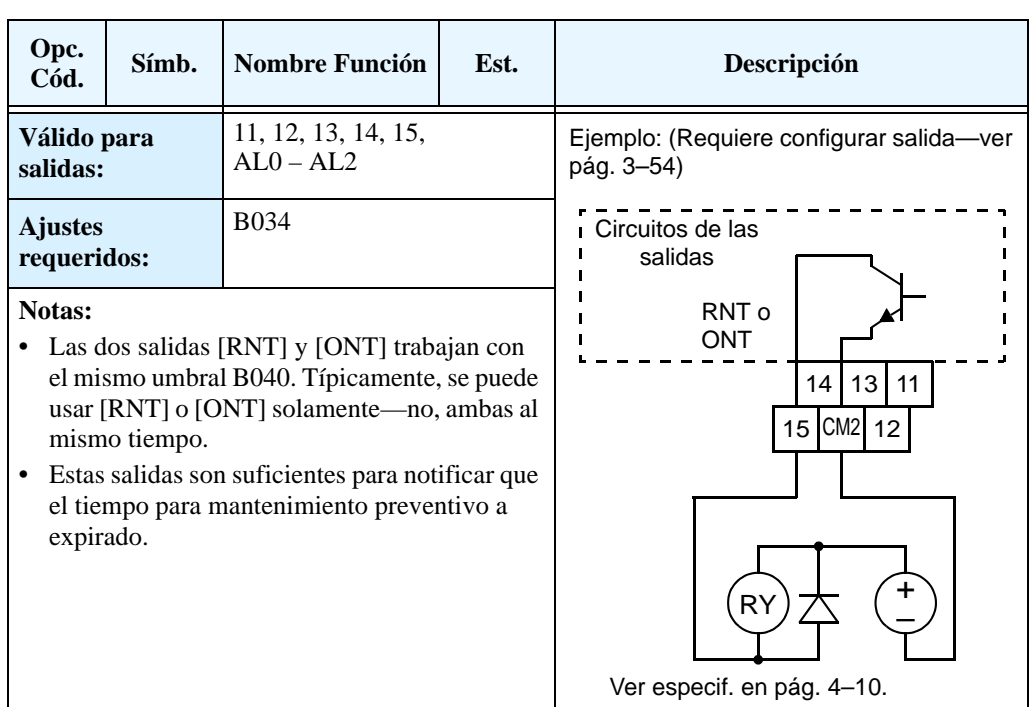

### **Señales de Advertencia Térmica**

**4–56**

El propósito del ajuste del nivel térmico electrónico es proteger al motor contra sobre temperatura y sobre carga. El ajuste se basa en la corriente nominal del motor. El inverter calcula el nivel térmico basado en el valor eficaz de la corriente del motor integrado en el tiempo transcurrido en ese nivel. Esta característica permite que el motor opere por cortos períodos de tiempo dando lugar al enfriamiento.

La Salida de Advertencia Térmica [THM] pasa a ON antes que el inverter salga de servicio por protección térmica. Se puede ajustar un único nivel de protección térmica para cada perfil de motor, según se ve abajo.

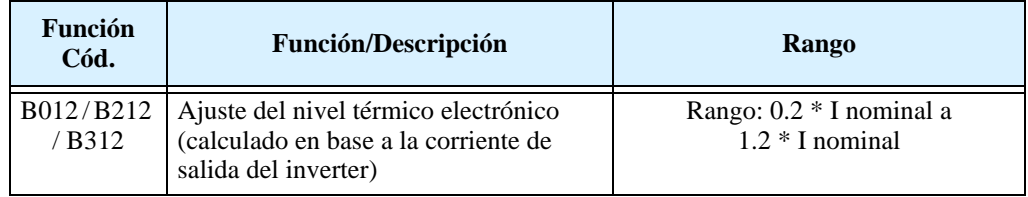

Por ejemplo, supongamos que tenemos un inverter modelo SJ300-110LFE. La corriente nominal del motor es de 46A. El rango de ajuste es (0.2 \* 46) a (1.2 \*46), o 9.2A a 55.2A. Para el ajuste de B012=46A (corriente al 100%), se aplica la figura de la derecha.

La característica térmica electrónica ajusta la forma en que el inverter calculará el calentamiento basado en el tipo de control de par usado.

PRECAUCION: Cuando el motor gira a baja velocidad, el efecto del ventilador incorporado decrece.

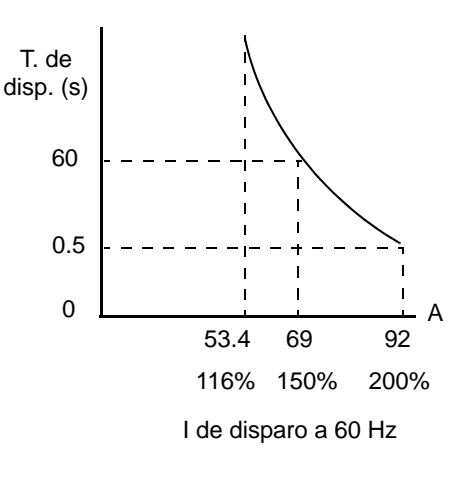

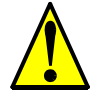

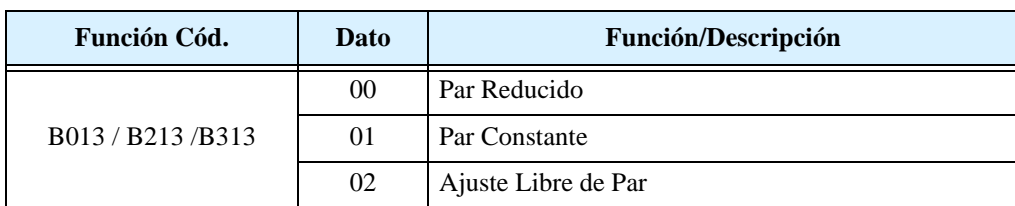

La tabla debajo muestra los ajustes y su significado. Usar la que se ajuste a su carga.

**Característica de Par Reducido** – El ejemplo mostrado debajo, presenta los efectos de la cirva característica de par reducido (por ejemplo motor y corriente nominal). A 20Hz, la salida de corriente se ve afectada por el factor 0.8 para dar el tiempo de disparo.

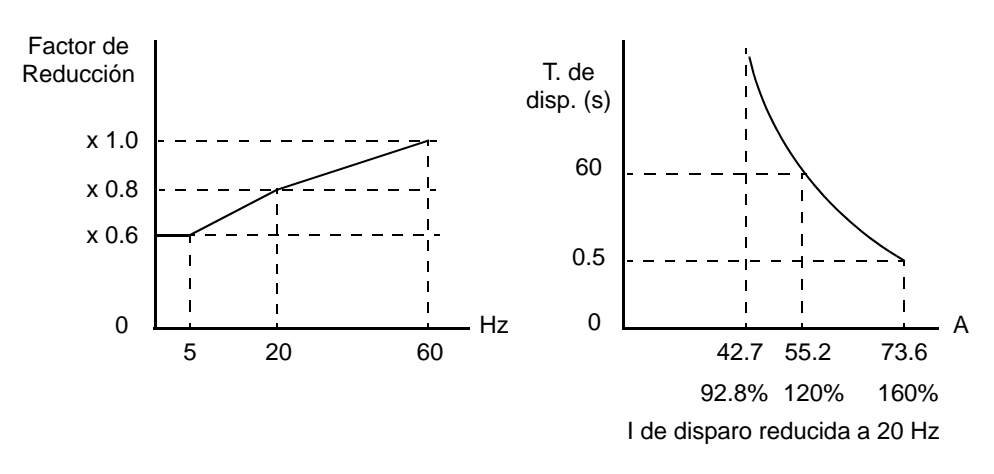

**Característica de Par Constante** – Debajo se ve la característica de par constante. A 2.5 Hz, la corriente de salida se ve afectada por un factor 0.9 dado para el tiempo de disparo

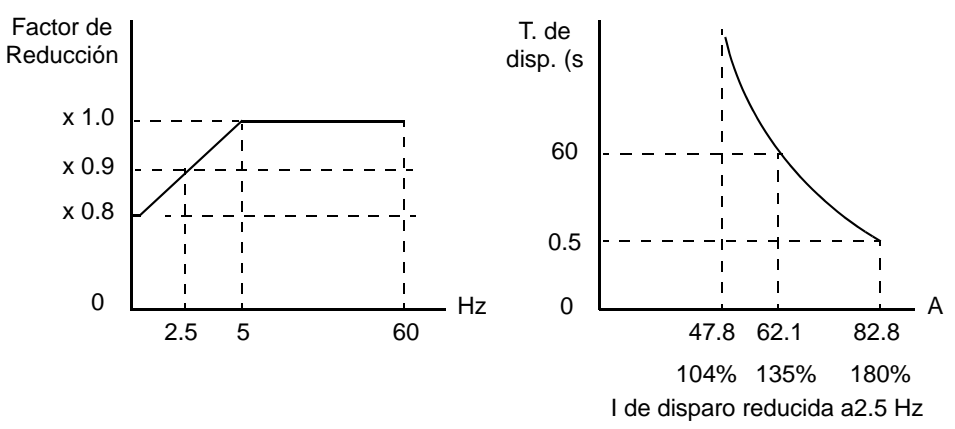

**Característica de Ajuste Libre** - Es posible ajustar la característica térmica electrónica usando la curva de ajuste libre dada para tres puntos, de acuerdo a la tabla dada abajo.

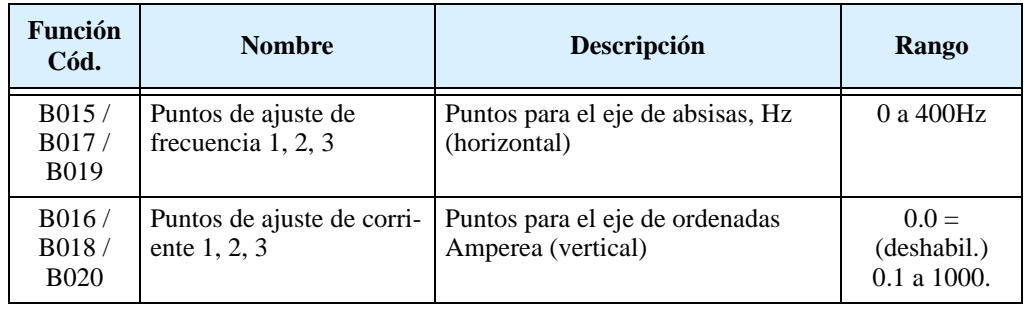

l gráfico de la izquierda muestra la región de ajuste posible de la curva de ajuste libre. El gráfico de la derecha muestra un ejemplo de curva definida para tres puntos especificados por B015 – B020.

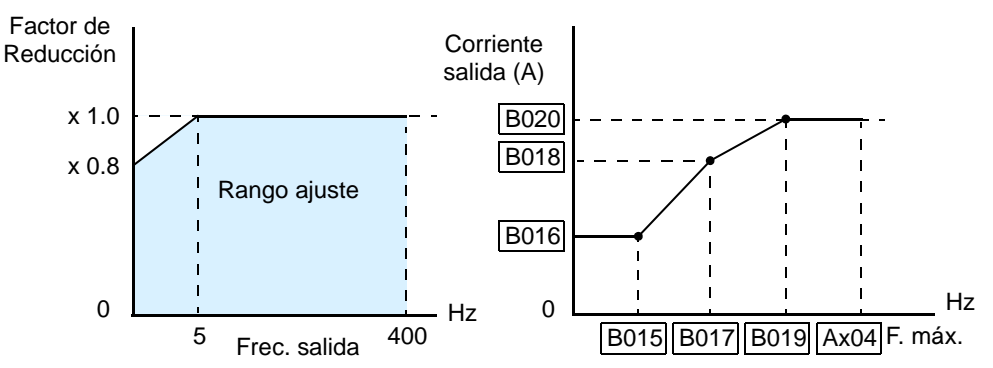

Supongamos que el ajuste del nivel térmico electrónico (B012) es 44 Amperes. El gráfico debajo muestra el efecto de la característica de ajuste libre. Por ejemplo, a (B017) Hz, el nivel de corriente de salida que causa sobre temperatura está definido por (B018) A. Los puntos (x), (y) y (z) muestran los niveles de corriente de disparo para las condiciones dadas.

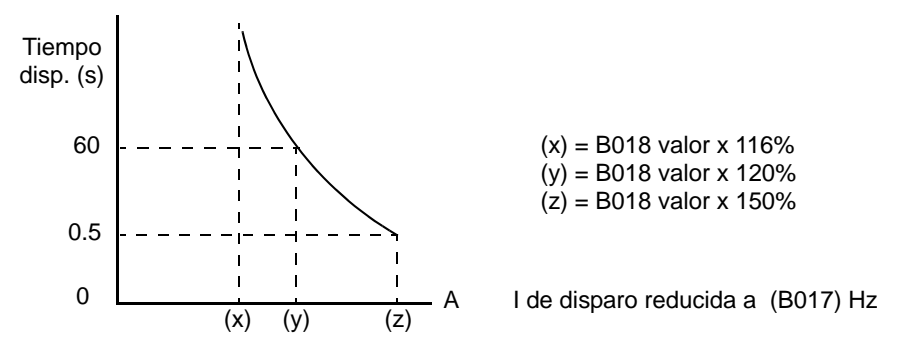

**Salida de Advertencia Térmica** – Usando el parámetro C061, se puede ajustar el umbral de 0 a 100% del nivel de disparo que pone en ON el terminal de salida inteligente [THM]. Así, el inverter proporciona un aviso anticipado del nivel térmico antes que se produzca el disparo.

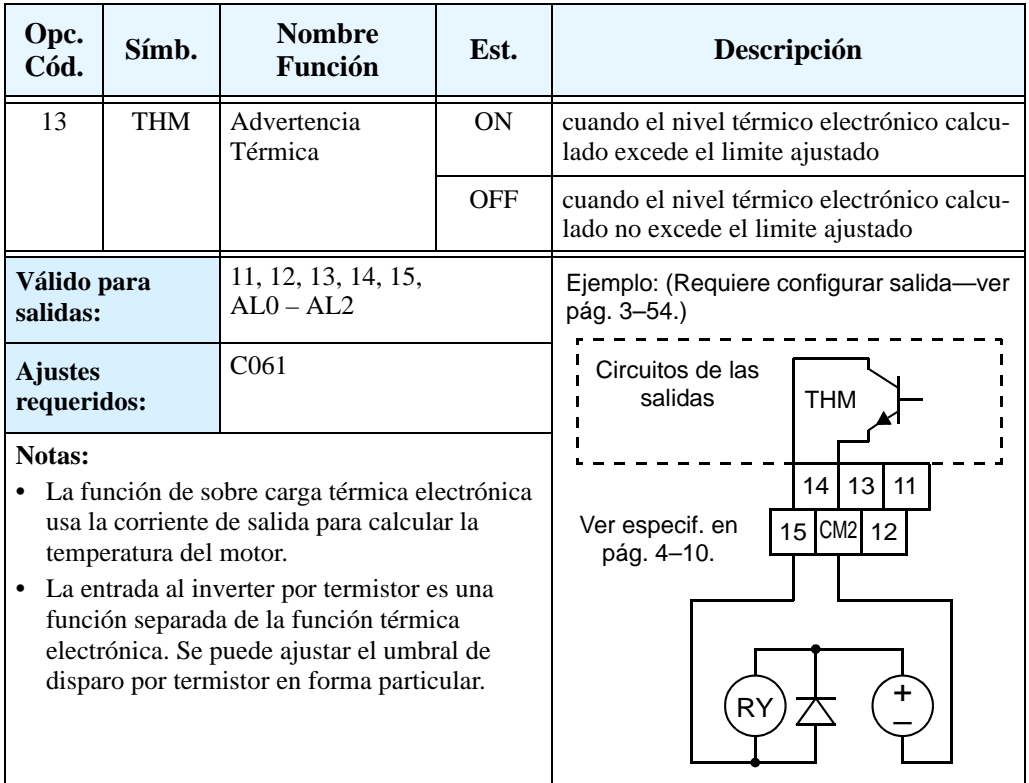

**4–58**

#### **Señales de Control de Freno**

La Función de Control de Freno, habilita al inverter para controlar frenos externos con particulares características de seguridad. La descripción completa de su funcionamiento se puede ver en ["Función de Control de Freno Externo" en pág 4–40.](#page-179-0) El diagrama en bloques y la tabla dada abajo describen la configuración de las salidas [BRK] y [BER].

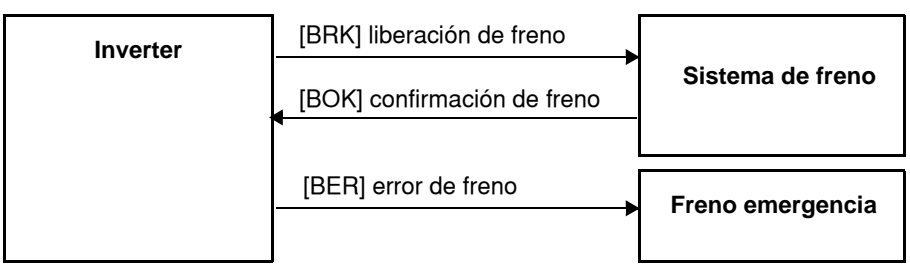

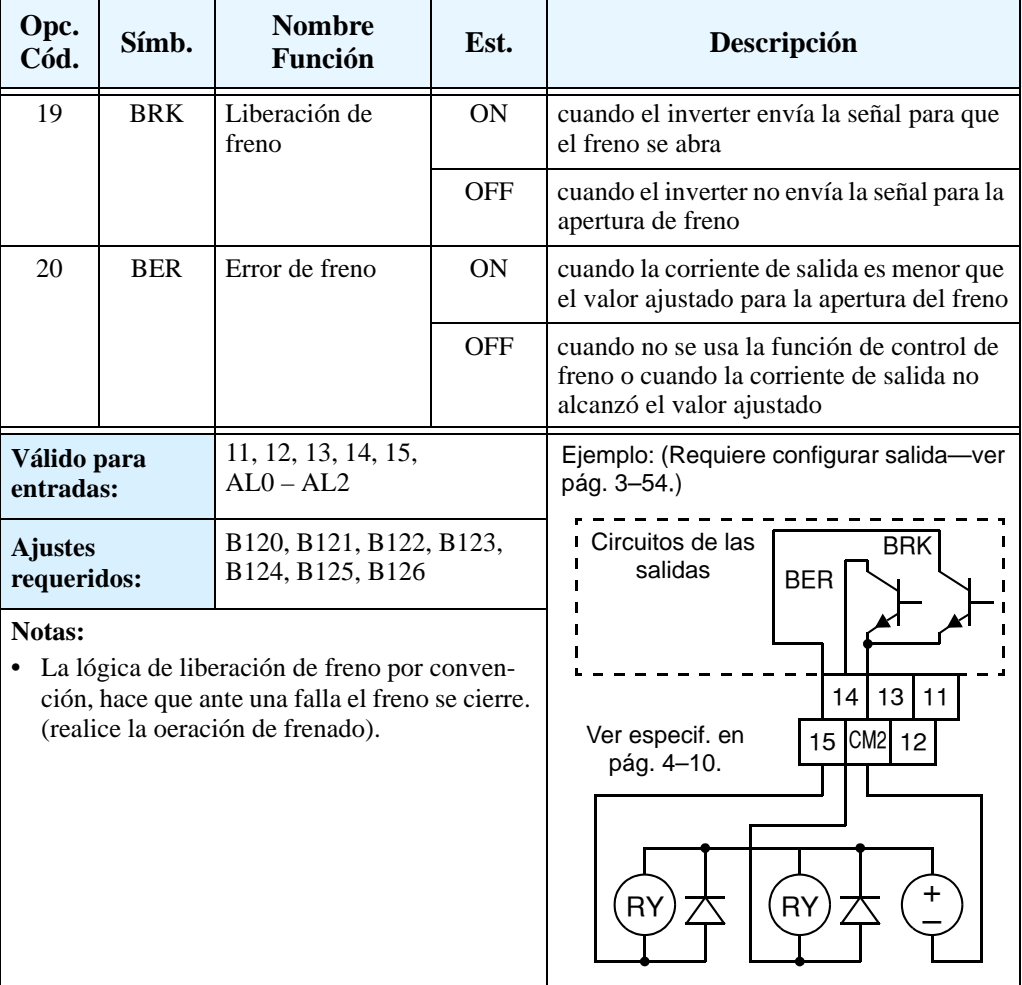

### **de la Tarjeta de Expansión**

<span id="page-198-0"></span>Señales de Salida Otras salidas listadas abajo requiere de tarjeta de la expansión SJ-FB (realimentación por Encoder). Por favor, ver el manual de la tarjeta SJ-FB para más información.

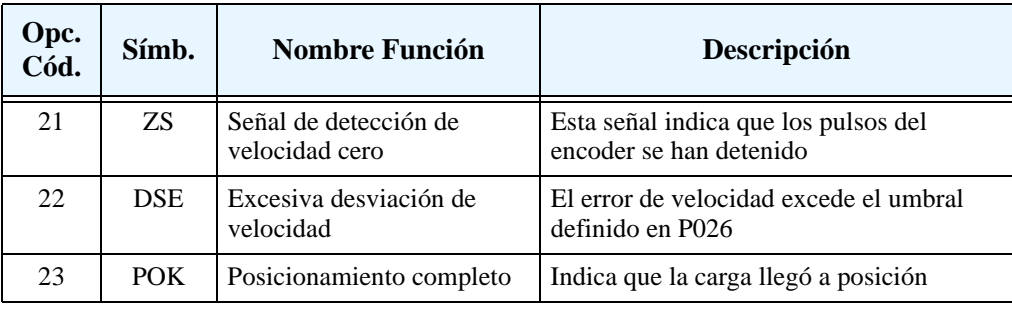

### **Operación de las Entradas Analógicas**

**Señales de Entrada**

**4–60**

El inverter SJ300 permite ajustar la frecuencia a través de señales analógicas. El grupo de entradas analógicas incluye los terminales [L], [OI], [O], [O2] y [H], que permite entrar con tensión [O] y [O2] o con corriente [OI]. Todas las señales analógicas de entrada usan el terminal [L] como tierra.

Se pueden usar tanto la entrada de tensión como la de corriente para ajustar la frecuencia de salida, su selección se hace a través de la entrada lógica [AT]. Si el terminal [AT] está en OFF, se habilita la entrada de tensión [O]. Si el terminal [AT] está en ON, se habilita la entrada por corriente [OI]. La

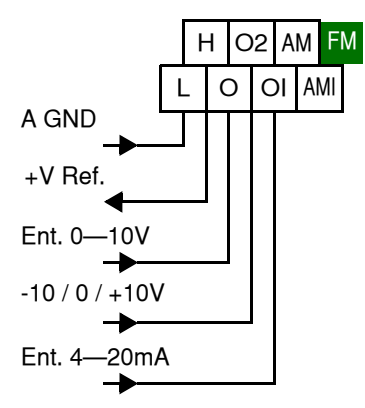

función del terminal [AT] está explicada en ["Selección de la Entrada Analógica Tensión/Corri](#page-166-0)[ente" en pág 4–27](#page-166-0). Recordar que además se debe ajustar A001=01 para determinar a los terminales como fuente de ajuste de frecuencia.

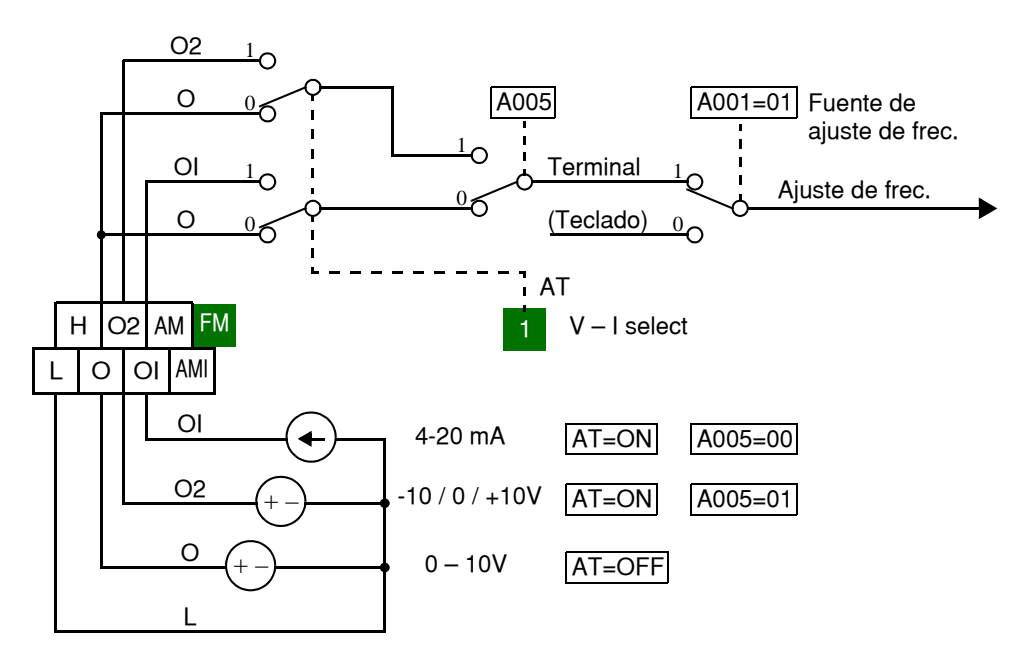

**Filtro de Entrada** El parámetro A016 ajusta el muestreo de filtrado que eventualmente afectará a todas las entradas analógicas. El rango de este parámetro es de 1 a 30. Antes de incrementar el ajuste del filtro, se recomienda tratar de solucionar el problema de ruedo que aqueja a la entrada analógica. Controlar lo siguiente:

- Verificar que no existan cableados cercanos de alta corriente, evitar pasar cerca en forma paralela de otros cables.
- Controlar que la impedancia entre tierra del inverter y la fuente de señal analógica del equipo, una buena conexión tendrá baja impedancia.
- Controlar la impedancia de la fuente de la señal analógica del inverter.
- Evitar los lazos a tierra, medir la corriente (o la caída de tensión) respecto de chasis y las conexiones de tierra. Lo ideal es que su valor sea cero.

Luego de seguir estos pasos para minimizar el ruido de la señal analógica, incrementar la constante del filtro (A016) hasta que la frecuencia de salida al motor se presente estable (si el sistema está comandado por señales analógicas).

Las tablas siguientes muestran la disponibilidad de ajuste de las entradas analógicas. Los parámetros A006, A005 y el terminal [AT] determinan los terminales de entrada disponibles y su función para el Comando Externo de Frecuencia. La entrada de Frecuencia [O2]—[L] está disponible (cuando es permitido) para algunos ajustes. Otros ajustes (agregados a directa) permiten disponer del comando bipolar para la reversa (cuando así se posibilita). Una entrada bipolar responde a una entrada de tensión positiva para la rotación en directa y negativa para la rotación en reversa del motor.

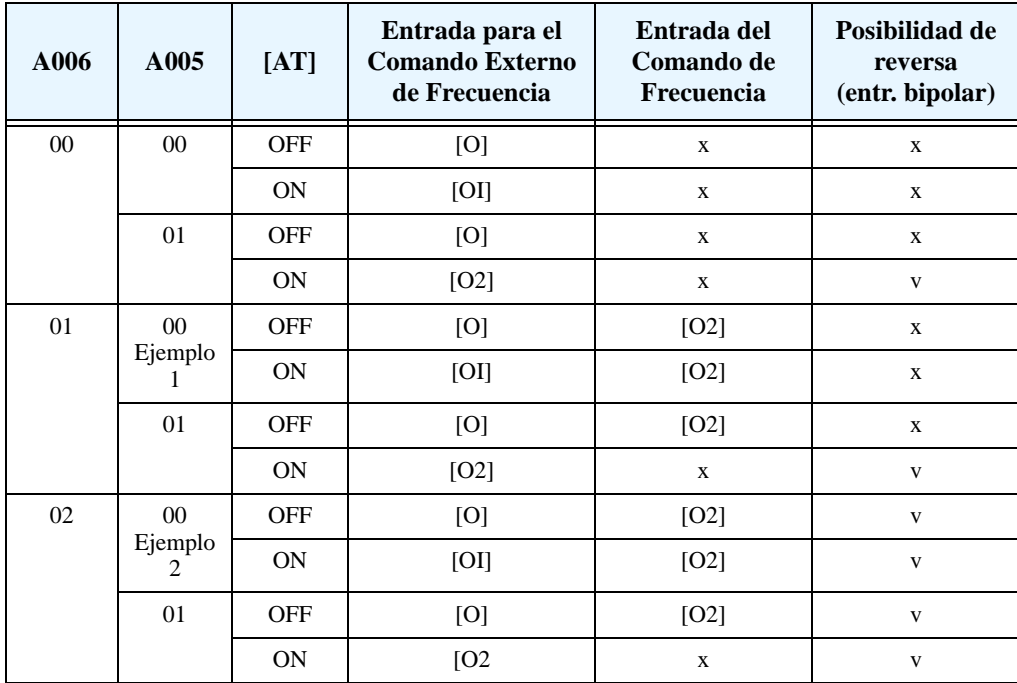

La tabla abajo se aplica cuando la función [AT] no está asignada a *ningún* terminal inteligente de entrada. El ajuste de A005 normalmente es usado conjuntamente con la entrada [AT], es ignorado.

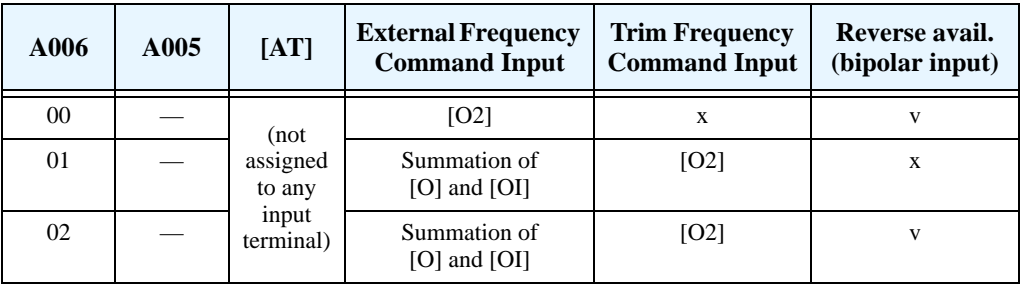

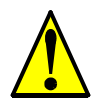

**PRECAUCION:** Cuando la función [AT] no sea asignada a ningú terminal de entrada y la rotación en rebersa no sea segura, ajustar  $A006 = 01$ . Esta ajuste hace que la entrada [O2] sea sólo unipolar.

Los ejemplos dados abajo, muestran como el uso de la entrada [AT] durante la operación, habilita/deshabilita el Comando de Frecuencia [O2]—[L]. La entrada [O2]—[L] debe ser usada sola, o con un control "offset" para la entrada analógica primaria.

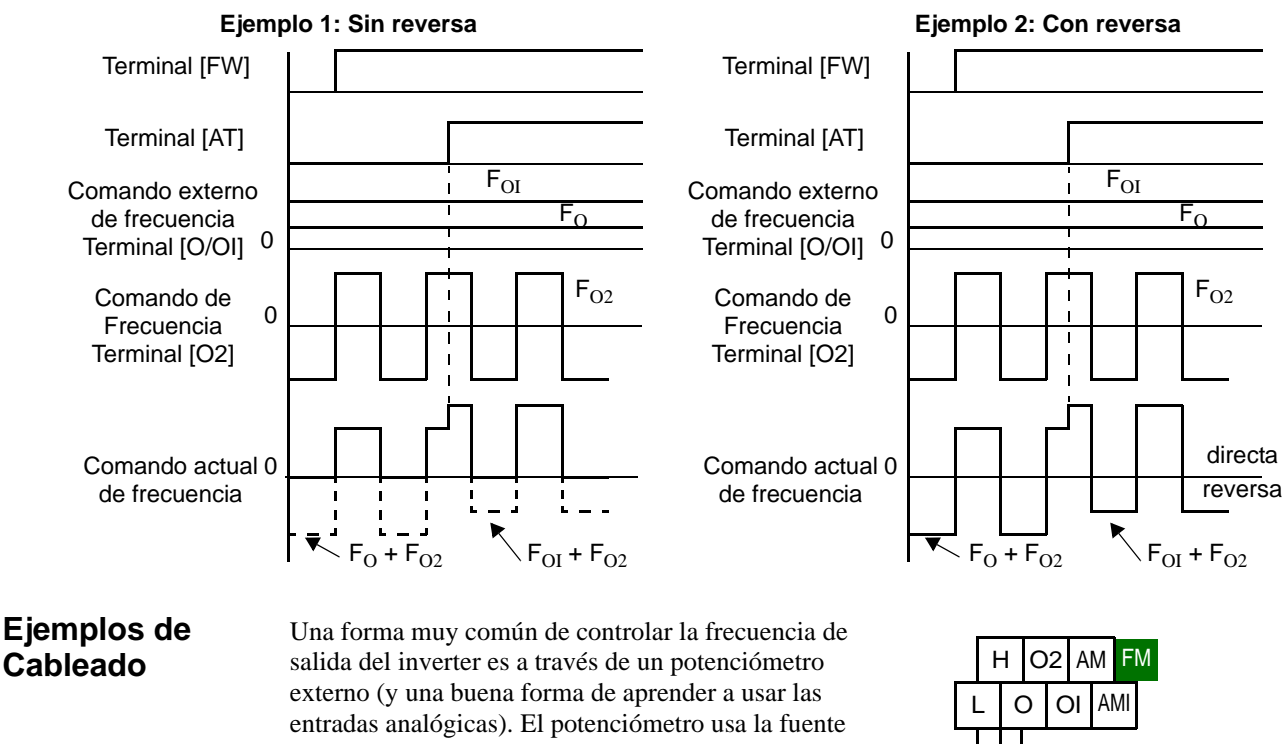

interna de 10V como referencia [H] y la tierra [L] para exitación ingresando la señal por [O]. Por defecto, [AT] selecciona la entrada de tensión cuando está en OFF. Tener cuidado de usar un potenciómetro de resistencia adecuada, 1 a 2kΩ, 2 Watts.

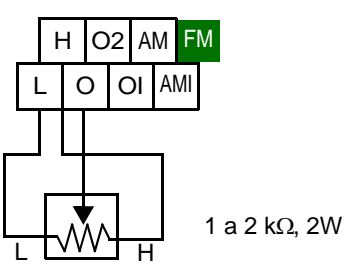

**Entrada de Tensión** – El circuito de entrada de tensión 0–10V usa los terminales [L] y [O]. Conectar la malla del cable de señal al terminal [L] sólo del lado del inverter. NO conectar el otro extremo. Mantener la tensión dentro de lo especificado (no aplicar tensión negativa). Normalmente el nivel de (10V) dará la frecuencia máxima del inverter. Se puede usar el parámetro A014 para seleccionar el menor valor de frec. de salida (igual que con 5V).

**Entrada Bipolar de Tensión** – La tensión de entrada -10 / 0 / +10V usa los terminales [L] y [O2]. Conectar la malla al terminal [L] sólo del lado dl inverter. Mantener la tensión dentro de lo especificado. Aplicar tensión negativa sólo si la entrada está configurada como bipolar.

**Entrada de Corriente** – La entrada de corriente usa los terminales [OI] y [L]. La corriente debe ser suministrada por la fuente externa; no opera con fuente interna! Esto significa que la corriente debe ir al terminal [OI] y [L] cerrará el circuito. La impedancia de entrada de [OI] y [L] es 250 Ohms. Conectar la malla al terminal [L] sólo del lado del inverter.

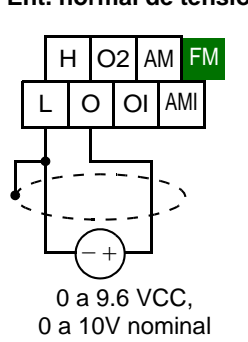

#### **Ent. normal de tensión Ent. Bipolar de Tensión Ent. de Corriente**

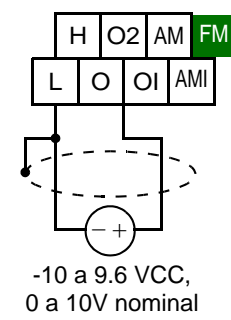

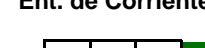

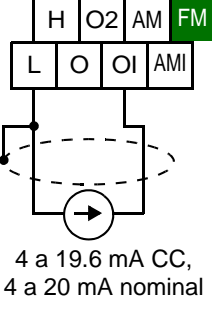

Ver especif. en pág. [4–10](#page-149-0).

**4–62**

### <span id="page-202-0"></span>**Operación de las Salidas Analógicas**

En algunos sistemas diseñados para aplicaciones de inverters es muy útil visualizar la operación desde un lugar remoto. En algunos casos, se requiere sólo de un instrumento analógico (tipo bobina móvil). En otros casos, un dispositivo tal como un PLC podría visualizar y comandar la frecuencia de salida y otras funciones. El inverter puede trasmitir la frecuencia de salida, la corriente el par u otros parámetros que confirman la operación en tiempo real. El terminal de salida [FM] sirve para este propósito.

**Terminal [FM]** El inverter proporciona una salida analógica/ digital en el terminal [FM] (salida/frecuencia). El terminal [CM1] toma como referencia GND. Mientras que en muchas aplicaciones se emplea este terminal para visualizar la frecuencia de salida, se puede configurar [FM] para transmitir uno o varios parámetros. Muchos usan *mod. por ancho de pulso* (PWM) para representar el valor, mientras que otros lo hacen por *modulación de frecuencia* (FM). No confundir la notación del terminal [FM] con la salida tipo FM.

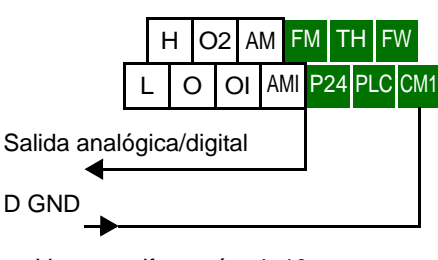

Ver especif. en pág. [4–10](#page-149-0).

La tabla siguiente lista las configuraciones para el terminal [FM]. Usar la función C027.

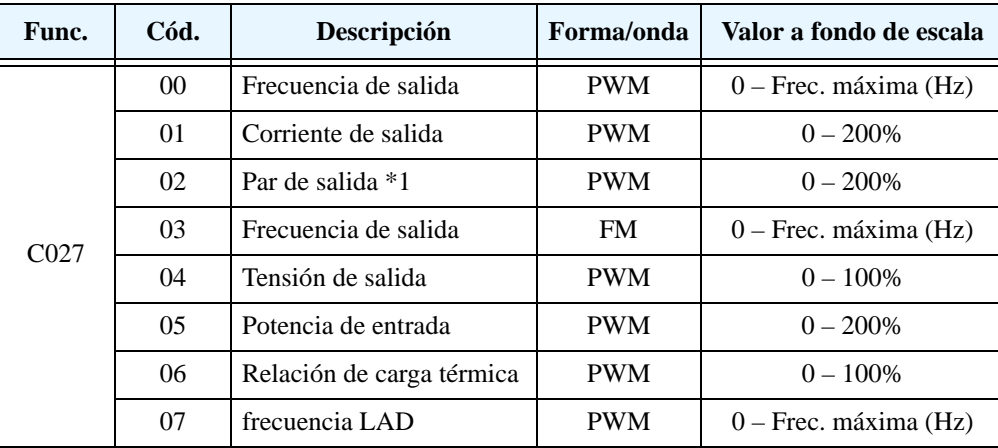

**Nota 1:** La pantalla sustituta sólo es posible en control vectorial sin sensor, control vectorial con dominio de 0Hz y control vectorial con sensor

**Señal Tipo PWM** La señal por *modulación de ancho de pulso* del terminal [FM] está diseñada para ser aplicada en instrumentos de bobina móvil. La señal es promediada automáticamente por la inercia del instrumento—convirtiendo la señal PWM en una representación analógica. Usar un instrumento de 10Vcc a fondo de escala.

> La señal característica del terminal [FM] como PWM se muestra abajo

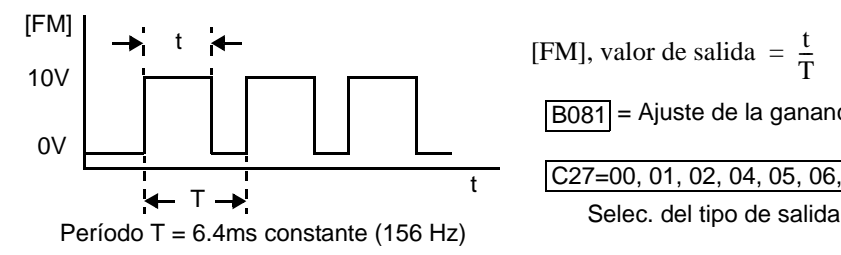

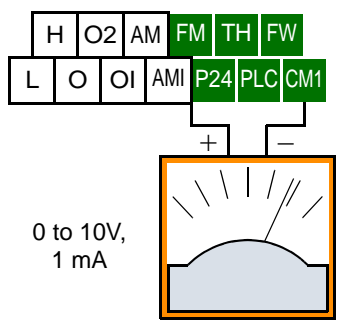

[FM], valor de salida =  $\frac{t}{T}$ 

 $\overline{B081}$  = Ajuste de la ganancia de [FM]

#### $CC27=00, 01, 02, 04, 05, 06, 07$

Para calibrar la lectura del instrumento, general la salida a fondo de escala para el terminal [FM]. Luego con el parámetro B081(ajuste de la ganancia de 0 a 255) ajustar el fondo de escala del instrumento. Por ejemplo, cuando la salida del inverter es de 60 Hz, ajustar el valor de B081 para que se lea el valor 60 Hz.

**IDEA:** Cuando se usa visualización a través de frecuencímetro analógico, el valor leído cuando la frecuencia es cero en el terminal [FM] debe ser cero. Usar el factor de escala B081 para ajustar la salida del terminal [FM] al valor correspondiente a la frecuencia máxima para el fondo de escala.

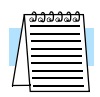

**4–64**

**NOTA:** La exactitud del indicador luego del ajuste es de aproximadamente ±5%. Dependiendo del motor, la exactitud puede exceder este valor.

**Circuito de linealización del PWM** – Notar que las señales normales para las salidas analógicas en los terminales [AM] y [AMI], son cubiertas en esta sección. No obstante se puede desear suavizar la señal de salida PWM en el terminal [FM] y convertirla en una señal analógica. El terminal [FM] generará una salida analógica de CC relativamente estable. Para lograr este objetivo se usa el circuito mostrado a la derecha. Notar que la impedancia de salida del circuito es menor a 82kΩ, por lo que el instrumento a usar debe ser de una impedancia de por lo menos 1MΩ. De otra forma, la impedancia del circuito causará alinealidad.

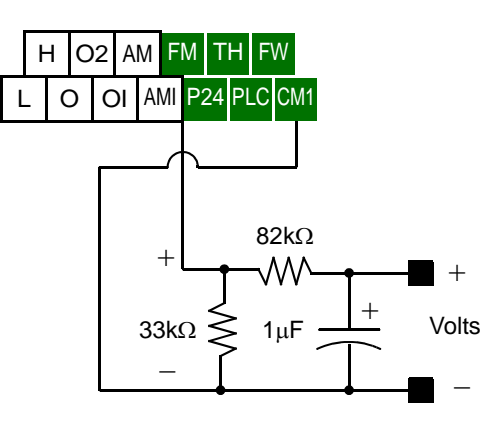

#### **Tipo de Señal en FM**

El terminal de salida [FM] *modulado en frecuencia* varía la frecuencia con la salida del inverter (cuando C027=03). Esta frecuencia está controlada digitalmente y no usa el parámetro de ajuste B081 (cuando C027=03 (modulación en frecuencia).

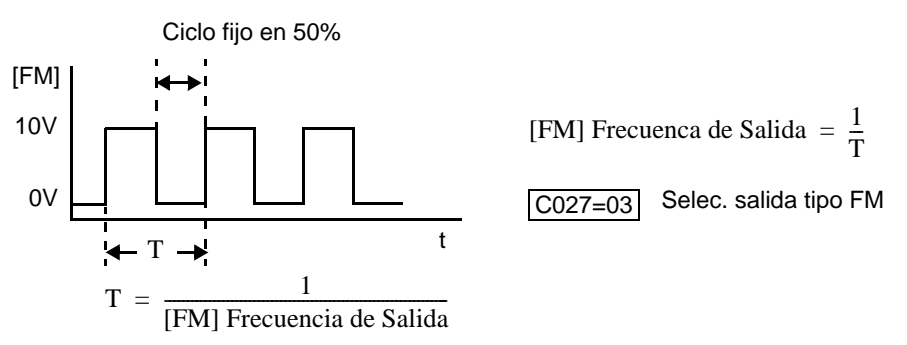

## **[AMI]**

**Terminales [AM] y**  Los terminales [AM] y [AMI] proporcionan señales para visualizar varios parámetros del inverter tales como, frecuencia, corriente y par de salida. Los tipos de señales analógicas son:

- Terminal [AM]: 0–10V salida analógica
- Terminal [AMI]: 4–20mA salida analógica

Ambas señales usan el terminal [L] como retorno de señal. Se pueden visualizar 8 diferentes parámetros a través de los terminales [AM] o [AMI], según se ve en la tabla debajo. Usar C028 para configurar el terminal [AM] y C029 para el terminal [AMI].

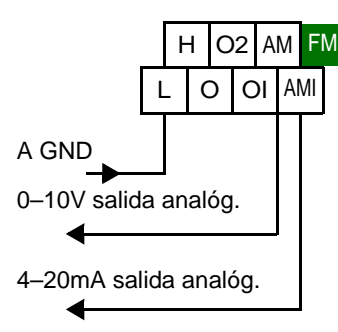

Ver especif. en pág. [4–10](#page-149-0).

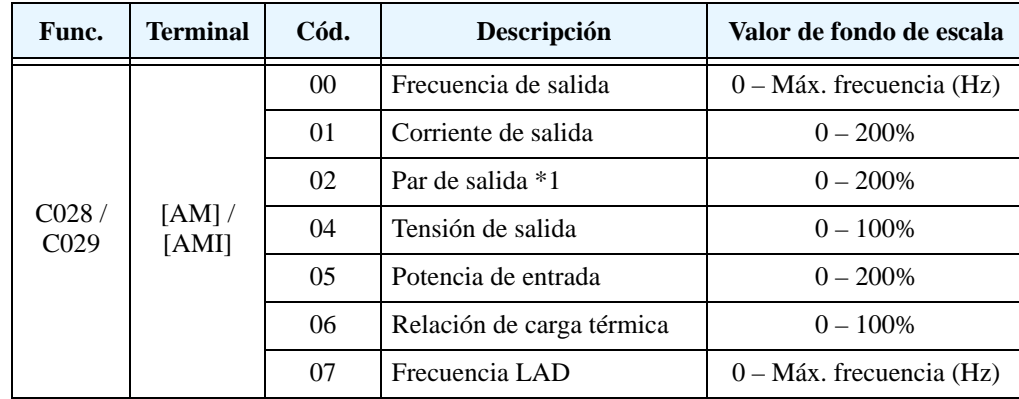

**Nota 1:** La visualización del par es sólo posible durante el control vectorial sin sensor, control vectorial sin sensor con dominio de 0Hz y control vectorial con sensor

Las señales analógicas pueden necesitar algunos ajustes de ganancia para compensar las variaciones del sistema. Por ejemplo, estas señales pueden comandar un instrumento que requiera ajuste del valor a fondo de escala. La tabla debajo, lista los códigos de función y sus descripciones. Los terminales [AM] y [AMI] tienen ajustes separados. Ver valores por defecto.

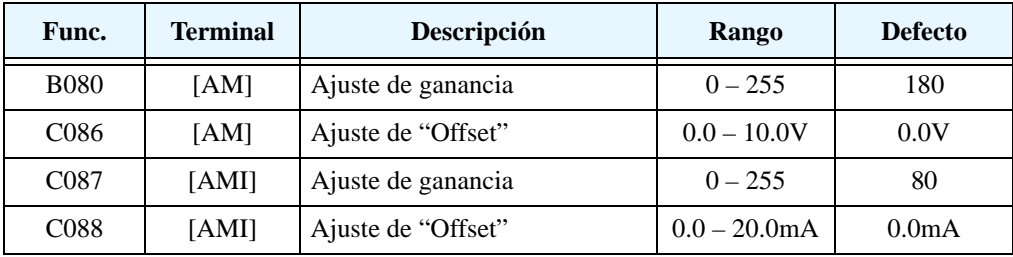

### **Ajuste de Constantes para Control Vectorial**

**4–66**

**Introducción** Estos avanzados algoritmos de control de par, proporcionan una alta performance particularmente a bajas velocidades:

- **Control Vectorial sin Sensor –** notable control de par a frecuencias de salida debajo de los 0.5 Hz. Usar A044=03 (1er motor) para seleccionar este método de control.
- **Control Vectorial sin Sensor con Dominio de 0Hz –** notable control de par a frecuencias de salida de 0 a 2.5 Hz. Usar A044=04 (1er motor) o A244=04 (2do motor) para seleccionar este método de control.
- **Control Vectorial con Sensor –** notable control de par en todo el rango de velocidades proporcionando la mayor exactitud en los algoritmos de control de par. Usar A044=05 para seleccionar este método de control.

Estos algoritmos requieren del conocimiento de las constantes del motor para desarrollar la performance máxima del motor conectado a su inverter. Con el uso simplemente de los valores por defecto el modo control vectorial podría no desarrollarse satisfactoriamente. Para muchas aplicaciones se recomienda realizar el proceso de auto ajuste relacionado con el control vectorial. Este proceso determina y guarda las características del motor asociado. No obstante, es posible el ingreso de las constantes del motor a mano si el fabricante del mismo las suministra.

Luego de realizar el proceso de auto ajuste de su motor, se puede agregar el proceso de ajuste adaptativo. Los parámetros de ajuste adaptativo, utilizan los valores obtenidos del proceso de auto ajuste como valores iniciales. Luego, cada vez que el motor gira en proceso normal, el inverter ajusta los parámetros para igualar las características del motor. Esto compensa los cambios de temperatura producidos en el motor para una mayor optimización del funcionamiento.

La tabla siguiente, lista los parámetros asociados con las constantes del motor. La función H002 selecciona las constantes del motor que se desea sean usadas en el funcionamiento normal. Las constantes normales (seleccionadas con H002=00) están en H020 a H024. Las constantes medidas (selecionadas con H002=01) están en H030 a H034. Recordar que se debe hacer el proceso de auto ajuste antes de usar el modo adaptativo (H002=02).

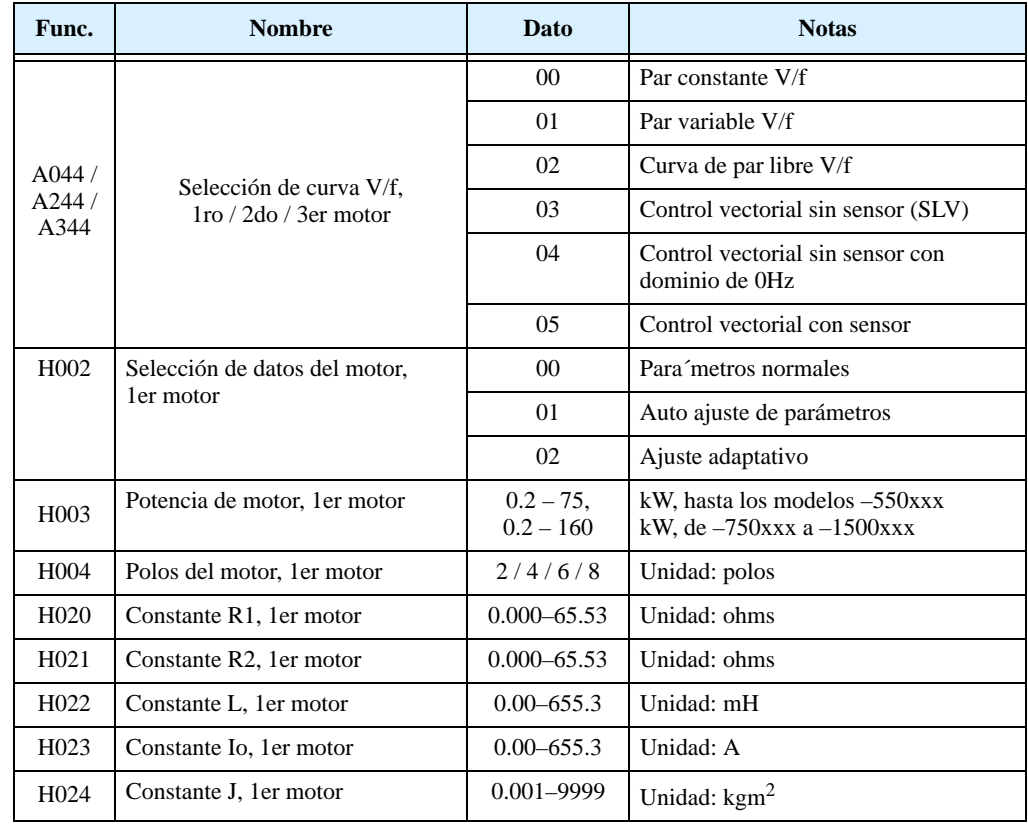

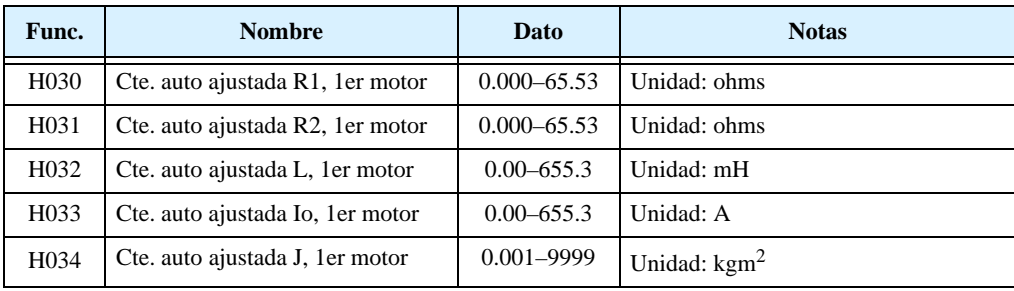

El inverter tiene tres grupos de constantes separadas llamadas *1ra*, *2da* y *3ra*. Las constantes ajustadas por defecto corresponden al 1er motor, mientras que SET y SET2 (entradas inteligentes ) corresponden al 2do y 3er conjunto, respectivamente. Los métodos de control de par son válidos sólo si el conjunto de constantes del motor en particular están cargados en los parámetros correspondientes. La tabla siguiente lista los métodos de control vectorial y muestra los que son válidos para cada conjunto de constantes.:

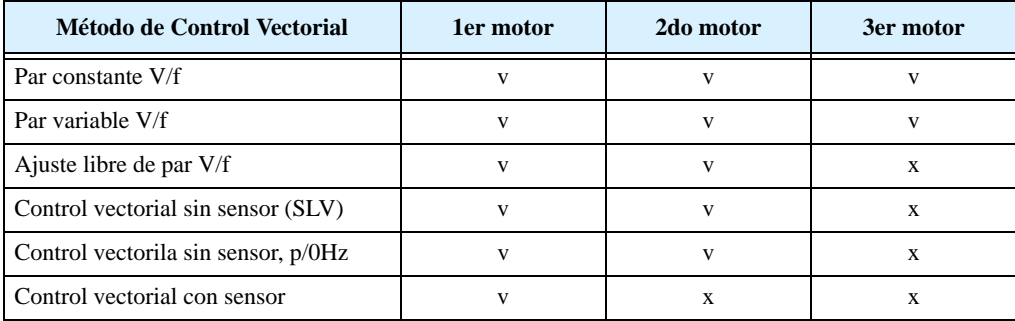

La selección de datos del motor sólo están disponibles para el primer conjunto de parámetros, seleccionados por H004. Por defecto, las constantes del 2do y 3er motor sólo se almacenan en los parámetros del motor normal. La tabla debajo muestra lo mencionado.

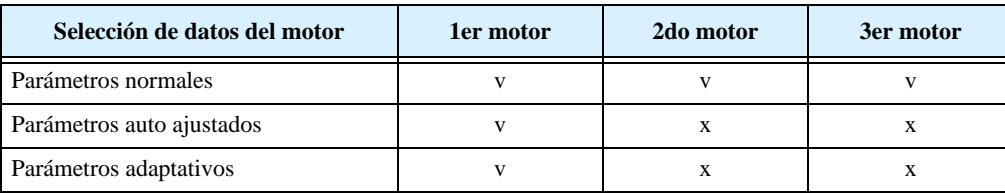

Cuando se dispone de las constantes del motor por parte del fabricante del mismo, éstas se pueden ingresar directamente. La posibilidad de alojar las constantes del motor (lugares de almacenamiento) dependen del conjunto elegido (1ro, 2do o 3er) según la siguiente tabla.

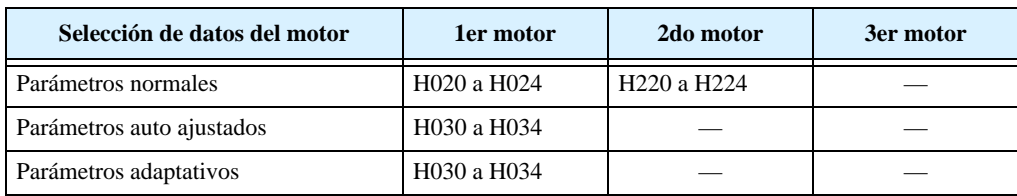

#### **Auto-ajuste de las Constantes**

La característica de auto ajuste del SJ300 que detecta y guarda los parámetros característicos del motor se emplean en todos los modos de control vectorial. El auto ajuste determina la resistencia e inductancia de los bobinados del motor. Por esta razón, el motor debe ser conectado al inverter para el auto ajuste. Notar que la característica de auto ajuste no está asociada a la operación del lazo PID como puede ser común en algunos dispositivos de control. El proceso de auto ajuste debe ser hecho sin que el motor esté en modo Run, se emplea una salida especial para detectar las características del motor.

Cuando se usa el inverter con control vectorial sin sensor, control vectorial sin sensor con dominio de 0Hz o control vectorial con sensor son muy importantes las constantes circuitales del motor. Si no son conocidas, se debe hacer primero el auto ajuste. El inverter determinará las constantes y escribirá los nuevos valores en el grupo de funciones "H". El proceso de auto ajuste requiere que el inverter esté configurado para operar con el 1er motor (no se debe ajustar el inverter para el 2do o 3er motor para ejecutar este proceso).

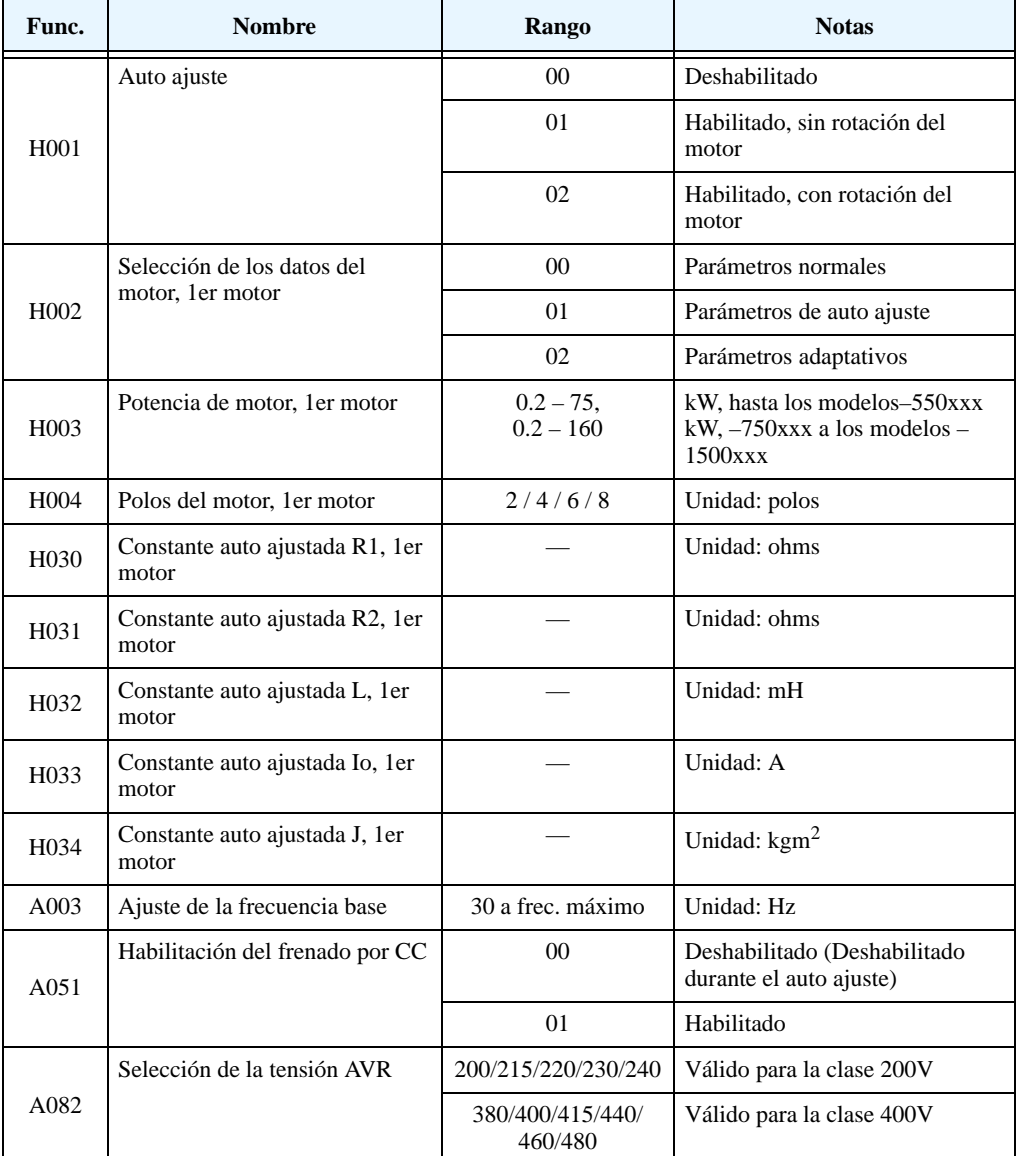

Por favor leer la siguiente advertencia antes de realizar el proceso de auto ajuste.

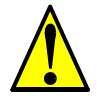

**ADVERTENCIA:** Se debe desconectar la carga del motor antes de realizar el auto ajuste. El inverter hace girar al motor en directa y en inversa por varios segundos sin límite de movimiento.

**Preparación para el Proceso de Auto ajuste –** Estudiar los ítems de preparación y verificar la configuración relativa al inverter antes de ejecutar este proceso.

- **1.** Ajustar la frecuencia base (A003) y la tensión (A082) a los valores del motor a ser copiados las constantes.
- **2.** Verificar que la potencia de motor corresponde al inverter, o a lo sumo que sea un tamaño menor. De otra forma, la medición no será correcta.
- **3.** Verificar que no se forzará la salida controlada por el motor durante el auto ajuste.
- **4.** Si está habilitado el frenado por CC (A051=01), las constantes del motor no se cargarán correctamente. Por esta razón se debe deshabilitar el frenado por CC (A051=00) antes de ejecutar el proceso de auto ajuste.
- **5.** Si se hará auto ajuste con rotación de motor (H002=02), verificar los siguientes puntos:
	- **a.** El motor girará al 80% de la frecuencia base, verificar que ésto no causará problemas.
	- **b.** No detenga el motor durante el proceso de auto ajuste a menos que sea por una emergencia. Si ocurriera esto, inicialice el inverter a los parámetros por defecto (ver ["Retornando a los Ajustes por Defecto" en pág 6–9\)](#page-234-0). Luego, re programe sólo los parámetros correspondientes a su aplicación y vuelva a ejecutar el proceso de auto ajuste.
	- **c.** Desactive cualquier freno mecánico que pudiera interferir con la libre rotación del motor.
	- **d.** Desconectar cualquier carga mecánica del motor. El par durante el auto ajuste puede no ser suficiente para mover ciertas cargas.
	- **e.** Si el motor forma parte de un mecanismo con desplazamiento limitado, (como un ascensor), seleccionar H001=01 de forma de hacer el auto ajuste sin rotación del motor.
- **6.** Tener en cuenta que aunque se seleccione H001=01 (sin rotación) algunas veces el motor girará.
- **7.** Si se usa un motor un tamaño menor que el del inverter, habilitar la función de restricción de sobre carga. Ajustar la restricción de a 1.5 veces la corriente del motor.

**Auto Ajuste** Luego de completar la preparación mencionada realizar el proceso de auto ajuste siguiendo los pasos mencionados abajo.

- **1.** Ajustar H001=01 (auto ajuste *sin* rotación de motor) o H001=02.
- **2.** Poner en ON el comando de Run. El inverter automáticamente realizará la siguiente secuencia:
	- **a.** Primera excitación con CA (el motor no gira)
	- **b.** Segunda excitación con CA (el motor no gira)
	- **c.** Primera excitación con CC (el motor no gira)
	- **d.** Funcionamiento V/F—este paso sólo se realiza si H001=02 (el motor acelerará hasta el 80% de la frecuencia base)
	- **e.** Funcionamiento SLV—este paso ocurre sólo si H001=02 (el motor acelera hasta x% de la frecuencia base), donde "x" varía con el tiempo T:  $x=40\%$  cuando T < 50s  $x=20\%$  cuando  $50s < T < 100s$ 
		- $x=10\%$  cuando T = > 100s
	- **f.** Segunda excitación con CC
	- **g.** Para la indicación en pantalla del resultado, ver la página próxima

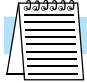

**Proceso de** 

**NOTA:** Durante los pasos de excitación con CC y CA del motor, se notará un leve zumbido en el mismo. Esto es normal.

Si el proceso de auto ajuste fué satisfactorio, el inverter habrá copiado los parámetros característicos del motor, indicando pantalla de *terminación normal* según se ve a la derecha. Presionando cualquier tecla, se limpiará la pantalla.

• **Disparo durante el auto ajuste –** Un evento de disparo causará la interrupción de la secuencia de auto ajuste. La pantalla mostrará el código de error correspondiente además de la terminación anormal. Luego de la eliminación de la causa del disparo, se debe realizar otra vez el proceso de auto ajuste.

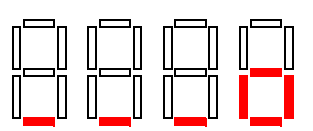

Terminación normal

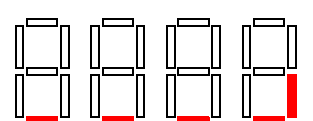

Terminación anormal

• **Pérdida de alimentación o parada durante el auto ajuste –** Si el proceso de auto ajuste se interrumpe por pérdida de

energía, por pulsar la tecla de STOP o por quitar el comando de RUN, las constantes auto ajustadas podrán o no cargarse en el inverter. Será necesario regresar el inverter a los valores por defecto (ver ["Retornando a los Ajustes por Defecto" en pág 6–9](#page-234-0)). Luego de inicializar el inverter, ejecutar otra vez el proceso de auto ajuste.

• **Ajuste libre de V/F –** El proceso de auto ajuste tendrá una terminación anormal si el modo de control está ajustado para V/F libre.

**Auto ajuste Adaptativo**

La característica de auto ajuste adaptativo, define las constantes del motor mientras está operando en los rangos normales de temperatura.

**Preparación para el auto ajuste adaptativo –** Estudiar los ítems de preparación y verificar la configuración relativa del inverter antes de ejecutar este procedimiento.

- **1.** Es necesario ejecutar primero el proceso de auto ajuste, ya que el proceso de auto ajuste adaptativo requiere de los valores iniciales medidos.
- **2.** El auto ajuste adaptativo es válido sólo par el 1er motor (no usar los datos del 2do o 3er motor).
- **3.** El proceso de auto ajuste adaptativo comienza desacelerando el motor luego que se dió la orden de RUN. No obstante, la secuencia continuará por otros (5) cinco o más segundos. Dar otra orden de RUN dentro de este período de 5 segundos detendrá el proceso de auto ajuste adaptativo. Se reasumirá con la próxima orden de RUN del inverter.
- **4.** Si está habilitado el freno por CC el auto ajuste adaptativo se realizará luego de terminar la operación de frenado.

Luego de leer y seguir los mencionados pasos, configurar el inverter para el auto ajuste adaptativo siguiendo los pasos dados abajo:

- **1.** Ajustar H002=02 para seleccionar el auto ajuste adaptativo
- **2.** Ajustar H001=00 para deshabilitar el proceso manual de auto ajuste
- **3.** Poner el comando de RUN en ON
- **4.** El motor operará durante el tiempo necesario hasta alcanzar su temperatura normal. Recuerde que el objetivo del auto ajuste adaptativo es optimizar el funcionamiento del inverter en condiciones típicas de uso.
- **5.** Parar el motor (o poner el comando de RUN en OFF), para iniciar el proceso de auto ajuste adaptativo. Esperar por lo menos cinco (5) segundos antes de arrancar otra vez el inverter.

Con la configuración mencionada, el inverter automáticamente arrancará la secuencia de auto ajuste adaptativo cada vez que el motor desacelera y para. Esto continuamente adapta el algoritmo de control SLV a los ligeros cambios que se producen en el motor en operación.

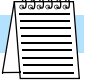

**NOTA:** No es necesario espera 5 segundos luego que el motor para antes de operarlo otra vez. Cuando el motor para por menos de 5 segundos, el inverter detiene la secuencia del auto ajuste adaptativo y guarda las constantes del motor en su memoria. El inverter realizará el auto ajuste adaptativo la próxima ver que arranque y se detenga al motor.

**4–70**

### **las Constantes del Motor**

Ajuste Manual de En el control vectorial, el inverter usa la corriente de salida, la tensión de salida y las constantes del motor para estimar el par y la velocidad. De esta forma es posible lograr alto par de arranque y excelente control de velocidad a bajas frecuencias.

- **Control Vectorial sin Sensor –** mejora el par a frecuencias menores a 0.5 Hz. Uar A044=03 (1er motor) o A244=03 (2do motor) para seleccionarlo.
- **Control Vectorial sin Sensor con Dominio de 0Hz –** mejora el par a frecuencia desde 0 a 2.5 Hz. Usar A044=04 (1er motor) o A244=04 (2do motor). Para este método de control vectorial recomendamos usar un motor un tamaño menor al del inverter.
- **Control Vectorial con Sensor –** mejora el par a cualquier velocidad, proporcionando mayor precisión en la regulación de la velocidad.

Si se usa cualquiera de los modos de control vectorial, es importante que las constantes del motor estén alojadas en el inverter. Recomendamos hacer primero el proceso de auto ajuste descripto. Si el proceso no puede ser realizado satisfactoriamente ajustar las constantes del motor de acuerdo a la siguiente tabla.

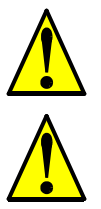

**PRECAUCION:** Si la potencia del inverter es mayor a dos veces la potencia del motor a usar, el inverter puede no desarrollar a pleno el comportamiento dado en las especificaciones.

**PRECAUCION:** Se debe usar una frecuencia de portadora mayor a 2.1kHz. El inverter puede no operar en el modo control vectorial sin sensor a frecuencias de portadora menores a 2.1 kHz.

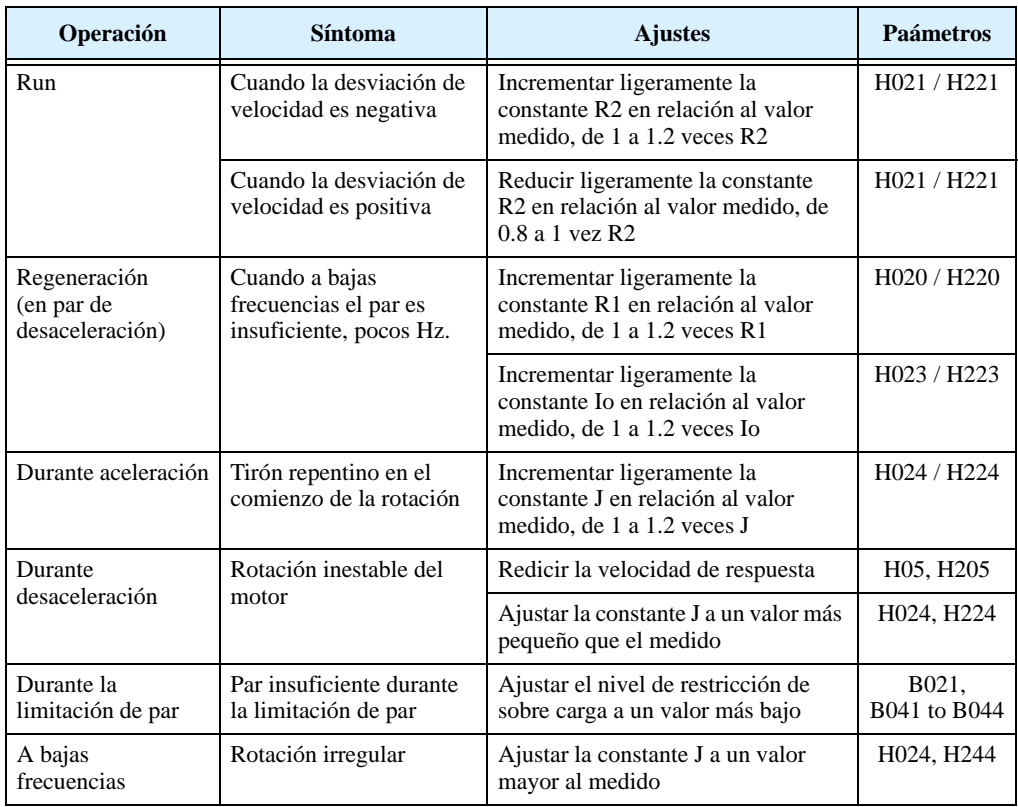

Cuando se usa un motor un tamaño menor al del inverter el valor de la limitación de par (B041 a B044) está dado por la siguiente fórmula. No ajustar el valor de B041 a B044 que determinen un par superior al 200% o el motor fallará.

Por ejemplo, suponer que el inverter es de 0.75kW y el motor de 0.4kW. El ajuste de la limitación de par es para T=200% ajustado en 106%, según se muestra en la siguiente fórmula:

Ajuste límite de par = 
$$
\frac{\text{Límite actual de par} \times \text{Potencia motor}}{\text{Capacidad del Inverter}} = \frac{200\% \times 0.4 \text{kW}}{0.75 \text{kW}} = 106\%
$$

### <span id="page-211-0"></span>**Operación del Lazo PID**

En operaciones normales, el inverter usa la fuente de referencia seleccionada en el parámetro A001 para fijar la frecuencia de salida, valor que se fija en (F001) por medio del potenciómetro incorporado o las entradas analógicas de tensión o corriente. Para habilitar la operación PID, setear A071 = 01. Esto permite al inverter *calcular* la frecuencia deseada o "set point". Una asignación opcional a uno de los terminales inteligentes de entrada (cód. 23), deshabilita el control PID temporariamente cuando está activo.

Una frecuencia deseada calculada, puede ofrecer varias ventajas. Permite que el inverter ajuste la velocidad del motor para optimizar algún otro proceso de interés, ahorrando potencialmente energía. Referirse a la figura abajo. El motor actúa sobre el proceso externo. Para controlar el proceso, el inverter debe monitorear la variable de proceso. Esto requiere de un sensor conectado al terminal [O] (tensión) u [OI] (corriente).

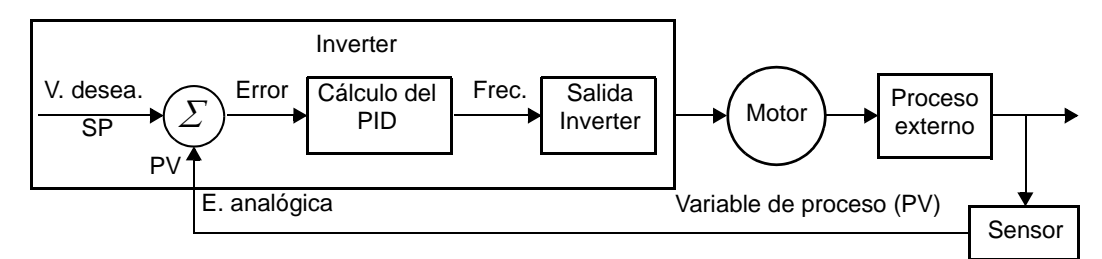

Cuando está habilitado, el lazo PID calcula la frecuencia de salida ideal para minimizar el error. Esto significa que no comandaremos el inverter a una frecuencia particular, sino que fijaremos el valor ideal de la variable de proceso. El valor ideal se llama *setpoint* y se especifica en unidades de la variable externa de proceso. Para una aplicación en bombas, puede significar galones/minuto, o velocidad del aire o temperatura para una unidad HVAC. El parámetro A075 da el factor de escala de la variable de proceso. Se muestra abajo un diagrama más detallado de la función PID.

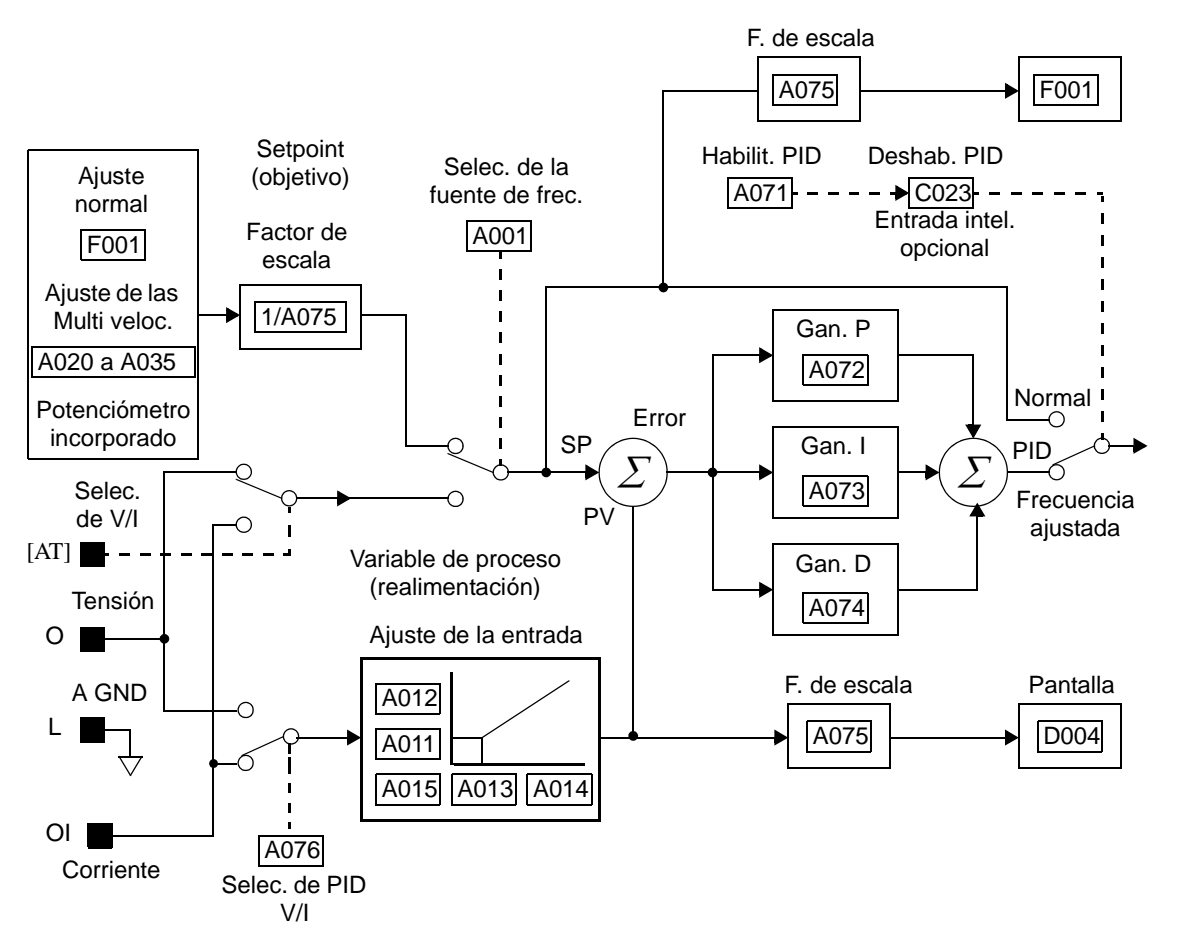

## **Configuración del Inverter para Múltiples Motores**

#### **Conexiones Simultáneas**

Para algunas aplicaciones puede ser necesario conectar dos o más motores (en paralelo) a un único inverter. Por ejemplo, esto es muy común en aplicaciones de cintas transportadoras, ya que deben girar a la misma velocidad. El uso de varios motores puede ser más barato que unir mecánicamente un motor con varios ejes.

Algunas de las características de usar varios motores con un único inverter son:

• Usar sólo control V/f (tensión/frecuencia); no usar SLV (control vectorial sin sensor).

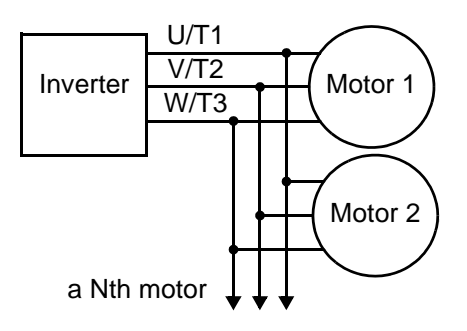

- El inverter debe ser elegido como para que pueda comandar la suma de las corrientes de los motores.
- Deben usarse elementos independientes de protec-ción para cada motor. Ubicar el dispositivo de protección dentro de cada motor o lo más cercano a ellos posible.
- Los motores deben estar permanentemente conectados al inverter (no quitar un motor durante la operación).

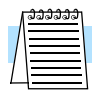

**NOTA:** Las velocidades de los motores son idénticas sólo en teoría. Esto es debido a que pequeñas diferencias en sus cargas provocarán deslizamientos diferentes entre ellos, aún cuando los motores sean idénticos. Por lo tanto, no usar esta técnica en máquinas que deban mantener fija la referencia entre ejes.

### **Inverter para Múltiples Tipos de Motores**

Configuración del Algunos fabricantes de máquinas pueden tener que usar tres motores diferentes en una misma máquina, funcionando de uno a la vez (no en forma simultánea). Por ejemplo, un OEM puede vender una misma máquina al mercado de USA y al Europeo. Alguna de las razones de porque un OEM necesita tres perfiles diferentes de motores son:

- La tensión de entrada es diferente según el mercado.
- El tipo de motor requerido es también diferente según el destino

En otros casos, el inverter necesita dos perfiles porque las características de la máquina varían de acuerdo a estas situaciones

- Algunas veces la carga del motor es muy ligera y puede moverse rápidamente. Otras, la carga es muy pesada y debe hacerlo con lentitud. Usando dos perfiles, la acelera-ción y desaceleración serán óptimas para cada carga, evitando salidas de servicio
- A veces la versión más lenta de la máquina no necesita opcionales para el frenado, mientras que la versión rápida si.

Teniendo múltiples perfiles de motores, es posible almacenar varias "personalidades" diferentes de ellos en la memoria del inverter. El inverter permite que la selección de cada motor sea hecha en el campo activando uno de los terminales inteligentes de entrada [SET] y [SET3]. Esto proporciona un nivel extra de flexibilidad en situaciones particulares. Ver la siguiente tabla.

Los parámetros para el segundo y tercer motor están codificados como x2xx y x3xx respectivamente. Estos aparecen inmediatamente después que los parámetros del primer motor en el listado. La tabla que sigue muestra los parámetros que tienen una segunda/tercera programación.

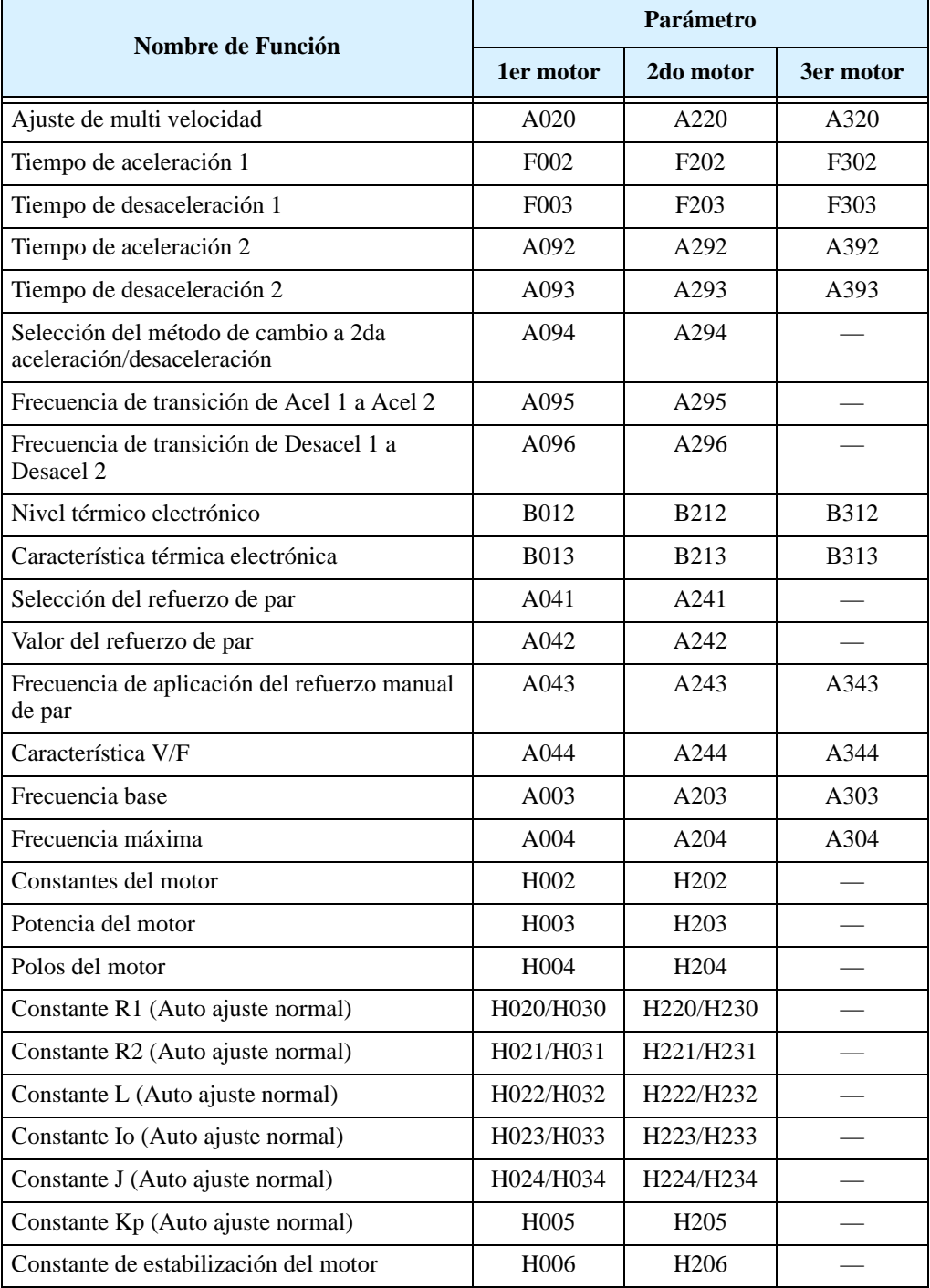

# **Accesorios del Inverter**

### En Este Capítulo.... pág.

### <span id="page-215-0"></span>**Introducción**

Un sistema de control de motores incluirá, obviamente, un motor y un inverter, además de un interruptor o fusibles por seguridad. Si Ud. está conectando un motor al inverter en un banco de prueba, esto es todo lo que por ahora necesita para arrancar el sistema. Pero un sistema puede llevar además una variedad de componentes adicionales. Algunos pueden ser supresores de ruido, mientras que otros mejoran la característica de frenado del inverter. Abajo, se presenta un sistema con todos los componentes opcionales.

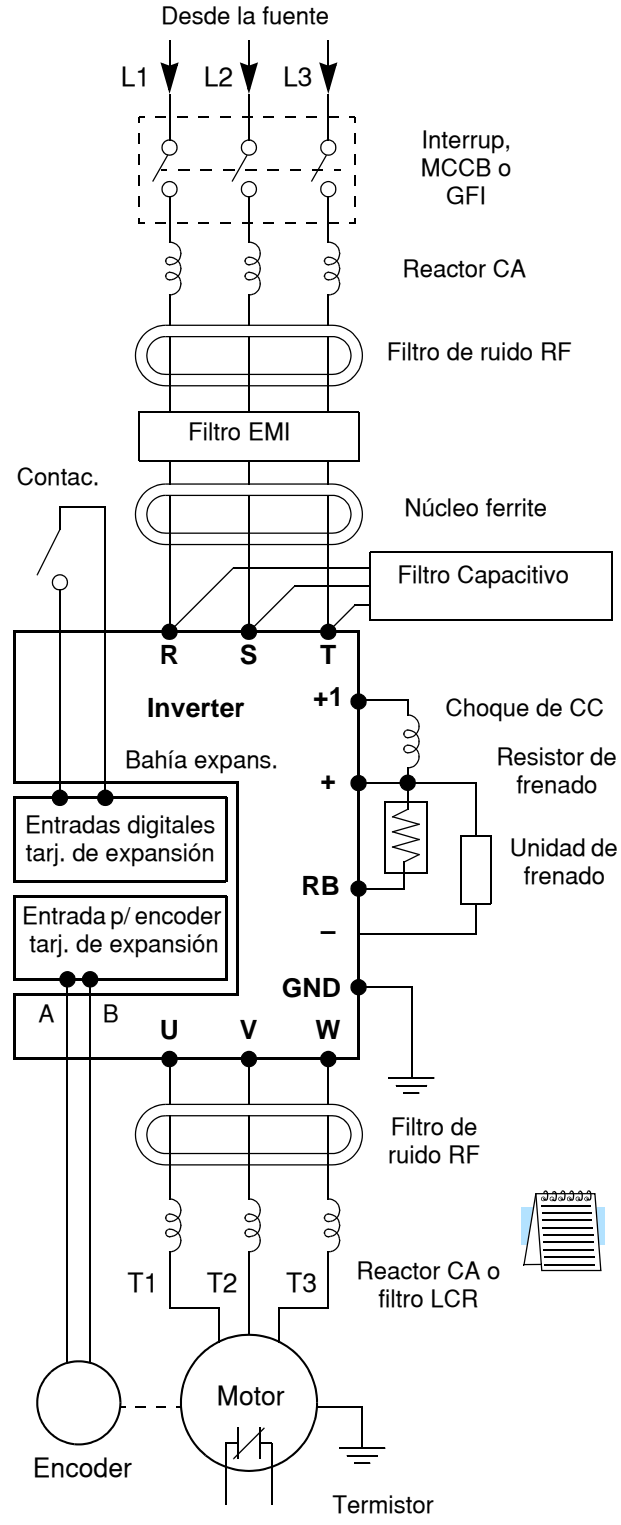

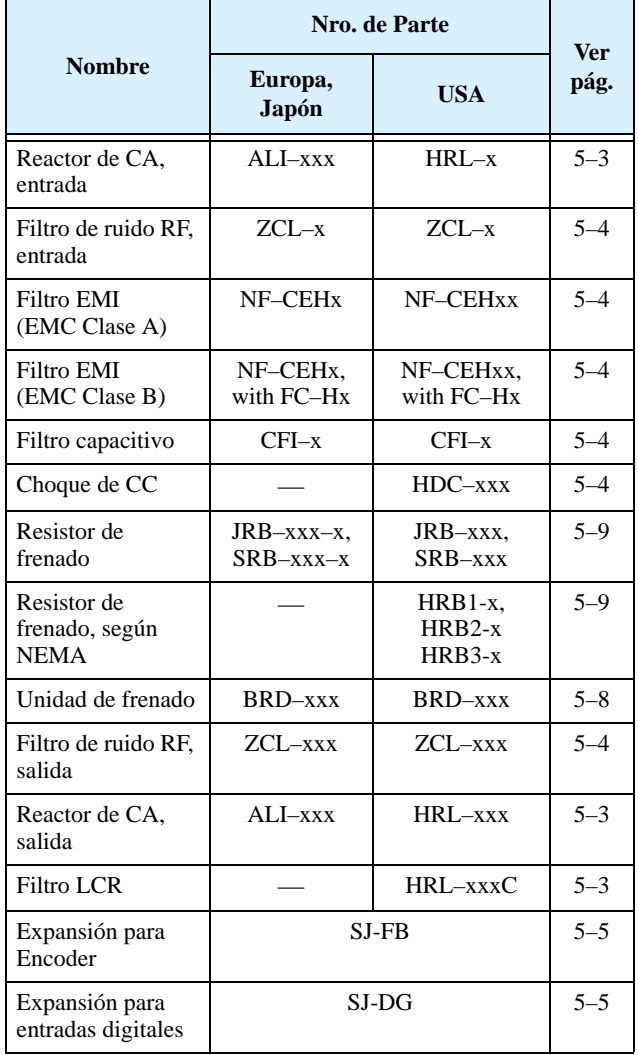

**NOTA:** Los números de serie para accesorios incluyen diferentes tamaños para cada tipo, especificándose con el sufijo x. La literatura de los productos Hitachi lo ayudarán a elegir el accesorio más adecuado a su inverter

Cada accesorio viene con su correspondiente manual. Por favor referirse a estos manuales para completar la instalación. Esto es sólo una vista general de cada dispositivo. Para más información sobre los accesorios de Hitachi contáctese con el distribiudor de su zona.
### **Descripción de Componentes**

#### **Reactor de CA, Entrada**

Este es muy útil en la supresión de armónicas inducidas a las líneas de alimentación o cuando el desbalance de la tensión de entrada excede el 3% (y la capacidad de la fuente es mayor a 500kVA), o para suavizar las fluctuaciones de línea. También mejora el factor de potencia.

En las aplicaciones mencionadas abajo, que involucran un inverter de propósitos generales, un pico alto de corriente puede venir de la fuente y en algunos casos dañar el módulo convertidor:

- Factor de desbalance en la alimentación del 3% o más.
- Capacidad de la fuente superior a 10 veces la capacidad del inverter (o capacidad de fuente superior de 500 kVA)
- Expectativa de cambios abruptos en la alimentación.

Ejemplos de estas situaciones son:

- **1.** Varios inverters conectados a una misma línea en forma cercana
- **2.** Un convertidor a tiristores y un inverter conectados cercanos a una misma línea
- **3.** Capacitores de corrección de factor de potencia abriendo y cerrando

Si se dan estas condiciones o si el equipo conectado debe ser altamente confiable, instalar un reactor CA entre la alimentación y el inverter. También donde se puedan ver reflejados efectos de descargas atmosféricas.

#### **Example calculation:**

 $V_{RS} = 205V$ ,  $V_{ST} = 203V$ ,  $V_{TR} = 197V$ , donde V $_{\rm RS}$  es la tensión de línea R-S, V $_{\rm ST}$  es la tensión de línea S-T, V $_{\rm TR}$  es la tensión de línea T-R

Factor de desbalance de tensión =  $\frac{\text{Máx. U de línea (mín.)} - \text{U media de línea}}{\text{U media de línea}} \times 100$ 

$$
= \frac{V_{RS} - (V_{RS} + V_{ST} + V_{TR})/3}{(V_{RS} + V_{ST} + V_{TR})/3} \times 100 = \frac{205 - 202}{202} \times 100 = 1.5\%
$$

Por favor referirse a la documentación que acompaña al reactor de CA para las instruc-ciones de instalación.

#### **Reactor de CA o Filtro LCR, Salida**

Este reactor reduce las vibraciones en el motor causadas por la forma de onda a la salida del inverter, suavizando la misma aproximándola a la de la red comercial. Este también reduce el fenómeno de onda de tensión reflejada en los cables que van desde el inverter al motor cuando su largo es de más de 10m. Por favor referirse a la documentación que acompaña al reactor de CA para las instrucciones de instalación.

#### **Reactor de Fase Cero (Filtro de Ruido de RF)**

**5–4**

El ruido eléctrico puede producir interferencia con receptores de radio cercanos. El reactor de fase cero ayuda a reducir el ruido irradiado por los cables que llegan y salen del inverter. Puede ser usado tanto a la entrada como a la salida del inverter. A la derecha se presenta una foto del men-cionado reactor con su base de montaje. Los cables deben pasar por el agujero del reactor (para reducir el ruido de RF de la onda de alterna) tres veces (4 vueltas) para lograr un adecuado efecto de filtrado. Para tamaños grandes, colocar más de un reactor (hasta 4) para lograr el efecto de filtrado deseado.

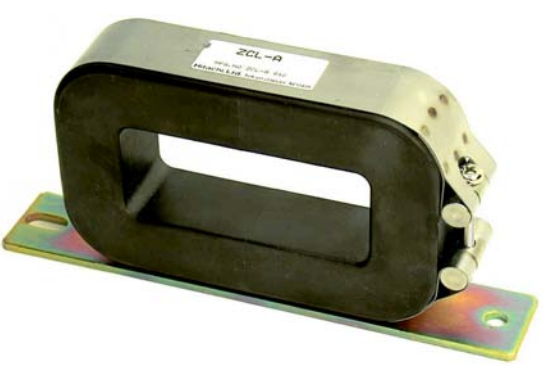

*ZCL–x*

Filtro EMI El filtro EMI reduce el ruido provocado por el inverter en los cables que llegan al él desde la fuente de alimentación. Conectar el filtro EMI a la entrada del inverter. Para cumplir con las regulaciones requeridas por EMC Clase A (Europa) se debe usar un filtro de la serie FFL100 y un filtro de la serie C-TICK para Australia. Ver ["Guía de Instalación según CE–EMC" en](#page-288-0)  [pág. D–2.](#page-288-0)

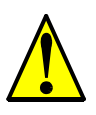

**ADVERTENCIA:** El filtro EMI tiene altas corrientes de derivación de sus cables a la carcasa. Por esta razón, se debe conectar la carcasa a tierra antes de conectar los cables de potencia a fin de evitar descargas eléctricas.

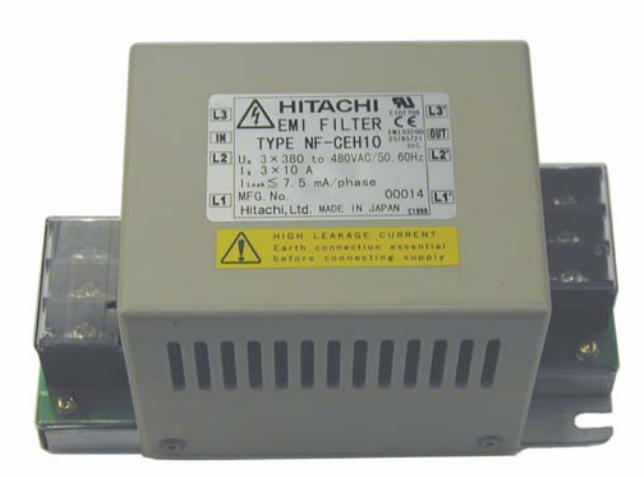

*NF–CEHxx*

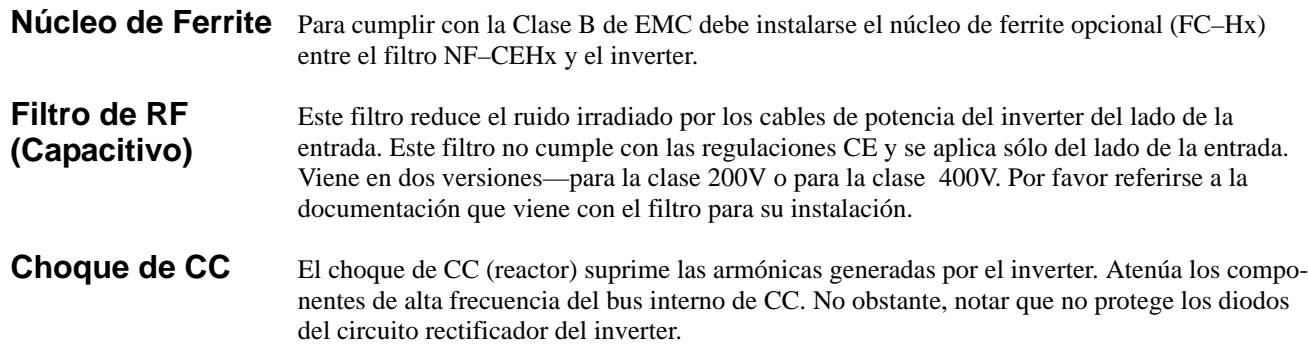

### **Tarjetas de Expansión**

La tarjeta de expansión para encoder SJ–FB se instala en la bahía de expansión, la que puede aceptar hasta dos tarjetas. La tarjeta de encoder acepta hasta dos señales de encoder incremental. La realimentación es escencial para ciertos algoritmos de control de par y suficiente para establecer el control a lazo cerrado que mejore la respuesta a bajas velocidades.

Todo el cableado asociado con esta tarjeta llega a sus terminales, según se ve a la derecha. Algunas señales relacionadas deben ser asignadas a los terminales inteligentes de entrada/salida, descriptos en el Capítulo 4. Para más información referirse al manual de la tarjeta SJ–FB.

La tarjeta de entradas digitales SJ–DG se instala en la bahía de expansión del inverter. Esta tarjeta acepta hasta 8 entradas digitales que se suman a los terminales inteligentes de entrada. Todos los cableados asociados se conectan al terminal PWB.

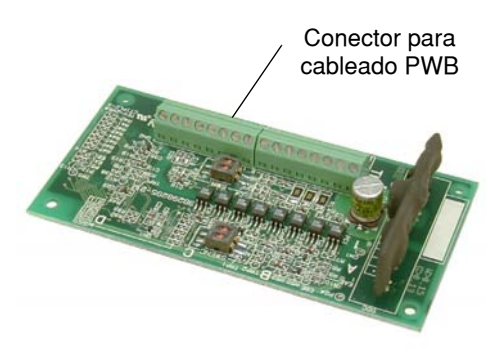

*Placa para encoder SJ–FB*

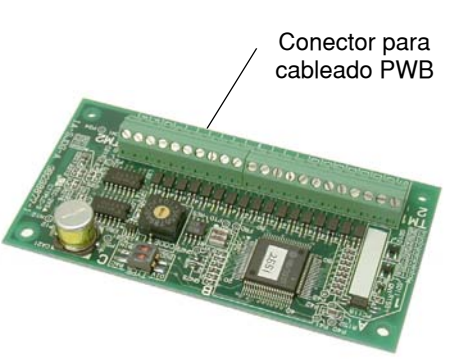

*Placa ent. Digitales SJ–DG*

La tarjeta de interfase para DeviceNet modelo SJ–DN (no presentada) también se instala en la bahía de expansión del inverter. Se conecta directamente a la red DeviceNet. Los parámetros P044 a P049 se usan para configuración. Se puede instalar sólo una tarjeta de DeviceNet. Para más información referirse al manual de instrucciones de la mencionada tarjeta.

## **Frenado Dinámico**

**5–6**

**Introducción** El propósito del frenado dinámico es utilizar la capacidad del inverter para detener (desacelerar) el motor y la carga. Esta función es necesaria cuando la aplicación presenta una o todas las características mencionadas a continuación:

- Alta inercia en la carga comparada con la capacidad de torque del motor
- La aplicación requiere frecuentes o bruscos cambios de velocidad
- Las pérdidas en el sistema no alcanzan para detener el motor en el tiempo adecuado

Cuando un inverter reduce su frecuencia de salida y desacelera la carga, el motor puede temporalmente transformarse en generador. Esto ocurre cuando la frecuencia de rotación del motor es mayor que la frecuencia de salida del inverter. Esta condición puede causar que la tensión en el bus de CC aumente, provocando un disparo por sobre tensión. En muchas aplicaciones, la condición de sobre tensión sirve como señal de alerta avisando que estamos excediendo la capacidad de frenado del sistema. Los inverters SJ300 hasta 15hp (11kW) tienen incluida la unidad de frenado regenerativo que envía la energía regenerada durante la desaceleración del motor a un resistor externo opcional. Una unidad de frenado externa puede ser usada en aquellos casos en que se necesite mayor capacidad de frenado o para los modelos mayores a 11 kW. El resistor de frenado sirve como carga para transformar en calor la energía regenerada.

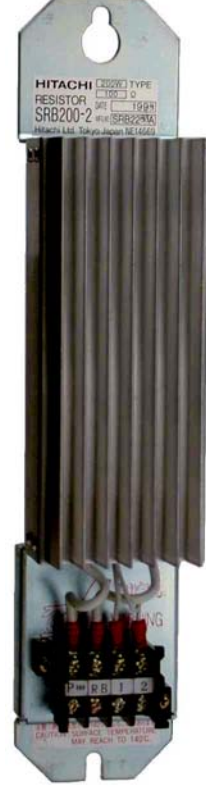

*Resistor de freno*

Un resistor de frenado incluye un fusible y un relé térmico por seguridad. No obstante, tener cuidado de no sobre calentar el resistor. El fusible y el relé térmico son para salvaguarda en condiciones extremas, ya que el inverter puede mantener el uso del frenado en una zona segura.

El inverter controla el frenado por el método de ciclo de actividad (tiempo de frenado respecto del tiempo total). El parámetro B090 setea la relación de uso del frenado. En el gráfico de la derecha, el ejemplo muestra tres tiempos de frenado en un período de 100 seg. El inverter calcula el promedio de porcentaje de uso en este tiempo (T%). El porcentaje de uso es proporcional al calor disipado. Si T% es mayor que el valor cargado en B090, el inverter pasa al Modo Disparo y corta la salida al motor

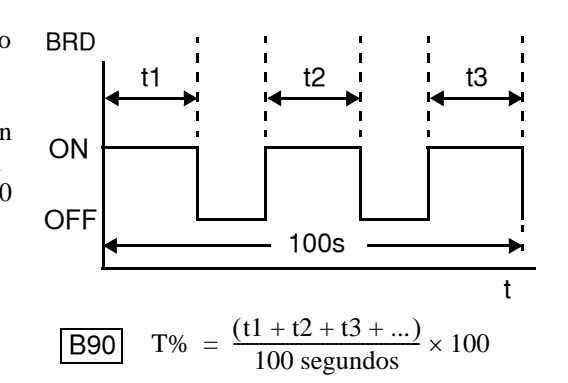

Por favor notar lo siguiente: (for SJ300–004LF/HF to SJ300–110LF/HF).

- Cuando B090 es 0%, el frenado dinámico no se ejecuta.
- Cuando T% excede el límite cargado en B090, el inverter disparará (concluyendo el frenado dinámico).
- El cable de conexión entre el resistor externo y el inverter no debe exceder los 5 m (16 pies) de largo.
- Los cables individuales desde el resitor al inverter deben disponerse separados (no en un manoio).

**Relación de Uso del Frenado Dinámico**

> **NOTA:** Los inverters de potencia 20hp (15kW) y mayores (SJ300–150LF/HF to SJ300– 550LF/1320HFE/1500HFU) no tienen la unidad de frenado incluida, por lo que los parámetros B090, B095 y B096 no son aplicables a estos modelos.

#### **SJ300, Tablas de Selección de Frenado Dinámico**

La serie SJ300 Clase 200V y 400V en sus modelos desde 1/2 a 15 hp tienen incorporada la unidad de frenado dinámico. Se dispone de un par adicional de frenado agregando resistores externos. El par de frenado dependerá de cada aplicación en particular. Otras tablas de esta sección contribuirán a ayudarlo a seleccionar el resistor adecuado.

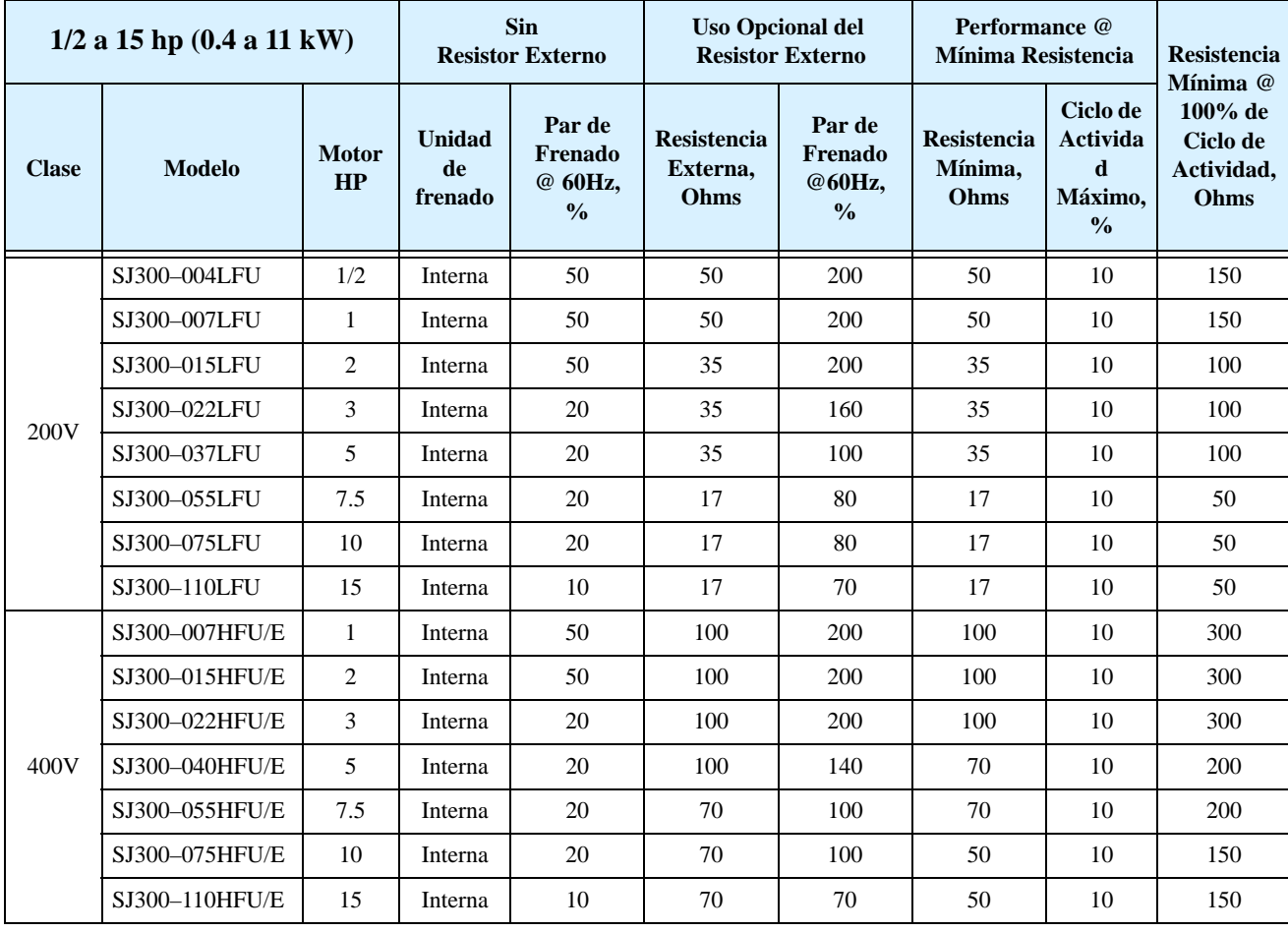

#### **Elección de la Unidad de Frenado**

**5–8**

Los inverters serie SJ300 Clase 200V y 400V en los modelos de 20 a 200 HP requieren unidades externas para incrementar el par de frenado. Las unidades de frenado tienen tamaños que se corresponden con los manejos requeridos de potencia para resistores en particular. Asegurarse de seguir las indicaciones de instalación que acompañan a cada unidad. La tabla siguiente, lista los modelos de SJ300 y las unidades aplicables a cada caso.

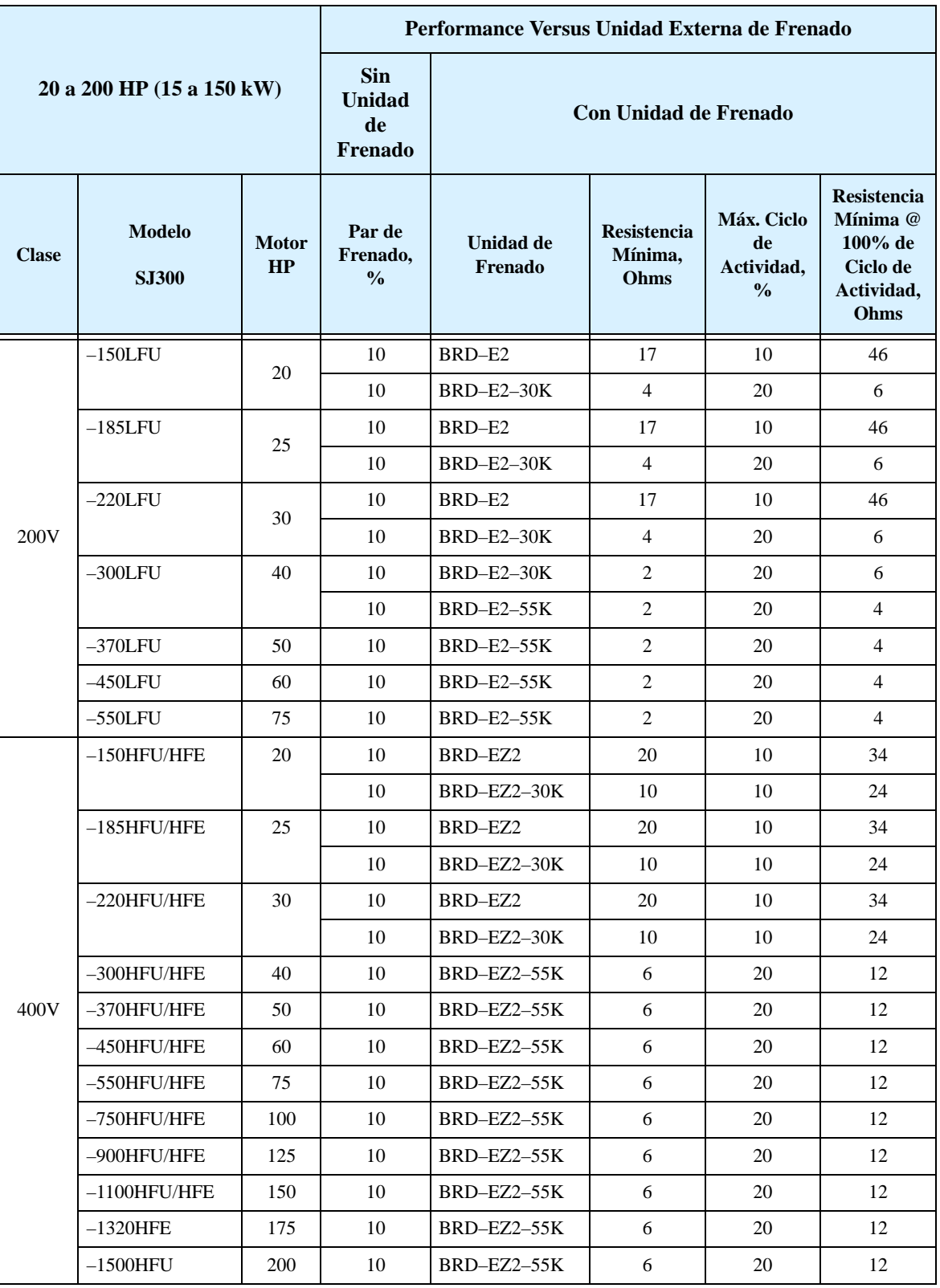

#### **Selección del Resistor de Frenado**

Es posible el agregado al inverter de uno o más resistores para aumentar la capacidad de frenado. El número de resistores y su configuración (serie o paralelo) dependerá del par de frenado deseado. La tabla debajo, lista los resistores para los inverters con unidad de frenado incorporada. Las tablas para inverters sin unidad incorporada están en las siguientes páginas.

- Ohms totales lista los valores de resistencia, o si se usan múltiples resistores, su resistencia combinada.
- Watts totales lista la potencia de disipación del resistor, o si se usan múltiples resistores, su potencia de disipación combinada.
- Máximo ciclo de actividad el porcentaje máximo de tiempo de frenado cada 100-segundos de intervalo a fin de evitar sobre calentamiento en el resistor(es)
- Máximo par de frenado el par máximo de frenado que la combinación inverter/resistor puede desarrollar

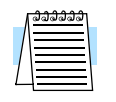

**NOTA:** Si su aplicación requiere resistores según NEMA, usar el tipo HRB.

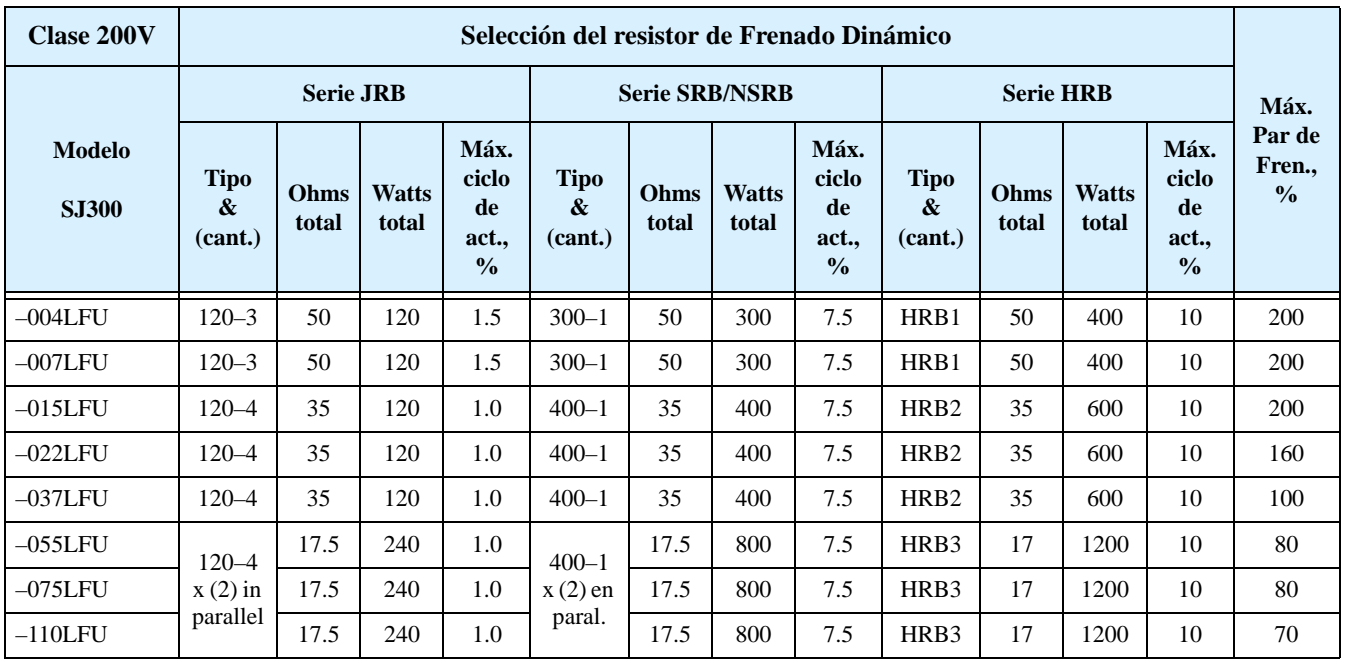

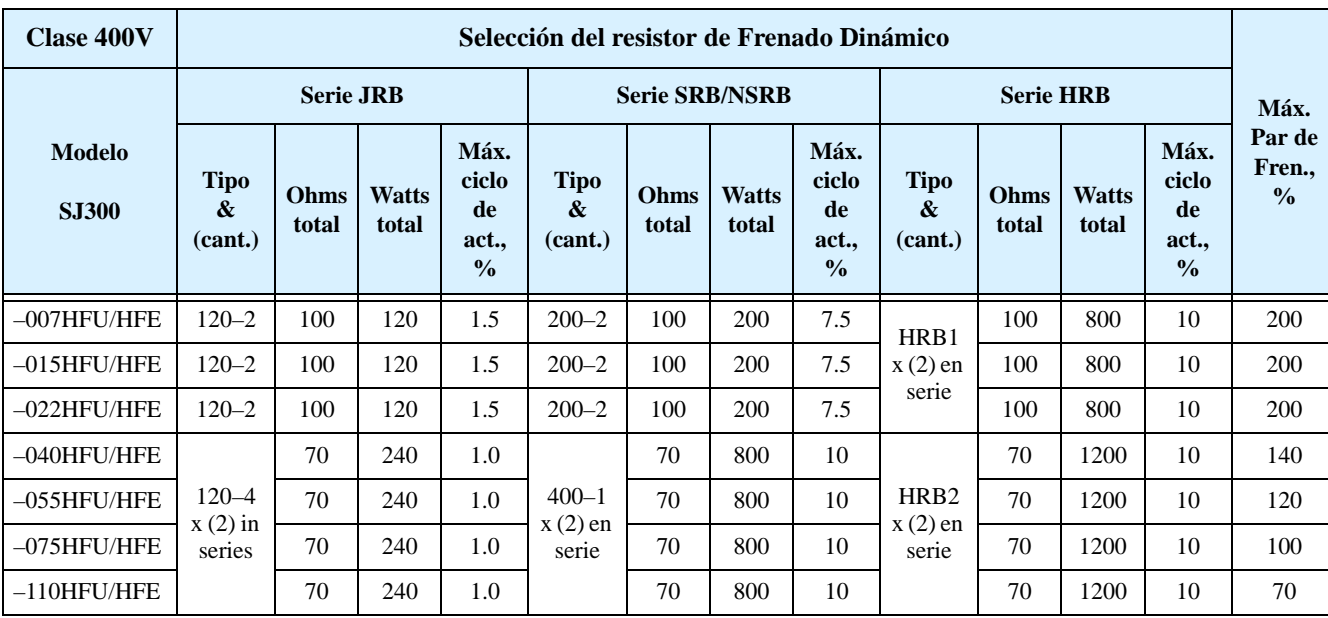

Frenado Dinámico

**5–10**

La tabla debajo lista la performance de los inverters Clase 200V con unidad opcional **externa**, de frenado. En algunos casos la selección del resitor implica la combinación de ellos en serie, paralelo o combinaciones serie/paralelo. El ejemplo muestra una combinación paralelo. Por favor referirse a la documentación adjunta al resistor para detalles de cableado.

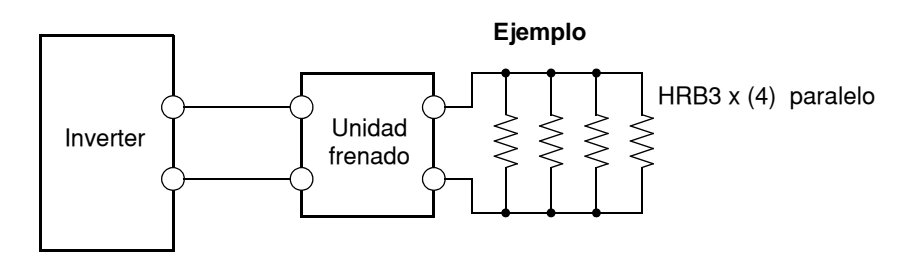

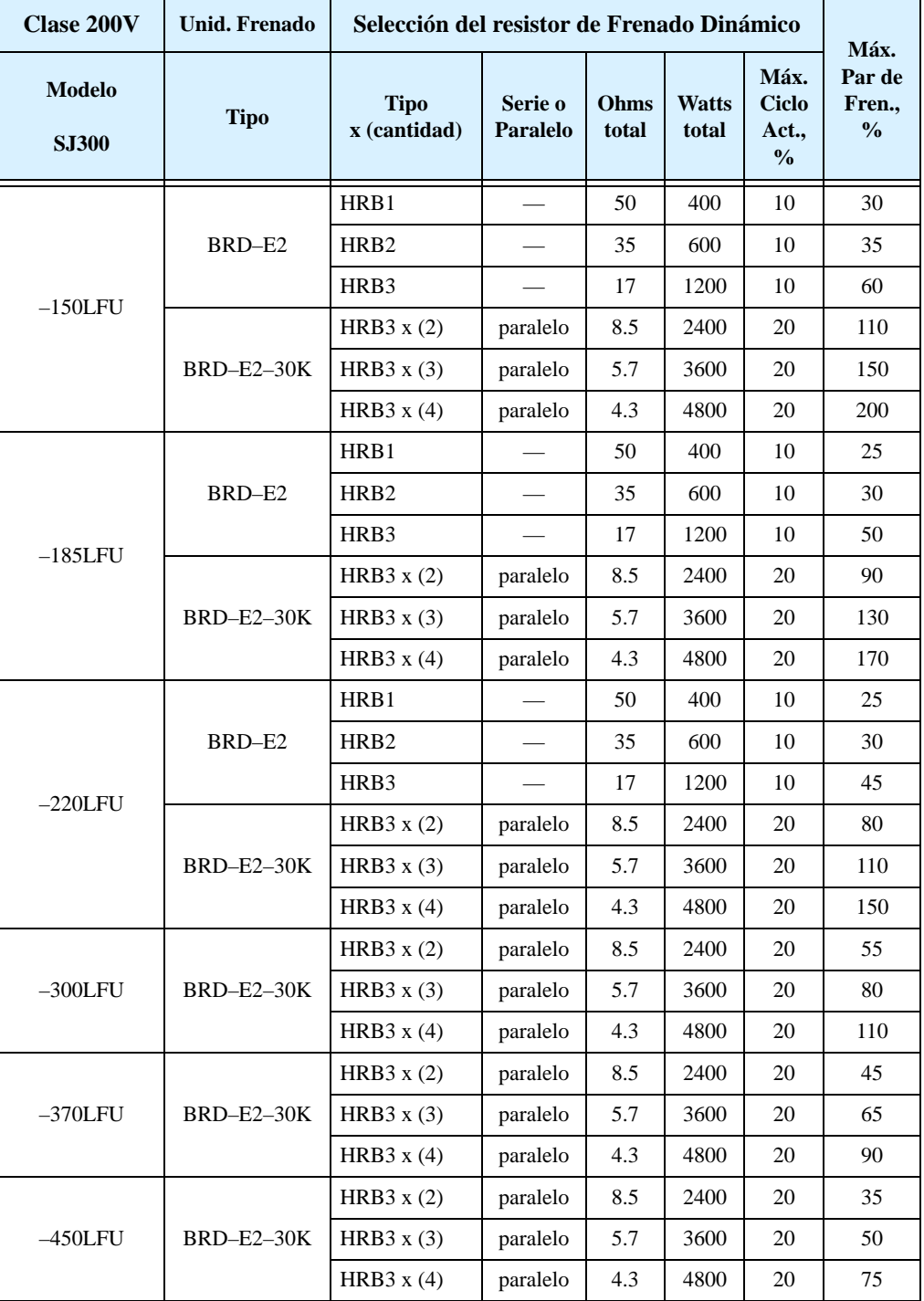

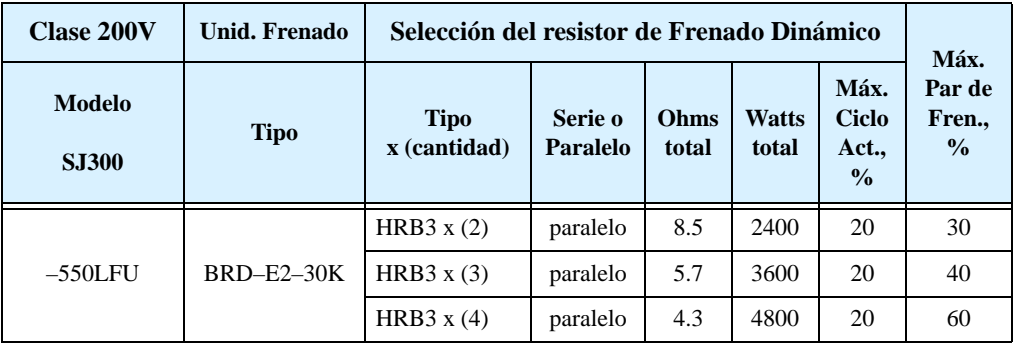

La tabla debajo lista la performance de los inverters Clase 400V con unidad opcional **externa**, de frenado. En algunos casos la selección del resitor implica la combinación de ellos en serie, paralelo o combinaciones serie/paralelo. El ejemplo muestra una combinación paralelo. Por favor referirse a la documentación adjunta al resistor para detalles de cableado..

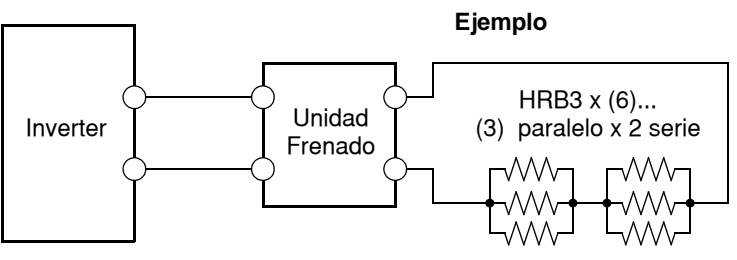

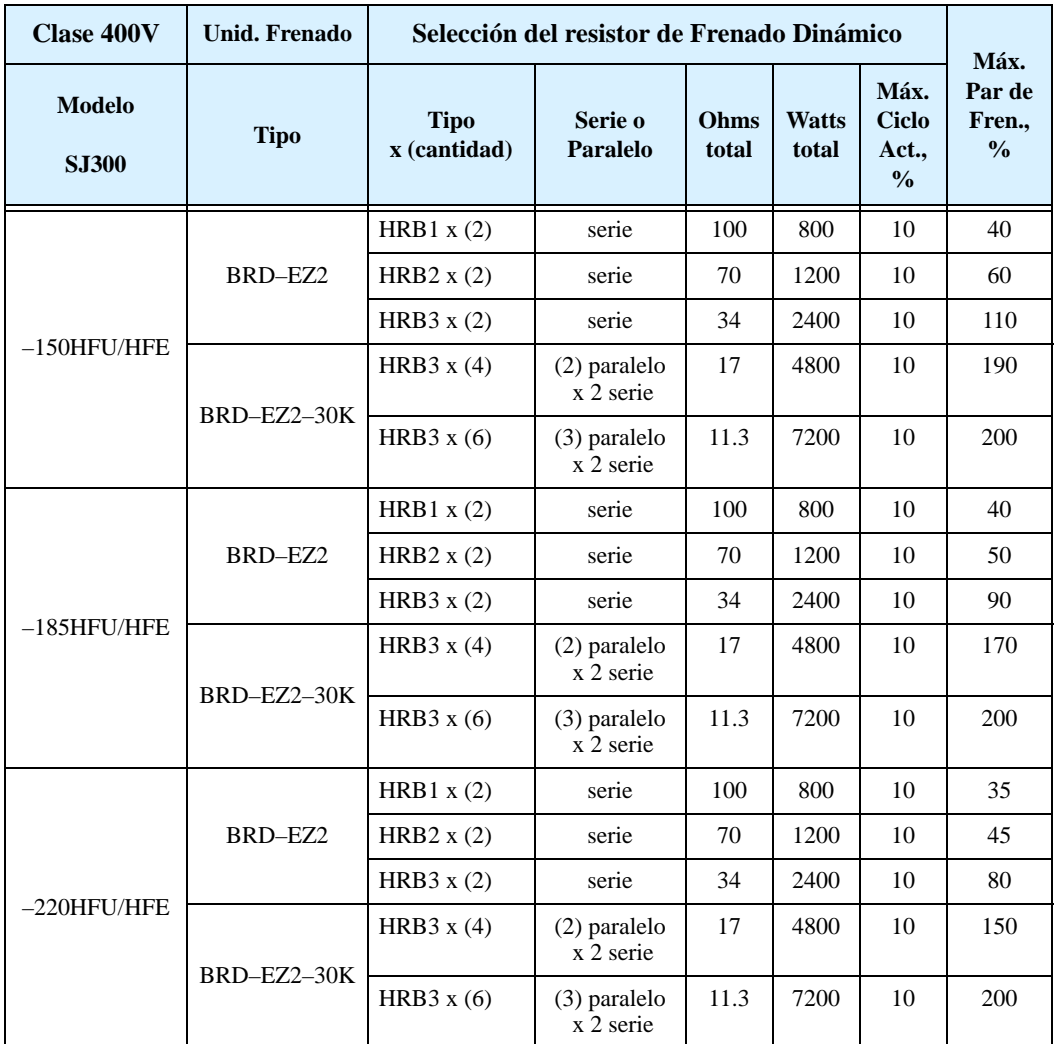

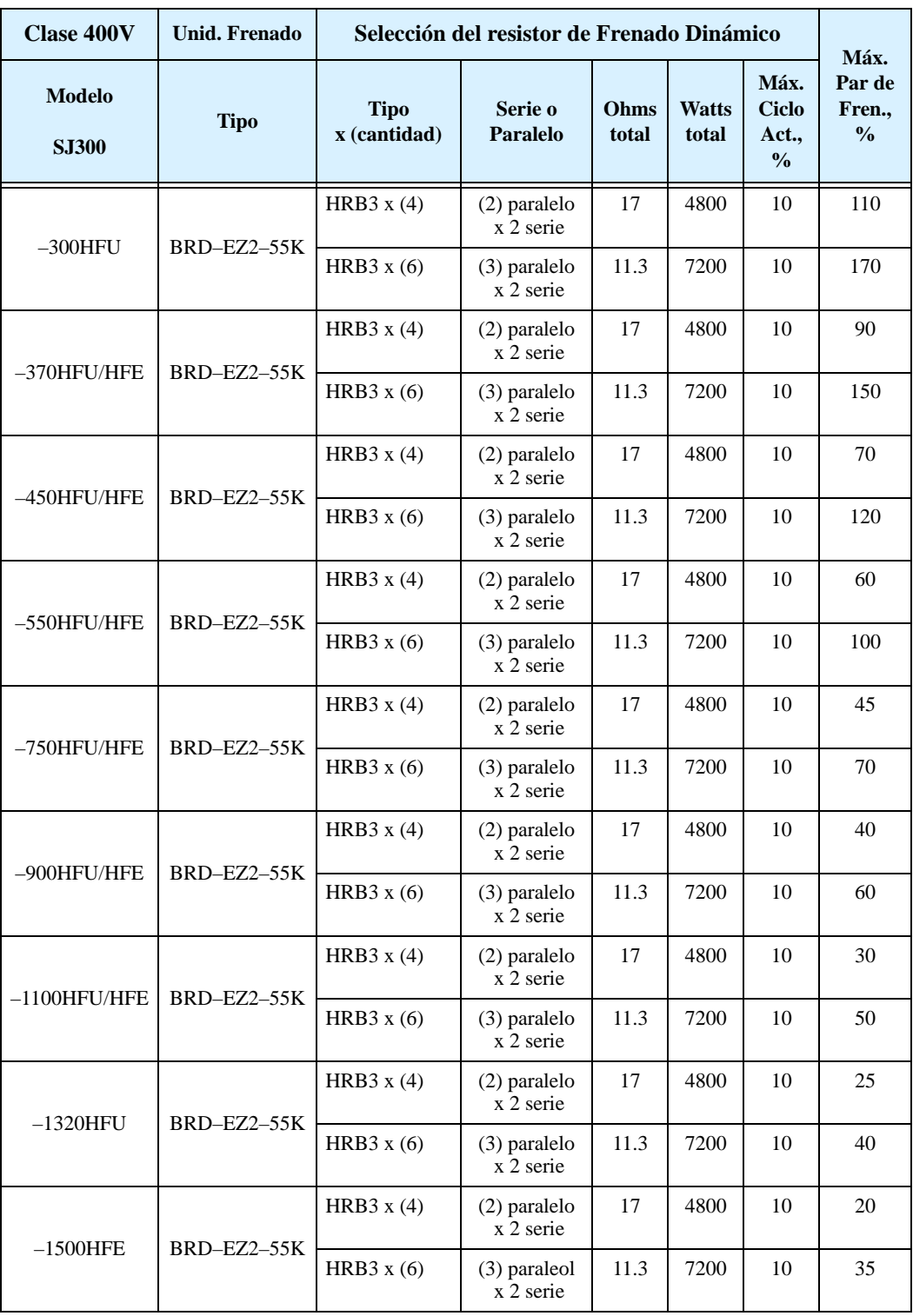

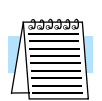

**NOTA:** Se dispone de otras unidades de frenado y resistores. Para requerimientos no contemplados en estas tablas, contáctese con su distribuidor Hitachi.

# **Localización de Averías y Mantenimiento**

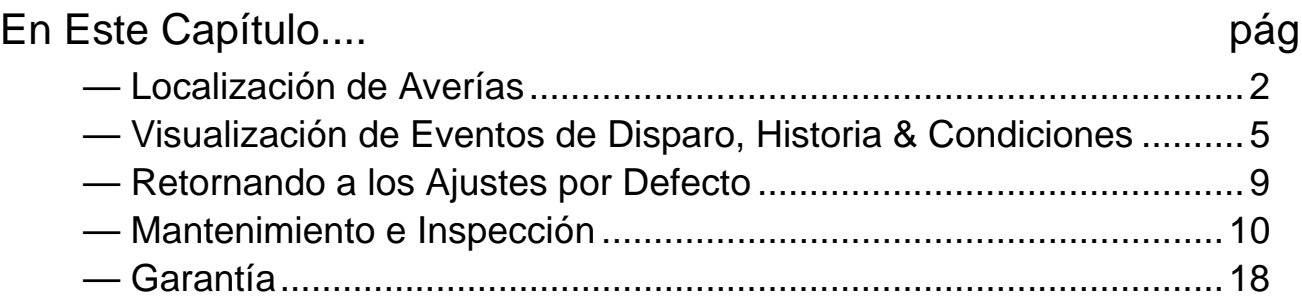

**6**

## <span id="page-227-0"></span>**Localización de Averías**

**Mensajes de Seguridad**

**6–2**

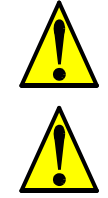

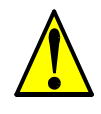

Por favor, leer los siguientes mensajes de seguridad antes de intentar localizar averías o realizar mantenimiento en el inverter o en el sistema.

**ADVERTENCIA:**Esperar al menos cinco (5) minutos después de cortar la alimentación para realizar cualquier inspección o mantenimiento. De otra forma, existe peligro de shock eléctrico.

**ADVERTENCIA:**Asegurarse que sólo personal calificado realizará las operaciones de inspección, mantenimiento y reemplazo de partes. Antes de comenzar a trabajar, quitar cualquier objeto metálico de su persona (relojes, brazaletes, etc). Usar herramientas con mangos aislados. De otra forma, existe peligro de sock eléctrico y/o daños al personal.

**ADVERTENCIA:**Nunca quitar conectores tirando de los cables (cables de ventiladores o placas lógicas). De otra forma, existe peligro de fuego debido a la rotura de cables y/o daños al personal.

#### **Precauciones Generales y Notas**

**Items a** 

**Inspeccionar**

• Tener especial cuidado en no dejar restos de cables o conexiones sueltas en el inverter.

• Mantener siempre la unidad libre de polvo y otros materiales ajenos al inverter.

- Asegurar firmemente terminales y conectores.
- Mantener el equipamiento electrónico libre de humedad y aceite. Polvo, virutas y otros elementos extraños pueden deteriorar la aislación causando accidentes.

En este capítulo se dan las instrucciones y un listado de los ítems a inspeccionar:

- Inspección diaria
- Inspección periódica (aproximadamente una vez al año)
- Ensayo de aislación

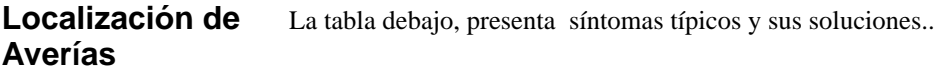

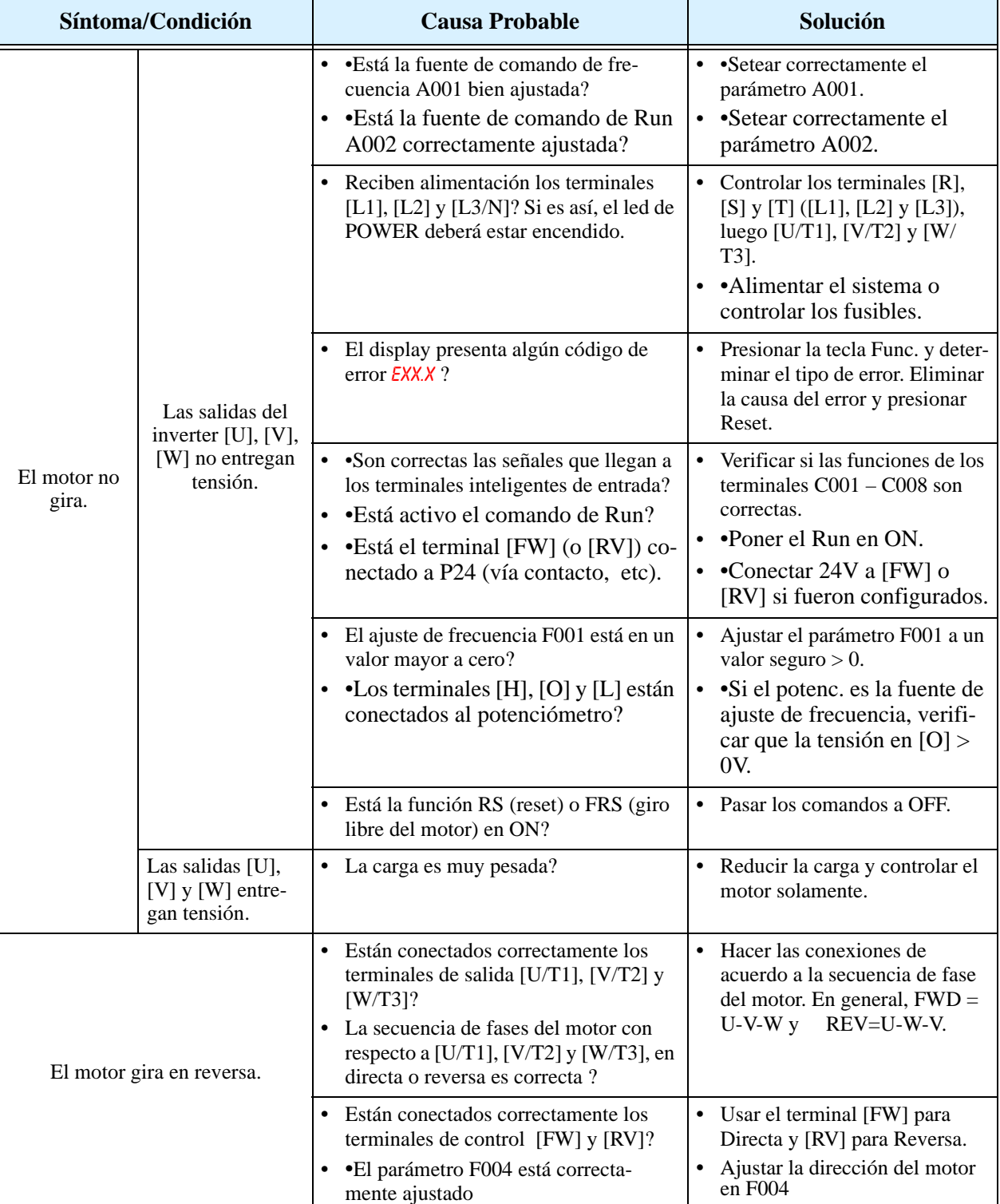

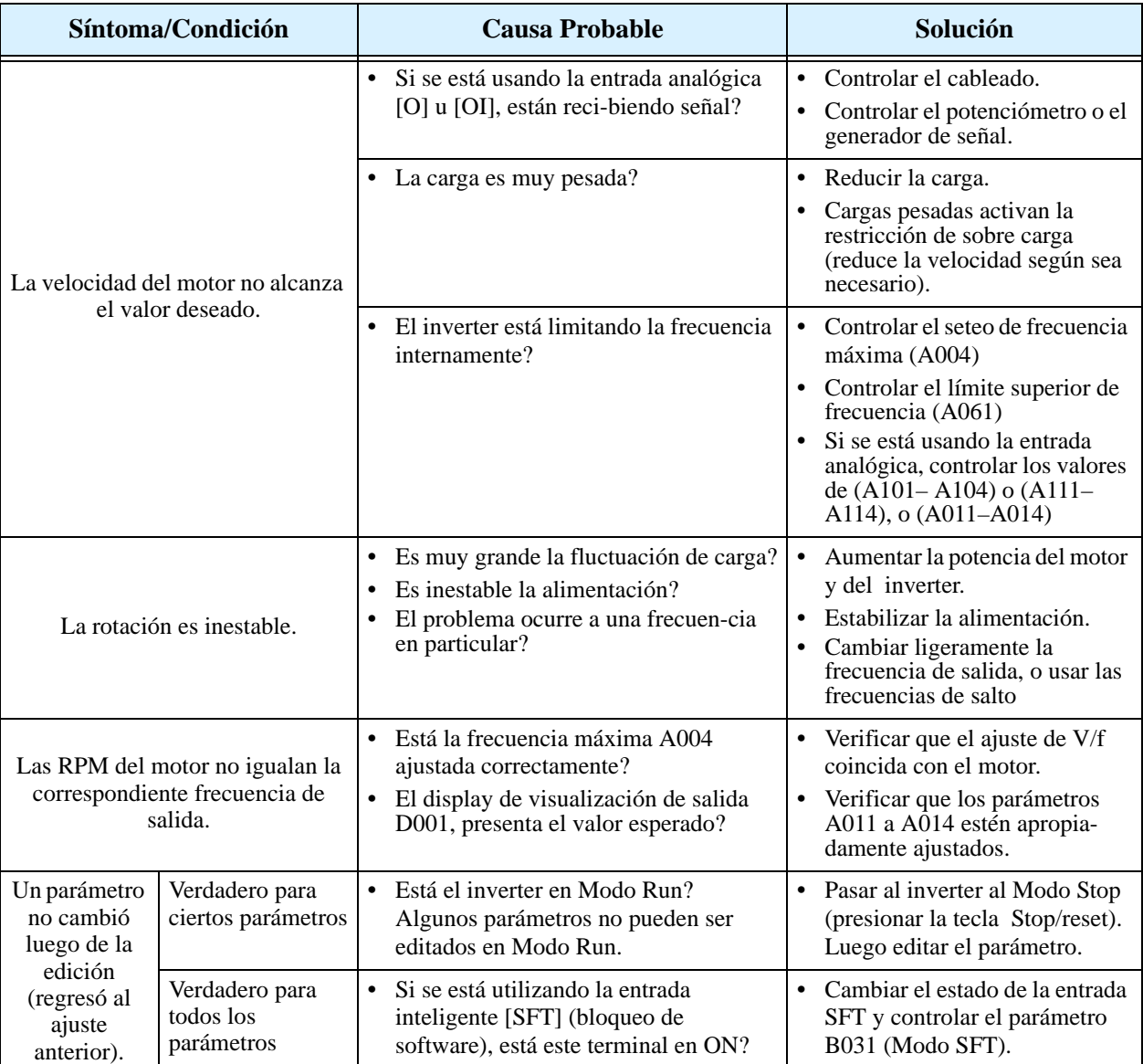

## <span id="page-230-0"></span>**Visualización de Eventos de Disparo, Historia & Condiciones**

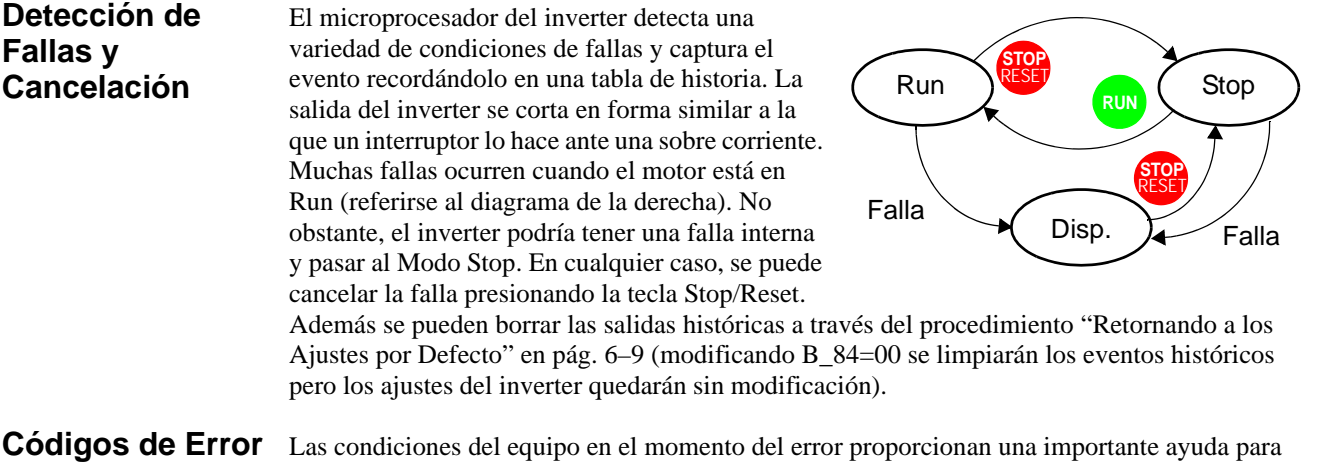

entender las causas del error. La pantalla del inverter SJ300 muestra el "estado al momento del disparo" a través del dígito a la derecha luego de la coma. Por ejemplo, E07.2 significa Error 7 ocurrido bajo la condición # "2".

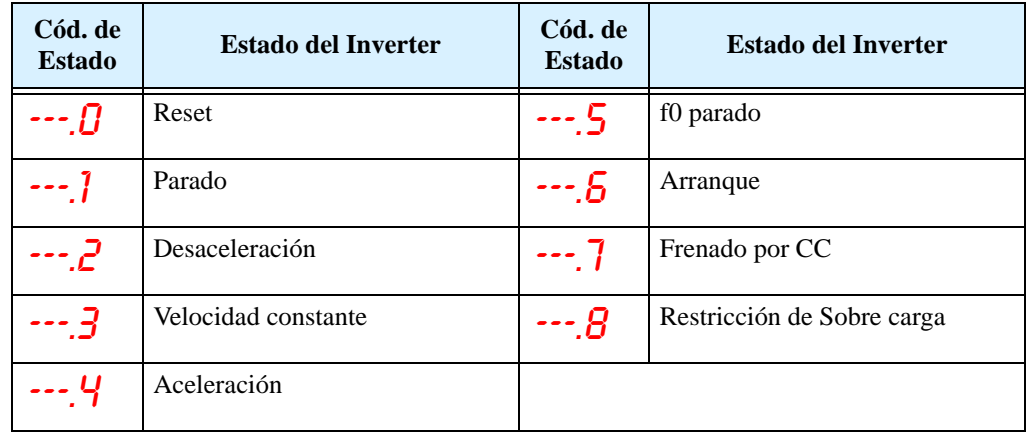

#### **Códigos de Error** Un código de error aparecerá automáticamente en el display cuando una falla provoque una salida de servicio del equipo. La tabla siguiente da las causas asociadas con el error.

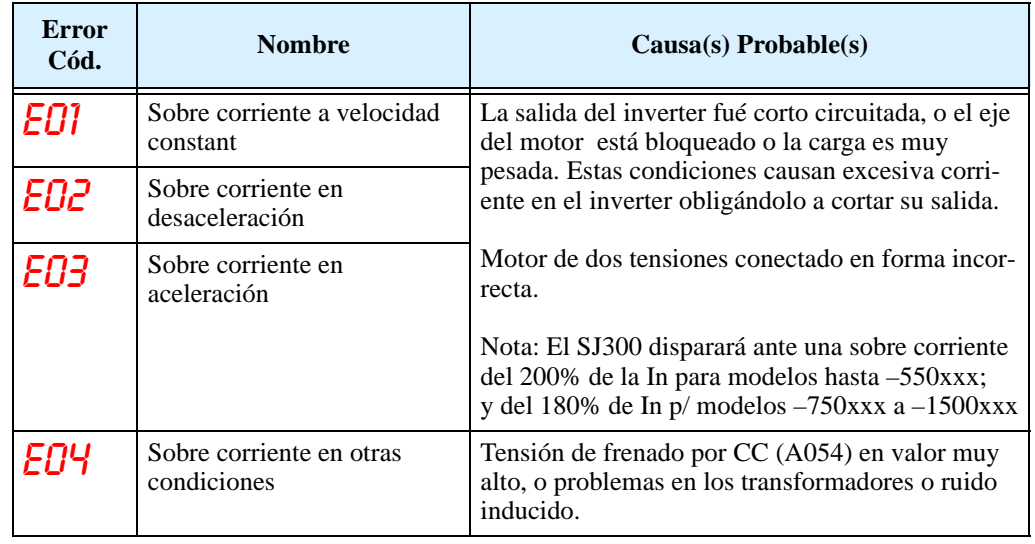

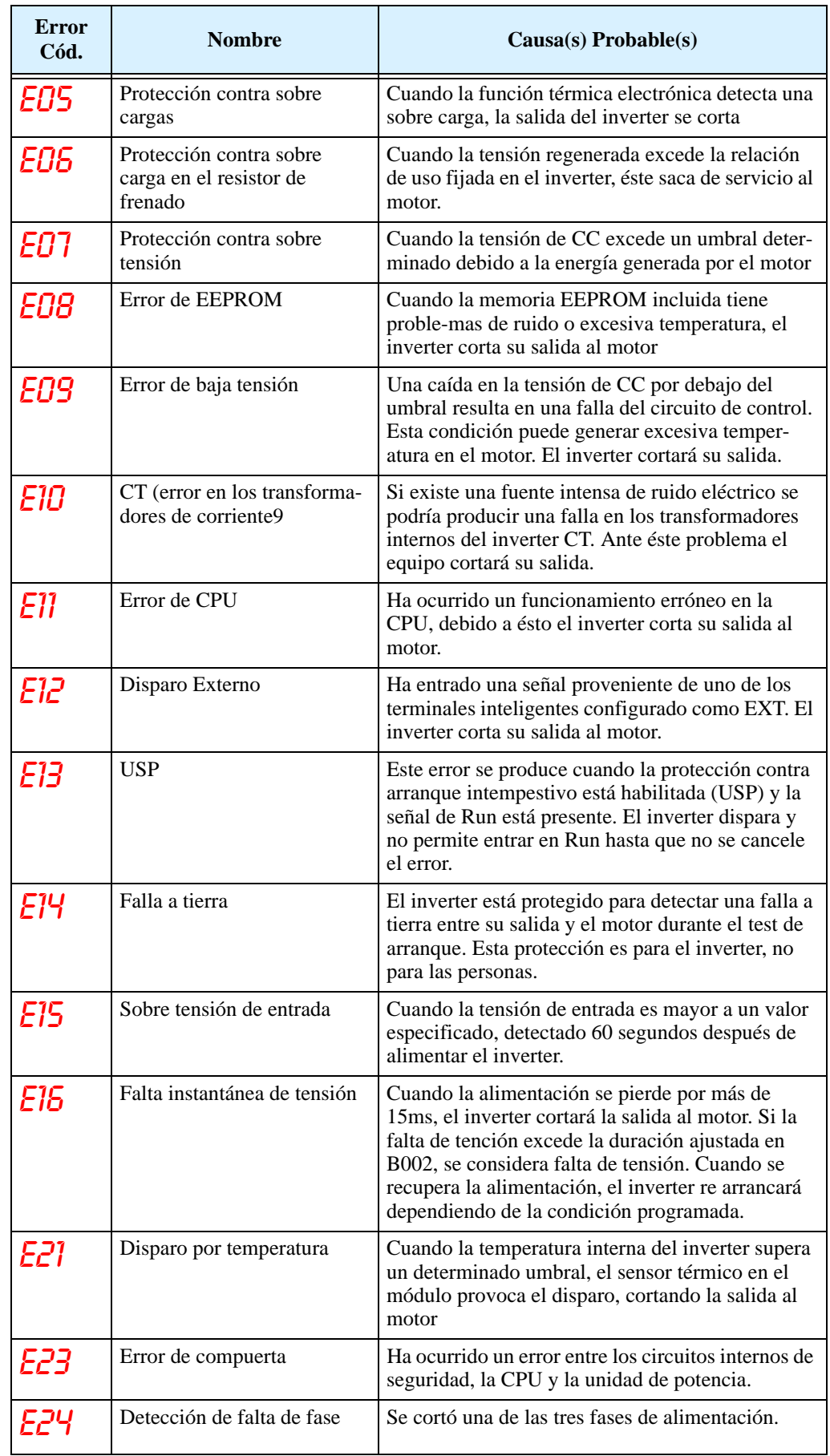

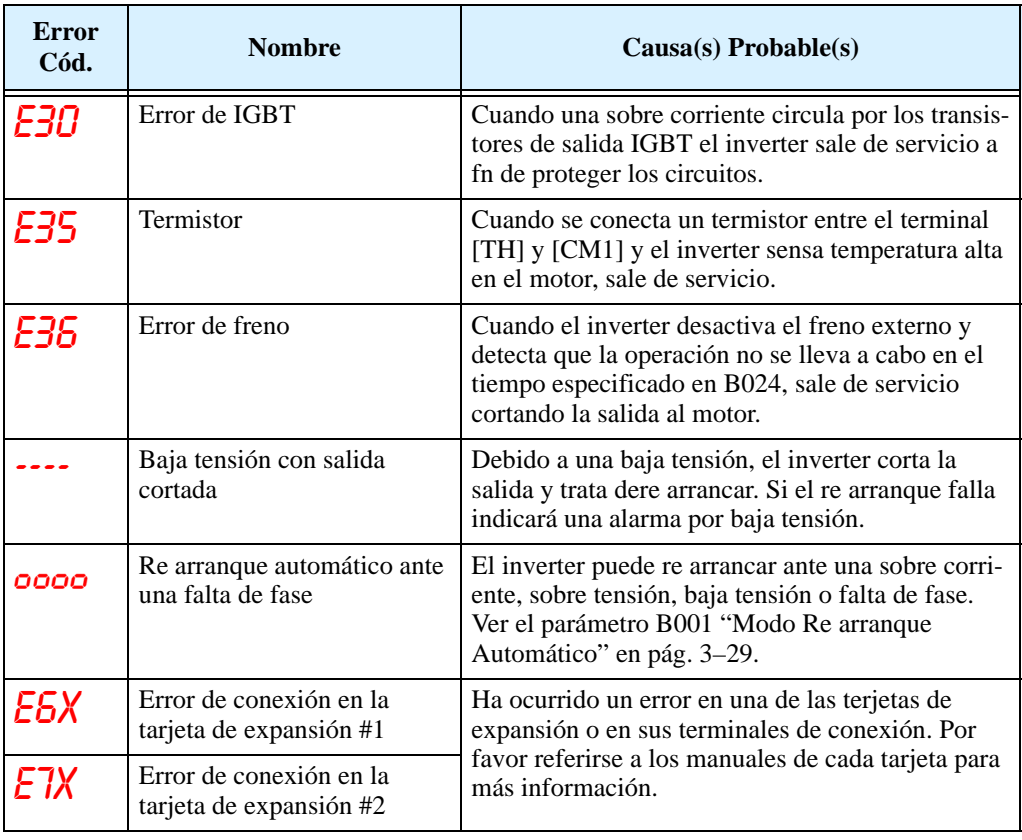

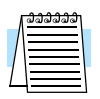

**NOTA:** Si ocurriera un error de EEPROM (E08), verificar que los datos cargados en los parámetros sean los correctos.

### **Historia y Estado del Inverter**

**6–8**

Se recomienda que primero se encuentre la causa de la falla antes de cancelarla. Cuando ocurre una falla, el inverter almacena importantes datos del momento en que ocurrió. Para acceder a estos datos se usan las funciones de monitoreo (Dxxx) seleccionando D081 para sus detalles (En). Las cinco fallas anteriores se almacenan en D082 a D086, con (En-1 a En-5). Cada nuevo error se escribe en D081, D081- D085 a D082–D086.

El siguiente mapa del Menú de Visualización muestra como acceder a los códigos de error. Cuando existen fallas se pueden revisar los detalles seleccionando la función apropiada: D081 para el más reciente, y D086 para el más viejo..

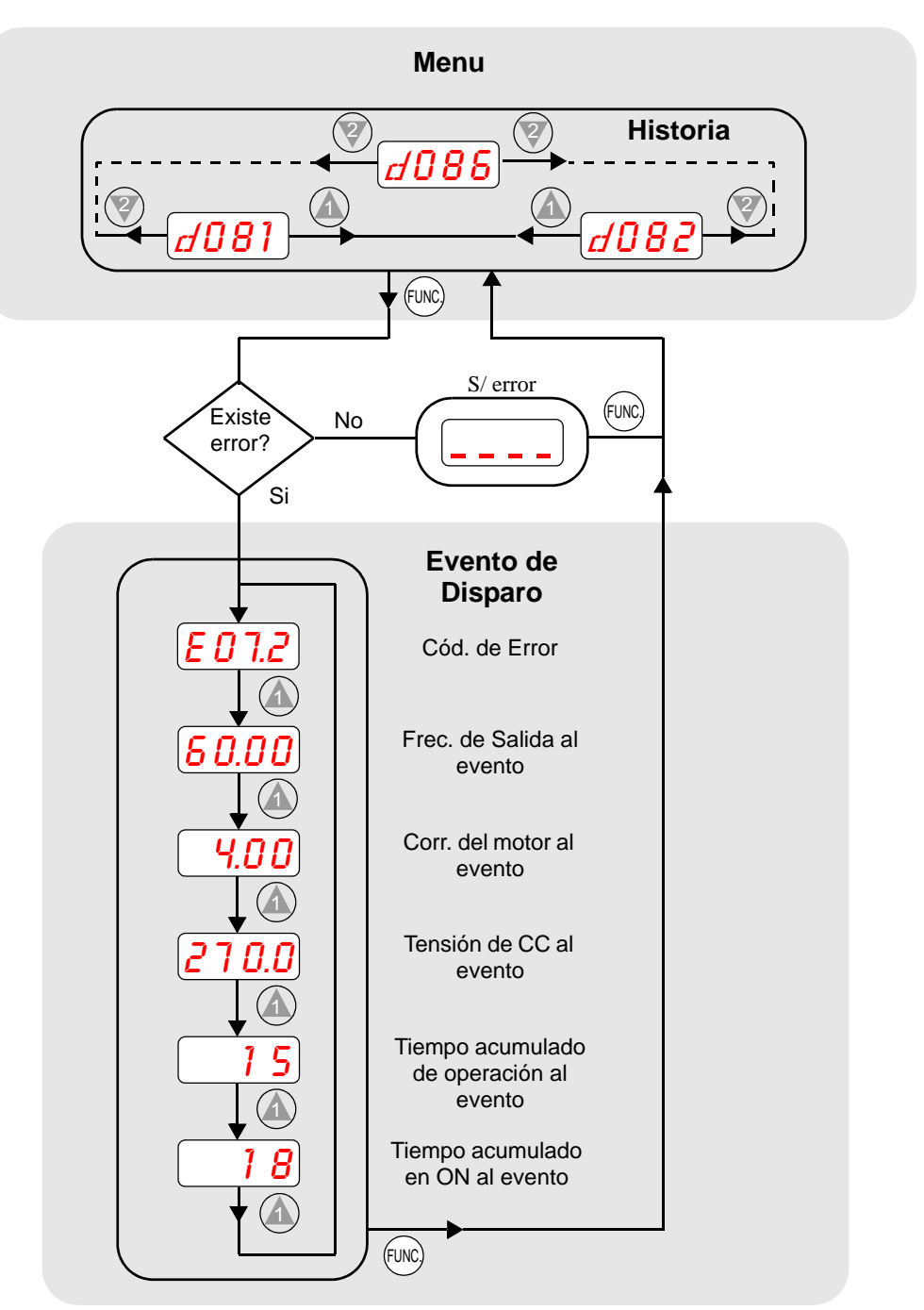

## <span id="page-234-0"></span>**Retornando a los Ajustes por Defecto**

Se pueden regresar todos los parámetros del inverter a los valores originales de fábrica (defecto) para el país de uso. Luego de inicializar el inverter, aplicar el test de arranque del Capítulo2 para volver a poner en marcha el motor. Para inicializar el inverter seguir los siguientes pasos:.

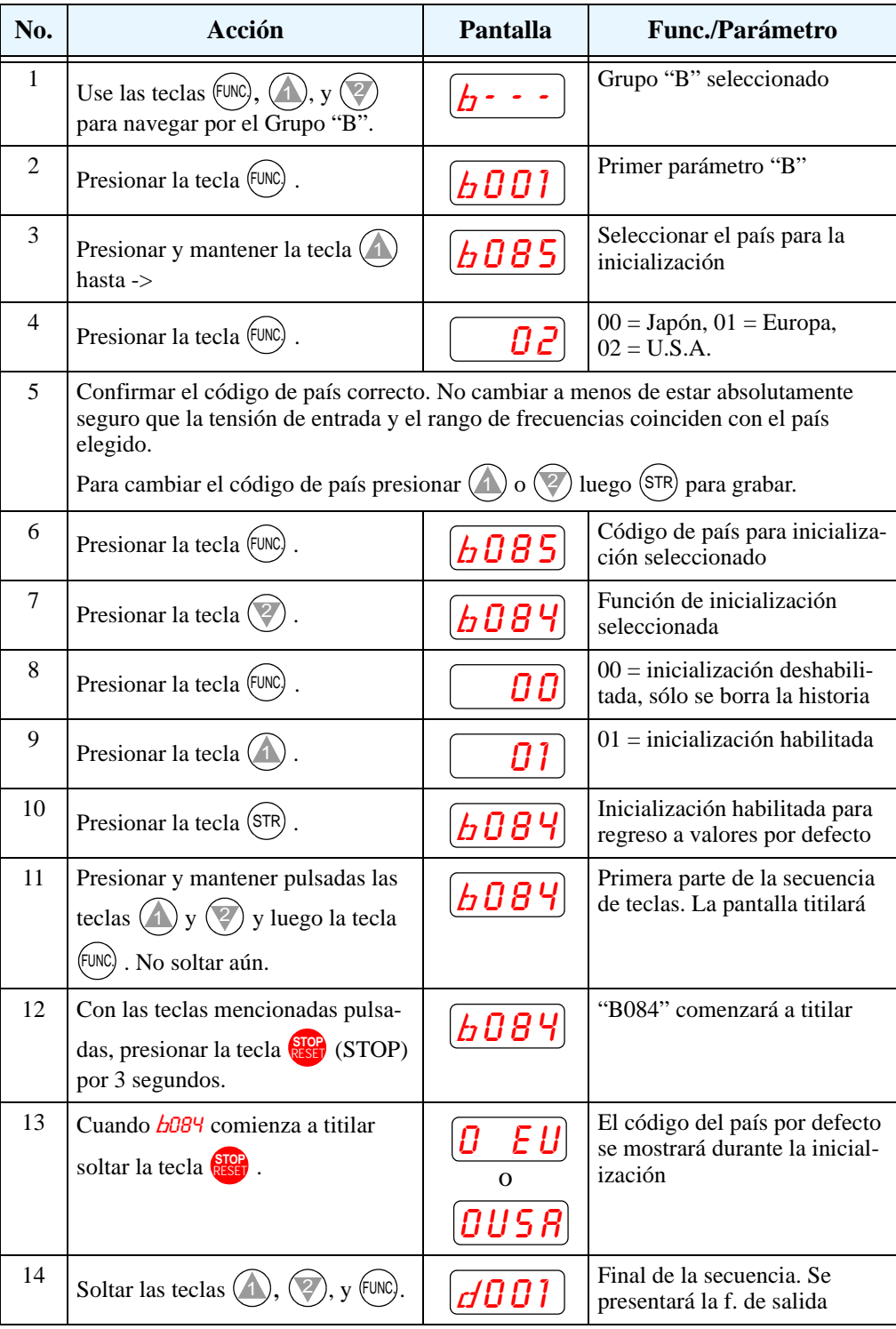

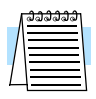

**NOTA:** La inicialización no puede ser realizada con el panel operador remoto. Desconectar el dispositivo y usar el panel propio del inverter.

## <span id="page-235-0"></span>**Mantenimiento e Inspección**

#### **Tabla de Inspección Mensual y Anual**

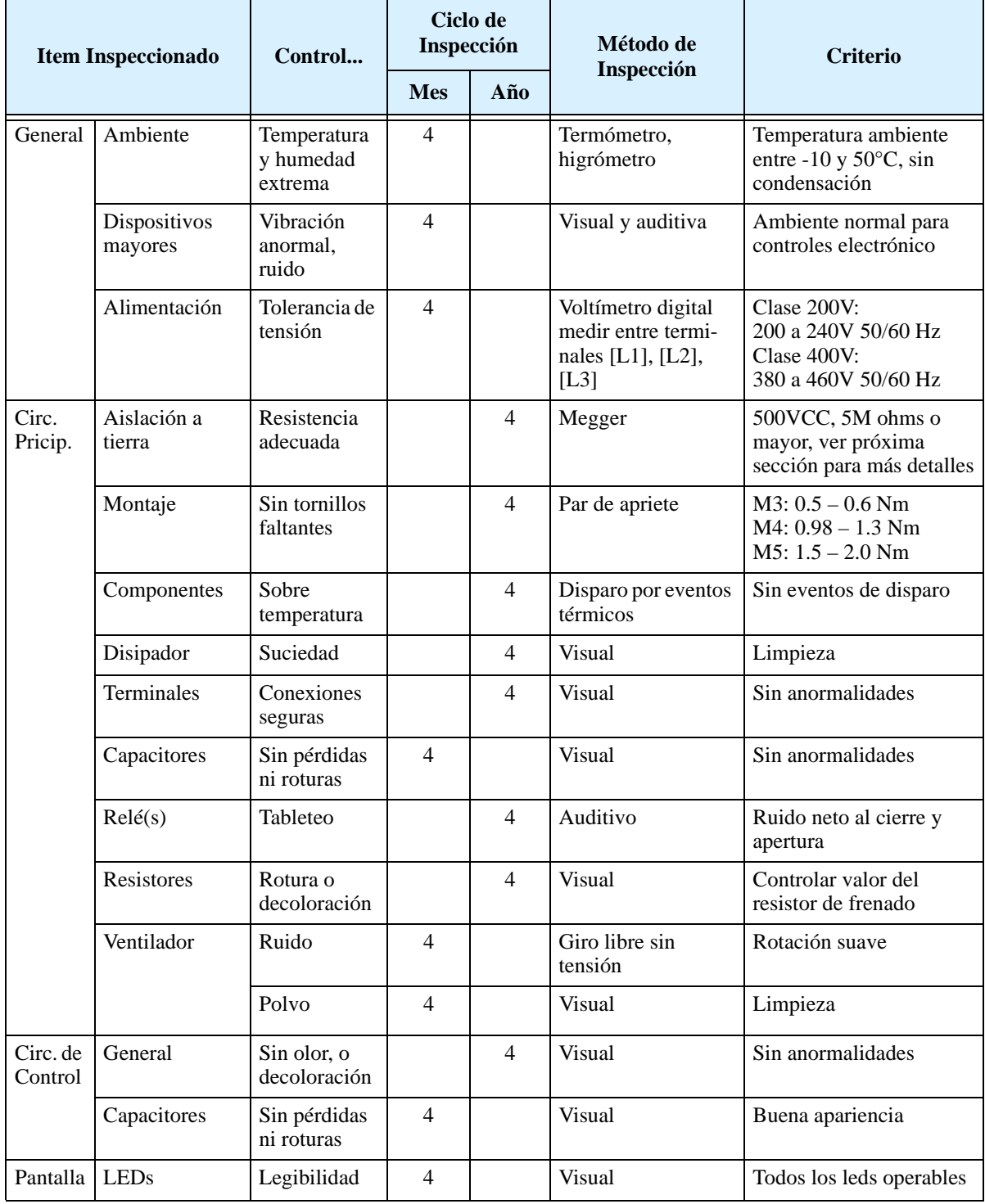

**Nota 1:** La vida de los capacitores está afectada por la temperatura ambiente. Ver ["Curva de](#page-237-0)  [Vida de los Capacitores" en pág. 6–12.](#page-237-0)

**Nota 2:** El inverter debe ser periódicamente limpiado. La acumulación de polvo en el ventilador o en el disipador provocan sobre temperatura.

#### **Ensayo con el Megger**

El *megger* es un equipo de ensayo que usa alta tensión para determinar si ha ocurrido una degradación en la aislación. Para los inverters, es importante que los terminales de potencia estén aislados de tierra, del terminal de GND

El diagrama abajo muestra el cableado del inverter para recibir el ensayo con el megger. Seguir los pasos enumerados a continuación:

- **1.** Quitar la alimentación y esperar al menos 5 minutos antes de proseguir.
- **2.** Abrir la cubierta frontal para acceder al cableado de potencia.
- **3.** Quitar los cables de todos los terminales [R, S, T, PD, P, N, RB, U, V y W]. Es muy importante que los cables del motor y de alimentación sean desconectados del inverter.
- **4.** Quitar el puente del conector J61. Está ubicado en el circuito principal al lado de ls terminales de potencia.
- **5.** Unir los terminales [R, S, T, PD, P, N, RB, U, V y W] con un cable, según se ve en el diagrama.
- **6.** Conectar el megger entre tierra GND y el cable de unión entre terminales. Luego aplicar tensión, 500 Vcc, y verificar que el valor de resistencia no sea menor a los 5M?.

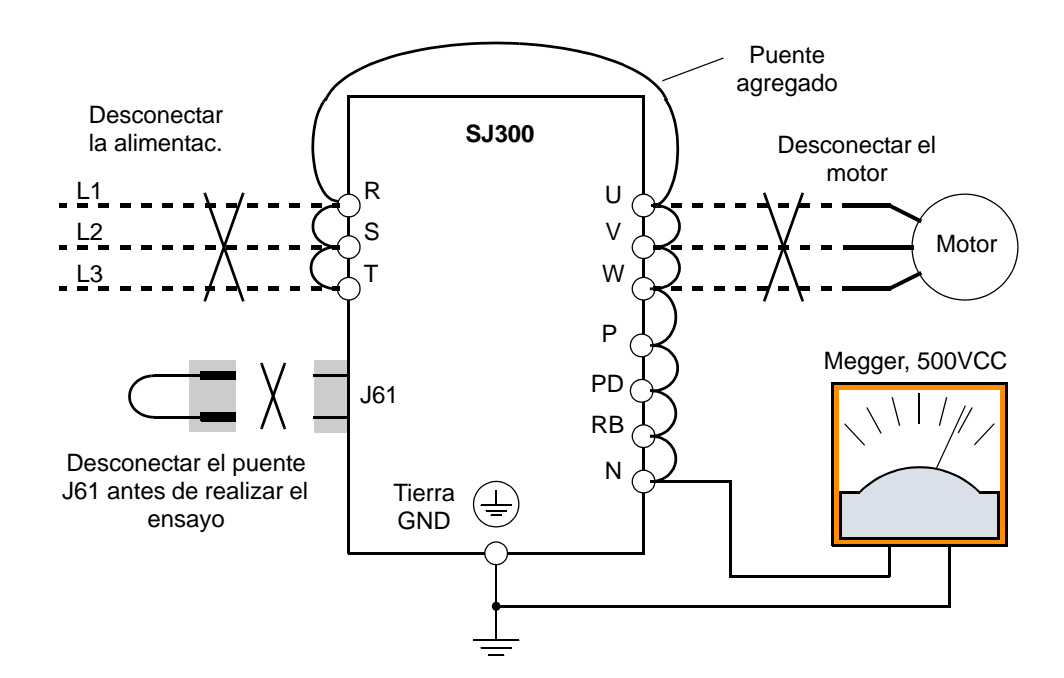

- **7.** Luego de completar el ensayo, desconectar el megger del inverter.
- **8.** Reconectar el puente J61.
- **9.** Reconectar el conexionado original [R, S, T, PD, P, N, RB, U, V y W].

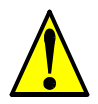

**PRECAUCION:**No conectar el megger a ningún terminal inteligente de entrada o salida, analógicos, etc. El hacerlo, podría causar daños al inverter.

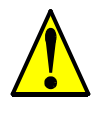

**PRECAUCION:**Nunca hacer ensayos de rigidez dieléctrica sobre el inverter. El inverter tiene protección contra sobre tensiones entre terminales y entre terminales y tierra.

**Repuestos** Recomendamos tener en stock estos repuestos a fin de reducir el tiempo de reparación:

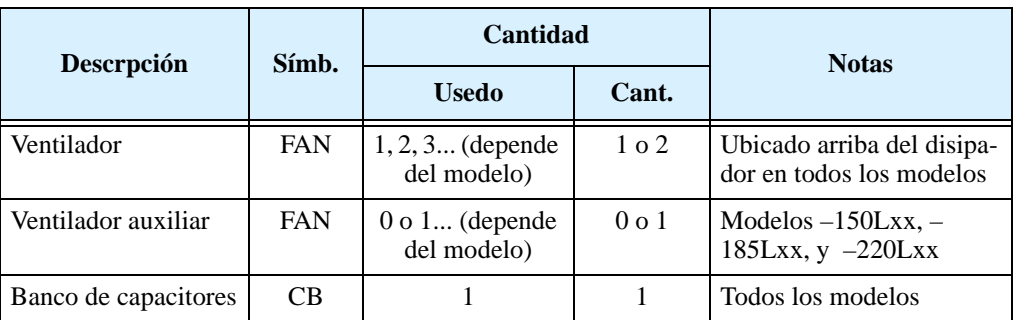

#### <span id="page-237-0"></span>**Curva de Vida de los Capacitores**

El bus de CC dentro del inverter usa un gran capacitor según se muestra en el diagrama. Este capacitor maneja alta tensión y corriente para suavizar la onda de salida. Alguna degradación de este capacitor afectará el comportamiento del inverter. El banco de capacitores en la serie SJ300 es reemplazable. Esta sección le mostrará como hacer el reemplazo.

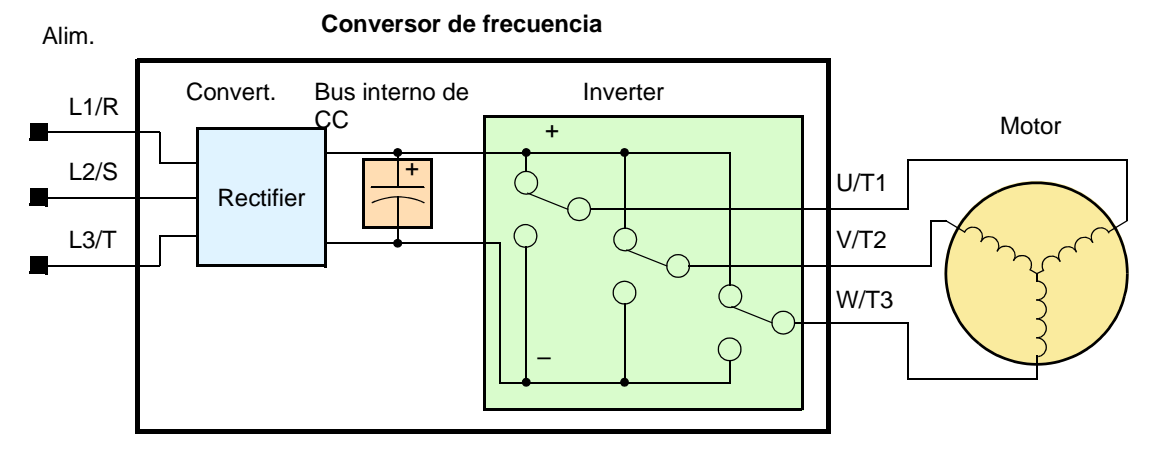

La vida del capacitor se reduce en ambientes con altas temperaturas, según se demuestra en el gráfico. Asegurarse de mantener la temperatura ambiente en niveles aceptables, inspeccionar el ventilador y otros componentes. Si el inverter es instalado en un gabinete, la temperatura ambiente a considerar es la del gabinete..

#### **Curva de Vida p/Capacitor**

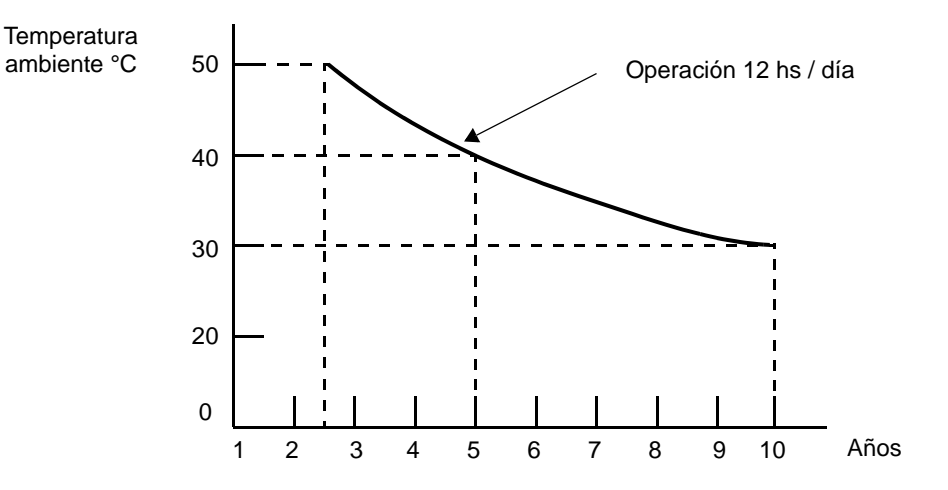

#### **Reemplazo de Capacitores**

El banco de capacitores está formado por una unidad que se desliza fuera del SJ300. Esto significa que no es necesario emplear soldaduras!

**1.** Primero asegúrese que la alimentación ha sido quitada del equipo y que ha esperado 5 minutos antes de acceder al área de cableado. Deberá quitar luego la cubierta metálica ubicada en la parte inferior de la unidad. Esto puede requerir que se desconecten los cables de los terminales de potencia. Luego quitar los tornillos mostrados en la figura y deslizar el conjunto fuera del inverter.

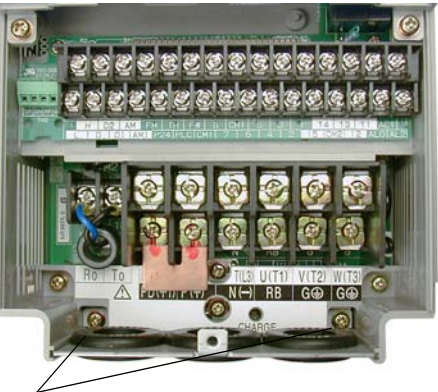

Tornillos retención de la placa metálica

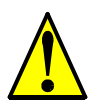

**ADVERTENCIA:**Los tornillos que retienen al banco de capacitores forman parte del circuito interno de alta tensión de CC. Asegurarse que la alimentación ha sido desconectada del inverter y que se ha esperado al menos 5 minutos antes de acceder a los terminales. Asegurarse que la lámpara indicadora de carga se ha apagado.De otra forma, existe peligro de electrocusión.

**2.** El banco de capacitores está sujeto al inverter vía dos tornillos que hacen las veces de conexión al circuito interno de CC. Estos tornillos están accesibles debajo de los terminales de potencia, como se ve a la derecha.

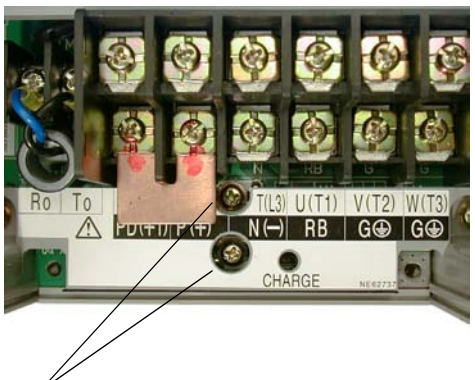

Tornillos del banco de capacitores

- **3.** Tomar en banco de capacitores y deslizarlo suavemente fuera de la unidad, según se ve en la figura de la derecha. NO forzar el deslizamiento, se deslizará suavemente si se han quitado los tornillos.
- **4.** Colocar luego la unidad nueva y volver a poner los tornillos quitados en los pasos 1) y 2).

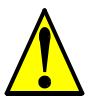

**PRECAUCION:**No operar el inverter a menos que se hayan vuelto a colocar los tornillos de conexión del banco de capacitores del circuito interno de CC. De otra forma se puede dañar el inverter.

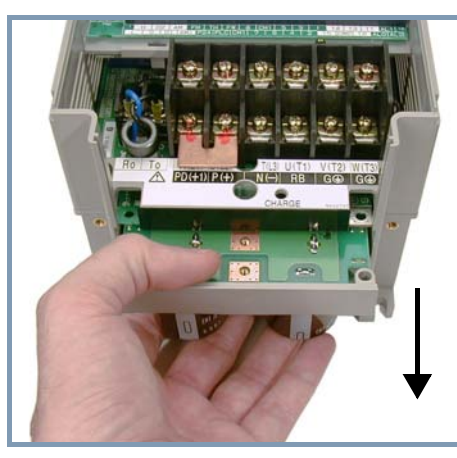

Tirar suavemente del banco de capacitores para sacarlos de la unidad

#### **Reemplazo de Ventiladores**

**6–14**

Los inverters de la serie SJ300 tienen unidades de ventiladores reemplazables. Incluyen conectores internos fácilmente removibles y reemplazables. Se necesita retirar el panel frontal y quitar los ventiladores. Primero, asegurarse que la unidad está desconectada y que se esperaron 5 minutos antes de acceder al área de cableado.

**1.** Quitar el operador digital del panel frontal. Luego quitar el panel inferior que cubre los bornes de conexión. Esto también dejará expuestos los tornillos que sujetan el panel frontal. Quitar estos tornillos para permitir mover el panel frontal y retirar la unidad de ventiladores.

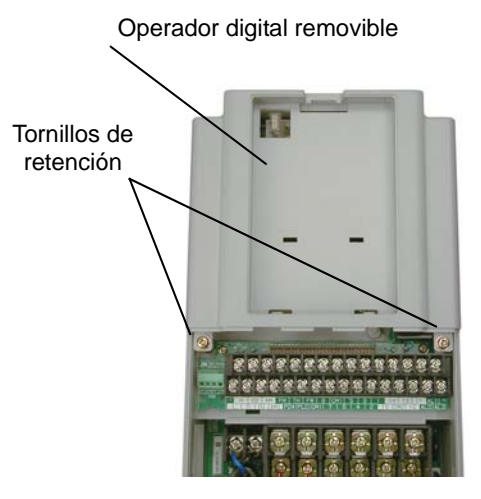

**2.** Luego de quitar todas las piezas del panel frontal, ubicar las sujeciones en la parte superior del inverter. Apretar y pulsar las sujeciones (mostradas a la derecha) y suavemente retirar los ventiladores.

**PRECAUCION:**Quitar el conjunto ventilador con cuidado, ya que está conectado a la unidad vía cables y conectores.

- **3.** Luego aflojar los ventiladores con lo que quedarán expuestos los cables de conexión. Luego de ubicar el conector (como se ve) PWB desconectarlo.
- **4.** Conectar el nuevo ventilador. El conector polarizado asegurará la conexión correcta.
- **5.** Ubicar los ventiladores en su lugar.
- **6.** Reponer todas las piezas retiradas y los tornillos de retención.

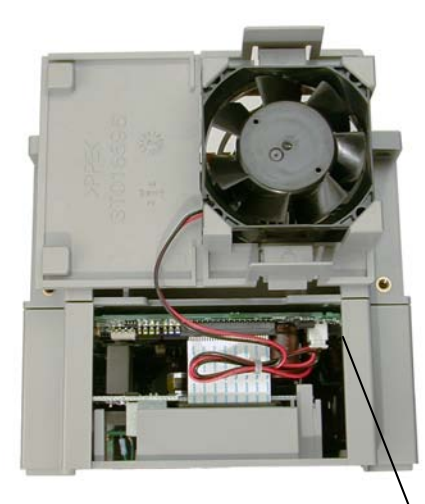

Conector PWB para los ventiladores

#### **Mediciones Eléctricas Generales en el Inverter**

La siguiente tabla especifica como medir los parámetros del sistema eléctrico. Los diagramas de las siguientes páginas muestran el sistema inverter-motor y la localización de los puntos de medición.

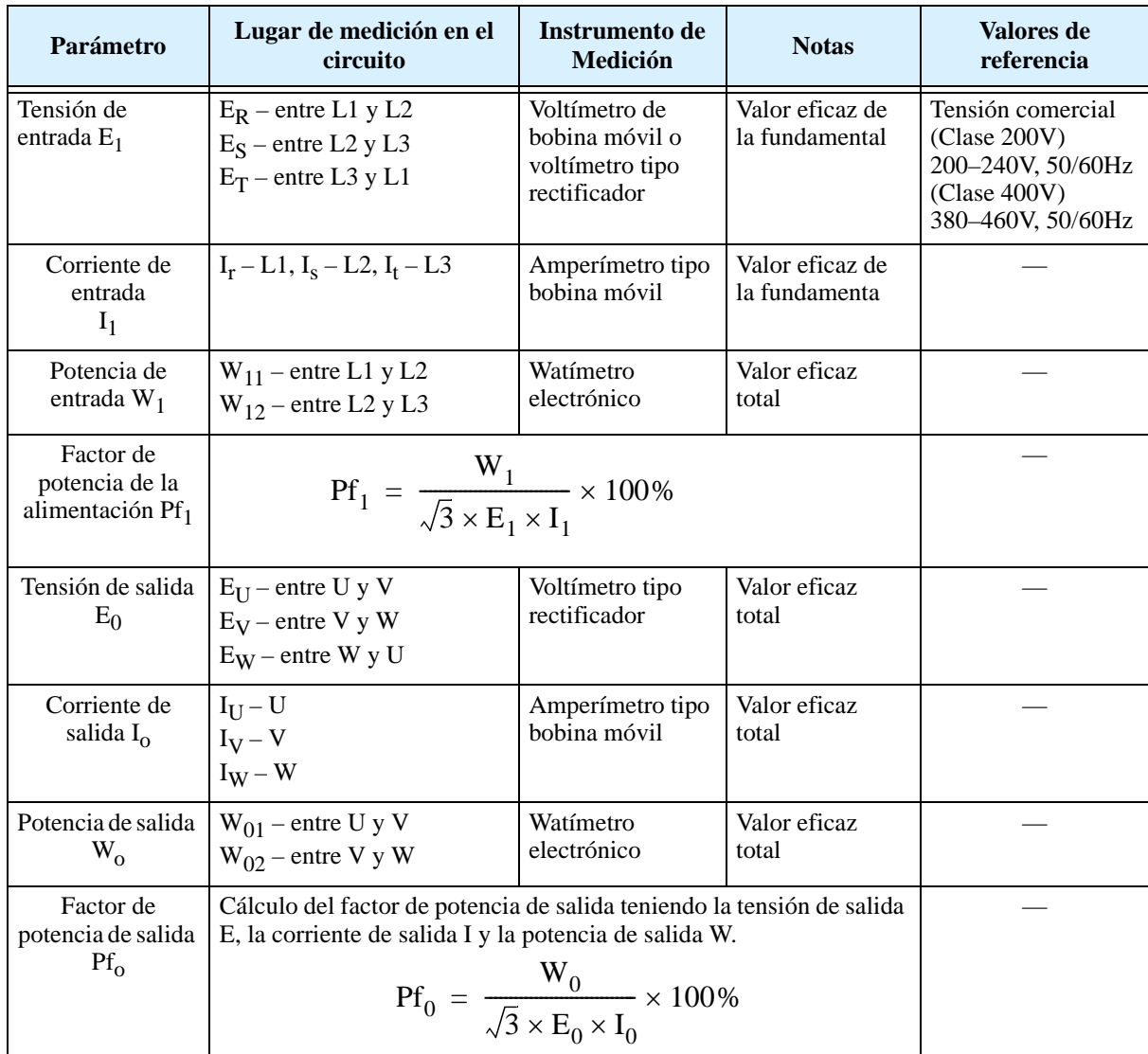

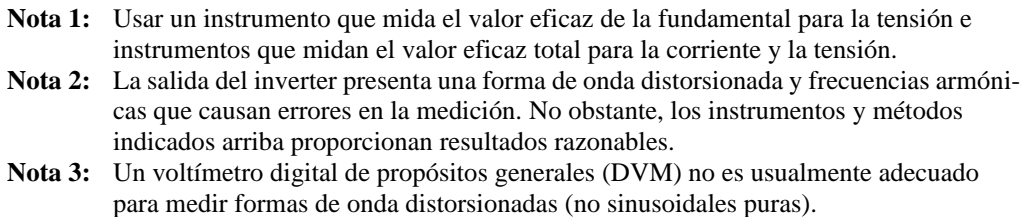

Las figuras abajo muestran los lugares de medición de tensión, corriente y potencia indicados en la página precedente. La tensión a ser medida es el valor eficaz de la fundamental. La potencia a ser medida es el valor eficaz total.

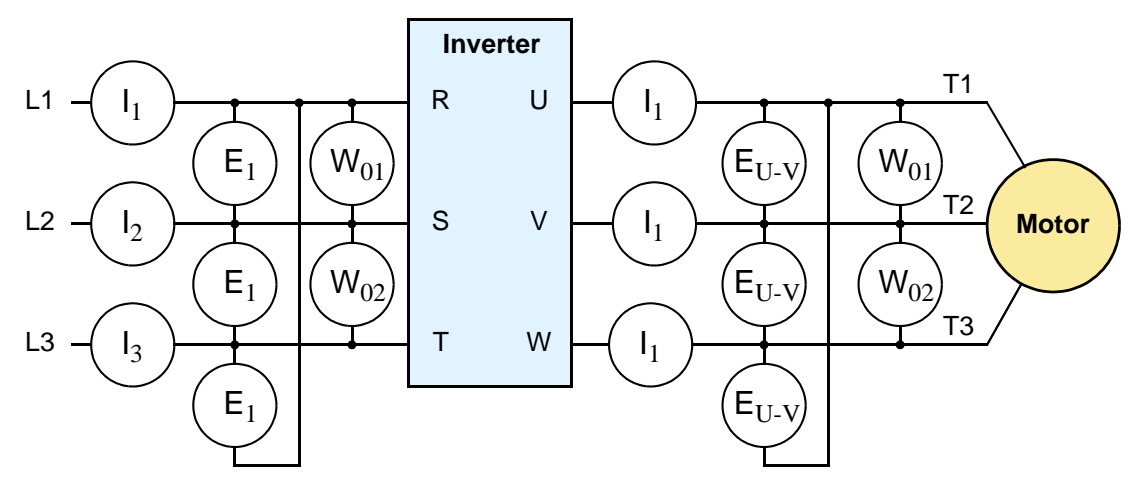

#### **Diagrama de Medición Trifásico**

### **Técnicas de Medición de la Tensión de Salida del Inverter**

Para tomar mediciones cerca de los inverters se requiere del equipamiento y seguridad adecuados. Se está trabajando con altas tensiones y altas frecuencias de conmutación que no son senoidales puras. Los voltímetros digitales no producen usualmente lecturas confiables para estas formas de onda. Es usualmente riesgoso conectar altas tensiones a los osciloscopios. Los semiconductores de salida del inverter tienen algunas corrientes de derivación, de forma que las mediciones sin carga dan resultados erróneos. Por lo tanto se recomienda utilizar los siguientes circuitos de medición de tensión para las operaciones de inspección.

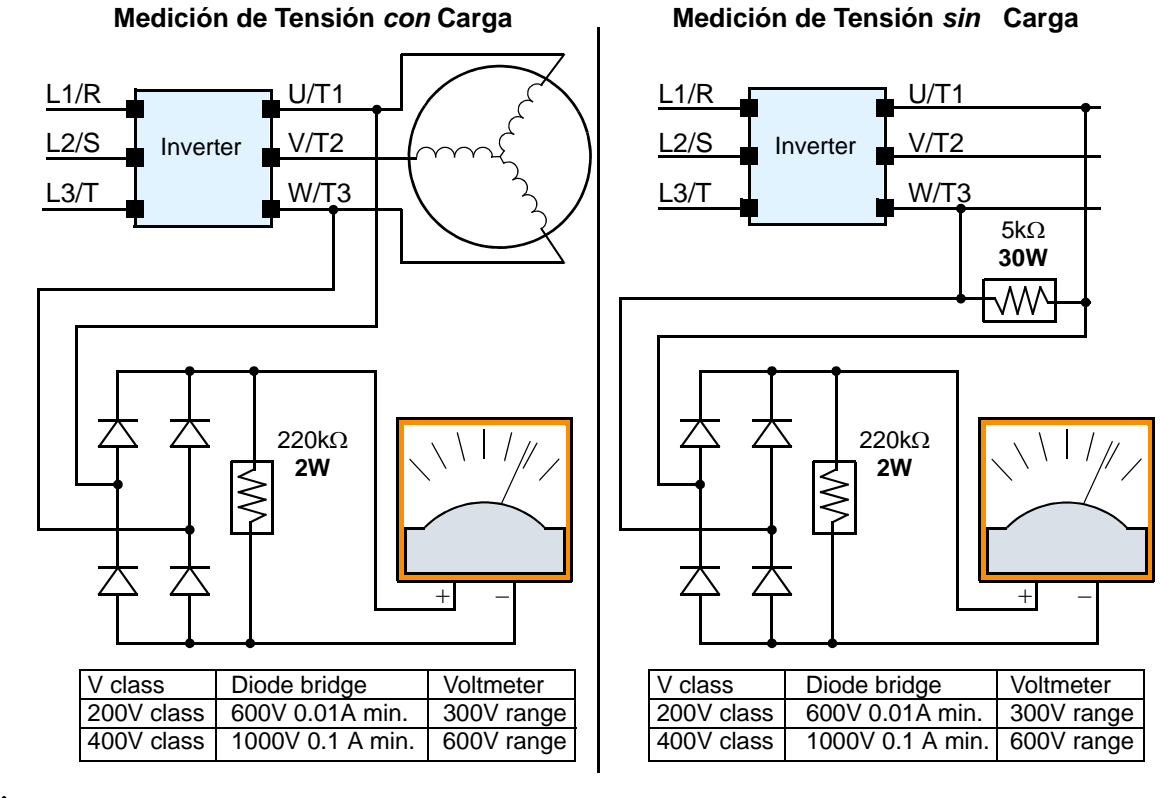

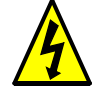

**ALTA TENSION:** Cuidarse de no tocar cables o conectores mientras se están tomando mediciones. Asegurarse de ubicar los componentes de medición sobre una superficie aislada.

#### **Método de Control de los IGBT**

El siguiente procedimiento controlará los transistores (IGBTs) y diodos:

- **1.** Desconectar los terminales de entrada [R, S y T] y los del motor [U, V y W].
- **2.** Desconectar los cables de los terminales [P] y [RB] de frenado regenerativo.
- **3.** Usar un voltímetro digital (DVM) y setear el rango de 1ohm en resistencia. Se puede controlar el estado de cada terminal [R, S, T, U, V, W, RB, P y N] del inverter.

Casi infinitos ohms = "sin conducción" y 0 a 10 ohms = "conducción."

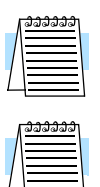

**NOTA:** El valor de resistencia de los diodos o de los transistores no será exactamente el mismo, pero serán cercanos. Si se encuentran diferencias significativas, hay un problema.

**NOTA:** Antes de medir la tensión entre [P] y [N] en el rango de CC, confirmar que los capacitores están totalmente descargados.

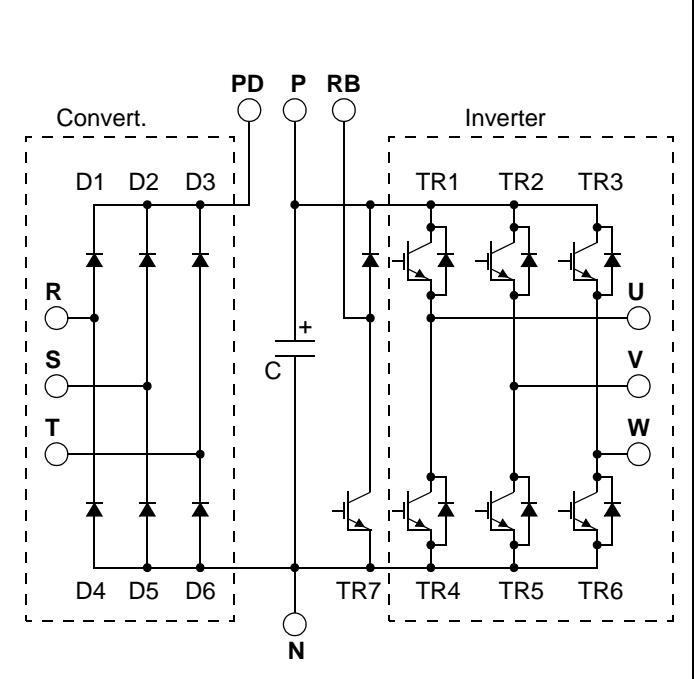

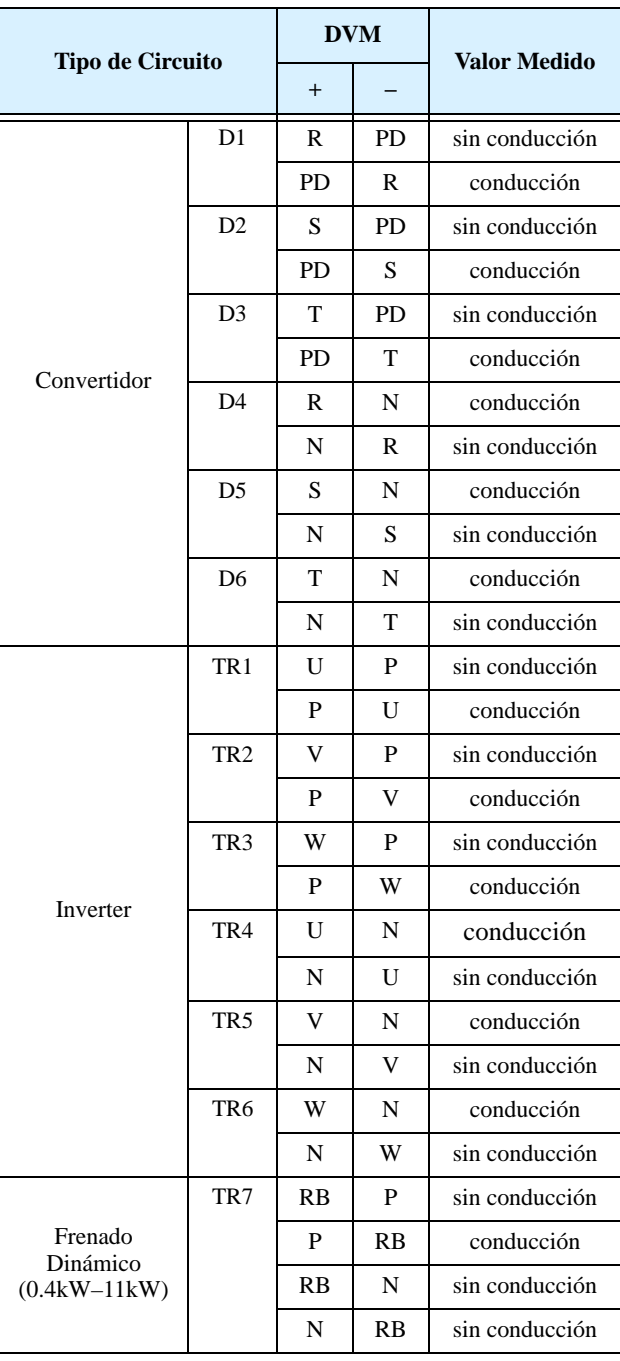

## <span id="page-243-0"></span>**Garantía**

#### **Términos de la Garantía**

El término de la garantía bajo condiciones normales de instalación y manipuleo será de dos (2) años de la fecha de fabricación ("DATE" en la etiqueta), o de un (1) año a partir de la fecha de instalación, la que ocurra primero. La garantía cubrirá la reparación o reemplazo, a sola discreción de Hitachi, de SOLO el inverter que fue instalado.

- **1.** El servicio en los siguientes casos, aún dentro del período de garantía, será a cargo del comprador:
	- **a.** Mal funcionamiento o daños causados por operación incorrecta o modificación o reparación impropia.
	- **b.** Mal funcionamiento o daños causados por caídas después de la compra y transporte.
	- **c.** Mal funcionamiento o daño causado por fuego, terremoto, inundación, tensión de entrada anormal, contaminación u otro desastre natural.
- **2.** Cuando el servicio es requerido por el producto en su sitio de trabajo, todos los gastos asociados con la reparación en campo serán cargados al comprador.
- **3.** Tener siempre este manual a mano, por favor no lo pierda. Por favor contáctese con su distribuidor de Hitachi para comprar un reemplazo o manuales adicionales.

# **Glosario y** Bibliografía

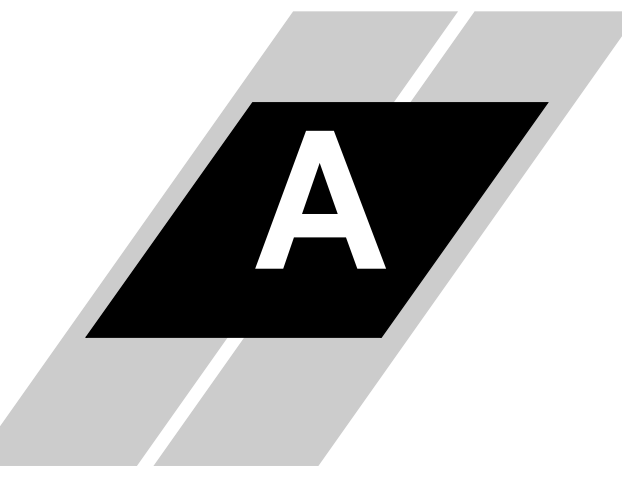

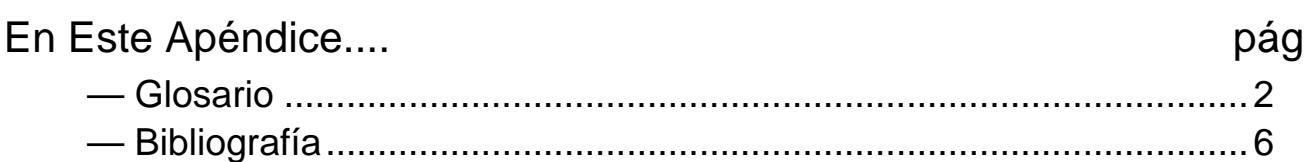

<span id="page-246-0"></span>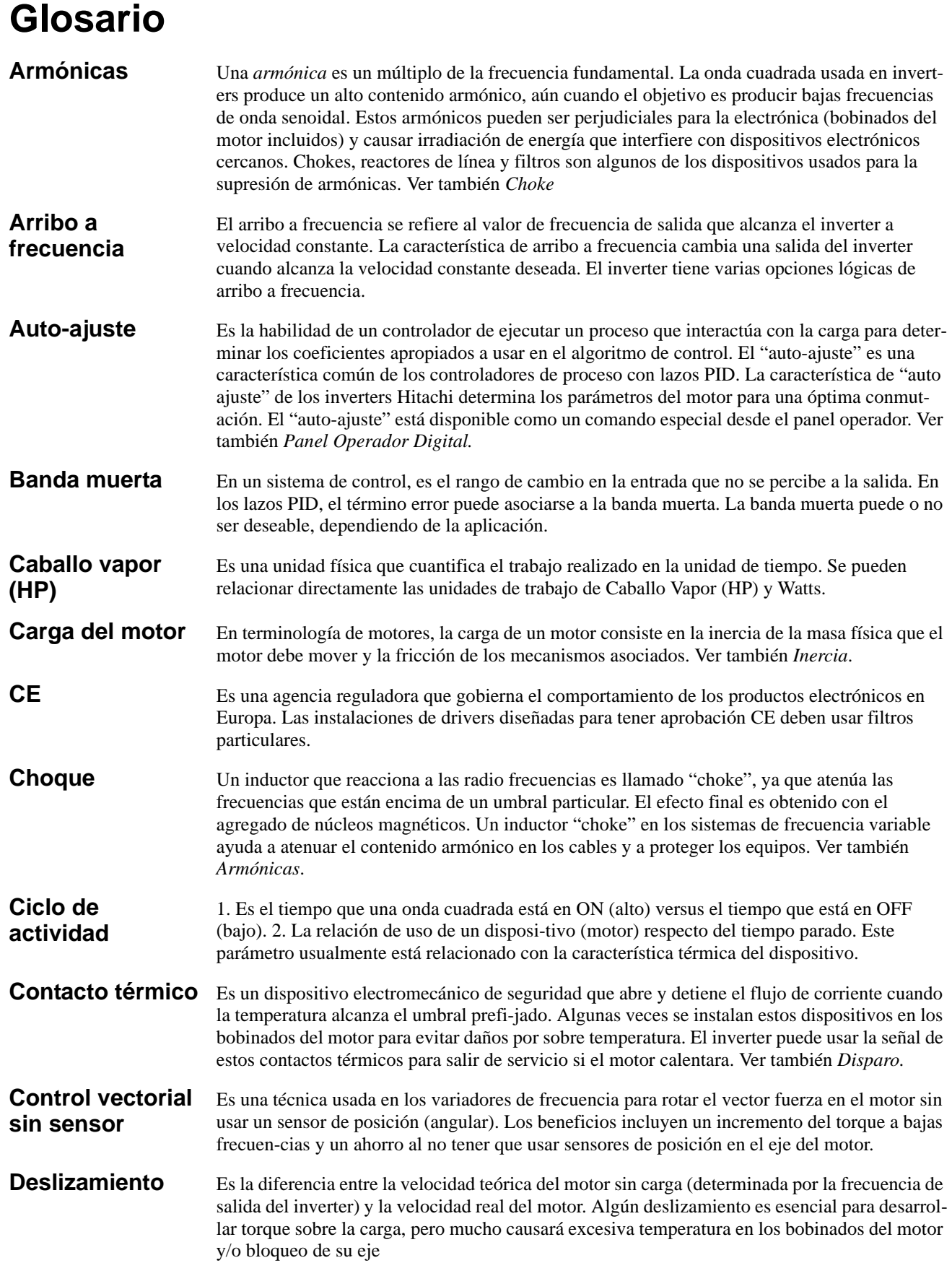

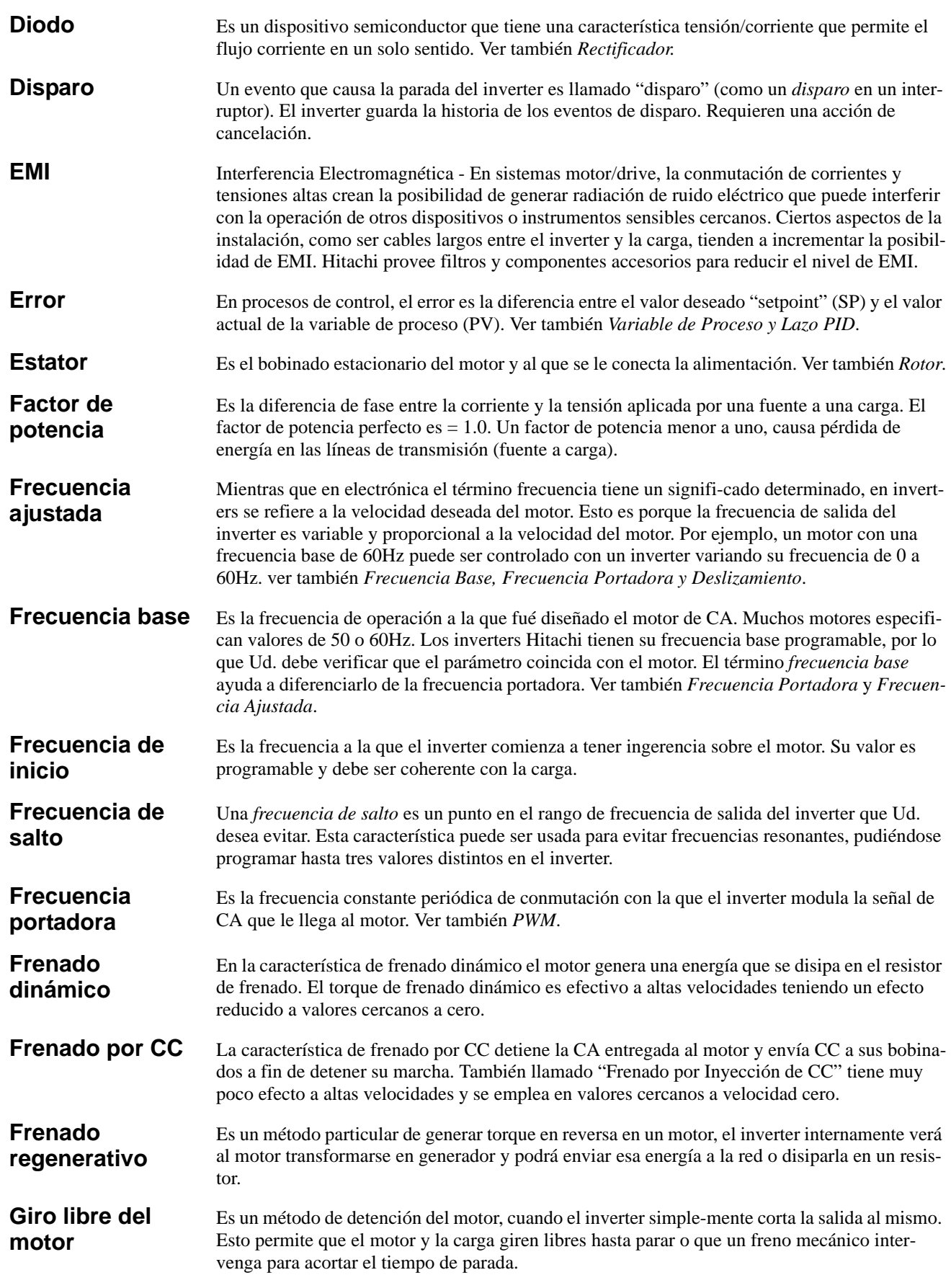

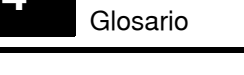

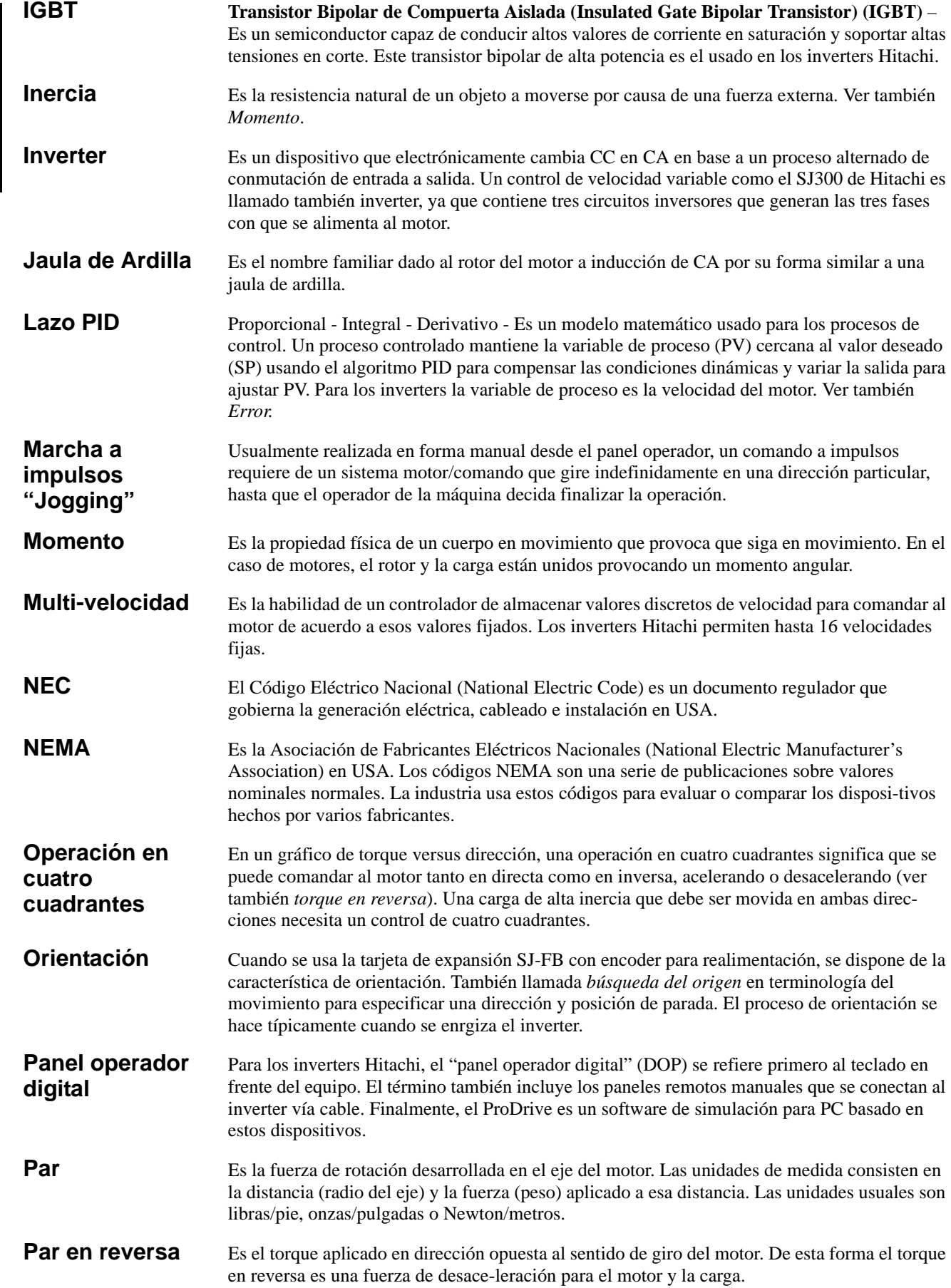

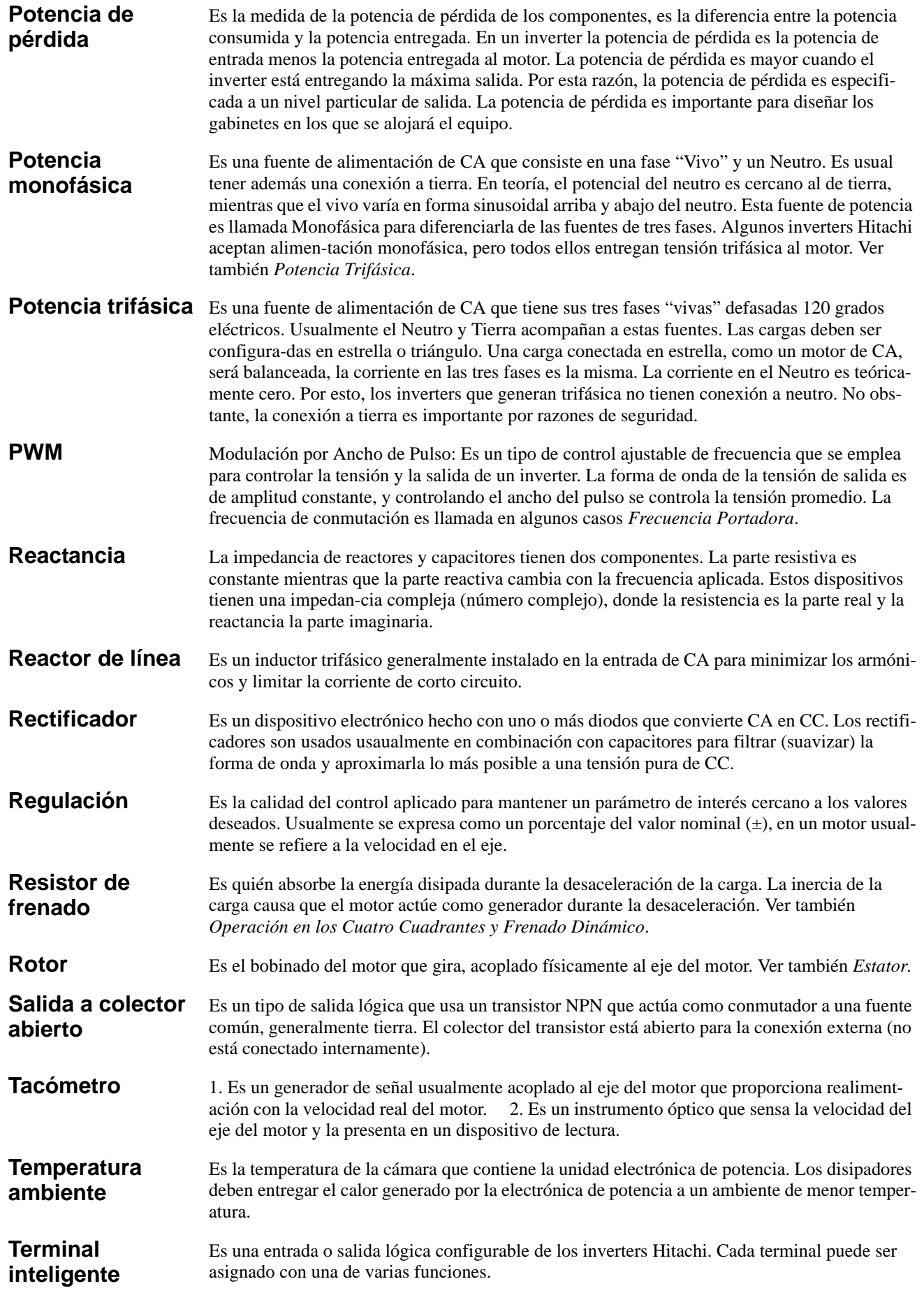

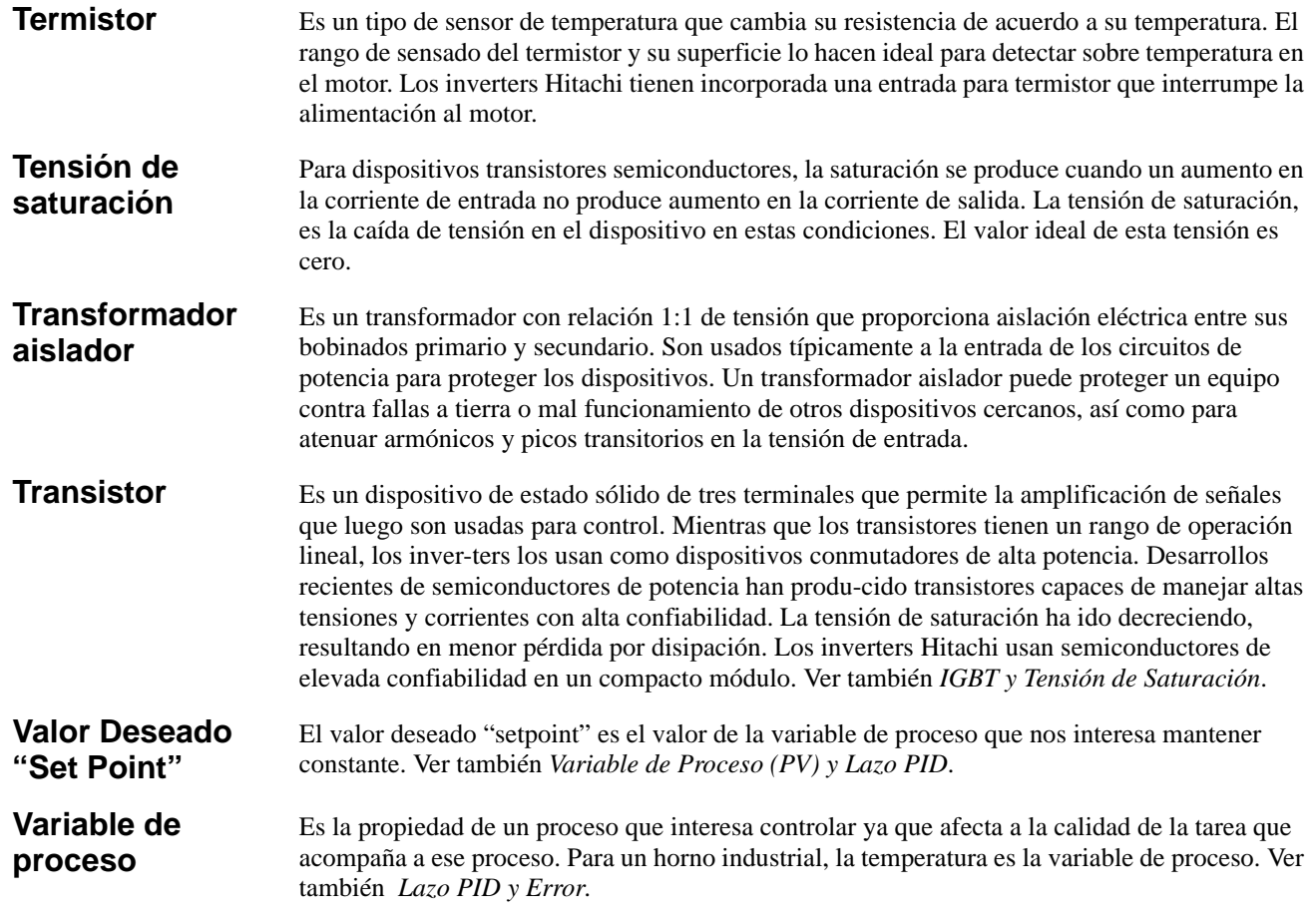

## <span id="page-250-0"></span>**Bibliografía**

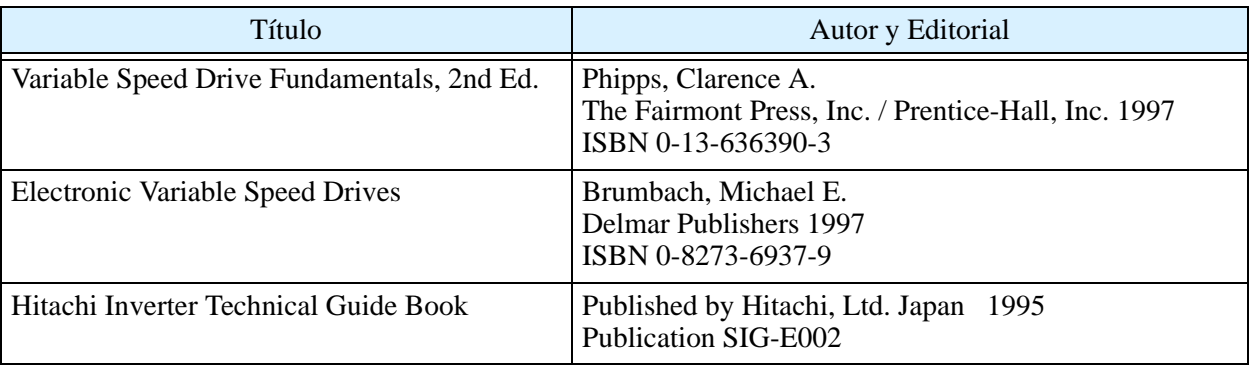

# **Comunicación Serie**

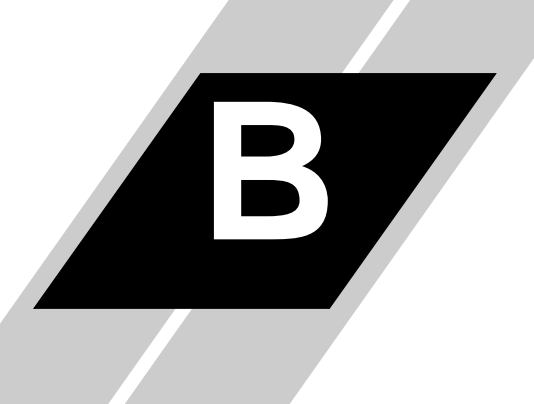

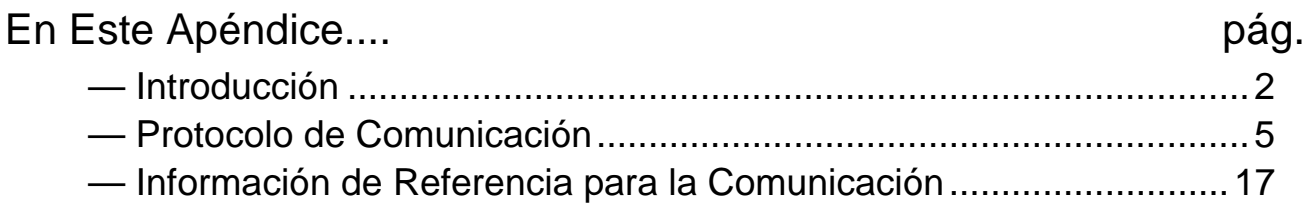
# **Introducción**

Los inverters SJ300 tienen incorporado un puerto de comunicación serie RS485 como interfase. Esta comunicación permite controlar de 1 a 32 inverters en una red común. En una aplicación típica, se tiene un computador o controlador maestro siendo cada inverter un esclavo del mismo, tal y como se muestra en la figura abajo

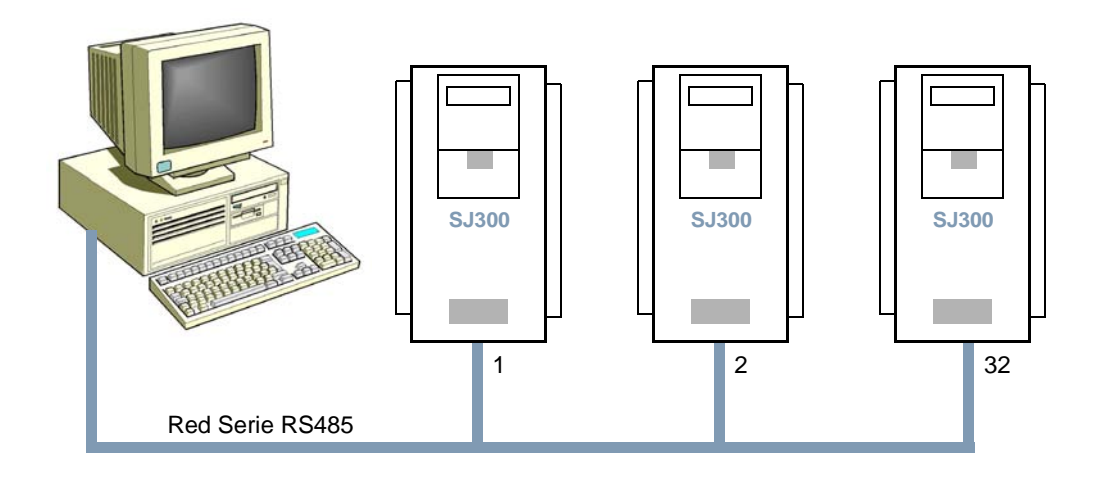

La siguiente tabla muestra las especificaciones de la comunicación serie RS485 para el SJ300:

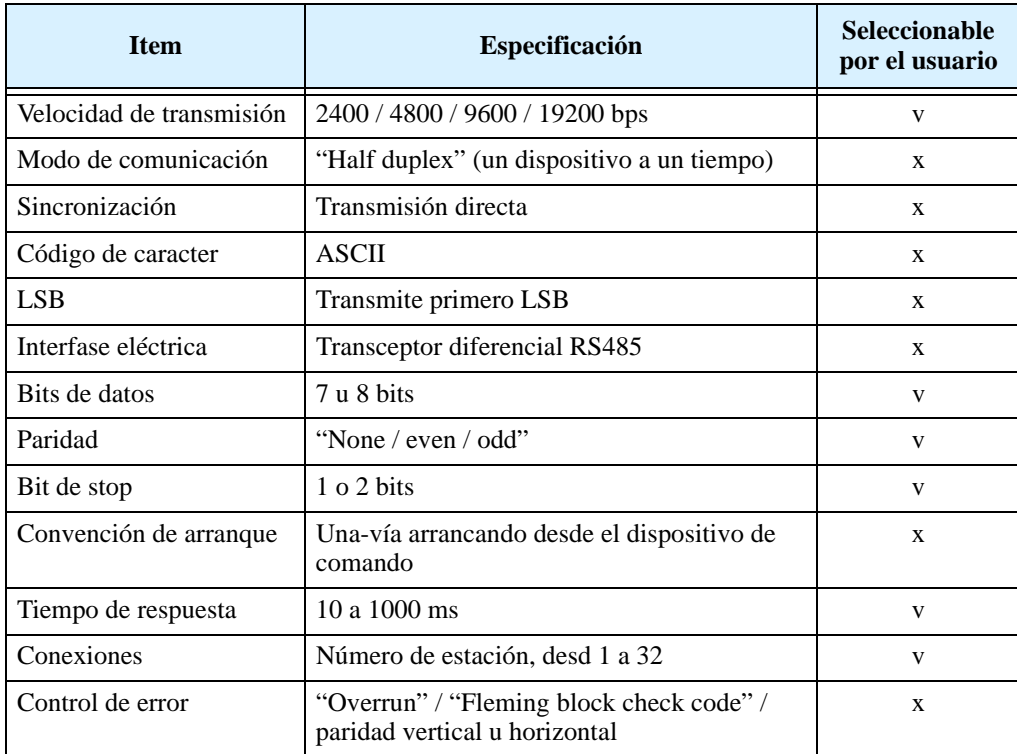

**B–3**

## **Diagrama de la Conexión Serie**

Abajo se muestra el conector serie, ubucado a la izquierda de la placa de control:

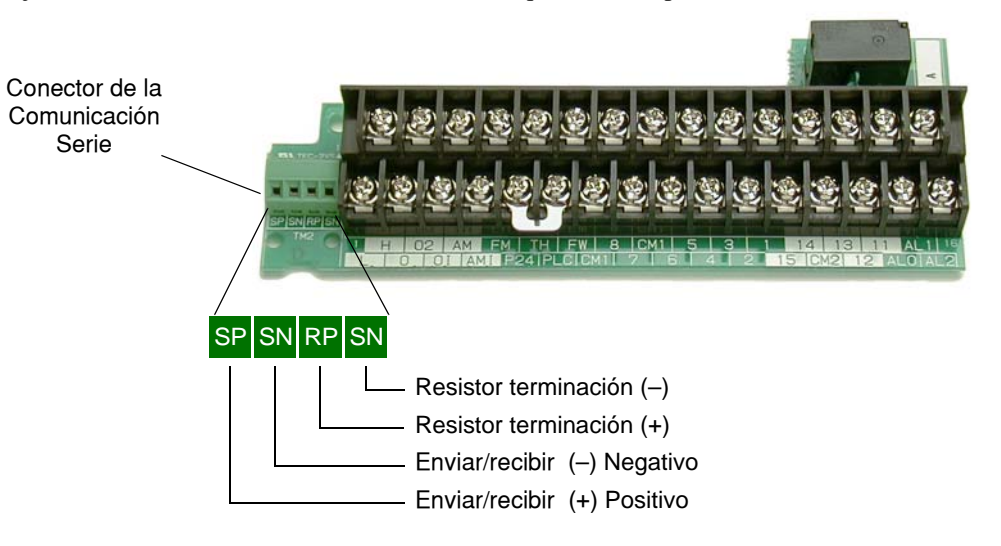

Cada dispositivo requiere de dos conexiones para el envío y recepción de datos. Adicionalmente cada terminación física requiere de un resistor de terminación. El SJ300 tiene incorporado el resistor de terminación, por lo que sólo debe hacerse un puente según se ve en la figura abajo.

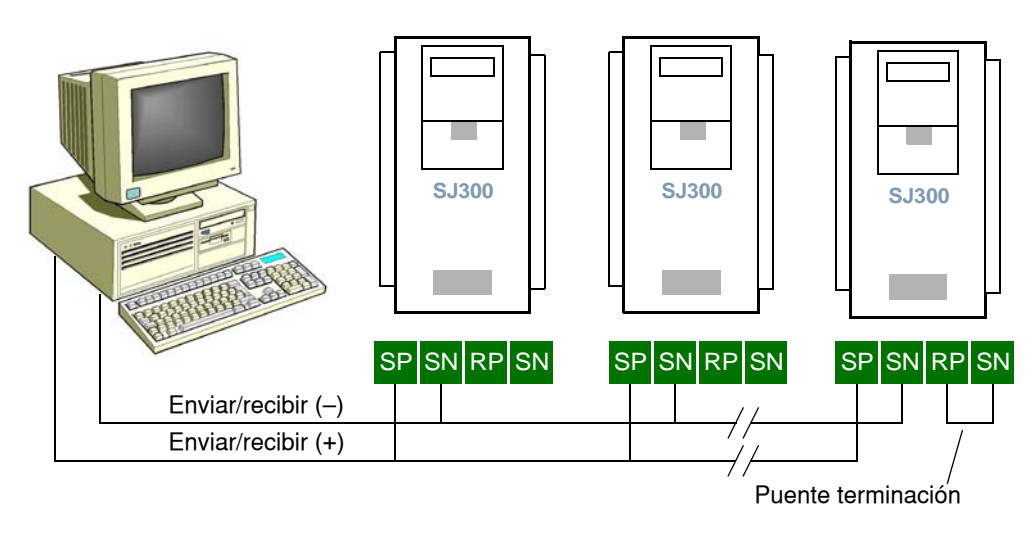

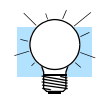

**IDEA:** Cada esclavo de la red debe tener una única dirección ajustada mediante el parámetro C072. Si es una nueva aplicación recomendamos conectar de a un dispositivo por vez y controlar la comunicación después de cada agregado.

## **Ajuste de los Parámetros de la Red**

Es necesario ajustar varios parámetros para configurar la comunicación serie. Ver tabla.

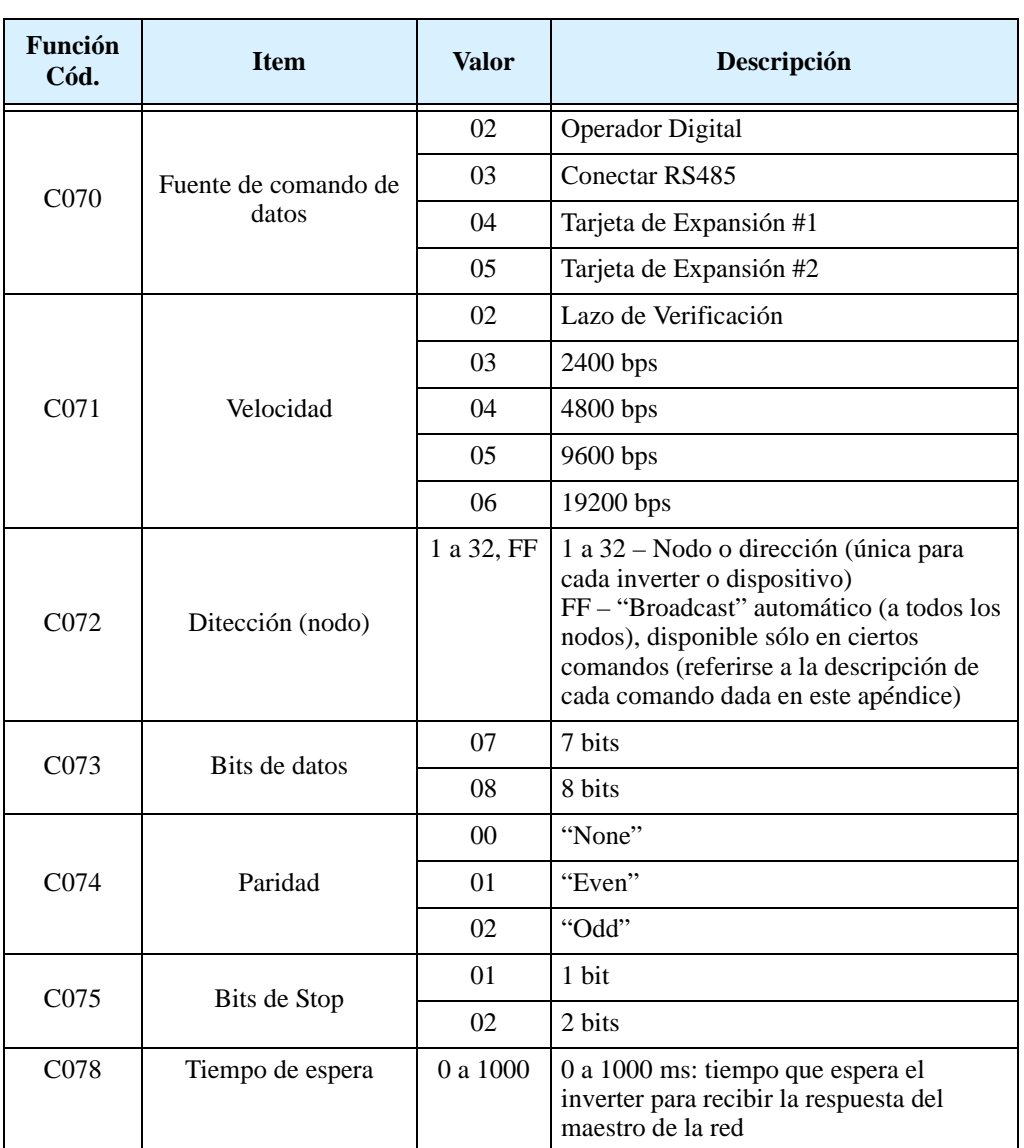

Para inverters en la misma red, algunos ajustes se deben hacer de inverter a inverter. Estos incluyen:

- Velocidad
- Bits de datos
- Paridad
- Bits de stop

No obstante, la dirección (nodo) debe ser única y usada sólo una vez en la red.

# **Protocolo de Comunicación**

**Introducción al Listado de Comandos**

El maestro envía un paquete de datos para iniciar la comunicación con el esclavo, como se muestra abajo a la derecha. Luego del tiempo de espera (por parámetro C078), el inverter responde.

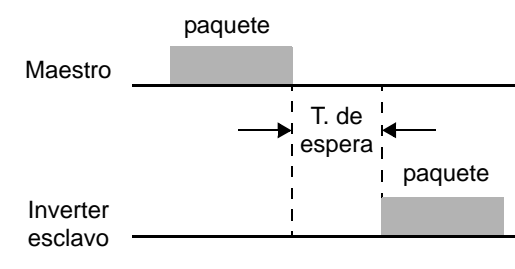

La tabla siguiente, lista los comandos de envío a un dispositivo particular de la red.

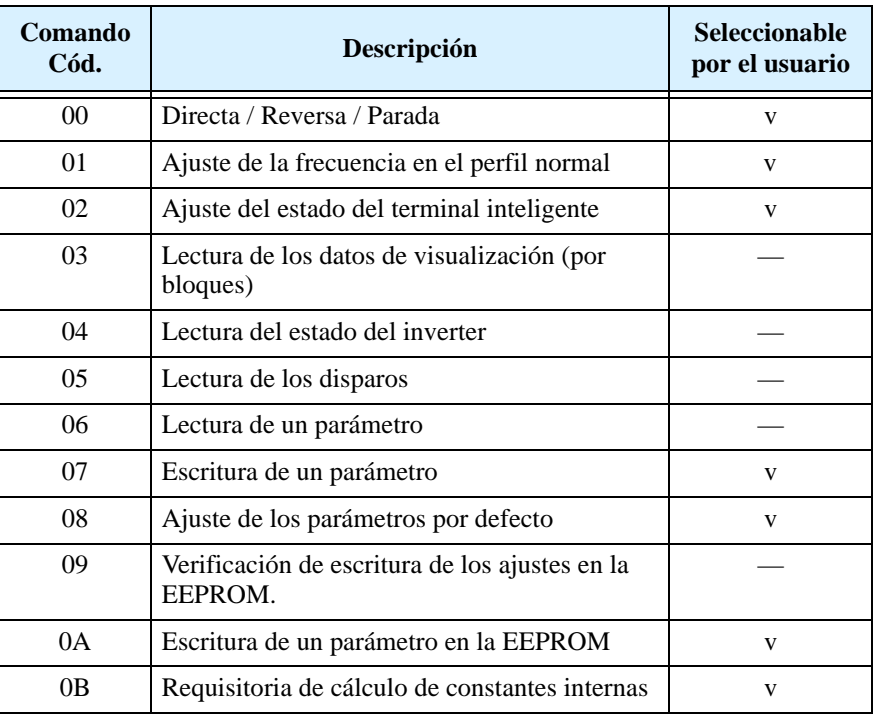

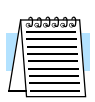

**NOTA:** Uso del comando 08 – para ajustar los parámetros por defecto se requiere primero ajustar el modo de inicialización en el parámetro B084 a 01 (sólo inicializa parámetros) o 02 (inicializa parámetros y limpia la historia).

**Comando – 00** El comando 00 controla los modos Directa, Reversa y Parada del inverter. Se debe ajustar el parámetro A002=03 a fin de habilitar el control del inverter vía comunicación serie.

> El formato del paquete del comando 00 sigue For. paquete la especificación del diagrama.

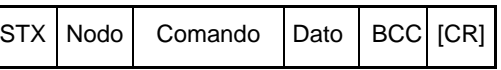

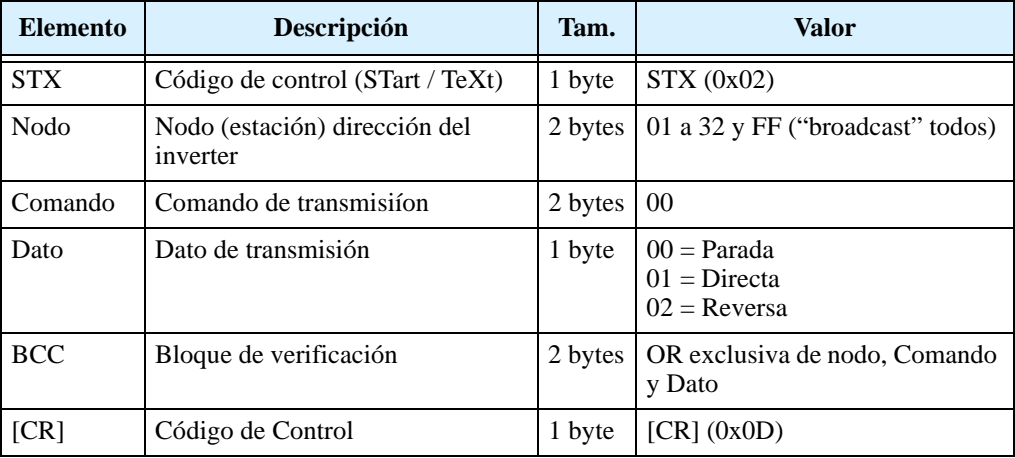

El ejemplo debajo muestra una transmisión de datos a la dirección (Nodo 1) para hacer girar el motor en Directa.

```
(STX) | 01 | 00 | 1 | (BCC) | [CR] \longrightarrow \begin{array}{c} a ASCII \\ 02 | 30 31 | 30 30 | 31 | 33 30 | 0D \end{array}
```
**Comando – 01** El comando 01 ajusta la frecuencia de salida a los perfiles normales. Se debe ajustar el parámetro A002=03 a fin de habilitar el control del inverter vía comunicación serie.

> El formato del paquete del comando 01 sigue Form. paquete la especificación del diagrama .

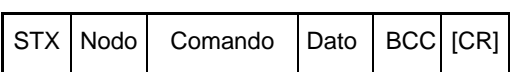

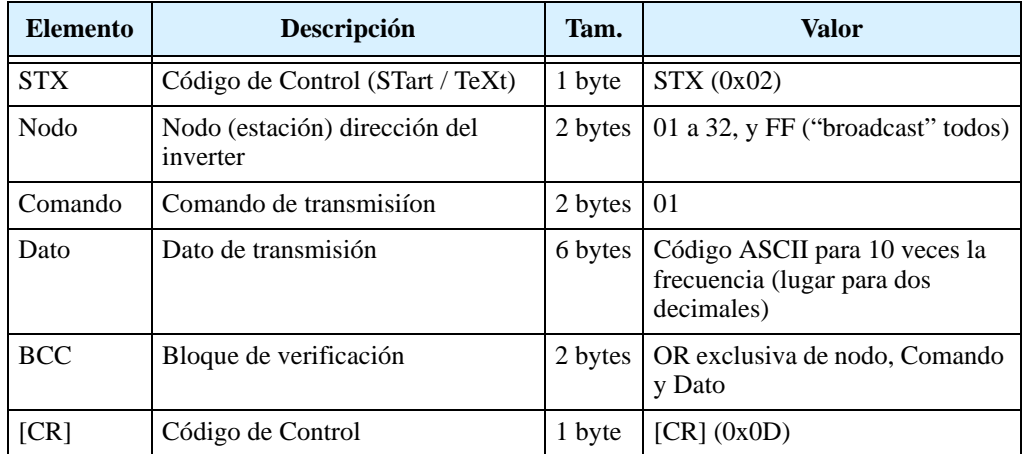

El ejemplo debajo muestra una transmisión al inverter del nodo 1 para ajustar la frecuencia de salida a 5 Hz. El valor 500 en ASCII representa 5.00 Hz.

(STX) | 01 | 01 | 000500 | (BCC) | [CR]

 $\overline{a}$  ASCII \, 02 | 30 31 | 30 31 | 30 30 30 35 30 30 | 30 35 | 0D

**Comando – 02** El comando 02 asigna funciones a los terminales inteligentes de entrada.

El formato del paquete del comando 02 sigue Form. paquete la especificación del diagrama.

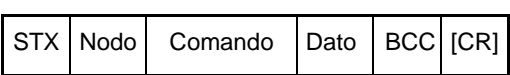

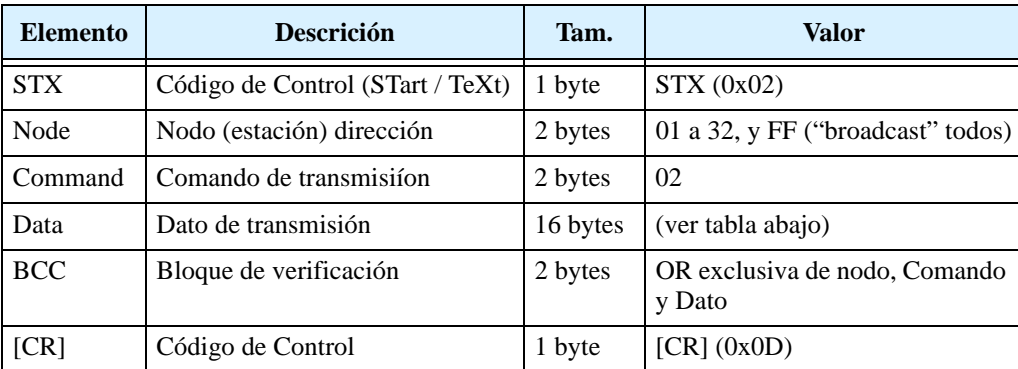

Los 16 bits del "string" de datos se especifican abajo::

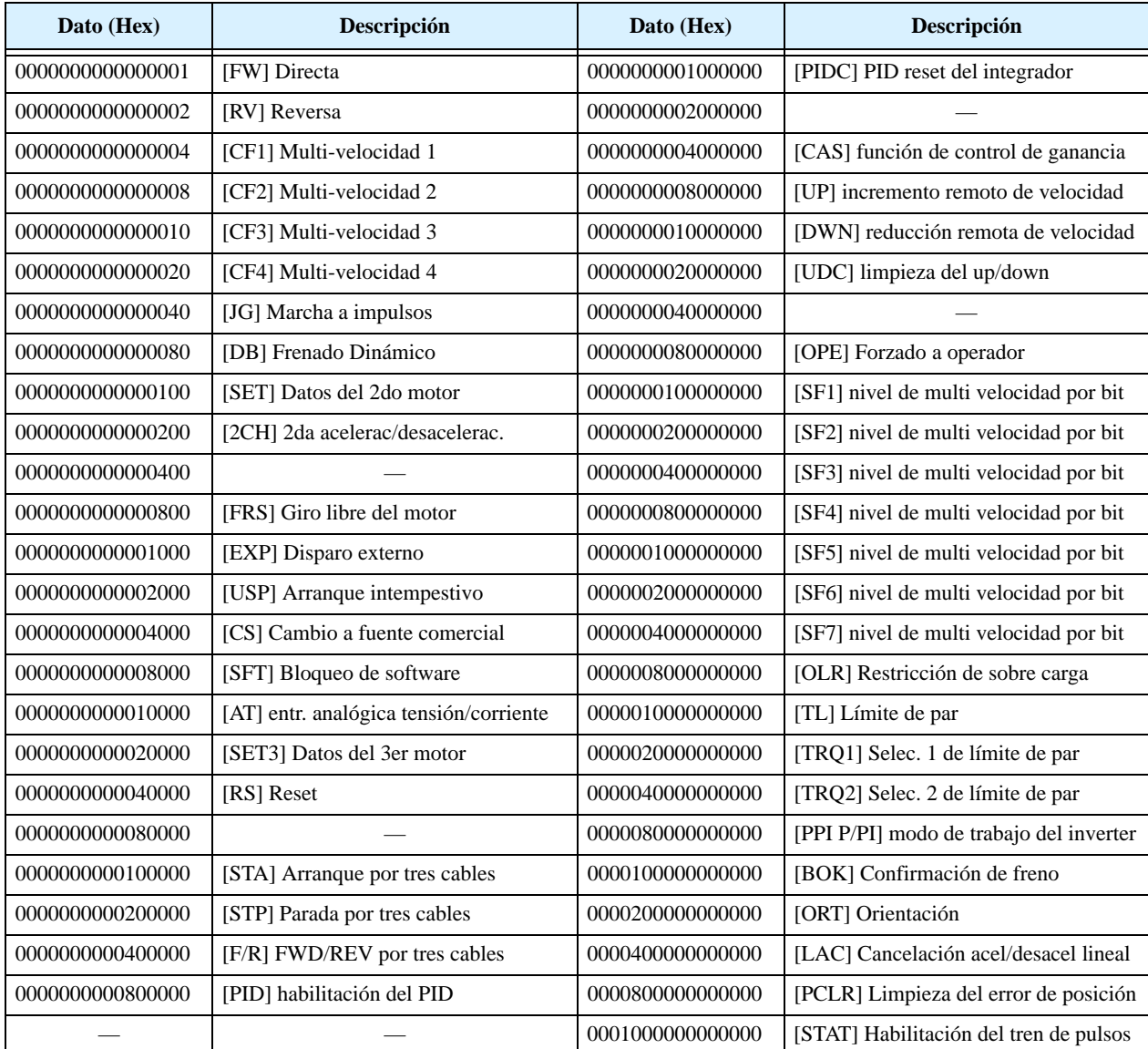

La disposición en la asignación de terminales permite hacerlo con todos a la vez en un simple comando. El ejemplo debajo muestra una transmisión al nodo 1 de los comandos de Directa, Multi velocidad 1 y Multi velocidad 2.

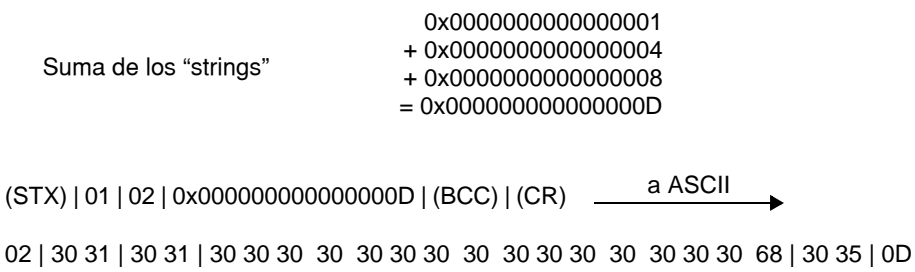

**Comando – 03** El comando 03 lee los datos a visualizar de un bloque simple.

El formato del paquete del comando 03 sigue la especificación del diagrama. Formato del paquete

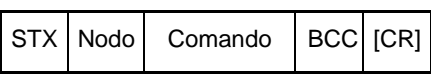

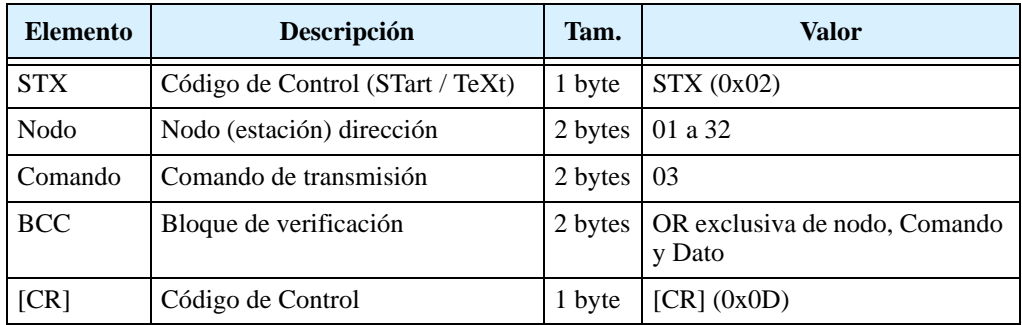

El paquete de recepción tiene un campo de datos de 104-byte, conteniendo los valores de 13 items.

#### Formato de la recepción

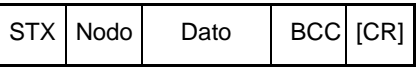

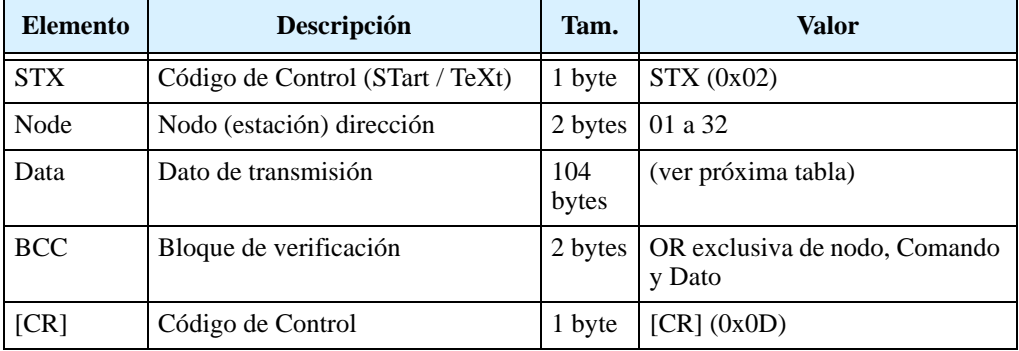

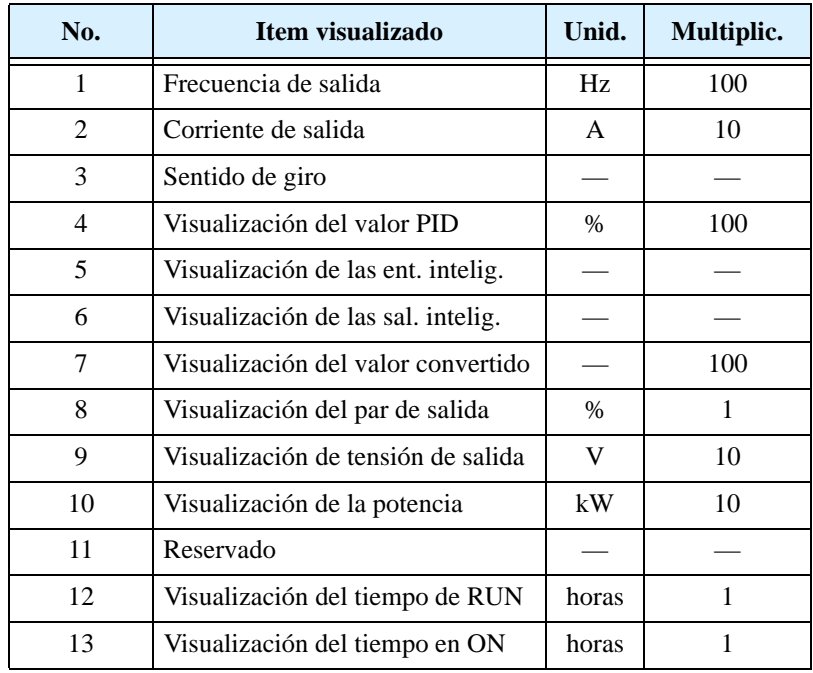

Los datos del paquete de recepción contienen en 8-byte los valores de 13 items, listados en la tabla abajo:

Los 8 bits de datos para las entradas y salidas inteligentes tienen un bit en el campo de datos para cada punto de E/S en ON, según la tabla siguiente:

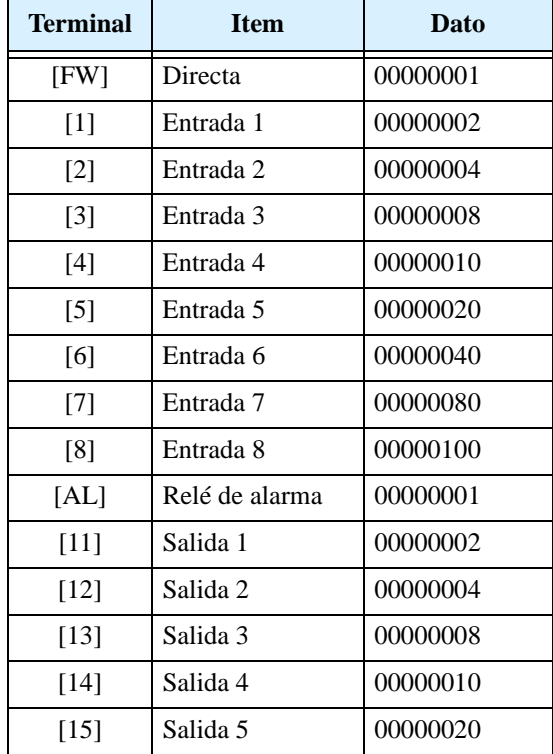

**B–10**

**Comando – 04** El comando 04 lee el estado del inverter. El formato del comando 04 sigue la especificación del diagrama. El formato de la transmisión no tiene campo de datos.

Formato del paquete

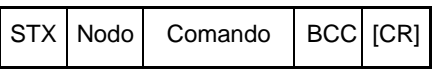

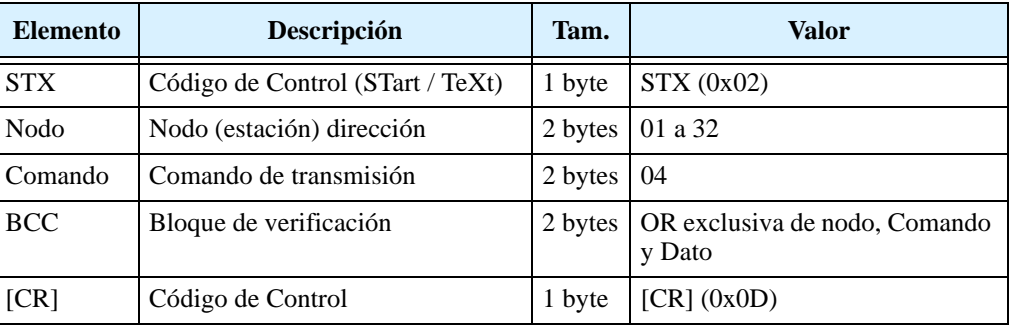

El paquete receptor tiene un campo de datos de 8 byte, conteniendo los valores de los tres ítems de disparo (más un campo de reserva).

Formato del paquete

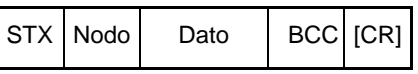

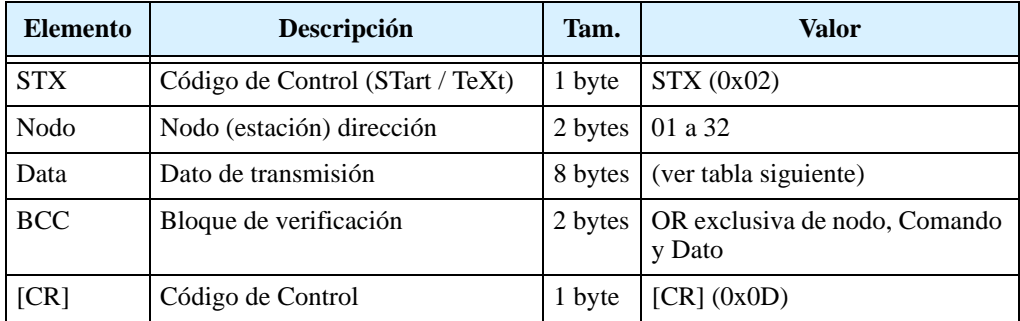

Los datos de disparo están organizados como se muestra. La tabla lista los códigos y sus significados.

Contenido del dato

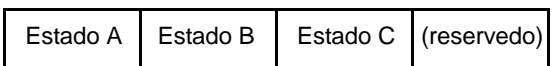

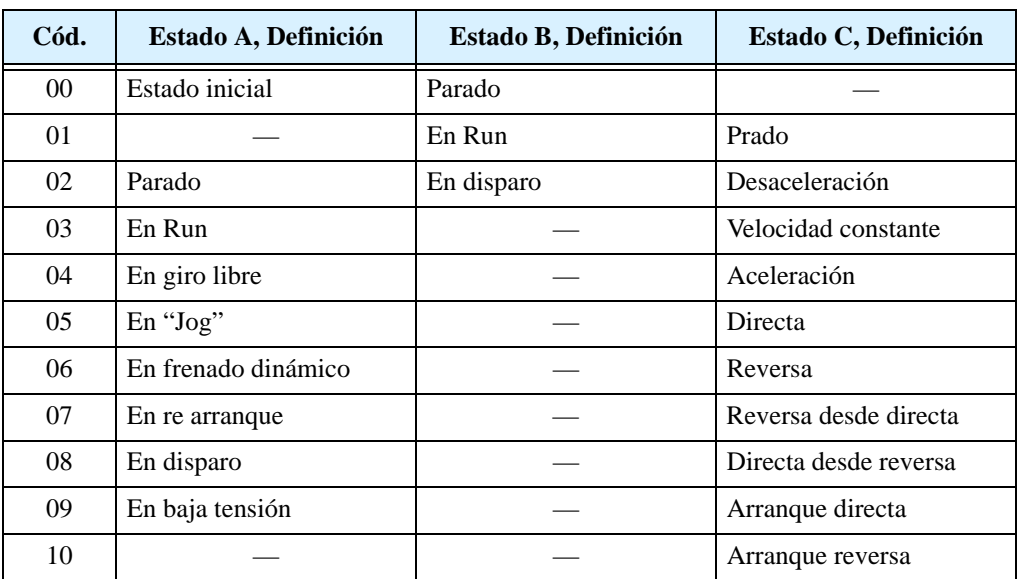

**B–11**

**Comando – 05** El comando 05 lee la historia de disparo del inverter. El formato del comando 05 sigue la especificación del diagrama. El paquete de transmisión no tiene campo de datos.

Formato del paquete

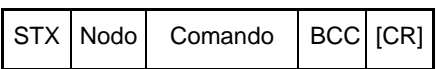

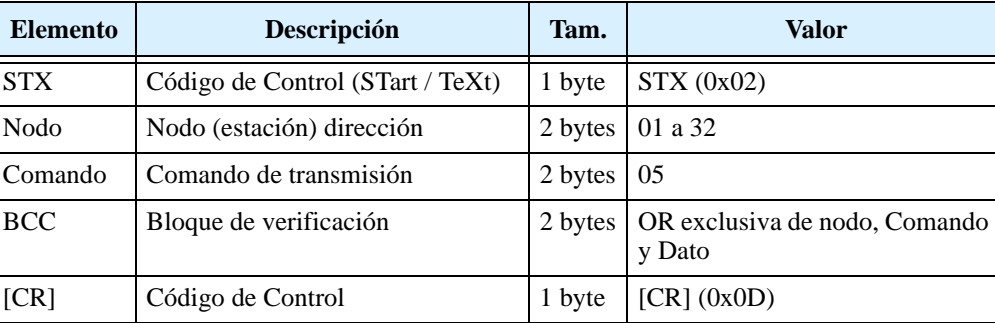

El paquete receptor tiene un campo de datos de 440-byte. Consiste de 8-byte en total que acumulan los eventos de disparo, seguidos por 6 "strings" de 72-byte para almacenar los datos.

Formato del paquete

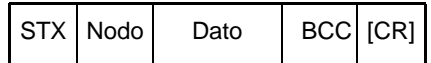

Campo de datos

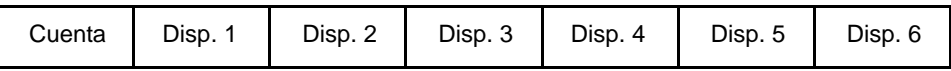

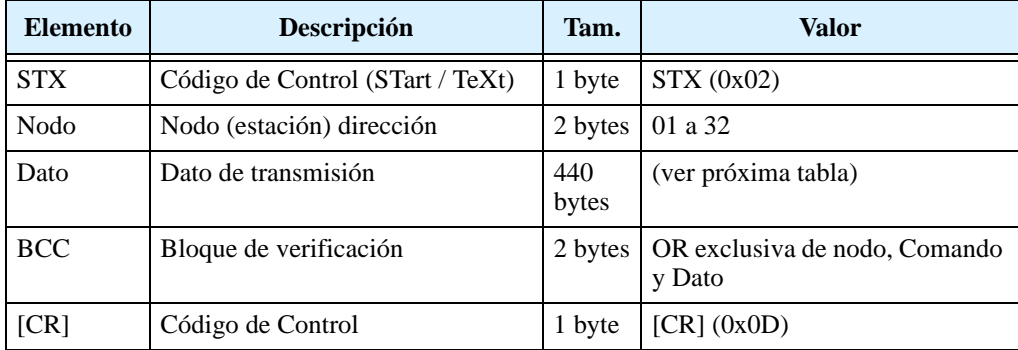

Abajo se listan los 9 bytes de datos que guardan la historia de los eventos de disparo. Los datos contienen el multiplicador de ajuste del punto decimal. La división del dato por ese factor, determina el valor real.

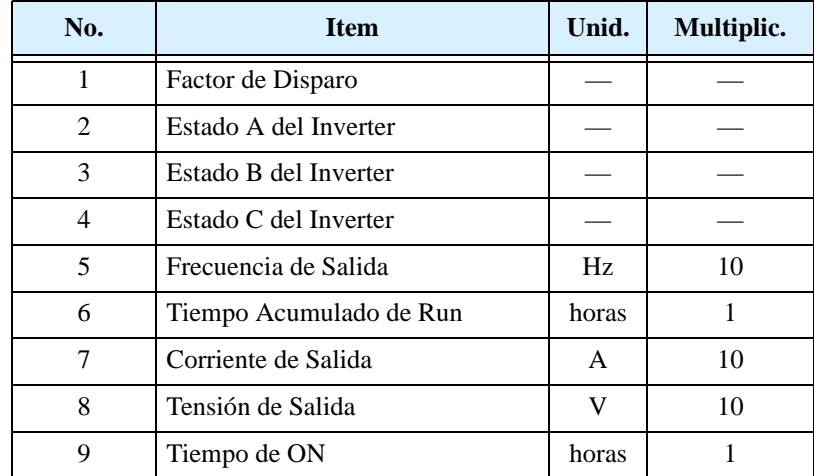

Para el Comando 05, los eventos históricos 2, 3, y 4 tienen los códigos A, B y C, respectivamente. Las tablas debajo proporcionan las descripciones.

Campo de datos

 $\overline{\phantom{0}}$ 

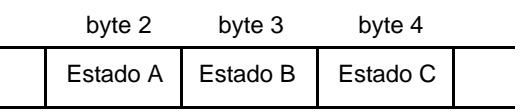

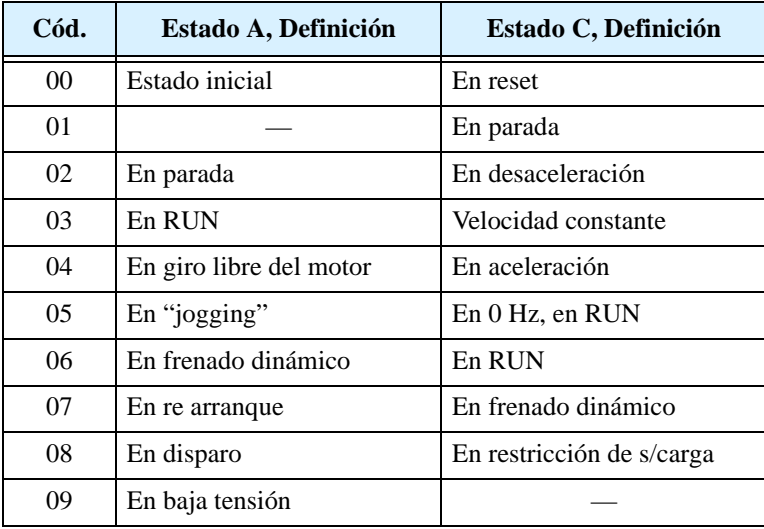

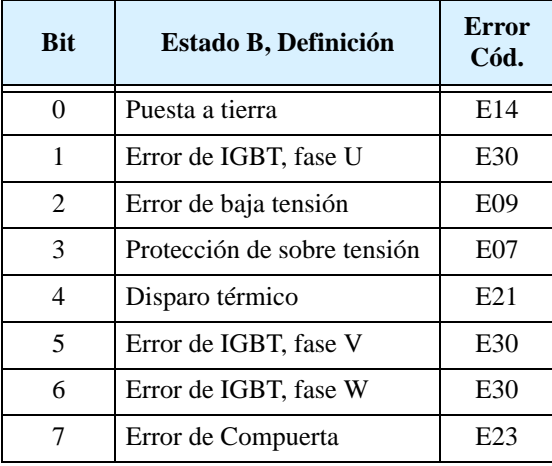

**Comando – 06** El comando 06 lee el valor de un parámetro simple del inverter, el que está especificado por el campo de datos del comando.

Formato del paquete

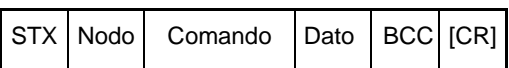

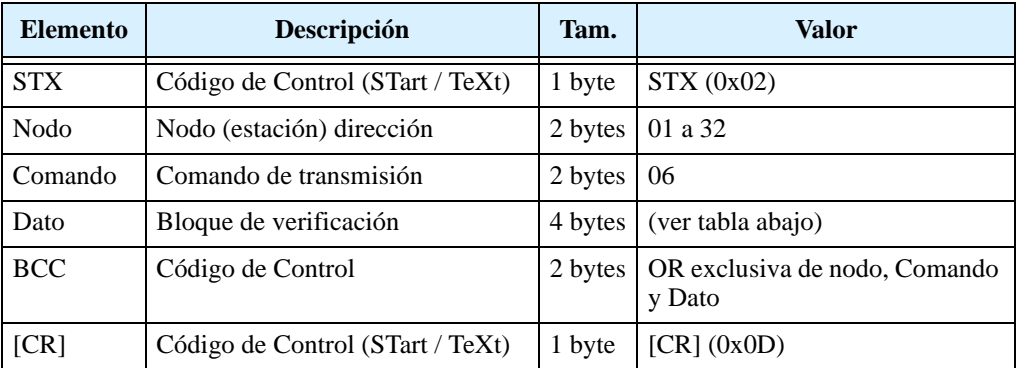

El formato receptor incluye un caracter ACK (reconocimiento), seguido de algún campo de datos de 8-byte.

Formato del paquete

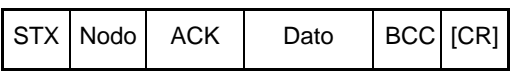

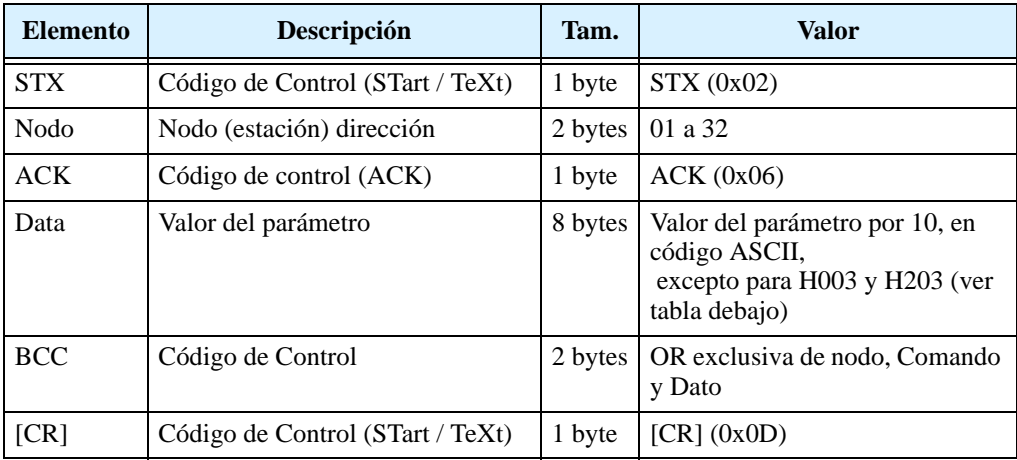

Usar los códigos de la tabla debajo para cargar los parámetros H03 y H203 (selección de la potencia del motor).

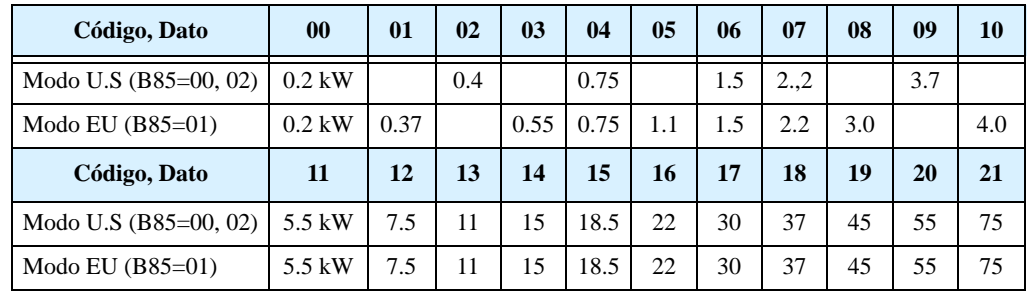

**Comando – 07** El comando 07 ajusta un valor de parámetro igual al valor especificado en la transmisión. El formato del paquete del comando 07 sigue el diagrama dado abajo.

Form. paquete

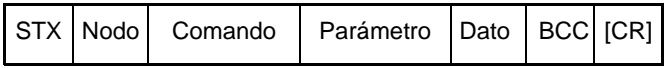

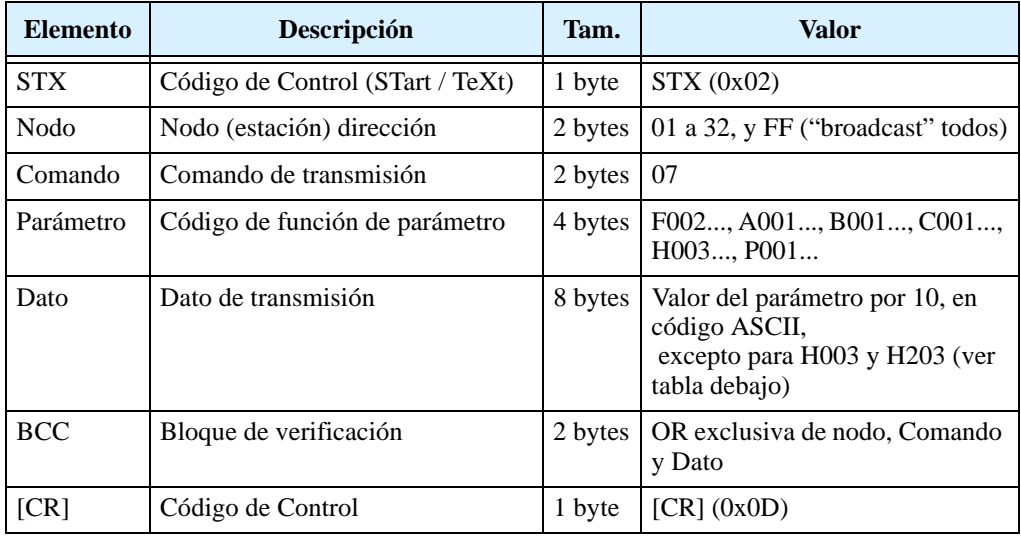

Notar que el parámetro F001, frecuencia de salida, puede ser ajustado más directamente con el comando 01 que con este. Usar los códigos de la siguiente tabla para ajustar H003 y H203.

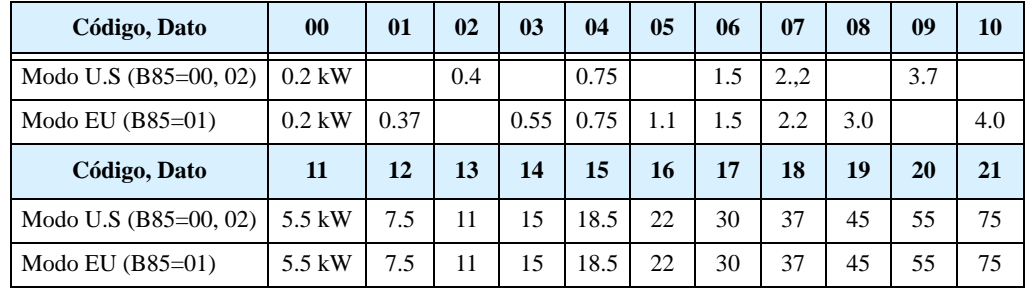

**Comando – 08** El comando 08 inicializa el inverter llevándolo a los valores por defecto. Primero, se debe ajustar el parámetro B084 (usar el comando 07) para especificar si se desea o no borrar la historia. También ajustar B085 para especificar el país de inicialización (usar el comando 07).

> El formato del comando 08 se presenta en la tabla siguiente.

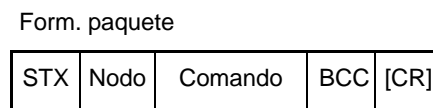

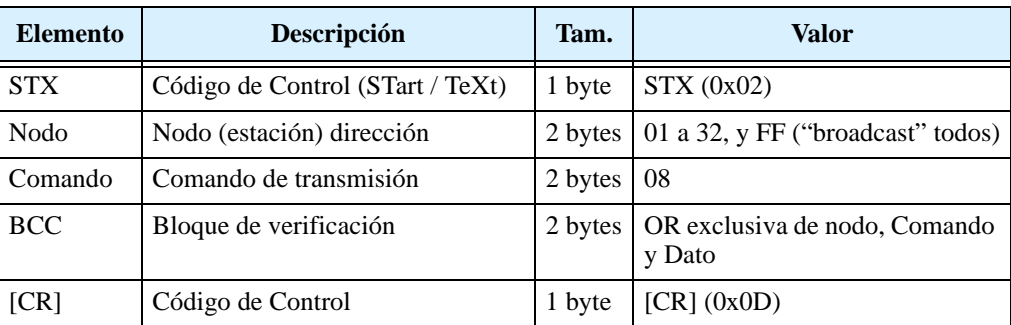

**Comando – 09** El comando 09 verifica si es o no posible ajustar un parámetro particular en la EEPROM. El formato del comando 08 sigue la especificación de la siguiente tabla.

#### Formato de transmisión

STX Nodo Comando | BCC [CR]

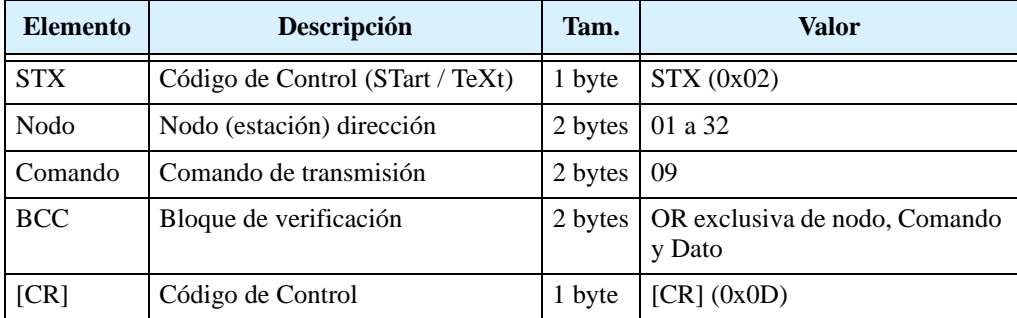

El formato receptor incluye un caracter ACK Form. del paquete(reconocimiento), seguido de algún campo de datos 2-byte con el resultado.

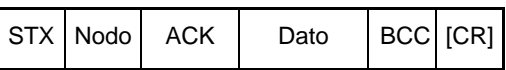

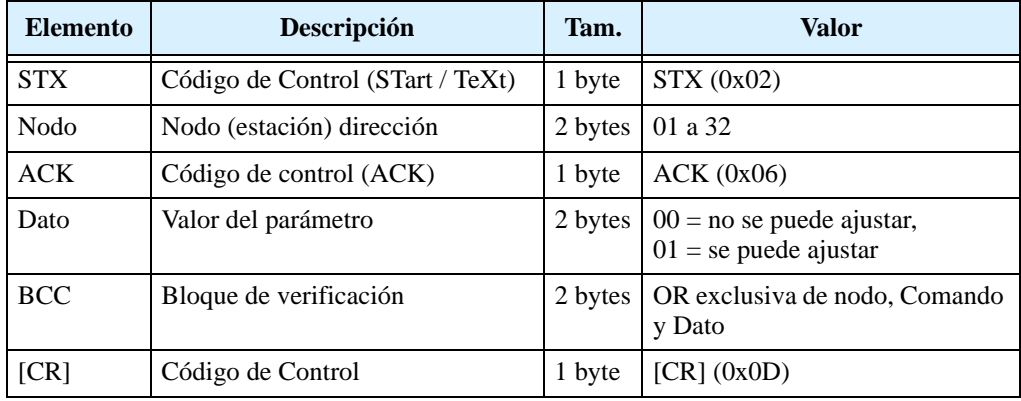

**Comando – 0A** El comando 0A ajusta el valor en la EEPROM.

El formato del comando 0A sigue la especificación de la siguiente tabla.

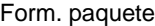

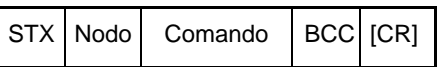

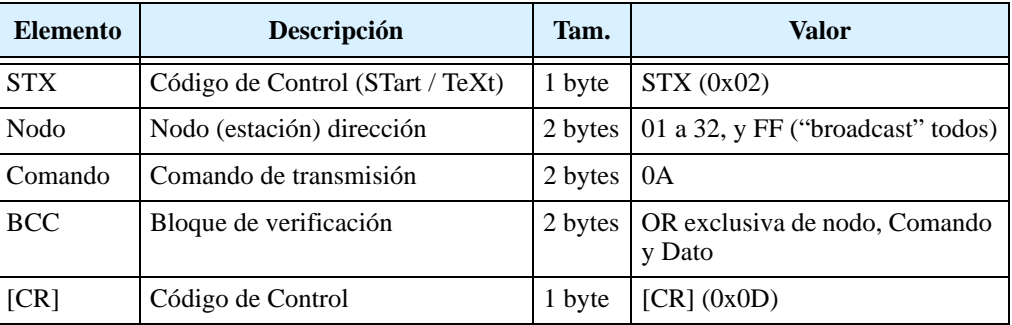

**Comando – 0B** El comando 0B recalcula las constantes internas del motor. Usar esta función luego que la frecuencia base o algún otro parámetro Hxxx fue cmabiadovía comando de red.

> El formato del comando 0B sigue la especificación de la siguiente tabla.

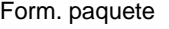

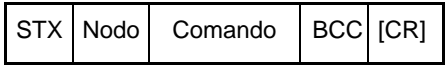

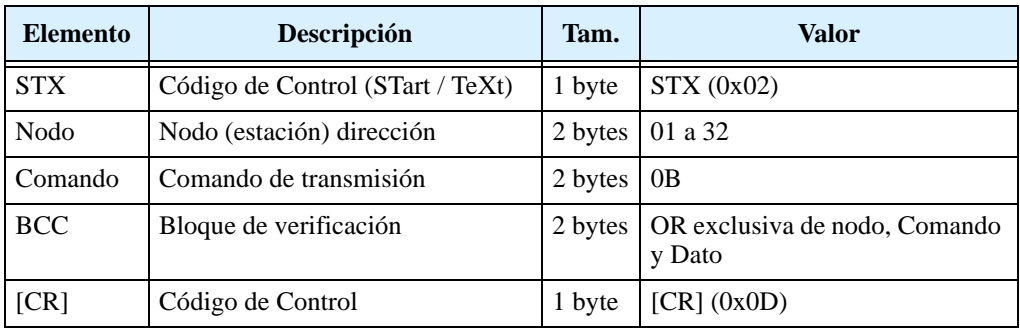

# **Información de Referencia para la Comunicación**

#### **Inverter Respuesta Afirmativa**

La respuesta normal afirmativa del inverter usa el caracter ACK en el campo de datos. El formato del paquete se especifica en la siguiente tabla.

Form. paquete

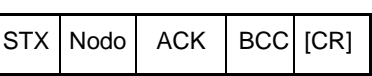

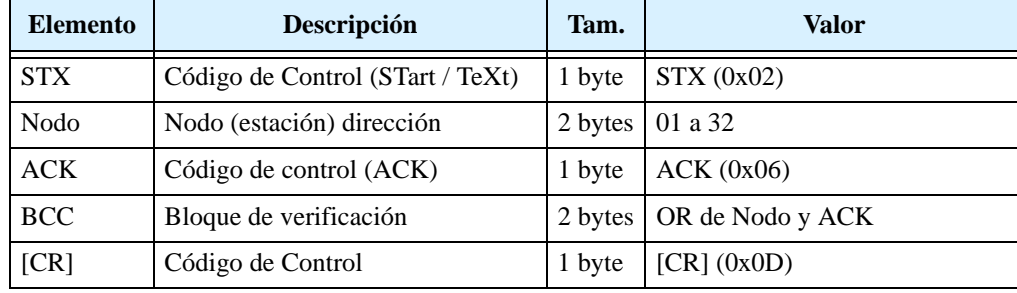

## **Inverter Repuesta Negativa**

La respuesta normal afirmativa del inverter usa el caracter NAK (reconocimiento negatico) en el campo de datos. El formato del paquete se especifica en la siguiente tabla.

#### Form. paquete

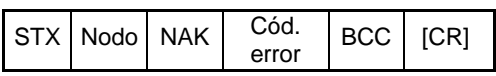

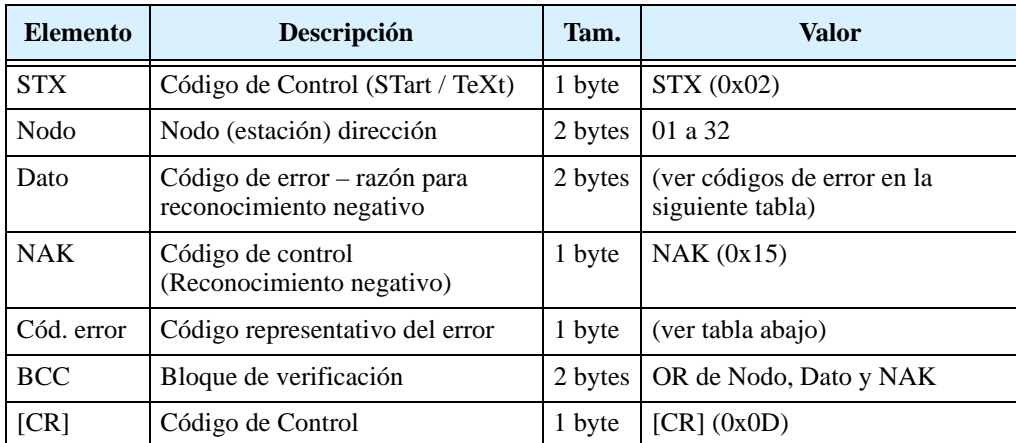

Los códigos de error para NAK son:

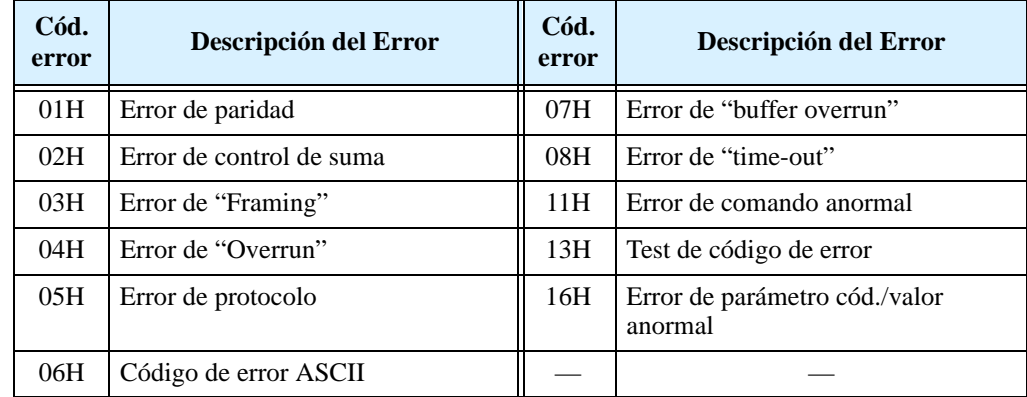

## **Bloque de Control de Código (BCC)**

Esta sección muestra como el protocolo del inverter comprueba el bloque de control de código BCC. El BCC es calculado para cada paquete transmitido y se usa para verificar la integridad del dato transmitido. Ejemplo: muestra el comando 01 que ajusta frecuencia del inverter a 5Hz

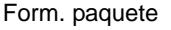

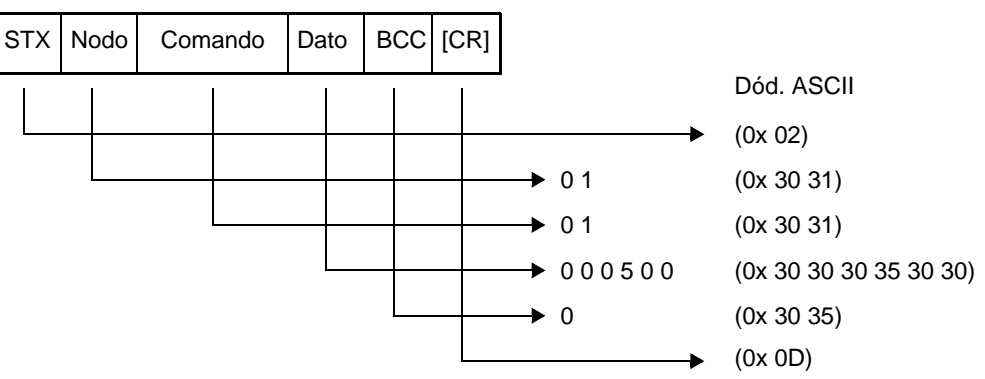

El bloque de control de código es calculado en código ASCII (ver abajo) y aplica una operación OR exclusiva (XOR). Comienza con el primer par de bytes, el resultado de esta operación se usa para el cálculo con el tercer par de byte, y asi sucesivamente. Para este ejemplo, el cálculo BCC se muestra abajo.

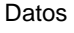

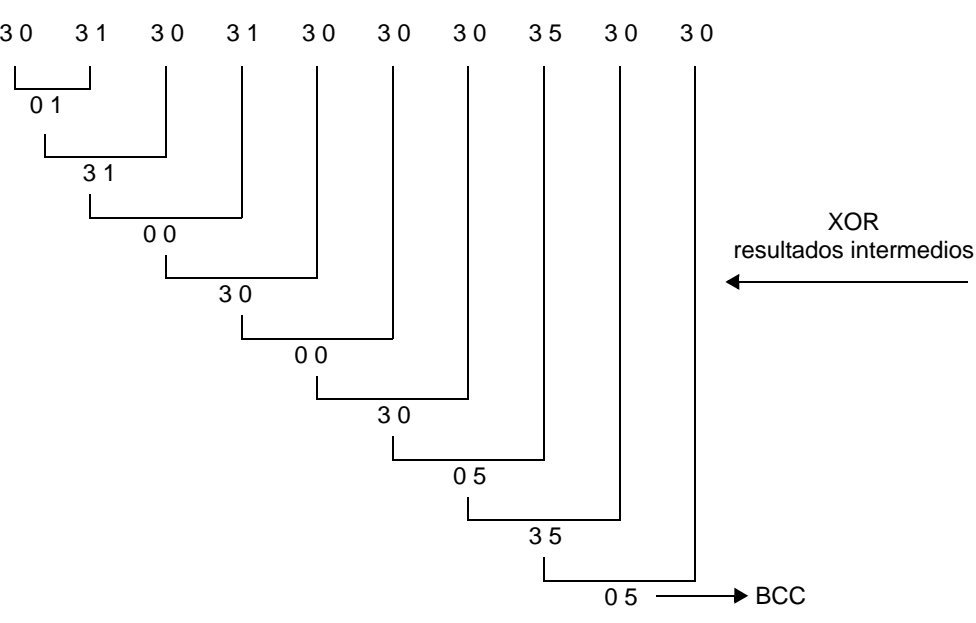

#### **Tabla de Código ASCII**

La tabla debajo muestra sólo los códigos ASCII para los parámetros dados.

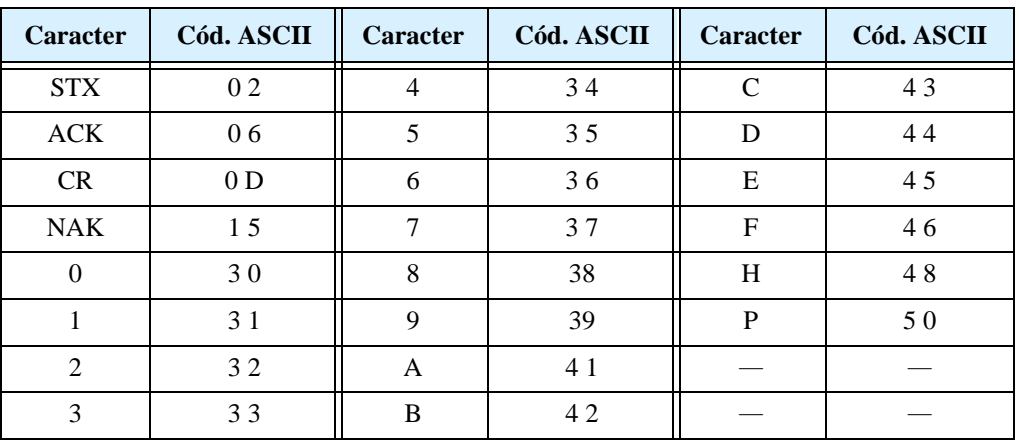

**B–19**

## **Modo de Test de Comunicación**

El modo de test de comunicación verifica que el inverter pueda enviar y recibir vía puerto serie RS485. Seguir los pasos dados abajo para su realización.

**1.** Quitar el cable serie (si está presente) conectado al conector TM2 del bloque de terminales de control, como se ve abajo.

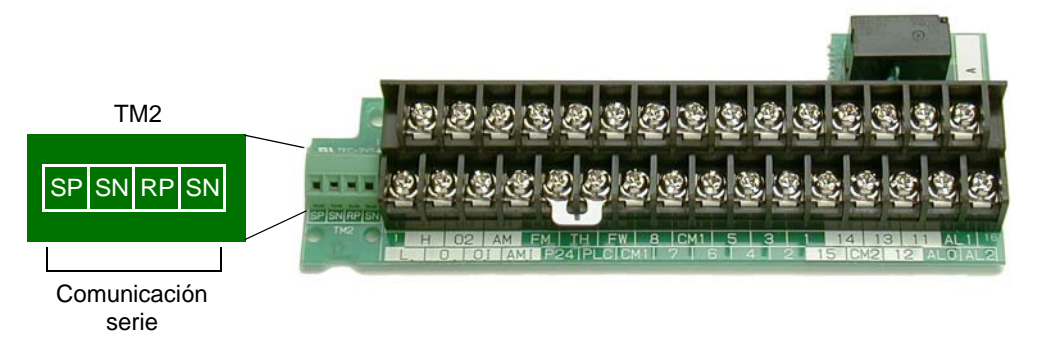

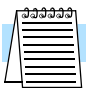

**NOTA:** No es necesario conectar un puente de cierre de lazo. El puerto RS485 usa un tranceptor para comunicación, el que simultáneamente transmite y recibe.

- **2.** Usar el panel frontal para ajustar la velocidad de comunicación en el parámetroC071, Elegir C071=02 y presionar la tecla Store. El valor 02 es el que permite la opción test. Ahora el inverter está listo para realizar el control.
- **3.** Quitar la alimentación del inverter y darla otra vez. Observar la pantalla y comparar los resultados con lo mostrado debajo.

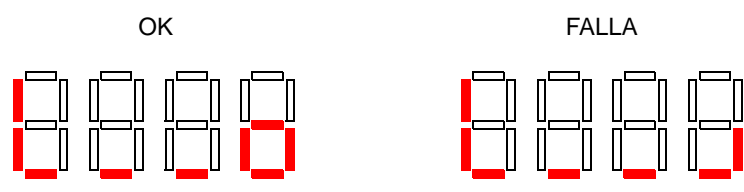

- **4.** Presionar la tecla Stop/Rest y regresar el inverter a la operación normal.
- **5.** Cambiar C071 al valor original (por defecto C071=04). De otra forma, mientras C071=02, el inverter realizará la operación de control cada vez que se lo energice.

# **Parámetros, Tablas de Ajuste**

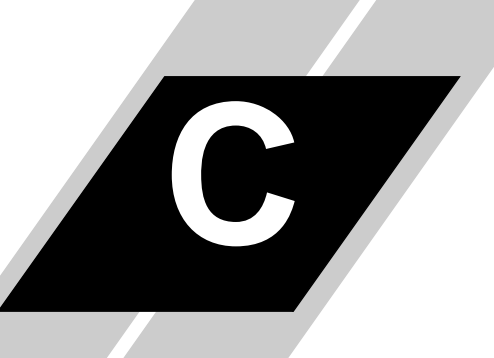

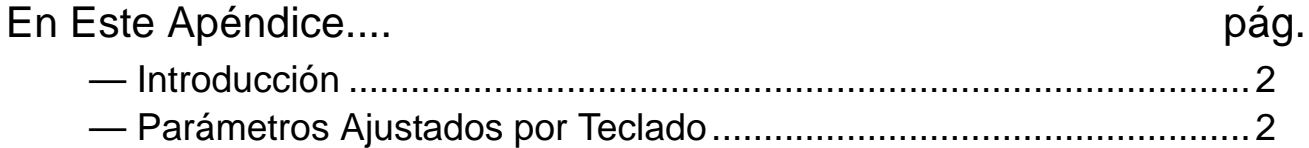

# <span id="page-272-0"></span>**Introducción**

Este apéndice lista los parámetros programables por el usuario para la serie de inverters SJ300 y los valores por defecto para las versiones para Europa y USA. La columna a la extrema derecha se ha dejado en blanco para que el usuario anote los valores que ha cargado en el inverter. Esto involucra por lo general muy pocos parámetros de acuerdo a cada aplicación. Este apéndice presenta el listado acorde al teclado propio del equipo

# <span id="page-272-1"></span>**Parámetros Ajustados por Teclado**

La serie de inverter SJ300 proporciona muchas funciones y parámetros que pueden ser configurados por el usuario. Recomendamos que anote los parámetros que modificó, a fin de ayudarlo en su localización o a recuperarlos en caso de pérdida de datos..

Mod. Inverter

MFG. No.

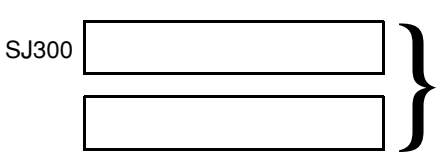

Esta información está impresa<br>en la etiqueta de características<br>que el equipo tiene adherida. en la etiqueta de características que el equipo tiene adherida.

## **Perfil de los Parámetros Principales**

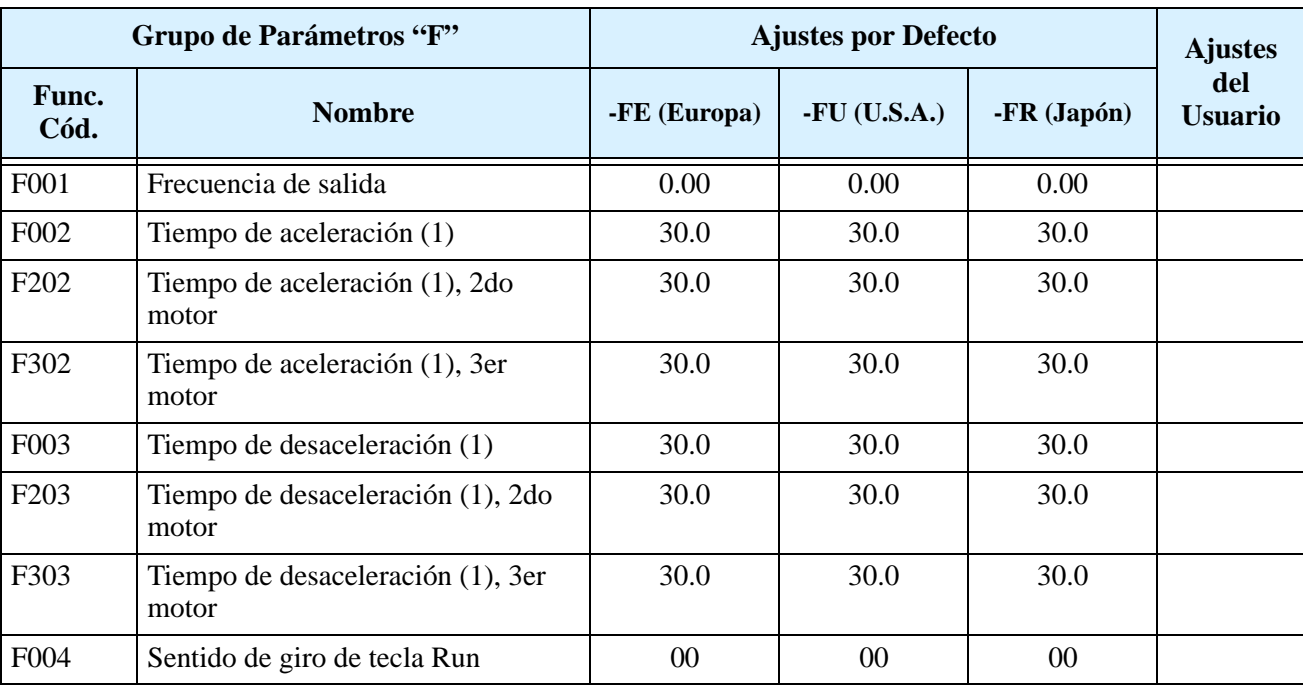

## **Funciones Comunes**

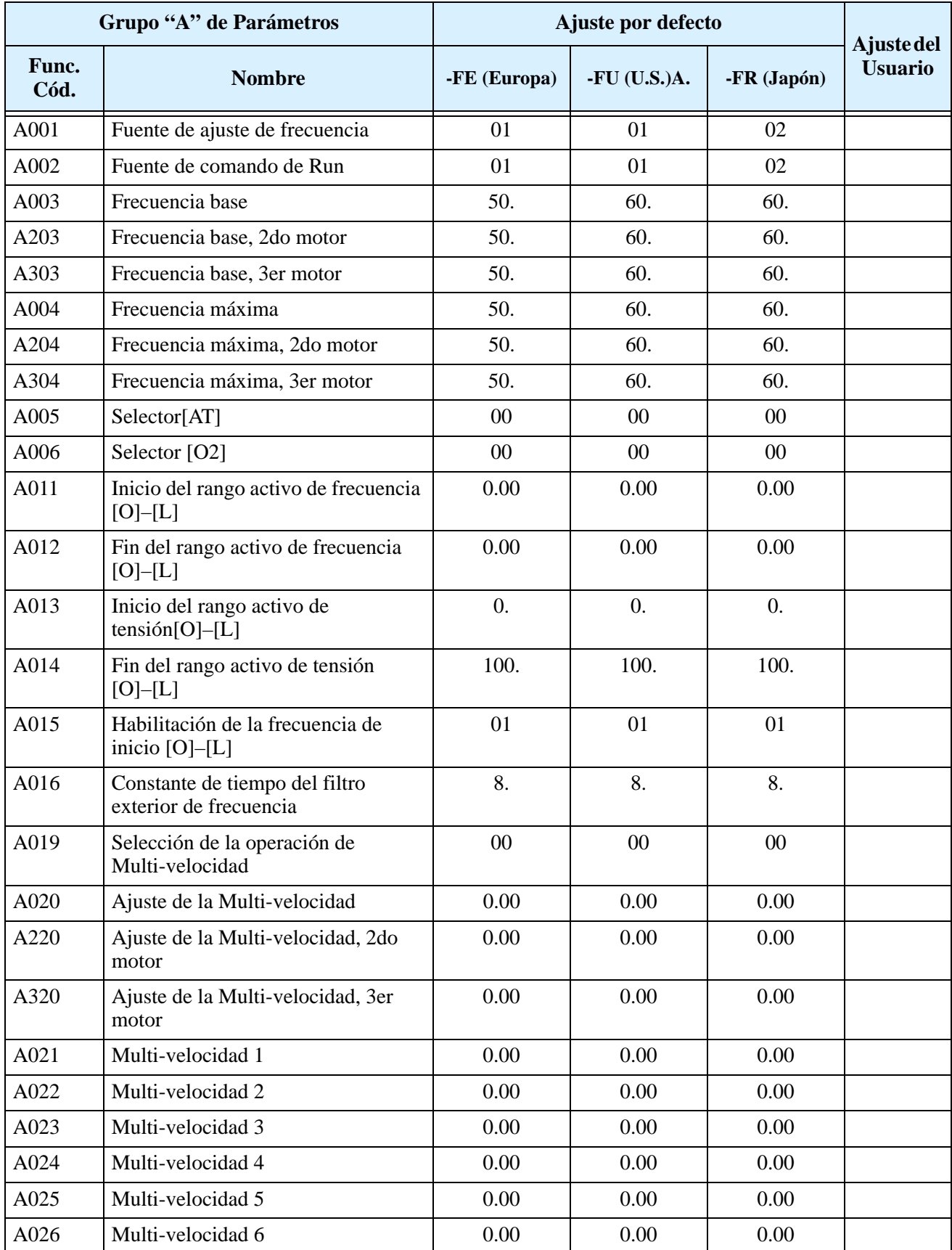

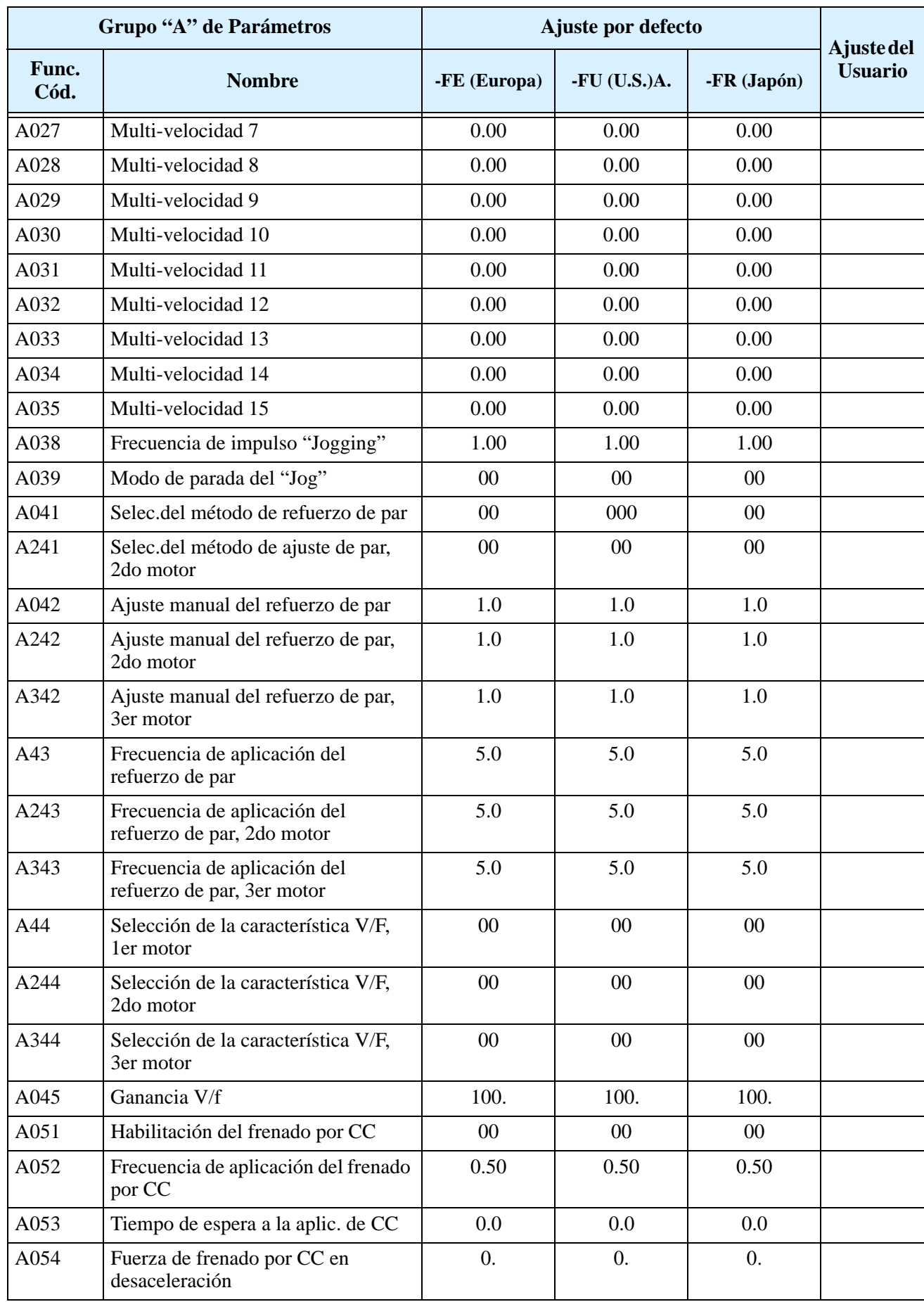

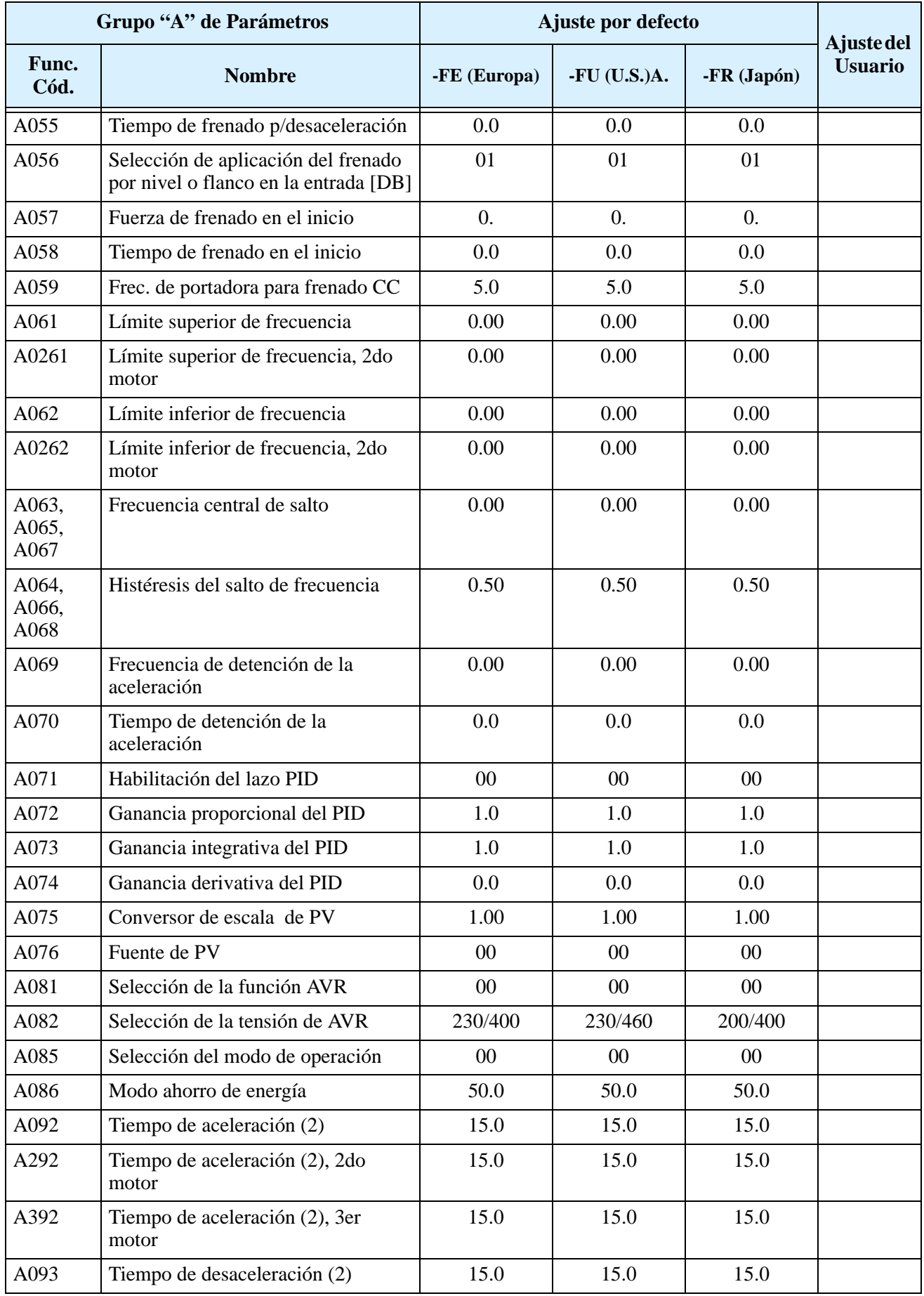

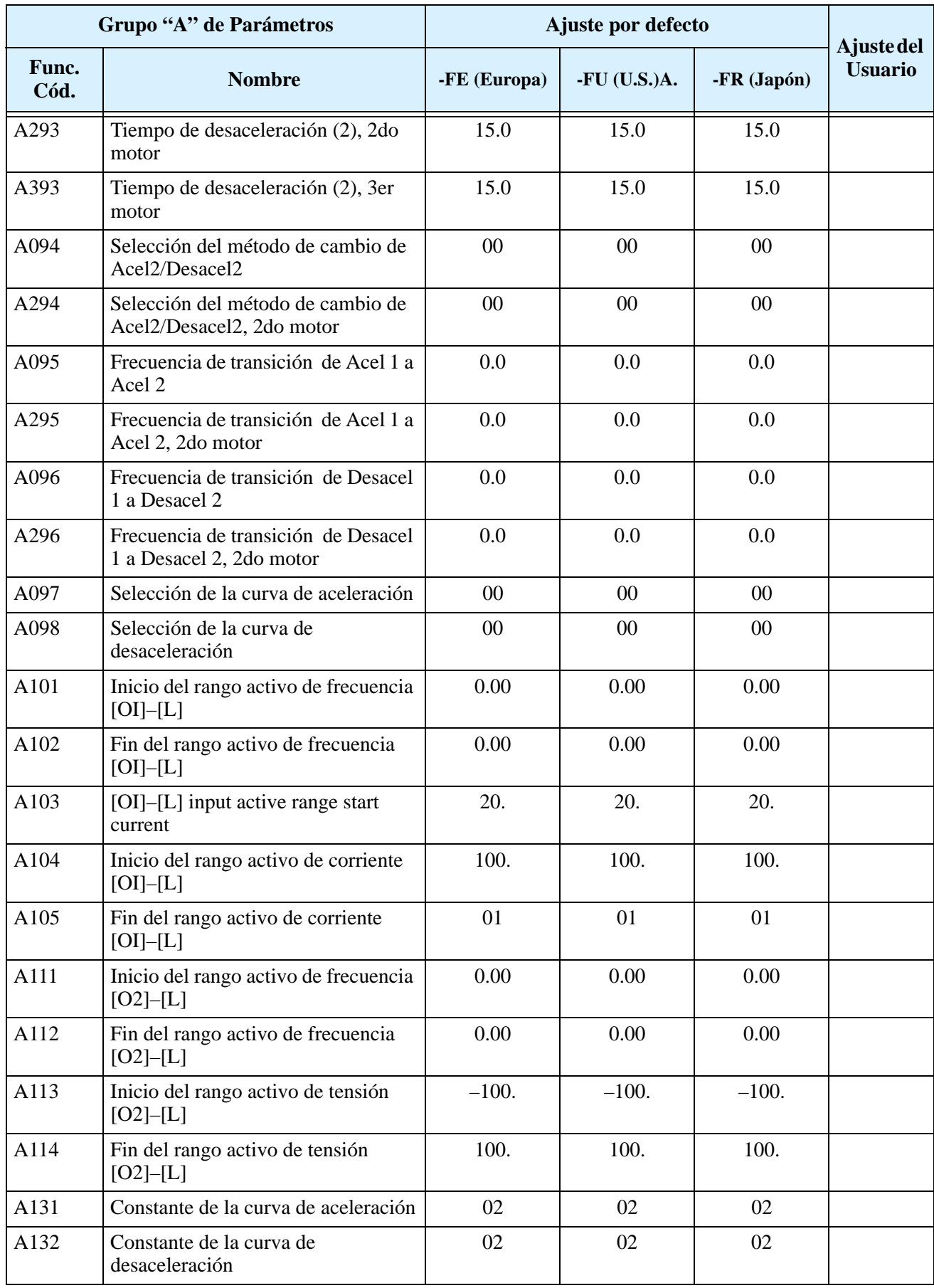

## **Funciones de Ajuste Fino**

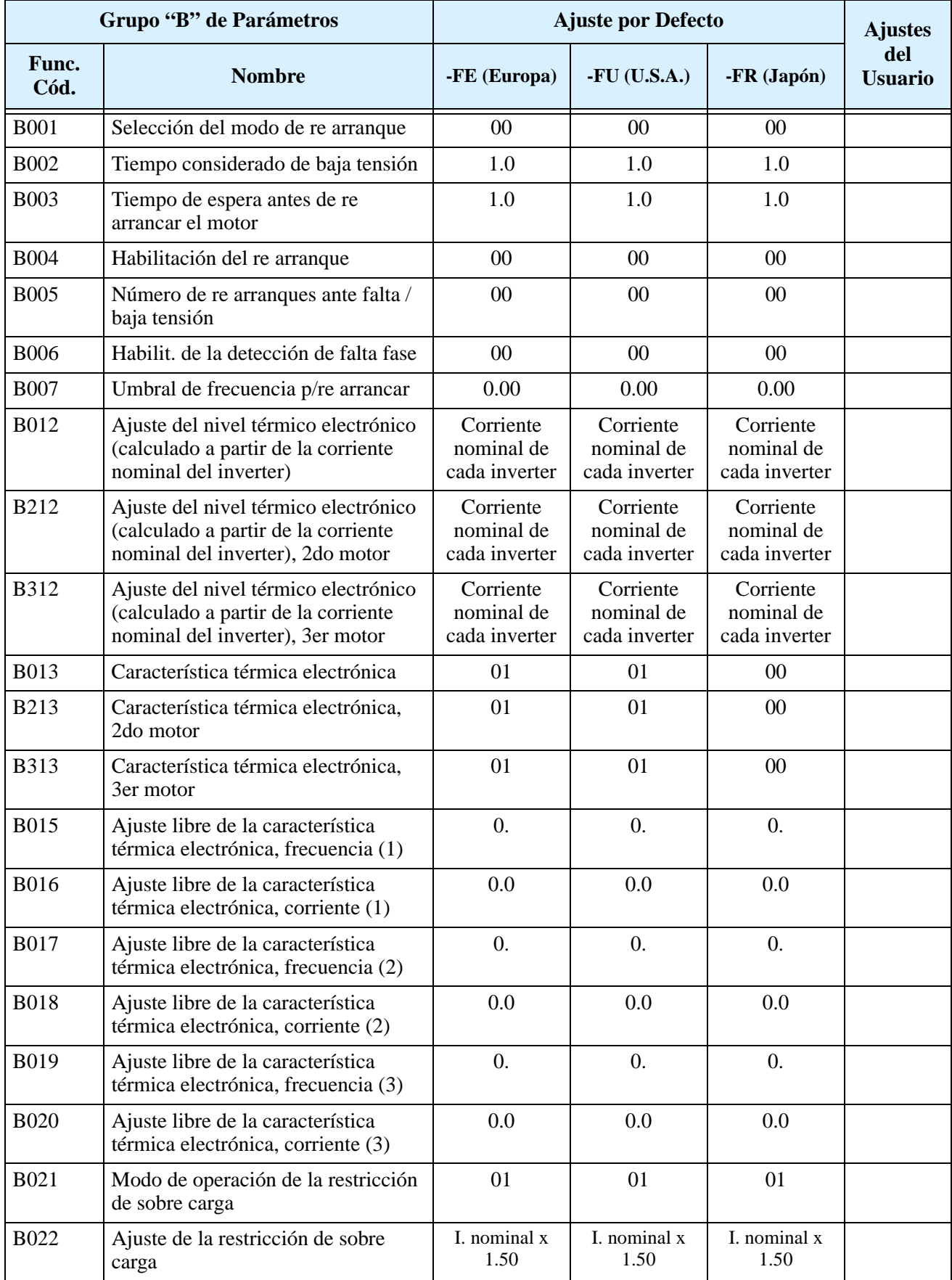

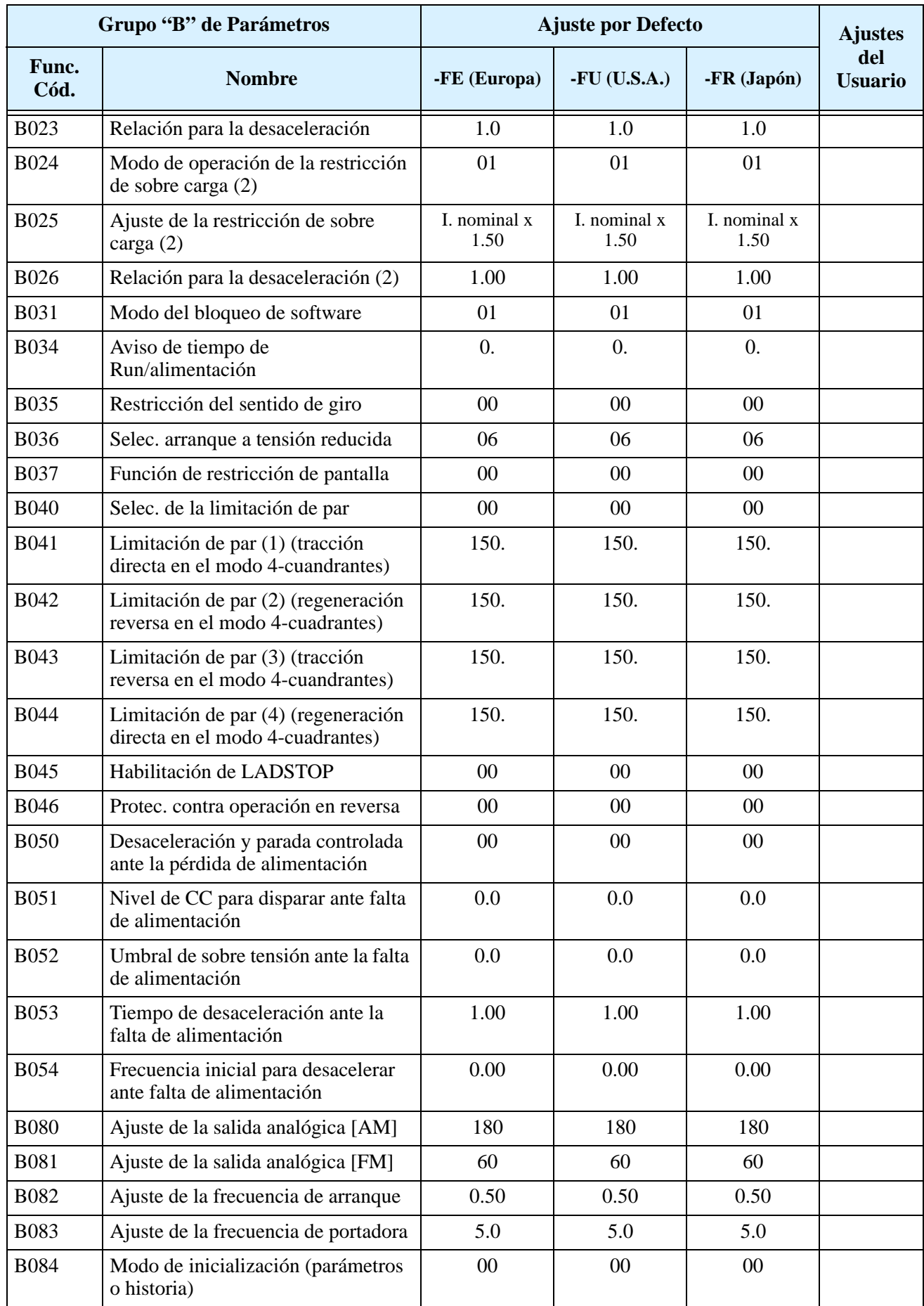

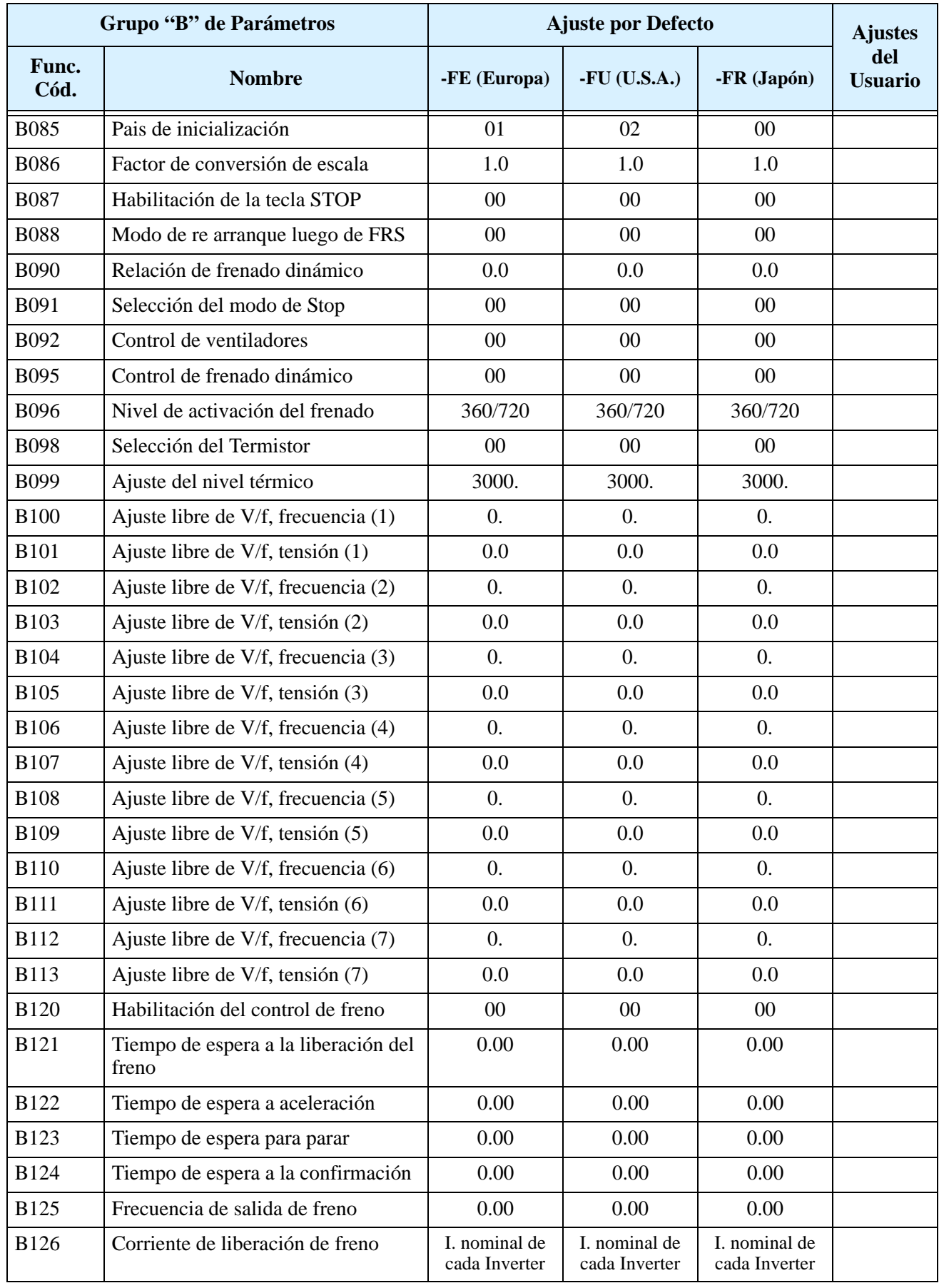

## **Funciones de los Terminales Inteligentes**

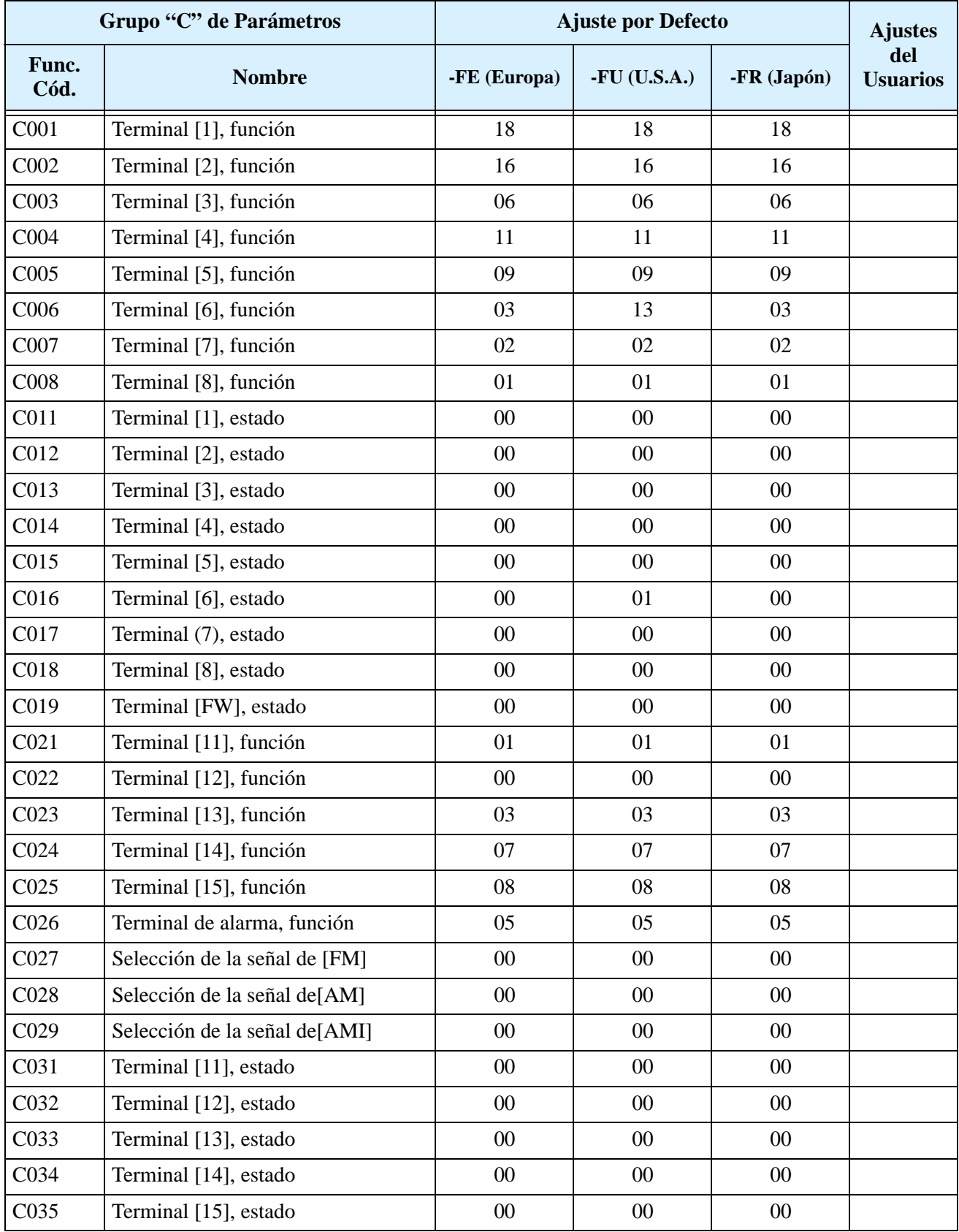

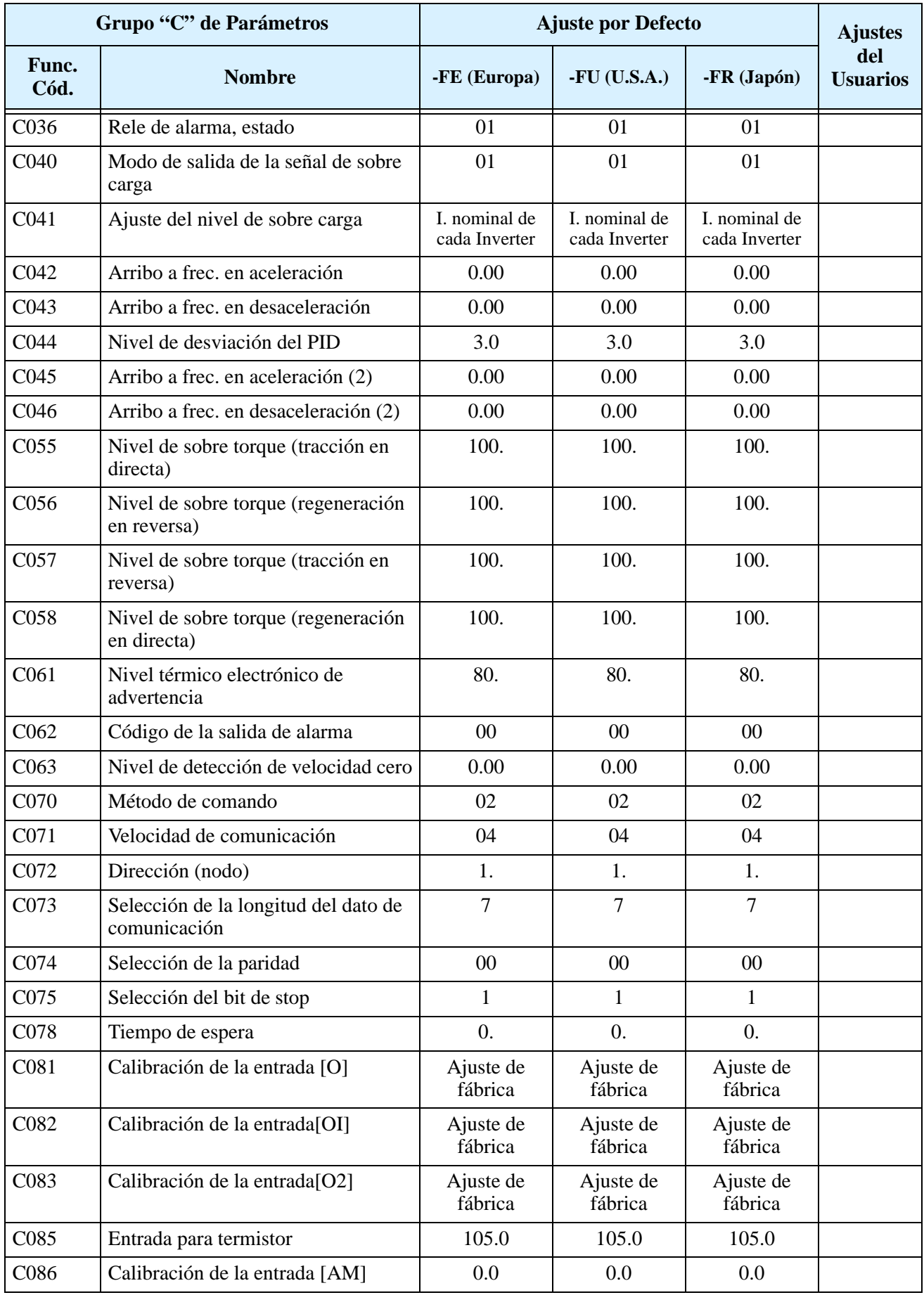

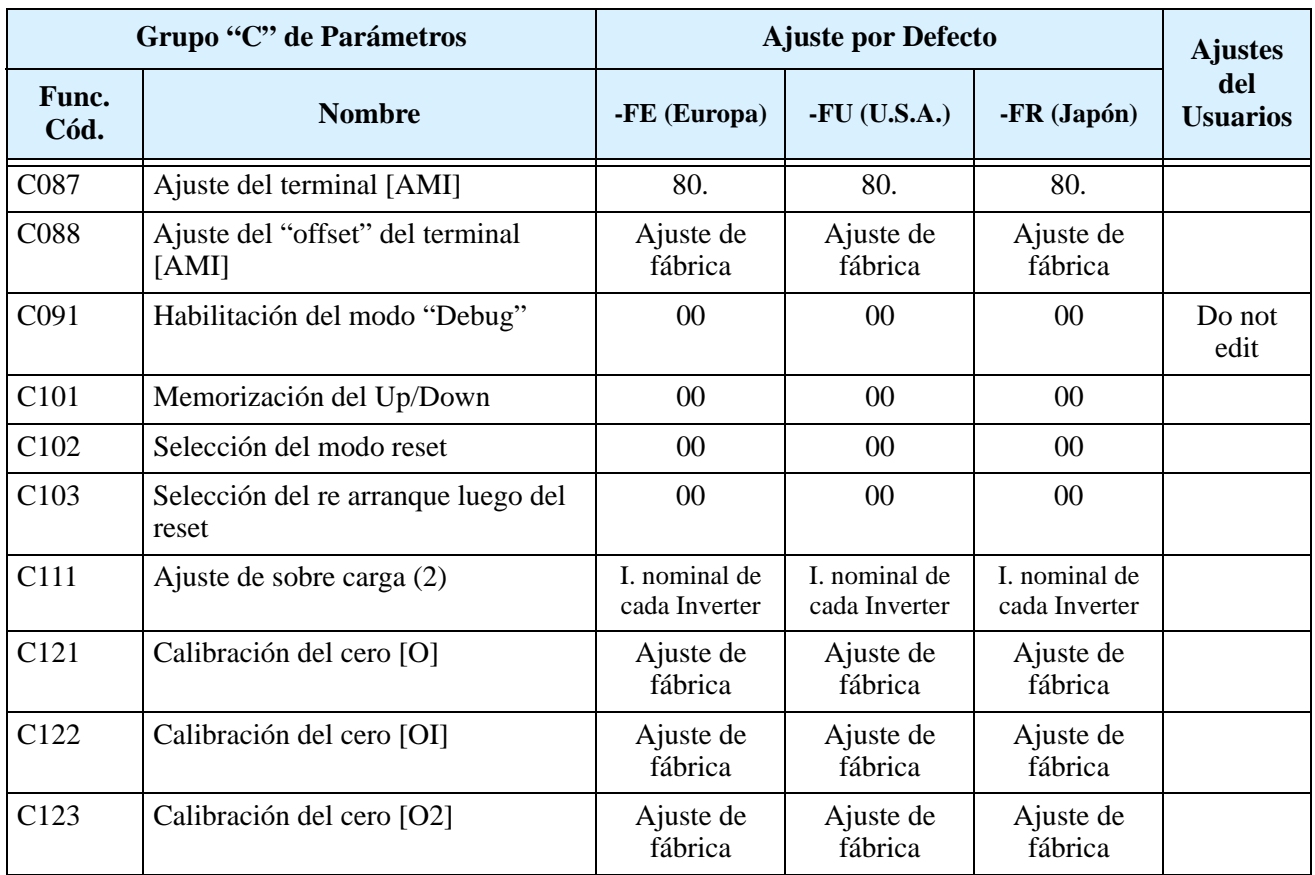

## **Constantes del Motor**

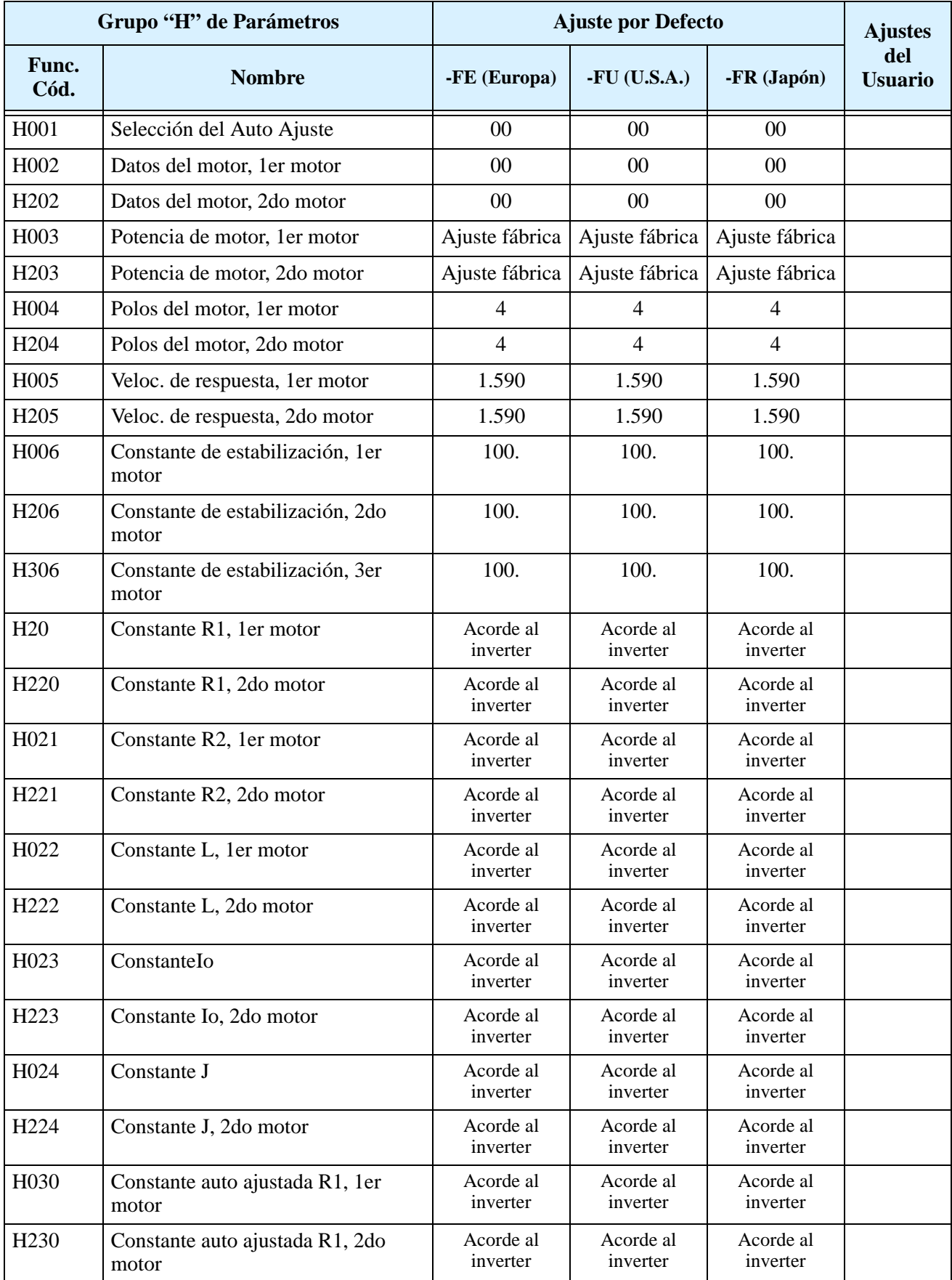

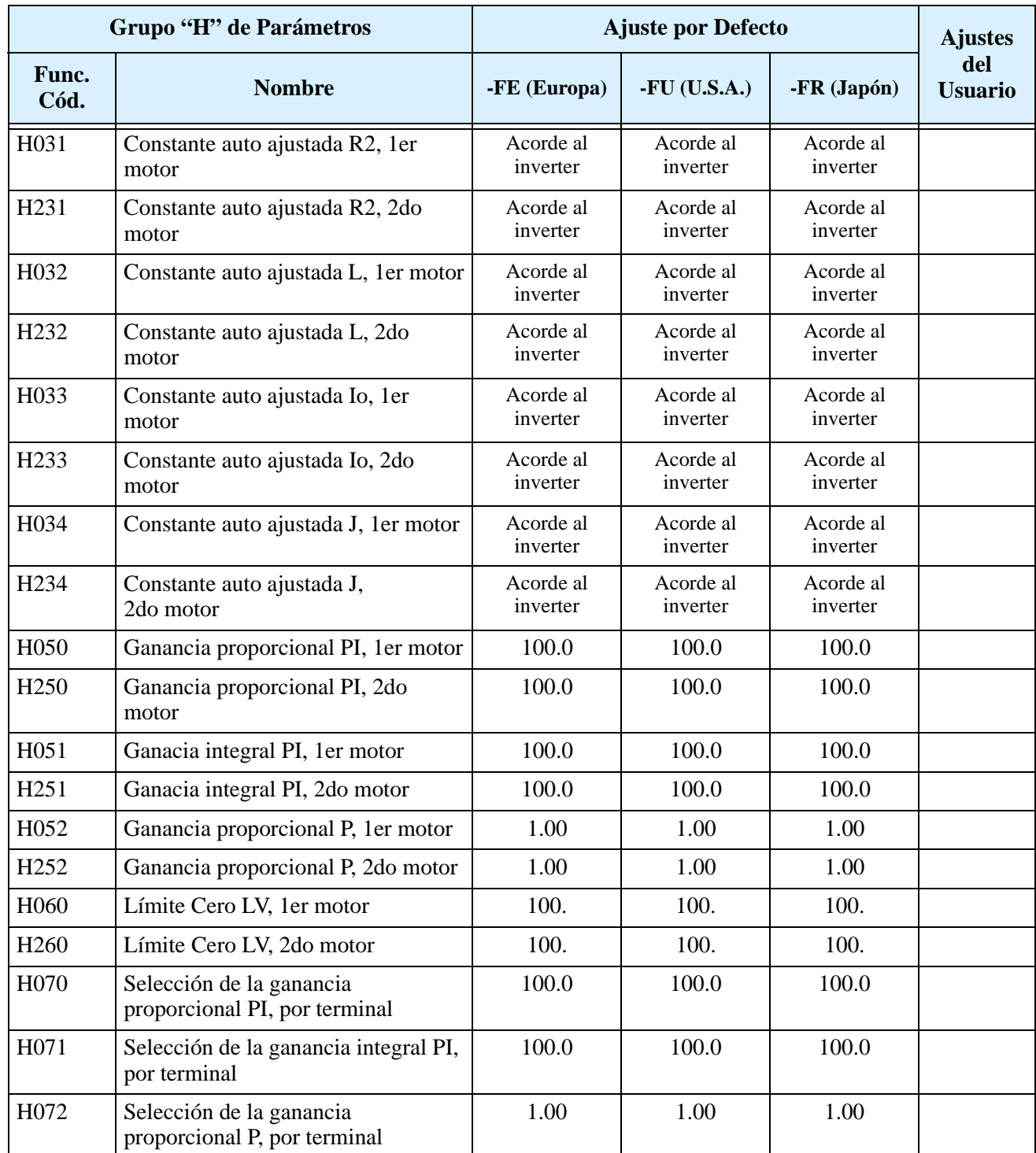

#### **Funciones de las Tarjetas de Expansión**

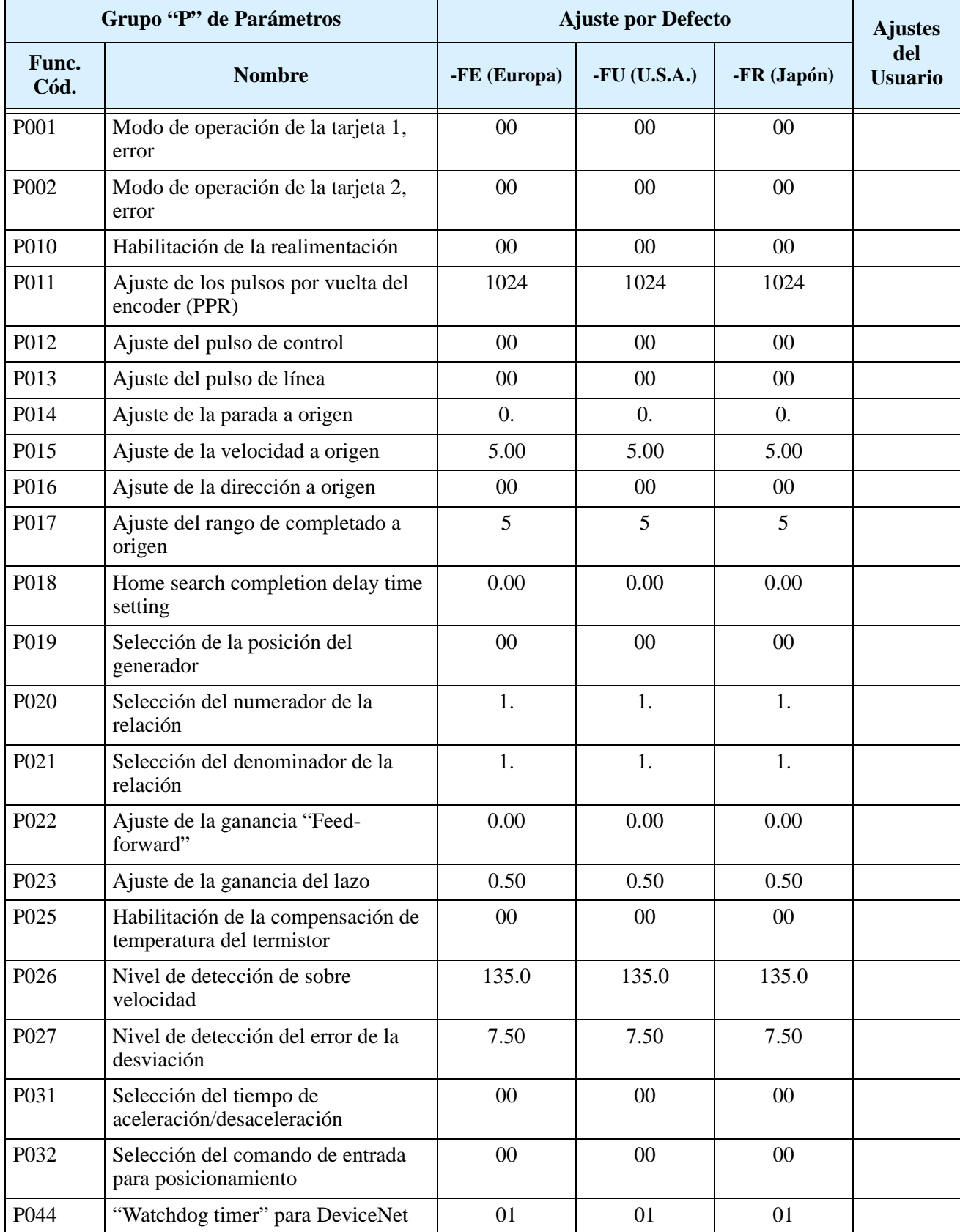

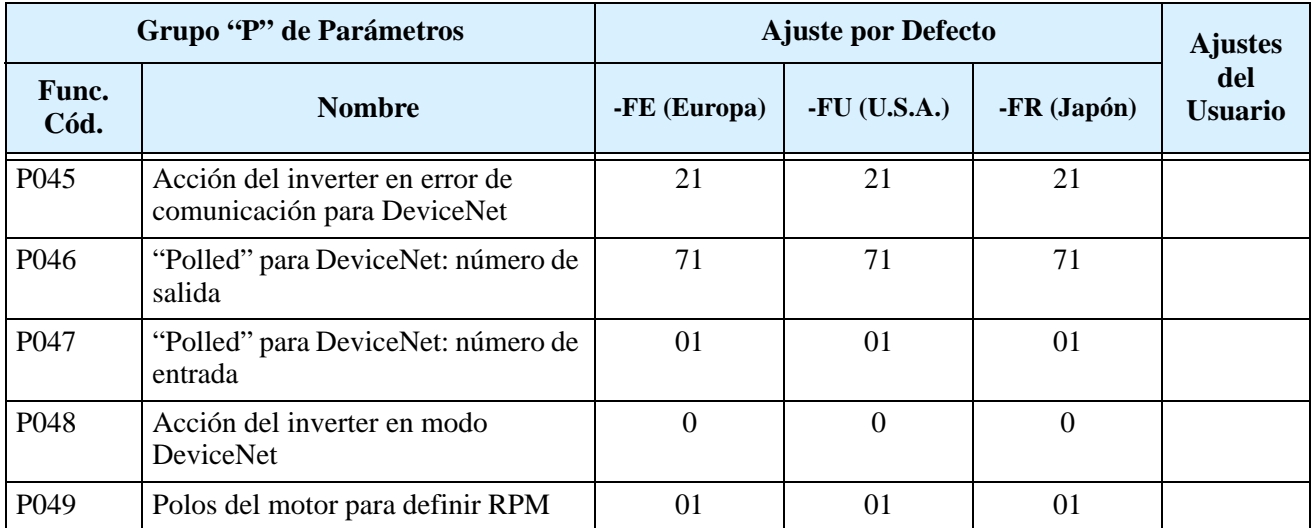

## **Funciones Seleccionables por el Usuario**

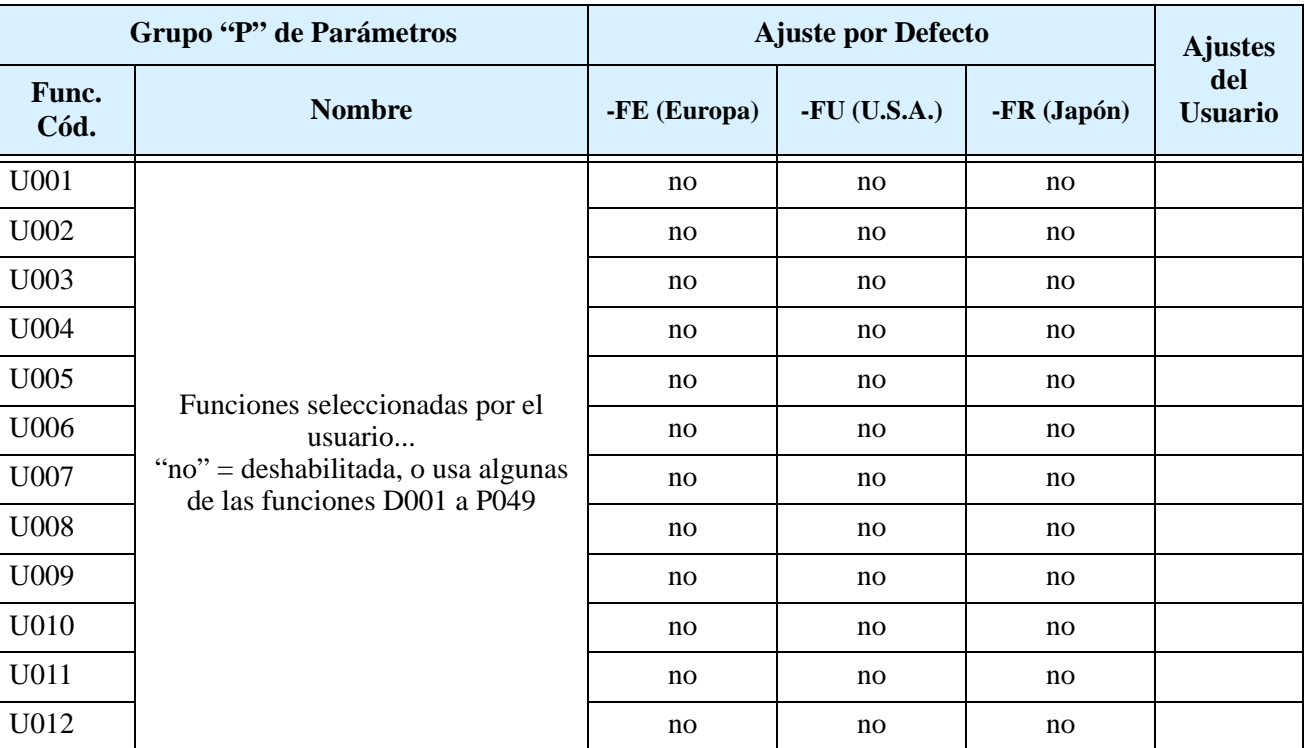

# **Instalación Según CE–EMC**

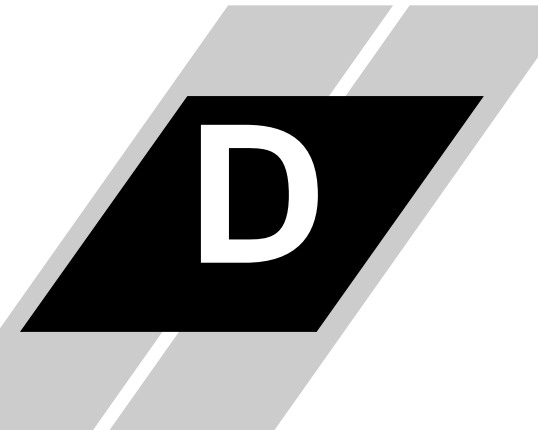

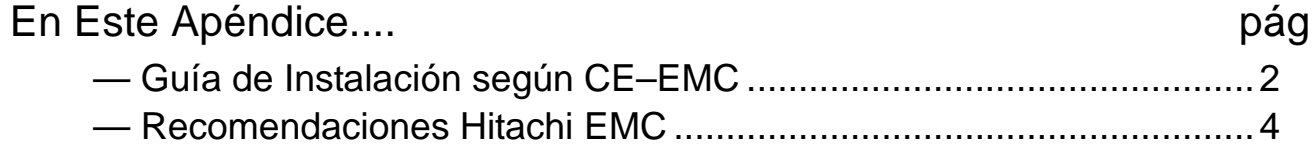
# **Guía de Instalación según CE–EMC**

<span id="page-288-0"></span>Se deben satisfacer los requerimientos EMC directiva (89/336/EEC) toda vez que se instale un inverter SJ300 en algún país europeo. Para satisfacer las directivas EMC y cumplir con las normas, seguir la guía dada en esta sección.

- **1. Como usuario, Ud. debe asegurar que la impedancia a alta frecuencia (HF) entre el inverter, filtro y tierra sea lo menor posible.**
	- Asegurarse que las conexiones sean metálicas y que tengan la mayor superficie de contacto posible (superficies zincadas)
- **2. Evitar "rulos" que actúen como antenas, especialmente aquellos que abarquen grandes áreas.**
	- Evitar vueltas innecesarias en los conductores.
	- Evitar distribuir los conductores con señales de bajo nivel en paralelo con los cables de potencia.
- **3. Usar cable enmallado para los conductores de potencia hacia el motor, como así también los de señales analógicas y digitales**
	- Hacer que el área efectiva de protección de la malla sea lo mayor posible, ej. no pele los cables de modo tal que la malla quede más lejos de la conexión que lo estrictamente necesario.
	- Cuando se usen sistemas integrados (por ejemplo, cuando el inverter está en comunicación con algún tipo de sistema de supervisión o computador maestro en el mismo gabinete y conectados al mismo potencial de tierra), conectar las mallas de las líneas de control a tierra en ambos extremos. Con sistemas distribuidos (por ejemplo, comunicación con sistemas de supervisión o computadores maestros que no estén en el mismo gabinete existiendo distancia entre ellos), recomendamos conectar las mallas de las líneas de control sólo en el extremo que da con el inverter. Si es posible, el otro extremo mándelo directamente a la sección de entrada del sistema supervisor o del computador maestro. La malla de los cables de alimentación al motor siempre deben estar conectados a tierra en ambos extremos.
	- Disponer de un área amplia de conexión entre la malla y tierra, usar tornillos con arandela metálica de presión o clips metálicos de montaje.
	- Usar sólo cables con mallas de cobre trenzado (tipo CY) con cobertura del 85%.
	- El enmallado debe ser continuo y no estar roto en sitio alguno. Si fuera necesario utilizar reactores, contactores, terminales o dispositivos de seguridad del lado del motor, la sección sin malla deberá ser lo menor posible.
	- Algunos motores tienen una junta de goma entre la caja de terminales y la carcasa. Es muy común que tanto la caja de terminales como el tornillo de conexión a tierra estén pintados. Asegurarse que siempre exista una buena conexión metálica entre la malla y el tonillo de puesta a tierra, así como entre la caja de terminales y la carcasa. Si es necesario quitar cuidadosamente la pintura de las superficies conductoras.
- **4. Tomar medidas para minimizar la interferencia que la frecuencia provoca en los cables instalados.**
	- Separar por lo menos 25 cm los cables que pueden sufrir interferencia de aquellos que las pueden provocar. Un punto particularmente crítico es el trazado en paralelo de cables por largas distancias. Si dos cables se intersectan (uno cruza encima del otro) la interferencia es mucho menos si lo hacen a 90°. Los cables susceptibles de interferencias, sólo deben intersectar a los cables del motor, cables del circuito intermedio o cables del reóstato en ángulos rectos y nunca estar en paralelo con ellos.
- **5. Mantener distancia entre la fuente de interferencia y el receptor de la interferencia (interferencia-dispositivo amenazado), a fin de reducir los efectos de la emisión**
	- Se deberían usar solamente dispositivos libres de interferencia y mantener una distancia mínima de 25 cm del inverter.

**D–2**

**D–3**

#### **6. Seguir las medidas de seguridad en la instalación del filtro.**

• Asegurarse que el terminal de tierra del filtro está adecuadamente conectado al terminal de tierra del inverter (PE). No está permitida la conexión vía contacto metálico entre la carcasa del filtro y el inverter o sólo vía cable enmallado en HF como contacto de tierra. Los filtros deben estar sólida y firmemente conectados al potencial de tierra de forma tal de reducir el peligro de shock eléctrico al tocarlos si ocurriera una falla.

Implementación de la conexión a tierra del filtro:

- Poner el filtro a tierra usando un cable de 10 mm2 de sección.
- Conectar a tierra un segundo conductor, usando un terminal de tierra separado del que se usa como protección de puesta a tierra. (La sección de cada conductor será del tamaño requerido por la carga nominal.)

#### **Inverter SJ300 con filtro tipo "footrint" Inverter SJ300 con filtro tipo "book"**

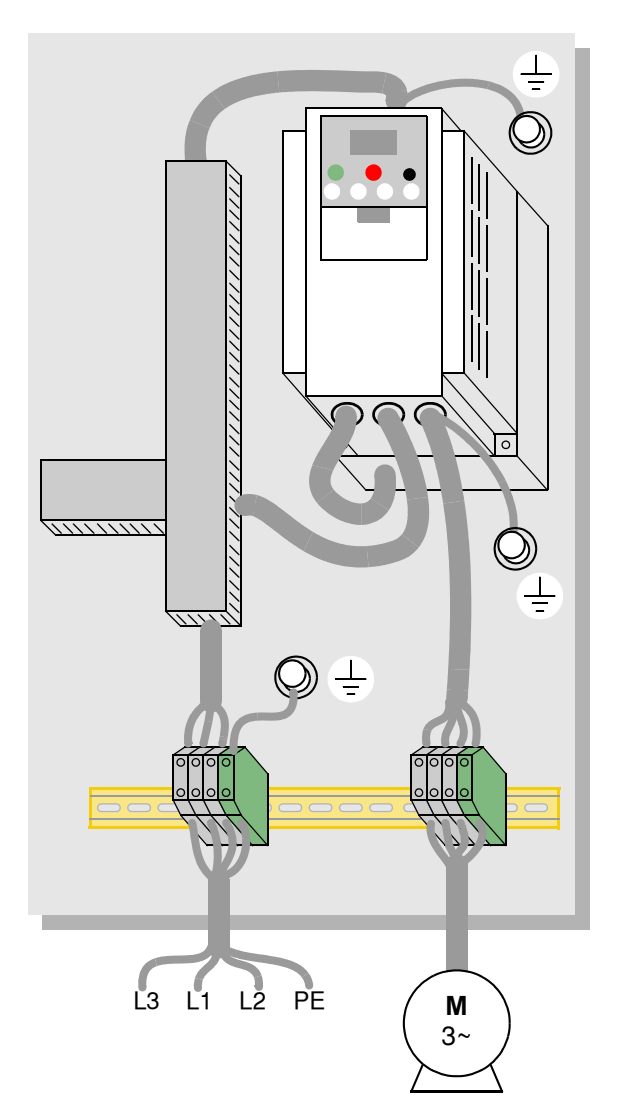

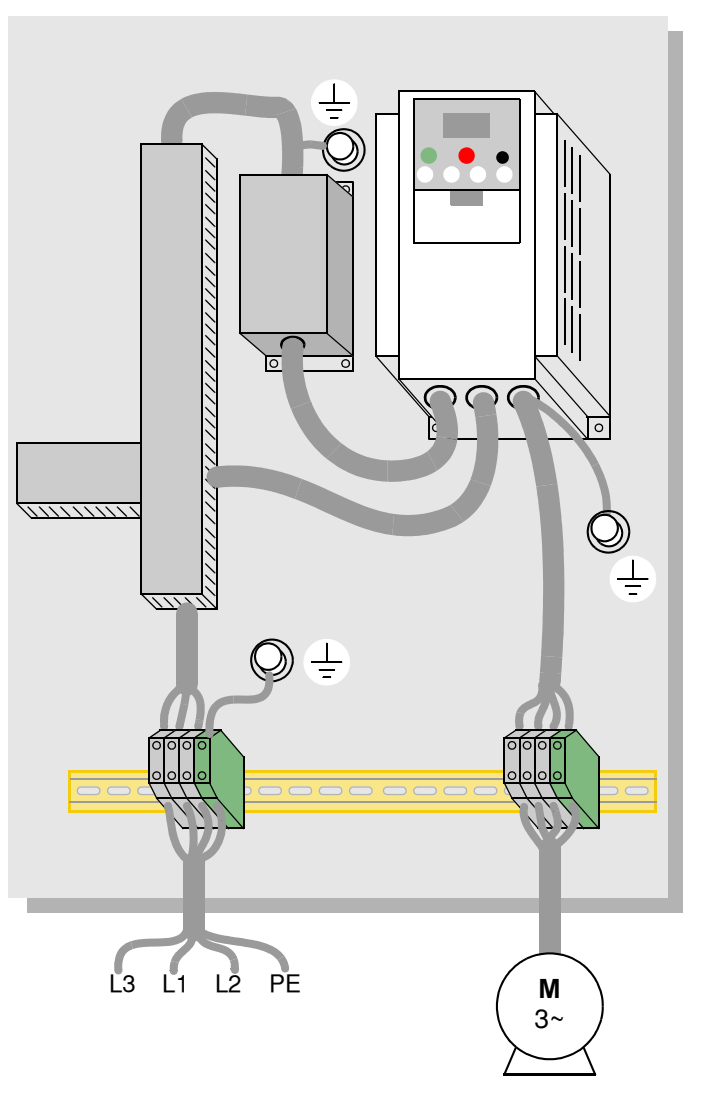

# **Recomendaciones Hitachi EMC**

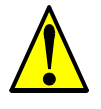

**D–4**

<span id="page-290-0"></span>**ADVERTENCIA:** Estos equipos deberán ser instalados, ajustados y mantenidos por personal calificado familiarizado con la construcción y operación de equipamiento que manejan tensiones peligrosas. No observar esta precaución podría causar lesiones corporales.

Usar la siguiente lista para asegurarse que el inverter está dentro de los rangos adecuados de operación.

- **1.** La alimentación del inverter SJ300 debe cumplir con las siguientes especificaciones:
	- Fluctuación de tensión  $\pm 10\%$  o menos.
	- Desbalance de tensión ±3% o menos.
	- Variación de frecuencia ±4% o menos.
	- Distorsión de tensión THD  $= 10\%$  o menos.
- **2.** Instalación:
	- Usar un filtro diseñado para el inverter SJ300.
- **3.** Cableado:
	- Cable enmallado (apantallado) para la conexión al motor y de largo menor a 50 metros.
	- La frecuencia portadora debe ser menor a 5 kHz para satisfacer los requerimientos EMC.
	- Separar los cables de alimentación al inverter y del inverter al motor de los cables de señal y proceso.
- **4.** Condiciones ambientales—cuando se usa un filtro:
	- Temperatura ambiente: -10 a 40 °C.
	- Humedad: 20 a 90% RH (sin condensación).
	- Vibración: 5.9 m/sec<sup>2</sup> (0.6 G) 10 ~ 55Hz, SJ300–004xxx a SJ300–220xxx<br>2.94 m/sec<sup>2</sup> (0.3 G) 10 ~ 55Hz, SJ300–300xxx a SJ300–1500xxx.
	- Ubicación: 1000 metros o menos, interior (libre de gases o polvo).

# **Indice**

### **A**

Acceso a terminales [2–2](#page-41-0) Accesorios [5–2](#page-215-0) Aceleración [1–15](#page-36-0), [3–8](#page-77-0) curvas características [3–26](#page-95-0) segunda función [3–24](#page-93-0) segundo estado 4–20 Aceleración/desaceleración lineal [3–26](#page-95-0) Acel/desacel tipo S [3–26](#page-95-0) Aceleración y desaceleración óptima [3–23](#page-92-1) Aceleración, función de pausa [3–21](#page-90-0) Advertencias procedimientos de operación 4–3 Advertencia térmica, señal de [4–55](#page-195-0) Ahorro de energía [3–23](#page-92-1) Ajuste de "boost" 3–16 Ajuste de la ganancia del lazo interno 4–32 Ajuste de las entradas analógicas 3–11, [3–28](#page-97-0) Ajuste de las ganancias 4–31 Ajustes por defecto retorno [6–9](#page-234-0) Algoritmos [3–63](#page-132-0) Algoritmos de control 3–5 Algoritmos de control de par [3–14](#page-83-0) Alimentación, cableado [2–18](#page-57-0) Anti-giro en reversa por aire 3–18, [3–21](#page-90-0) Aprobaciones internacionales [1–5](#page-26-1) Armónicas A–2 Arranque del motor [2–29](#page-68-0) Arranque intempestivo, protección contra 4–23 Arribo a frecuencia A–2 Auto-ajuste [4–68](#page-207-0), A–2 adaptativo 4–70 procedimiento 4–69 Auto ajuste adaptativo 4–70 Aviso de sobre carga [4–47](#page-186-0) AVR [3–23](#page-92-0)

#### **B**

Bahía de expansión [2–4](#page-43-0) Banda muerta A–2 Bibliografía [A–6](#page-250-0) Bloque de control de código [B–18](#page-268-0) Bloqueo de software 3–5, [3–37](#page-106-0), [4–26](#page-165-0)

# **C**

Caballo Vapor (HP) A–2 Cableado al motor [2–20](#page-59-0) Cableados e instalación [2–13](#page-52-0) Calibración de la señal analógica [3–61](#page-130-0) Características [1–2,](#page-23-0) [2–2](#page-41-0) Carga del motor A–2 CE, aprobaciones A–2 Choke [2–5,](#page-44-0) A–2 Choque de CC 5–4 Ciclo de actividad A–2 Circuitos de entrada [4–12](#page-151-0) Circuitos de salida [4–43](#page-182-0) Códigos de error eventos de disparo [6–5](#page-230-0) programación [3–69](#page-138-0) Compatibilidad electromagnética [D–2](#page-288-0) Componentes opcionales [2–5](#page-44-0) Comunicación, introducción [B–2](#page-252-0) Comunicación serie [3–60,](#page-129-0) [B–2](#page-252-0) Conectores lógicos 4–10 Conexión a tierra [2–20](#page-59-0) Conmutación a alimentación comercial 4–24 Constantes de auto ajuste [3–63](#page-132-0) Constantes del motor [3–63,](#page-132-0) [4–66](#page-205-0) auto-ajuste [4–68](#page-207-0) ajuste manual 4–71 Control de freno externo [3–47](#page-116-0), [4–40](#page-179-0), 4–59 Control de velocidad 4–32 Control del ventilador [3–45](#page-114-0) Control remoto 4–34 Control vectorial sin sensor [3–14,](#page-83-0) 3–17, A–2 Convención para la designación del modelo [1–5](#page-26-0) Corriente de sobre carga 3–34 Curva de vida de capacitores [6–12](#page-237-0) Curvas de degradación 1–11 Componentes removibles [1–4](#page-25-0)

# **D**

Degradación frenado por CC [3–19](#page-88-0) Desaceleración controlada ante falta de energía [4–4](#page-143-0) Desaceleración [1–15,](#page-36-0) [3–8,](#page-77-0) 4–16 curvas características [3–26](#page-95-0) segunda función [3–24](#page-93-0) segundo estado 4–19 Desembalado [2–2](#page-41-1) Deslizamiento A–2 Desviación del control PID 4–48 DeviceNet 5–5 Dimensiones inverter [2–8](#page-47-0) terminales [2–16](#page-55-0) Diodo [A–3](#page-247-0) Directa, comando en 4–12 Disparo externo 4–22 Disparo por sobre corriente 3–30 Dispositivos de programación [3–2](#page-71-0) Distancias de montaje [2–7](#page-46-0)

### **E**

Edición de parámetros [2–23,](#page-62-0) [2–26](#page-65-1) en modo Run 3–5, [3–37,](#page-106-0) [4–26](#page-165-0) Ejemplos de cableado de las entradas 4–12 Elección de la unidad de frenado [5–8](#page-221-0) Elección del lugar de montaje [2–6](#page-45-0) Elevadores, control de freno externo [3–47](#page-116-0) EMC, guía de instalación [D–2](#page-288-0) EMC, recomendaciones [D–4](#page-290-0) EMI A–3 Ensayo de aislación [6–11](#page-236-0) Entradas analógicas ejemplos de cableado 4–62 filtro de entrada 4–60 operación [4–60](#page-199-0) selección de tensión/corriente 4–27 Entrada para termistor [4–29](#page-168-0), [4–56](#page-195-0) Estrada/salida tipo "source" [4–8](#page-147-0) Entrada/salida tipo "sink" [4–8](#page-147-0) Encoder [3–16](#page-85-0) Ensayo con el Megger [6–11](#page-236-0) Error, lazo PID 4–48, A–4 Especificaciones curvas de degradación 1–11 general [1–9](#page-30-0) señales lógicas 4–10 Especificaciones del Inverter [1–6](#page-27-0) Estator A–3 Etiqueta [1–5](#page-26-1) Eventos de disparo 3–7 cancelación 6–5 definición A–3 códigos de error [6–5](#page-230-0) externo 4–22 historia [6–8](#page-233-0) visualización 6–5

#### **F**

Factor de potencia A–3 Falta instantánea de energía [4–52](#page-191-0) Filtros de ruido [5–2](#page-215-0) Reactor CA [2–5](#page-44-0) Filtro EMI 5–4 Filtros supresión de ruido [5–2](#page-215-0) Formas de curvas de acel/desacel [3–26](#page-95-0) Forzado a trabajar con el operador digital 4–35 Frecuencia ajustada A–3 Frecuencia base [2–26,](#page-65-0) A–3 Frecuencia de "Chopper" 3–42 Frecuencia de conmutación 3–42 Frecuencia de impulso 3–13 Frecuencia de inicio A–3 Frecuencia de portadora 3–42, A–3 Frecuencia de salto 3–21, A–3 Frecuencia de salida [3–8](#page-77-0) Frecuencia, igualación de 3–44, 3–62 Frenado dinámico [1–18,](#page-39-0) [2–5](#page-44-0), A–3 Frenado dinámico [1–15,](#page-36-1) [5–6](#page-219-0), A–3 relación de uso 3–45, 5–6 Frenado por CC 4–18, A–3 ajustes 3–18 degradación [3–19](#page-88-0) Frenado regenerativo A–3 Freno externo, control [4–39,](#page-179-0) 4–58 Función de reset [4–28](#page-167-0) Funciones [1–15](#page-36-2) Funciones comunes [3–9](#page-78-0) Funciones de ajuste fino [3–29](#page-98-0) Funciones de las tarjetas de expansión [3–66](#page-135-0) Funciones de los terminales inteligentes [3–48](#page-117-0) Funciones relacionadas con la frecuencia 3–20 Funciones de visualización 3–6 Fusibles, calibres [2–14](#page-53-0)

# **G**

Garantía [6–18](#page-243-0) Ganancia derivativa [3–22](#page-91-0) Ganancia integrativa [3–22](#page-91-0) Ganacia proporcional [3–22](#page-91-0) Giro libre [del motor 3–44, 3–62, 4–17, 4–21, A–3](#page-246-0) Glossario A–2 Grupo de funciones A: [3–9](#page-78-0) Grupo de funciones B [3–29](#page-98-0) Grupo de funciones C [3–48](#page-117-0) Grupo de funciones D 3–6 Grupo de funciones F [3–8](#page-77-0) Grupo de funciones H [3–63](#page-132-1) Grupo de funciones P [3–66](#page-135-0) Grupo de funciones U [3–68](#page-137-0) Guía de instalación según CE-EMC [D–2](#page-288-0)

#### **H**

Historia, eventos de disparo 3–7

#### **I**

Igualación de frecuencia 3–44, 3–62 IGBT [1–13](#page-34-1), A–4 método de control [6–17](#page-242-0) Inercia A–4 Inicialización [6–9](#page-234-0) Inspección desembalado [2–2](#page-41-1) mediciones eléctricas [6–15](#page-240-0) método de control de IGBT [6–17](#page-242-0) procedimientos [6–10](#page-235-0) técnicas de medición [6–16](#page-241-0) Instalación [2–6](#page-45-0) Interfases de operación [1–3](#page-24-0) Inverter [1–17](#page-38-0) Inverter, definición [A–3](#page-247-1)

#### **J**

Jaula de ardilla A–4 "Jogging", comando 4–17

#### **K**

"Keypad", teclado, características [2–23](#page-62-0)

# **L**

LEDs [2–23](#page-62-0), 3–3 Limitación de par 4–38 Listado de funciones de los terminales 4–11 Localización de averías [6–3](#page-228-0) Lógica Fuzzy para acel/desacel [3–23](#page-92-1)

#### **M**

Mantenimiento e ispección [6–10](#page-235-0) Mapa de navegación [2–25](#page-64-0), 3–4 eventos de disparo [6–8](#page-233-0) Marcha a impulsos A–4 Mensajes de seguridad [i](#page-2-0) Modos de operación 3–5 Modo de test de comunicación [B–19](#page-269-0) Modo disparo [4–28](#page-167-0) Modo parada 3–44 Modo programación [2–25,](#page-64-0) 2–30, 3–4 Modo re arranque 3–44, 3–62 Modo reset 3–62 Modo Run, edición 3–5, [3–37](#page-106-0), [4–26](#page-165-0) Modo visualización [2–25,](#page-64-0) [2–29,](#page-68-1) 2–30, 3–4 Modulación por ancho de pulso 4–63 Momento A–4 Múltiples motores configuración [4–72](#page-212-0) Multi-velocidad, ajsutes 3–13 Multi-velocidad, operación 4–14, A–4 Multi-velocidad, perfiles [1–15](#page-36-0)

#### **N**

Nivel térmico electrónico [3–30](#page-99-0) Niveles de acceso 3–5, [3–37](#page-106-0), [4–26](#page-165-0) Núcleo de ferrite 5–4 NEC A–4 NEMA A–4 NEMA, construcción según [2–13](#page-52-0) NEMA, rangos [2–8](#page-46-1)

# **O**

Opcionales [1–2](#page-23-0) Operación a volts/hertz constante [1–13](#page-34-0) Operación en cuatro cuadrantes A–3 Operador digital [2–23](#page-62-1), 3–3 forzado a trabajar 4–35 remoción [2–4](#page-43-1) Operadores digitales [1–3](#page-24-0) Operación por tres cables 4–30 Orientación A–4

# **P**

Panel de terminales [1–4](#page-25-0) Panel operador digital [A–2](#page-246-1) Parámetros [1–15](#page-36-2) Par [1–13](#page-34-0) Par, algorit[mos de control 3–5,](#page-205-0) [3–14,](#page-83-0)[3–63](#page-132-0) ajuste 4–65 Par constante 3–14 Par, definición A–4 Parada, comando de 4–12 Par en reversa A–4 Par reducido 3–14 Pérdida de energía [4–4](#page-143-0) Pérdida de energía, respuesta 3–40 Pérdida de fase 3–30 Perfil de los parámetros principales [3–8](#page-77-0) Perfiles de velocidad [1–15](#page-36-0) PID**,** lazo [1–18](#page-39-0), A–4 ajustes [3–22](#page-91-0) cancelación 4–30 control de desviación 4–47 error A–3 ON/OFF 4–30 operación [4–72](#page-211-0) variable de proceso A–6 valor deseado A–6 PLC, conexión a [4–7](#page-147-0) Polos [1–18](#page-39-0) Polos del motor [2–28](#page-67-0) Potencia de pérdida [A–6](#page-250-1) Potencia monofásica A–5 Potencia trifásica A–5 conexiones al motor [1–14](#page-35-0) Potenciómetro [2–27](#page-66-0), 4–62 Preguntas frecuentes [1–17](#page-38-0) Programación, códigos de error [3–69](#page-138-0) Protección contra arranque intempestivo 4–22 Protección térmica [4–29](#page-168-0) Protocolo de comunicación [B–5](#page-255-0) PWM [A–5](#page-248-0)

#### **R**

Rango activo de las entradas [3–28](#page-97-0) Rangos, etiqueta [1–5](#page-26-1) Reactancia [A–5](#page-249-0) Reactor de CA 5–3 Reactor de fase cero [5–4](#page-217-0) Reactor de línea A–5 Re arranque automático 3–29 Rectificador A–5 Reemplazo de capacitores [6–13](#page-238-0) Reemplazo de ventiladores [6–14](#page-239-0) Regulación A–5 Regulación automática de tensión [3–23](#page-92-0) Relé de alarma, contactos 4–49 Repuestos [6–12](#page-237-1) Reset [4–28](#page-167-0) Respuesta a la falta de energía 3–29

Restricción de sobre carga [4–35](#page-175-0) Retornando a los ajustes por defecto [6–9](#page-234-0) Reversa, 4–12 Rotor A–5 Run, comando 4–13 Run, modo 2–30, 3–5 Run, señal de 4–44

#### **S**

Salidas analógicas operación [4–63](#page-202-0) terminal FM 4–63 PWM type 4–63 Salidas a colector abierto [4–43](#page-182-0), A–5 Salida de sobre carga 3–35 Salidas históricas de servicio [6–8](#page-233-0) Segundo estado de acel/desacel 4–20 Segundo y tercer motor 4–19 Selección del motor [1–18](#page-39-0) Selección del resistor de frenado dinámico 5–7, [5–9](#page-222-0) Selección P/PI 4–32 Señal de alarma 4–49 Señal de baja tensión [4–52](#page-191-0) Señal de límite de par 4–55 Señal de sobre par 4–51 Señal de tiempo 4–55 Señales de arribo a frec[uencia 4–45](#page-2-1) Símbolos, definiciones i Sistema, descripción [2–5](#page-44-0) Sobre carga térmica [3–30](#page-99-0) Soporte técnico [1–xviii](#page-21-0) Supresión de ruido [1–18](#page-39-0)

Inverter SJ300

#### **T**

Tabla de código ASCII [B–18](#page-268-1) Tablas de ajuste de parámetros [C–2](#page-272-0) Tacómetro [A–5](#page-249-1) Tarjetas de expansión encoder 5–5 entradas digitales 5–5 señales de entrada 4–42 señales de salida [4–58](#page-198-0) Teclado características [2–23](#page-62-1), 3–3 navegación [2–25](#page-64-0), 3–4 navigación, eventos de disparo [6–8](#page-233-0) Teclados [1–3,](#page-24-0) [3–2](#page-71-0) Temperatura ambiente [2–7,](#page-46-1) [A–5](#page-246-2) Tensión baja, disparo por 3–30 Tensión de saturación A–6 Térmico, contacto [A–2](#page-250-2) Terminales de entrada [2–18](#page-57-0) Terminales, listado 4–10 Terminales inteligentes A–5 Terminales inteligentes de entrada 3–48, [4–12](#page-151-0) Terminales inteligentes de salida [3–54](#page-123-0), [4–43](#page-182-0) Terminales lógicos 3–48, [3–54](#page-123-0) ejemplos de cableado 4–12 Terminales de salida [2–20](#page-59-0) Terminales, par [2–16](#page-55-0) Términos, definiciones [A–2](#page-246-0) Termistor A–6 Test de arranque [2–21](#page-60-0) observaciones [2–30](#page-69-0) Tornillos para sujeción [2–4](#page-43-1) Transformador aislador [A–6](#page-248-1) Transistor A–6

# **U**

U, curvas de acel/desacel [3–26](#page-95-0) UL instrucciones [xii](#page-13-0) Unidad de copiado [1–3](#page-24-0) Unidad de lectura/escritura y copiado [1–3,](#page-24-0) [3–2](#page-71-0) Unidad de frenado dinámico [2–5](#page-44-0) Up/Down, funciones 4–34 Usuario, funciones seleccionables por el [3–68](#page-137-0)

#### **V**

Valor deseado A–5 Valores por defecto [C–2](#page-272-0) Variable de proceso A–4 Variable, par 3–14 Variadores de frecuencia introducción [1–13](#page-34-1) V/f, ajuste libre [3–46](#page-115-0) V/f, control [3–14](#page-83-0) Velocidad, control de [1–13](#page-34-1), [1–15](#page-36-0), 4–14 Velocidad, ganacia del lazo 4–32 Velocidad, potenciómetro [2–27](#page-66-0) Ventilación [2–7](#page-46-1), [2–20](#page-59-1) Ventilador, ajuste por defecto [3–45](#page-114-0) Ventiladores, placa [1–4](#page-25-0) Visualización de salidas de servicio 3–7

#### **W**

Wiring, conexionado calibres [2–14](#page-53-0) comunicación serie [B–3](#page-253-0) conector lógico 4–9 diagramas 4–8 ejemplos para las entradas 4–12 entrada de potencia [2–18](#page-57-0) entradas analógicas 4–62 lógicas [2–20](#page-59-2) preparación [2–13](#page-52-0) salidas [2–20](#page-59-0)